# **SIEMENS**

# **SIMATIC**

# **S7-200 Programmable Controller System Manual**

This manual has the order number:

### **6ES7298-8FA20-8BH0**

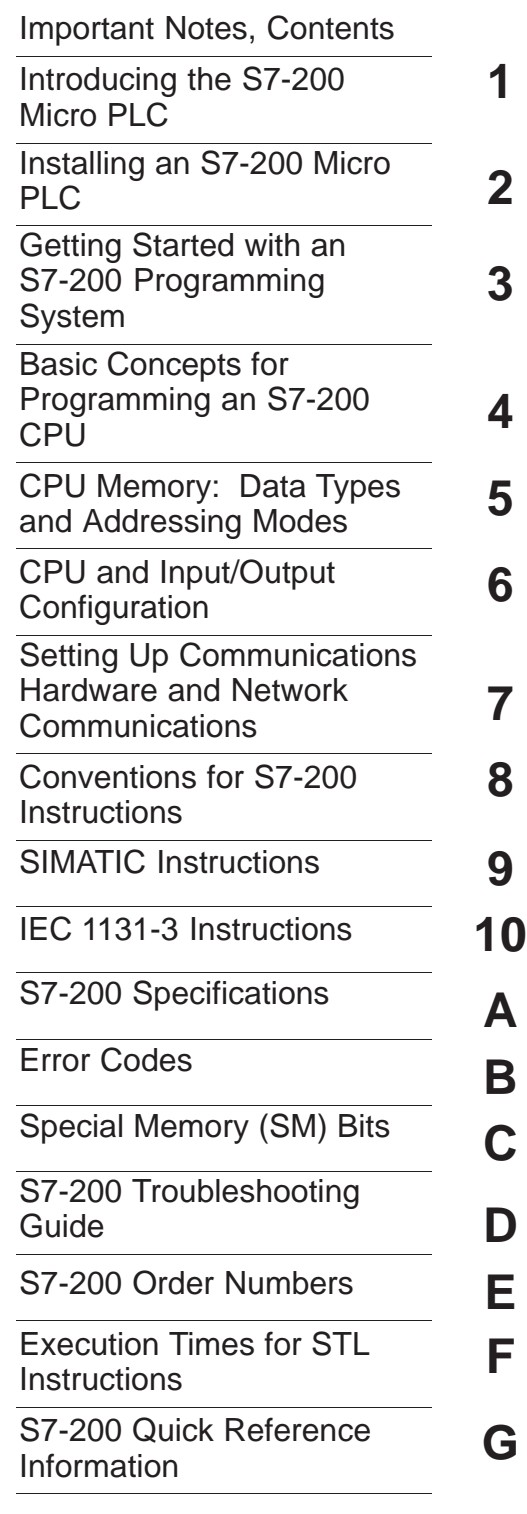

[Index](#page-482-0) **03/99 Release 01**

#### **Safety Guidelines**

This manual contains notices which you should observe to ensure your own personal safety, as well as to protect the product and connected equipment. These notices are highlighted in the manual by a warning triangle and are marked as follows according to the level of danger:

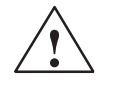

**1**<br> **1**<br> **1** indicates that death, severe personal injury, or substantial property damage will result if proper precautions are not taken.

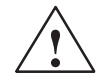

#### **! Warning**

indicates that death, severe personal injury, or substantial property damage can result if proper precautions are not taken.

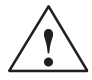

#### **Caution**

indicates that minor personal injury or property damage can result if proper precautions are not taken.

#### **Qualified Personnel**

The device/system may only be set up and operated in conjunction with this manual. Only **qualified personnel** should be allowed to install and work on this equipment. Qualified persons are defined as persons who are authorized to commission, to ground, and to tag circuits, equipment, and systems in accordance with established safety practices and standards.

#### **Correct Usage**

Note the following:

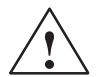

**Warning**<br>
This device and its components may only be used for the applications described in the catalog or the technical description, and only in connection with devices or components from other manufacturers which have been approved or recommended by Siemens.

> This product can only function correctly and safely if it is transported, stored, set up, and installed correctly, and operated and maintained as recommended.

#### **Trademarks**

Siemens® and SIMATIC<sup>®</sup> are registered trademarks of SIEMENS AG.

STEP 7 TM and S7TM are trademarks of SIEMENS AG.

Microsoft®, Windows®, Windows 95®, Windows 98®, and Windows NT® are registered trademarks of Microsoft Corporation.

Underwriters Laboratories<sup>®</sup> is a registered trademark of Underwriters Laboratories, Inc.

#### **Copyright Siemens AG 1999 All rights reserved <b>Disclaimer of Liability**

The reproduction, transmission or use of this document or its contents is not permitted without express written authority. Offenders will be liable for damages. All rights, including rights created by patent grant or registration of a utility model or design, are reserved.

We have checked the contents of this manual for agreement with the hardware and software described. Since deviations cannot be precluded entirely, we cannot guarantee full agreement. However, the data in this manual are reviewed regularly and any necessary corrections included in subsequent editions. Suggestions for improvement are welcomed.

C<del>7900-G7076-C233</del>

Index-2 S7-200 Programmable Controller System Manual Has the order numbers:<br>Technical data subject to change.<br>And the order numbers: A 230000 Programmable Controller numbers: A 230000 Programmable Controller System Manua Siemens AG Bereich Automatisierungs- und Antriebstechnik Geschaeftsgebiet Industrie-Automatisierungssysteme Postfach 4848, D-90327 Nuernberg

Siemens Aktiengesellschaft C79000-G7076-C233

 Siemens AG 1999 Technical data subject to change.

## <span id="page-2-0"></span>**Important Notes**

#### **Purpose**

The S7-200 series is a line of micro-programmable logic controllers (Micro PLCs) that can control a variety of automation applications. Compact design, low cost, and a powerful instruction set make the S7-200 controllers a perfect solution for controlling small applications. The wide variety of CPU sizes and voltages, and the windows-based programming tool, give you the flexibility you need to solve your automation problems.

The S7-200 product line has been redesigned to be smaller, faster, and to have increased functionality. The new S7-200 products are intended to replace the previous products.

This manual provides information about installing and programming the S7-200 Micro PLCs. The S7-200 Programmable Controller System Manual includes the following topics:

- Installing and wiring
- $\bullet$  Understanding the CPU operations, data types and addressing modes, scan cycle, password protection, and network communication
- Specifications
- Descriptions of and examples for the SIMATIC and IEC 1131-3 programming instructions
- Typical execution times for SIMATIC STL instructions

#### **Audience**

This manual is designed for engineers, programmers, installers, and electricians who have a general knowledge of programmable logic controllers.

#### **Scope of the Manual**

The information contained in this manual pertains in particular to the following products:

- S7-200 CPU models: CPU 221, CPU 222, and CPU 224
- STEP 7-Micro/WIN 32, version 3.0, a 32-bit programming software package for Windows 95, Windows 98, and the Windows NT environment

#### **Agency Approvals**

The SIMATIC S7-200 series meets the following regulations:

- European Community (CE) Low Voltage Directive 73/23/EEC
- European Community (CE) EMC Directive 89/336/EEC
- Underwriters Laboratories, Inc.: UL 508 Listed (Industrial Control Equipment)
- Canadian Standards Association: CSA C22.2 Number 142 Certified (Process Control Equipment)
- Factory Mutual Research: FM Class I, Division 2, Groups A, B, C, & D Hazardous Locations, T4A

Refer to Appendix A for compliance information.

#### **Related Information**

Refer to the following for more detailed information about selected topics:

- STEP 7-Micro/WIN 32 CD/disk: provides online help, the STEP 7-Micro/WIN Getting Started (a printable online manual).
- Process Field Bus (PROFIBUS) standard (EN 50170): describes the standard protocol for the S7-200 DP communication capability.
- TD 200 Operator Interface User Manual: describes how to install and use the TD 200 with an S7-200 programmable logic controller.

#### **How to Use This Manual**

If you are a first-time (novice) user of S7-200 Micro PLCs, you should read the entire S7-200 Programmable Controller System Manual. If you are an experienced user, refer to the manual table of contents or index to find specific information.

The S7-200 Programmable Controller System Manual is organized according to the following topics:

- "Introducing the S7-200 Micro PLC" (Chapter 1) provides an overview of some of the features of the equipment.
- "Installing an S7-200 Micro PLC" (Chapter 2) provides procedures, dimensions, and basic guidelines for installing the S7-200 CPU modules and expansion I/O modules.
- "Getting Started with an S7-200 Programming System" (Chapter 3) describes how to set up an S7-200 programming system.
- "Basic Concepts for Programming an S7-200 CPU" (Chapter 4), "CPU Memory: Data Types and Addressing Modes" (Chapter 5), and "CPU and Input/Output Control" (Chapter 6) provide information about how the S7-200 CPU processes data and executes your program.
- "Setting Up Communications Hardware and Network Communications" (Chapter 7) provides information about how to install and remove communications hardware and how to connect the S7-200 CPU to different types of networks.
- "Conventions for S7-200 Instructions" (Chapter 8) provides an overview of the different programming language concepts and terminology.
- Descriptions and examples of SIMATIC LAD, FBD, and STL programming instructions are provided in Chapter 9.
- $\bullet$  Descriptions and examples of IEC 1131-3 LAD and FBD programming instructions are provided in Chapter 10.

Additional information (such as the equipment specifications, error code descriptions, troubleshooting, and STL instruction execution times) are provided in the appendices.

#### **Additional Assistance**

For assistance in answering technical questions, for training on this product, or for ordering, contact your Siemens distributor or sales office.

For Internet information about Siemens products and services, technical support, or FAQs (frequently asked questions) and application tips, use the following Internet addresses:

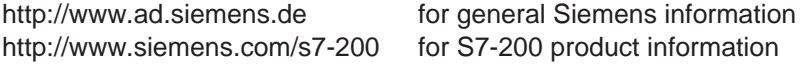

# <span id="page-6-0"></span>**Contents**

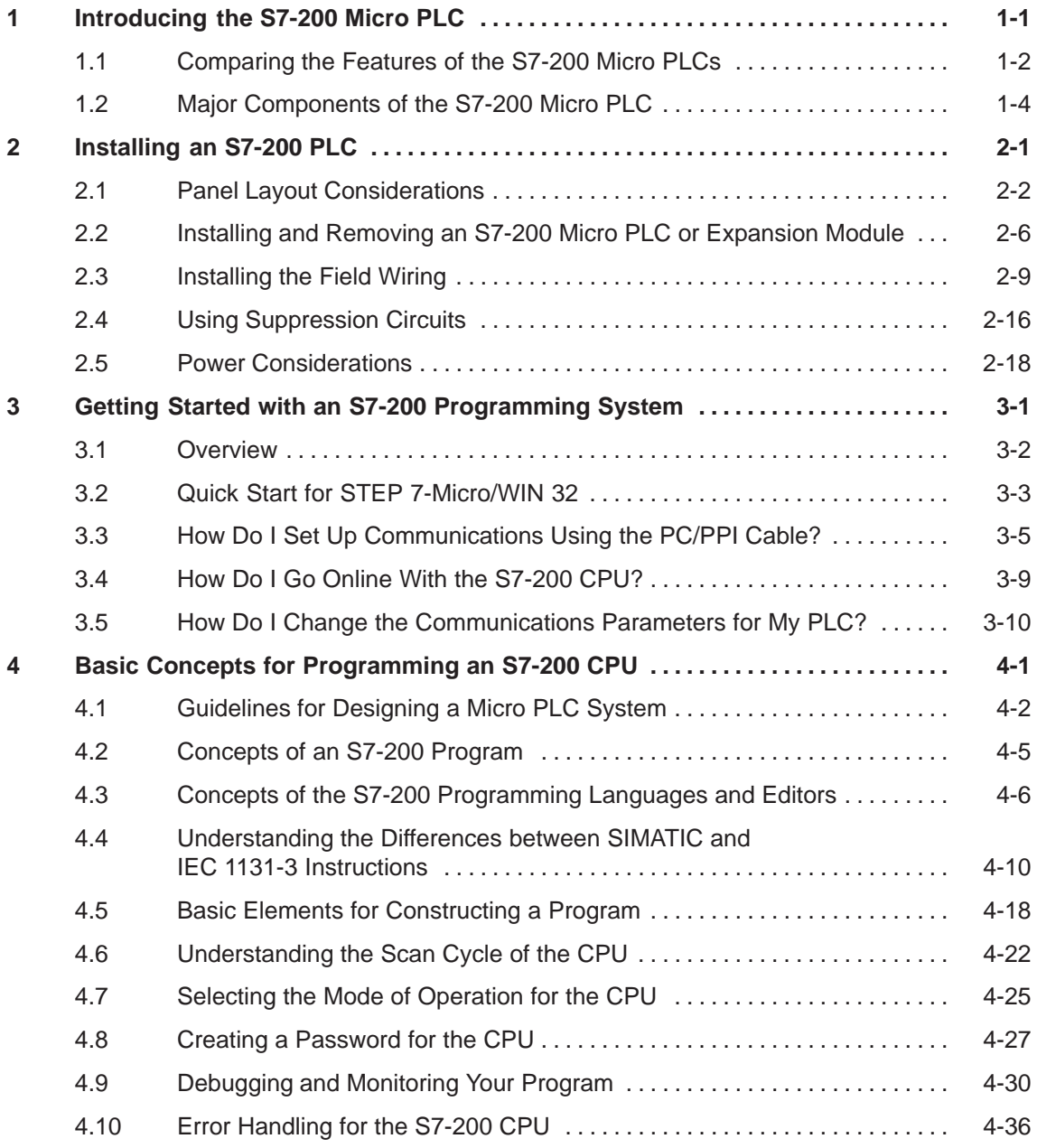

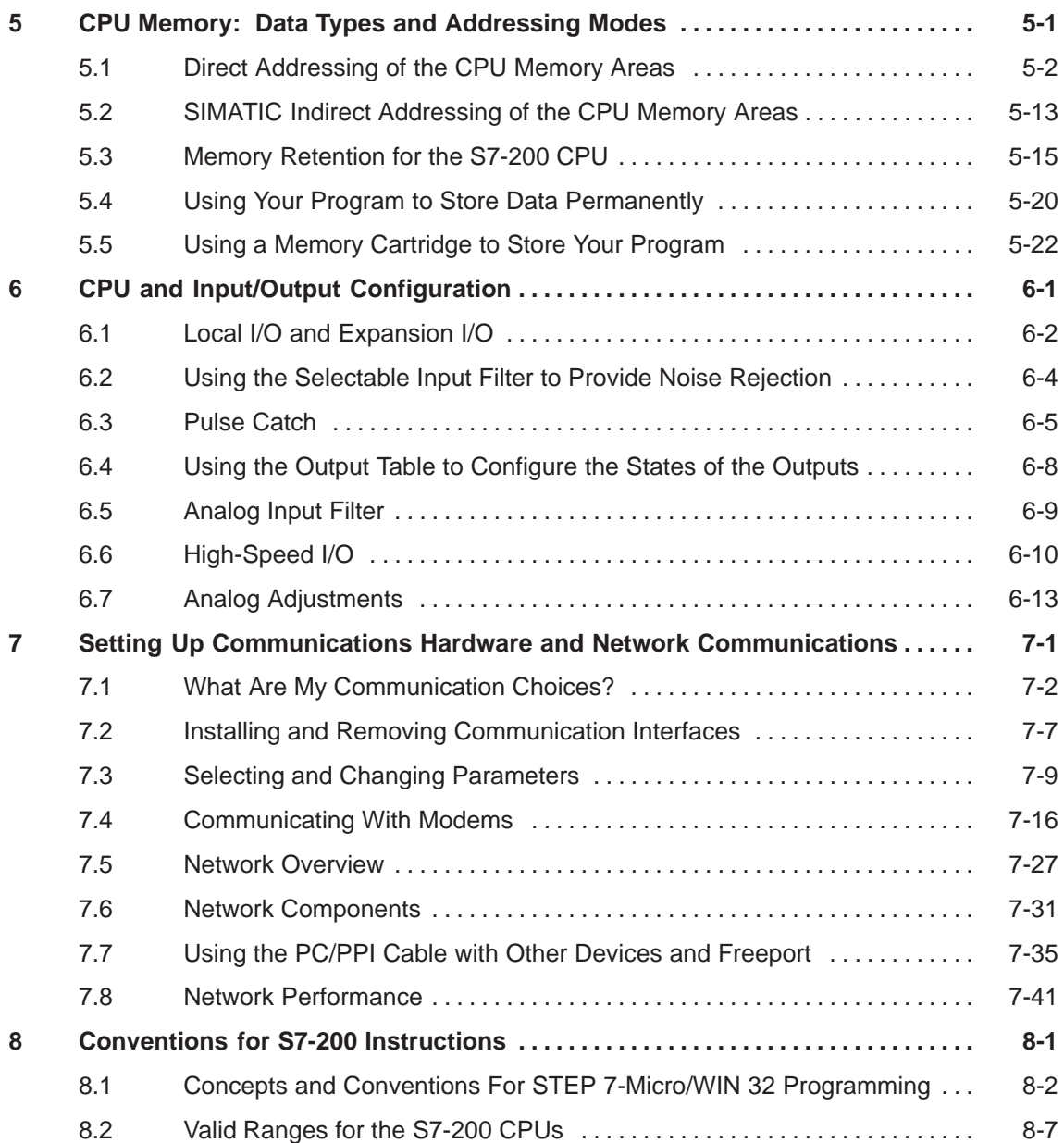

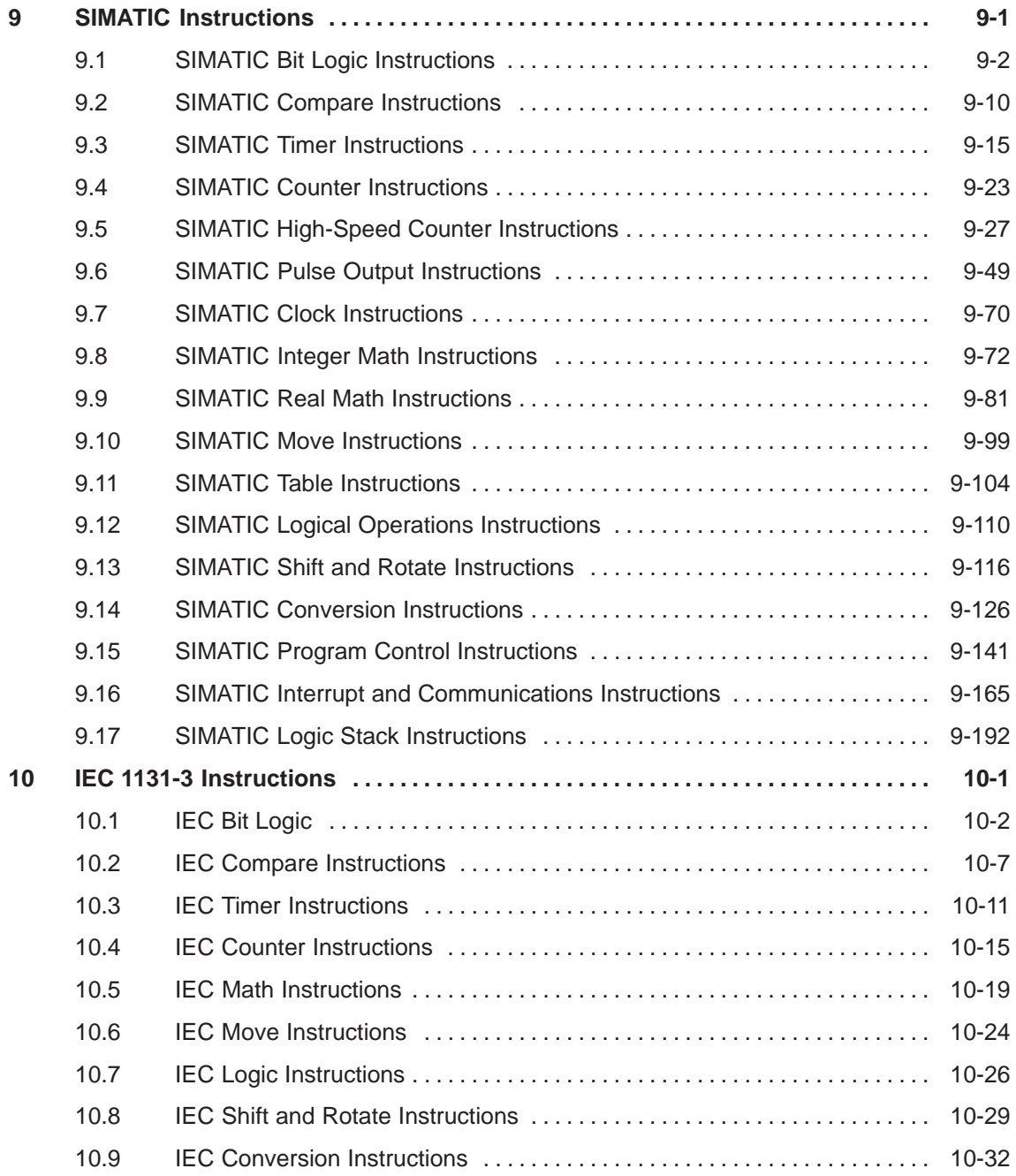

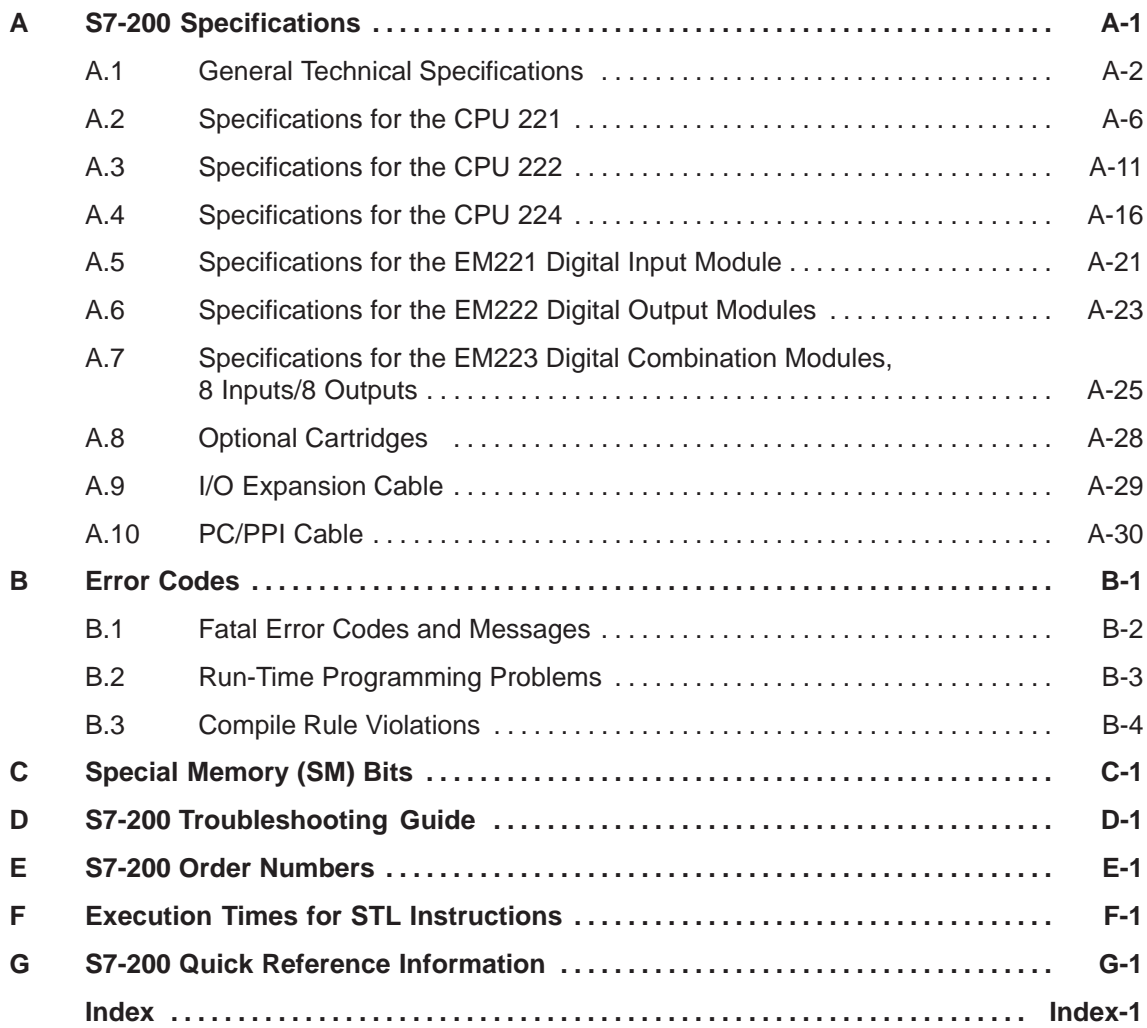

# **1**

# <span id="page-10-1"></span><span id="page-10-0"></span>**Introducing the S7-200 Micro PLC**

The S7-200 series is a line of micro-programmable logic controllers (Micro PLCs) that can control a variety of automation applications. Figure 1-1 shows an S7-200 Micro PLC. The compact design, expandability, low cost, and powerful instruction set of the S7-200 Micro PLC make a perfect solution for controlling small applications. In addition, the wide variety of CPU sizes and voltages provides you with the flexibility you need to solve your automation problems.

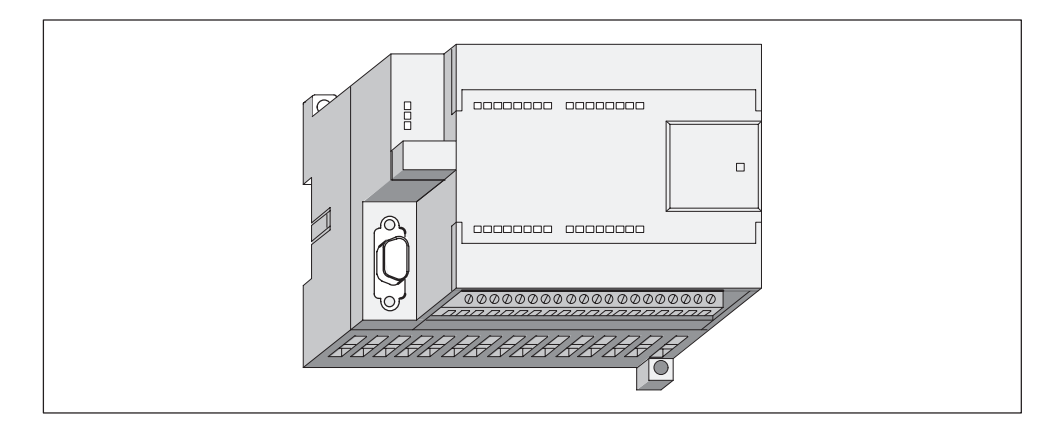

Figure 1-1 S7-200 Micro PLC

#### **Chapter Overview**

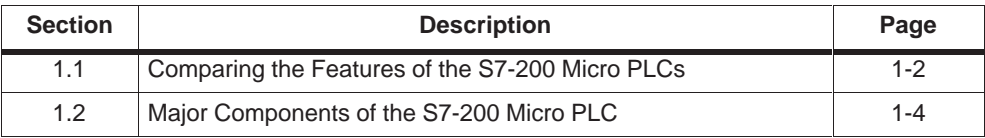

### <span id="page-11-0"></span>**1.1 Comparing the Features of the S7-200 Micro PLCs**

#### **Equipment Requirements**

Figure 1-2 shows the basic S7-200 Micro PLC system, which includes an S7-200 CPU, a personal computer, STEP 7-Micro/WIN 32, version 3.0 programming software, and a communications cable.

In order to use a personal computer (PC), you must have one of the following:

- A PC/PPI cable
- A communications processor (CP) and multipoint interface (MPI) cable
- A multipoint interface (MPI) card. A communications cable is provided with the MPI card.

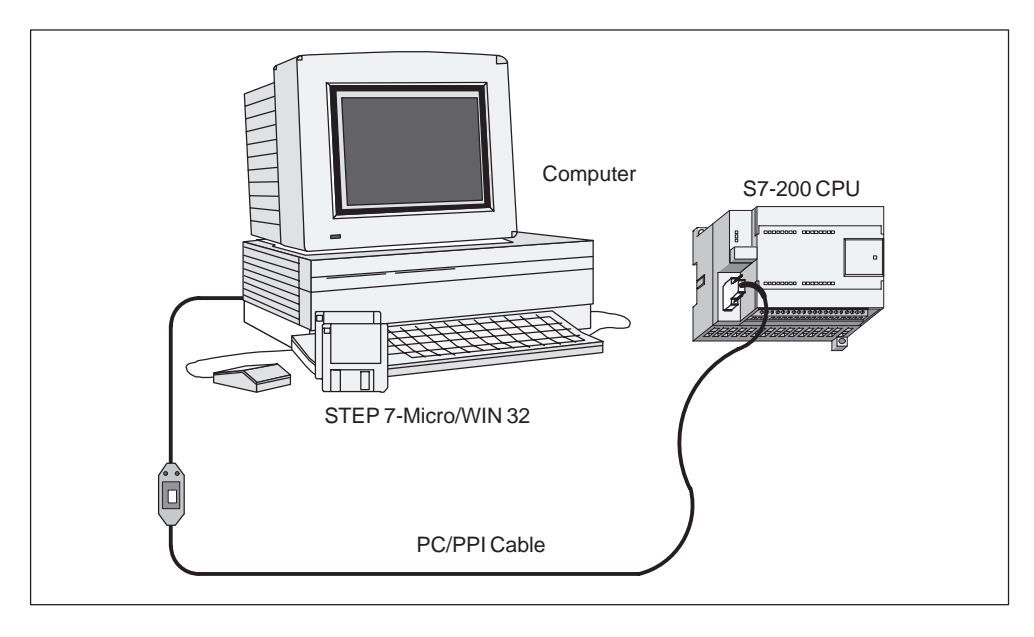

Figure 1-2 Components of an S7-200 Micro PLC System

#### **Capabilities of the S7-200 CPUs**

The S7-200 family includes a wide variety of CPUs. This variety provides a range of features to aid in designing a cost-effective automation solution. Table 1-1 provides a summary of the major features of the S7-200 CPUs.

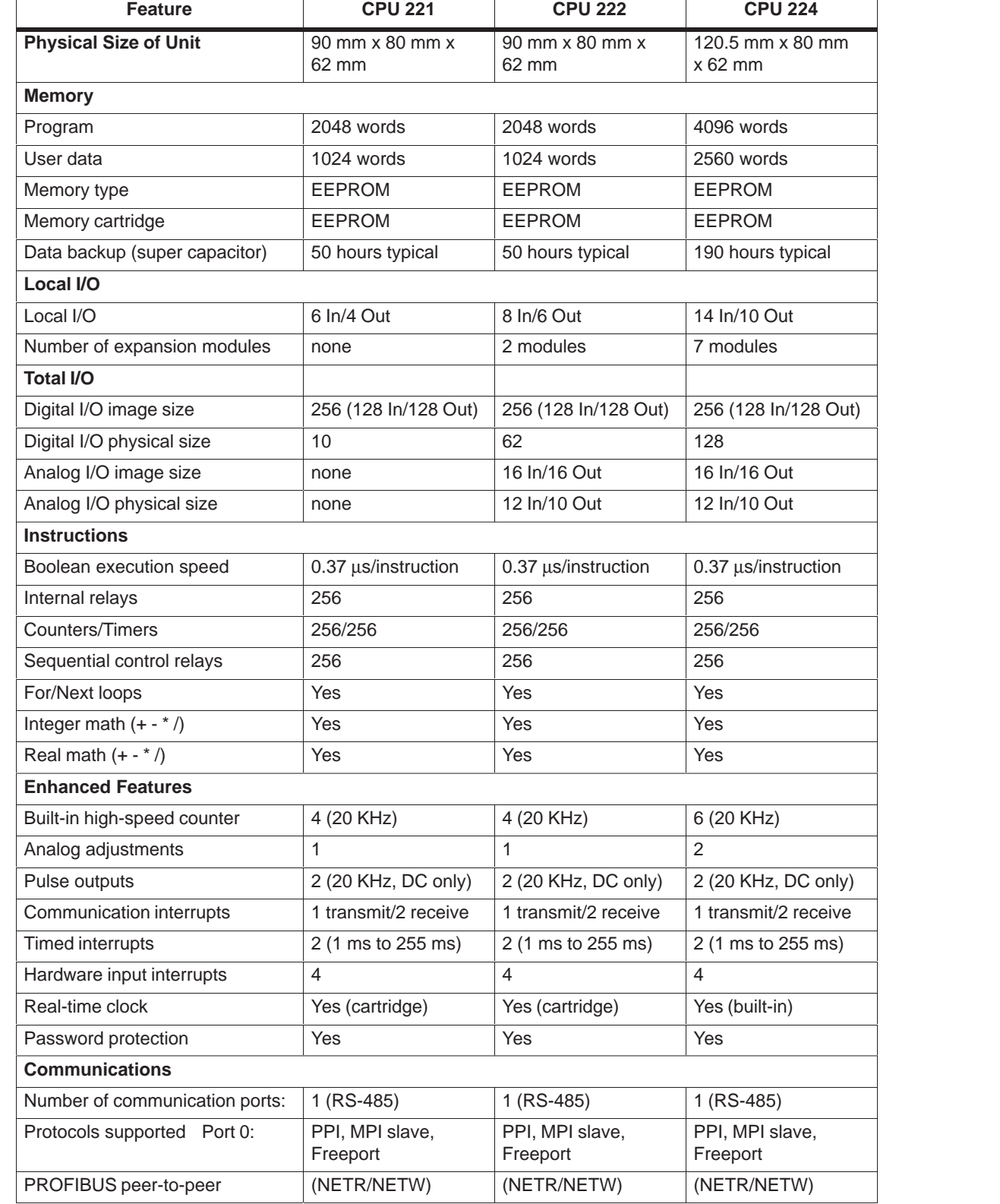

### Table 1-1 Summary of the S7-200 CPUs

### <span id="page-13-0"></span>**1.2 Major Components of the S7-200 Micro PLC**

An S7-200 Micro PLC consists of an S7-200 CPU alone or with a variety of optional expansion modules.

#### **S7-200 CPU**

The S7-200 CPU combines a central processing unit (CPU), power supply, and discrete I/O points into a compact, stand-alone device.

- The CPU executes the program and stores the data for controlling the automation task or process.
- Additional I/O points can be added to the CPU with expansion modules up to the physical size limits listed in Table 1-1.
- The power supply provides electrical power for the base unit and for any expansion module that is connected.
- The inputs and outputs are the system control points: the inputs monitor the signals from the field devices (such as sensors and switches), and the outputs control pumps, motors, or other devices in your process.
- The communications port allows you to connect the CPU to a programming device or to other devices.
- Status lights provide visual information about the CPU mode (RUN or STOP), the current state of the local I/O, and whether a system fault has been detected.
- Some CPUs provide a real-time clock as a built-in feature, while other CPUs require the real-time clock cartridge.
- A plug-in serial EEPROM cartridge provides a means to store CPU programs and transfer programs from one CPU to another.
- A plug-in battery cartridge provides extended retention of data memory in RAM.

Figure 1-3 shows the S7-200 CPU.

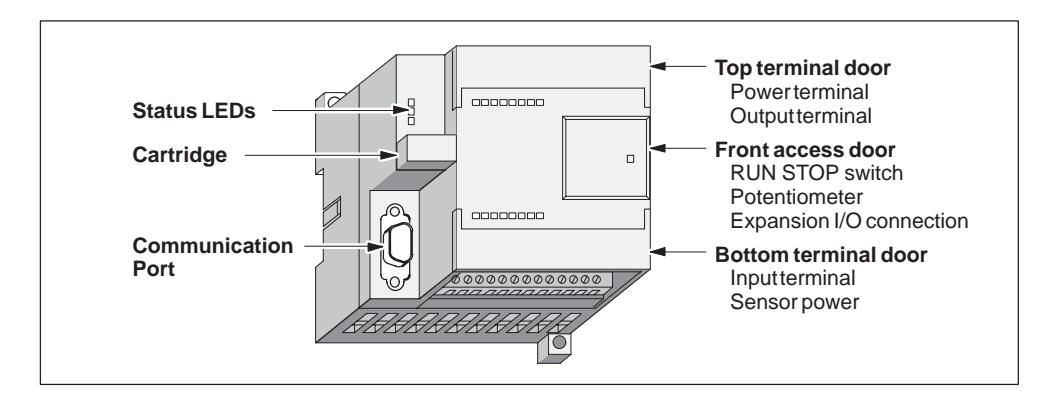

Figure 1-3 S7-200 CPU

### **Expansion Modules**

The S7-200 CPU provides a certain number of local I/O. Adding an expansion module provides additional input or output points (see Figure 1-4).

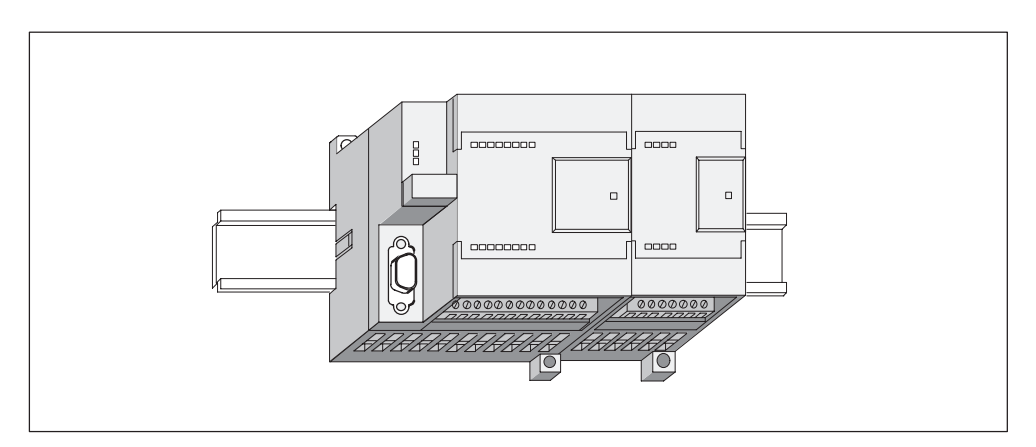

Figure 1-4 CPU with an Expansion Module

# <span id="page-16-1"></span><span id="page-16-0"></span>**Installing an S7-200 PLC**

The installation of the S7-200 equipment is designed to be easy. You can use the mounting holes to attach the modules to a panel, or you can use the built-in clips to mount the modules onto a standard (DIN) rail. The small size of the S7-200 allows you to make efficient use of space.

This chapter provides guidelines for installing and wiring your S7-200 system.

#### **Chapter Overview**

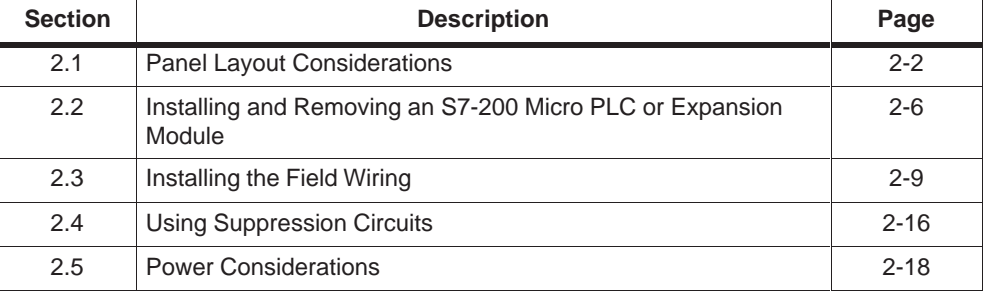

### <span id="page-17-0"></span>**2.1 Panel Layout Considerations**

#### **Installation Configuration**

You can install an S7-200 either on a panel or on a standard rail. You can mount the S7-200 either horizontally or vertically. You can connect the S7-200 to expansion modules by one of these methods:

- A flexible ribbon cable with mating connector is built into the I/O module for easy connection to the PLC or another expansion module.
- An I/O expansion cable is also available to add flexibility to your mounting configuration.

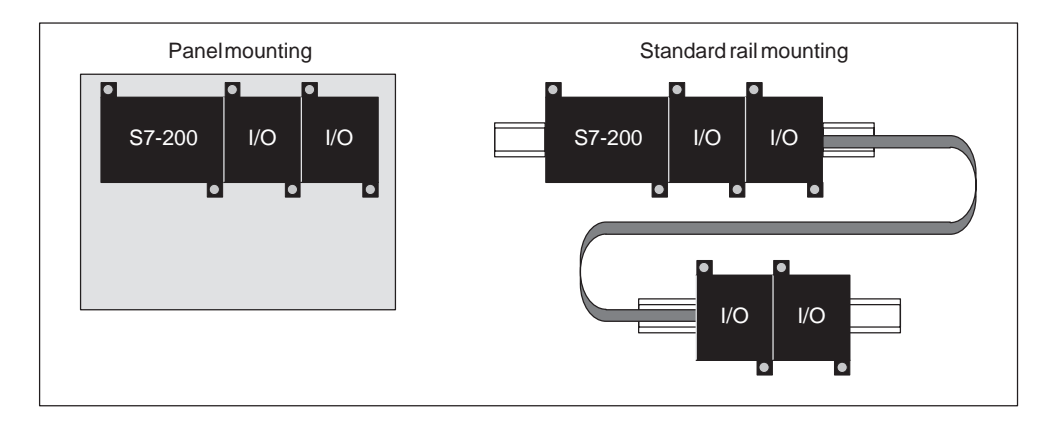

Figure 2-1 shows a typical configuration for these types of installations.

Figure 2-1 Mounting Configurations

#### **Clearance Requirements for Installing an S7-200 PLC**

Use the following guidelines as you plan your installation:

- The S7-200 CPU and expansion modules are designed for natural convection cooling. You must provide a clearance of at least 25 mm (1 in.), both above and below the units, for proper cooling. See Figure 2-2. Continuous operation of all electronic products at maximum ambient temperature and load reduces their life.
- $\bullet$  For vertical mounting, the maximum ambient temperature is reduced by 10° C. The CPU should be mounted below any expansion modules. If you are mounting on a vertical DIN rail, you should use the DIN rail stop.
- $\bullet$ Allow 75 mm (3 in.) for mounting depth. See Figure 2-2.
- $\bullet$  Be sure to allow enough space in your mounting design to accommodate the I/O wiring and communication cable connections.

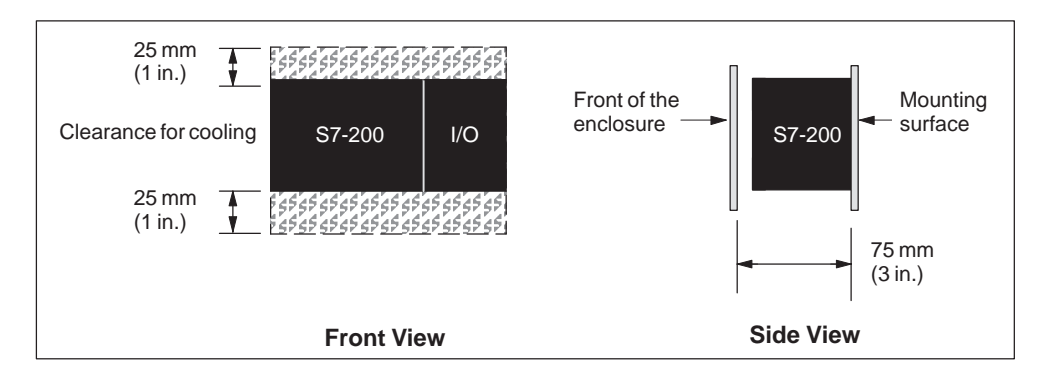

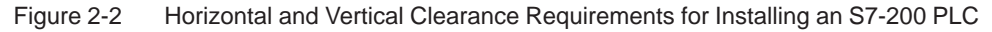

#### **Standard Rail Requirements**

The S7-200 CPU and expansion modules can be installed on a standard (DIN) rail (DIN EN 50 022). Figure 2-3 shows the dimensions for this rail.

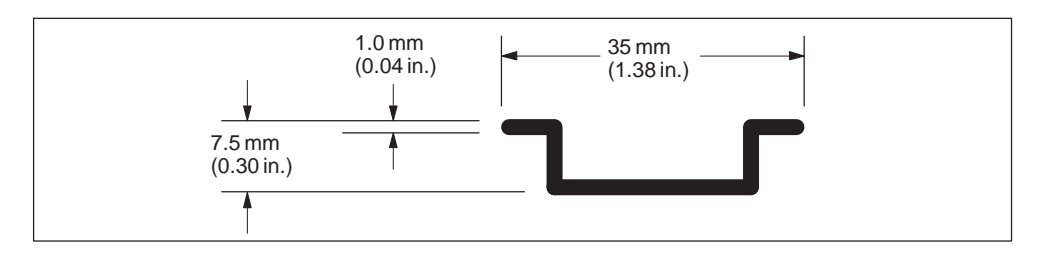

Figure 2-3 Standard Rail Dimensions

#### **Panel-Mounting Dimensions**

S7-200 CPUs and expansion modules include mounting holes to facilitate installation on panels. Figure 2-4 through Figure 2-6 provide the mounting dimensions for the different S7-200 CPUs and expansion modules.

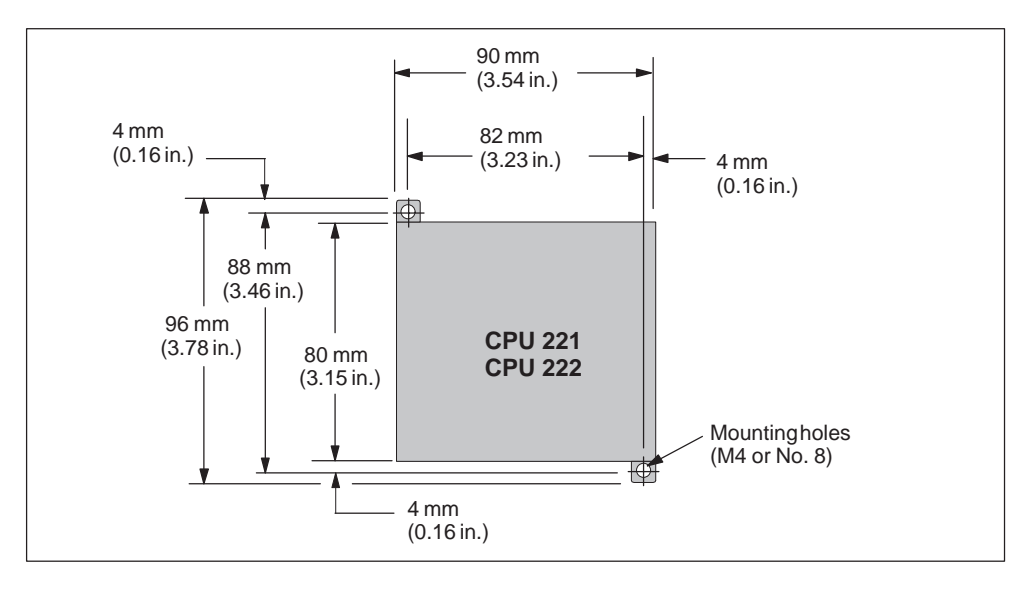

Figure 2-4 Mounting Dimensions for CPU 221 and CPU 222

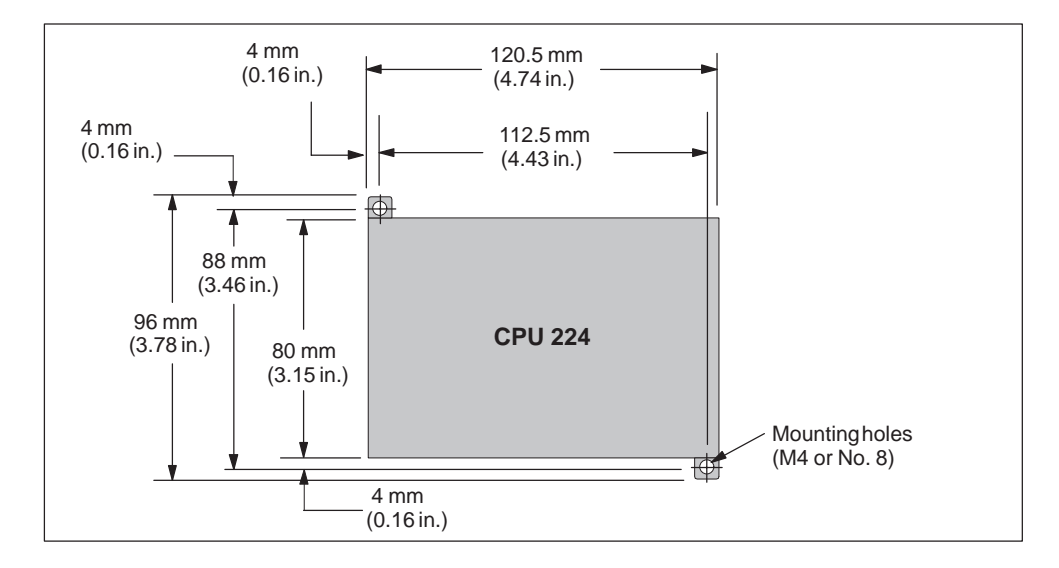

Figure 2-5 Mounting Dimensions for a CPU 224

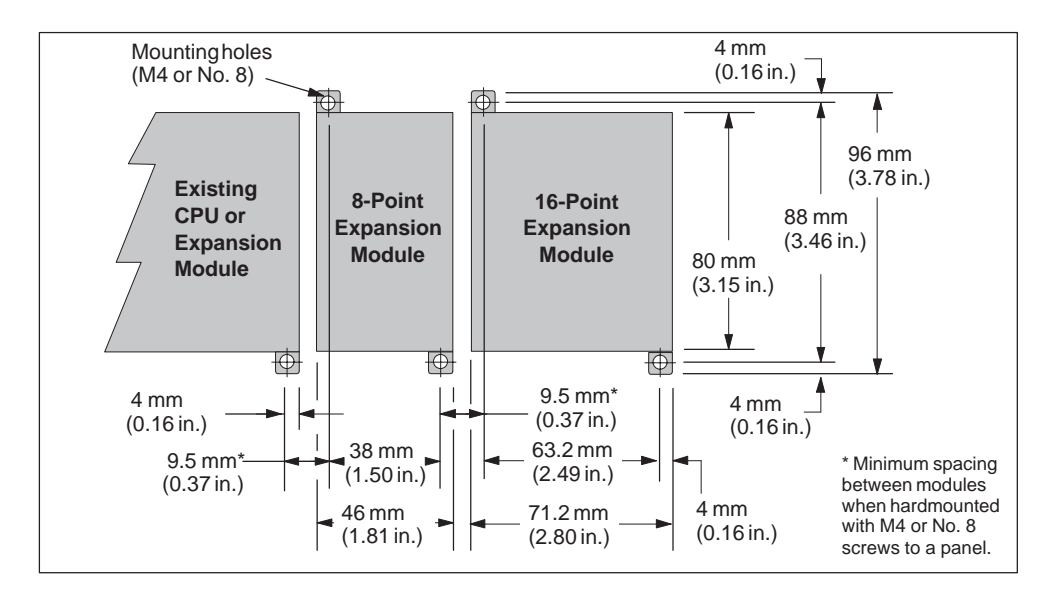

Figure 2-6 Mounting Dimensions for Expansion Modules

### <span id="page-21-0"></span>**2.2 Installing and Removing an S7-200 Micro PLC or Expansion Module**

#### **Mounting an S7-200 Micro PLC or Expansion Module onto a Panel**

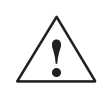

**Warning**<br>
Attempts to install or remove S7-200 CPUs or related equipment with power applied could cause electric shock or faulty operation of equipment.

> Failure to disable all power to the S7-200 and related equipment during installation or removal procedures may result in death or serious personal injury, and/or damage to equipment.

> Always follow appropriate safety precautions and ensure that power to the S7-200 is disabled before attempting to install or remove S7-200 CPUs or related equipment.

Use the following procedure for installing an S7-200 CPU onto a panel:

- 1. Locate, drill, and tap the mounting holes for DIN M4 or American Standard number 8 screws. Refer to Section 2.1 for mounting dimensions and other considerations.
- 2. Secure the S7-200 CPUs onto the panel, using DIN M4 or American Standard number 8 screws.

To install the expansion module onto a panel, follow these steps:

- 1. Locate, drill, and tap the mounting holes for DIN M4 or American Standard number 8 screws. Refer to Section 2.1 for mounting dimensions and other considerations.
- 2. Place the I/O module next to the PLC or expansion module and secure it.
- 3. Plug the expansion module ribbon cable into the CPU connector under the front access door. The cable is keyed for correct orientation.
- 4. Installation is complete.

### **Installing an S7-200 Micro PLC or Expansion Module onto a Standard Rail**

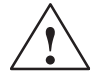

**1**<br> **Attempts to install or remove S7-200 CPUs or related equipment when they are**<br> **Attempts to install or remove S7-200 CPUs or related equipment when they are** powered up could cause electric shock or faulty operation of equipment.

> Failure to disable all power to the S7-200 CPUs and related equipment during installation or removal procedures may result in death or serious personal injury, and/or damage to equipment.

Always follow appropriate safety precautions and ensure that power to the S7-200 is disabled before attempting to install or remove S7-200 CPUs or related equipment.

To install the S7-200 CPU onto a standard rail, follow these steps:

- 1. Secure the rail to the mounting panel every 75 mm (3.0 in.).
- 2. Snap open the clip (located on the bottom of the S7-200) and hook the back of the S7-200 onto the rail.
- 3. Snap the clip closed, carefully checking to ensure that the clip has fastened the S7-200 securely onto the rail.

To install the expansion module onto a standard rail, use the following steps:

- 1. Snap open the clip and hook the back of the expansion module onto the rail next to the CPU or expansion module.
- 2. Snap the clip closed to secure the expansion module to the rail. Carefully check to ensure that the clip has fastened the module securely onto the rail.
- 3. Plug the expansion module ribbon cable into the CPU connector under the front access door. The cable is keyed for correct orientation.
- 4. Installation is complete.

#### **Note**

Modules in an environment with high vibration potential or modules that have been installed in a vertical position may require DIN rail stops.

#### **Removing the S7-200 Micro PLC or Expansion Module**

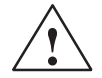

**1**<br> **Attempts to install or remove S7-200 CPUs or related equipment when they are**<br> **Attempts to install or remove S7-200 CPUs or related equipment when they are** powered up could cause electric shock or faulty operation of equipment.

> Failure to disable all power to the S7-200 CPUs and related equipment during installation or removal procedures may result in death or serious personal injury, and/or damage to equipment.

Always follow appropriate safety precautions and ensure that power to the S7-200 modules is disabled before installation.

To remove the S7-200 CPU or expansion module, follow these steps:

- 1. Disconnect all the wiring and cabling that is attached to the module that you are removing. See Figure 2-7. Some CPUs and expansion modules have removeable connectors.
- 2. Open the front access door and disconnect the ribbon cable from the adjacent modules.
- 3. Unscrew the mounting screws or snap open the clip, and remove the module.

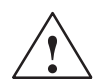

**Warning**<br>
If you install an incorrect module, the program in the micro PLC could function unpredictably.

> Failure to replace an expansion module and expansion cable with the same model or in the proper orientation may result in death or serious personal injury, and/or damage to equipment.

Replace an expansion module with the same model, and orient it correctly.

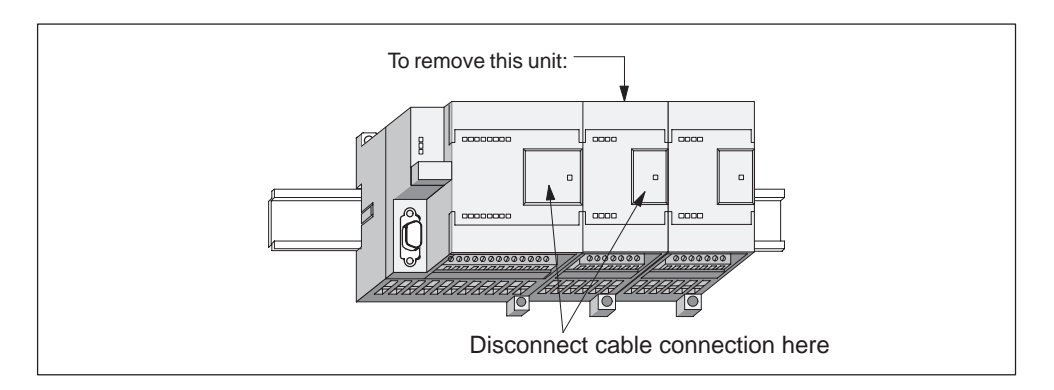

Figure 2-7 Removing the Expansion Module

### <span id="page-24-0"></span>**2.3 Installing the Field Wiring**

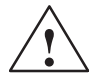

**1**<br> **Attempts to install or remove S7-200 CPUs or related equipment when they are**<br> **Attempts to install or remove S7-200 CPUs or related equipment when they are** powered up could cause electric shock or faulty operation of equipment.

> Failure to disable all power to the S7-200 CPUs and related equipment during installation or removal procedures may result in death or serious personal injury, and/or damage to equipment.

Always follow appropriate safety precautions and ensure that power to the S7-200 is disabled before installing field wiring.

#### **General Guidelines**

The following items are general guidelines for designing the installation and wiring of your S7-200 Micro PLC:

- $\bullet$  Ensure that you follow all applicable electrical codes when wiring the S7-200 Micro PLC. Install and operate all equipment according to all applicable national and local standards. Contact your local authorities to determine which codes and standards apply to your specific case.
- Always use the proper wire size to carry the required current. The S7-200 accepts wire sizes from 1.50 mm2 to 0.50 mm2 (14 AWG to 22 AWG).
- Ensure that you do not over-tighten the connector screws. The maximum torque is 0.56 N-m (5 inch-pounds).
- Always use the shortest wire possible (maximum 500 m shielded, 300 m unshielded). Wiring should be run in pairs, with a neutral or common wire paired with a hot or signal-carrying wire.
- $\bullet$  Separate AC wiring and high-energy, rapidly switched DC wiring from low-energy signal wiring.
- Properly identify and route the wiring to the S7-200, using strain relief for the wiring as required. For more information about identifying the terminals, see the specifications in Appendix A.
- Install appropriate surge suppression devices for any wiring that is subject to lightning surges.
- External power should not be applied to an output load in parallel with a DC output point. This may cause reverse current through the output, unless a diode or other barrier is provided in the installation.

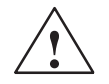

**Warning**<br> **1** Control devices can fail in an unsafe condition, resulting in unexpected operation of controlled equipment.

> Such unexpected action could result in death or serious personal injury, and/or equipment damage.

Consider using an emergency stop function, electromechanical overrides, or other redundant safeguards that are independent of the programmable controller.

#### **Grounding and Circuit Reference Point Guidelines for Using Isolated Circuits**

The following items are grounding and circuit guidelines for using isolated circuits:

- You should identify the reference point (0 voltage reference) for each circuit in the installation, and the points at which circuits with possibly different references can connect together. Such connections can result in unwanted current flows that can cause logic errors or can damage circuits. A common cause of different reference potentials is grounds that are physically separated by long distances. When devices with widely separated grounds are connected with a communication or sensor cable, unexpected currents can flow through the circuit created by the cable and the ground. Even over short distances, load currents of heavy machinery can cause differences in ground potential or can directly induce unwanted currents by electromagnetic induction. Power supplies that are improperly referenced with respect to each other can cause damaging currents to flow between their associated circuits.
- When you connect CPUs with different ground potentials to the same PPI network, you should use an isolated RS-485 repeater.
- S7-200 products include isolation boundaries at certain points to help prevent unwanted current flows in your installation. When you plan your installation, you should consider where these isolation boundaries are provided, and where they are not provided. You should also consider the isolation boundaries in associated power supplies and other equipment, and where all associated power supplies have their reference points.
- $\bullet$  You should choose your ground reference points and use the isolation boundaries provided to interrupt unneeded circuit loops that could allow unwanted currents to flow. Remember to consider temporary connections which may introduce a new circuit reference, such as the connection of a programming device to the CPU.
- When locating grounds, you must also consider safety grounding requirements and the proper operation of protective interrupting devices.
- In most installations, you will have the best noise immunity if you connect the sensor supply M terminal to ground.

The following descriptions are an introduction to general isolation characteristics of the S7-200 family, but some features may be different on specific products. Consult your product specifications in Appendix A for information about which circuits include isolation boundaries and the ratings of the boundaries. Isolation boundaries rated less than 1,500 VAC are designed as functional isolation only, and should not be depended on as safety boundaries.

- $\bullet$ Logic circuit reference is the same as DC sensor supply M.
- Logic circuit reference is the same as the input power supply M on a CPU with DC power supply.
- CPU communication ports have the same reference as logic circuit.
- $\bullet$  Analog inputs and outputs are not isolated from logic circuit. Analog inputs are full differential to provide low voltage common mode rejection.
- $\bullet$ Logic circuit is isolated from ground to 500 VAC.
- $\bullet$ DC digital inputs and outputs are isolated from logic circuit to 500 VAC.
- $\bullet$ DC digital I/O groups are isolated from each other by 500 VAC.
- $\bullet$ Relay outputs are isolated from logic circuit to 1,500 VAC.
- Relay output groups are isolated from each other by 1,500 VAC.
- AC power supply line and neutral are isolated from ground, the logic circuit, and all I/O to 1,500 VAC.

#### **Using the Optional Field Wiring Connector with Units without a Removable Connector**

The optional field wiring fan-out connector (Figure 2-8) allows for field wiring connections to remain fixed when you remove and re-install the S7-200 unit. Refer to Appendix E for the order number of the fan-out connector.

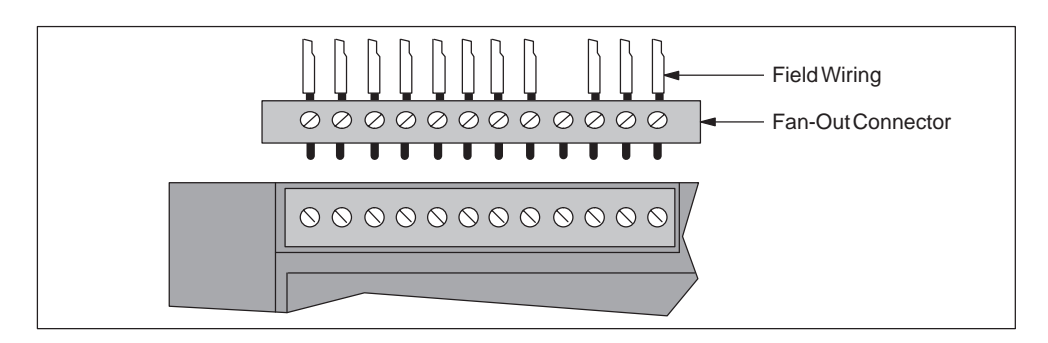

Figure 2-8 Optional Field Wiring Connector

#### **Using the Removable Terminal Block Connector**

The removable terminal block connector (Figure 2-9) allows field wiring connections to remain fixed when you remove and re-install the S7-200 CPU and I/O expansion modules.

To remove the terminal block connector from the CPU or expansion module, follow these steps:

- 1. Raise the top terminal door of the CPU or expansion module.
- 2. Insert a screwdriver in the notch in the middle of the terminal block as shown in Figure 2-9.
- 3. Press down firmly and pry out the terminal connector as shown below.

To reinstall a terminal block connector in a CPU or expansion module, follow these steps:

- 1. Raise the top terminal door of the CPU or expansion module.
- 2. Ensure that the new terminal block connector is properly aligned with the pins on the CPU or expansion module.
- 3. Press down the terminal block connector into the CPU or expansion module until the connector snaps into place.

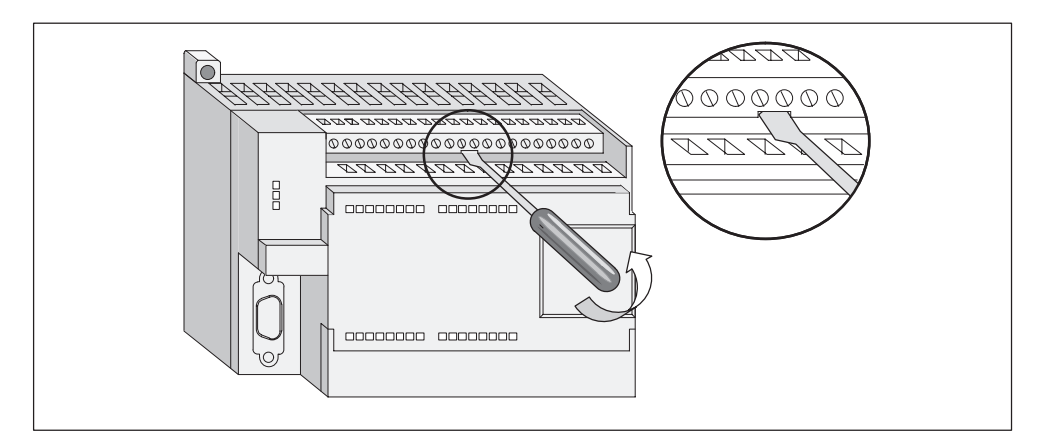

Figure 2-9 Removable Terminal Block Connector for the CPU 224 and I/O Expansion Modules.

#### **Guidelines for AC Installation**

The following items are general wiring guidelines for AC installations. Refer to Figure 2-10.

[a] Provide a single disconnect switch that removes power from the CPU, all input circuits, and all output (load) circuits.

[b] Provide overcurrent devices to protect the CPU power supply, the output points, and the input points. You can also fuse each output point individually for greater protection.

[c] External overcurrent protection for input points is not required when you use the 24 VDC sensor supply from the Micro PLC. This sensor supply is short-circuit protected.

[d] Connect all S7-200 ground terminals to the closest available earth ground to provide the highest level of noise immunity. It is recommended that all ground terminals be connected to a single electrical point. Use 14 AWG or 1.5  $mm<sup>2</sup>$ wire for this connection

[e] DC sensor supply from the base unit may be used for base unit inputs, [f] expansion DC inputs, and [g] expansion relay coils. This sensor supply is short-circuit protected.

[h] In most installations, you will have the best noise immunity if you connect the sensor supply M terminal to ground.

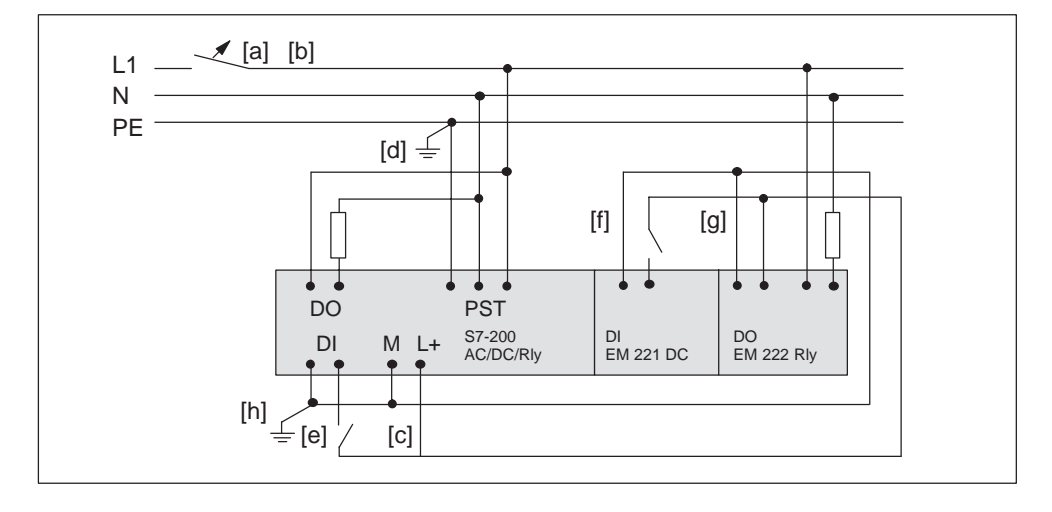

Figure 2-10 120 VAC/230 VAC Using a Single Overcurrent Switch to Protect the CPU and Load Wiring

#### **Guidelines for DC Installation**

The following items are general wiring guidelines for DC installations. Refer to Figure 2-11.

[a] Provide a single disconnect switch that removes power from the CPU, all input circuits, and all output (load) circuits.

[b] Provide overcurrent devices to protect the CPU power supply, [c] the output points, and [d] the input points. You can also fuse each output point individually for greater protection. External overcurrent protection for input points is not required when you use the 24 VDC sensor supply from the Micro PLC. This sensor supply is current limited internally.

[e] Ensure that the DC power supply has sufficient surge capacity to maintain voltage during sudden load changes. External capacitance may be required.

[f] In most installations, you will have best noise immunity by connecting all DC power supplies to ground. Equip ungrounded DC power supplies with a resistor and a capacitor in parallel [g] from the power source common to protective earth ground. The resistor provides a leakage path to prevent static charge accumulations, and the capacitor provides a drain for high frequency noise. Typical values are 1 MΩ and 4,700 pf.

[h] Connect all S7-200 ground terminals to the closest available earth ground to provide the highest level of noise immunity. It is recommended that all ground terminals be connected to a single electrical point. Use 14 AWG or 1.5  $mm<sup>2</sup>$ wire for this connection.

Always supply 24 VDC circuits from a source that provides safe electrical separation from 120/230 VAC power and similar hazards.

The following documents provide standard definitions of safe separation:

- PELV (protected extra low voltage) according to EN 60204-1
- Class 2 or Limited Voltage/Current Circuit according to UL 508

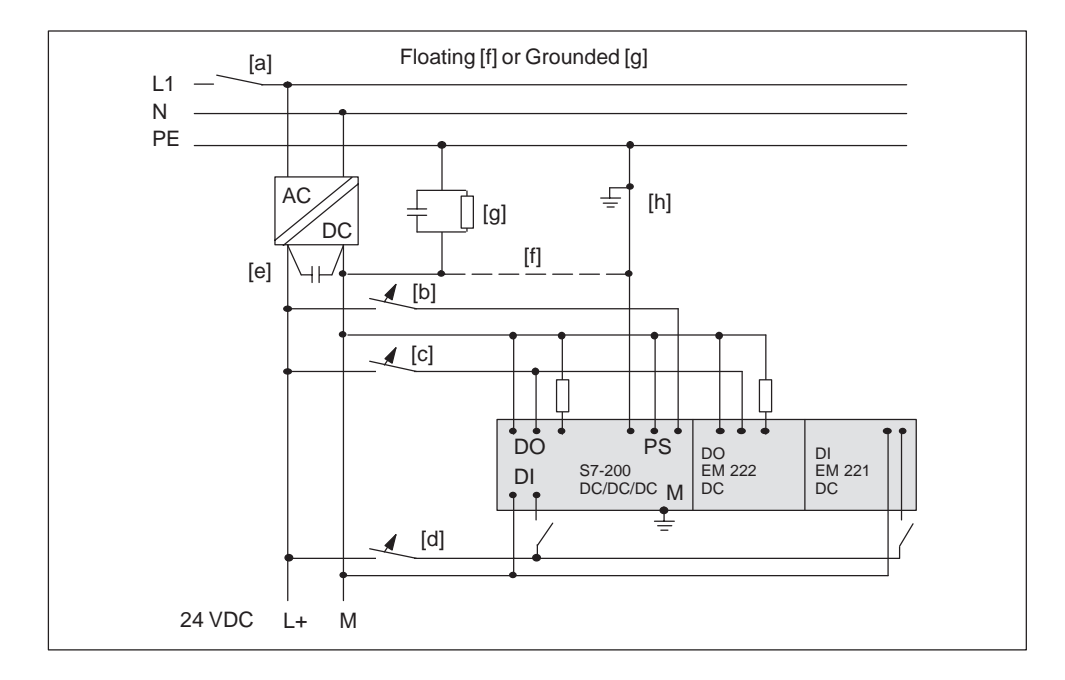

Figure 2-11 DC System Installation

### <span id="page-31-0"></span>**2.4 Using Suppression Circuits**

#### **General Guidelines**

Equip inductive loads with suppression circuits that limit voltage rise on loss of power. Use the following guidelines to design adequate suppression. The effectiveness of a given design depends on the application, and you must verify it for a particular use. Be sure all components are rated for use in the application.

#### **Protecting DC Transistors**

The S7-200 DC transistor outputs contain zener diodes that are adequate for many installations. Use external suppression diodes for either large or frequently switched inductive loads to prevent overpowering the internal diodes. Figure 2-12 and Figure 2-13 show typical applications for DC transistor outputs.

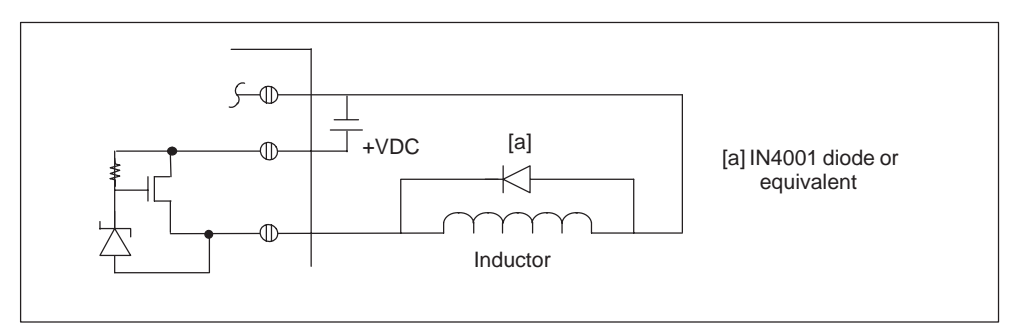

Figure 2-12 Diode Suppression for DC Transistor Outputs

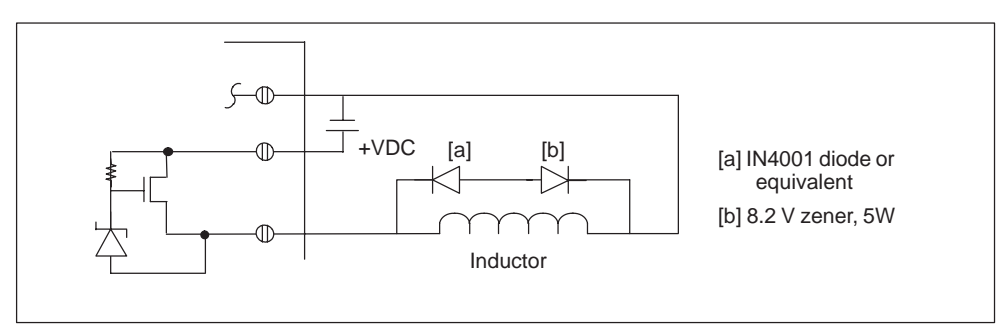

Figure 2-13 Zener Diode Suppression for DC Transistor Outputs

#### **Protecting Relays That Control DC Power**

Resistor/capacitor networks, as shown in Figure 2-14, can be used for low voltage (30 V) DC relay applications. Connect the network across the load.

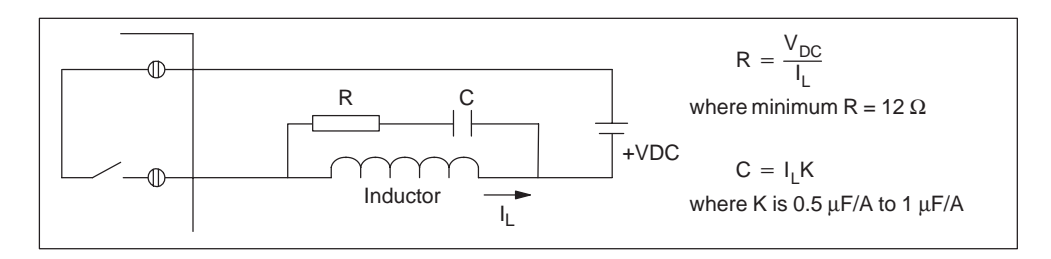

Figure 2-14 Resistor/Capacitor Network on Relay-Driven DC Load

You can also use diode suppression, as shown in Figure 2-12 and Figure 2-13, for DC relay applications. A threshold voltage of up to 36 V is allowed if you use a reverse zener diode.

#### **Protecting Relays That Control AC Power**

When you use a relay to switch 115 VAC/230 VAC inductive loads, you should place resistor/capacitor networks across the relay contacts as shown in Figure 2-15. You can also use a metal oxide varistor (MOV) to limit peak voltage. Ensure that the working voltage of the MOV is at least 20% greater than the nominal line voltage.

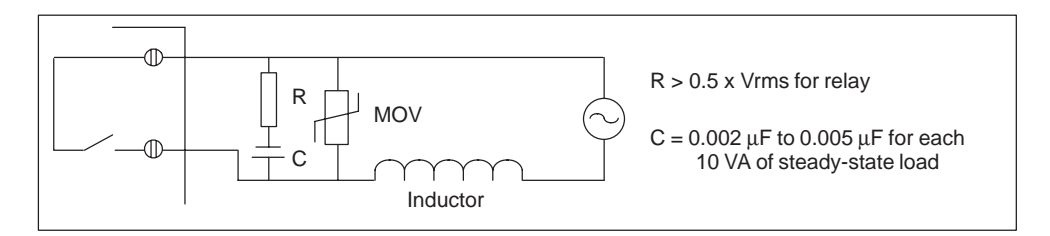

Figure 2-15 AC Load with Network across Relay

The capacitor allows leakage current to flow around the open switch. Be sure that the leakage current, I (leakage) =  $2 \times 3.14 \times f \times C \times V$  ms, is acceptable for the application.

For example: A NEMA size 2 contactor lists 183 VA coil inrush and 17 VA sealed coil load. At 115 VAC, the inrush current is 183 VA/115 V = 1.59 A, which is within the 2-A switching capability of the relay contacts.

The resistor =  $0.5 \times 115 = 57.5 \Omega$ ; choose 68  $\Omega$  as a standard value. The capacitor = (17 VA/10) x 0.005 = 0.0085  $\mu$ F; choose 0.01  $\mu$ F as the value. The leakage current =  $2 \times 3.14 \times 60 \times 0.01 \times 10^{-6} \times 115 = 0.43$  mA rms.

### <span id="page-33-0"></span>**2.5 Power Considerations**

The S7-200 base units have an internal power supply that provides power for the base unit, the expansion modules, and other 24 VDC user power requirements. Use the following information as a guide for determining how much power (or current) the base unit can provide for your configuration.

#### **Power Requirements**

Each S7-200 CPU supplies both 5 VDC and 24 VDC power:

- Each CPU has a 24 VDC sensor supply that can supply 24 VDC for local input points or for relay coils on the expansion modules. If the power requirement for 24 VDC exceeds the power budget of the CPU, you can add an external 24 VDC power supply to provide 24 VDC to the expansion modules. You must manually connect the 24 VDC supply to the input points or relay coils.
- The CPU also provides 5 VDC power for the expansion modules when an expansion module is connected. If the 5 VDC power requirements for expansion modules exceeds the power budget of the CPU, you must remove expansion modules until the requirement is within the power budget.

The specifications in Appendix A provide information about the power budgets of the CPUs and the power requirements of the expansion modules.

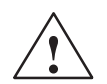

**Warning**<br> **EXECONDED Connecting an external 24 VDC power supply in parallel with the S7-200 DC** Sensor Supply can result in a conflict between the two supplies as each seeks to establish its own preferred output voltage level.

> The result of this conflict can be shortened lifetime or immediate failure of one or both power supplies, with consequent unpredictable operation of the PLC system. Unpredictable operation could result in death or serious injury to personnel, and/or damage to equipment and property.

The S7-200 DC Sensor Supply and any external power supply should provide power to different points. A single connection of the commons is allowed.

#### **Calculating a Sample Power Requirement**

Table 2-1 shows a sample calculation of the power requirements for an S7-200 Micro PLC that includes the following:

- CPU 224 AC/DC/Relay
- 3 each EM 223 8 DC In/8 Relay Out
- $\bullet$ 1 each EM 221 8 DC In

This installation has a total of 46 inputs and 34 outputs.

The CPU in this example provides sufficient 5 VDC current for the expansion modules, but does not provide enough 24 VDC current from the sensor supply for all of the inputs and expansion relay coils. The I/O requires 400 mA and the CPU provides only 280 mA. This installation requires an additional source of at least 120 mA at 24 VDC power to operate all the included 24 VDC inputs and outputs.

Table 2-1 Power Budget Calculations for a Sample Configuration

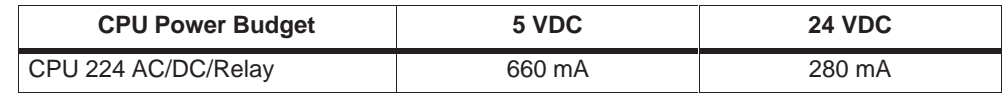

**minus**

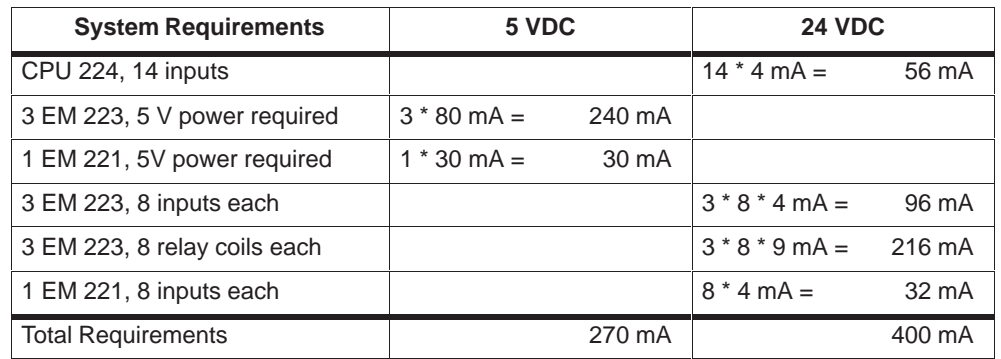

**equals**

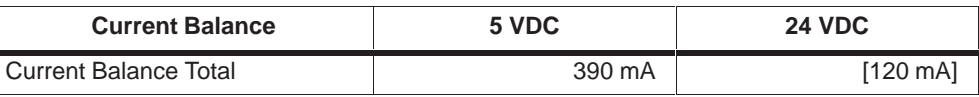

### **Calculating Your Power Requirement**

Use the table below to determine how much power (or current) the CPU can provide for your configuration. Refer to Appendix A for the power budgets of your CPU and the power requirements of your expansion modules.

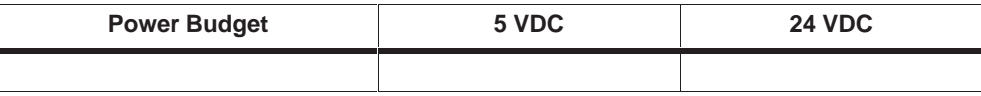

**minus**

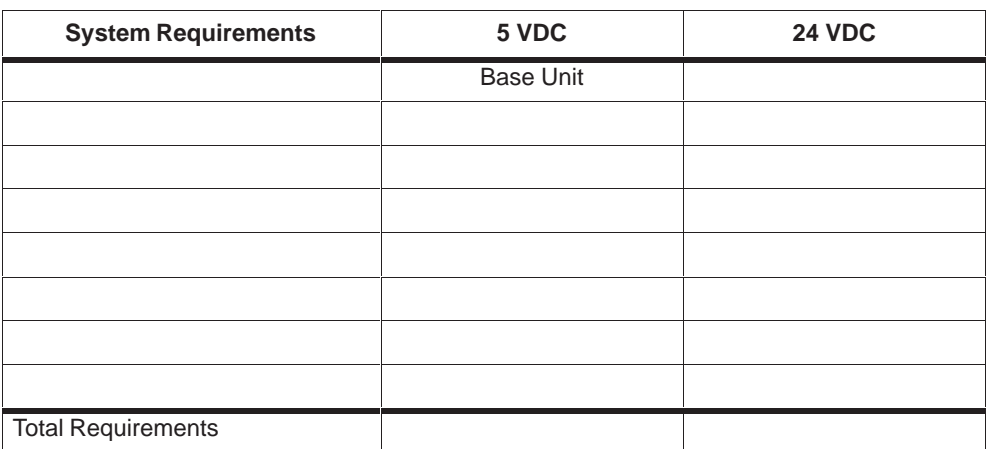

**equals**

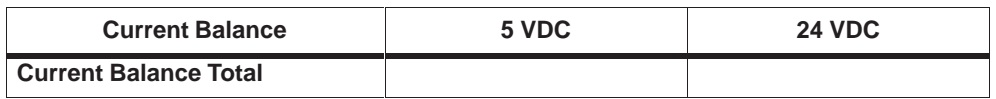
# **3**

# **Getting Started with an S7-200 Programming System**

This chapter describes how to set up an S7-200 programming system. The S7-200 programming system described in this chapter consists of:

- An S7-200 CPU
- A PC or programming device with STEP 7-Micro/WIN 32 installed
- An interconnecting cable

# **Chapter Overview**

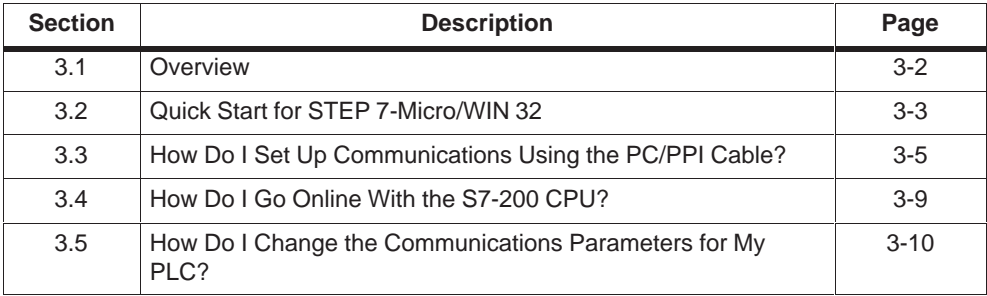

# <span id="page-37-0"></span>**3.1 Overview**

# **General Information**

You will need to base your installation on the following criteria:

- The operating system that you are using (Windows 95, Windows 98, or Windows NT 4.0)
- The type of hardware you are using, for example:
	- PC with PC/PPI cable
	- PC or SIMATIC programming device with communications processor (CP) card
	- CPU 221, CPU 222, CPU 224
	- Modem
- The baud rate you are using

# **Recommended Equipment**

STEP 7-Micro/WIN 32, version 3.0 is a Windows-based software application that supports the 32-bit Windows 95, Windows 98, and Windows NT environments. In order to use STEP 7-Micro/WIN 32, the following equipment is recommended:

- A personal computer (PC) with an 80586 or greater processor and 16 Mbytes of RAM, or a Siemens programming device with STEP 7-Micro/WIN 32 installed (such as a PG 740); minimum computer requirement: 80486 processor with 8 Mbytes
- One of the following sets of equipment:
	- A PC/PPI cable connected to your communications port
	- A communications processor (CP) card
- VGA monitor, or any monitor supported by Microsoft Windows
- At least 50 Mbytes of free hard disk space
- Windows 95, Windows 98, or Windows NT 4.0
- Optional but recommended: any mouse supported by Microsoft Windows

STEP 7-Micro/WIN 32 provides extensive online help and an online Getting Started Manual. Use the **Help** menu command or press F1 to obtain the most current information.

# <span id="page-38-0"></span>**3.2 Quick Start for STEP 7-Micro/WIN 32**

# **Pre-Installation Instructions**

Before running the setup procedure, do the following:

- If a previous version of STEP 7-Micro/WIN 32 is installed, back up all STEP 7-Micro/WIN projects to diskette.
- Make sure all applications are closed, including the Microsoft Office toolbar.
- Be sure the cable between your personal computer and the CPU is connected. See Section 3.3 for instructions.

# **Installing STEP 7-Micro/WIN 32**

Use the following procedure to install the STEP 7-Micro/WIN 32 software:

- 1. Start by inserting the CD or disk in the CD or disk drive of your computer.
- 2. Click once on the "Start" button to open the Windows menu.
- 3. Click on the **Run...** menu item.
- 4. If you are installing from a:

disk: In the Run dialog box, type **a:\setup** and click on OK or press ENTER. This starts the setup procedure.

CD: In the Run dialog box, type **e:\setup** and click on OK or press ENTER. This starts the setup procedure.

- 5. Follow the online setup procedure to complete the installation.
- 6. At the end of the installation, the Setting the PG/PC Interface dialog box appears automatically. Click "Cancel" to bring up the main STEP 7-Micro/WIN 32 window. See Figure 3-1.

Review the READMEX.TXT file included on your CD or diskettes for the most recent information about STEP 7-Micro/WIN 32. (In the x position, the letter  $A = German$ ,  $B = English$ ,  $C = French$ ,  $D = Spanish$ ,  $E = Italian$ .)

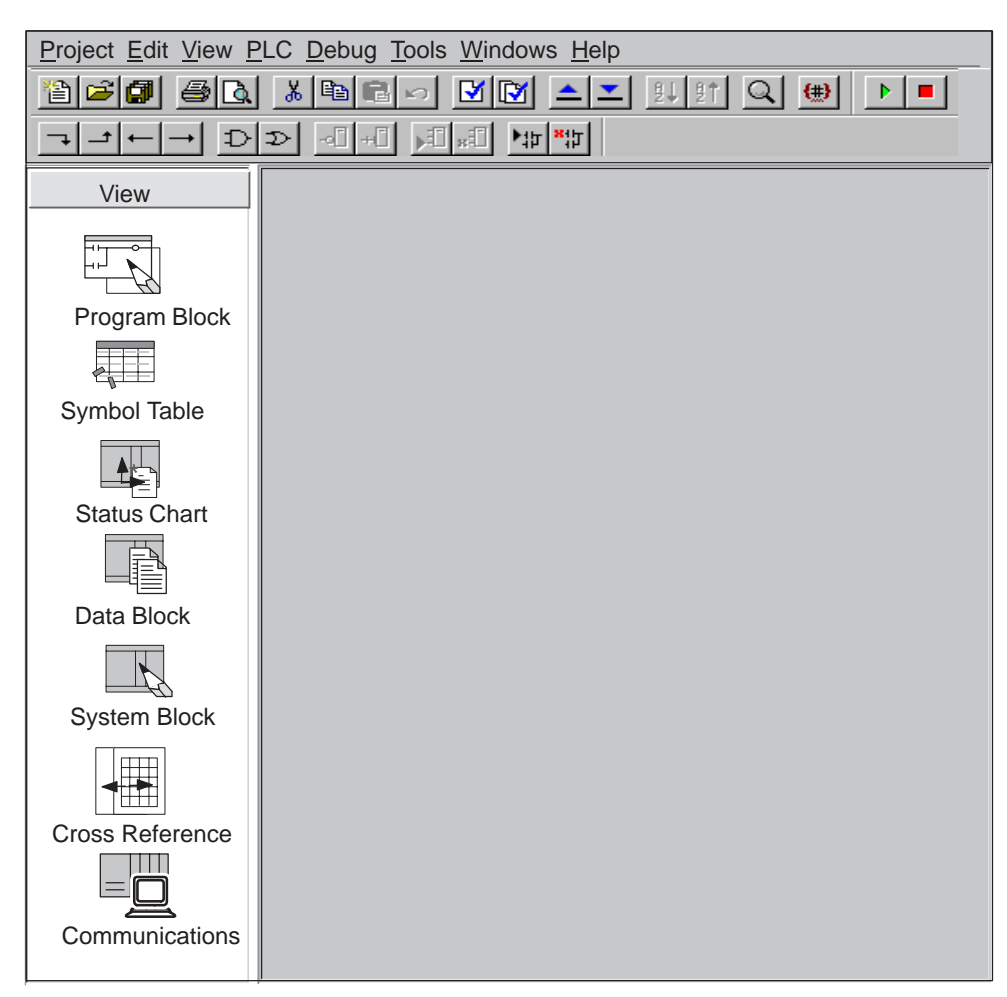

Figure 3-1 View Menu of STEP 7-Micro/WIN 32

# **Common Problem List for Single Connection User**

The following situations can cause the communication to fail:

- Wrong baud rate: Correct the baud rate
- Wrong station address: Correct the station address
- PC/PPI cable set incorrectly: Check DIP switch settings on PC/PPI cable
- Wrong communication port on personal computer: Check comm port
- CPU in freeport mode (comm port under control of user program): Put CPU in STOP mode
- Conflict with other masters: Disconnect the CPU from the network.

# <span id="page-40-0"></span>**3.3 How Do I Set Up Communications Using the PC/PPI Cable?**

This section explains how to set up communications between an S7-200 CPU and your personal computer using the PC/PPI cable. This is single master configuration with no other hardware (such as a modem or a programming device) installed.

# **How Do I Connect My Computer to the CPU?**

Figure 3-2 shows a typical configuration for connecting your personal computer to your CPU with the PC/PPI cable. To establish proper communications between the components, follow these steps:

- 1. Set the DIP switches on the PC/PPI cable for the baud rate supported by your personal computer. You should also select 11-bit and DCE if these options are supported by your PC/PPI cable.
- 2. Connect the RS-232 end of the PC/PPI cable (labeled PC) to the communications port of your computer, either COM1 or COM2, and tighten the connecting screws.
- 3. Connect the RS-485 end of the PC/PPI cable (labeled PPI) to the communications port of the CPU, and tighten the connecting screws.

For the technical specifications of the PC/PPI cable, see Appendix A; for its order number, see Appendix E.

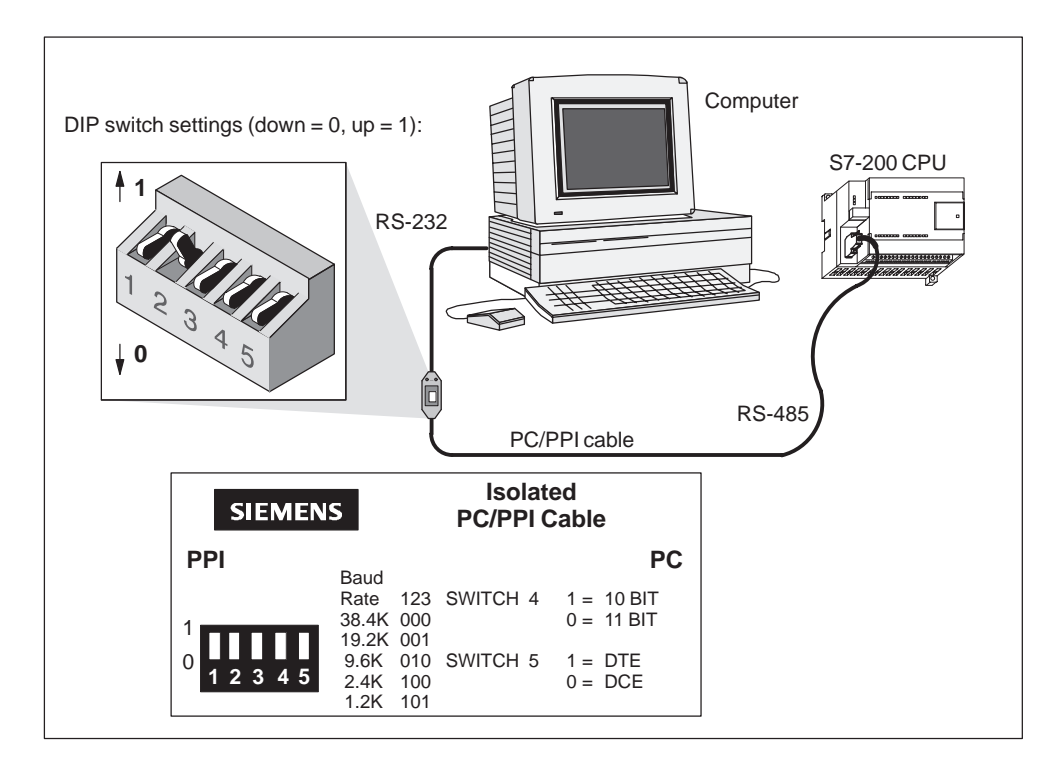

Figure 3-2 Communicating with a CPU in PPI Mode

# **How Do I Verify the Default Parameters for My Interface?**

You can verify the default parameters for your interface by following the steps below:

- 1. In the STEP 7-Micro/WIN 32 window, click the Communications icon, or select **View > Communications** from the menu. The Communications Setup dialog box appears.
- 2. In the Communications Setup dialog box, double-click on the icon for the PC/PPI cable. The Setting the PG/PC Interface dialog box appears. See Figure 3-3.
- 3. Select the "Properties" button. The Properties dialog box for the interface appears (see Figure 3-4). Check the properties to ensure that they are correct. The transmission rate should be 9,600 baud.
- 4. For help in changing the default parameters, see Section 7.3 in Chapter 7.

## **Note**

If the hardware that you are using does not appear on the list shown in Setting the PG/PC Interface dialog box, then you must install the correct hardware. See Installing and Removing Interfaces in Section 7.2.

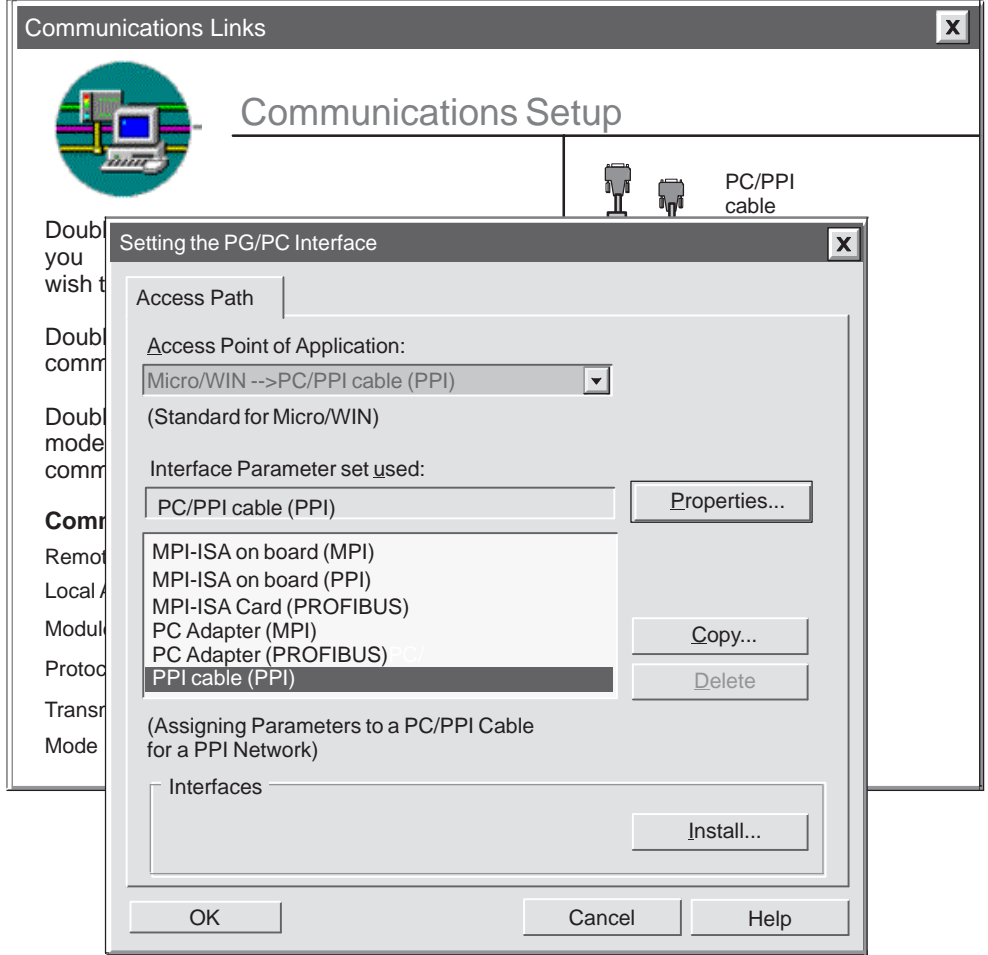

Figure 3-3 Setting the PG/PC Interface Dialog Box

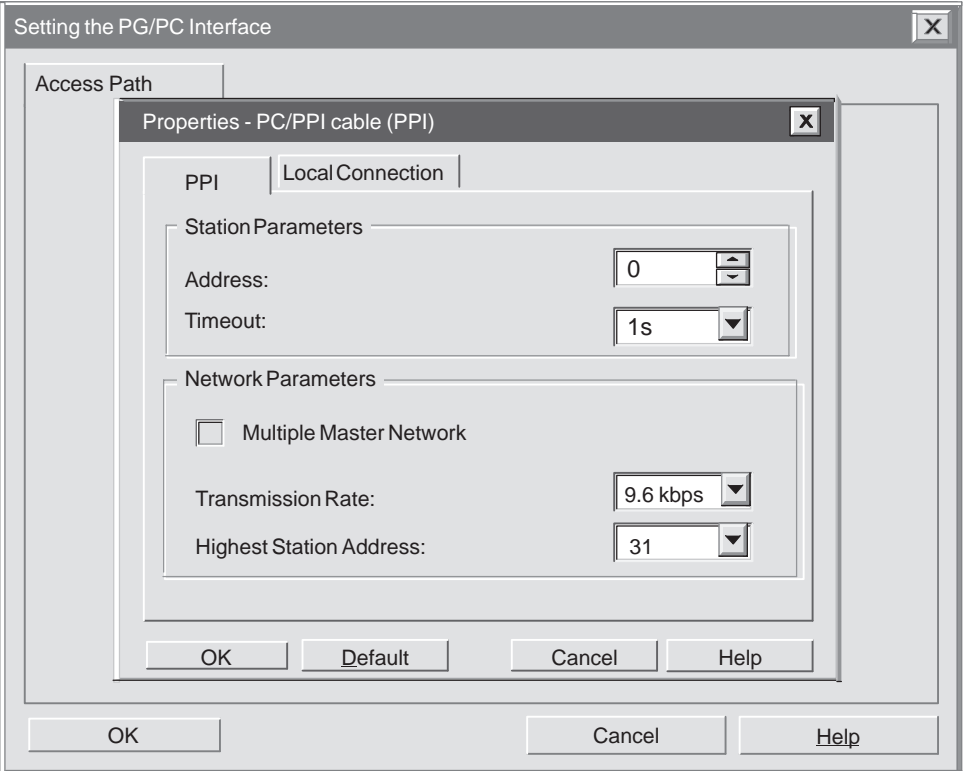

Figure 3-4 Properties - PG/PC Interface Dialog Box

# <span id="page-44-0"></span>**3.4 How Do I Go Online With the S7-200 CPU?**

Once you have installed STEP 7-Micro/WIN 32 software on your PC and set up communications with the PC/PPI cable, you are ready to go online with the S7-200 CPU. (If you are using a programming device, the STEP 7-Micro/WIN 32 is already installed.)

Follow the steps below to go online with the S7-200 CPU:

- 1. In the STEP 7-Micro/WIN 32 screen, click the Communications icon, or select **View > Communications** from the menu. The Communications Setup dialog box appears and shows that there are no CPUs connected.
- 2. Double click the refresh icon in the Communications Setup dialog box. STEP 7-Micro/WIN 32 checks for any S7-200 CPUs (stations) that are connected. A CPU icon appears on the Communications Setup dialog box for each connected station. See Figure 3-5.
- 3. Double click the station that you want to communicate with. You will notice that the communication parameters on the Setup Communications dialog box reflects the parameters for the selected station.

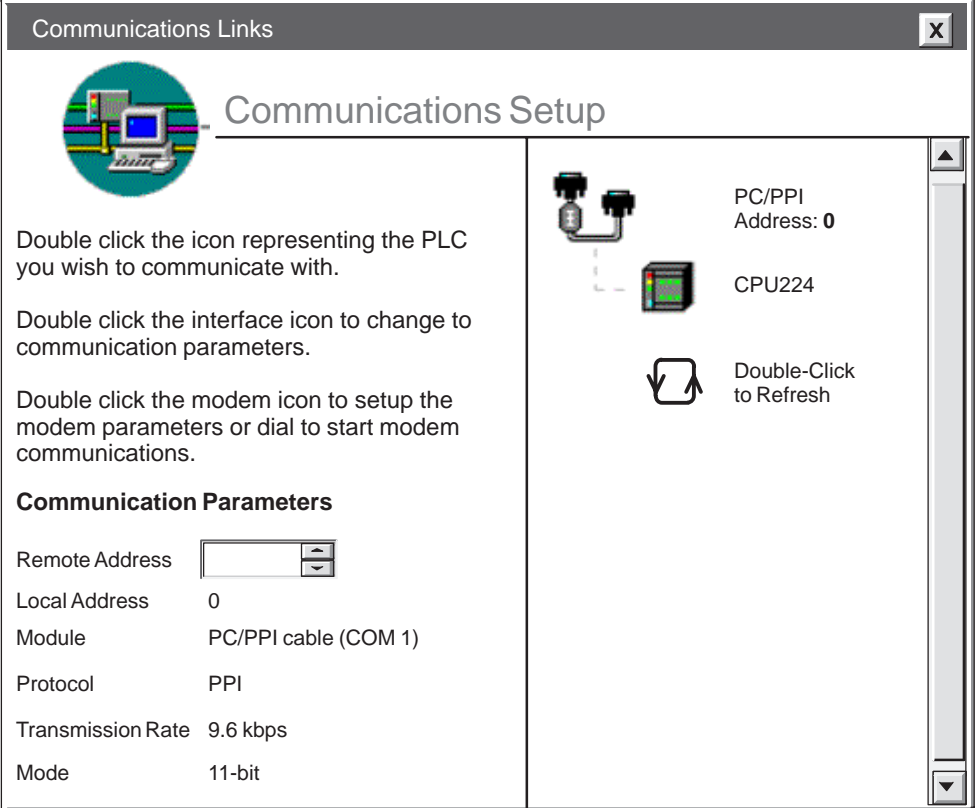

4. You are now online with the S7-200 CPU.

Figure 3-5 Communications Setup Dialog Box

# <span id="page-45-0"></span>**3.5 How Do I Change the Communications Parameters for My PLC?**

Once you are online with the S7-200 CPU, you can verify or change the communications parameters for your PLC.

To change the communications parameters follow the steps below:

- 1. Click the System Block icon on the navigation bar, or select **View > System Block** from the menu.
- 2. The System Block dialog box appears. Click on the Port(s) tab (see Figure 3-6). By default, the station address is 2, and the baud rate is 9.6 kbaud.
- 3. Select "OK" to keep these parameters. If you wish to change the parameters, make your changes, then click the "Apply" button, then click "OK".
- 4. Click the Download icon on the toolbar to load the changes into the PLC.
- 5. Your communications parameters have been accepted.

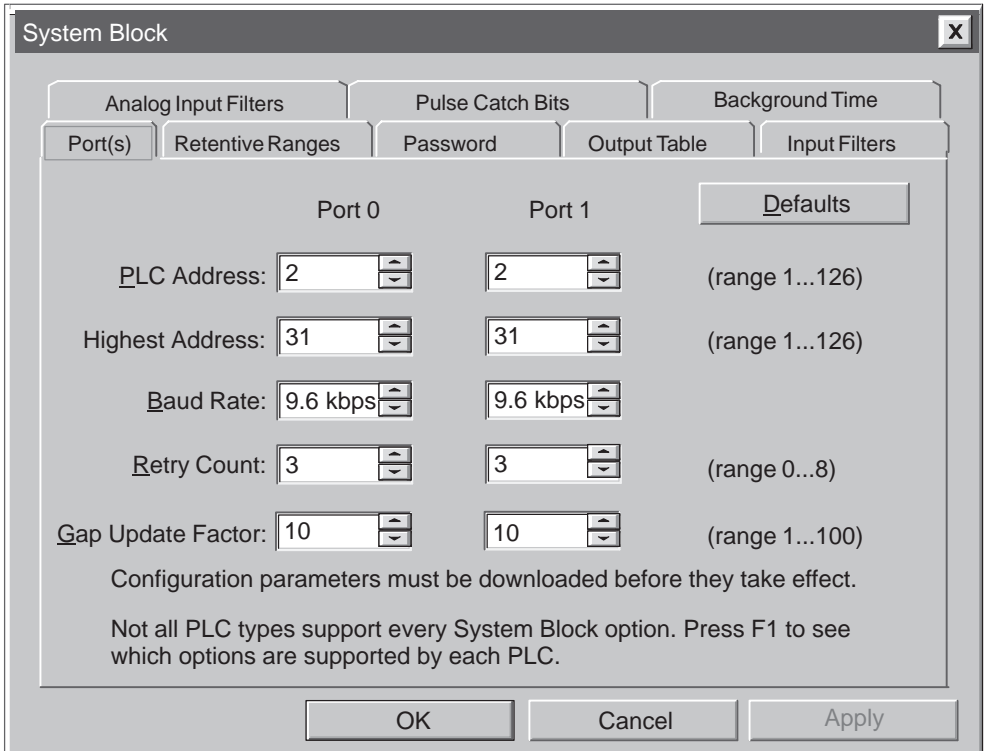

Figure 3-6 Changing the Communications Parameters

# **Basic Concepts for Programming an S7-200 CPU**

Before you start to program your application using the S7-200 CPU, you should become familiar with some of the basic operational features of the CPU.

# **Chapter Overview**

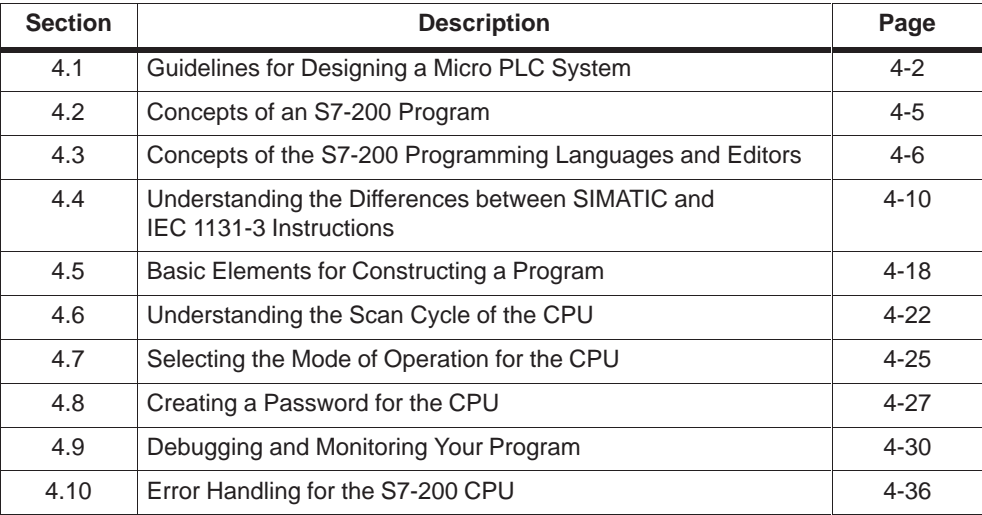

# <span id="page-47-0"></span>**4.1 Guidelines for Designing a Micro PLC System**

There are many methods for designing a Micro PLC system. This section provides some general guidelines that can apply to many design projects. Of course, you must follow the directives of your own company's procedures and of the accepted practices of your own training and location. Figure 4-1 shows some of the basic steps in the design process.

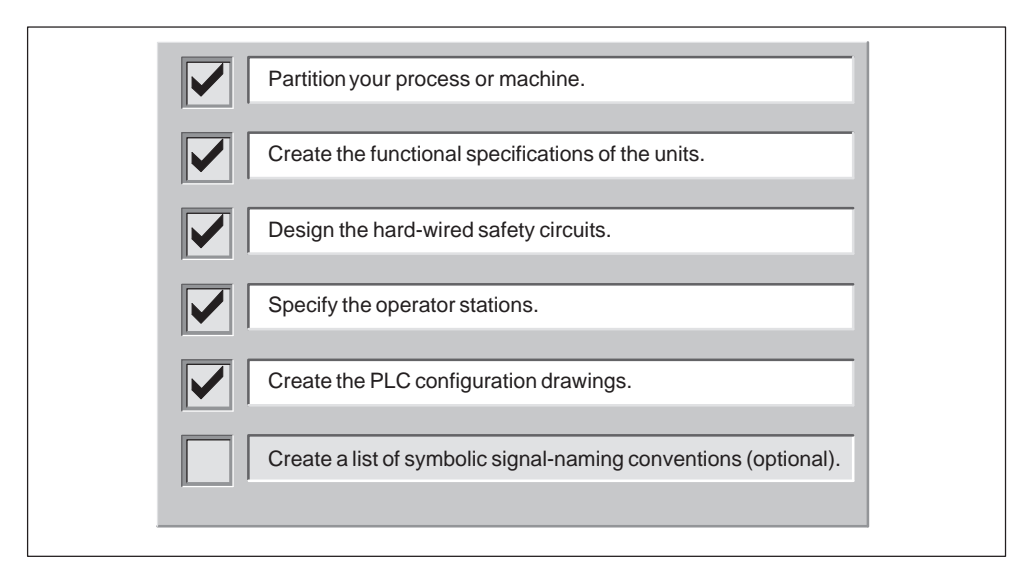

Figure 4-1 Basic Steps for Planning a PLC System

# **Partitioning Your Process or Machine**

Divide your process or machine into sections that have a level of independence from each other. These partitions determine the boundaries between controllers and influence the functional description specifications and the assignment of resources.

# **Creating the Functional Specifications**

Write the descriptions of operation for each section of the process or machine. Include the following topics:

- $\bullet$ Input/output (I/O) points
- $\bullet$ Functional description of the operation
- Permissive states (states that must be achieved before allowing action) for each actuator (solenoids, motors, drives, etc.)
- Description of the operator interface
- $\bullet$ Interfaces with other sections of the process or machine

# **Designing the Safety Circuits**

Identify equipment requiring hard-wired logic for safety. Control devices can fail in an unsafe manner, producing unexpected startup or change in the operation of machinery. Where unexpected or incorrect operation of the machinery could result in physical injury to people or significant property damage, consideration should be given to the use of electro-mechanical overrides which operate independently of the CPU to prevent unsafe operations.

The following tasks should be included in the design of safety circuits:

- $\bullet$ Identify improper or unexpected operation of actuators that could be hazardous.
- Identify the conditions that would assure the operation is not hazardous, and determine how to detect these conditions independently of the CPU.
- Identify how the CPU and I/O affect the process when power is applied and removed, and when errors are detected. This information should only be used for designing for the normal and expected abnormal operation, and should not be relied on for safety purposes.
- Design manual or electro-mechanical safety overrides that block the hazardous operation independent of the CPU.
- Provide appropriate status information from the independent circuits to the CPU so that the program and any operator interfaces have necessary information.
- $\bullet$ Identify any other safety-related requirements for safe operation of the process.

# **Specifying the Operator Stations**

Based on the requirements of the functional specifications, create drawings of the operator stations. Include the following items:

- Overview showing the location of each operator station in relation to the process or machine
- Mechanical layout of the devices (display, switches, lights, etc.) for the operator station
- Electrical drawings with the associated I/O of the CPU or expansion module

# **Creating the PLC Configuration Drawings**

Based on the requirements of the functional specification, create configuration drawings of the control equipment. Include the following items:

- Overview showing the location of each CPU in relation to the process or machine
- Mechanical layout of the CPU and expansion I/O modules (including cabinets and other equipment)
- Electrical drawings for each CPU and expansion I/O module (including the device model numbers, communication addresses, and I/O addresses)

# **Creating a List of Symbolic Names**

If you choose to use symbolic names for addressing, create a list of symbolic names for the absolute addresses. Include not only the physical I/O signals, but also the other elements to be used in your program.

# <span id="page-50-0"></span>**4.2 Concepts of an S7-200 Program**

# **Relating the Program to Inputs and Outputs**

The basic operation of the S7-200 CPU is very simple:

- $\bullet$ The CPU reads the status of the inputs.
- The program that is stored in the CPU uses these inputs to evaluate the control logic. As the program runs, the CPU updates the data.
- The CPU writes the data to the outputs.

Figure 4-2 shows a simple diagram of how an electrical relay diagram relates to the S7-200 CPU. In this example, the state of the operator panel switch for opening the drain is added to the states of other inputs. The calculations of these states then determine the state for the output that goes to the solenoid that closes the drain.

The CPU continuously cycles through the program, reading and writing data.

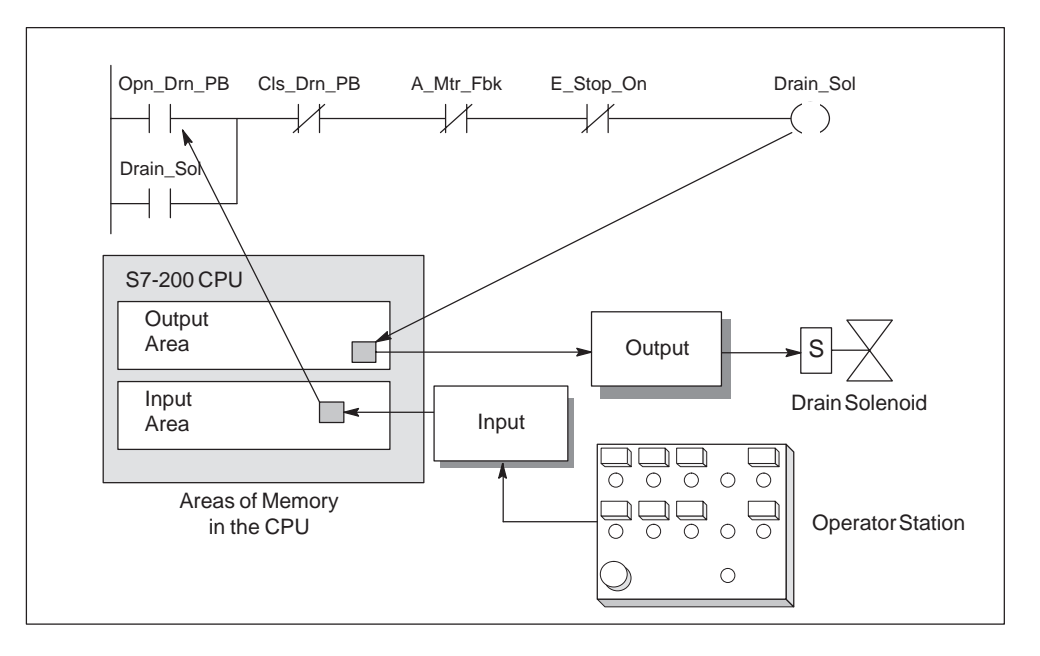

Figure 4-2 Relating the Program to Inputs and Outputs

# <span id="page-51-0"></span>**4.3 Concepts of the S7-200 Programming Languages and Editors**

The S7-200 CPUs offer many types of instructions that allow you to solve a wide variety of automation tasks. There are two basic instruction sets available in the S7-200 CPU: SIMATIC and IEC 1131-3. Also, our PC-based programming software, STEP 7-Micro/WIN 32, provides different editor choices that allow you to create control programs with these instructions. For example, you may prefer to create programs in a more graphical environment, while someone else in your company may prefer a text-based assembly-language style of editor.

You have two primary choices to consider whenever you create your programs.

- Type of instruction set to use (SIMATIC or IEC 1131-3 )
- Type of editor to use (Statement List, Ladder Logic, or Function Block Diagram)

The S7-200 instruction set and editor combinations shown in Table 4-1 are possible.

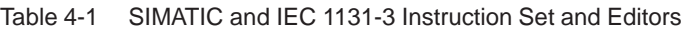

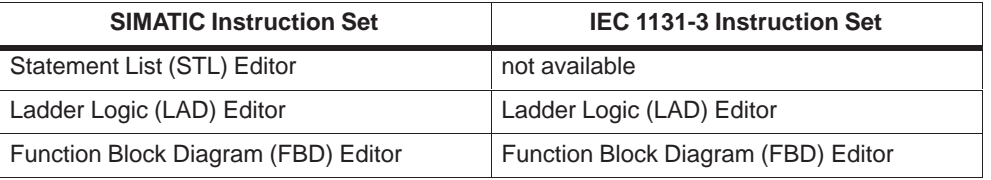

# **Statement List Editor**

The STEP 7-Micro/WIN 32 Statement List (STL) editor allows you to create control programs by entering the instruction mnemonics. In general, the STL editor is more suitable for experienced programmers who are familiar with PLCs and logic programming. The STL editor also allows you to create programs that you could not otherwise create with the Ladder Logic or Function Block Diagram editors. This is because you are programming in the native language of the CPU, rather than in a graphical editor where some restrictions must be applied in order to draw the diagrams correctly. Figure 4-3 shows an example of a statement list program.

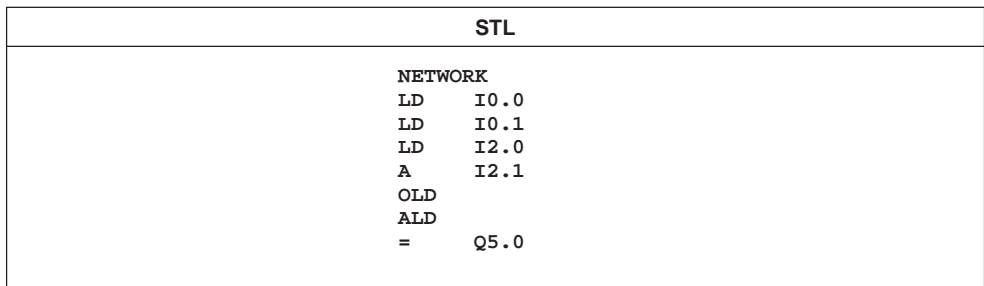

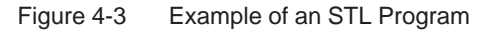

As you can see from Figure 4-3, this text-based concept is very similar to assembly language programming. The CPU executes each instruction in the order dictated by the program, from top to bottom, and then restarts at the top. STL and assembly language are also similar in another sense. S7-200 CPUs use a logic stack to resolve the control logic (see Figure 4-4). The LAD and FBD editors automatically insert the instructions that are necessary to handle the stack operation. In STL, you have to insert these instructions to handle the stack.

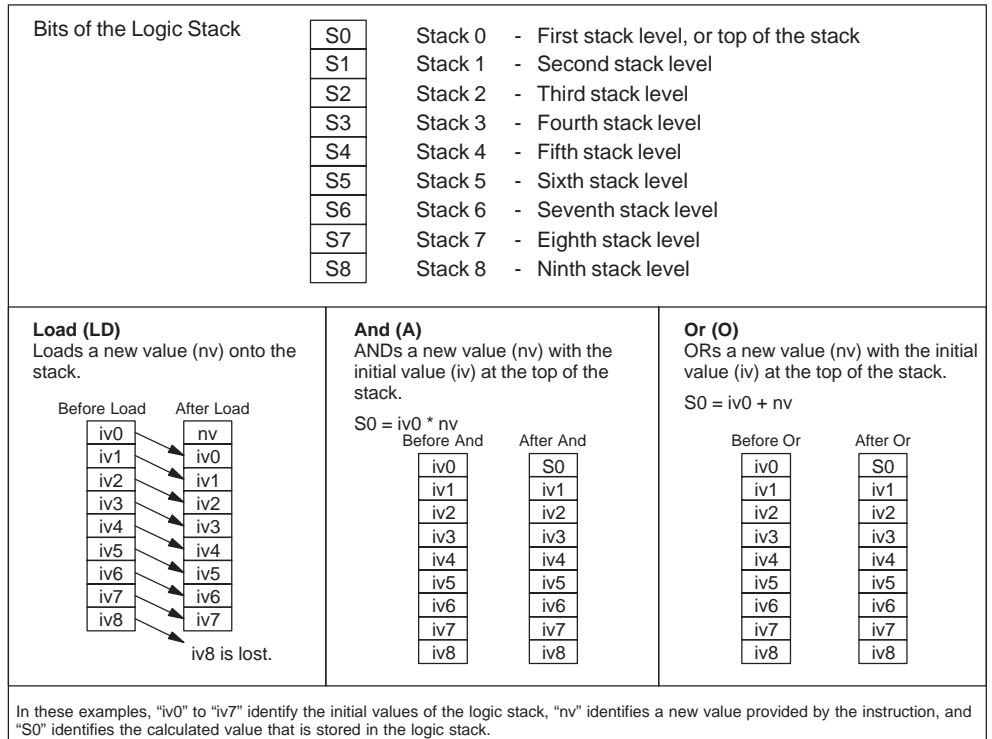

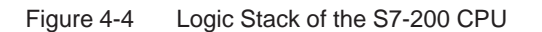

The main points to consider when you select the STL editor are:

- STL is most appropriate for experienced programmers.
- STL sometimes allows you to solve problems that you cannot solve very easily with the LAD or FBD editor.
- You can only use the STL editor with the SIMATIC instruction set.
- While you can always use the STL editor to view or edit a program that was created with the SIMATIC LAD or FBD editors, the reverse is not always true. You cannot always use the SIMATIC LAD or FBD editors to display a program that was written with the STL editor.

# **Ladder Logic Editor**

The STEP 7-Micro/WIN 32 Ladder Logic (LAD) editor allows you to build programs that resemble the equivalent of an electrical wiring diagram. Ladder programming is probably the method of choice for many PLC programmers and maintenance personnel. Basically, the ladder programs allow the CPU to emulate the flow of electric current from a power source, through a series of logical input conditions that in turn enable logical output conditions. The logic is usually separated into small, easy-to-understand pieces that are often called "rungs" or "networks." The program is executed one network at a time, from left to right and then top to bottom as dictated by the program. Once the CPU has reached the end of the program, it starts over again at the top of the program.

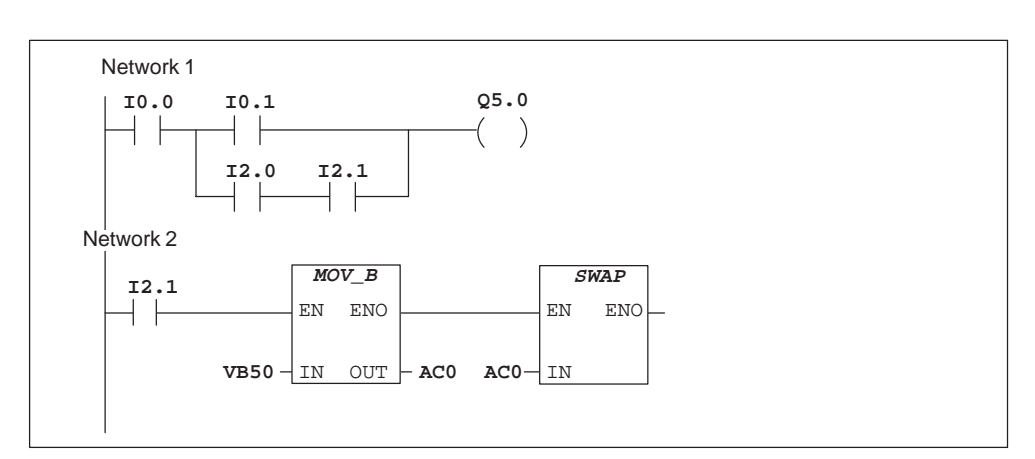

Figure 4-5 shows an example of a ladder logic program.

Figure 4-5 Example of LAD Program

The various instructions are represented by graphic symbols and include three basic forms. As shown in Figure 4-5, you can connect multiple box instructions in series.

- Contacts represent logic "input" conditions analogous to switches, buttons, internal conditions and so on.
- Coils usually represent logic "output" results analogous to lamps, motor starters, interposing relays, internal output conditions and so on.
- Boxes represent additional instructions such as timers, counters, or math instructions.

The main points to consider when you select the LAD editor are:

- $\bullet$ Ladder logic is easy for beginning programmers to use.
- Graphical representation is often easy to understand, and is popular around the world.
- The LAD editor can be used with both the SIMATIC and IEC 1131-3 instruction sets.
- You can always use the STL editor to display a program created with the SIMATIC LAD editor.

# **Function Block Diagram Editor**

The STEP 7-Micro/WIN 32 Function Block Diagram (FBD) editor allows you to view the instructions as logic boxes that resemble common logic gate diagrams. There are no contacts and coils as found in the LAD editor, but there are equivalent instructions that appear as box instructions. The program logic is derived from the connections between these box instructions. That is, the output from one instruction (such as an AND box) can be used to enable another instruction (such as a timer) to create the necessary control logic. This connection concept allows you to solve a wide variety of logic problems.

Figure 4-6 shows an example of a program created with the Function Block Diagram editor.

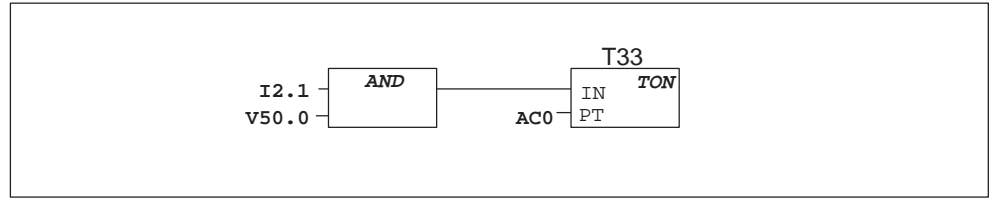

Figure 4-6 Example of FBD Program

The main points to consider when you select the FBD editor are:

- $\bullet$  The graphical logic gate style of representation is good for following program flow.
- $\bullet$  The FBD editor can be used with both the SIMATIC and IEC 1131-3 instruction sets.
- $\bullet$  You can always use the STL editor to display a program created with the SIMATIC FBD editor.

# <span id="page-55-0"></span>**4.4 Understanding the Differences between SIMATIC and IEC 1131-3 Instructions**

# **SIMATIC Instruction Set**

Most PLCs offer similar basic instructions, but there are usually small differences in their appearance, operation, etc. from vendor to vendor. The SIMATIC instruction set is designed for the S7-200 PLCs. These instructions may look and operate slightly differently when compared to similar instructions in another brand of PLC. The main points to consider when you select the SIMATIC instruction set are:

- SIMATIC instructions usually have the shortest execution times.
- All three editors (LAD, STL, FBD) work with the SIMATIC instruction set.

# **IEC 1131-3 Instruction Set**

The International Electrotechnical Commission is a worldwide organization that develops global standards for all fields of electrotechnology. Over the last several years, the commission has developed an emerging standard that specifically relates to many aspects of PLC programming. This standard encourages different PLC manufacturers to offer instructions that are the same in both appearance and operation. There are a few key differences between the SIMATIC instruction set and the IEC1131-3 instruction set.

- $\bullet$  The IEC 1131-3 instruction set is restricted to those instructions that are standard among PLC vendors. Some instructions that are normally included in the SIMATIC set are not standard instructions in the IEC 1131-3 specification. (These are still available for use as non-standard instructions, but if you use them, the program is no longer strictly IEC 1131-3 compatible).
- Some box instructions accept multiple data formats. This concept is often referred to as overloading. For example, rather than have separate ADD\_I (Add Integer) and ADD\_R (Add Real), math boxes, the IEC 1131-3 ADD instruction examines the format of the data being added, and automatically chooses the correct instruction in the CPU. This can save valuable program design time.
- When you use the IEC 1131-3 instructions, the instruction parameters are automatically checked for the proper data format. The data format checking is not obvious to the user. For example, if you tried to enter an integer value for an instruction that expected a bit value (on/off), an error results. This feature helps to minimize programming syntax errors.

The main points to consider when you select IEC 1131-3 instructions are:

- It is usually easier to learn how to create programs for different brands of PLCs.
- Fewer instructions are available (as specified by the standard) but you can always use many of the SIMATIC instructions as well.
- Some instructions operate differently than their SIMATIC counterparts (timers, counters, multiply, divide, etc.)
- These instructions may have longer execution times.
- These instructions can only be used within the LAD and FBD editors.
- IEC 1131-3 specifies that variables must be declared with a type and supports system checking of data type.

# **SIMATIC and IEC 1131-3 Variable Data Types**

Every SIMATIC and IEC 1131-3 instruction or parameterized subroutine is identified by a precise definition referred to as a signature. For all standard instructions, the allowable data types for each instruction operand is obtained from the signature. For parameterized subroutines, the signature of the subroutine is created by the user through the Local Variable Table.

STEP 7-Micro/WIN 32 implements simple data type checking for the SIMATIC mode, and strong data type checking for the IEC 1131-3 mode. When a data type is specified for either a local or global variable, STEP 7-Micro/WIN 32 ensures that the operand data type matches the instruction signature to the level specified. Table 4-2 defines elementary data types and Table 4-3 shows complex data types available in STEP 7-Micro/WIN 32.

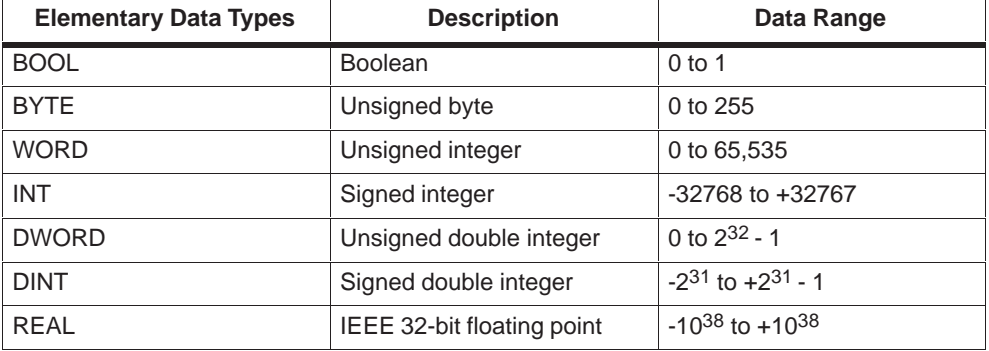

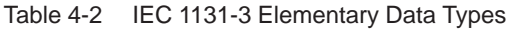

| <b>Complex Data Types</b>                                  | <b>Description</b>                       | <b>Address Range</b>                                                                        |
|------------------------------------------------------------|------------------------------------------|---------------------------------------------------------------------------------------------|
| TON <sup>1</sup>                                           | On-Delay Timer                           | 1 ms<br>T32, T96<br>T33 to T36, T97 to T100<br>10 ms                                        |
| <b>TOF</b>                                                 | Off-Delay Timer                          | 100 ms T37 to T63, T101 to T255<br>T32, T96<br>1 ms                                         |
|                                                            |                                          | 100 ms T37 to T63, T101 to T255                                                             |
| <b>TP</b>                                                  | Pulse Timer (See<br>Note 1)              | T32, T96<br>1 ms<br>100 ms T37 to T63, T101 to T255                                         |
| <b>CTU</b>                                                 | Up Counter                               | 0 to 255                                                                                    |
| <b>CTD</b>                                                 | Down Counter                             | 0 to 255                                                                                    |
| <b>CTUD</b>                                                | Up/Down Counter                          | 0 to 255                                                                                    |
| <b>SR</b>                                                  | Set Dominant<br><b>Bistable</b>          | --                                                                                          |
| <b>RS</b>                                                  | <b>Reset Dominant</b><br><b>Bistable</b> | ٠.                                                                                          |
| This will reduce the total number of available TON timers. |                                          | <sup>1</sup> The pulse timer function block uses TON timers to perform the pulse operation. |

Table 4-3 IEC 1131-3 Complex Data Types

**Data Type Checking** There are three levels of data type checking: strong data type checking, simple data type checking, and no data type checking.

**Strong Data Type Checking** In this mode, the parameter data type must match the symbol or variable data type. Each formal parameter has only one data type (except for overloaded instructions). For example, the IN parameter of a SRW (Shift Right Word) instruction has the data type WORD. Only variables that are assigned the WORD data type will compile successfully. Variables that are data typed as INT are not valid for WORD instruction parameters when strong data type checking is enforced.

Strong data type checking is performed only within IEC 1131-3 modes. See Table 4-4.

| <b>User Selected Data type</b> | <b>Equivalent Data Type</b> |
|--------------------------------|-----------------------------|
| <b>BOOL</b>                    | <b>BOOL</b>                 |
| <b>BYTE</b>                    | <b>BYTE</b>                 |
| <b>WORD</b>                    | <b>WORD</b>                 |
| <b>INT</b>                     | <b>INT</b>                  |
| <b>DWORD</b>                   | <b>DWORD</b>                |
| <b>DINT</b>                    | <b>DINT</b>                 |
| <b>REAL</b>                    | <b>REAL</b>                 |

Table 4-4 Strong Data Type Checking User Selected and Equivalent Data Types

**Simple Data Type Checking** In the simple data type checking mode, when a symbol or a variable is given a data type, it is also automatically assigned all data types that match the bit size of the selected data type. For example, if you select DINT as the data type, the local variable also automatically assigns the data type DWORD because both are 32-bit data types. The data type REAL is not automatically assigned, even though it is also a 32-bit data type. The data type REAL is defined as having no other data type equivalent; it is always unique. Simple data type checking is only performed within SIMATIC modes when you use local variables. See Table 4-5.

| <b>User Selected Data type</b> | <b>Equivalent Data Type</b> |
|--------------------------------|-----------------------------|
| <b>BOOL</b>                    | <b>BOOL</b>                 |
| <b>BYTE</b>                    | <b>BYTE</b>                 |
| <b>WORD</b>                    | WORD, INT                   |
| <b>INT</b>                     | <b>WORD, INT</b>            |
| <b>DWORD</b>                   | DWORD, DINT                 |
| <b>DINT</b>                    | DWORD, DINT                 |
| <b>REAL</b>                    | <b>REAL</b>                 |

Table 4-5 Simple Data Type Checking: User Selected and Equivalent Data Types

**No Data Type Checking** The no data type checking mode is available only for SIMATIC global variables where the data types are not selectable. In this mode, all data types of equivalent size are automatically assigned to the symbol. For example, a symbol that is assigned the address VD100 is assigned the data types shown in Table 4-6 automatically by STEP 7-Micro/WIN 32.

| <b>User Selected Address</b> | <b>Assigned Equivalent Data Type</b> |
|------------------------------|--------------------------------------|
| V <sub>0.0</sub>             | <b>BOOL</b>                          |
| V <sub>B</sub> 0             | <b>BYTE</b>                          |
| VW <sub>0</sub>              | WORD, INT                            |
| VD <sub>0</sub>              | DWORD, DINT, REAL                    |

Table 4-6 Size Determined Data Type for SIMATIC Global Symbols

# **Advantages of Data Type Checking**

Data type checking helps you to avoid common programming mistakes. If an instruction supports signed numbers, STEP 7-Micro/WIN 32 will flag the use of an unsigned number for an instruction operand. For example, the relation comparison < I is a signed instruction. -1 is less than 0 for signed data type operands. However, when the < I instruction is allowed to support an unsigned data type, the programmer must ensure that the following never occurs. During run-time program execution, an unsigned value of 40,000 is actually less than 0 for a < I instruction.

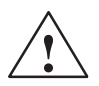

**Warning**<br>
You should ensure that the use of the unsigned number for signed instructions does not cross the positive and negative boundary.

> Failure to ensure that unsigned numbers for signed instructions do not cross the positive and negative boundary can create unpredictable results in your program or controller operation.

> Always ensure that the unsigned number for a signed instruction does not cross the positive and negative boundary.

In summary, under the IEC 1131-3 editing mode, strong data type checking helps you to identify these errors during compilation by generating errors for data types that are illegal for the instruction. This capability is not available for the SIMATIC editors.

# **Selecting Between SIMATIC and IEC 1131-3 Programming Modes**

Since IEC 1131-3 is strongly data typed, and SIMATIC is not strongly data typed, STEP 7-Micro/WIN 32 does not allow you to move programs between the two different editing modes. You must choose a preferred editing mode.

# **Overloaded Instructions**

Overloaded instructions support a range of data types. Strong data type checking is still applied since all of the operand data types must match before the instruction compiles successfully. Table 4-7 shows an example of the IEC overloaded ADD instruction.

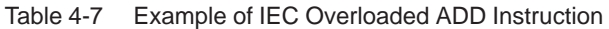

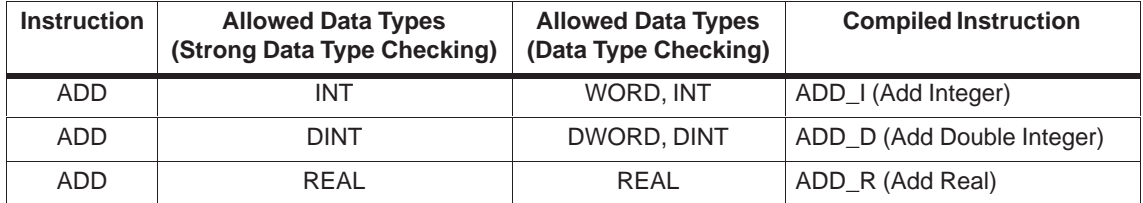

When all of the operands have the data type DINT, an Add Double Integer instruction will be generated by the compiler. A compilation error occurs if data types are mixed for the overloaded instruction. What is considered illegal depends on the level of data type checking. The following example will generate a compiler error under strong data type checking, but will pass compile for simple data type checking.

ADD  $IN1 = INT$ ,  $IN2 = WORD$ ,  $IN3 = INT$ 

Strong data type checking: compile error Data type checking: compiles to ADD I (Add Integer)

Like the relation contact comparison example, the simple data type checking will not prevent common run-time programming errors from occurring. With simple data type checking, the compiler will not catch the following common programming errors: ADD 40000, 1 will be a negative number, not an unsigned 40,001.

# **Using Direct Addressing in IEC for Overloaded Instructions**

IEC 1131-3 programming modes permit you to use directly represented memory locations as a part of instruction parameter configuration. Both variables and memory locations can be used within parameters. Remember that directly represented memory locations do not contain explicit type information. Also, type information cannot be determined from any of the overloaded IEC instructions, because these instructions accept varying data types.

Data types for directly represented parameters are determined by examining other typed parameters included within the instruction. When an instruction parameter type is configured to use a variable that is of a specific type, all directly represented parameters will be assumed to be of that type. Table 4-8 and Table 4-9 show examples of data types for directly represented parameters.

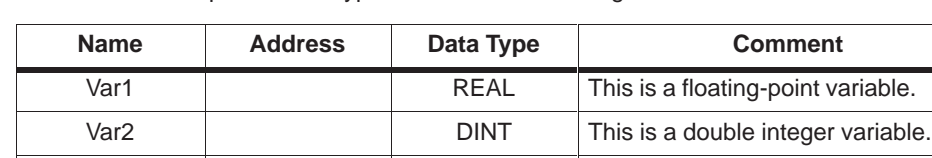

Var3 INT This is an integer variable.

Table 4-8 Example of Data Types for Direct Addressing

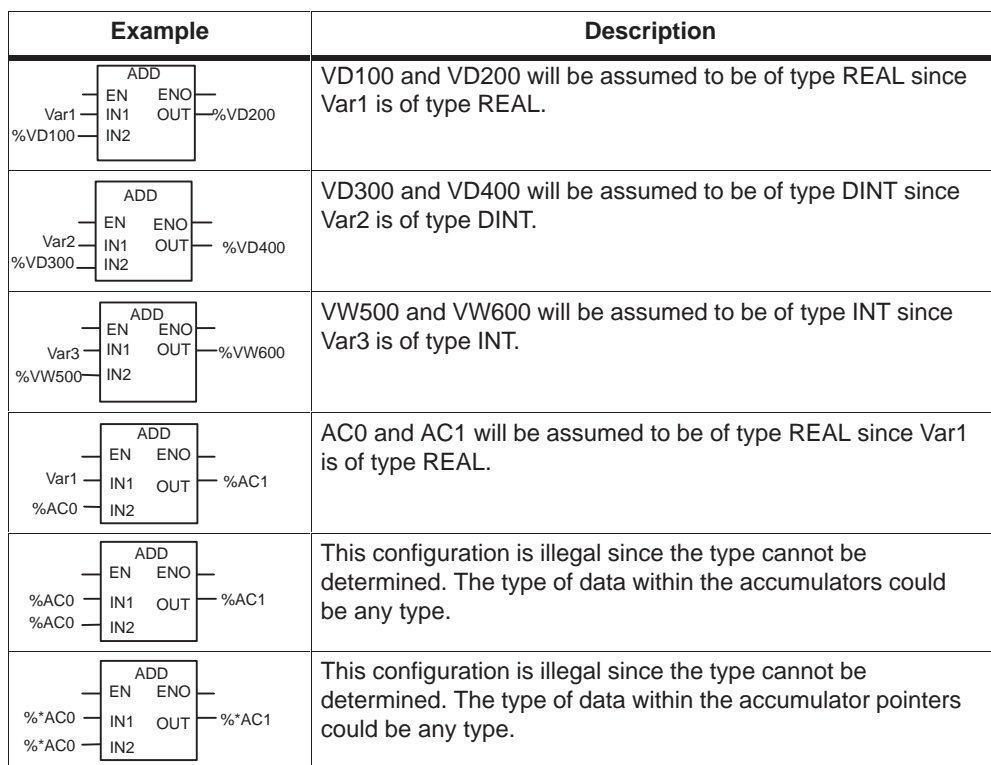

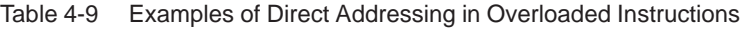

# **Using Conversion Instructions**

Conversion instructions permit the movement from one data type to another. STEP 7-Micro/WIN 32 supports the conversion instructions shown in Table 4-10 for moving values between the simple data types.

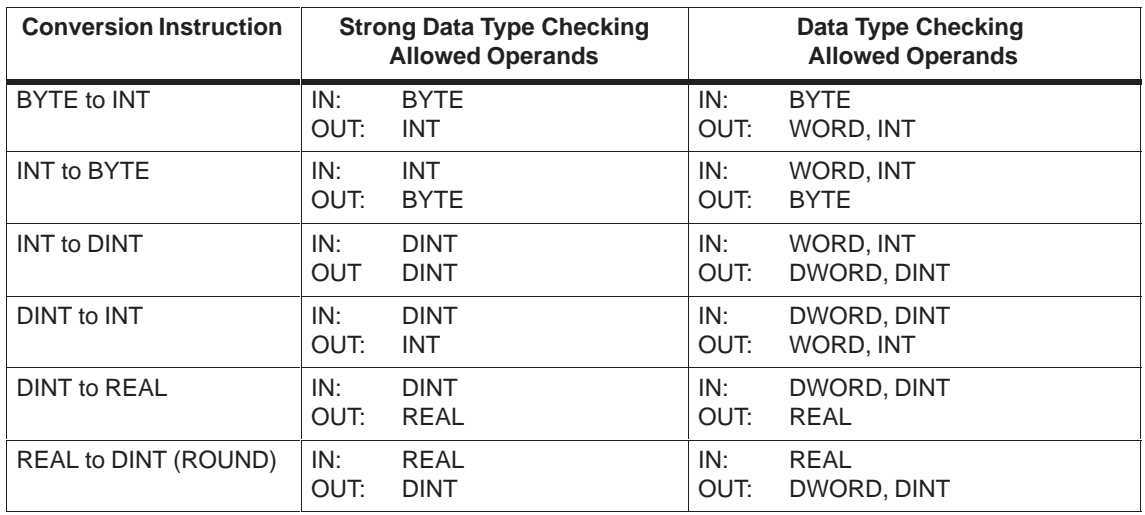

Table 4-10 Conversion Instructions

Under the IEC 1131-3 editing mode you can use the overloaded Move instruction to convert between INT and WORD, and DINT and DWORD. The Move instruction allows data types of the same size to be moved without the compiler generating errors. See Table 4-11.

Table 4-11 Using Overloaded MOVE Instruction.

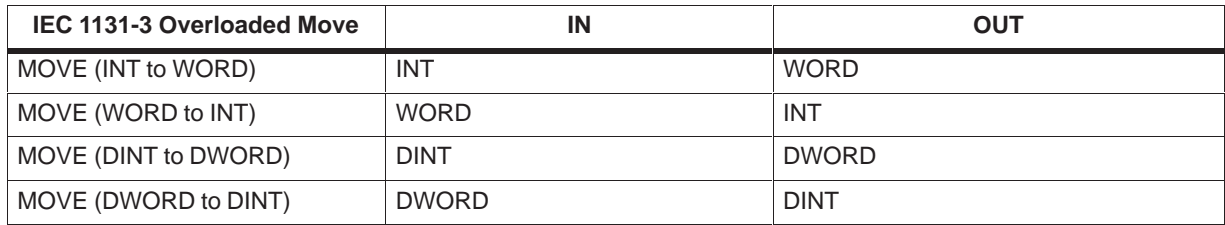

# <span id="page-63-0"></span>**4.5 Basic Elements for Constructing a Program**

The S7-200 CPU continuously executes your program to control a task or process. You create this program with STEP 7-Micro/WIN 32 and download it to the CPU. From the main program, you can call different subroutines or interrupt routines.

# **Organizing the Program**

Programs for an S7-200 CPU are constructed from three basic elements: the main program, subroutines (optional), and interrupt routines (optional). An S7-200 program is structured into the following organizational elements:

- Main program: The main body of the program is where you place the instructions that control your application. The instructions in the main program are executed sequentially, once per scan of the CPU.
- Subroutines: These optional elements of your program are executed only when they are called from the main program.
- Interrupt routines: These optional elements of your program are executed on each occurrence of the interrupt event.

# **Example Program Using Subroutines and Interrupts**

Following are sample programs for a timed interrupt that can be used for applications such as reading the value of an analog input. In this example, the sample rate of the analog input is set to 100 ms.

Figure 4-7 through Figure 4-11 show programs for using a subroutine and an interrupt routine for the various S7-200 programming languages.

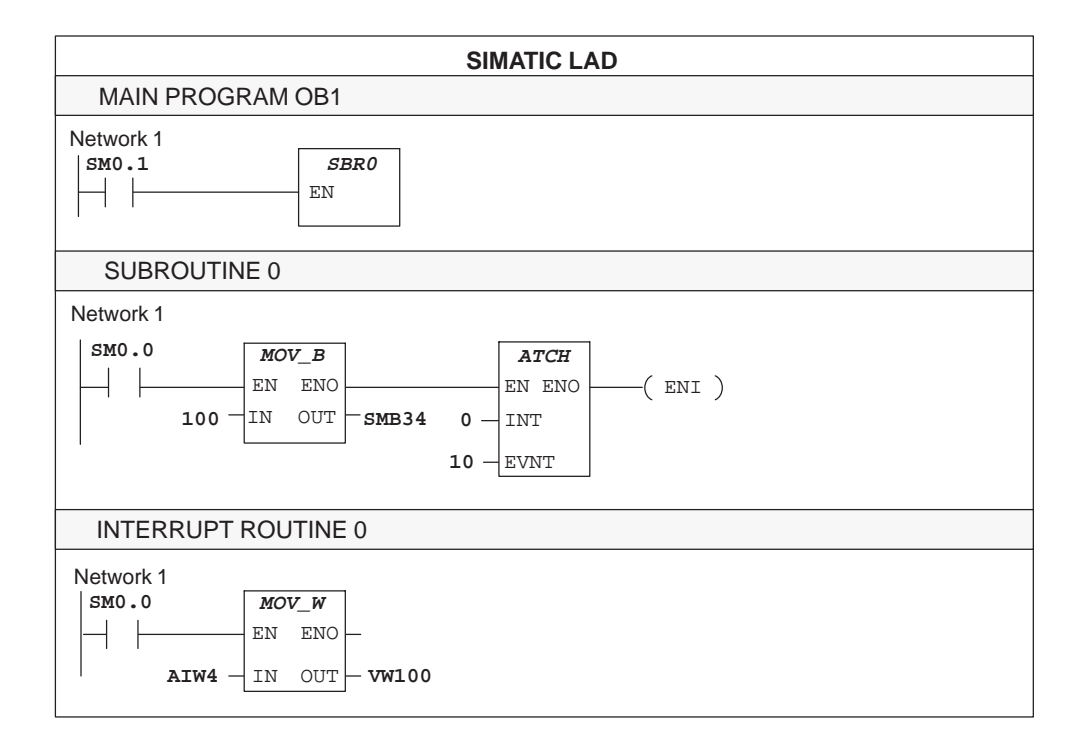

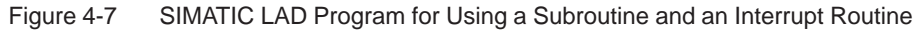

|                            |               |            | <b>Statement List</b>                                       |
|----------------------------|---------------|------------|-------------------------------------------------------------|
| <b>Main Program OB1</b>    |               |            |                                                             |
|                            |               | Network 1  |                                                             |
| LD                         |               | SM0.1      | //When first scan cycle<br>//bit comes on                   |
|                            | CALL 0        |            | //Call subroutine 0.                                        |
| Subroutine 0               |               |            |                                                             |
|                            |               | Network 1  |                                                             |
|                            | T.D.          | SM0.0      | //Always on memory bit.                                     |
|                            | MOVB          |            | 100, SMB34 //Set timed interrupt 0<br>//interval to 100 ms. |
|                            | <b>AENO</b>   |            | //If move is successful,                                    |
|                            |               | ATCH 0, 10 | //attach timed interrupt 0                                  |
|                            |               |            | //to interrupt routine 0.                                   |
|                            | <b>AENO</b>   |            | //If attach is successful,                                  |
|                            | ENI           |            | //then enable Global Interrupt.                             |
| <b>Interrupt Routine 0</b> |               |            |                                                             |
|                            |               |            | //Begin interrupt routine 0.                                |
|                            |               | Network 1  |                                                             |
|                            | $LD$ SM $0.0$ |            | //Always on memory bit.                                     |
|                            |               |            | MOVW AIW4, VW100 //Sample Analog Input 4.                   |

Figure 4-8 SIMATIC STL Program for Using a Subroutine and an Interrupt Routine

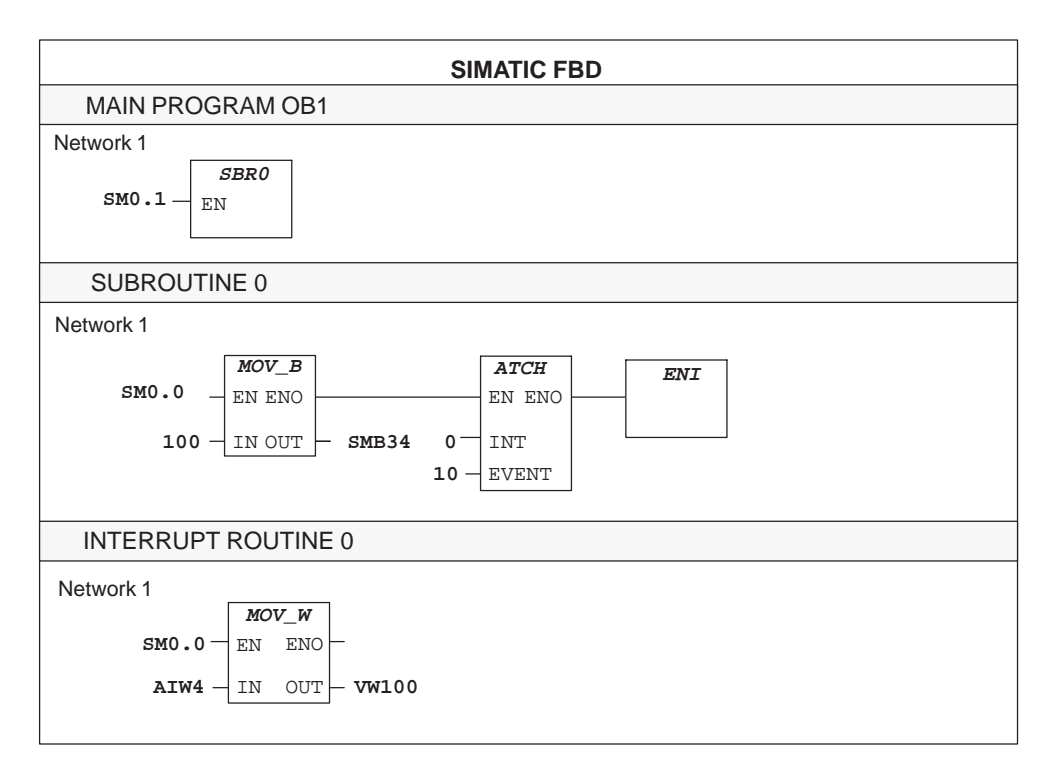

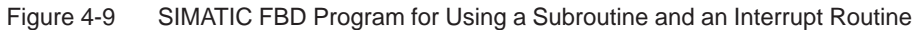

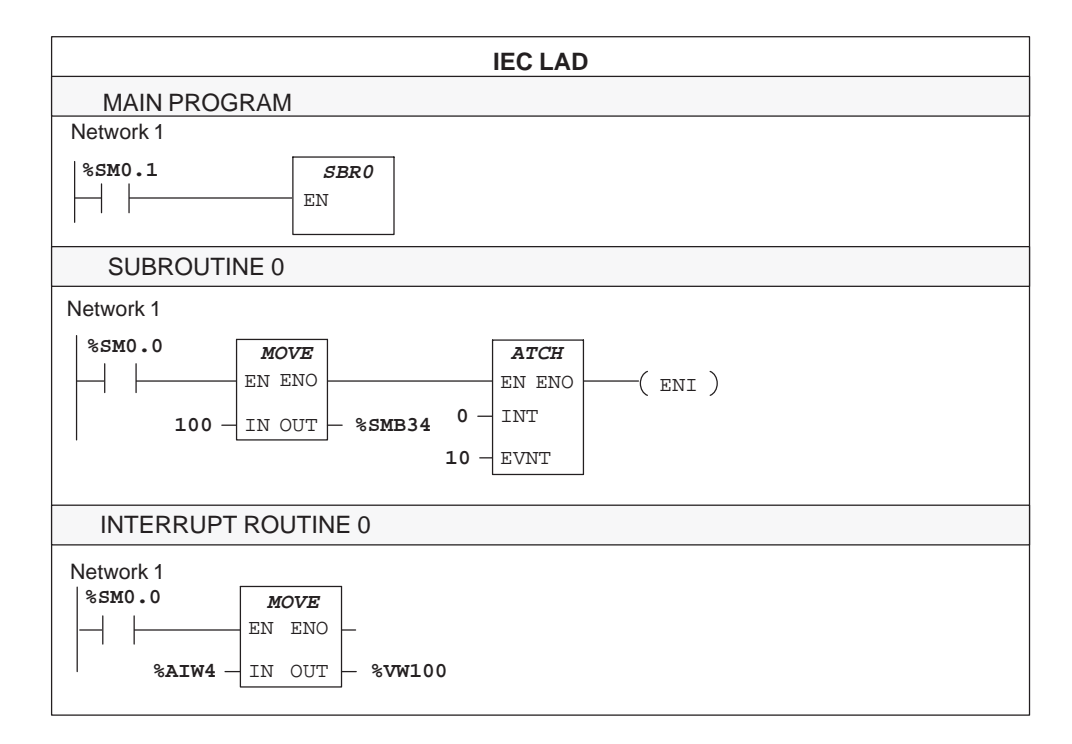

Figure 4-10 IEC LAD Program for Using a Subroutine and an Interrupt Routine

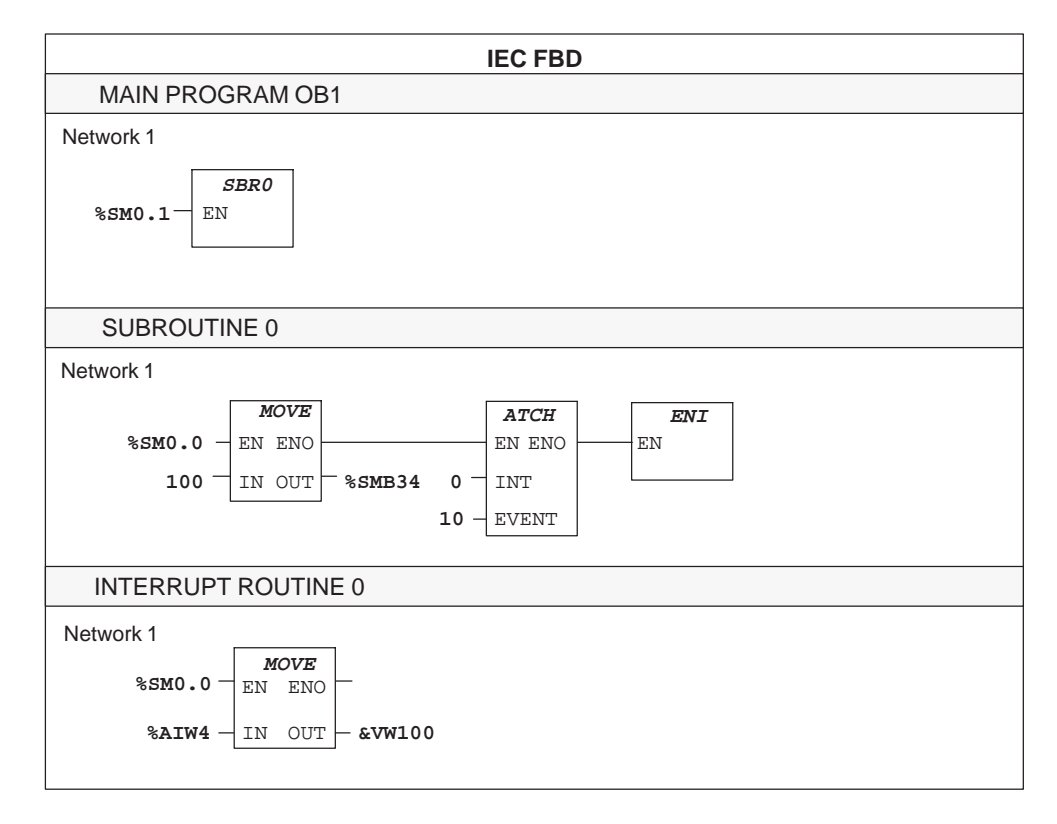

Figure 4-11 IEC FBD Program for Using a Subroutine and an Interrupt Routine

# <span id="page-67-0"></span>**4.6 Understanding the Scan Cycle of the CPU**

The S7-200 CPU is designed to execute a series of tasks, including your program, repetitively. This cyclical execution of tasks is called the scan cycle. During the scan cycle shown in Figure 4-12, the CPU performs most or all of the following tasks:

- $\bullet$ Reading the inputs
- $\bullet$ Executing the program
- $\bullet$ Processing any communication requests
- $\bullet$ Executing the CPU self-test diagnostics
- $\bullet$ Writing to the outputs

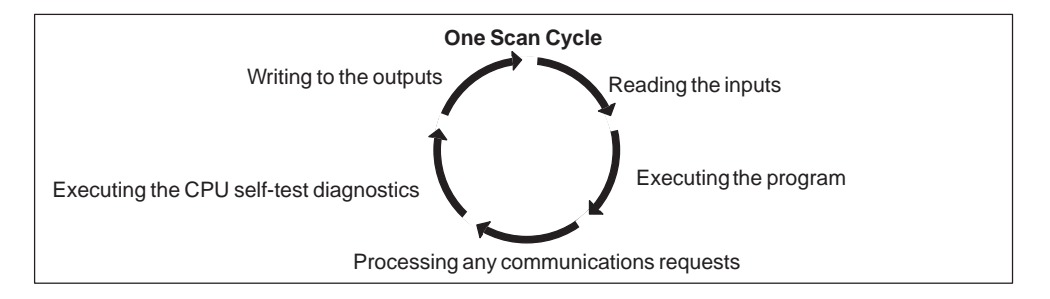

Figure 4-12 Scan Cycle of the S7-200 CPU

The series of tasks executed during the scan cycle is dependent upon the operating mode of the CPU. The S7-200 CPU has two modes of operation, STOP mode and RUN mode. With respect to the scan cycle, the main difference between STOP and RUN mode is that in RUN mode your program is executed, and in STOP mode your program is not executed.

# **Reading the Digital Inputs**

Each scan cycle begins by reading the current value of the digital inputs and then writing these values to the process-image input register.

The CPU reserves the process-image input register in increments of eight bits (one byte). If the CPU or expansion module does not provide a physical input point for each bit of the reserved byte, you cannot reallocate these bits to subsequent modules in the I/O chain or use them in your program. The CPU resets these unused inputs to zero in the image register at the beginning of every scan. However, if your CPU can accommodate several expansion modules and you are not using this I/O capacity (have not installed the expansion modules), you can use the unused expansion input bits as additional memory bits.

The CPU does not update analog inputs as part of the normal scan cycle unless digital filtering of analog inputs is enabled. Digital filtering is provided as a user selectable option and can be individually enabled for each analog input point.

Digital filtering is intended for use with low-cost analog modules that do not provide filtering internal to the module. Digital filtering should be used in applications where the input signal varies slowly with time. If the signal is a high-speed signal, then digital filtering should not be enabled.

When analog input filtering is enabled for an analog input, the CPU updates that analog input once per scan cycle, performs the filtering function, and stores the filtered value internally. The filtered value is then supplied each time your program accesses the analog input.

When analog filtering is not enabled for an analog input, the CPU reads the value of the analog input from the physical module each time your program accesses the analog input.

## **Executing the Program**

During the execution phase of the scan cycle, the CPU executes your program, starting with the first instruction and proceeding to the end instruction. The immediate I/O instructions give you immediate access to inputs and outputs during the execution of either the program or an interrupt routine.

If you use interrupts in your program, the interrupt routines that are associated with the interrupt events are stored as part of the program. (See Section 4.5.) The interrupt routines are not executed as part of the normal scan cycle, but are executed when the interrupt event occurs (which may be at any point in the scan cycle).

# **Processing the Communication Requests**

During the message-processing phase of the scan cycle, the CPU processes any messages that were received from the communications port.

## **Executing the CPU Self-Diagnostic Test**

During this phase of the scan cycle, the CPU checks its firmware and your program memory (RUN mode only). It also checks the status of any I/O modules.

# **Writing to the Digital Outputs**

At the end of every scan cycle, the CPU writes the values stored in the process-image output register to the digital outputs.

The CPU reserves the process-image output register in increments of eight bits (one byte). If the CPU or expansion module does not provide a physical output point for each bit of the reserved byte, you cannot reallocate these bits to subsequent modules in the I/O chain.

When the CPU operating mode is changed from RUN to STOP, the digital outputs are set to the values defined in the Output Table, or are left in their current state (see Section 6.4). Analog outputs remain at the value last written. By default, the digital outputs are turned off.

# **Interrupting the Scan Cycle**

If you use interrupts, the routines associated with each interrupt event are stored as part of the program. The interrupt routines are not executed as part of the normal scan cycle, but are executed when the interrupt event occurs (which may be at any point in the scan cycle). Interrupts are serviced by the CPU on a first-come-first-served basis within their respective priority assignments.

# **Process-Image Input and Output Registers**

It is usually advantageous to use the process-image register rather than to directly access inputs or outputs during the execution of your program. There are three reasons for using the image registers:

- The sampling of all inputs at the top of the scan synchronizes and freezes the values of the inputs for the program execution phase of the scan cycle. The outputs are updated from the image register after the execution of the program is complete. This provides a stabilizing effect on the system.
- Your program can access the image register much quicker than it can access I/O points, allowing faster execution of the program.
- I/O points are bit entities and must be accessed as bits, but you can access the image register as bits, bytes, words, or double words. Thus, the image registers provide additional flexibility.

# **Immediate I/O**

Immediate I/O instructions allow direct access to the actual input or output point, even though the image registers are normally used as either the source or the destination for I/O accesses. The corresponding process-image input register location is not modified when you use an immediate instruction to access an input point. The corresponding process-image output register location is updated simultaneously when you use an immediate instruction to access an output point.

The CPU treats analog I/O as immediate data unless digital filtering of analog input is enabled. See Section 6.5. When you write a value to an analog output, the output is updated immediately.

# <span id="page-70-0"></span>**4.7 Selecting the Mode of Operation for the CPU**

The S7-200 CPU has two modes of operation:

- STOP: The CPU is not executing the program. You can download a program or configure the CPU when the CPU is in STOP mode.
- RUN: The CPU is running the program.

The status LED on the front of the CPU indicates the current mode of operation.

You can change the mode of operation by:

- Manually changing the mode switch located on the PLC
- Using the STEP 7-Micro/WIN 32 programming software and setting the CPU mode switch to TERM or RUN
- Inserting a STOP instruction in your program

# **Changing the Operating Mode with the Mode Switch**

You can use the mode switch (located under the front access door of the CPU) to manually select the operating mode for the CPU:

- Setting the mode switch to STOP mode stops the execution of the program.
- Setting the mode switch to RUN mode starts the execution of the program.
- Setting the mode switch to TERM (terminal) mode does not change the CPU operating mode, but it does allow the programming software (STEP 7-Micro/WIN 32) to change the CPU operating mode.

If a power cycle occurs when the mode switch is set to either STOP or TERM, the CPU goes automatically to STOP mode when power is restored. If a power cycle occurs when the mode switch is set to RUN, the CPU goes to RUN mode when power is restored.

# **Changing the Operating Mode with STEP 7-Micro/WIN 32**

As shown in Figure 4-13, you can use STEP 7-Micro/WIN 32 to change the operating mode of the CPU. To enable the software to change the operating mode, you must set the mode switch on the CPU to either TERM or RUN.

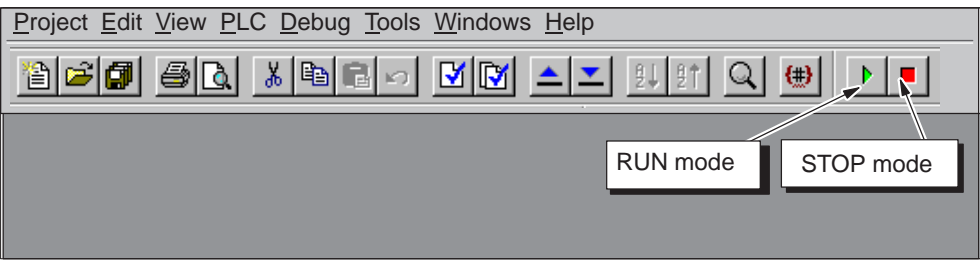

Figure 4-13 Using STEP 7-Micro/WIN 32 to Change the Operating Mode of the CPU

# **Changing the Operating Mode from the Program**

You can insert the STOP instruction in your program to change the CPU to STOP mode. This allows you to halt the execution of your program based on the program logic. For more information about the STOP instruction, see Chapter 9 for SIMATIC instructions and Chapter 10 for IEC 1131-3 instructions.
# **4.8 Creating a Password for the CPU**

All models of the S7-200 CPU provide password protection for restricting access to specific CPU functions. A password authorizes access to the CPU functions and memory: without a password, the CPU provides unrestricted access. When password protected, the CPU prohibits all restricted operations according to the configuration provided when the password was installed.

## **Restricting Access to the CPU**

As shown in Table 4-12, S7-200 CPUs provide three levels of restricting access to CPU functions. Each level allows certain functions to be accessible without a password. For all three levels of access, entering the correct password provides access to all of the CPU functions. The default condition for the S7-200 CPU is level 1 (no restriction).

Entering the password over a network does not compromise the password protection for the CPU. Having one user authorized to access restricted CPU functions does not authorize other users to access those functions. Only one user is allowed unrestricted access to the CPU at a time.

#### **Note**

After you enter the password, the authorization level for that password remains effective for up to one minute after the programming device has been disconnected from the CPU. If another user immediately connects to the CPU within this time, he may have access to the programming device.

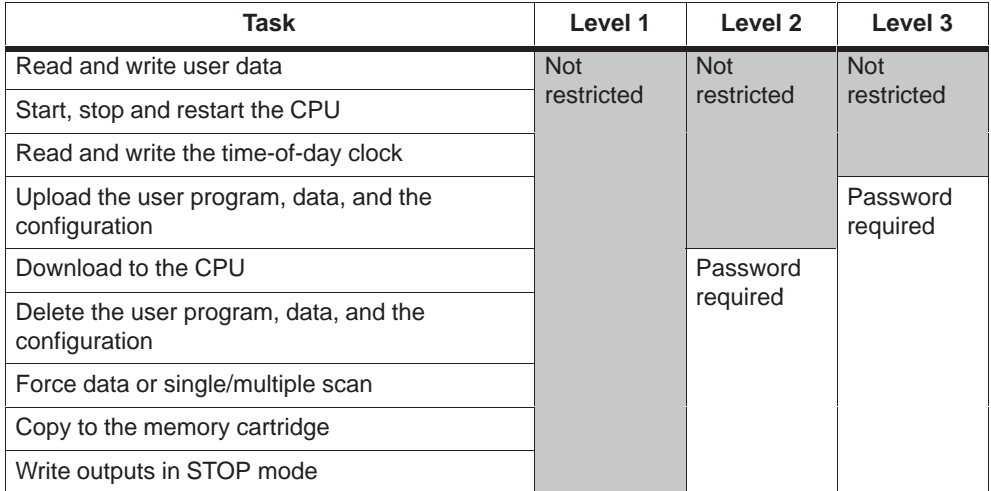

Table 4-12 Restricting Access to the S7-200 CPU

# **Configuring the CPU Password**

You can use STEP 7-Micro/WIN 32 to create the password for the CPU. Select the menu command **View > System Block** and click the Password tab. See Figure 4-14. Enter the appropriate level of access for the CPU, then enter and verify the password for the CPU.

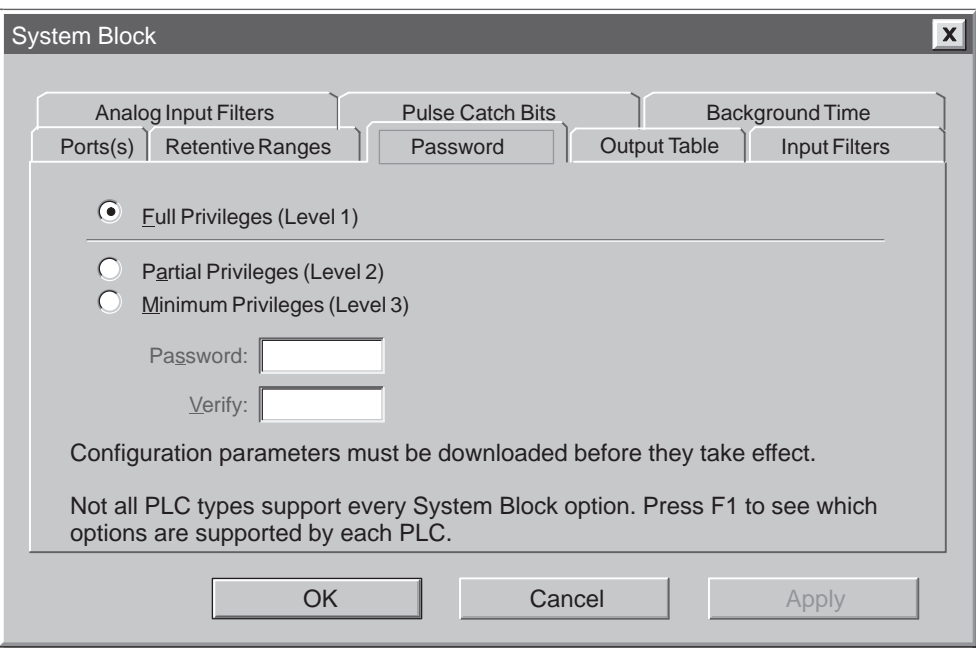

Figure 4-14 Configuring a Password for the CPU

# **What to Do If You Forget the CPU Password**

If you forget the CPU password, you must clear the CPU memory and reload your program. Clearing the CPU memory puts the CPU in STOP mode and resets the CPU to the factory-set defaults, except for the CPU address, baud rate, and the time-of-day clock.

To clear your program in the CPU, select the **PLC > Clear...** menu command to display the Clear dialog box. Select all three blocks and confirm your action by clicking the "OK" button. If you have a password configured, a password-authorization dialog box is displayed. Entering the Clear password (clearplc) allows you to continue the Clear All operation.

The Clear All operation does not remove the program from a memory cartridge. Since the memory cartridge stores the password along with the program, you must also reprogram the memory cartridge to remove the lost password.

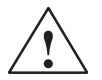

**Warning**<br> **1** Clearing the CPU memory causes the outputs to turn off (or in the case of an analog output, to be frozen at a specific value).

> If the S7-200 CPU is connected to equipment when you clear the CPU memory, changes in the state of the outputs can be transmitted to the equipment. If you had configured the "safe state" for the outputs to be different from the factory settings, changes in the outputs could cause unpredictable operation of your equipment, which could also cause death or serious injury to personnel, and/or damage to equipment.

Always follow appropriate safety precautions and ensure that your process is in a safe state before clearing the CPU memory.

# **4.9 Debugging and Monitoring Your Program**

STEP 7-Micro/WIN 32 provides a variety of tools for debugging and monitoring your program.

## **Using Single/Multiple Scans to Monitor Your Program**

You can specify that the CPU execute your program for a limited number of scans (from 1 scan to 65,535 scans). By selecting the number of scans for the CPU to run, you can monitor the program as it changes the process variables. Use the menu command **Debug > Multiple Scans** to specify the number of scans to be executed. Figure 4-15 shows the dialog box for entering the number of scans for the CPU to execute.

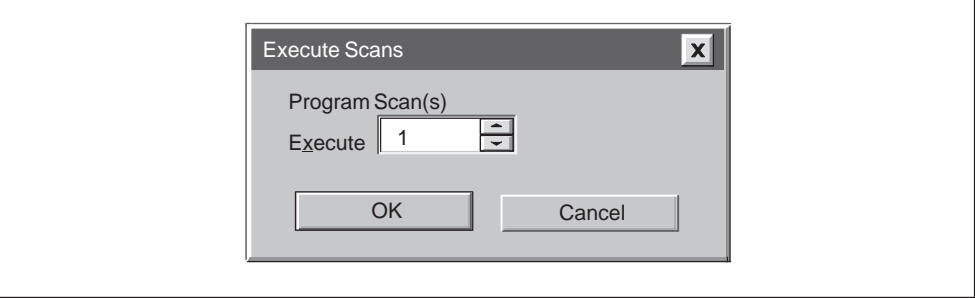

Figure 4-15 Executing Your Program for a Specific Number of Scans

# **Using a Status Chart to Monitor and Modify Your Program**

As shown in Figure 4-16, you can use a Status Chart to read, write, force, and monitor variables while the program is running. Use the menu command **View > Status Chart**.

- The status chart toolbar icons are shown in the STEP 7-Micro/WIN 32 toolbar area. These toolbar icons (Sort Ascending, Sort Descending, Single Read, Write All, Force, Unforce, Unforce All, and Read All Forced) are enabled when you select the status chart.
- You can create multiple status charts.
- To select a format for a cell, select the cell, then press the right mouse button to enable the drop-down list (Figure 4-16).

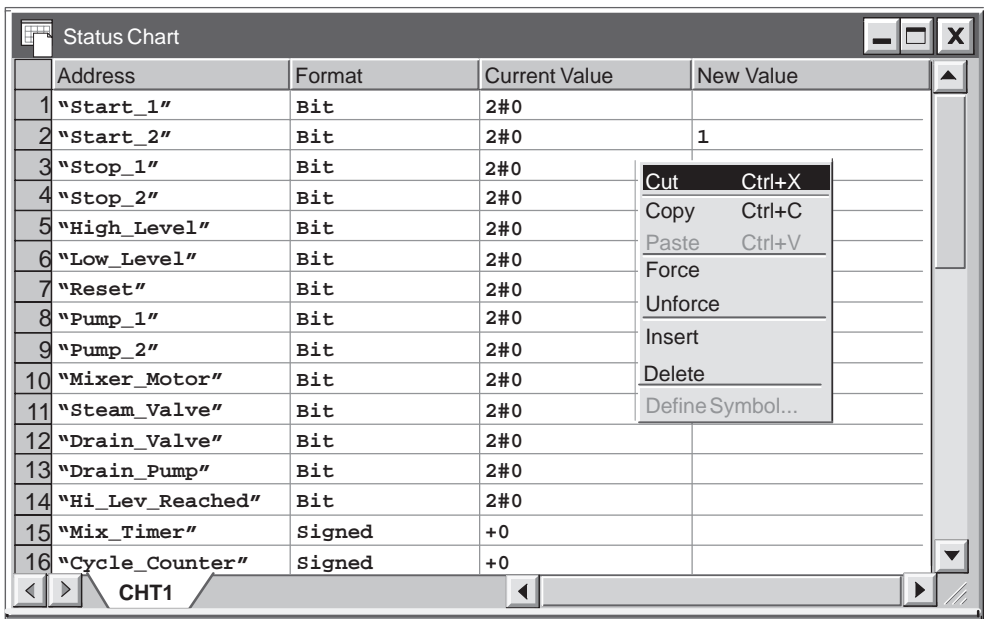

Figure 4-16 Monitoring and Modifying Variables with a Status Chart

# **Displaying the Status of the Program in Ladder Logic**

You can monitor the status of the ladder program by using STEP 7-Micro/WIN 32. STEP 7-Micro/WIN 32 must be displaying ladder logic. Ladder status displays the status of all instruction operand values. See Figure 4-17. All status is based upon the value of these elements that are read at the end of a PLC scan cycle. STEP 7-Micro/WIN 32 acquires the values for the status display across multiple PLC scan cycles and then updates the ladder status screen display. Consequently, the ladder status display does not reflect the actual status of each ladder element of the time of execution.

To open the LAD status window, select the status icon from the toolbar (Figure 4-17).

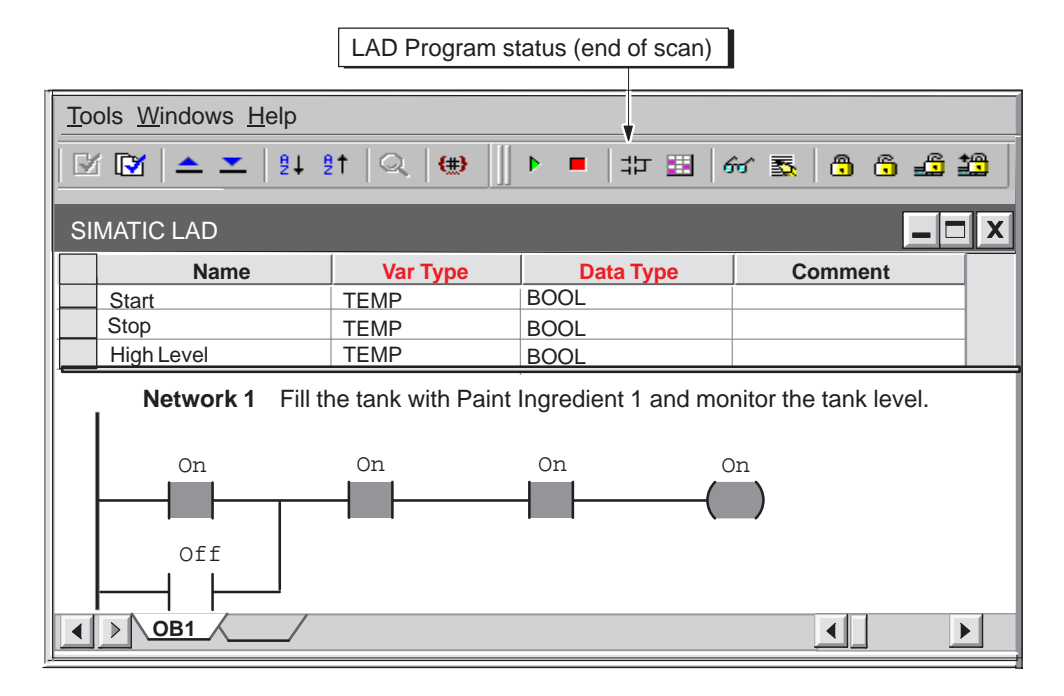

Figure 4-17 Displaying the Status of a Program in Ladder Logic

# **Displaying the Status of the Program in Function Block Diagram**

You can monitor the status of the FBD program by using STEP 7-Micro/WIN 32. STEP 7-Micro/WIN 32 must be displaying FBD. FBD status displays the status of all instruction operand values. All status is based upon the values of operands that were read at the end of a PLC scan cycle. STEP 7-Micro/WIN 32 acquires the values for the status display across multiple PLC scan cycles and then updates the FBD status screen display. Consequently, the FBD status display does not reflect the actual status of each FBD element at the time of execution.

To open the FBD status window, select the status icon from the toolbar (Figure 4-18).

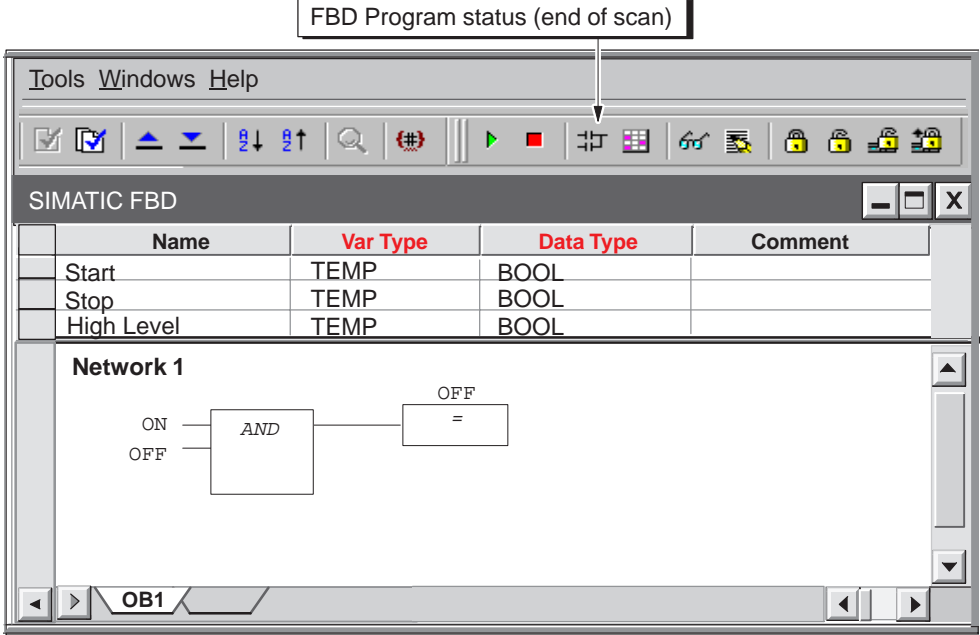

Figure 4-18 Displaying the Status of a Program in Function Block Diagram

#### **Forcing Specific Values**

The S7-200 CPU allows you to force any or all of the I/O points (I and Q bits). In addition, you can also force up to 16 internal memory values (V or M) or analog I/O values (AI or AQ). V memory or M memory values can be forced in bytes, words, or double words. Analog values are forced as words only, on even-numbered byte boundaries (such as AIW6 or AQW14). All forced values are stored in the permanent EEPROM memory of the CPU.

Because the forced data might be changed during the scan cycle (either by the program, by the I/O update cycle, or by the communications-processing cycle), the CPU reapplies the forced values at various times in the scan cycle. Figure 4-19 shows the scan cycle, highlighting when the CPU updates the forced variables.

The Force function overrides an immediate-read or immediate-write instruction. The Force function also overrides an output that was configured to go to a specified value on transition to STOP mode: if the CPU goes to STOP mode, the output reflects the forced value and not the configured value.

As shown in Figure 4-20, you can use the Status Chart to force values. To force a new value, enter the value in the New Value column of the Status Chart, then press the Force button on the toolbar. To force an existing value, highlight the value in the Current Value column, then press the Force button.

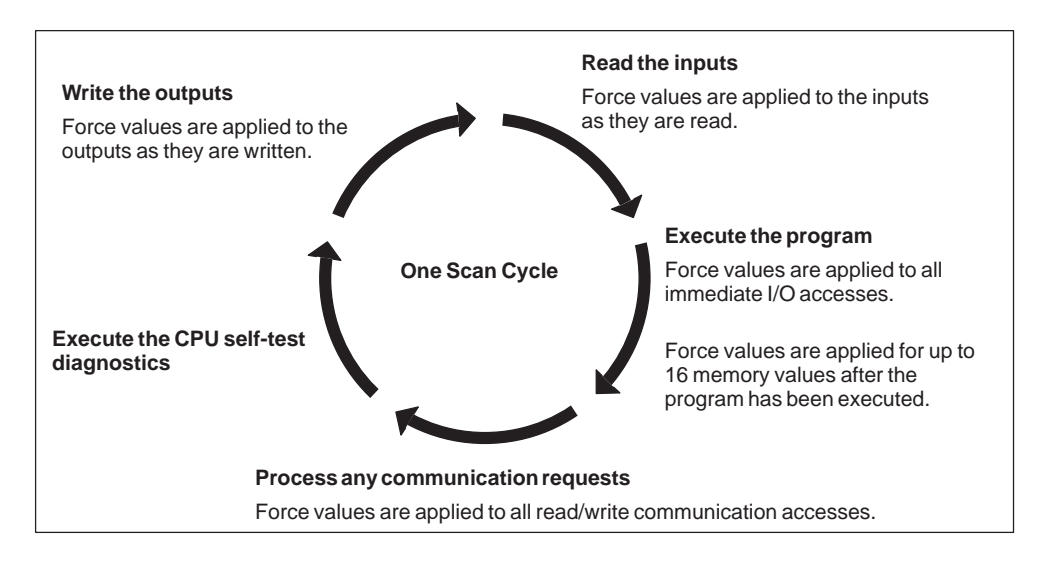

Figure 4-19 Scan Cycle of the S7-200 CPU

|                                                       |                                  | Reads the forced values<br>from the CPU. | Unforces all CPU             |  |  |  |
|-------------------------------------------------------|----------------------------------|------------------------------------------|------------------------------|--|--|--|
| forced values.<br>Unforces the current selection.     |                                  |                                          |                              |  |  |  |
| Tools Windows Help                                    | Forces the current selection.    |                                          |                              |  |  |  |
| <b>  21 21  </b><br>MIN I<br>$\triangle$ $\mathbf{Y}$ | Q<br>$\left\{ \pm \right\}$<br>Þ | 中国<br>66 氢                               | 6662                         |  |  |  |
| 네* <mark>네</mark>                                     |                                  |                                          |                              |  |  |  |
| <b>Status Chart</b>                                   |                                  |                                          |                              |  |  |  |
| <b>Address</b>                                        | Format                           | <b>Current Value</b>                     | New Value                    |  |  |  |
| "Start 1"                                             | <b>Bit</b>                       | 2#0                                      | Indicates that this variable |  |  |  |
| "Start 2"                                             | Bit                              | 2#0                                      | is forced.                   |  |  |  |
| $3$ "Stop $1$ "                                       | Bit                              | 2#0                                      |                              |  |  |  |
| $4$ <sup>w</sup> Stop $2n$                            | Bit                              | ⊕<br>2#0                                 |                              |  |  |  |
| 5                                                     | Signed                           |                                          | Indicates that only part of  |  |  |  |
| $6$ $v_{B100}$                                        | Hexadecimal                      | 16#01                                    | this variable is forced.     |  |  |  |
| VW100                                                 | Hexadecimal                      | 16#0100                                  |                              |  |  |  |
| 8 VD100                                               | Hexadecimal                      | $\frac{1}{1}$<br>16#01000000             |                              |  |  |  |
| VD100.1                                               | Bit                              | 2#0                                      | 2#1                          |  |  |  |
| 10                                                    | Signed                           |                                          |                              |  |  |  |
| 11<br>V <sub>D</sub> <sub>0</sub>                     | Signed                           | $+17789$                                 |                              |  |  |  |
| $12$ VD4                                              | Floating Point $3.214000$        |                                          |                              |  |  |  |
| $13$ <sub>VB8</sub>                                   | String                           | abcdefghijk ***                          |                              |  |  |  |
| 14                                                    |                                  |                                          |                              |  |  |  |
| 15                                                    |                                  |                                          |                              |  |  |  |
| 16                                                    |                                  |                                          |                              |  |  |  |
| CHT <sub>1</sub>                                      |                                  |                                          |                              |  |  |  |

Figure 4-20 Forcing Variables with the Status Chart

# **4.10 Error Handling for the S7-200 CPU**

The S7-200 CPU classifies errors as either fatal errors or non-fatal errors. You can use STEP 7-Micro/WIN 32 to view the error codes that were generated by the error. Select **PLC > Information** from the menu bar to view these errors. Figure 4-21 shows the dialog box that displays the error code and the description of the error. Refer to Appendix B for a complete listing of the error codes.

In Figure 4-21, the Last Fatal field shows the previous fatal error code generated by the CPU. This value is retained over power cycles if the RAM is retained. This location is cleared whenever all memory of the CPU is cleared, or if the RAM is not retained after a prolonged power outage.

The Total Fatal field is the count of fatal errors generated by the CPU since the last time the CPU had all memory areas cleared. This value is retained over power cycles if the RAM is retained. This location is cleared whenever all memory of the CPU is cleared, or when the RAM is not retained after a prolonged power outage.

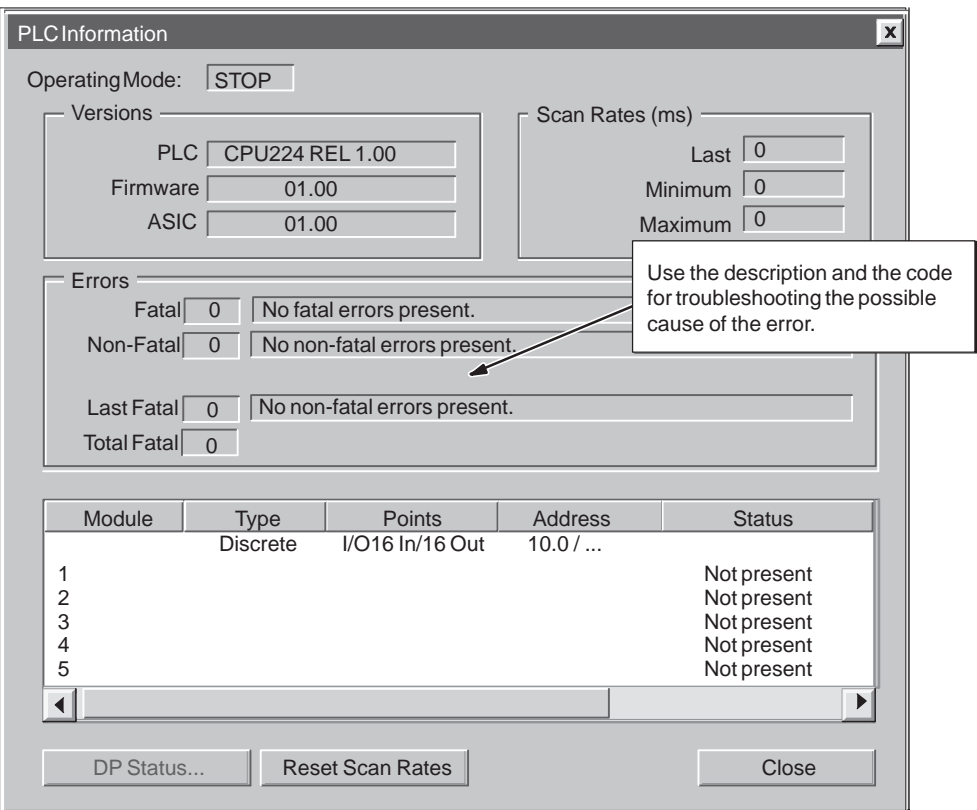

Figure 4-21 CPU Information Dialog: Error Status Tab

## **Responding to Fatal Errors**

Fatal errors cause the CPU to stop the execution of your program. Depending upon the severity of the fatal error, it can render the CPU incapable of performing any or all functions. The objective for handling fatal errors is to bring the CPU to a safe state from which the CPU can respond to interrogations about the existing error conditions. When a fatal error is detected by the CPU, the CPU changes to the STOP mode, turns on the System Fault LED and the STOP LED, and turns off the outputs. The CPU remains in this condition until the fatal error condition is corrected.

Once you have made the changes to correct the fatal error condition, you must restart the CPU. You can restart the CPU by using one of these methods:

- Turning the power off and then on
- Changing the mode switch from RUN or TERM to STOP
- Use STEP 7-Micro/WIN to restart the CPU. STEP 7-Micro/WIN 32 implements the **PLC > Power-Up Reset** from the main menu bar. This forces the PLC to restart and clear any fatal errors.

Restarting the CPU clears the fatal error condition and performs power-up diagnostic testing to verify that the fatal error has been corrected. If another fatal error condition is found, the CPU again sets the fault LED indicating that an error still exists. Otherwise, the CPU begins normal operation.

There are several possible error conditions that can render the CPU incapable of communication. In these cases, you cannot view the error code from the CPU. These types of errors indicate hardware failures that require the CPU to be repaired; they cannot be fixed by changes to the program or clearing the CPU memory.

#### **Responding to Non-Fatal Errors**

Non-fatal errors can degrade some aspect of the CPU performance, but they do not render the CPU incapable of executing your program or updating the I/O. As shown in Figure 4-21, you can use STEP 7-Micro/WIN 32 to view the error codes that were generated by the non-fatal error. There are three basic categories of non-fatal errors:

 Run-time errors. All non-fatal errors detected in RUN mode are reflected in special memory (SM) bits. Your program can monitor and evaluate these bits. Refer to Appendix C for more information about the SM bits used for reporting non-fatal run-time errors.

At startup, the CPU reads the I/O configuration and stores this information in the system data memory and in the SM memory. During normal operation, the I/O status is periodically updated and stored in the SM memory. If the CPU detects a difference in the I/O configuration, the CPU sets the configuration-changed bit in the module-error byte; the I/O module is not updated until this bit is reset. For the CPU to reset this bit, the module I/O must again match the I/O configuration stored in the system data memory.

- Program-compile errors. The CPU compiles the program as it downloads. If the CPU detects that the program violates a compilation rule, the download is aborted and an error code is generated. (A program that was already downloaded to the CPU would still exist in the EEPROM and would not be lost.) After you correct your program, you can download it again.
- Program execution errors. Your program can create error conditions while the program is being executed. For example, an indirect-address pointer that was valid when the program compiled may be modified during the execution of the program to point to an out-of-range address. This is considered a run-time programming error. Use the dialog box shown in Figure 4-21 on page 4-36 to determine what type of error occurred.

The CPU does not change to STOP mode when it detects a non-fatal error. It only logs the event in SM memory and continues with the execution of your program. However, you can design your program to force the CPU to STOP mode when a non-fatal error is detected. Figure 4-22 shows a network of a program that is monitoring an SM bit. This instruction changes the CPU to STOP mode whenever an I/O error is detected.

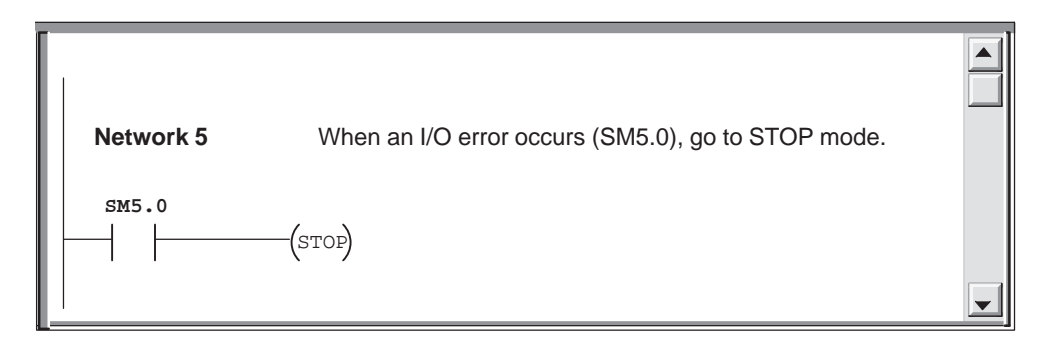

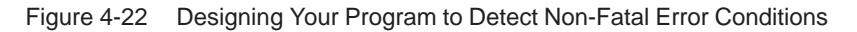

# **CPU Memory: Data Types and Addressing Modes**

The S7-200 CPU provides specialized areas of memory to make the processing of the control data faster and more efficient.

# **Chapter Overview**

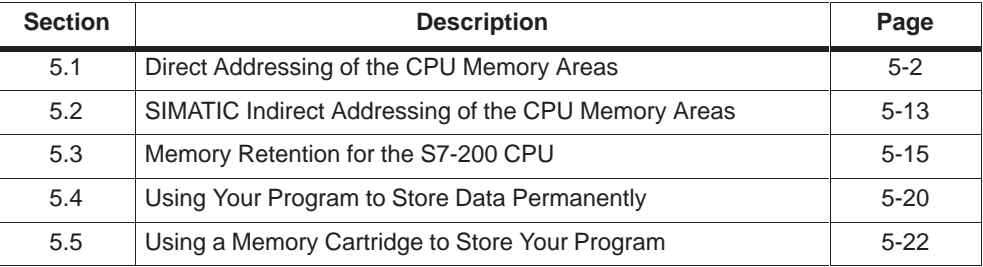

**5**

# <span id="page-85-0"></span>**5.1 Direct Addressing of the CPU Memory Areas**

The S7-200 CPU stores information in different memory locations that have unique addresses. You can explicitly identify the memory address that you want to access. This allows your program to have direct access to the information.

# **Using the Memory Address to Access Data**

To access a bit in a memory area, you specify the address, which includes the memory area identifier, the byte address, and the bit number. Figure 5-1 shows an example of accessing a bit (which is also called "byte.bit" addressing). In this example, the memory area and byte address  $(I = input, and 3 = byte 3)$  are followed by a period (".") to separate the bit address (bit 4).

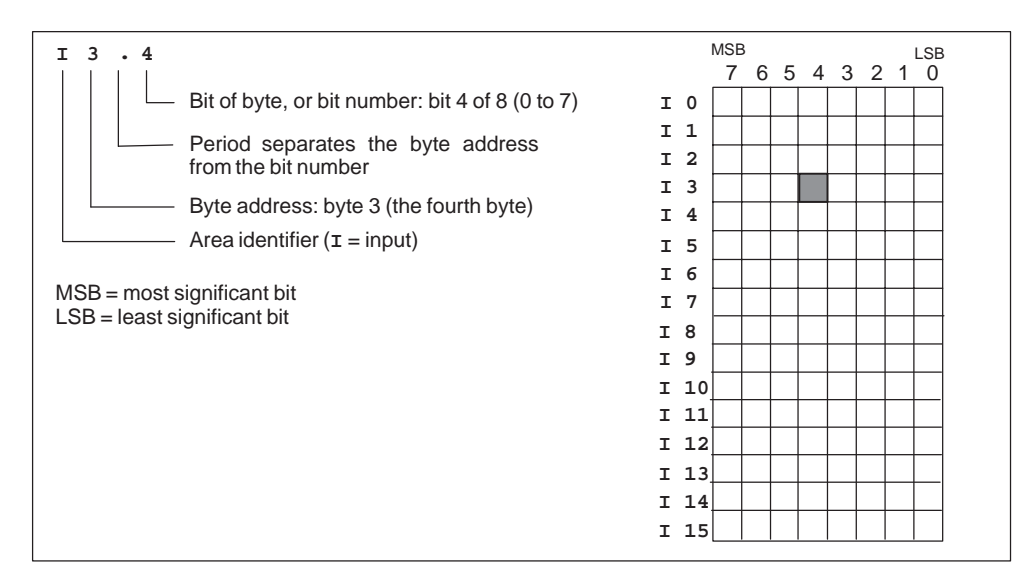

Figure 5-1 Accessing a Bit of Data in the CPU Memory (Byte.bit Addressing)

You can access data in many CPU memory areas (V, I, Q, M, S, L, and SM) as bytes, words, or double words by using the byte-address format. To access a byte, word, or double word of data in the CPU memory, you must specify the address in a way similar to specifying the address for a bit. This includes an area identifier, data size designation, and the starting byte address of the byte, word, or double-word value, as shown in Figure 5-2. Data in other CPU memory areas (such as T, C, HC, and the accumulators) are accessed by using an address format that includes an area identifier and a device number.

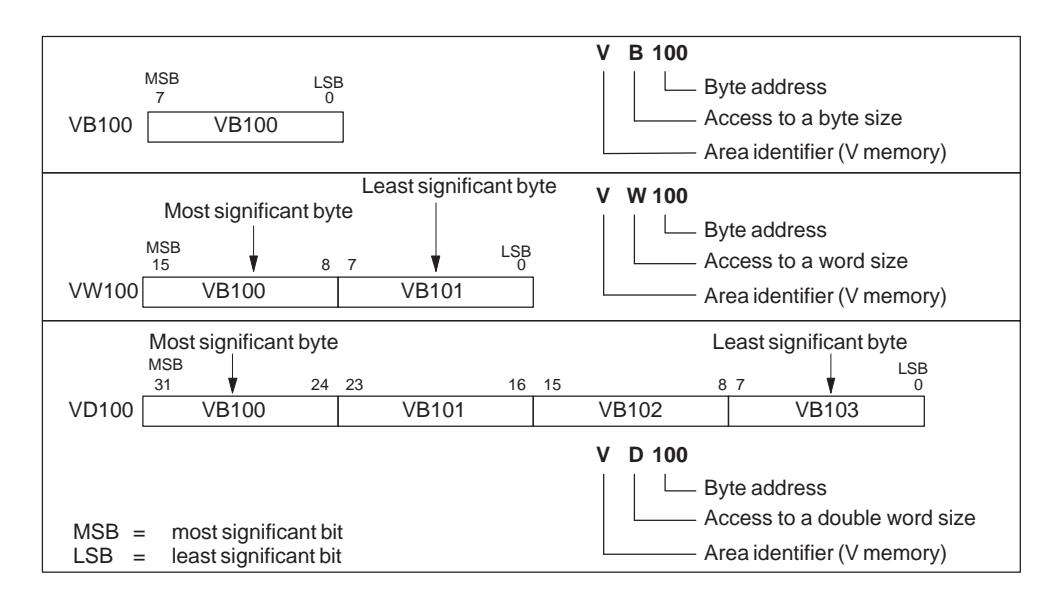

Figure 5-2 Comparing Byte, Word, and Double-Word Access to the Same Address

#### **Representation of Numbers**

Table 5-1 shows the range of integer values that can be represented by the different sizes of data.

Real (or floating-point) numbers are represented as 32-bit, single-precision numbers whose format is: +1.175495E-38 to +3.402823E+38 (positive), and -1.175495E-38 to -3.402823E+38 (negative). Real number values are accessed in double-word lengths. Refer to ANSI/IEEE 754-1985 standard for more information about real or floating-point numbers.

|                                            | <b>Unsigned Integer Range</b>    |                              | <b>Signed Integer Range</b>        |                                  |
|--------------------------------------------|----------------------------------|------------------------------|------------------------------------|----------------------------------|
| Data Size                                  | <b>Decimal</b>                   | Hexadecimal                  | <b>Decimal</b>                     | <b>Hexadecimal</b>               |
| B (Byte):<br>8-bit value                   | 0 to 255                         | 0 to FF                      | $-128$ to 127                      | 80 to 7F                         |
| W (Word):<br>16-bit value                  | 0 to 65,535                      | 0 to FFFF                    | -32.768 to 32.767                  | 8000 to 7FFF                     |
| D (Double word,<br>Dword):<br>32-bit value | 0 <sub>to</sub><br>4,294,967,295 | 0 <sub>to</sub><br>FFFF FFFF | -2,147,483,648 to<br>2,147,483,647 | 8000 0000 to<br><b>7FFF FFFF</b> |

Table 5-1 Data Size Designations and Associated Integer Ranges

#### **Addressing the Process-Image Input Register (I)**

As described in Section 4.6, the CPU samples the physical input points at the beginning of each scan cycle and writes these values to the process-image input register. You can access the process-image input register in bits, bytes, words, or double words.

Format: Bit **I[byte address].[bit address] I0.1** Byte, Word, Double Word **I[size][starting byte address] IB4**

#### **Addressing the Process-Image Output Register (Q)**

At the end of the scan cycle, the CPU copies the values stored in the process-image output register to the physical output points. You can access the process-image output register in bits, bytes, words, or double words.

Format:

Bit **Q[byte address].[bit address] Q1.1** Byte, Word, Double Word **Q[size][starting byte address] QB5**

#### **Addressing the Variable (V) Memory Area**

You can use V memory to store intermediate results of operations being performed by the control logic in your program. You can also use V memory to store other data pertaining to your process or task. You can access the V memory area in bits, bytes, words, or double words.

Format: Bit **V[byte address].[bit address] V10.2** Byte, Word, Double Word **V[size][starting byte address] VW100**

#### **Addressing the Bit Memory (M) Area**

You can use the bit memory area (M memory) as control relays to store the intermediate status of an operation or other control information. While the name "bit memory area" implies that this information is stored in bit-length units, you can access the bit memory area not only in bits, but also in bytes, words, or double words.

Format: Bit **M[byte address].[bit address] M26.7** Byte, Word, Double Word **M[size][starting byte address] MD20**

#### **Addressing the Sequence Control Relay (S) Memory Area**

Sequence Control Relay bits (S) are used to organize machine operations or steps into equivalent program segments. SCRs allow logical segmentation of the control program. You can access the S bits as bits, bytes, words, or double words.

Format:

Bit **S[byte address].[bit address] S3.1** Byte, Word, Double Word **S[size][starting byte address] SB4**

#### **Addressing the Special Memory (SM) Bits**

The SM bits provide a means for communicating information between the CPU and your program. You can use these bits to select and control some of the special functions of the S7-200 CPU, such as:

- A bit that turns on for the first scan cycle
- Bits that toggle at fixed rates
- Bits that show the status of math or operational instructions

For more information about the SM bits, see Appendix C. While the SM area is based on bits, you can access the data in this area as bits, bytes, words, or double words.

Format:

```
Bit SM[byte address].[bit address] SM0.1
Byte, Word, Double Word SM[size][starting byte address] SMB86
```
#### **Addressing the Local (L) Memory Area**

The S7-200 PLCs provide 64 bytes of local (L) memory of which 60 can be used as scratchpad memory or for passing formal parameters to subroutines. If you are programming in either LAD or FBD, STEP 7-Micro/WIN 32 reserves the last four bytes of local memory for its own use. If you program in STL, all 64 bytes of L memory are accessible, but it is recommended that you do not use the last four bytes of L memory.

Local memory is similar to V memory with one major exception. V memory has a global scope while L memory has a local scope. The term global scope means that the same memory location can be accessed from any program entity (main program, subroutines, or interrupt routines). The term local scope means that the memory allocation is associated with a particular program entity. The S7-200 PLCs allocate 64 bytes of L for the main, 64 bytes for each subroutine nesting level, and 64 bytes for interrupt routines.

The allocation of L memory for the main cannot be accessed from subroutines or from interrupt routines. A subroutine cannot access the L memory allocation of the main, an interrupt routine, or another subroutine. Likewise, an interrupt routine cannot access the L memory allocation of the main or of a subroutine.

The allocation of L memory is made by the S7-200 PLC on an as-needed basis. This means that while the main portion of the program is being executed, the L memory allocations for subroutines and interrupt routines do not exist. At the time that an interrupt occurs or a subroutine is called, local memory is allocated as required. The new allocation of L memory may reuse the same L memory locations of a different subroutine or interrupt routine.

The L memory is not initialized by the PLC at the time of allocation and may contain any value. When you pass formal parameters in a subroutine call, the values of the parameters being passed are placed by the CPU in the appropriate L memory locations of the called subroutine. L memory locations, which do not receive a value as a result of the formal parameter passing step, will not be initialized and may contain any value at the time of allocation.

You can access L memory as bits, bytes, words or double words. You can use L memory as a pointer for indirect addressing but you cannot indirectly address L memory.

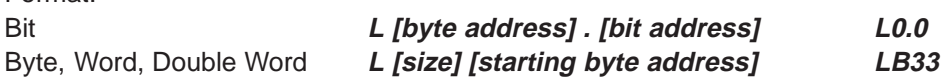

Format:

#### **Addressing the Timer (T) Memory Area**

In the S7-200 CPU, timers are devices that count increments of time. The S7-200 timers have resolutions (time-base increments) of 1 ms, 10 ms, or 100 ms. There are two variables that are associated with a timer:

- $\bullet$  Current value: this 16-bit signed integer stores the amount of time counted by the timer.
- $\bullet$  Timer bit: this bit is set or cleared as a result of comparing the current and the preset value. The preset value is entered as part of the timer instruction.

You access both of these variables by using the timer address (T + timer number). Access to either the timer bit or the current value is dependent on the instruction used: instructions with bit operands access the timer bit, while instructions with word operands access the current value. As shown in Figure 5-3, the Normally Open Contact instruction accesses the timer bit, while the Move Word (MOV\_W) instruction accesses the current value of the timer. For more information about the S7-200 instructions, see Chapter 9 for SIMATIC instructions and Chapter 10 for IEC 1131-3 instructions.

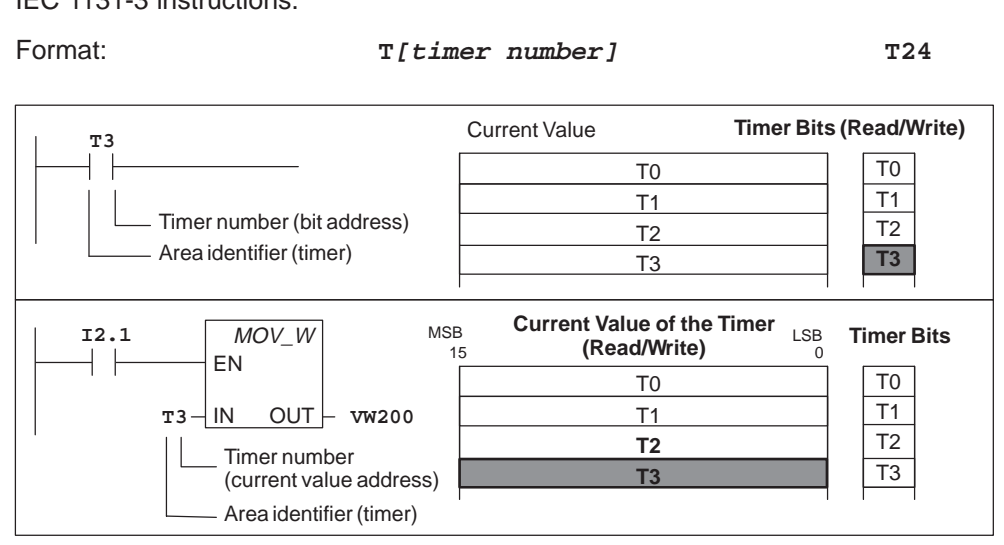

Figure 5-3 Accessing the SIMATIC Timer Data

#### **Addressing the Counter (C) Memory Area**

In the S7-200 CPU, counters are devices that count each low-to-high transition event on the counter input(s). The CPU provides three types of counters: one type counts up only, one type counts down, and one type counts both up and down. There are two variables that are associated with a counter:

- $\bullet$ Current value: this 16-bit signed integer stores the accumulated count.
- Counter bit: this bit is set or cleared as a result of comparing the current and the preset value. The preset value is entered as part of the counter instruction.

You access both of these variables by using the counter address (C + counter number). Access to either the counter bit or the current value is dependent on the instruction used: instructions with bit operands access the counter bit, while instructions with word operands access the current value. As shown in Figure 5-4, the Normally Open Contact instruction accesses the counter bit, while the Move Word (MOV\_W) instruction accesses the current value of the counter. For more information about the S7-200 instruction set, see Chapter 9 for SIMATIC instructions and Chapter 10 for IEC 1131-3 instructions.

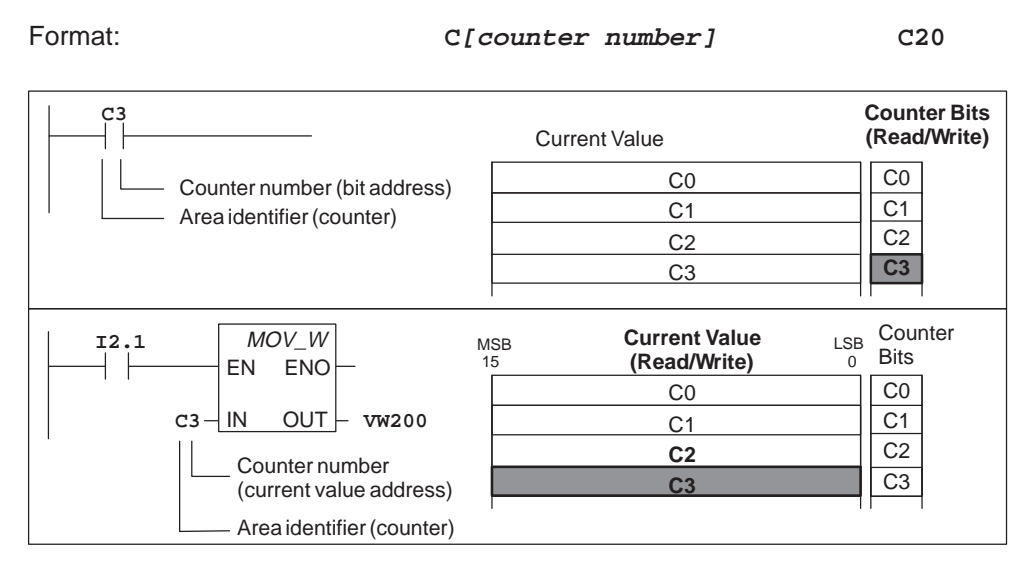

Figure 5-4 Accessing the SIMATIC Counter Data

## **Addressing the Analog Inputs (AI)**

The S7-200 converts a real-world, analog value (such as temperature or voltage) into a word-length (16-bit) digital value. You access these values by the area identifier (AI), size of the data (W), and the starting byte address. Since analog inputs are words and always start on even-number bytes (such as 0, 2, or 4), you access them with even-number byte addresses (such as AIW0, AIW2, or AIW4), as shown in Figure 5-5. Analog input values are read-only values.

Format: **AIW[starting byte address] AIW4**

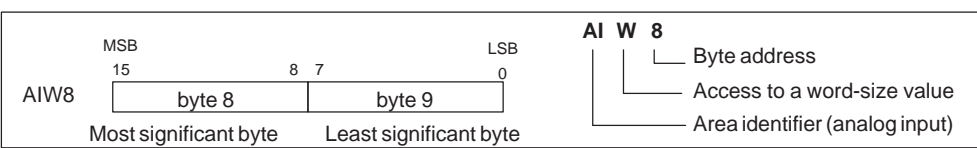

Figure 5-5 Accessing an Analog Input

## **Addressing the Analog Outputs (AQ)**

The S7-200 converts a word-length (16-bit) digital value into a current or voltage, proportional to the digital value (such as for a current or voltage). You write these values by the area identifier (AQ), size of the data (W), and the starting byte address. Since analog outputs are words and always start on even-number bytes (such as 0, 2, or 4), you write them with even-number byte addresses (such as AQW0, AQW2, or AQW4), as shown in Figure 5-6. Analog output values are write-only values.

Format: **AQW[starting byte address] AQW4**

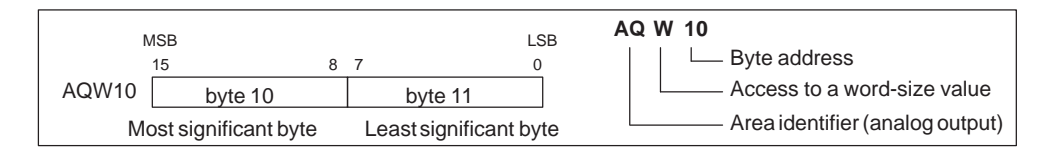

Figure 5-6 Accessing an Analog Output

#### **Addressing the Accumulators (AC)**

Accumulators are read/write devices that can be used like memory. For example, you can use accumulators to pass parameters to and from subroutines and to store intermediate values used in a calculation. The CPU provides four 32-bit accumulators (AC0, AC1, AC2, and AC3). You can access the data in the accumulators as bytes, words, or double words. As shown in Figure 5-7, to access the accumulator as bytes or words you use the least significant 8 or 16 bits of the value that is stored in the accumulator. To access the accumulator as a double word, you use all 32 bits. The size of the data being accessed is determined by the instruction that is used to access the accumulator.

#### Format: **AC[accumulator number] AC0**

#### **Note**

See Section 9.16, SIMATIC Communications Instructions, in Chapter 9 for information about using the accumulators with interrupt routines.

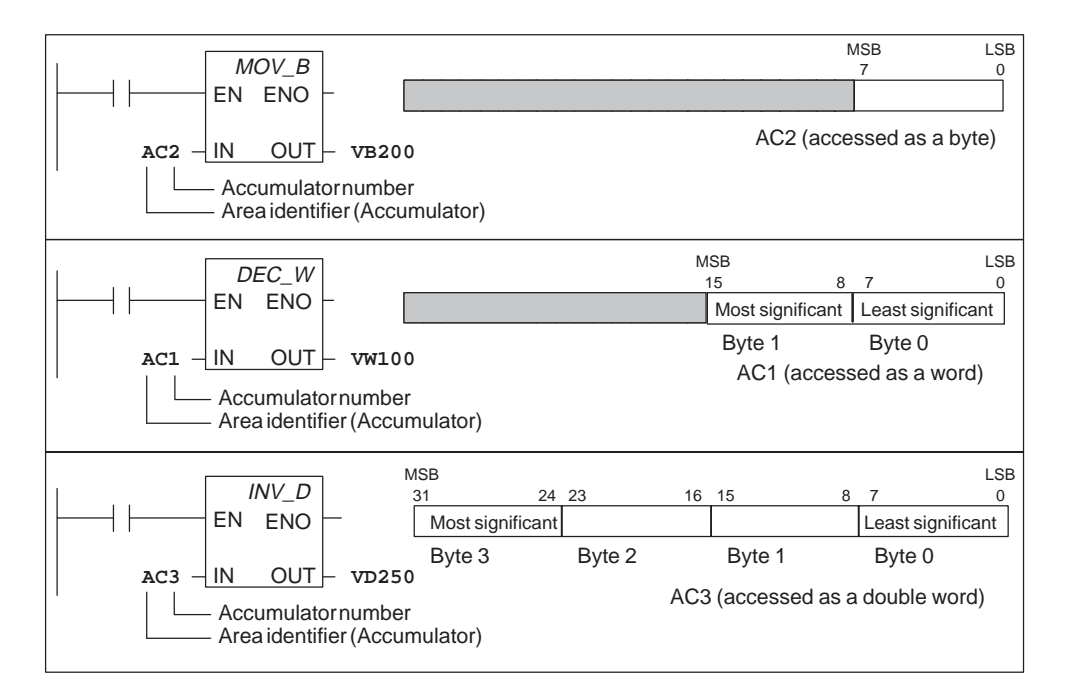

Figure 5-7 Addressing the Accumulators

# **Addressing the High-Speed Counters (HC)**

High-speed counters are designed to count very high-speed events independent of the CPU scan. High-speed counters have a signed, 32-bit integer counting value (or current value). To access the count value for the high-speed counter, you specify the address of the high-speed counter, using the memory type (HC) and the counter number (such as HC0). The current value of the high-speed counter is a read-only value and, as shown in Figure 5-8, can be addressed only as a double word (32 bits).

Format: **HC[high-speed counter number] HC1**

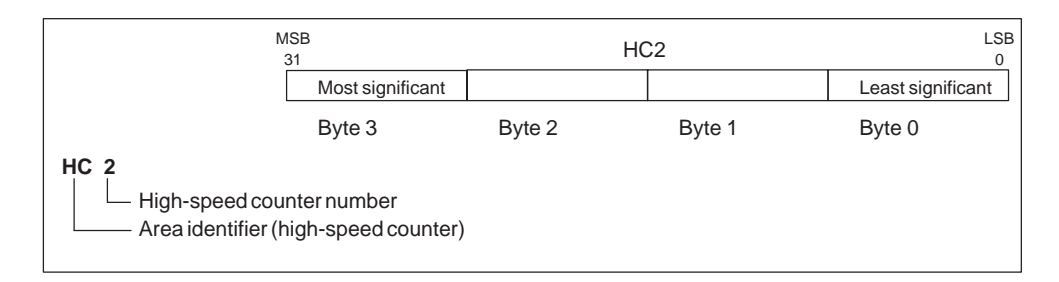

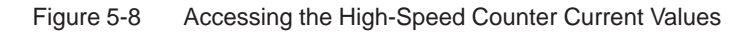

# **Using Constant Values**

You can use a constant value in many of the S7-200 instructions. Constants can be bytes, words, or double words. The CPU stores all constants as binary numbers, which can then be represented in decimal, hexadecimal, ASCII or floating point formats.

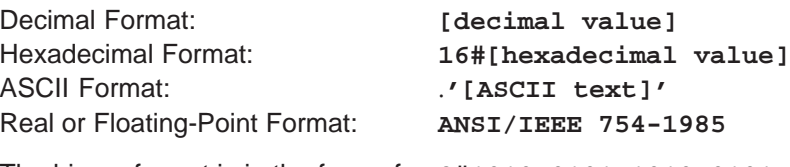

The binary format is in the form of: **2#1010\_0101\_1010\_0101**

The S7-200 CPU does not support "data typing" or data checking (such as specifying that the constant is stored as an integer, a signed integer, or a double integer). For example, an Add instruction can use the value in VW100 as a signed integer value, while an Exclusive Or instruction can use the same value in VW100 as an unsigned binary value.

The following examples show constants for decimal, hexadecimal, ASCII, and floating point format:

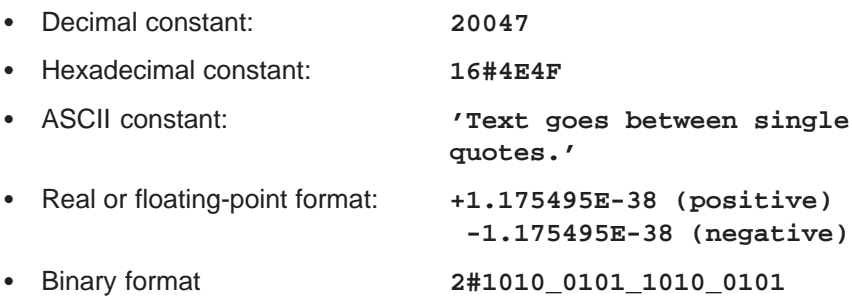

# <span id="page-96-0"></span>**5.2 SIMATIC Indirect Addressing of the CPU Memory Areas**

Indirect addressing uses a pointer to access the data in memory. The S7-200 CPU allows you to use pointers to address the following memory areas indirectly: I, Q, V, M, S, T (current value only), and C (current value only). You cannot address individual bit or analog values indirectly.

## **Creating a Pointer**

To address a location in memory indirectly, you must first create a pointer to that location. Pointers are double word memory locations that contain the address of another memory location. You can only use V memory locations, L memory locations, or accumulator registers (AC1, AC2, AC3) as pointers. To create a pointer, you must use the Move Double Word (MOVD) instruction to move the address of the indirectly addressed memory location to the pointer location. The input operand of the instruction must be preceded with an ampersand (&) to signify that the address of a memory location, instead of its contents, is to be moved into the location identified in the output operand of the instruction (the pointer).

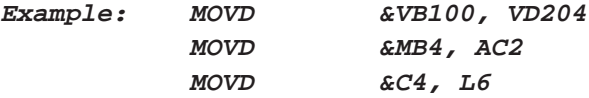

# **Using a Pointer to Access Data**

Entering an asterisk (\*) in front of an operand for an instruction specifies that the operand is a pointer. Using the example shown in Figure 5-9, \*AC1 specifies that AC1 is a pointer to the word-length value being referenced by the Move Word (MOVW) instruction. In this example, the values stored in both V200 and V201 are moved to accumulator AC0.

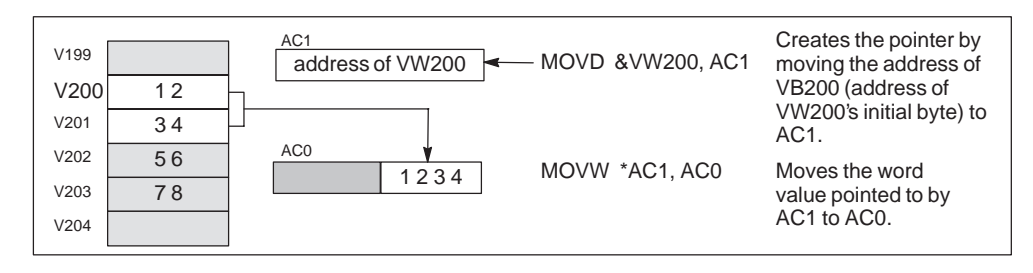

Figure 5-9 Using a Pointer for Indirect Addressing

# **Modifying Pointers**

You can change the value of a pointer. Since pointers are 32-bit values, use double-word instructions to modify pointer values. Simple mathematical operations, such as adding or incrementing, can be used to modify pointer values. Remember to adjust for the size of the data that you are accessing:

- $\bullet$ When accessing bytes, increment the pointer value by one.
- $\bullet$  When accessing a word or a current value for a timer or counter, add or increment the pointer value by two.
- $\bullet$ When accessing a double word, add or increment the pointer value by four.

Figure 5-10 shows an example of how you can create an indirect address pointer, how data is accessed indirectly, and how you can increment the pointer.

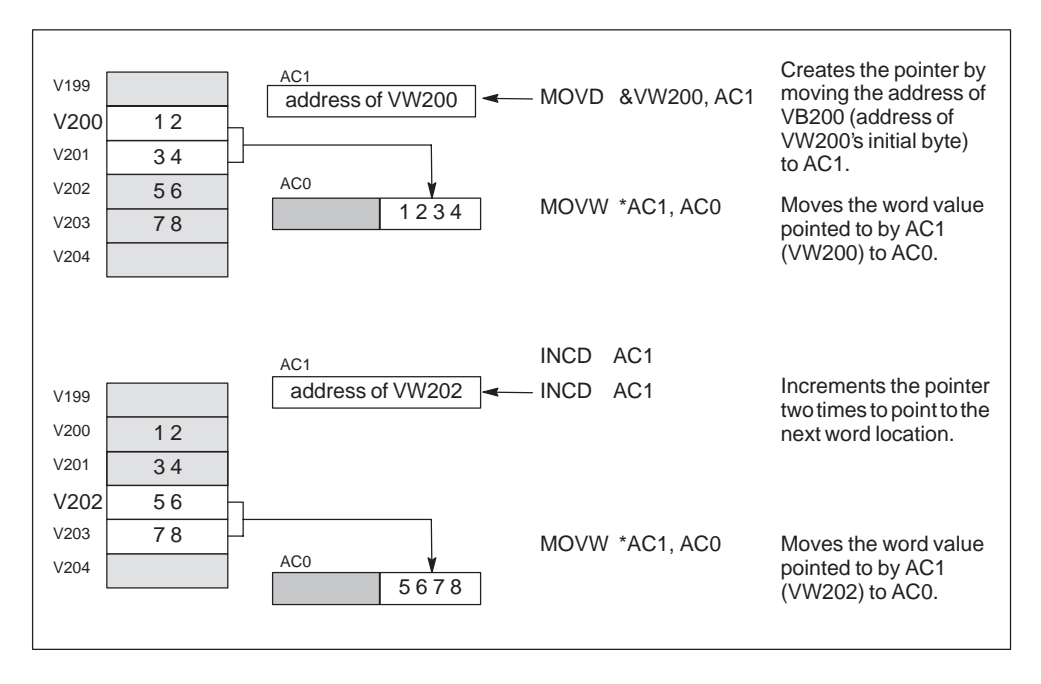

Figure 5-10 Modifying a Pointer When Accessing a Word Value

# <span id="page-98-0"></span>**5.3 Memory Retention for the S7-200 CPU**

The S7-200 CPU provides several methods to ensure that your program, the program data, and the configuration data for your CPU are properly retained. See Figure 5-11.

- $\bullet$  The CPU provides an EEPROM to store permanently all of your program, user-selected data areas, and the configuration data for your CPU.
- The CPU provides a super capacitor that maintains the integrity of the RAM after power has been removed from the CPU. Depending on the CPU, the super capacitor can maintain the RAM for several days.
- The CPU supports an optional battery cartridge that extends the amount of time that the RAM can be maintained after power has been removed from the CPU. The battery cartridge provides power only after the super capacitor has been drained.

This section discusses the permanent storage and retention of the data in RAM under a variety of circumstances.

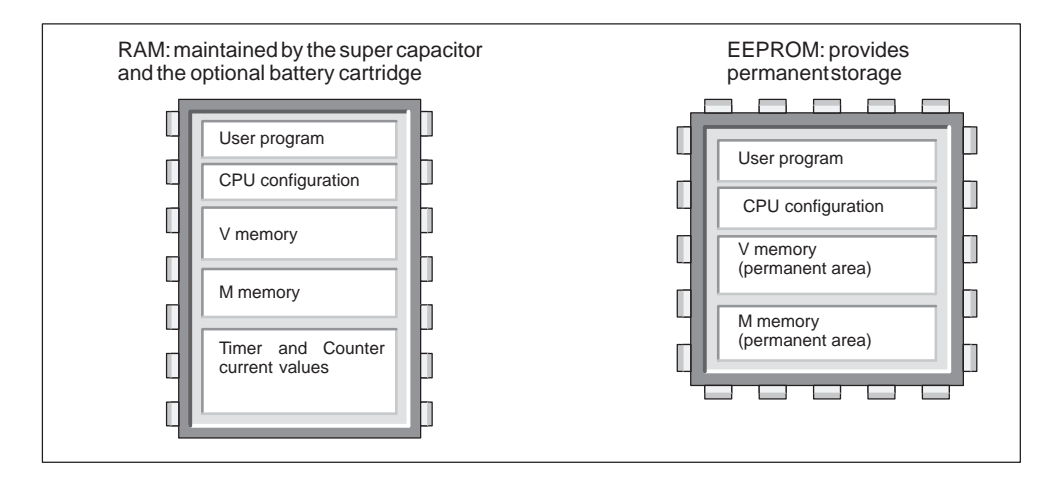

Figure 5-11 Storage Areas of an S7-200 CPU

#### **Downloading and Uploading Your Project**

Your project consists of three elements: the user program, the data block (optional), and the CPU configuration (optional). As shown in Figure 5-12, downloading the project stores these elements in the RAM area of the CPU memory. The CPU also automatically copies the user program, data block (DB1), and the CPU configuration to the EEPROM for permanent storage.

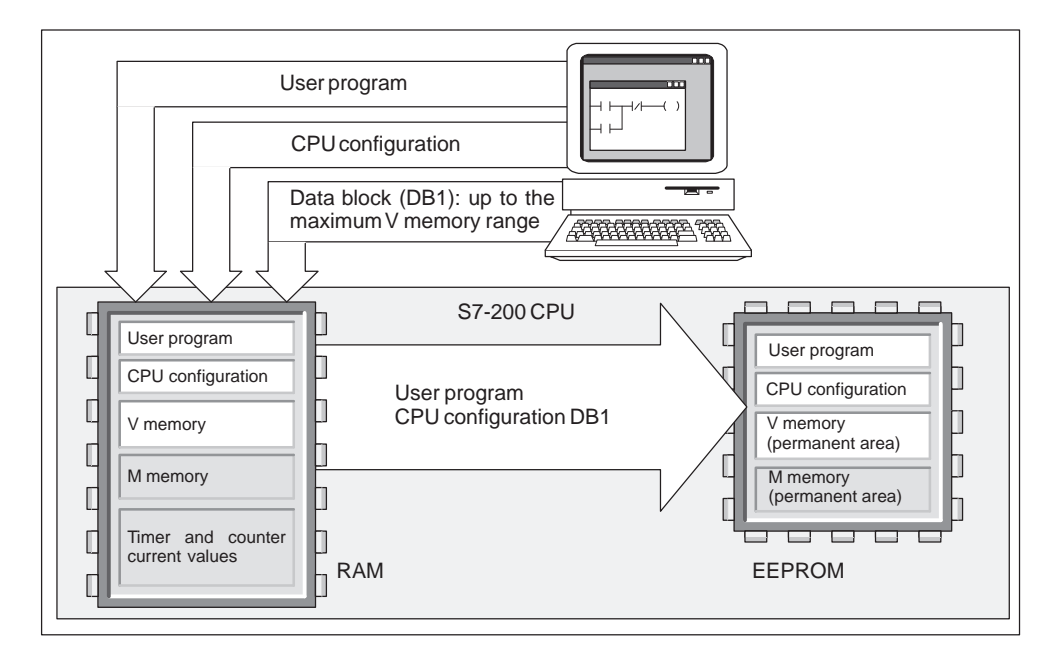

Figure 5-12 Downloading the Elements of the Project

When you upload a project from the CPU, as shown in Figure 5-13, the CPU configuration is uploaded from the RAM to your computer. The user program and the permanent V memory area are uploaded from the EEPROM to your computer and the CPU configuration is uploaded from the RAM to your computer.

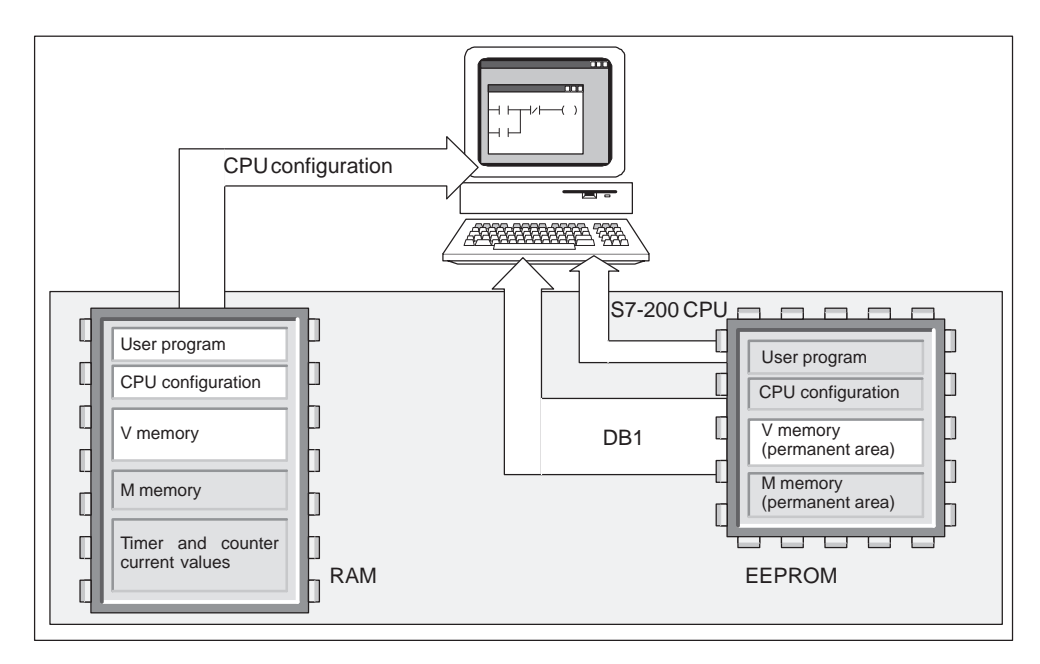

Figure 5-13 Uploading the Elements of the Project

# **Automatically Saving the Data from the Bit Memory (M) Area When the CPU Loses Power**

If the first 14 bytes of M memory (MB0 to MB13) are configured to be retentive, they are permanently saved to the EEPROM when the CPU loses power. As shown in Figure 5-14, the CPU moves these retentive areas of M memory to the EEPROM. In STEP 7-Micro/WIN 32, the default setting is set to off.

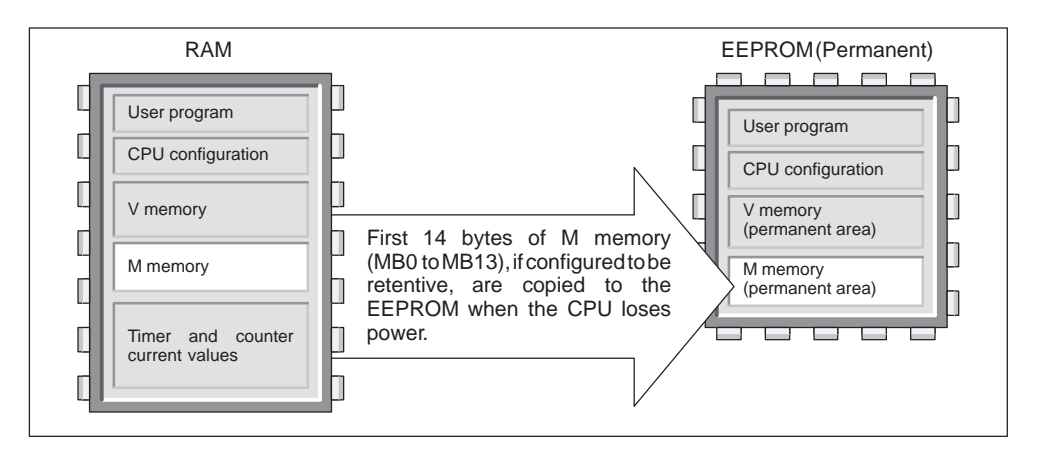

Figure 5-14 Saving Parts of Bit Memory (M) to EEPROM on Power Off

# **Retaining Memory on Power On**

At power on, the CPU restores the user program and the CPU configuration from the EEPROM memory. See Figure 5-15.

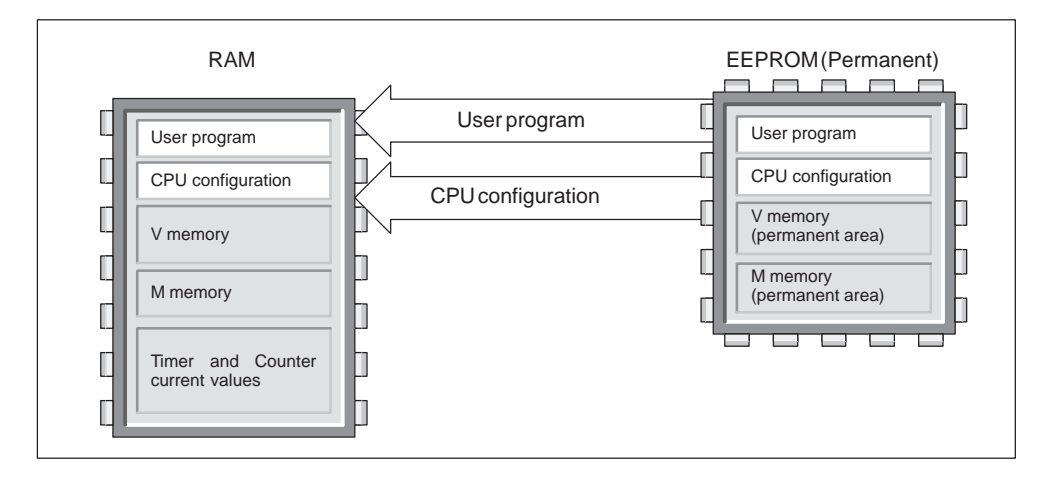

Figure 5-15 Restoring the User Program and CPU Configuration on Power On

At power on, the CPU checks the RAM to verify that the super capacitor successfully maintained the data stored in RAM memory. If the RAM was successfully maintained, the retentive areas of RAM are left unchanged. As shown in Figure 5-16, the non-retentive areas of V memory are restored from the corresponding permanent area of V memory in the EEPROM.

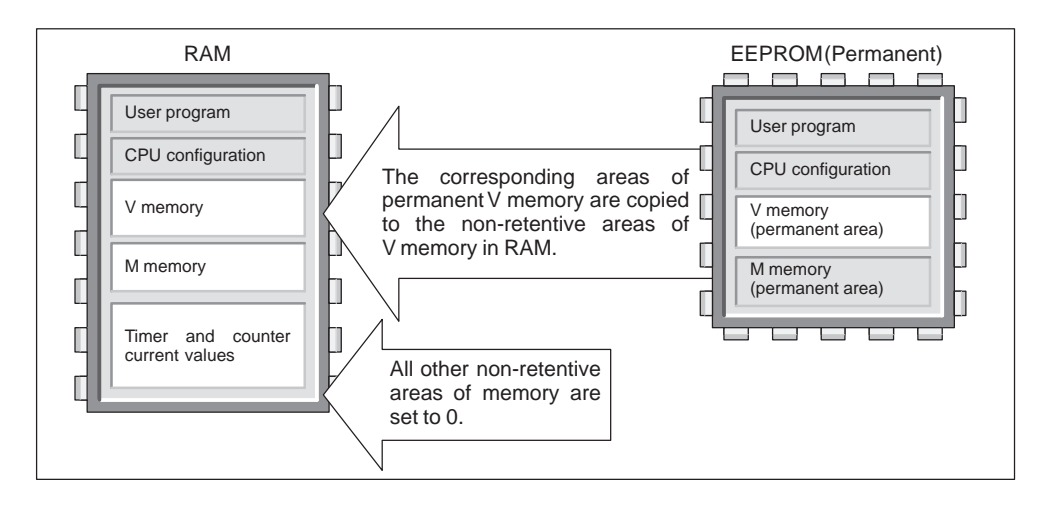

Figure 5-16 Restoring Program Data on Power On (Data Was Successfully Maintained in RAM)

If the contents of the RAM were not maintained (such as after an extended power failure), the CPU clears the RAM (including both the retentive and non-retentive ranges) and sets the Retentive Data Lost memory bit (SM0.2) for the first scan cycle following power on. As shown in Figure 5-17, the data stored in the permanent EEPROM are then copied to the RAM.

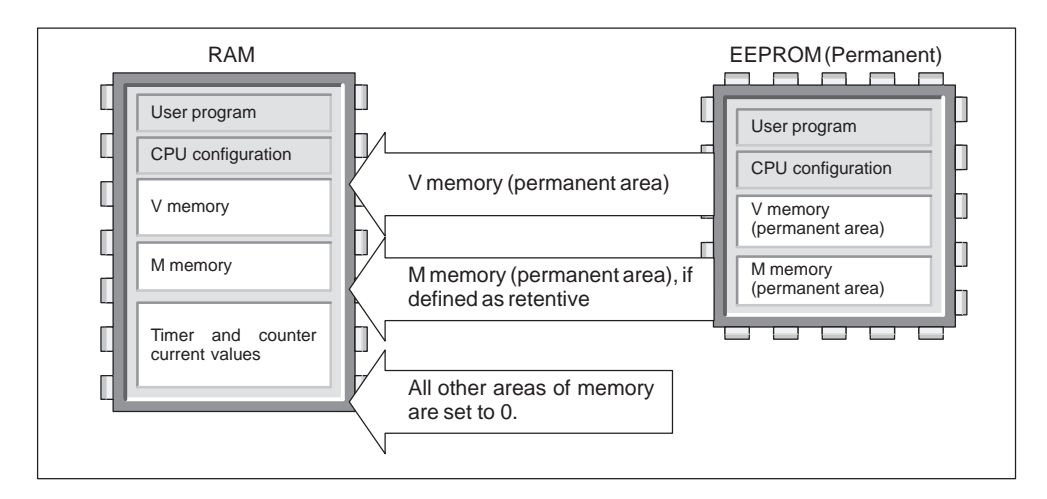

Figure 5-17 Restoring Program Data on Power On (Data Not Maintained in RAM)

#### **Defining Retentive Ranges of Memory**

You can define up to six retentive ranges to select the areas of memory you want to retain through power cycles (see Figure 5-18). You can define ranges of addresses in the following memory areas to be retentive: V, M, C, and T. For timers, only the retentive timers (TONR) can be retained. In STEP 7-Micro/WIN 32 the default is that M memory is defined as non-retentive. The default disables the power down save feature of the CPU.

#### **Note**

Only the current values for timers and counters can be retained: the timer and counter bits are not retentive.

To define the retentive ranges for the memory areas, select the **View System Block** menu command and click the Retentive Ranges tab. The dialog box for defining specific ranges to be retentive is shown in Figure 5-18. To obtain the default retentive ranges for your CPU, press the **Defaults** button.

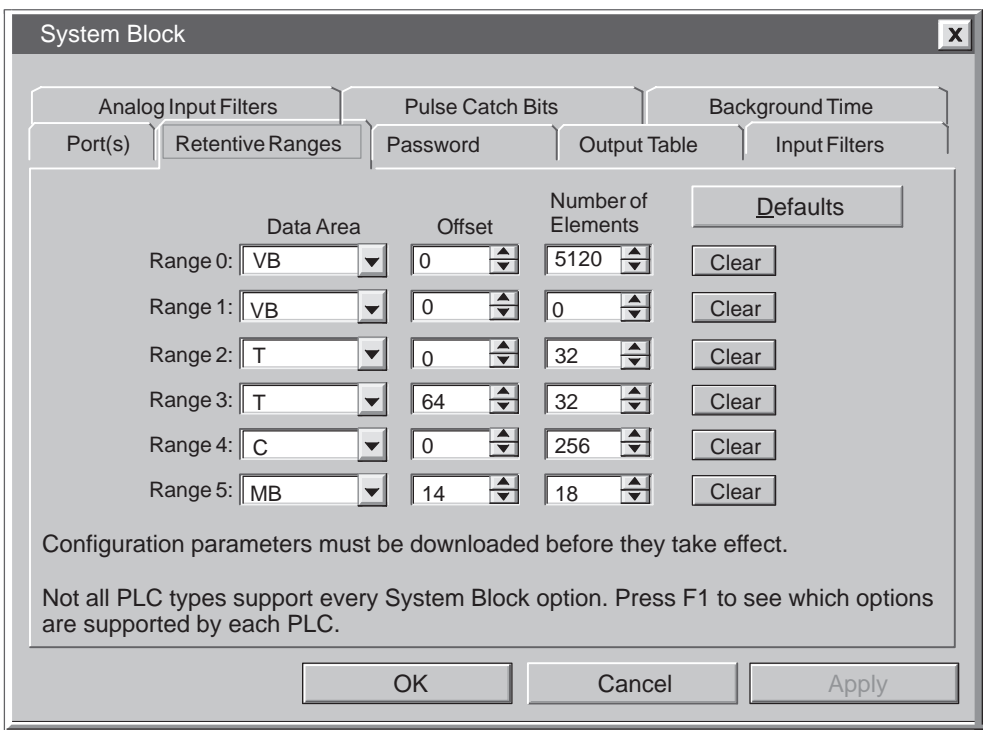

Figure 5-18 Configuring the Retentive Ranges for the CPU Memory

# <span id="page-103-0"></span>**5.4 Using Your Program to Store Data Permanently**

You can save a value (byte, word, or double word) stored in V memory to EEPROM. This feature can be used to store a value in any location of the permanent V memory area.

A save-to-EEPROM operation typically affects the scan time by up to 5 ms. The value written by the save operation overwrites any previous value stored in the permanent V memory area of the EEPROM.

#### **Note**

The save-to-EEPROM operation does not update the data in the memory cartridge.

#### **Copying V Memory to the EEPROM**

Special Memory Byte 31 (SMB31) and Special Memory Word 32 (SMW32) command the CPU to copy a value in V memory to the permanent V memory area of the EEPROM. Figure 5-19 shows the format of SMB31 and SMW32. Use the following steps to program the CPU to save or write a specific value in V memory:

- 1. Load the V memory address of the value to be saved in SMW32.
- 2. Load the size of the data in SM31.0 and SM31.1. (See Figure 5-19.)
- 3. Set SM31.7 to 1.

At the end of every scan cycle, the CPU checks SM31.7; if SM31.7 equals 1, the specified value is saved to the EEPROM. The operation is complete when the CPU resets SM31.7 to 0. Do not change the value in V memory until the save operation is complete.

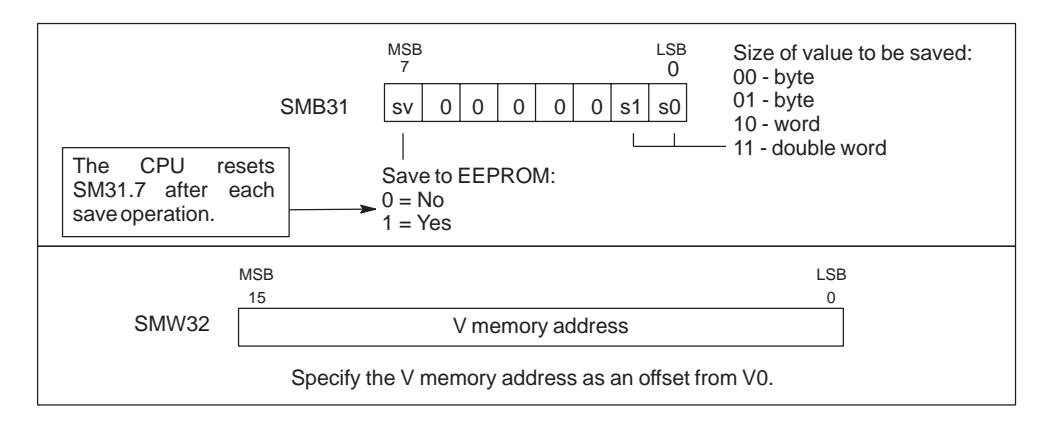

Figure 5-19 Format of SMB31 and SMW32

## **Limiting the Number of Programmed Saves to EEPROM**

Since the number of save operations to the EEPROM is limited (100,000 minimum, and 1,000,000 typical), you should ensure that only necessary values are saved. Otherwise, the EEPROM can be worn out and the CPU can fail. Typically, you perform save operations at the occurrence of specific events that occur rather infrequently.

For example, if the scan time of the S7-200 is 50 ms and a value was saved once per scan, the EEPROM would last a minimum of 5,000 seconds, which is less than an hour and a half. On the other hand, if a value were saved once an hour, the EEPROM would last a minimum of 11 years.

# <span id="page-105-0"></span>**5.5 Using a Memory Cartridge to Store Your Program**

The CPUs support an optional memory cartridge that provides a portable EEPROM storage for your program. The CPU stores the following elements on the memory cartridge:

- User program
- Data stored in the permanent V memory area of the EEPROM
- CPU configuration

For more information about the memory cartridge, see Appendix A.

## **Copying to the Memory Cartridge**

You can copy your program to the memory cartridge from the RAM only when the CPU is powered on, the CPU is in STOP mode, and the memory cartridge is installed.

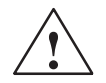

# **Caution**

Electrostatic discharge can damage the memory cartridge or the receptacle on the CPU.

Make contact with a grounded conductive pad and/or wear a grounded wrist strap when you handle the cartridge. Store the cartridge in a conductive container.

You can install or remove the memory cartridge while the CPU is powered on. To install the memory cartridge, remove the plastic cover from the PLC, and insert the memory cartridge on the PLC. (The memory cartridge is keyed for proper installation.) After the memory cartridge is installed, use the following procedure to copy the program.

- 1. If the program has not already been downloaded to the CPU, download the program.
- 2. Use the menu command **PLC Program Memory Cartridge** to copy the program to the memory cartridge. Figure 5-20 shows the elements of the CPU memory that are stored on the memory cartridge.
- 3. Remove the memory cartridge (optional).

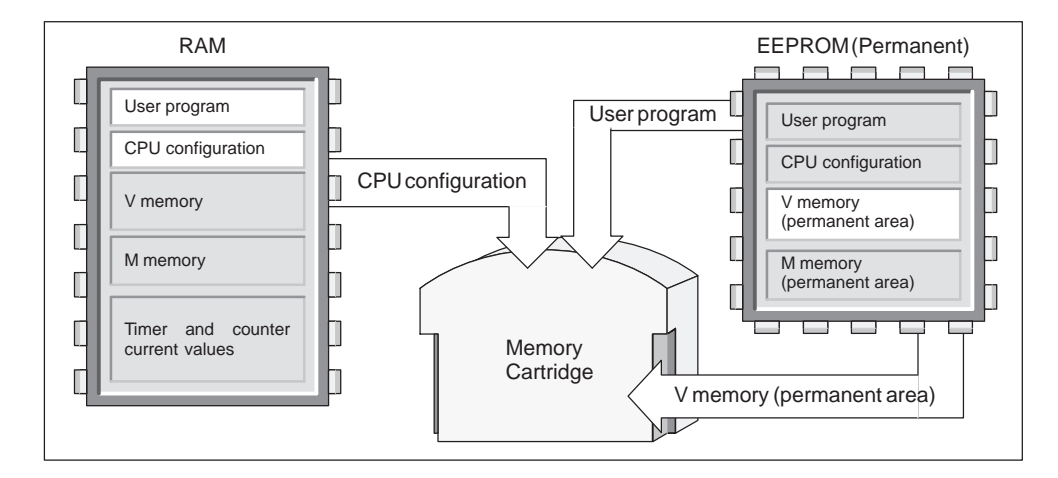

Figure 5-20 Copying the CPU Memory to the Memory Cartridge

#### **Restoring the Program and Memory with a Memory Cartridge**

To transfer the program from a memory cartridge to the CPU, you must cycle the power to the CPU with the memory cartridge installed. As shown in Figure 5-21, the CPU performs the following tasks after a power cycle (when a memory cartridge is installed):

- $\bullet$ The RAM is cleared.
- $\bullet$ The contents of the memory cartridge are copied to the RAM.
- The user program, the CPU configuration, and the V memory area are copied to the permanent EEPROM.

#### **Note**

Powering on a CPU with a blank memory cartridge, or a memory cartridge that was programmed in a different model number CPU may cause an error. Memory cartridges that were programmed by a CPU 221 or CPU 222 can be read by a CPU 224. Memory cartridges that were programmed by a CPU 224 will be rejected by a CPU 221 or CPU 222.

Remove the memory cartridge and power on again. The memory cartridge can then be inserted and programmed.

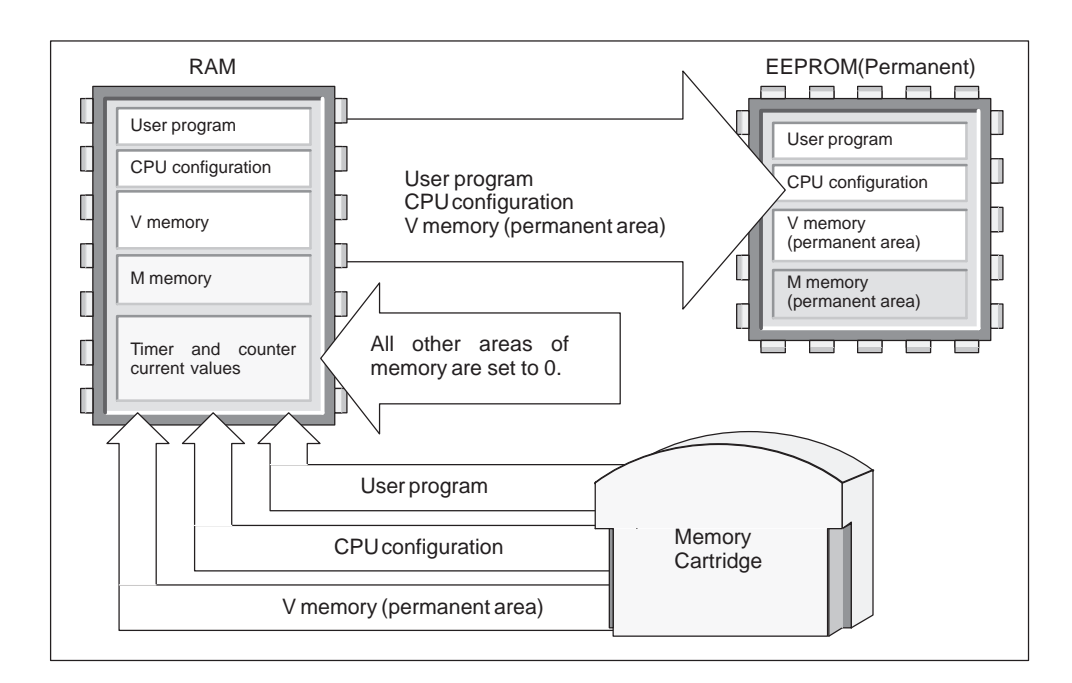

Figure 5-21 Restoring Memory on Power On (with Memory Cartridge Installed)
# **6**

# **CPU and Input/Output Configuration**

The inputs and outputs are the system control points: the inputs monitor the signals from the field devices (such as sensors and switches), and the outputs control pumps, motors, or other devices in your process. You can have local I/O (provided by the CPU) or expansion I/O (provided by an expansion I/O module). The S7-200 CPUs also provide high-speed I/O.

#### **Chapter Overview**

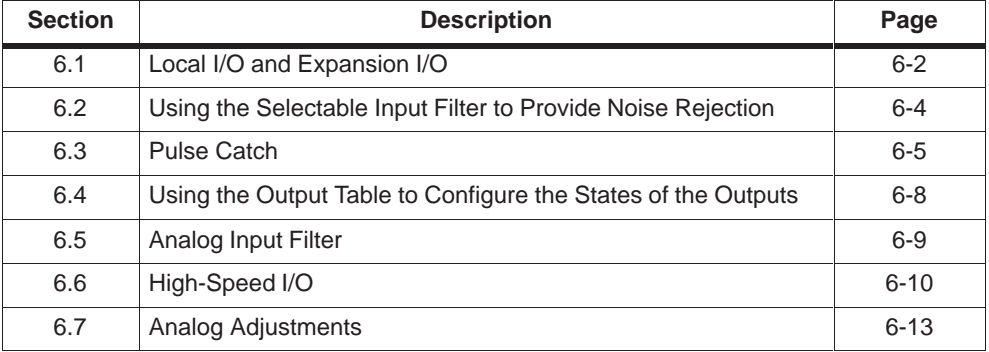

# <span id="page-109-0"></span>**6.1 Local I/O and Expansion I/O**

The inputs and outputs are the system control points: the inputs monitor the signals from the field devices (such as sensors and switches), and the outputs control pumps, motors, or other devices in your process. You can have local I/O (provided by the CPU) or expansion I/O (provided by an expansion I/O module):

- The S7-200 CPU provides a certain number of digital local I/O points. For more information about the amount of local I/O provided by your CPU, refer to the specifications in Appendix A.
- The S7-200 CPU 222 and CPU 224 support the addition of both digital and analog expansion I/O. For more information about the capabilities of the different expansion I/O modules, refer to the specifications in Appendix A.

# **Addressing the Local and Expansion I/O**

The local I/O provided by the CPU provides a fixed set of I/O addresses. You can add I/O points to the CPU by connecting expansion I/O modules to the right side of the CPU, forming an I/O chain. The addresses of the points of the module are determined by the type of I/O and the position of the module in the chain, with respect to the preceding input or output module of the same type. For example, an output module does not affect the addresses of the points on an input module, and vice versa. Likewise, analog modules do not affect the addressing of digital modules, and vice versa.

Discrete or digital expansion modules always reserve process-image register space in increments of eight bits (one byte). If a module does not provide a physical point for each bit of each reserved byte, these unused bits cannot be assigned to subsequent modules in the I/O chain. For input modules, the unused bits in reserved bytes are set to zero with each input update cycle.

Analog expansion modules are always allocated in increments of two points. If a module does not provide physical I/O for each of these points, these I/O points are lost and are not available for assignment to subsequent modules in the I/O chain.

# **Examples of Local and Expansion I/O**

Figure 6-1 and Figure 6-2 provide examples that show how different hardware configurations affect the I/O numbering. Notice that some of the configurations contain gaps in the addressing that cannot be used by your program.

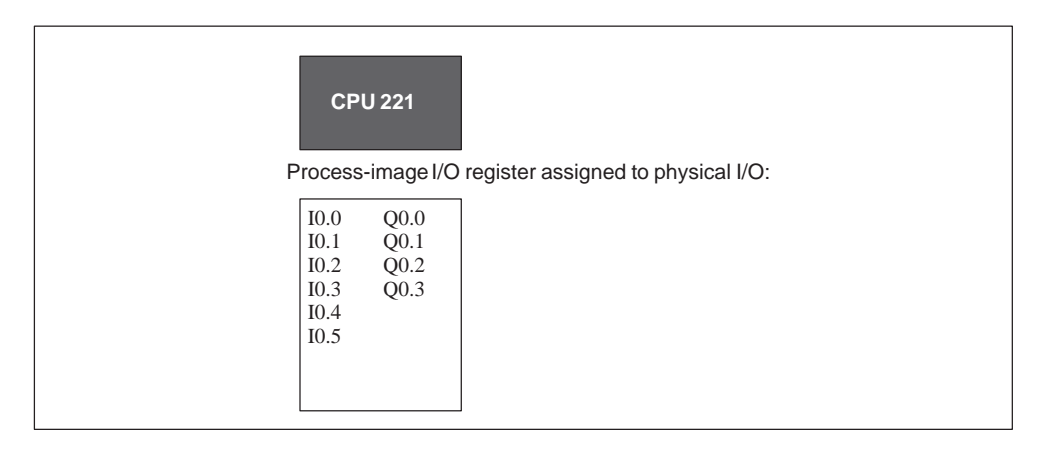

Figure 6-1 I/O Numbering Examples for a CPU 221

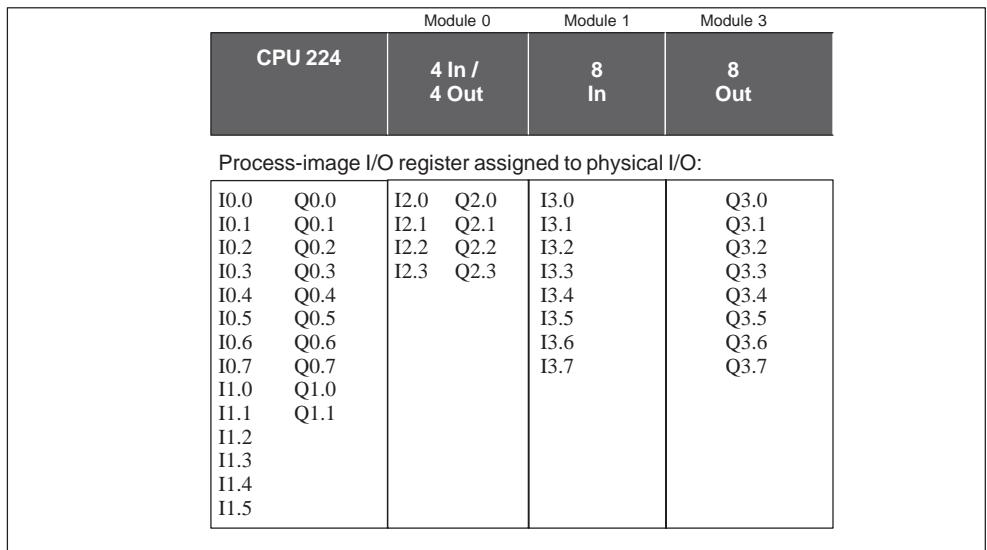

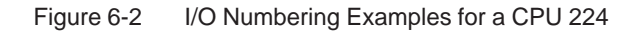

# <span id="page-111-0"></span>**6.2 Using the Selectable Input Filter to Provide Noise Rejection**

The S7-200 CPUs allow you to select an input filter that defines a delay time (selectable from 0.2 ms to 12.8 ms) for some or all of the local digital input points. (See Appendix A for information about your particular CPU.) As shown in Figure 6-3, each delay specification applies to groups of four input points. This delay helps to filter noise on the input wiring that could cause inadvertent changes to the states of the inputs.

The input filter is part of the CPU configuration data that is downloaded and stored in the CPU memory. To configure the delay times for the input filter, use the menu command **View > System Block** and click on the Input Filters tab.

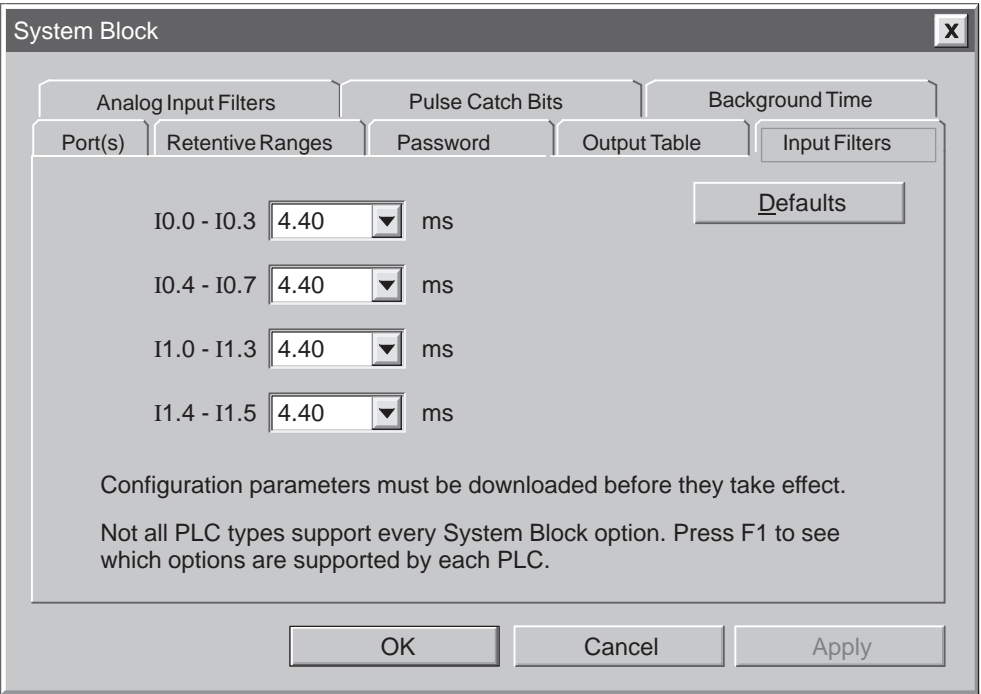

Figure 6-3 Configuring the Input Filters for Rejecting Noise

# <span id="page-112-0"></span>**6.3 Pulse Catch**

The S7-200 CPUs provide a pulse catch feature for each of the local digital inputs. The pulse catch feature allows you to capture high-going pulses or low-going pulses that are of such a short duration that they would not always be seen when the CPU reads the digital inputs at the beginning of the scan cycle.

Pulse catch operation can be individually enabled on each of the local digital inputs. When pulse catch is enabled for an input, a change in state of the input is latched and held until the next input cycle update. In this way a pulse that lasts for a short period of time is caught and held until the CPU reads the inputs, assuring you that the pulse will not be missed. The basic operation of the PLC with and without pulse catch enabled is shown in Figure 6-4.

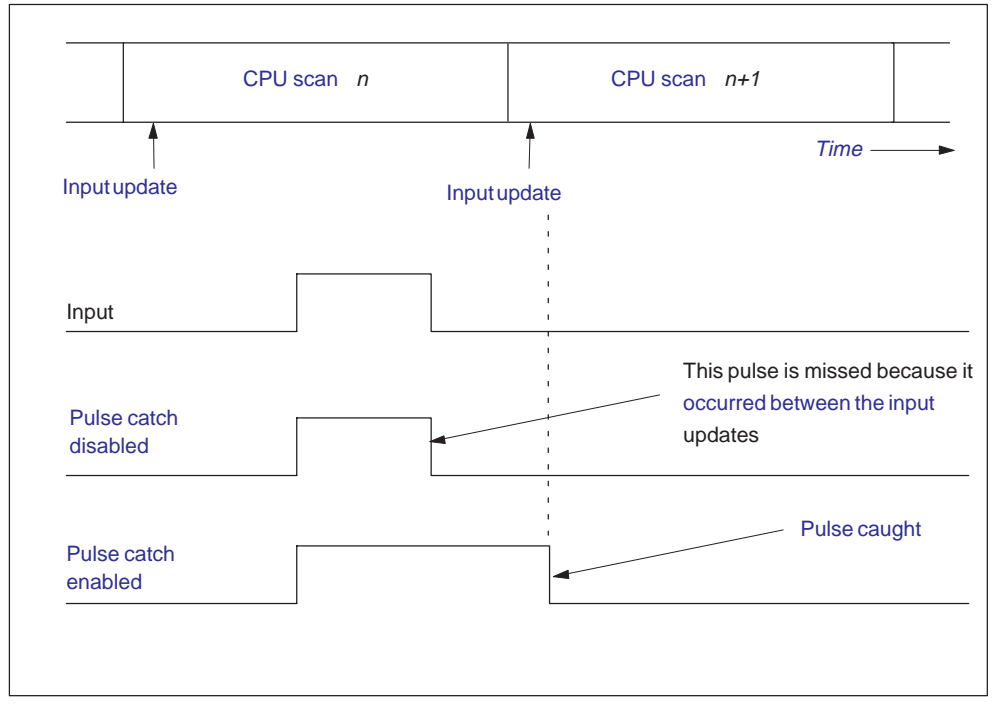

Figure 6-4 PLC Operation With and Without Pulse Catch

When using the pulse catch function, you must be sure to adjust the input filter time so that the pulse is not removed by the filter. (The pulse catch function operates on the input after it passes through the input filter.)

A block diagram of the digital input circuit is shown in Figure 6-5.

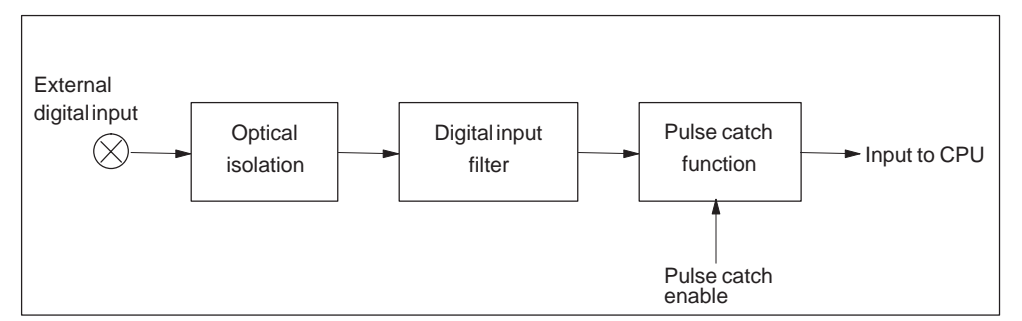

Figure 6-5 Digital Input Circuit

The response of an enabled pulse catch circuit to various input conditions is shown in Figure 6-6.

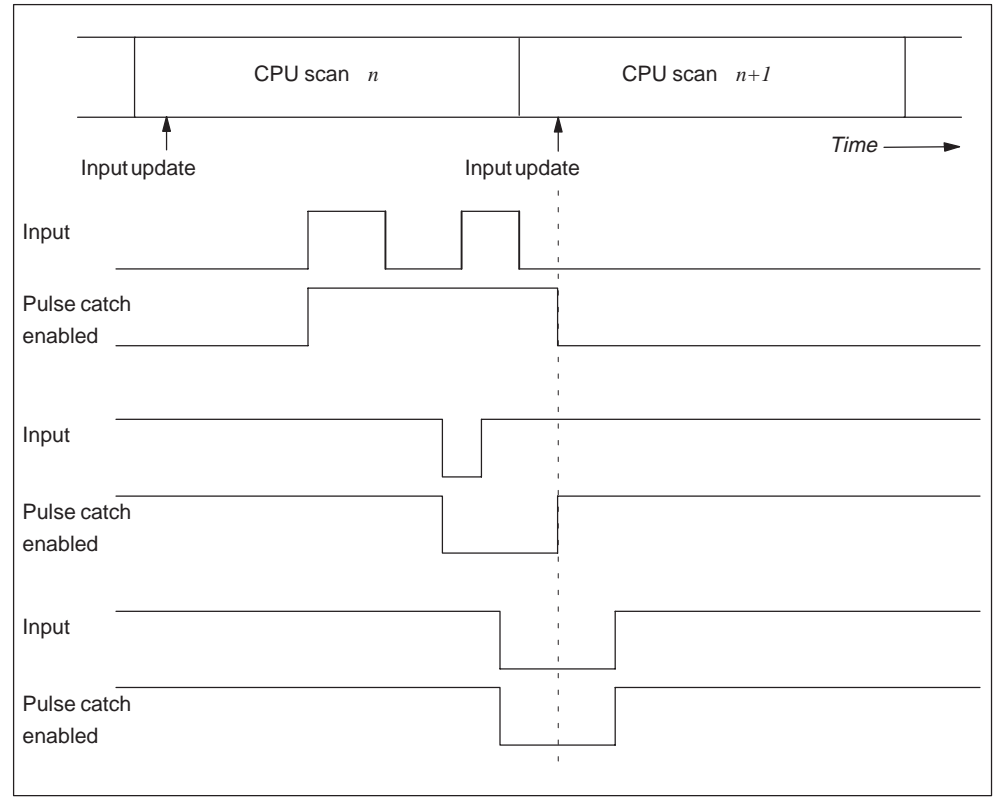

Figure 6-6 Pulse Catch Example

To access the pulse catch configuration screen, select the menu command **View > System Block** from the main menu bar and click on the Pulse Catch Bits tab. Figure 6-7 shows the Pulse Catch configuration screen. The default CPU configuration and the default STEP 7-Micro/WIN 32 configuration are disabled for all inputs.

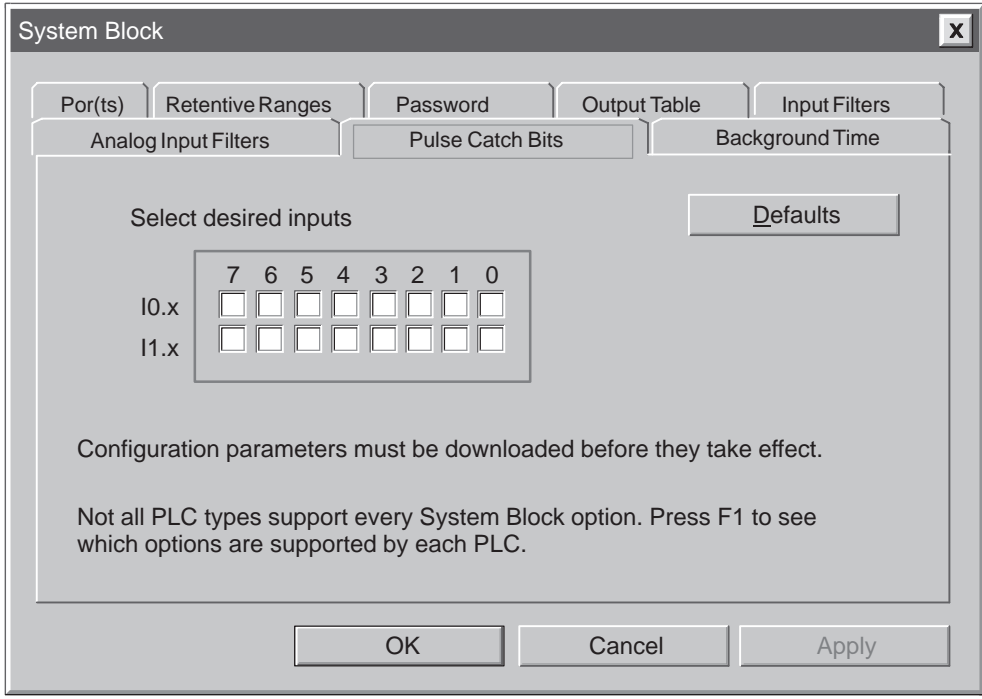

Figure 6-7 Pulse Catch Configuration Screen

# <span id="page-115-0"></span>**6.4 Using the Output Table to Configure the States of the Outputs**

The S7-200 CPU provides the capability either to set the state of the digital output points to known values upon a transition to the STOP mode, or to leave the outputs in the state they were in before the transition to the STOP mode.

The output table is part of the CPU configuration data that is downloaded and stored in the CPU memory.

The configuration of output values applies only to the digital outputs. Analog output values are effectively frozen upon a transition to the STOP mode. The CPU does not update the analog inputs or outputs as a system function. No internal memory image is maintained for these points by the CPU.

To access the output table configuration dialog box, select the menu command **View > System Block** and click on the Output Table tab. See Figure 6-8. You have two options for configuring the outputs:

- If you want to freeze the outputs in their last state, choose the Freeze Outputs box and click on "OK."
- If you want to copy the table values to the outputs, then enter the output table values. Click the checkbox for each output bit you want to set to On (1) after a run-to-stop transition, and click on "OK" to save your selections.

The default values of the table are all zeroes.The default STEP 7-Micro/WIN 32 configuration and the default CPU configuration are disabled for all outputs.

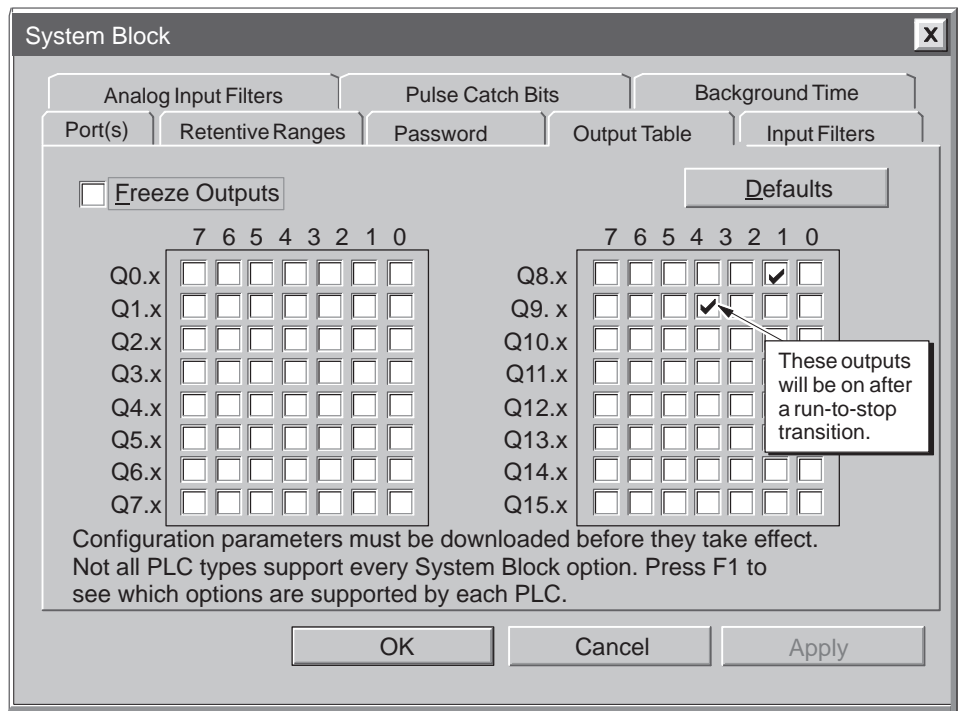

Figure 6-8 Configuring the State of the Outputs

# <span id="page-116-0"></span>**6.5 Analog Input Filter**

With the CPU 222 and CPU 224, you can select software filtering on individual analog inputs. The filtered value is the average value of the sum of a preselected number of samples of the analog input. The filter specification (number of samples and dead band) is the same for all analog inputs for which filtering is enabled.

The filter has a fast response feature to allow large changes to be quickly reflected in the filter value. The filter makes a step function change to the latest analog input value when the input exceeds a specified change from the average value. This change is called the dead band and is specified in counts of the digital value of the analog input.

#### **Note**

Be sure that analog filtering is appropriate for your application. Otherwise, disable the analog input filter using the STEP 7-Micro/WIN 32 configuration screen shown in Figure 6-9.

To access the analog input filter, select the menu command **View > System Block** and click on the Analog Input Filters tab. Select the analog inputs that you want to filter and click "OK." See Figure 6-9. The default STEP 7-Micro/WIN 32 configuration is enabled for all inputs.

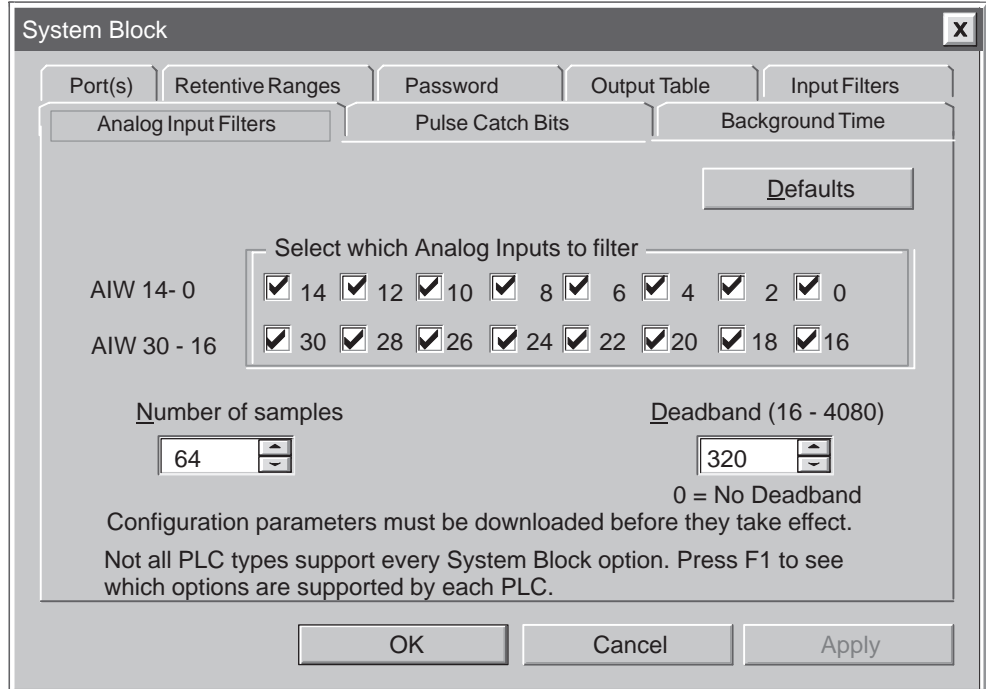

Figure 6-9 Analog Input Filter

# <span id="page-117-0"></span>**6.6 High-Speed I/O**

Your S7-200 CPU provides high-speed I/O for controlling high-speed events. For more information about the high-speed I/O provided by each CPU, refer to the specifications in Appendix A.

#### **High-Speed Counters**

The S7-200 CPUs provide integrated high-speed counter functions that count external events at rates up to 20 kHz without degrading the performance of the CPU. Each of the high-speed counters is described below:

- HSC0 and HSC4 are versatile counters that can be configured for one of eight different counting modes of operation, including single-phase and two-phase clock inputs.
- HSC1 and HSC2 are versatile counters that can be configured for one of twelve different counting modes of operation, including single-phase and two-phase clock inputs.
- HSC3 and HSC5 are simple counters that have one mode of operation (single-phase clock inputs only).

Table 6-1 defines the modes of operations supported by high-speed counters HSC0, HSC3, HSC4, and HSC5. All S7-200 CPUs support these high-speed counters.

| <b>Mode</b>    | HSC <sub>0</sub>         |                          |                | HSC <sub>3</sub>         | HSC4       |                          |                          | HSC5                         |
|----------------|--------------------------|--------------------------|----------------|--------------------------|------------|--------------------------|--------------------------|------------------------------|
|                | 10.0                     | 10.1                     | 10.2           | 10.1                     | 10.3       | 10.4                     | 10.5                     | 10.4                         |
| $\mathbf 0$    | <b>Clk</b>               | $\blacksquare$           | ٠              | <b>Clk</b>               | <b>Clk</b> | $\overline{\phantom{a}}$ | $\overline{\phantom{a}}$ | <b>Clk</b>                   |
| 1              | <b>Clk</b>               | $\overline{\phantom{a}}$ | Reset          | $\overline{\phantom{a}}$ | <b>Clk</b> | ٠                        | Reset                    | $\qquad \qquad \blacksquare$ |
| 2              | $\overline{\phantom{a}}$ | $\blacksquare$           | ٠              | $\blacksquare$           | ٠          | $\overline{\phantom{a}}$ | $\overline{\phantom{a}}$ | $\overline{\phantom{a}}$     |
| 3              | <b>Clk</b>               | <b>Direction</b>         | $\blacksquare$ | $\blacksquare$           | <b>Clk</b> | <b>Direction</b>         | $\overline{\phantom{a}}$ | ٠                            |
| $\overline{4}$ | <b>Clk</b>               | <b>Direction</b>         | Reset          | $\overline{\phantom{a}}$ | <b>Clk</b> | <b>Direction</b>         | Reset                    | ٠                            |
| 5              | $\overline{\phantom{a}}$ | $\blacksquare$           | ٠              | $\blacksquare$           | ٠          | ٠                        | $\overline{\phantom{a}}$ | ٠                            |
| 6              | Clk Up                   | Clk Down                 | $\blacksquare$ | $\overline{\phantom{a}}$ | Clk Up     | <b>CIK Down</b>          | $\overline{\phantom{a}}$ | ٠                            |
| $\overline{7}$ | Clk Up                   | Clk Down                 | Reset          | $\overline{\phantom{a}}$ | Clk Up     | Clk Down                 | Reset                    | ٠                            |
| 8              | ٠                        | $\blacksquare$           | ٠              | $\blacksquare$           | ٠          | $\overline{\phantom{a}}$ | $\blacksquare$           | ٠                            |
| 9              | Phase A                  | Phase B                  | $\blacksquare$ | $\blacksquare$           | Phase A    | Phase B                  | $\overline{\phantom{a}}$ | $\overline{\phantom{a}}$     |
| 10             | Phase A                  | Phase B                  | Reset          | $\overline{\phantom{a}}$ | Phase A    | Phase B                  | Reset                    | $\overline{\phantom{a}}$     |
| 11             | ٠                        | $\blacksquare$           | ٠              | ٠                        | ۰          | ٠                        | ٠                        | ٠                            |

Table 6-1 High-Speed Counters HSC0, HSC3, HSC4, HSC5

From this table you can see that if you are using HSC0 in modes 3 through 10 (Clock and Direction or any of the two-phase clocking modes), you cannot use HSC3 because HSC0 and HSC3 both use I0.1. The same is true for HSC4 and HSC5, which both use I0.4.

You can use I0.0 through I0.3 for high-speed counter inputs, or you can configure these inputs to provide edge interrupt events. You cannot use these inputs as edge interrupts and as high-speed counter inputs at the same time.

The same input cannot be used for two different functions; however, any input not being used by the present mode of its high-speed counter can be used for another purpose. For example, if HSC0 is being used in mode 2 which uses I0.0 and I0.2, I0.1 can be used for edge interrupts or for HSC3.

Table 6-2 defines the modes of operations supported by high-speed counters HSC1 and HSC2. Only the CPU 224 supports these high-speed counters.

| <b>Mode</b>    | HSC <sub>1</sub> |                          |                          |                          | HSC <sub>2</sub> |                  |                |                          |
|----------------|------------------|--------------------------|--------------------------|--------------------------|------------------|------------------|----------------|--------------------------|
|                | 10.6             | 10.7                     | 11.0                     | 11.1                     | 11.2             | 11.3             | 11.4           | 11.5                     |
| $\Omega$       | Clk              | ٠                        | ٠                        | -                        | <b>Clk</b>       | ۰                | -              | ٠                        |
| 1              | <b>CIK</b>       | $\overline{\phantom{a}}$ | Reset                    | $\overline{\phantom{a}}$ | <b>Clk</b>       | ۰                | Reset          | $\overline{\phantom{a}}$ |
| 2              | Clk              | $\blacksquare$           | Reset                    | <b>Start</b>             | <b>Clk</b>       |                  | Reset          | Start                    |
| 3              | <b>CIK</b>       | Direction                | ٠                        |                          | <b>Clk</b>       | <b>Direction</b> | -              | ٠                        |
| $\overline{4}$ | <b>Clk</b>       | <b>Direction</b>         | Reset                    | ٠                        | <b>Clk</b>       | <b>Direction</b> | Reset          | $\overline{\phantom{a}}$ |
| 5              | <b>CIK</b>       | <b>Direction</b>         | Reset                    | <b>Start</b>             | <b>CIK</b>       | <b>Direction</b> | Reset          | <b>Start</b>             |
| 6              | Clk Up           | Clk Down                 | $\overline{\phantom{a}}$ | ÷                        | Clk Up           | Clk Down         | $\overline{a}$ | ٠                        |
| $\overline{7}$ | Clk Up           | Clk Down                 | Reset                    | $\overline{\phantom{a}}$ | Clk Up           | <b>CIK Down</b>  | Reset          | $\overline{\phantom{a}}$ |
| 8              | Clk Up           | <b>CIK Down</b>          | Reset                    | <b>Start</b>             | Clk Up           | <b>CIK Down</b>  | Reset          | <b>Start</b>             |
| 9              | Phase A          | Phase B                  | $\blacksquare$           |                          | Phase A          | Phase B          | ٠              | ٠                        |
| 10             | Phase A          | Phase B                  | Reset                    | $\overline{\phantom{a}}$ | Phase A          | Phase B          | Reset          | $\overline{\phantom{a}}$ |
| 11             | Phase A          | Phase B                  | Reset                    | <b>Start</b>             | Phase A          | Phase B          | Reset          | Start                    |

Table 6-2 High-Speed Counters HSC1 and HSC2

Each counter has dedicated inputs for clocks, direction control, reset, and start, where these functions are supported. In quadrature modes, an option is provided to select one or four times the maximum counting rates. HSC1 and HSC2 are completely independent of each other and do not affect other high-speed functions. Both counters run at maximum rates without interfering with one another.

For more information about using the high-speed counters, see Section 9.5, SIMATIC High-Speed Counter Instructions in Chapter 9.

## **High-Speed Pulse Output**

The S7-200 CPUs support high-speed pulse outputs. Q0.0 and Q0.1 can either generate high-speed pulse train outputs (PTO) or perform pulse width modulation (PWM) control.

- The pulse train function provides a square wave (50% duty cycle) output for a specified number of pulses and a specified cycle time. The number of pulses can be specified from 1 to 4,294,967,295 pulses. The cycle time can be specified in either microsecond or millisecond increments either from 50 us to 65,535 µs or from 2 ms to 65,535 ms. Specifying any odd number of microseconds or milliseconds (such as 75 ms) causes some duty cycle distortion. The Pulse Train Output (PTO) function can be programmed to produce one train of pulses or it can be programmed to produce a pulse profile consisting of multiple trains of pulses. In the pulse profile mode of operation, the PTO function can be programmed to control a stepper motor through a simple ramp up, run, and ramp down sequence or more complicated sequences. The pulse profile can consist of up to 255 segments with a segment corresponding to the ramp up or run or ramp down operation.
- The pulse width modulation function provides a fixed cycle time with a variable duty cycle output. The cycle time and the pulse width can be specified in either microsecond or millisecond increments. The cycle time has a range either from 50  $\mu$ s to 65,535  $\mu$ s or from 2 ms to 65,535 ms. The pulse width time has a range either from 0  $\mu$ s to 65,535  $\mu$ s or from 0 ms to 65,535 ms. When the pulse width is equal to the cycle time, the duty cycle is 100 percent and the output is turned on continuously. When the pulse width is zero, the duty cycle is 0 percent and the output is turned off.

For more information about the high-speed outputs, see Section 9.5, SIMATIC High-Speed Counter Instructions in Chapter 9.

# <span id="page-120-0"></span>**6.7 Analog Adjustments**

The analog adjustment potentiometers are located under the front access cover of the module. You can adjust these potentiometers to increase or decrease values that are stored in bytes of Special Memory (SMB28 and SMB29). These read-only values can be used by the program for a variety of functions, such as updating the current value for a timer or a counter, entering or changing the preset values, or setting limits.

SMB28 holds the digital value that represents the position of analog adjustment 0. SMB29 holds the digital value that represents the position of analog adjustment 1. The analog adjustment has a nominal range of 0 to 255 and a repeatability of  $\pm 2$ counts.

You use a small screwdriver to make the adjustments: turn the potentiometer clockwise (to the right) to increase the value, and counterclockwise (to the left) to decrease the value. Figure 6-10 shows an example program using the analog adjustment.

| <b>LAD</b>                                                                                                    | STL                                                                      |  |  |
|----------------------------------------------------------------------------------------------------|--------------------------------------------------------------------------|--|--|
| I0.0<br>$B$ $I$<br>Readanalog<br><b>ENO</b><br>ΕN<br>adjustment 0 and<br>save the<br>word-based value in<br>$SMB28 -$<br>VW100<br>ΙN<br>OUT<br>VW100.                   | I0.0<br>LD<br>SMB28, VW100<br>BTI<br>$Q_0.0$<br>LDN<br>T33, VW100<br>TON |  |  |
| T33<br>$Q0$ .0<br>TON<br>ΙN<br>Use the word-based<br>value as a preset<br>for a timer. Turn on<br>$VW100 -$<br>PT<br>Q0.0 when T33<br>$Q_0.0$<br>T33<br>reaches preset. | T33<br>LD<br>$Q_0.0$<br>$=$                                              |  |  |

Figure 6-10 Example of Analog Adjustment

# **Setting Up Communications Hardware and Network Communications**

This chapter describes communications using STEP 7-Micro/WIN 32, version 3.0. Previous versions of the software may operate differently. It also tells you how to set up your communications hardware and how to set up an S7-200 communications network.

#### **Chapter Overview**

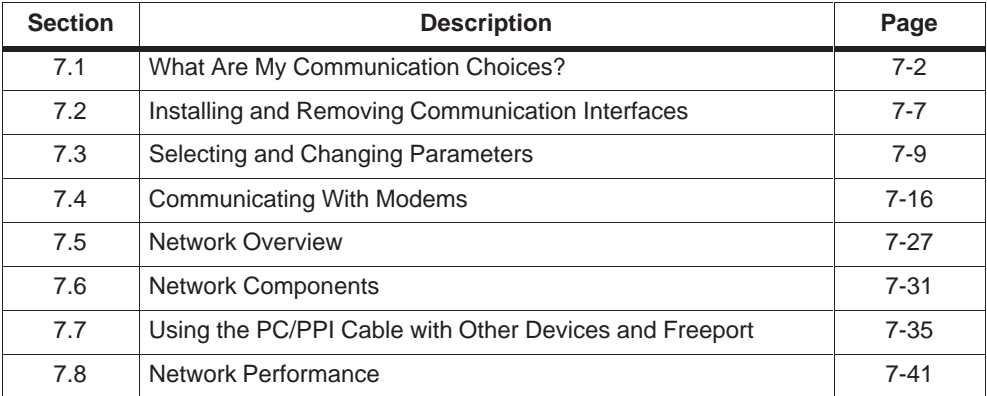

**7**

# <span id="page-123-0"></span>**7.1 What Are My Communication Choices?**

You can arrange the S7-200 CPUs in a variety of configurations to support network communications. You can install the STEP 7-Micro/WIN 32 software on a personal computer (PC) that has a Windows 95, Windows 98, or Windows NT operating system, or you can install it on a SIMATIC programming device (such as a PG 740). You can use the PC or the programming device as a master device in any of the following communications configurations:

- Single Master: A single master device is connected to one or more slave devices. See Figure 7-1.
- Multiple Master: A single master device is connected to one or more slave devices and one or more master devices. See Figure 7-2.
- For 11-bit modem users: A single master device is connected to one or more slave devices. This master device is connected by means of 11-bit modems either to one S7-200 CPU functioning as a slave device or to a network of S7-200 CPUs functioning as slave devices.
- For 10-bit modem users: A single master device is connected to only one S7-200 CPU functioning as a slave device by means of a10-bit modem.

Figure 7-1 and Figure 7-2 show a configuration with a personal computer connected to several S7-200 CPUs. STEP 7-Micro/WIN 32 is designed to communicate with one S7-200 CPU at a time; however, you can access any CPU on the network. The CPUs could be either slave or master devices. The TD 200 is a master device. For detailed information on network communications, see Section 7.5.

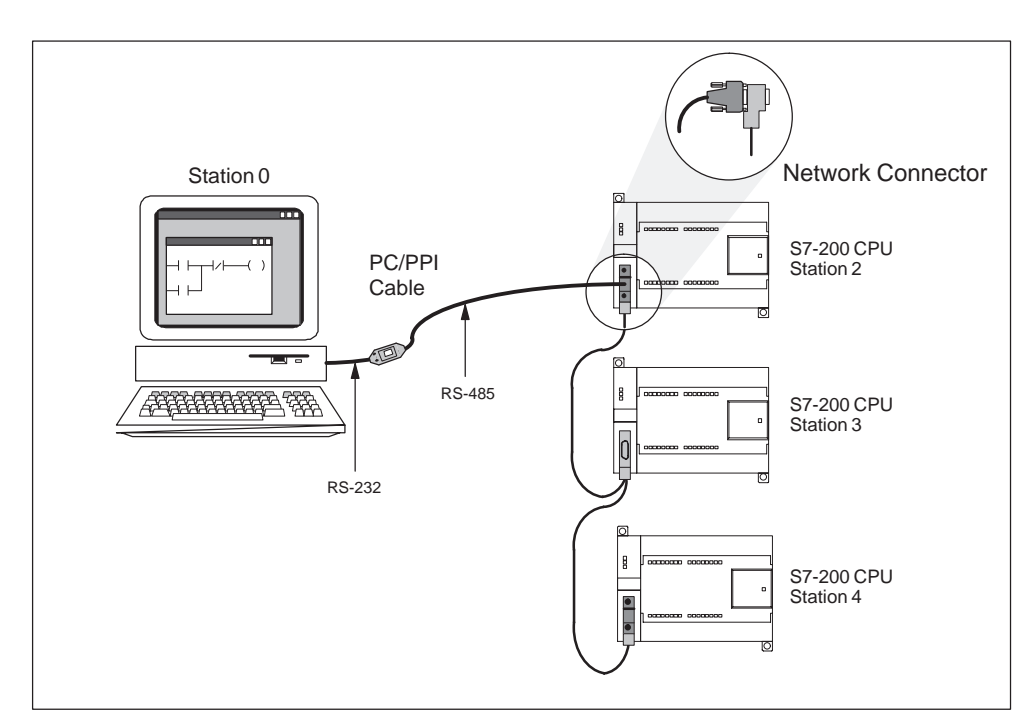

Figure 7-1 Using a PC/PPI Cable for Communicating with Several S7-200 CPUs

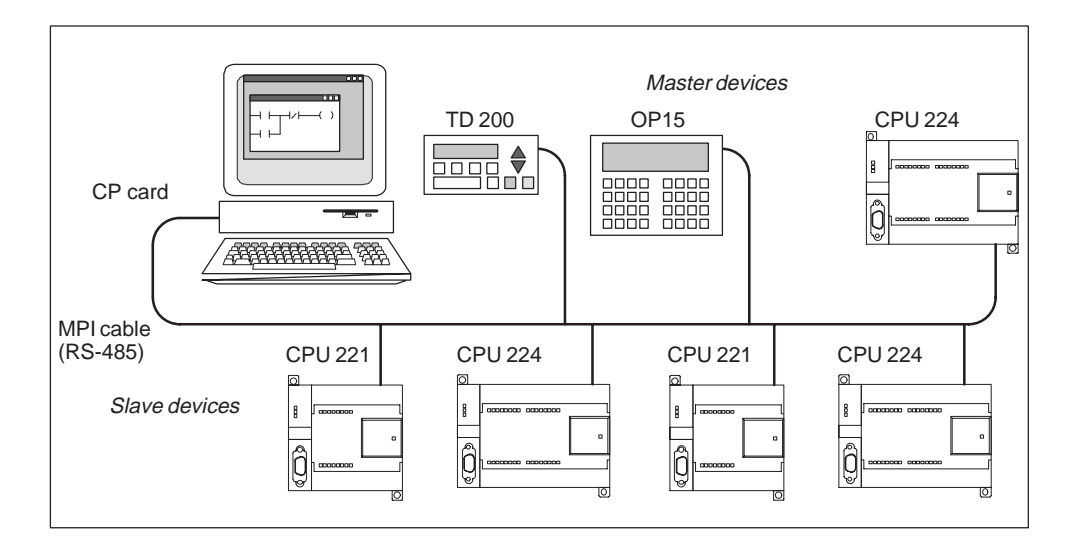

Figure 7-2 Example of a CP Card with Master and Slave Devices

#### **How Do I Choose My Communication Configuration?**

Table 7-1 shows the possible hardware configurations and baud rates that STEP 7-Micro/WIN 32 supports.

| <b>Hardware</b><br><b>Supported</b> | <b>Type</b>                        | <b>Baud Rate</b><br><b>Supported</b>   | <b>Comments</b>                                               |  |  |
|-------------------------------------|------------------------------------|----------------------------------------|---------------------------------------------------------------|--|--|
| PC/PPI<br>cable                     | Cable connector to<br>PC comm port | 9.6 kbaud<br>19.2 kbaud                | Supports PPI protocol                                         |  |  |
| CP 5511                             | Type II,<br>PCMCIA-card            |                                        | Supports PPI, MPI, and PROFIBUS<br>protocols for notebook PCs |  |  |
| CP 5611                             | PCI-card (version<br>3 or greater) | 9.6 kbaud<br>19.2 kbaud<br>187.5 kbaud | Supports PPI, MPI, and PROFIBUS                               |  |  |
| <b>MPI</b>                          | Integrated in PG<br>PC ISA-card    |                                        | protocols for PCs                                             |  |  |

Table 7-1 Hardware Configurations Supported by STEP 7-Micro/WIN 32

# **Data Communications Using the CP or MPI Card**

Siemens offers several network interface cards that you can put into a personal computer or SIMATIC programming device. These cards allow the PC or SIMATIC programming device to act as a network master. These cards contain dedicated hardware to assist the PC or programming device in managing a multiple-master network, and can support different protocols at several baud rates. See Table 7-1.

The specific card and protocol are set up using the PG/PC Interface from within STEP 7-Micro/WIN 32. See Section 7.3. When using Windows 95, Windows 98, or Windows NT, you can select any protocol (PPI, MPI, or PROFIBUS) to be used with any of the network cards.

Each card provides a single RS-485 port for connection to the PROFIBUS network. The CP 5511 PCMCIA card has an adapter that provides the 9-pin D port. You connect one end of an MPI cable to the RS-485 port of the card and connect the other end to a programming port connector on your network. See Figure 7-2. For more information on the communications processor cards, see the SIMATIC Components for Totally Integrated Automation Catalog ST 70.

#### **From What Point Do I Set Up Communications?**

You can set up communications from the following points in Windows 95, Windows 98, or Windows NT 4.0:

- During the final step of the installation of your STEP 7-Micro/WIN 32 software
- Within STEP 7-Micro/WIN 32

#### **How Do I Set Up Communications within STEP 7-Micro/WIN 32?**

Within STEP 7-Micro/WIN 32, there is a Setup Communications dialog box that you can use to configure your communications setup. You can use one of the following ways to find this dialog box:

- Select the menu command **View > Communications**.
- Click the Communications icon on the STEP 7-Micro/WIN 32 screen (see Figure 7-3).

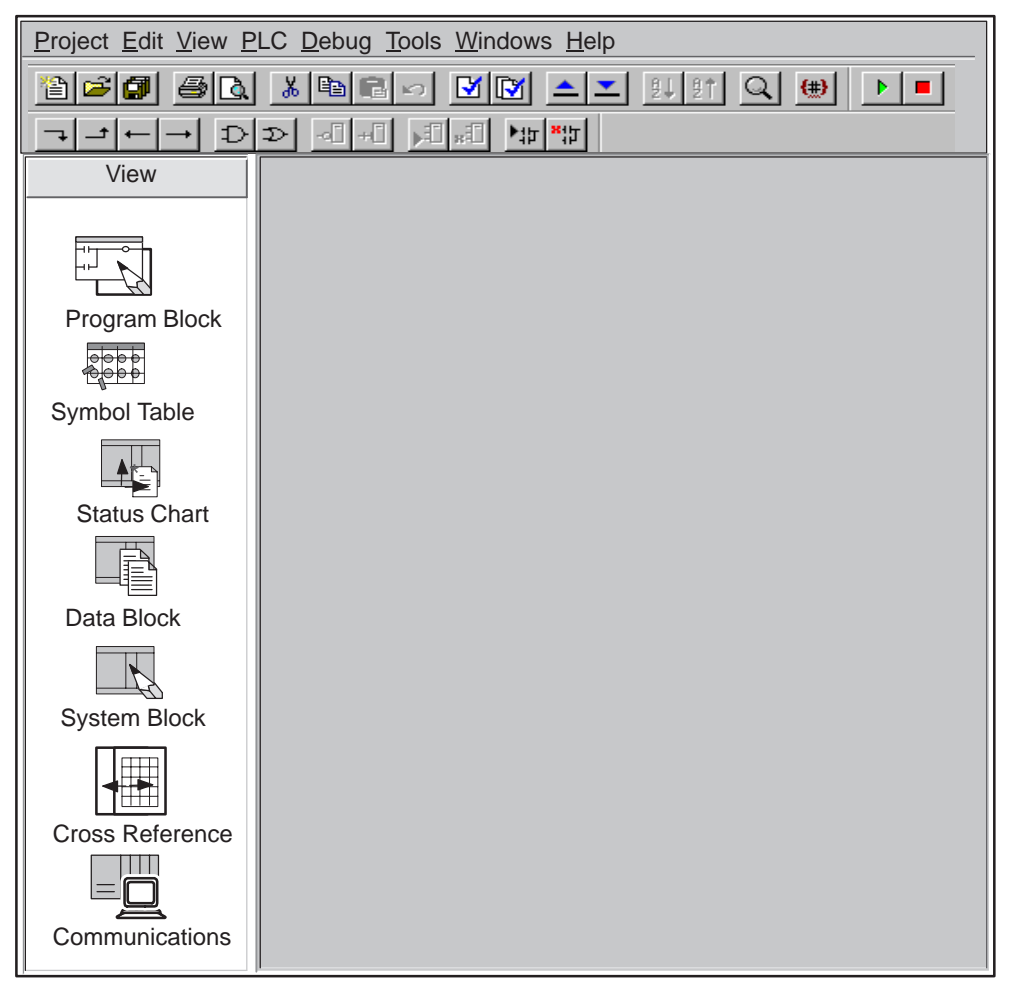

Figure 7-3 View Menu of STEP 7-Micro/WIN 32

In the Communications Setup dialog box, double-click the top icon on the right-hand side. The Setting the PG/PC Interface dialog box appears. See Figure 7-4.

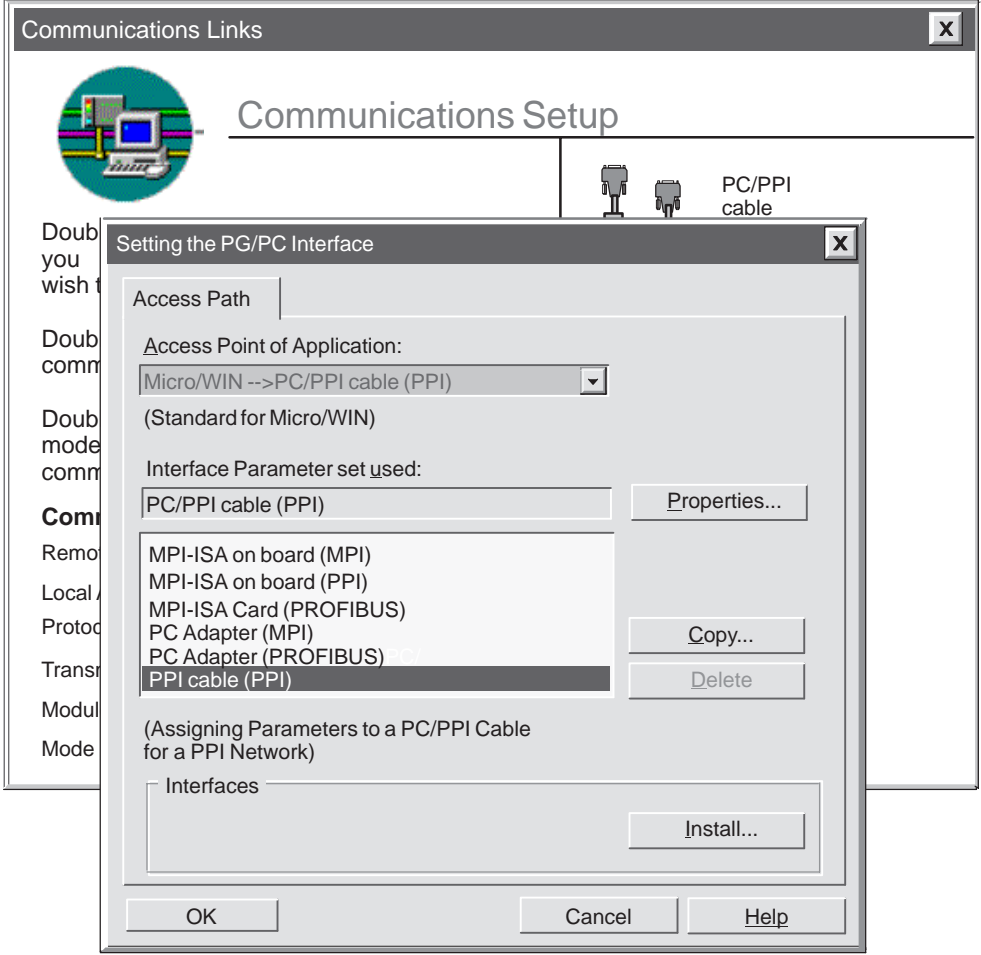

Figure 7-4 Setting the PG/PC Interface Dialog Box

# <span id="page-128-0"></span>**7.2 Installing and Removing Communication Interfaces**

You can install or remove communications hardware by using the Install/Remove Interfaces dialog box shown in Figure 7-5. On the left side of this dialog box is a list of hardware types that you have not installed yet. On the right side is a list of currently installed hardware types. If you are using the Windows NT 4.0 operating system, there is a "Resources" button under the Installed list box.

#### **Installing the Hardware:**

To install the hardware, follow these steps:

- 1. In the Setting the PG/PC Interface dialog box (shown in Figure 7-4), press the "Install" button to access the Install/Remove Interfaces dialog box, shown in Figure 7-5.
- 2. From the Selection list box, select the hardware type that you have. A description of your selection is shown in the lower window.
- 3. Click the "Install -->" button.
- 4. When you are finished installing hardware, click the "Close" button. The Setting the PG/PC Interface dialog box appears, and your selections are shown in the Interface Parameter set used list box (see Figure 7-4).

#### **Removing the Hardware:**

To remove hardware, follow these steps:

- 1. Select the hardware from the Installed list box on the right.
- 2. Click the "<-- Remove" button.
- 3. When you are finished removing hardware, click the "Close" button. The Setting the PG/PC Interface dialog box appears, and your selections are shown in the Interface Parameter set used list box (see Figure 7-4).

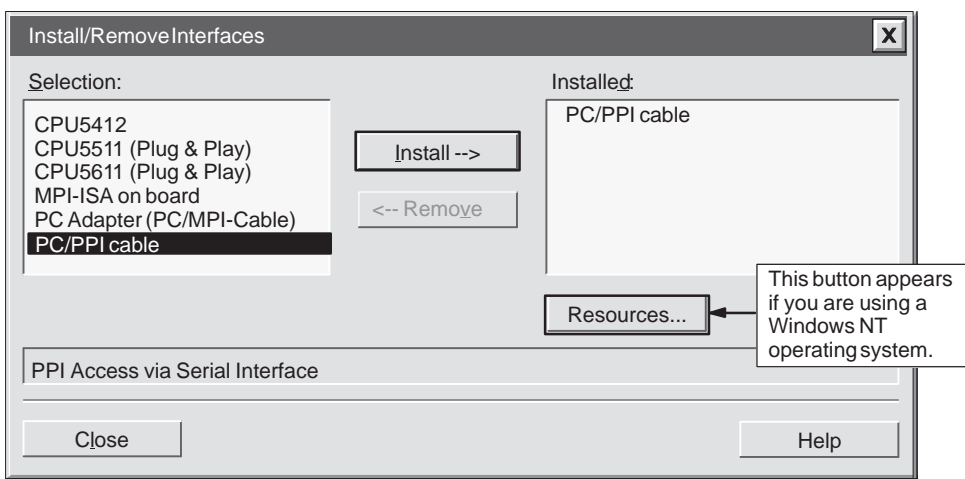

Figure 7-5 Install/Remove Interfaces Dialog Box

#### **Special Hardware Installation Information for Windows NT Users**

Installing hardware modules under the Windows NT operating system is slightly different from installing hardware modules under Windows 95. Although the hardware modules are the same for either operating system, installation under Windows NT requires more knowledge of the hardware that you want to install. Windows 95 tries automatically to set up system resources for you; however, Windows NT does not. Windows NT provides you with default values only. These values may or may not match the hardware configuration. However, these parameters can be modified easily to match the required system settings.

When you have installed a piece of hardware, select it from the Installed list box and click the "Resources" button (Figure 7-5). The Resources dialog box appears (Figure 7-6). The Resources dialog box allows you to modify the system settings for the actual piece of hardware that you installed. If this button is unavailable (gray), you do not need to do anything more.

At this point you may need to refer to your hardware manual to determine the setting for each of the parameters listed in the dialog box, depending on your hardware settings. You may need to try several different interrupts in order to establish communication correctly.

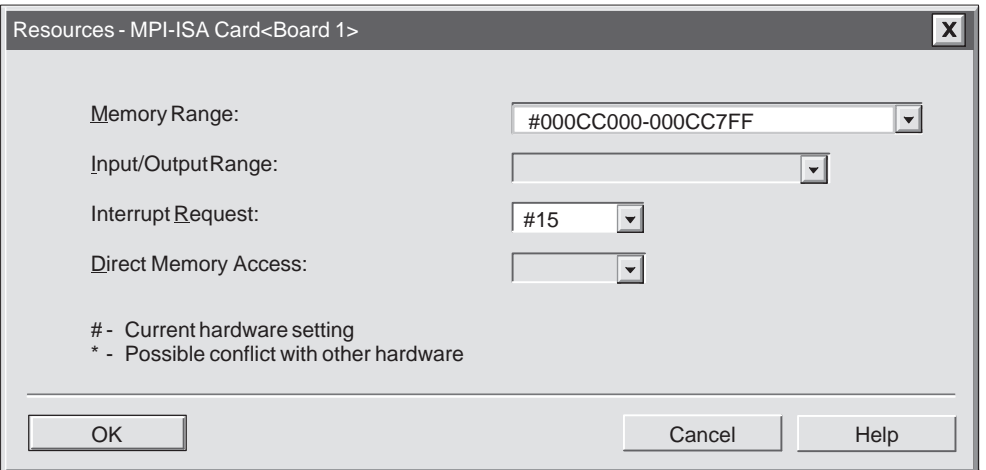

Figure 7-6 Resources Dialog Box for Windows NT

#### **Note**

If you are using Windows NT and a PC/PPI cable, no other master can be present on the network.

# <span id="page-130-0"></span>**7.3 Selecting and Changing Parameters**

#### **Selecting the Correct Interface Parameter Set and Setting It Up**

When you have reached the Setting the PG/PC Interface dialog box, be sure that "Micro/WIN" appears in the Access Point of Application list box (see Figure 7-4). The Setting the PG/PC Interface box is common to several different applications, such as STEP 7 and WinCC, so you may need to tell the program the application for which you are setting parameters.

When you have selected "Micro/WIN" and have installed your hardware, you need to set the actual properties for communicating with your hardware. The first step is to determine the protocol that you want to use on your network. You should use PPI protocol for all of your CPUs.

When you have decided what protocol you want to use, you can choose the correct setup from the Interface Parameter set used list box in the Setting the PG/PC Interface dialog box. This box lists each hardware type that you have installed, along with the protocol type in parentheses. For example, a simple setup might require you to use the PC/PPI cable to communicate with a CPU 222. In this case, you select "PC/PPI cable(PPI)."

After you have selected the correct interface parameter set, you must set up the individual parameters for the current configuration. Click the "Properties..." button in the Setting the PG/PC Interface dialog box. This action takes you to one of several possible dialog boxes, depending on the parameter set that you selected (see Figure 7-7). The sections that follow describe each of these dialog boxes in detail.

In summary, to select an interface parameter set, follow these steps:

- 1. In the Setting the PG/PC Interface dialog box (see Figure 7-4), select "Micro/WIN" in the Access Point of Application list box in the Access Path tab.
- 2. Ensure that your hardware is installed. See Section 7.2.
- 3. Determine the protocol that you want to use. You should use PPI protocol for all of your CPUs.
- 4. Select the correct setup from the Interface Parameter Set Used list box in the Setting the PG/PC Interface dialog box.
- 5. Click the "Properties..." button in the Setting the PG/PC Interface dialog box.

From this point, you make selections according to the parameter set that you chose.

# **Setting Up the PC/PPI Cable (PPI) Parameters**

This section explains how to set up the PPI parameters for the Windows 95, Windows 98, or Windows NT 4.0 operating systems, and for the PC/PPI cable.

From the Setting the PG/PC Interface dialog box, if you are using the PC/PPI cable and you click the "Properties..." button, the properties sheet appears for PC/PPI cable (PPI). See Figure 7-7.

STEP 7-Micro/WIN 32 defaults to multiple-master PPI protocol when communicating to S7-200 CPUs. This protocol allows STEP 7-Micro/WIN 32 to co-exist with other master devices (TD 200s and operator panels) on a network. This mode is enabled by checking the "Multiple Master Network" check box on the PC/PPI Cable Properties dialog in the PG/PC Interface. Windows NT 4.0 does not support the multiple-master option.

STEP 7-Micro/WIN 32 also supports a single-master PPI protocol. When using the single-master protocol, STEP 7-Micro/WIN 32 assumes that it is the only master on the network and does not cooperate to share the network with other masters. Single-master protocol should be used when transmitting over modems or over very noisy networks. The single-master mode is selected by clearing the "Multiple Master Network" check box on the PC/PPI Cable Properties dialog box in the PG/PC Interface.

Follow these steps to set up the PPI parameters:

- 1. In the PPI tab, in the Station Parameters area, select a number in the Address box. This number indicates where you want STEP 7-Micro/WIN 32 to reside on the programmable controller network. The default station address for the personal computer on which you are running STEP 7-Micro/WIN 32 is station address 0. The default station address for the first PLC on your network is station address 2. Each device (PC, PLC, etc.) on your network must have a unique station address; do not assign the same address to multiple devices.
- 2. Select a value in the Timeout box. This value represents the length of time that you want the communications drivers to spend to attempt to establish connections. The default value should be sufficient.
- 3. Determine whether you want STEP 7-Micro/WIN 32 to participate on a network that has multiple masters. You can leave the check mark in the Multiple Master Network box, unless you are using a modem or Windows NT 4.0. In that case, the box cannot be checked because STEP 7-Micro/WIN 32 does not support that functionality.
- 4. Set the transmission rate at which you want STEP 7-Micro/WIN 32 to communicate over the network. The PPI cable supports 9.6 kbaud and 19.2 kbaud.
- 5. Select the highest station address. This is the address where STEP 7-Micro/WIN 32 stops looking for other masters on the network.

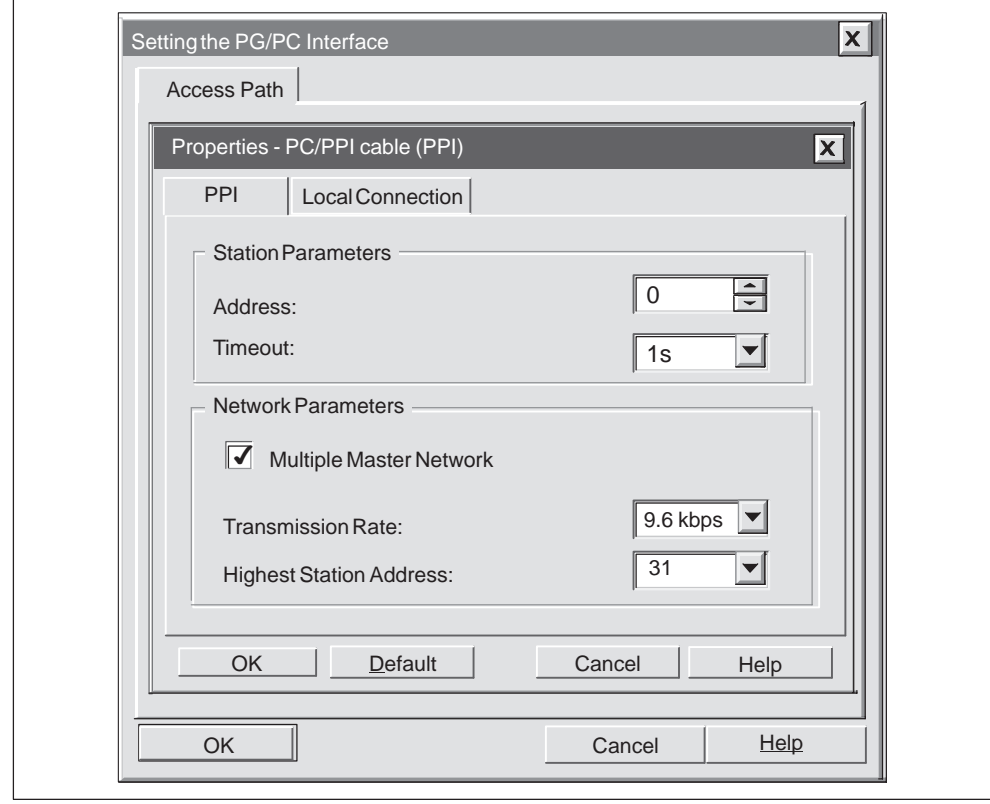

Figure 7-7 Properties - PC/PPI Cable (PPI) Dialog, PPI Tab

- 6. Click the Local Connection tab. See Figure 7-8.
- 7. In the Local Connection tab, select the COM port to which your PC/PPI cable is connected. If you are using a modem, select the COM port to which the modem is connected and select the Use Modem check box.
- 8. Click the "OK" button to exit the Setting the PG/PC Interface dialog.

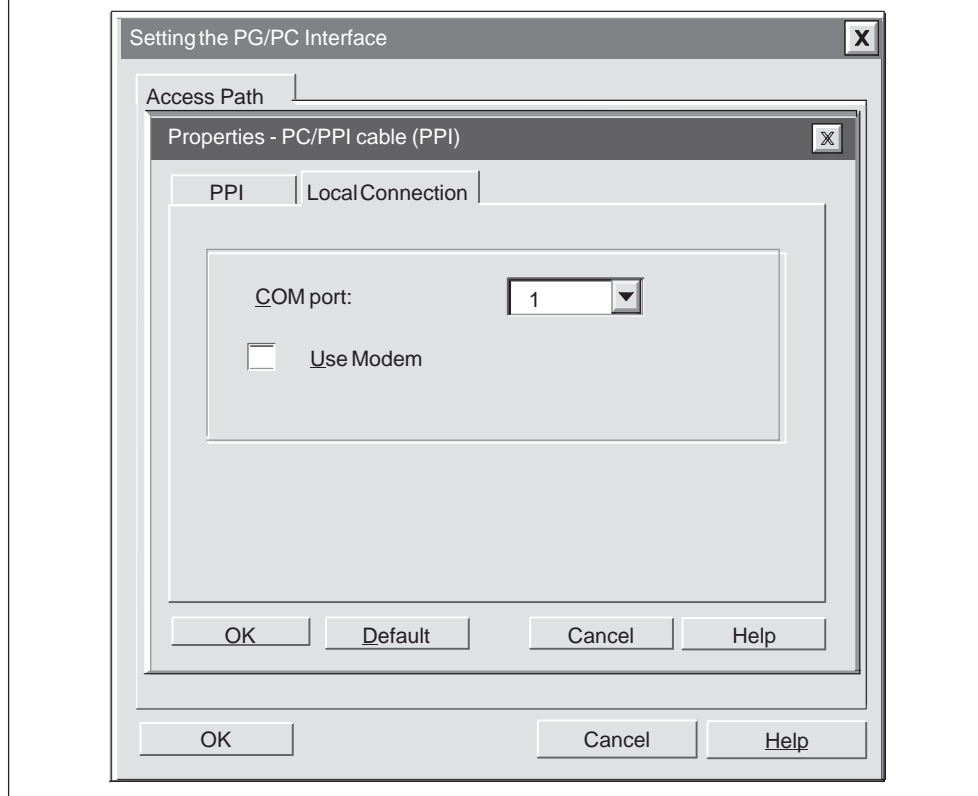

Figure 7-8 Properties - PC/PPI Cable (PPI) Dialog, Local Connection Tab

#### **Configurations Using a PC with an MPI or CP Card: Multiple-Master Network**

Many configurations are possible when you use a multipoint interface card or communications processor card. Either card provides a single RS-485 port for connection to the network using an MPI cable. You can have a station running the STEP 7-Micro/WIN 32 programming software (PC with MPI or CP card, or a SIMATIC programming device) connected to a network that includes several master devices. (This is also true of the PC/PPI cable if you have enabled multiple masters.) These master devices include operator panels and text displays (TD 200 units). Figure 7-9 shows a configuration with two TD 200 units added to the network.

#### **Note**

If you are using the PPI parameter set, STEP 7-Micro/WIN 32 does not support two different applications running on the same MPI or CP card at the same time. Close the other application before connecting STEP 7-Micro/WIN 32 to the network through the MPI or CP card.

In this configuration, the communication possibilities are listed below:

- STEP 7-Micro/WIN 32 (on station 0) can be monitoring the status on programming station 2, while the TD 200 units (stations 5 and 1) communicate with the CPU 224 modules (stations 3 and 4, respectively).
- Both CPU 224 modules can be enabled to send messages by using network instructions (NETR and NETW).
- $\bullet$  Station 3 can read data from and write data to station 2 (CPU 222) and station 4 (CPU 224).
- $\bullet$  Station 4 can read data from and write data to station 2 (CPU 222) and station 3 (CPU 224).

It is possible to connect many master and slave stations to the same network. However, the performance of the network can be adversely affected as more stations are added.

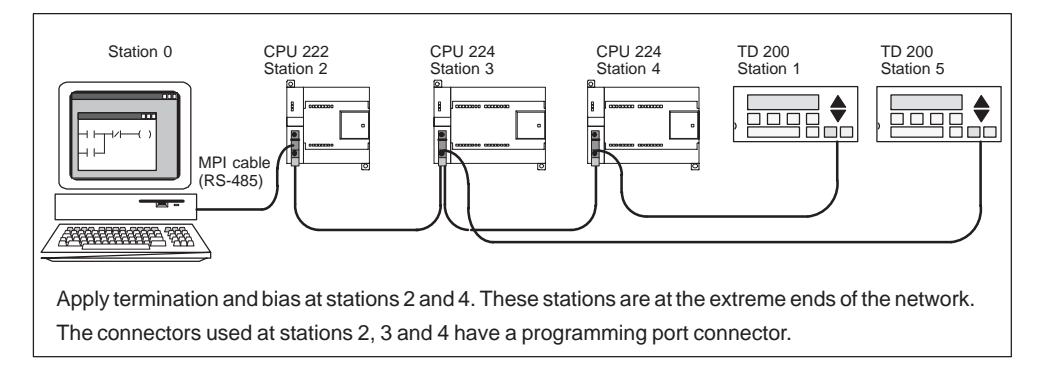

Figure 7-9 Using an MPI or CP Card to Communicate with S7-200 CPUs

#### **Setting Up the CP or MPI Card (PPI) Parameters**

This section explains how to set up the PPI parameters for the Windows 95, Windows 98 or Windows NT 4.0 operating systems and the following hardware:

- CP 5511
- CP 5611
- MPI

From the Setting the PG/PC Interface dialog box, if you are using any of the MPI or CP cards listed above along with the PPI protocol, and you click the "Properties..." button, the properties sheet appears for XXX Card (PPI), where "XXX" stands for the type of card you installed, for example, MPI-ISA. See Figure 7-10.

#### **Note**

Use the MPI protocol when you are communicating to an S7-200 CPU 215, port 1. For more information about the CPU 215 and the MPI protocol, see the previous S7-200 Programmable Controller System Manual (order number 6ES7298-8FA01-8BH0).

Follow these steps to set up PPI parameters:

- 1. In the PPI tab, select a number in the Address box. This number indicates where you want STEP 7-Micro/WIN 32 to reside on the programmable controller network.
- 2. Select a value in the Timeout box. This value represents the length of time that you want the communications drivers to spend to attempt to establish connections. The default value should be sufficient.
- 3. Set the transmission rate at which you want STEP 7-Micro/WIN 32 to communicate over the network.
- 4. Select the highest station address. This is the address where STEP 7-Micro/WIN 32 stops looking for other masters on the network.
- 5. Click the "OK" button to exit the Setting the PG/PC Interface dialog box.

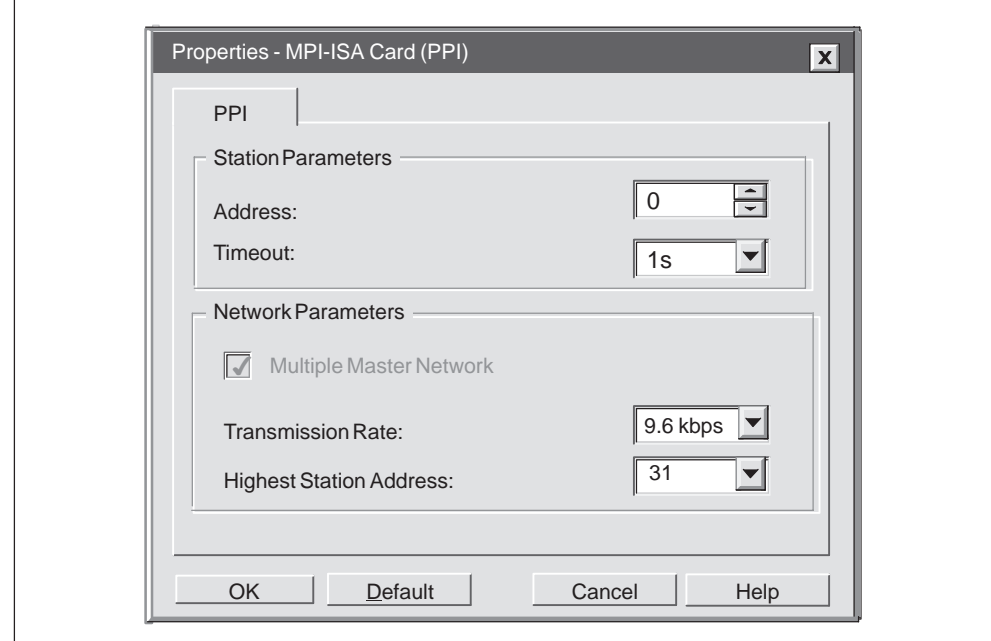

Figure 7-10 MPI-ISA Card (PPI) Properties Sheet

# **7.4 Communicating With Modems**

#### **Setting Up the Communications Parameters When Using Modems**

To set up communications parameters between your programming device or PC and the CPU when using modems, you must use the module parameter set for the PC/PPI cable. Otherwise, the Configure Modems function is not available. Ensure that the Configure Modems function is enabled, and then set up the configuration parameters by following these steps:

#### **Note**

STEP 7-Micro/WIN 32 displays predefined modems in the Modem Setup dialog box. These modem types have been tested and verified to work with STEP 7-Micro/WIN 32 at the settings displayed.

#### **Setting Up The Local Modem:**

1. Select the menu command **View > Communications** (or click on the Communications icon).

In the Communications Setup dialog box, double click on the PC/PPI cable icon, and the Setting the PG/PC Interface dialog box appears. Go on to step 3.

If the Communications Setup dialog box does not show the PC/PPI cable icon, double-click the PC card icon or the top icon in the right-hand area.

- 2. In the Setting the PG/PC Interface dialog box, select PC/PPI cable(PPI). If this selection is not in the list box, you must install it. See Section 7.2.
- 3. Click the "Properties" button. The PC/PPI cable(PPI) properties sheet for your CPU and modem appears. See Figure 7-8.
- 4. In the Properties PC/PPI cable (PPI) sheet, click the Local Connection tab.
- 5. In the COM Port area, ensure that the Use Modem box contains a check mark. If the box is empty, select it to insert a check mark. See Figure 7-8.
- 6. Click the "OK" button. The Setting the PG/PC Interface dialog box appears.
- 7. Click the "OK" button. The Communications Setup dialog box appears. There are now two modem icons and a Connect Modem icon (see Figure 7-11).

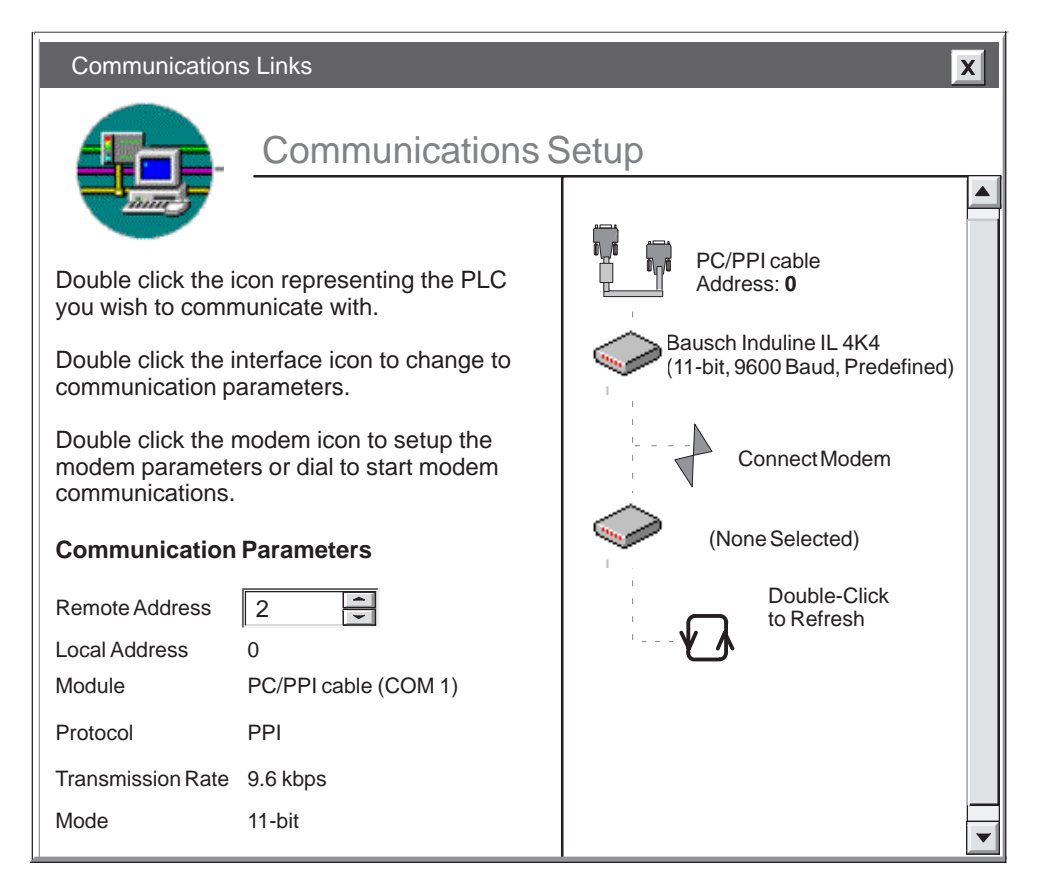

Figure 7-11 Communications Setup Dialog Box

- 8. In the Communications Setup dialog box, double-click on the first modem icon. The Modem Setup dialog box for the local modem appears (Figure 7-12).
- 9. In the Local Modem area, select your modem type. If your modem is not listed, select the Add button to configure your modem. To do this, you must know the AT commands for your modem. Refer to the documentation for your modem.
- 10.In the Communications Mode area, select the communications mode (either 10-bit or 11-bit). The communications mode that you select depends upon your modem capabilities. (The 10-bit and 11-bit communications modes are described later in this section.) Both the local and the remote modem must have the same communications mode. Click the "Configure" button.

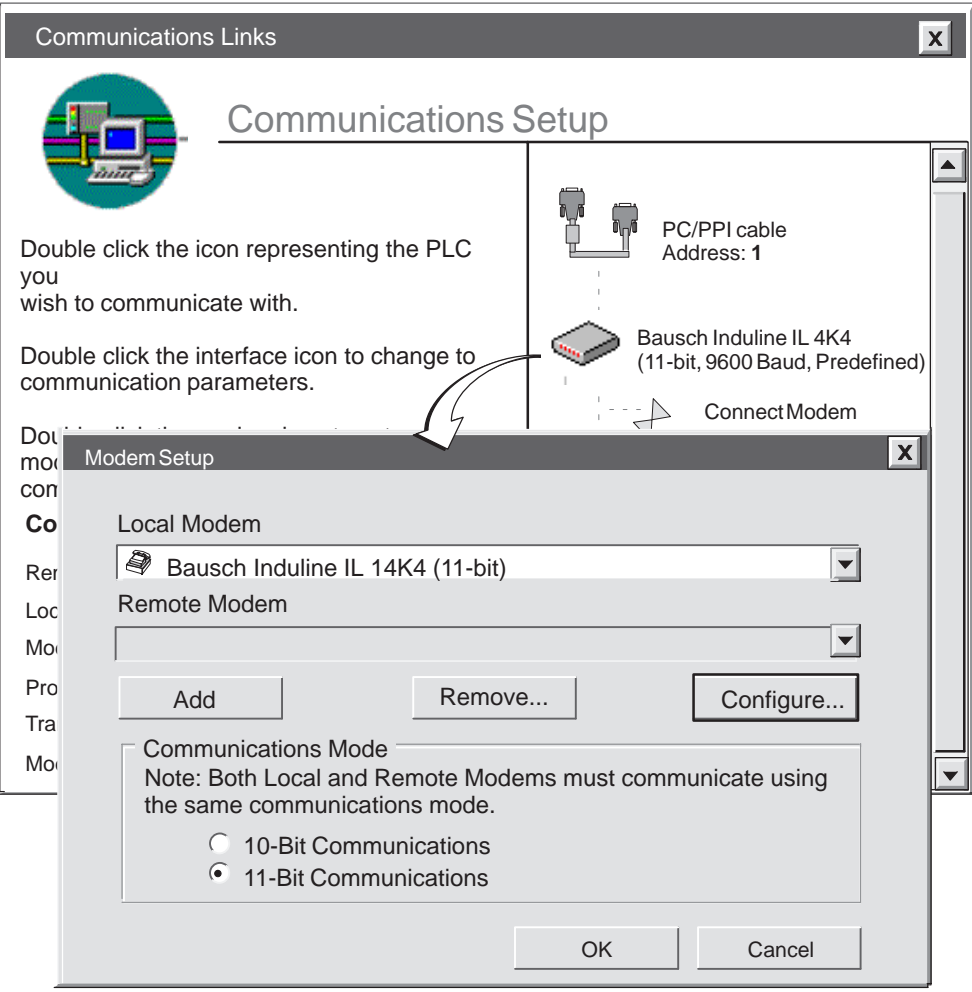

Figure 7-12 Modem Setup Dialog Box for the Local Modem

- 11.The Configure dialog box appears (Figure 7-13). If you are using a predefined modem, the only field that you can edit in this dialog box is the Timeout area. The timeout is the length of time that the local modem attempts to set up a connection to the remote modem. If the time indicated in seconds in the Timeout field elapses before the connection is set up, the attempt to connect fails. If you are not using a predefined modem, you must enter the AT command string for your modem. Refer to the documentation for your modem.
- 12.If you want to test the configuration of your local modem, click the "Program/Test" button while the modem is connected to your local machine (programming device or PC). This configures the modem to the current protocol and settings, and verifies that the modem accepts the configuration settings. Click ''OK'' to return to the Communications Setup dialog box.
- 13.Disconnect your local modem and connect your remote modem to your local machine (programming device or PC).

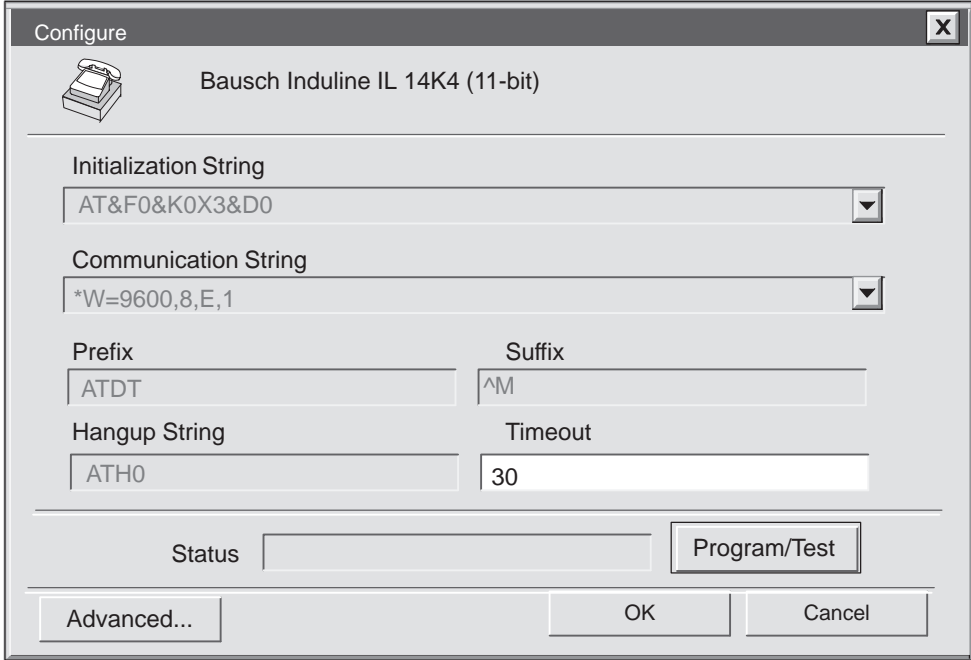

Figure 7-13 Local Modem Configuration

#### **Setting Up The Remote Modem:**

- 1. In the Communications Setup dialog box, double-click on the second modem icon (Figure 7-11). The Modem Setup dialog box for the remote modem appears (Figure 7-14).
- 2. In the Remote Modem area, select your modem type. If your modem is not listed, select the "Add" button to configure your modem. To do this, you must know the AT commands for your modem. Refer to the documentation for your modem.
- 3. In the Communications Mode area, select the communications mode (either 10-bit or 11-bit). The communications mode that you select depends upon your modem capabilities. (The 10-bit and 11-bit communications modes are described later in this section.) Both the local and the remote modem must have the same communications mode. Click the "Configure" button.
- 4. The Configure dialog box appears (Figure 7-15). If you are using a predefined modem there are no fields that you can edit. If you are not using a predefined modem, you must enter the AT command string for your modem. Refer to the documentation for your modem.
- 5. To test the configuration of your remote modem, click the "Program/Test" button while the modem is connected to your local machine (programming device or PC). This action transfers the parameters into a memory chip in the remote modem.

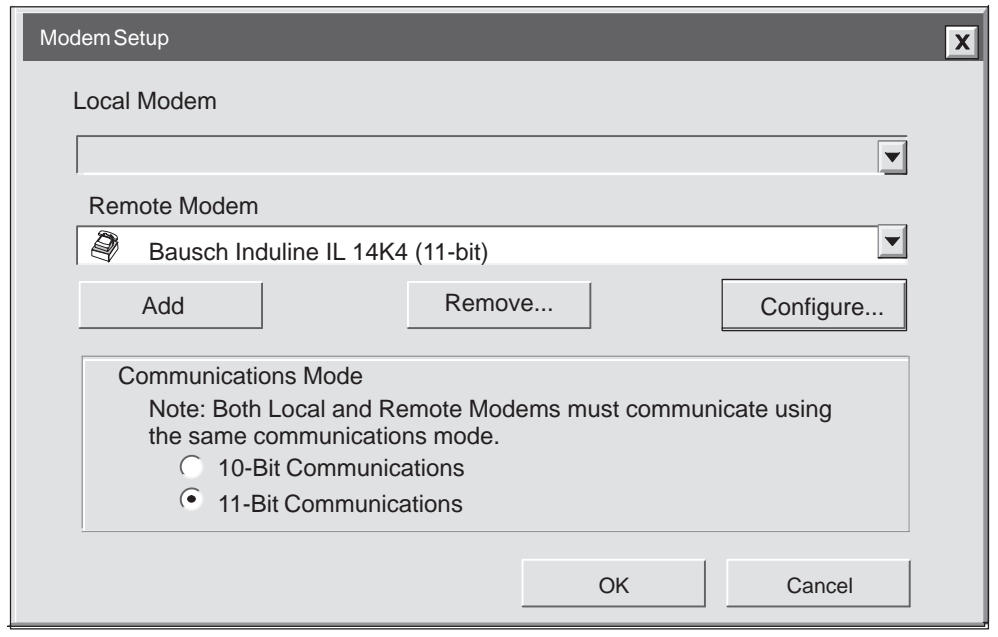

6. Click the "OK" button. The Communications Setup dialog box appears.

Figure 7-14 Modem Setup Dialog Box for Remote Modem

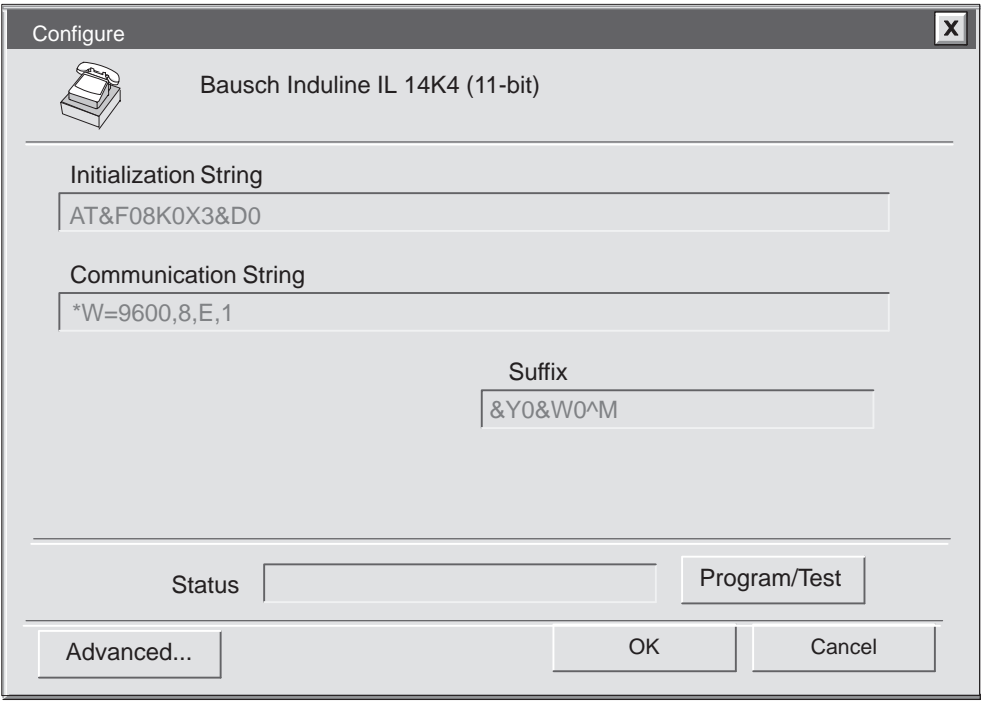

Figure 7-15 Remote Modem Configuration

- 7. Disconnect your remote modem from your local machine (your programming device or PC).
- 8. Connect the remote modem to your S7-200 programmable controller.
- 9. Connect your local modem to your programming device or PC.

#### **Connecting the Modems:**

- 1. To connect your modem, double-click on the Connect Modem icon in the Communications Setup dialog box. The Dial dialog box appears. See Figure 7-16.
- 2. Enter the phone number in the Phone Number field of the Dial dialog box.
- 3. To connect the local modem to the remote modem, click the "Connect" button.
- 4. Your modem setup is complete.

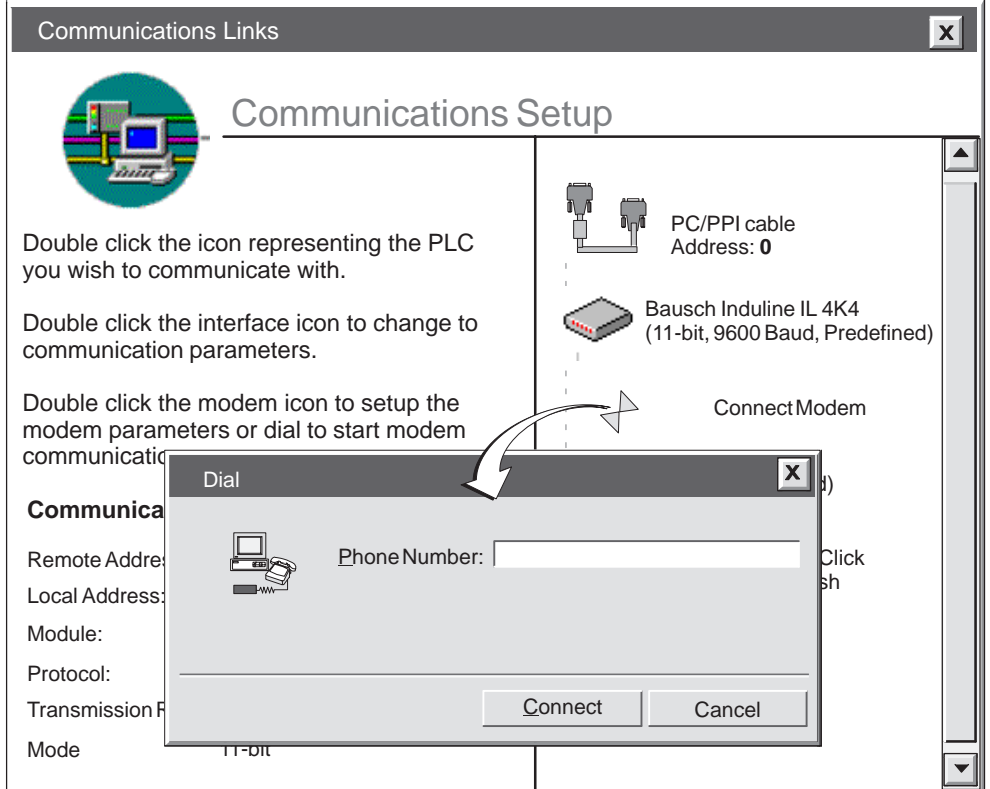

Figure 7-16 Connecting the Modems
#### **Using a 10-Bit Modem to Connect an S7-200 CPU to a STEP 7-Micro/WIN 32 Master**

Using STEP 7-Micro/WIN 32 on a PC with a Windows 95, Windows 98, or Windows NT operating system, or using a SIMATIC programming device (such as a PG 740) as a single-master device, you can connect to only one S7-200 CPU. You can use a Hayes-compatible 10-bit modem to communicate to a single remote S7-200 CPU.

You will need the following equipment:

- A single S7-200 CPU as a slave device. The CPU 221, CPU 222, and CPU 224 support the 10-bit format. Previous S7-200 CPUs do not support the 10-bit format.
- An RS-232 cable to connect the PC or SIMATIC programming device to a full-duplex,10-bit local modem
- A 5-switch PC/PPI cable (set to the proper baud rate, 10-bit data communications mode, and DTE mode) to connect the remote modem to the CPU
- $\bullet$ An optional 9-pin to 25-pin adapter (if your modem connector requires it)

#### **Note**

The 4-switch PC/PPI cable does not support the 10-bit format.

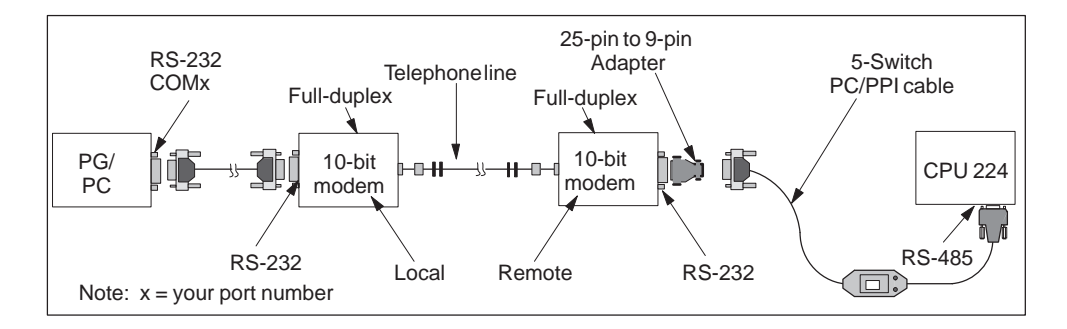

Figure 7-17 S7-200 Data Communications Using a 10-Bit Modem with a 5-Switch PC/PPI Cable

This configuration allows only one master device and one slave device. In this configuration, the S7-200 controller requires one start bit, eight data bits, no parity bit, one stop bit, asynchronous communication, and a transmission speed of 9600 baud. The modem requires the settings listed in Table 7-2. Figure 7-18 shows the pin assignments for a 25-Pin to 9-Pin Adapter.

| <b>Modem</b> | Data Format<br>in Bits | <b>Transmission</b><br><b>Speed between</b><br><b>Modem and PC</b> | <b>Transmission</b><br>Speed on<br>the Line | <b>Other Features</b>       |
|--------------|------------------------|--------------------------------------------------------------------|---------------------------------------------|-----------------------------|
| 10-Bit       | 8 data                 |                                                                    |                                             | Ignore DTR signal           |
|              | 1 start                | 9600 baud                                                          | 9600 baud                                   | No hardware flow<br>control |
|              | 1 stop                 |                                                                    |                                             | No software flow            |
|              | no parity              |                                                                    |                                             | control                     |

Table 7-2 Modem Settings Required for a 10-Bit Modem

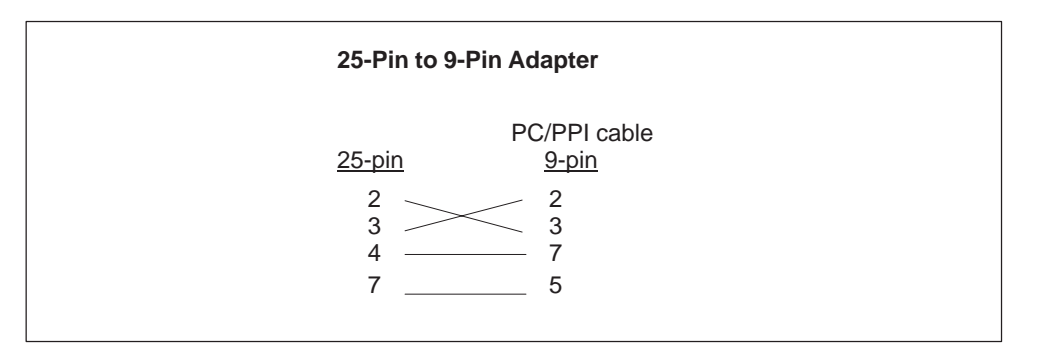

Figure 7-18 Pin Assignments for a 25-Pin to 9-Pin Adapter

#### **Using an 11-Bit Modem to Connect an S7-200 CPU to a STEP 7-Micro/WIN 32 Master**

Using STEP 7-Micro/WIN 32 on a PC with a Windows 95, Windows 98, or Windows NT operating system, or on a SIMATIC programming device (such as a PG 740) as a single-master device, you can connect to one or more S7-200 CPUs. Most modems are not capable of supporting the 11-bit protocol.

Depending on whether you want to connect to only one S7-200 CPU or to a network of them (see Figure 7-19), you need the following:

- A standard RS-232 cable to connect the PC or SIMATIC programming device to a full-duplex,11-bit local modem
- One of the following PC/PPI cables:
	- A 5-switch PC/PPI cable (set to the proper baud rate, the 11- bit data communications mode, and the DTE mode) to connect the remote modem to the CPU
	- A 4-switch PC/PPI cable (set to the proper baud rate) and a null modem adapter to connect the remote modem to the CPU
- $\bullet$  If there are multiple CPUs connected to the remote modem, you will need a Siemens programming port connector on a PROFIBUS network (see Figure 7-23 for the bias and termination of interconnecting cables).

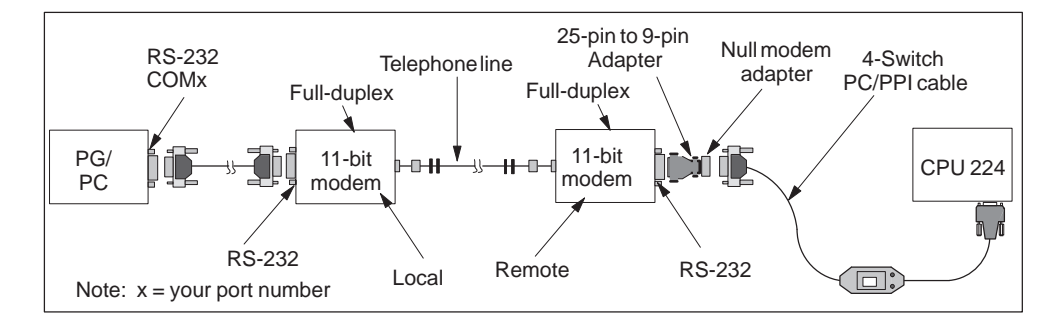

Figure 7-19 S7-200 Data Communications Using an 11-Bit Modem with a 4-Switch PC/PPI Cable

This configuration allows only one master device and supports only the PPI protocol. In order to communicate through the PPI interface, the S7-200 PLC requires that the modem use an 11-bit data string. In this mode, the S7-200 controller requires one start bit, eight data bits, one parity bit (even parity), one stop bit, asynchronous communication, and a transmission speed of 9600 baud. Many modems are not capable of supporting this data format. The modem requires the settings listed in Table 7-3.

Figure 7-20 shows the pin assignments for a null modem adapter and a 25-Pin to 9-Pin Adapter.

| <b>Modem</b> | Data Format<br>in Bits | <b>Transmission</b><br><b>Speed between</b><br><b>Modem and PC</b> | <b>Transmission</b><br>Speed on<br>the Line | <b>Other Features</b>       |
|--------------|------------------------|--------------------------------------------------------------------|---------------------------------------------|-----------------------------|
|              | 8 data                 |                                                                    |                                             | Ignore DTR signal           |
| $11 - Bit$   | 1 start                | 9600 baud                                                          | 9600 baud                                   | No hardware flow<br>control |
|              | 1 stop                 |                                                                    |                                             | No software flow            |
|              | 1 parity (even)        |                                                                    |                                             | control                     |

Table 7-3 Modem Settings Required for an 11-Bit Modem

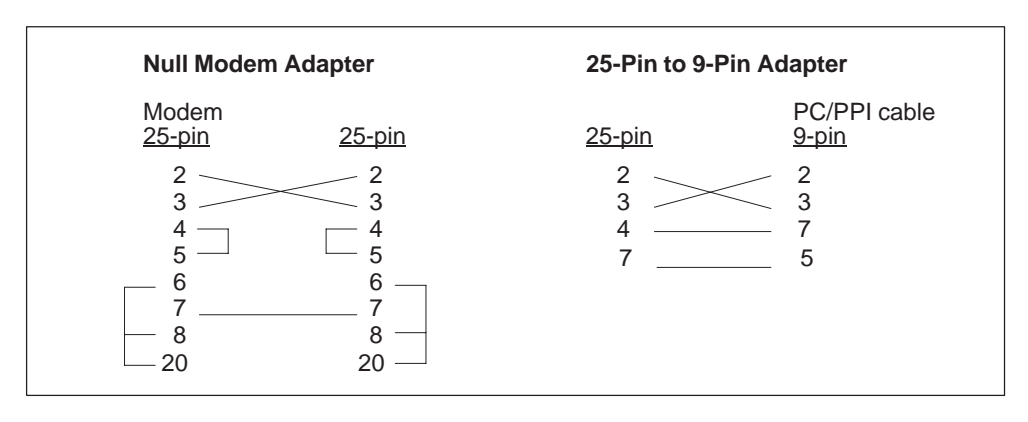

Figure 7-20 Pin Assignments for a Null Modem Adapter and a 25-Pin to 9-Pin Adapter

## **7.5 Network Overview**

#### **Network Masters**

Figure 7-21 shows a configuration with a personal computer connected to several S7-200 CPUs. STEP 7-Micro/WIN 32 is designed to communicate with one S7-200 CPU at a time; however, you can access any CPU on the network. The CPUs in Figure 7-21 could be either slave or master devices. The TD 200 is a master device.

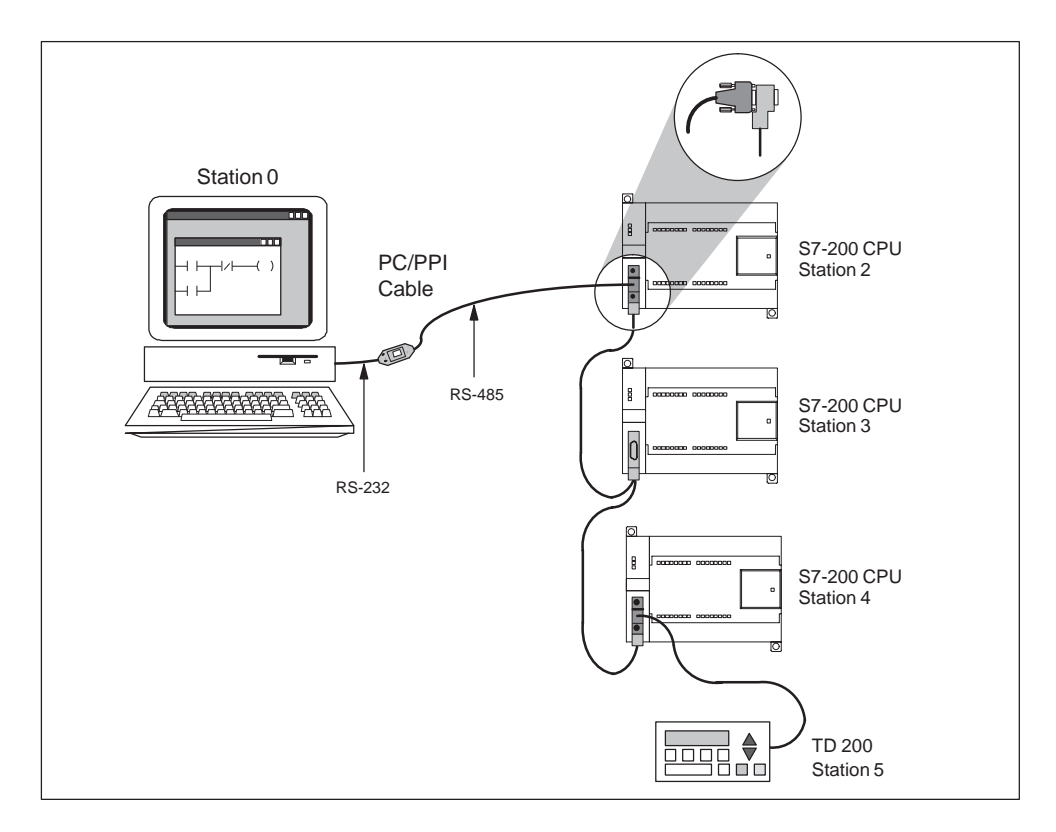

Figure 7-21 Using a PC/PPI Cable for Communicating with Several S7-200 CPUs with the Multiple Master Option Enabled

#### **Network Communication Protocols**

The S7-200 CPUs support a variety of communication capabilities. Depending on the S7-200 CPU that you use, your network can support one or more of the following communication protocols:

- Point-to-Point Interface (PPI)
- Multipoint Interface (MPI)
- PROFIBUS

These protocols are based upon the Open System Interconnection (OSI) seven-layer model of communications architecture. The PPI and MPI protocols are implemented on a token ring network which conforms to the Process Field Bus (PROFIBUS) standard as defined in the European Standard EN 50170.

These protocols are asynchronous, character-based protocols with one start bit, eight data bits, even parity, and one stop bit. Communication frames depend upon special start and stop characters, source and destination station addresses, frame length, and a checksum for data integrity. The three protocols can run on a network simultaneously without interfering with each other as long as the baud rate is the same for each of them.

The PROFIBUS network uses the RS-485 standard on twisted pair cables. This allows up to 32 devices to be connected together on a network segment. Network segments can be up to 1,200 m (3,936 ft.) in length, depending on the baud rate. Network segments can be connected with repeaters to allow more devices on a network and greater cable lengths. Networks can be up to 9,600 m (31,488 ft.) using repeaters, depending on the baud rate. See Table 7-6.

The protocols define two types of network devices: masters and slaves. Master devices can initiate a request to another device on the network. Slave devices can only respond to requests from master devices. Slaves never initiate a request on their own.

The protocols support 127 addresses (0 through 126) on a network. There can be up to 32 master devices on a network. All devices on a network must have different addresses in order to be able to communicate. SIMATIC programming devices and PCs running STEP 7-Micro/WIN 32 have the default address of 0. Operator panels such as the TD 200, OP3, and the OP7 default to address 1. The programmable controllers have the default address of 2.

#### **PPI Protocol**

PPI is a master/slave protocol. In this protocol the master devices (other CPUs, SIMATIC programming devices, or TD 200s) send requests to the slave devices and the slave devices respond. Slave devices do not initiate messages, but wait until a master sends them a request or polls them for a response. All S7-200 CPUs act as slave devices on the network.

Some S7-200 CPUs can act as master devices while they are in RUN mode, if you enable PPI master mode in the user program. (See the description of SMB30 in Appendix C.) Once PPI master mode has been enabled, you can read from or write to other CPUs by using the Network Read (NETR) and Network Write (NETW) instructions. See Section 9.16, SIMATIC Communications Instructions in Chapter 9 for a description of these instructions. While acting as a PPI master, the S7-200 CPU still responds as a slave to requests from other masters.

PPI has no limit on how many masters can communicate to any one slave CPU, but there can be no more than 32 masters on a network.

#### **MPI Protocol**

MPI may be either a Master/Master protocol or a Master/Slave protocol. Exactly how the protocol operates is based on the type of device. If the destination device is an S7-300 CPU, then a master/master connection is established because all S7-300 CPUs are network masters. If the destination device is an S7-200 CPU, then a master/slave connection is established because the S7-200 CPUs are slave devices.

MPI always establishes a connection between the two devices communicating with each other. A connection is like a private link between the two devices. Another master cannot interfere with a connection established between two devices. A master can establish a connection to use for a short period of time, or the connection can remain open indefinitely.

Because the connections are private links between devices and require resources in the CPU, each CPU can only support a finite number of connections. Every CPU supports four connections. Each CPU reserves two of its connections; one for a SIMATIC programming device or PC, and one for operator panels. The reserved connection for a SIMATIC programming device or PC enables you to always attach at least one SIMATIC programming device or PC to the CPU. The CPUs also reserve a connection for an operator panel. These reserved connections cannot be used by other types of master devices (such as CPUs).

The S7-300 and S7-400 CPUs can communicate with the S7-200 CPUs by establishing a connection on the non-reserved connections of the S7-200 CPU. The S7-300s and S7-400s can read and write data to the S7-200s using the XGET and XPUT instructions (refer to your S7-300 or S7-400 programming manuals).

#### **PROFIBUS Protocol**

The PROFIBUS protocol is designed for high-speed communications with distributed I/O devices (remote I/O). There are many PROFIBUS devices available from a variety of manufacturers. These devices range from simple input or output modules to motor controllers and programmable controllers.

PROFIBUS networks usually have one master and several slave I/O devices. The master device is configured to know what types of I/O slaves are connected and at what addresses. The master initializes the network and verifies that the slave devices on the network match the configuration. The master writes output data to the slaves and reads input data from them continuously. When a DP master configures a slave device successfully, it then owns that slave device. If there is a second master device on the network, it has very limited access to the slaves owned by the first master.

#### **User-Defined Protocols (Freeport)**

Freeport communications is a mode of operation through which the user program can control the communication port of the S7-200 CPU. Using Freeport mode, you can implement user-defined communication protocols to interface to many types of intelligent devices.

The user program controls the operation of the communication port through the use of the receive interrupts, transmit interrupts, the transmit instruction (XMT) and the receive instruction (RCV). The communication protocol is controlled entirely by the user program while in Freeport mode. Freeport mode is enabled by means of SMB30 (port 0) and is only active when the CPU is in RUN mode. When the CPU returns to STOP mode, Freeport communications are halted and the communication port reverts to normal PPI protocol operation. See Section 9.16, SIMATIC Communications Instructions in Chapter 9 for a description of the Transmit and Receive instructions.

## **7.6 Network Components**

The communication port on each S7-200 enables you to connect it to a network bus. The information below describes this port, the connectors for the network bus, the network cable, and repeaters used to extend the network.

#### **Communication Port**

The communication ports on the S7-200 CPUs are RS-485 compatible on a nine-pin subminiature D connector in accordance with the PROFIBUS standard as defined in the European Standard EN 50170. Figure 7-22 shows the connector that provides the physical connection for the communication port, and Table 7-4 describes the communication port pin assignments.

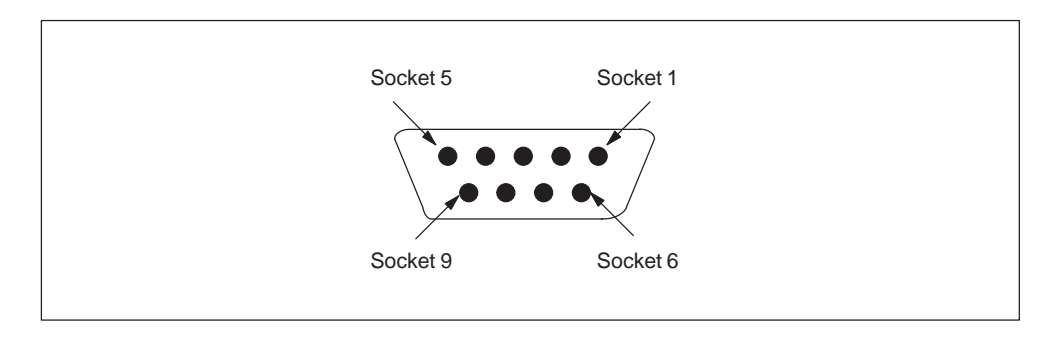

Figure 7-22 Pin Assignment for the S7-200 CPU Communication Port

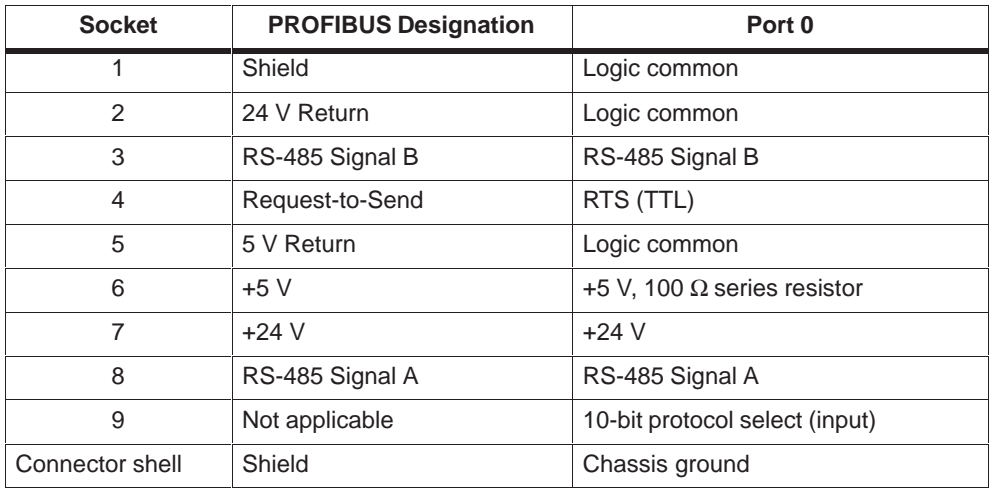

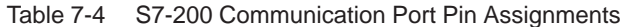

#### **Network Connectors**

Siemens offers two types of networking connectors that you can use to connect multiple devices to a network easily. Both connectors have two sets of terminal screws to allow you to attach the incoming and outgoing network cables. Both connectors also have switches to bias and terminate the network selectively. One connector type provides only a connection to the CPU. The other adds a programming port (see Figure 7-23). See Appendix E for ordering information.

The connector with the programming port connection allows a SIMATIC programming device or operator panel to be added to the network without disturbing any existing network connections. The programming port connector passes all signals from the CPU through to the programming port. This connector is useful for connecting devices (such as a TD 200 or an OP3) which draw power from the CPU. The power pins on the communication port connector of the CPU are passed through to the programming port.

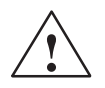

#### **Caution**

Interconnecting equipment with different reference potentials can cause unwanted currents to flow through the interconnecting cable.

These unwanted currents can cause communication errors or can damage equipment.

Be sure all equipment that you are about to connect with a communication cable either shares a common circuit reference or is isolated to prevent unwanted current flows. See "Grounding and Circuit Reference Point for Using Isolated Circuits" in Section 2.3.

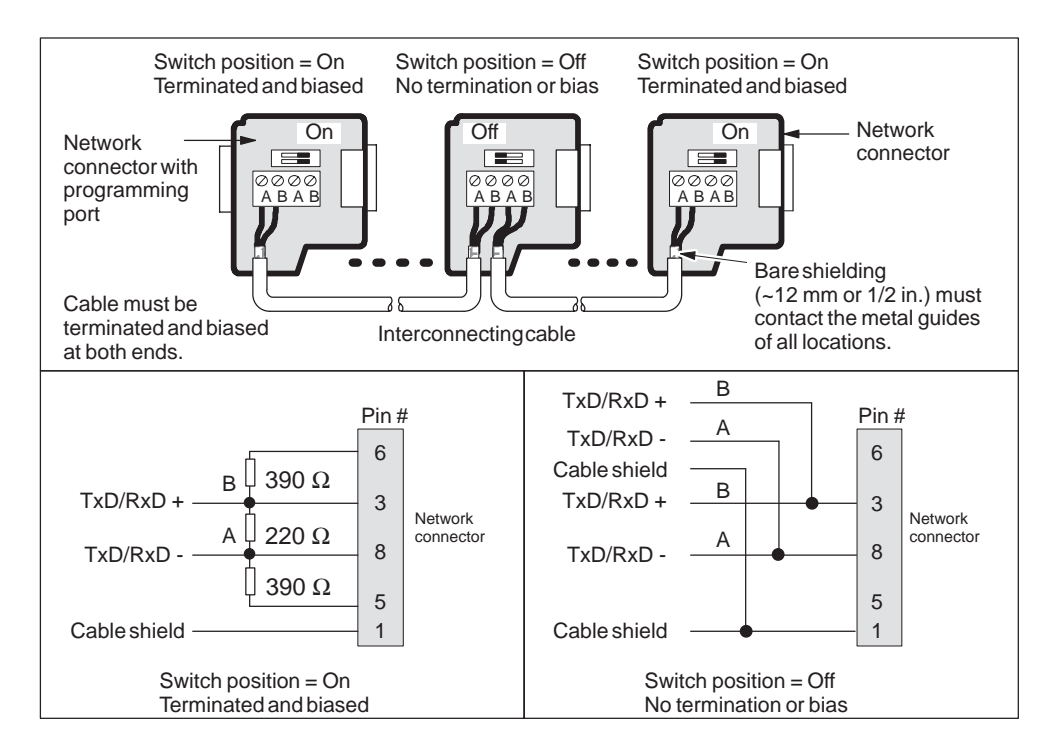

Figure 7-23 Bias and Termination of Interconnecting Cable

#### **Cable for a PROFIBUS Network**

Table 7-5 lists the general specifications for a PROFIBUS network cable. See Appendix E for the Siemens order number for PROFIBUS cable meeting these requirements.

Table 7-5 General Specifications for a PROFIBUS Network Cable

| <b>General Features</b> | <b>Specification</b>                     |
|-------------------------|------------------------------------------|
| Type                    | Shielded, twisted pair                   |
| Conductor cross section | 24 AWG (0.22 mm <sup>2</sup> ) or larger |
| Cable capacitance       | $< 60$ pF/m                              |
| Nominal impedance       | 100 $\Omega$ to 120 $\Omega$             |

The maximum length of a PROFIBUS network segment depends on the baud rate and the type of cable used. Table 7-6 lists the maximum segment lengths for cable matching the specifications listed in Table 7-5.

Table 7-6 Maximum Cable Length of a Segment in a PROFIBUS Network

| <b>Transmission Rate</b> | <b>Maximum Cable Length of a Segment</b> |  |  |  |
|--------------------------|------------------------------------------|--|--|--|
| 9.6 kbaud to 19.2 kbaud  | 1,200 m (3,936 ft.)                      |  |  |  |
| 187.5 kbaud              | 1,000 m $(3,280 \text{ ft.})$            |  |  |  |

#### **Network Repeaters**

Siemens provides network repeaters to connect PROFIBUS network segments. See Figure 7-24. The use of repeaters extends the overall network length, allows you to add devices to a network, and/or provides a way to isolate different network segments. PROFIBUS allows a maximum of 32 devices on a network segment of up to 1,200 m (3,936 ft.) at 9600 baud. Each repeater allows you to add another 32 devices to the network and extend the network another 1,200 m (3,936 ft.) at 9600 baud. Up to 9 repeaters may be used in a network. Each repeater provides bias and termination for the network segment. See Appendix E for ordering information.

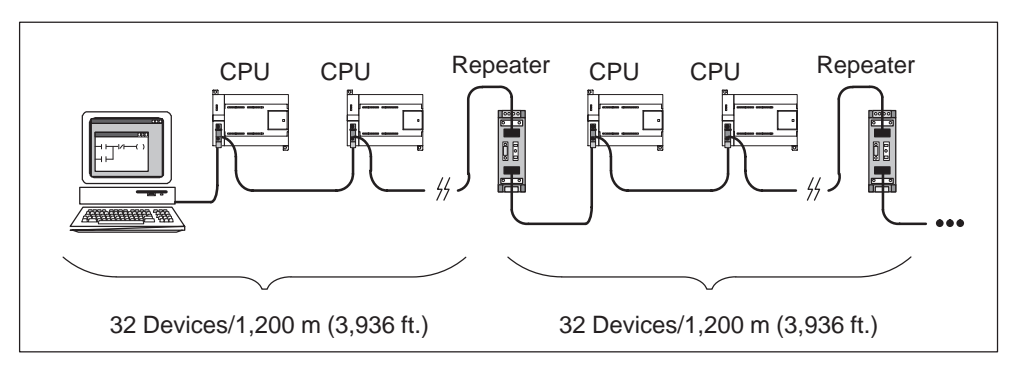

Figure 7-24 Network with Repeaters

# **7.7 Using the PC/PPI Cable with Other Devices and Freeport**

You can use the PC/PPI cable and the Freeport communication functions to connect the S7-200 CPUs to many devices that are compatible with the RS-232 standard.

There are two different types of PC/PPI cables:

- An isolated PC/PPI cable with an RS-232 port that has 5 DIP switches for setting baud rate and other configuration items (see Figure 7-26). For technical specifications about the isolated PC/PPI cable, see Appendix A.
- A non-isolated PC/PPI cable with a RS-232 port that has 4 DIP switches for setting the baud rate. For technical specifications about the non-isolated PC/PPI cable, refer to the previous S7-200 Programmable Controller System Manual (order number 6ES7-298-8FA01-8BH0).

Both PC/PPI cables support baud rates between 600 baud and 38,400 baud. Use the DIP switches on the housing of the PC/PPI cable to configure the cable for the correct baud rate. Table 7-7 shows the baud rates and switch positions.

| <b>Baud Rate</b> | Switch $(1 = Up)$ |
|------------------|-------------------|
| 38400            | 000               |
| 19200            | 001               |
| 9600             | 010               |
| 4800             | 011               |
| 2400             | 100               |
| 1200             | 101               |
| 600              | 110               |

Table 7-7 Baud Rate Switch Selections on the PC/PPI Cable

The PC/PPI cable is in the transmit mode when data is transmitted from the RS-232 port to the RS-485 port. The cable is in receive mode when it is idle or is transmitting data from the RS-485 port to the RS-232 port. The cable changes from receive to transmit mode immediately when it detects characters on the RS-232 transmit line. The cable switches back to receive mode when the RS-232 transmit line is in the idle state for a period of time defined as the turnaround time of the cable. This time depends on the baud rate selection made on the DIP switches of the cable (see Table 7-8).

If you are using the PC/PPI cable in a system where Freeport communication is used, the turnaround time must be comprehended by the user program in the S7-200 CPU for the following situations:

• The S7-200 CPU responds to messages transmitted by the RS-232 device.

After receiving a request message from the RS-232 device, the transmission of a response message by the S7-200 CPU must be delayed for a period of time greater than or equal to the turnaround time of the cable.

The RS-232 device responds to messages transmitted from the S7-200 CPU.

After receiving a response message from the RS-232 device, the transmission of the next request message by the S7-200 CPU must be delayed for a period of time greater than or equal to the turnaround time of the cable.

In both situations, the delay allows the PC/PPI cable sufficient time to switch from transmit mode to receive mode so that data can be transmitted from the RS-485 port to the RS-232 port.

| <b>Baud Rate</b> | <b>Turnaround Time (in Milliseconds)</b> |
|------------------|------------------------------------------|
| 38400            | 0.5                                      |
| 19200            |                                          |
| 9600             | $\mathcal{P}$                            |
| 4800             | 4                                        |
| 2400             | 7                                        |
| 1200             | 14                                       |
| 600              | 28                                       |

Table 7-8 PC/PPI Cable Turnaround Time (Transmit to Receive Mode)

#### **Using a Modem with a 5-Switch PC/PPI Cable**

You can use the 5-switch PC/PPI cable to connect the RS-232 communication port of a modem to an S7-200 CPU. Modems normally use the RS-232 control signals (such as RTS, CTS, and DTR) to allow a PC to control the modem. The PC/PPI cable does not monitor any of these signals, but does provide RTS in DTE mode. When you use a modem with a PC/PPI cable, the modem must be configured to operate without these signals. As a minimum, you must configure the modem to ignore DTR. Consult the operator manual supplied with the modem to determine the commands required to configure the modem.

The RS-232 port of the 5-switch PC/PPI cable can be set to either the Data Communications Equipment (DCE) or Data Terminal Equipment (DTE) mode. The only signals present on this port are transmit data, Request to Send, receive data, and ground. The 5-switch PC/PPI cable does not use or supply Clear to Send (CTS). See Table 7-9 and Table 7-10 for the PC/PPI cable pin-outs.

A modem is classified as Data Communications Equipment (DCE). When you connect a PC/PPI cable to a modem, the RS-232 port of the PC/PPI cable should be set to Data Terminal Equipment (DTE), as selected by the DIP switch 5 on the cable. This eliminates the need for a null modem adapter between the PC/PPI cable and the modem. You may still require a 9-pin to 25-pin adapter (depending on the connector on your modem). See Figure 7-25 for a typical setup and the pin assignment for a 25-pin to 9-pin adapter.

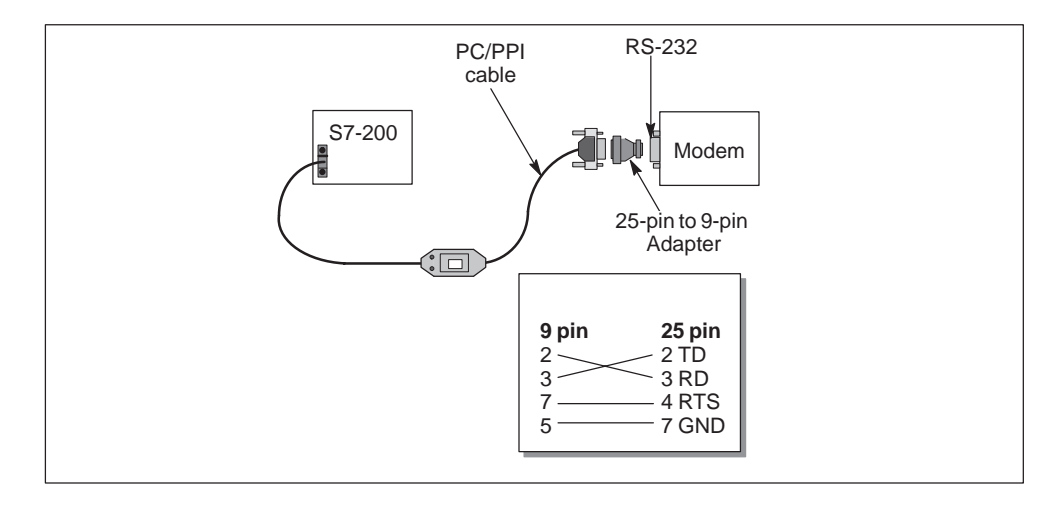

Figure 7-25 Pin Assignment for a 5-Switch PC/PPI cable With a Modem

To set the mode to Data Communications Equipment (DCE), you should set switch 5 to the 0 or down position (see Figure 7-26). To set the mode to Data Terminal Equipment (DTE), you should set switch 5 to the 1 or up position. Table 7-9 shows the pin numbers and functions for the RS-485 to RS-232 port of the PC/PPI cable in DTE mode. Table 7-10 shows the pin numbers and functions for the RS-485 to RS-232 port of the PC/PPI cable in DCE mode. You should note that the PC/PPI cable supplies RTS only when it is in DTE mode.

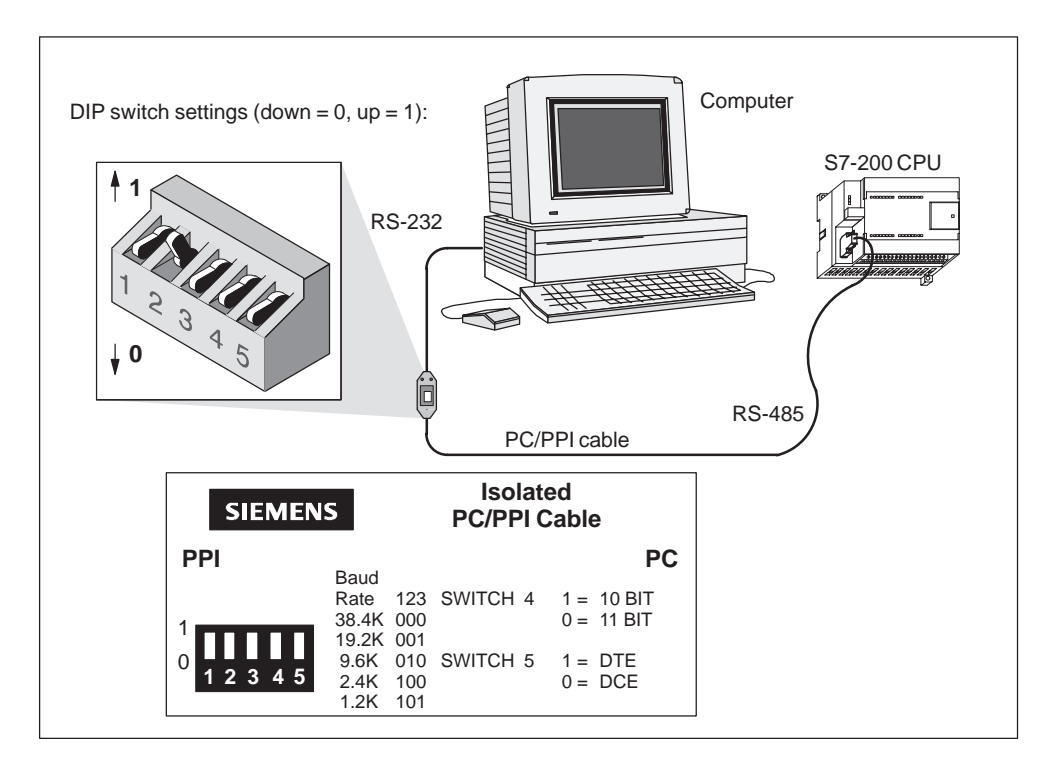

Figure 7-26 Communicating with a CPU in PPI Mode

Switch 4 of the PC/PPI cable tells the S7-200 CPU to use either a 10-bit protocol or the normal 11-bit PPI protocol. This switch setting has no use if the CPU is not connected to STEP 7-Micro/WIN 32 and should be left in the 11-bit setting for proper operation with other devices.

|                      | <b>RS-485 Connector Pin-out</b>                                                                             | RS-232 DTE Connector Pin-out <sup>1</sup> |                                                     |  |  |
|----------------------|----------------------------------------------------------------------------------------------------|-------------------------------------------|-----------------------------------------------------|--|--|
| Pin<br><b>Number</b> | <b>Signal Description</b>                                                                                   | <b>Pin</b><br><b>Number</b>               | <b>Signal Description</b>                           |  |  |
| 1                    | Ground (RS-485 logic ground)                                                                                | 1                                         | Data Carrier Detect (DCD) (not used)                |  |  |
| 2                    | 24 V Return (RS-485 logic ground)                                                                           | 2                                         | Receive Data (RD)<br>(input to PC/PPI cable)        |  |  |
| 3                    | Signal B (RxD/TxD+)                                                                                         | 3                                         | Transmit Data (TD)<br>(output from PC/PPI cable)    |  |  |
| 4                    | RTS (TTL level)                                                                                             | 4                                         | Data Terminal Ready (DTR)<br>(not used)             |  |  |
| 5                    | Ground (RS-485 logic ground)                                                                                | 5                                         | Ground (RS-232 logic ground)                        |  |  |
| 6                    | +5 V (with 100 $\Omega$ series resistor)                                                                    | 6                                         | Data Set Ready (DSR) (not used)                     |  |  |
| $\overline{7}$       | 24 V Supply                                                                                                 | $\overline{7}$                            | Request To Send (RTS)<br>(output from PC/PPI cable) |  |  |
| 8                    | Signal A (RxD/TxD-)                                                                                         | 8                                         | Clear To Send (CTS) (not used)                      |  |  |
| 9                    | Protocol select                                                                                             | 9                                         | Ring Indicator (RI) (not used)                      |  |  |
|                      | <sup>1</sup> A conversion from female to male, and a conversion from 9-pin to 25-pin is required for modems |                                           |                                                     |  |  |

Table 7-9 Pin-outs for RS-485 to RS-232 DTE Connector

Table 7-10 Pin-outs for RS-485 to RS-232 DCE Connector

|                             | <b>RS-485 Connector Pin-out</b>          | <b>RS-232 DCE Connector Pin-out</b> |                                                 |  |  |
|-----------------------------|------------------------------------------|-------------------------------------|-------------------------------------------------|--|--|
| <b>Pin</b><br><b>Number</b> | <b>Signal Description</b>                | <b>Pin</b><br><b>Number</b>         | <b>Signal Description</b>                       |  |  |
| 1                           | Ground (RS-485 logic ground)             | 1                                   | Data Carrier Detect (DCD) (not used)            |  |  |
| 2                           | 24 V Return (RS-485 logic ground)        | 2                                   | Receive Data (RD)<br>(output from PC/PPI cable) |  |  |
| 3                           | Signal B (RxD/TxD+)                      | 3                                   | Transmit Data (TD)<br>(input to PC/PPI cable)   |  |  |
| $\overline{4}$              | RTS (TTL level)                          | 4                                   | Data Terminal Ready (DTR)<br>(not used)         |  |  |
| 5                           | Ground (RS-485 logic ground)             | 5                                   | Ground (RS-232 logic ground)                    |  |  |
| 6                           | +5 V (with 100 $\Omega$ series resistor) | 6                                   | Data Set Ready (DSR) (not used)                 |  |  |
| $\overline{7}$              | 24 V Supply                              | $\overline{7}$                      | Request To Send (RTS) (not used)                |  |  |
| 8                           | Signal A (RxD/TxD-)                      | 8                                   | Clear To Send (CTS) (not used)                  |  |  |
| 9                           | Protocol select                          | 9                                   | Ring Indicator (RI) (not used)                  |  |  |

#### **Using a Modem with a 4-Switch PC/PPI Cable**

You can use a 4-switch PC/PPI cable to connect the RS-232 communication port of a modem to an S7-200 CPU. Modems normally use the RS-232 control signals (such as RTS, CTS, and DTR) to allow a PC to control the modem. This PC/PPI cable does not use any of these signals, so when you use a modem with a 4-switch PC/PPI cable, the modem must be configured to operate without these signals. As a minimum, you must configure the modem to ignore RTS and DTR. Consult the operator manual supplied with the modem to determine the commands required to configure the modem.

A modem is classified as Data Communications Equipment (DCE). The RS-232 port of the 4-switch PC/PPI cable is also classified as DCE. When you connect two devices of the same class (both DCE), the transmit data and receive data pins must be swapped. A null modem adapter swaps these lines. See Figure 7-27 for a typical setup and the pin assignment for a null modem adapter.

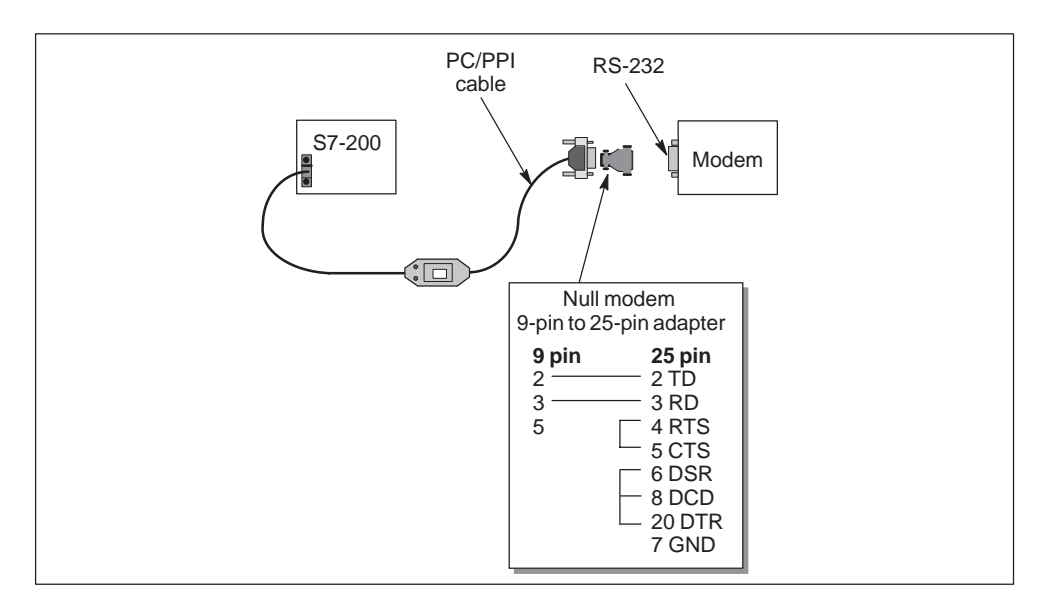

Figure 7-27 11-Bit Modem with a Combination Null Modem and a 9-pin to 25-pin Adapter

# **7.8 Network Performance**

#### **Optimizing Network Performance**

The two factors which have the greatest effect on network performance are the baud rate and the number of masters. Operating the network at the highest baud rate supported by all devices has the greatest effect on the network. Minimizing the number of masters on a network also increases the performance of the network. Each master on the network increases the overhead requirements of the network. Fewer masters lessen the overhead.

The following factors also affect the performance of the network:

- $\bullet$ Selection of master and slave addresses
- $\bullet$ Gap update factor
- $\bullet$ • Highest station address

The addresses of the master devices should be set so that all of the masters are at sequential addresses with no gaps between addresses. Whenever there is an address gap between masters, the masters continually check the addresses in the gap to see if there is another master wanting to come online. This checking requires time and increases the overhead of the network. If there is no address gap between masters, no checking is done and so the overhead is minimized.

Slave addresses may be set to any value without affecting network performance as long as the slaves are not between masters. Slaves between masters increase the network overhead in the same way as having address gaps between masters.

The S7-200 CPUs can be configured to check address gaps only on a periodic basis. This checking is accomplished by setting the gap update factor (GUF) in the CPU configuration for a CPU port with STEP 7-Micro/WIN 32. The GUF tells the CPU how often to check the address gap for other masters. A GUF of one tells the CPU to check the address gap every time it holds the token. A GUF of two tells the CPU to check the address gap once every two times it holds the token. Setting a higher GUF reduces the network overhead if there are address gaps between masters. If there are no address gaps between masters, the GUF has no effect on performance. Setting a large number for the GUF causes long delays in bringing masters online since addresses are checked less frequently. The GUF is only used when a CPU is operating as a PPI master.

The highest station address (HSA) defines the highest address at which a master should look for another master. Setting an HSA limits the address gap which must be checked by the last master (highest address) in the network. Limiting the size of the address gap minimizes the time required to find and bring online another master. The highest station address has no effect on slave addresses. Masters can still communicate with slaves which have addresses greater than the HSA. The HSA is only used when a CPU is operating as a PPI master. The HSA can be set in the CPU configuration for a CPU port with STEP 7-Micro/WIN 32.

As a general rule, you should set the highest station address on all masters to the same value. This address should be greater than or equal to the highest master address. The S7-200 CPUs default to a value of 31 for the highest station address.

#### **Token Rotation**

In a token-passing network, the station that holds the token is the only station that has the right to initiate communication. Therefore, an important performance figure for a token-passing network is the token rotation time. This is the time required for the token to be circulated to each of the masters (token holders) in the logical ring. In order to illustrate the operation of a multiple-master network, consider the example shown in Figure 7-28.

The network in Figure 7-28 has four S7-200 CPUs, and each has its own TD 200. Two CPU 224 modules gather data from all the other CPUs.

#### **Note**

The example provided here is based on a network such as the one shown in Figure 7-28. The configuration includes TD 200 units. The CPU 224 modules are using the NETR and NETW instructions. The formulas for token hold time and token rotation time shown in Figure 7-29 are also based on such a configuration.

COM PROFIBUS provides an analyzer to determine network performance.

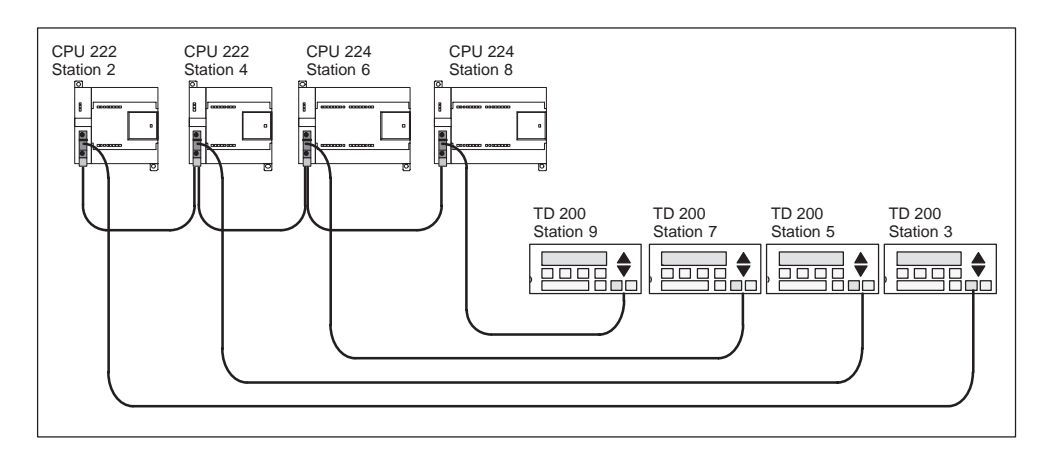

Figure 7-28 Example of a Token-Passing Network

In this configuration, the TD 200 (station 3) communicates with the CPU 222 (station 2), TD 200 (station 5) communicates with CPU 222 (station 4), and so on. Also, CPU 224 (station 6) is sending messages to stations 2, 4, and 8, and CPU 224 (station 8) is sending messages to stations 2, 4, and 6. In this network, there are six master stations (the four TD 200 units and the two CPU 224 modules) and two slave stations (the two CPU 222 modules).

#### **Sending Messages**

In order for a master to send a message, it must hold the token. For example: When station 3 has the token, it initiates a request message to station 2 and then it passes the token to station 5. Station 5 then initiates a request message to station 4 and then passes the token to station 6. Station 6 then initiates a message to station 2, 4, or 8, and passes the token to station 7. This process of initiating a message and passing the token continues around the logical ring from station 3 to station 5, station 6, station 7, station 8, station 9, and finally back to station 3. The token must rotate completely around the logical ring in order for a master to be able to send a request for information. For a logical ring of six stations, sending one request message per token hold to read or write one double-word value (four bytes of data), the token rotation time is approximately 900 ms at 9600 baud. Increasing the number of bytes of data accessed per message or increasing the number of stations increases the token rotation time.

#### **Token Rotation Time**

The token rotation time is determined by how long each station holds the token. You can determine the token rotation time for your S7-200 multiple-master network by adding the times that each master holds the token. If the PPI master mode has been enabled (under the PPI protocol on your network), you can send messages to other CPUs by using the Network Read (NETR) and Network Write (NETW) instructions with the CPU. See the description of these instructions in Section 9.16, SIMATIC Communications Instructions in Chapter 9. If you send messages using these instructions, you can use the formula shown in Figure 7-29 to calculate the approximate token rotation time when the following assumptions are true:

- Each station sends one request per token hold.
- The request is either a read or write request for consecutive data locations.
- $\bullet$ There is no conflict for use of the one communication buffer in the CPU.
- There is no CPU that has a scan time longer than about 10 ms.

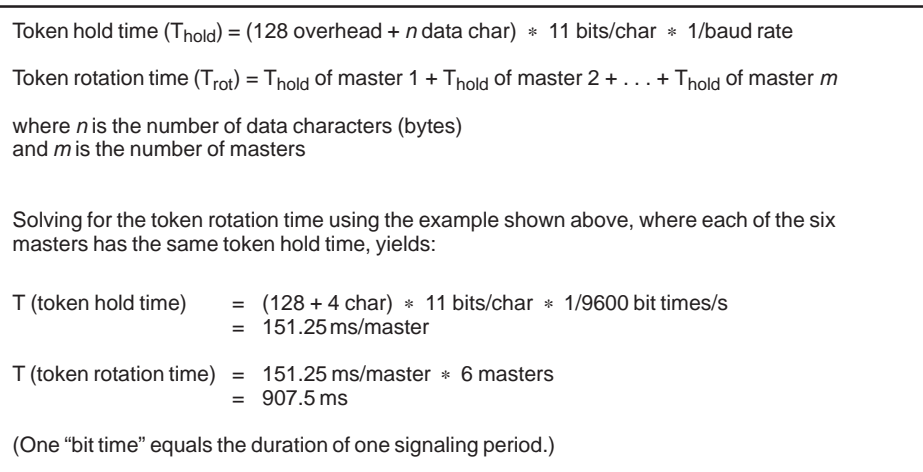

Figure 7-29 Formulas for Token Hold Time and Token Rotation Time, Using NETR and **NETW** 

#### **Token Rotation Comparison**

Table 7-11, Table 7-12, and Table 7-13 show comparisons of the token rotation time versus the number of stations and amount of data at 9.6 kbaud, 19.2 kbaud, and 187.5 kbaud, respectively. The times are figured for a case where you use the Network Read (NETR) and Network Write (NETW) instructions with the CPU or other master devices.

| <b>Bytes Transferred</b>    | <b>Number of Stations, with Time in Seconds</b> |               |               |               |               |                            |               |               |                |  |
|-----------------------------|-------------------------------------------------|---------------|---------------|---------------|---------------|----------------------------|---------------|---------------|----------------|--|
| per Station at<br>9.6 kbaud | $\overline{2}$<br>stations                      | 3<br>stations | 4<br>stations | 5<br>stations | 6<br>stations | $\overline{7}$<br>stations | 8<br>stations | 9<br>stations | 10<br>stations |  |
| 1                           | 0.30                                            | 0.44          | 0.59          | 0.74          | 0.89          | 1.03                       | 1.18          | 1.33          | 1.48           |  |
| $\overline{2}$              | 0.30                                            | 0.45          | 0.60          | 0.74          | 0.89          | 1.04                       | 1.19          | 1.34          | 1.49           |  |
| 3                           | 0.30                                            | 0.45          | 0.60          | 0.75          | 0.90          | 1.05                       | 1.20          | 1.35          | 1.50           |  |
| $\overline{4}$              | 0.30                                            | 0.45          | 0.61          | 0.76          | 0.91          | 1.06                       | 1.21          | 1.36          | 1.51           |  |
| 5                           | 0.30                                            | 0.46          | 0.61          | 0.76          | 0.91          | 1.07                       | 1.22          | 1.37          | 1.52           |  |
| 6                           | 0.31                                            | 0.46          | 0.61          | 0.77          | 0.92          | 1.07                       | 1.23          | 1.38          | 1.54           |  |
| $\overline{7}$              | 0.31                                            | 0.46          | 0.62          | 0.77          | 0.93          | 1.08                       | 1.24          | 1.39          | 1.55           |  |
| 8                           | 0.31                                            | 0.47          | 0.62          | 0.78          | 0.94          | 1.09                       | 1.25          | 1.40          | 1.56           |  |
| 9                           | 0.31                                            | 0.47          | 0.63          | 0.78          | 0.94          | 1.10                       | 1.26          | 1.41          | 1.57           |  |
| 10                          | 0.32                                            | 0.47          | 0.63          | 0.79          | 0.95          | 1.11                       | 1.27          | 1.42          | 1.58           |  |
| 11                          | 0.32                                            | 0.48          | 0.64          | 0.80          | 0.96          | 1.11                       | 1.27          | 1.43          | 1.59           |  |
| 12                          | 0.32                                            | 0.48          | 0.64          | 0.80          | 0.96          | 1.12                       | 1.28          | 1.44          | 1.60           |  |
| 13                          | 0.32                                            | 0.48          | 0.65          | 0.81          | 0.97          | 1.13                       | 1.29          | 1.45          | 1.62           |  |
| 14                          | 0.33                                            | 0.49          | 0.65          | 0.81          | 0.98          | 1.14                       | 1.30          | 1.46          | 1.63           |  |
| 15                          | 0.33                                            | 0.49          | 0.66          | 0.82          | 0.98          | 1.15                       | 1.31          | 1.47          | 1.64           |  |
| 16                          | 0.33                                            | 0.50          | 0.66          | 0.83          | 0.99          | 1.16                       | 1.32          | 1.49          | 1.65           |  |

Table 7-11 Token Rotation Time versus Number of Stations and Amount of Data at 9.6 kbaud

| <b>Bytes Transferred</b>     | Number of Stations, with Time in Seconds |               |               |               |               |                            |               |               |                |  |
|------------------------------|------------------------------------------|---------------|---------------|---------------|---------------|----------------------------|---------------|---------------|----------------|--|
| per Station at<br>19.2 kbaud | $\overline{2}$<br>stations               | 3<br>stations | 4<br>stations | 5<br>stations | 6<br>stations | $\overline{7}$<br>stations | 8<br>stations | 9<br>stations | 10<br>stations |  |
| 1                            | 0.15                                     | 0.22          | 0.30          | 0.37          | 0.44          | 0.52                       | 0.59          | 0.67          | 0.74           |  |
| 2                            | 0.15                                     | 0.22          | 0.30          | 0.37          | 0.45          | 0.52                       | 0.60          | 0.67          | 0.74           |  |
| 3                            | 0.15                                     | 0.23          | 0.30          | 0.38          | 0.45          | 0.53                       | 0.60          | 0.68          | 0.75           |  |
| $\overline{4}$               | 0.15                                     | 0.23          | 0.30          | 0.38          | 0.45          | 0.53                       | 0.61          | 0.68          | 0.76           |  |
| 5                            | 0.15                                     | 0.23          | 0.30          | 0.38          | 0.46          | 0.53                       | 0.61          | 0.69          | 0.76           |  |
| 6                            | 0.15                                     | 0.23          | 0.31          | 0.38          | 0.46          | 0.54                       | 0.61          | 0.69          | 0.77           |  |
| $\overline{7}$               | 0.15                                     | 0.23          | 0.31          | 0.39          | 0.46          | 0.54                       | 0.62          | 0.70          | 0.77           |  |
| 8                            | 0.16                                     | 0.23          | 0.31          | 0.39          | 0.47          | 0.55                       | 0.62          | 0.70          | 0.78           |  |
| 9                            | 0.16                                     | 0.24          | 0.31          | 0.39          | 0.47          | 0.55                       | 0.63          | 0.71          | 0.78           |  |
| 10                           | 0.16                                     | 0.24          | 0.32          | 0.40          | 0.47          | 0.55                       | 0.63          | 0.71          | 0.79           |  |
| 11                           | 0.16                                     | 0.24          | 0.32          | 0.40          | 0.48          | 0.56                       | 0.64          | 0.72          | 0.80           |  |
| 12                           | 0.16                                     | 0.24          | 0.32          | 0.40          | 0.48          | 0.56                       | 0.64          | 0.72          | 0.80           |  |
| 13                           | 0.16                                     | 0.24          | 0.32          | 0.40          | 0.48          | 0.57                       | 0.65          | 0.73          | 0.81           |  |
| 14                           | 0.16                                     | 0.24          | 0.33          | 0.41          | 0.49          | 0.57                       | 0.65          | 0.73          | 0.81           |  |
| 15                           | 0.16                                     | 0.25          | 0.33          | 0.41          | 0.49          | 0.57                       | 0.66          | 0.74          | 0.82           |  |
| 16                           | 0.17                                     | 0.25          | 0.33          | 0.41          | 0.50          | 0.58                       | 0.66          | 0.74          | 0.83           |  |

Table 7-12 Token Rotation Time versus Number of Stations and Amount of Data at 19.2 kbaud

Table 7-13 Token Rotation Time versus Number of Stations and Amount of Data at 187.5 kbytes

| <b>Bytes Transferred</b>             | Number of Stations, with Time in Milliseconds |               |               |               |               |                            |               |               |                |  |
|--------------------------------------|-----------------------------------------------|---------------|---------------|---------------|---------------|----------------------------|---------------|---------------|----------------|--|
| per Station at<br><b>187.5 kbaud</b> | $\overline{2}$<br>stations                    | 3<br>stations | 4<br>stations | 5<br>stations | 6<br>stations | $\overline{7}$<br>stations | 8<br>stations | 9<br>stations | 10<br>stations |  |
| 1                                    | 8.68                                          | 13.02         | 17.37         | 21.71         | 26.05         | 30.39                      | 34.73         | 39.07         | 43.41          |  |
| 2                                    | 8.80                                          | 13.20         | 17.60         | 22.00         | 26.40         | 30.80                      | 35.20         | 39.60         | 44.00          |  |
| 3                                    | 8.92                                          | 13.38         | 17.83         | 22.29         | 26.75         | 31.21                      | 35.67         | 40.13         | 44.59          |  |
| $\overline{4}$                       | 9.03                                          | 13.55         | 18.07         | 22.59         | 27.10         | 31.62                      | 36.14         | 40.66         | 45.17          |  |
| 5                                    | 9.15                                          | 13.73         | 18.30         | 22.88         | 27.46         | 32.03                      | 36.61         | 41.18         | 45.76          |  |
| 6                                    | 9.27                                          | 13.90         | 18.54         | 23.17         | 27.81         | 32.44                      | 37.08         | 41.71         | 46.35          |  |
| $\overline{7}$                       | 9.39                                          | 14.08         | 18.77         | 23.47         | 28.16         | 32.85                      | 37.55         | 42.24         | 46.93          |  |
| 8                                    | 9.50                                          | 14.26         | 19.01         | 23.76         | 28.51         | 33.26                      | 38.02         | 42.77         | 47.52          |  |
| 9                                    | 9.62                                          | 14.43         | 19.24         | 24.05         | 28.86         | 33.67                      | 38.49         | 43.30         | 48.11          |  |
| 10                                   | 9.74                                          | 14.61         | 19.48         | 24.35         | 29.22         | 34.09                      | 38.95         | 43.82         | 48.69          |  |
| 11                                   | 9.86                                          | 14.78         | 19.71         | 24.64         | 29.57         | 34.50                      | 39.42         | 44.35         | 49.28          |  |
| 12                                   | 9.97                                          | 14.96         | 19.95         | 24.93         | 29.92         | 34.91                      | 39.89         | 44.88         | 49.87          |  |
| 13                                   | 10.09                                         | 15.14         | 20.18         | 25.23         | 30.27         | 35.32                      | 40.36         | 45.41         | 50.45          |  |
| 14                                   | 10.21                                         | 15.31         | 20.42         | 25.52         | 30.62         | 35.73                      | 40.83         | 45.84         | 51.04          |  |
| 15                                   | 10.33                                         | 15.49         | 20.65         | 25.81         | 30.98         | 36.14                      | 41.30         | 46.46         | 51.63          |  |

# **8**

# **Conventions for S7-200 Instructions**

The following conventions are used in this chapter to illustrate the equivalent ladder logic, function block diagram, and statement list instructions and the CPUs in which the instructions are available.

#### **Chapter Overview**

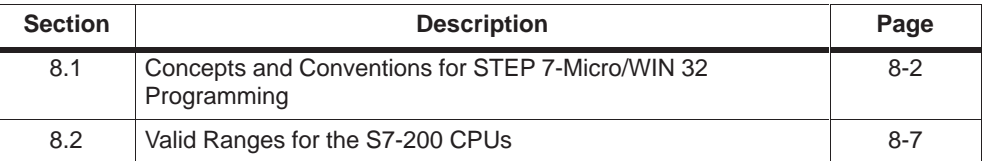

# <span id="page-169-0"></span>**8.1 Concepts and Conventions For STEP 7-Micro/WIN 32 Programming**

The following diagram shows the Micro/WIN 32 instruction format as used throughout this chapter. A description of the components of the instruction format follows the diagram.

#### **Add Integer and Subtract Integer**

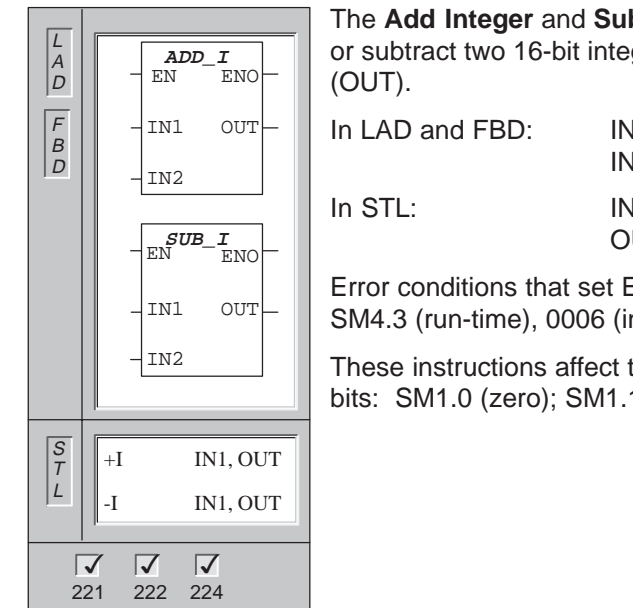

**btract Integer** instructions add gers and produce a 16-bit result

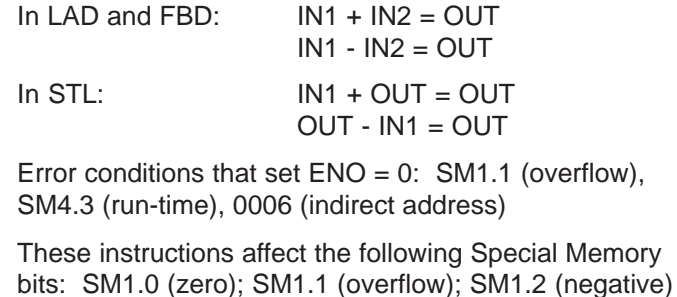

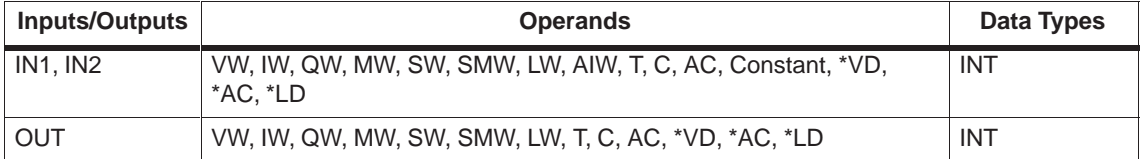

**Title of the Instruction or Instruction Group:** In this example **Add Integer and Subtract Integer** is the title.

**Figure Showing the Micro/WIN 32 Instruction:** The figure below the instruction title contains a picture of the LAD instruction element, the FBD instruction element and for SIMATIC instructions, the STL instruction mnemonics and operands. In some cases, the picture of the LAD and FBD instructions are the same, and only one box containing both the LAD and FBD picture is shown (this is the case in this example). The SIMATIC STL instruction mnemonics and operands always appear in a separate box.

In the example, the LAD/FBD pictures have three inputs (inputs are always on the left side of the picture) and two outputs (outputs are always on the right side of the picture). In LAD there are two basic types of inputs and outputs. The first type of input/output is a power flow input or output.

In LAD, which is patterned after Relay Ladder Logic Electrical Drawings, there is a left power rail that is energized. In LAD, contacts that are closed allow energy to flow through them to the next element and contacts that are open block that energy flow. Any LAD element that can be connected to the left or right power rail or to a contact has a power flow input and/or output.

In SIMATIC FBD, which does not use the concept of left and right power rails, the term "power flow" is used to express the analogous concept of control flow through the FBD logic blocks. The logic "1" path through FBD elements is called power flow.

In LAD a power flow input or output is always exclusively power flow and cannot be assigned to an operand. In FBD the origin of a power flow input and the destination of a power flow output can be assigned directly to an operand.

In addition to power flow many, but not all, instructions have one or more input and output operands. The allowed parameters for the operand inputs and outputs are provided in the Inputs/Outputs table beneath the LAD/FBD/STL figure.

**CPU Type:** The instruction figure shows the CPUs that support the instruction. In this example, the instruction is supported by the CPU 221, CPU 222, and CPU 224.

**Instruction Description:** The text to the right of the instruction figure on page 8-2 describes the operation of the instruction(s). In some cases there is a description of the operation of the instruction for each language and in other cases there will be a single description that applies to all three programming languages. Note that IEC terminology is slightly different from SIMATIC terminology. For example, a SIMATIC Count Up (CTU) is called an instruction; an IEC CTU is called a function block.

**Error Conditions that Set ENO = 0:** If the LAD/FBD instructions have an ENO output, this section lists the error conditions that result in ENO being set to a zero.

**SM Bits Affected:** If the instruction affects SM bits as a normal part of executing the instruction, the bits affected and how they are affected are listed in this section. **Operand Table:** Beneath the LAD/FBD/STL figure is a table that lists the allowed operands for each of the inputs and outputs, along with the data types of each operand. The memory ranges of the operands for each CPU are shown in Table 8-3.

EN/ENO operands and data types are not shown in the instruction operand table because the operands are the same for all LAD and FBD instructions. Table 8-1 lists these operands and data types for LAD and FBD. These operands apply to all LAD and FBD instructions shown in this manual.

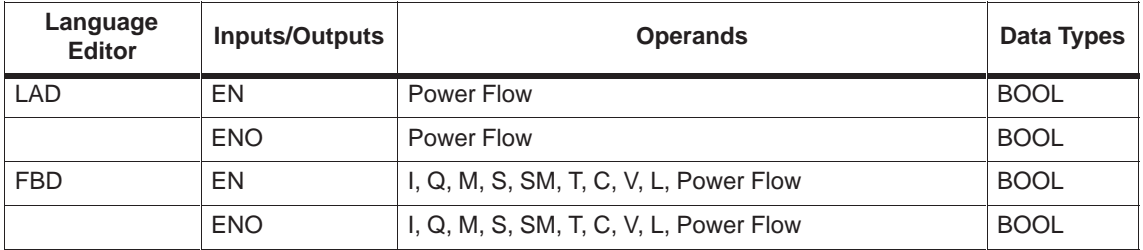

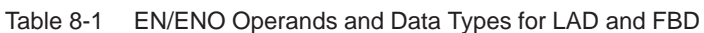

#### **General Conventions of Programming**

**Network:** In LAD the program is divided into segments called networks. A network is an ordered arrangement of contacts, coils, and boxes that are all connected to form a complete circuit between the left power rail and the right power rail (no short circuits, no open circuits, and no reverse power flow conditions exist). STEP 7-Micro/WIN 32 allows you to create comments for your LAD program on a network by network basis.

FBD programming uses the network concept for segmenting and commenting your program. STL programs do not use networks; however, you can use the NETWORK keyword to segment your program. If you do this, your program can be converted to either LAD or to FBD.

**Execution Subsections:** In LAD, FBD, or STL a program consists of at least one mandatory section and other optional sections. The mandatory section is the Main Program. Optional sections can include one or more subroutines and/or interrupt routines. You can easily move between subsections of the program by selecting or clicking on the subsection tabs displayed by STEP 7-Micro/WIN 32.

**EN/ENO Definition:** EN (Enable IN) is a Boolean input for boxes in LAD and FBD. Power flow must be present at this input for the box instruction to be executed. In STL the instructions do not have an EN input, but the top of stack value must be a logic "1" for the corresponding STL instruction to be executed.

ENO (Enable Out) is a Boolean output for boxes in LAD and FBD. If the box has power flow at the EN input and the box executes its function without error, then the ENO output will pass power flow to the next element. If an error is detected in the execution of the box, then power flow is terminated at the box that generated the error.

In SIMATIC STL, there is no ENO output, but the STL instructions that correspond to the LAD and FBD instructions with ENO outputs do set a special ENO bit. This bit is accessible with the STL instruction AENO (AND ENO), and may be used to generate the same effect as the ENO bit of a box.

**Conditional/Unconditional Inputs:** In LAD and FBD, a box or a coil that is dependent upon power flow is shown without a connection to any element on the left side. A coil or box that is independent of power flow is shown with a connection directly to the left power rail. Both conditional and unconditional inputs are shown in Figure 8-1.

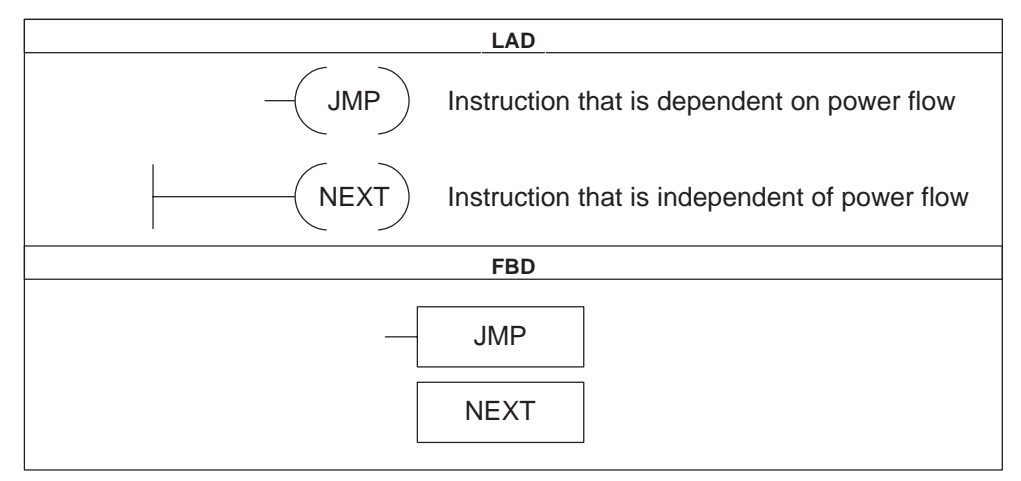

Figure 8-1 LAD Diagram of Conditional and Unconditional Inputs

**Instructions without Outputs:** Boxes that cannot cascade are drawn with no Boolean outputs. These include subroutine calls, JMP, CRET, etc. There are also ladder coils that can only be placed on the left power rail. These include LBL, NEXT, SCR, SCRE, etc. These are shown in FBD as boxes and are distinguished with unlabeled power inputs and no outputs.

**Compare Instructions:** SIMATIC FBD, IEC Ladder, and IEC FBD compare instructions are shown as boxes although the operation is performed as a contact.

The compare instruction is executed regardless of the state of power flow. If power flow is false, the output is false. If power flow is true, the output is set depending upon the result of the compare.

**STEP 7-Micro/WIN 32 Conventions:** In STEP 7-Micro/WIN 32, the following conventions apply:

- The ladder editor symbol "--->" is an optional power flow connection.
- The ladder editor symbol "--->>" is a required power flow connection.
- Double quotes around a symbol name "var1" indicate that the symbol is of global scope.
- The pound character in front of a symbol name #var1 indicates that the symbol is of local scope.
- The operand symbol "?" or "????" indicates a value is required.
- The symbols "<<" or ">>" indicate that either a value or a power flow can be used.
- The >| indicates that the output is a ENO output.
- The % symbol indicates a direct address in IEC modes.

**Negation Bubbles in FBD:** The logical NOT condition of the state of the operand or power flow driving the input is shown by the small circle on the input to an FBD instruction. In Figure 8-2, Q0.0 is equal to the NOT of I0.0 AND I0.1.

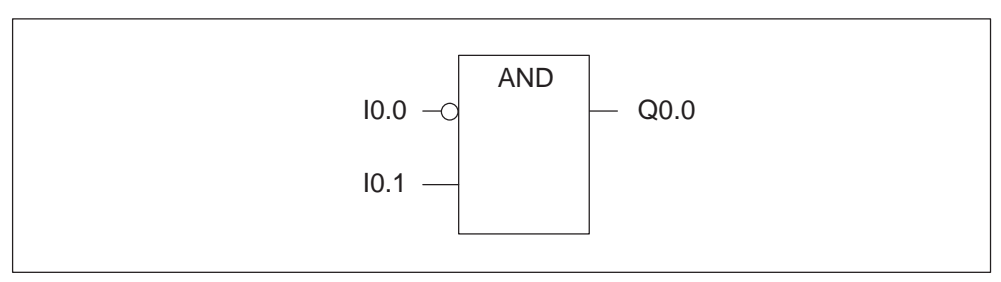

Figure 8-2 FBD Diagram of the Logical NOT Condition

**Immediate Indicators in FBD:** The immediate condition of of a Boolean operand is shown by the vertical line on the input to an FBD instruction (Figure 8-3).

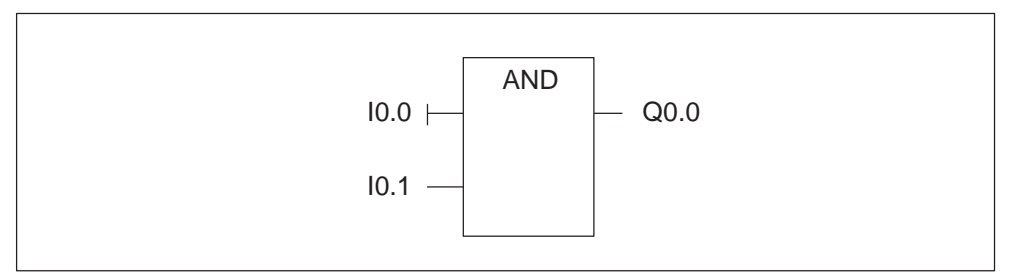

Figure 8-3 FBD Diagram of the Immediate Condition

**Tab Key in FBD:** The tab key moves the cursor from one input to another. The input currently selected becomes red.

# <span id="page-174-0"></span>**8.2 Valid Ranges for the S7-200 CPUs**

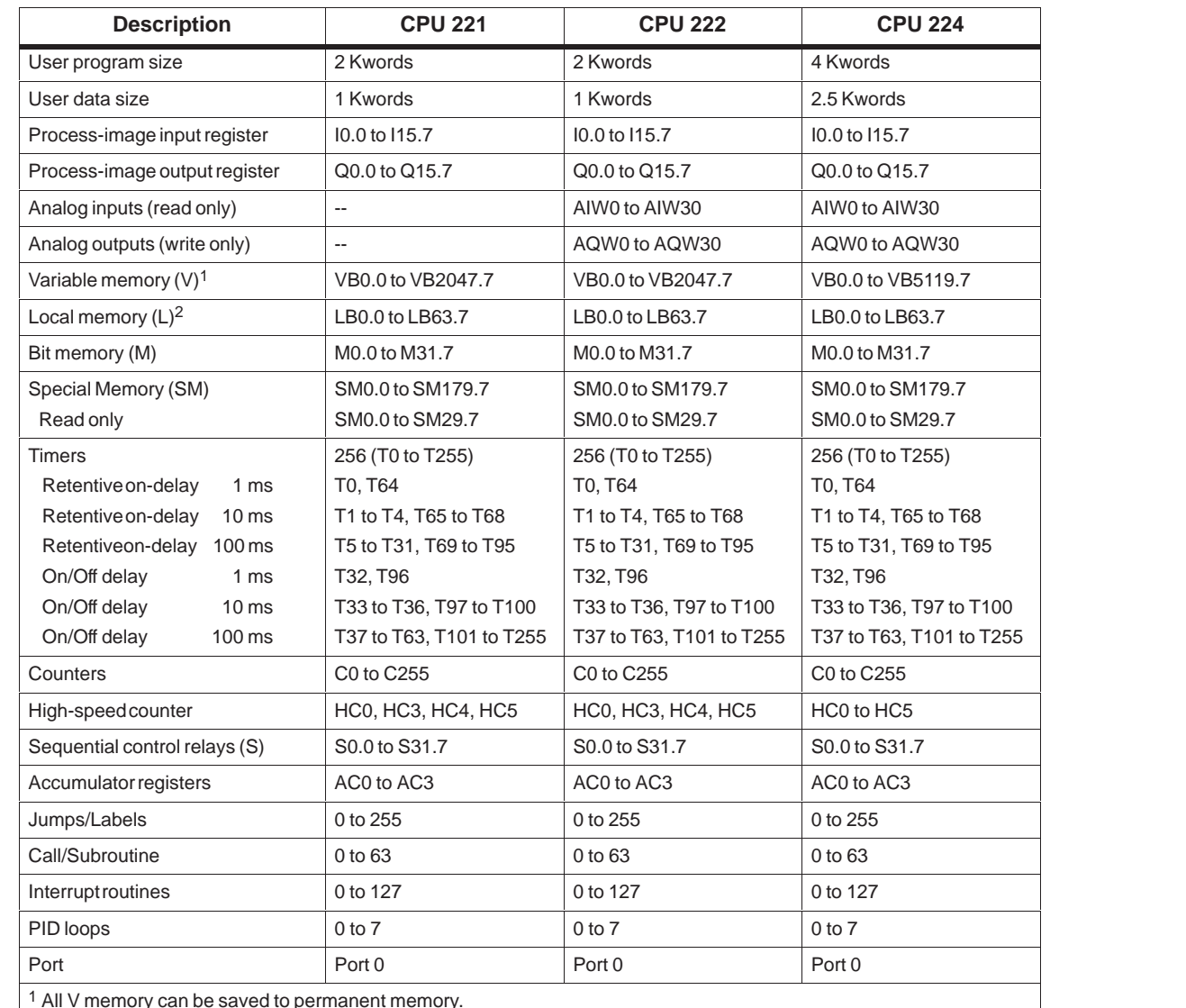

,他们的人都不能在这里,他们的人都不能在这里,他们的人都不能在这里,他们的人都不能在这里,他们的人都不能在这里,他们的人都不能在这里,他们的人都不能在这里,他们

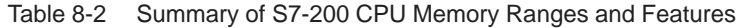

<sup>1</sup> All V memory can be saved to permanent memory.

<sup>2</sup> LB60 to LB63 are reserved by STEP 7-Micro/WIN 32, version 3.0 or later.

| <b>Access Method</b>  |            | <b>CPU 221</b> | <b>CPU 222</b> |               | <b>CPU 224</b> |               |
|-----------------------|------------|----------------|----------------|---------------|----------------|---------------|
| Bit access (byte.bit) | $\vee$     | 0.0 to 2047.7  | V              | 0.0 to 2047.7 | V              | 0.0 to 5119.7 |
|                       | L          | 0.0 to 15.7    | L              | 0.0 to 15.7   | L              | 0.0 to 15.7   |
|                       | Q          | 0.0 to 15.7    | Q              | 0.0 to 15.7   | Q              | 0.0 to 15.7   |
|                       | M          | 0.0 to 31.7    | M              | 0.0 to 31.7   | M              | 0.0 to 31.7   |
|                       | SΜ         | 0.0 to 179.7   | SM             | 0.0 to 179.7  | SM             | 0.0 to 179.7  |
|                       | S          | 0.0 to 31.7    | S              | 0.0 to 31.7   | S              | 0.0 to 31.7   |
|                       | T          | 0 to 255       | т              | 0 to 255      | т              | 0 to 255      |
|                       | С          | 0 to 255       | С              | 0 to 255      | С              | 0 to 255      |
|                       | Г          | 0.0 to 63.7    | L              | 0.0 to 63.7   | L              | 0.0 to 63.7   |
| <b>Byte access</b>    | VB         | 0 to 2047      | VB             | 0 to 2047     | VB             | 0 to 5119     |
|                       | IB         | 0 to 15        | IB             | 0 to 15       | IB             | 0 to 15       |
|                       | QB         | 0 to 15        | QB             | 0 to 15       | QB             | 0 to 15       |
|                       | MВ         | 0 to 31        | MВ             | 0 to 31       | MВ             | 0 to 31       |
|                       | SMB        | 0 to 179       | SMB            | 0 to 179      | SMB            | 0 to 179      |
|                       | SB         | 0 to 31        | SВ             | 0 to 31       | SB             | 0 to 31       |
|                       | LВ         | 0 to 63        | LB.            | 0 to 63       | LB             | 0 to 63       |
|                       | АC         | $0$ to $3$     | AC             | $0$ to $3$    | AC             | $0$ to $3$    |
|                       | Constant   |                | Constant       |               | Constant       |               |
| Word access           | <b>VW</b>  | 0 to 2046      | <b>VW</b>      | 0 to 2046     | <b>VW</b>      | 0 to 5118     |
|                       | IW         | 0 to 14        | IW             | 0 to 14       | IW             | 0 to 14       |
|                       | QW         | 0 to 14        | QW             | 0 to 14       | QW             | 0 to 14       |
|                       | <b>MW</b>  | 0 to 30        | <b>MW</b>      | 0 to 30       | <b>MW</b>      | 0 to 30       |
|                       |            | SMW 0 to 178   |                | SMW 0 to 178  |                | SMW 0 to 178  |
|                       | SW         | 0 to 30        | SW             | 0 to 30       | SW             | 0 to 30       |
|                       | т          | 0 to 255       | Т              | 0 to 255      | Τ              | 0 to 255      |
|                       | С          | 0 to 255       | С              | 0 to 255      | С              | 0 to 255      |
|                       | LW         | 0 to 62        | LW             | 0 to 62       | LW             | 0 to 62       |
|                       | АC         | $0$ to $3$     | AC             | $0$ to $3$    | AC             | $0$ to $3$    |
|                       | AIW        | 0 to 30        | AIW            | 0 to 30       | AIW            | 0 to 30       |
|                       |            | AQW 0 to 30    |                | AQW 0 to 30   |                | AQW 0 to 30   |
|                       | Constant   |                | Constant       |               | Constant       |               |
| Double word access    | VD         | 0 to 2044      | VD             | 0 to 2044     | VD             | 0 to 5116     |
|                       | ID         | 0 to 12        | ID             | 0 to 12       | ID             | 0 to 12       |
|                       | QD         | 0 to 12        | QD             | 0 to 12       | QD             | 0 to 12       |
|                       | MD         | 0 to 28        | MD             | 0 to 28       | MD             | 0 to 28       |
|                       | <b>SMD</b> | 0 to 176       | <b>SMD</b>     | 0 to 176      | <b>SMD</b>     | 0 to 176      |
|                       | SD         | 0 to 28        | SD             | 0 to 28       | SD             | 0 to 28       |
|                       | LD         | 0 to 60        | LD             | 0 to 60       | LD             | 0 to 60       |
|                       | AC         | $0$ to $3$     | AC             | $0$ to $3$    | AC             | $0$ to $3$    |
|                       | HC         | 0, 3, 4, 5     | HC             | 0, 3, 4, 5    | HC             | $0$ to $5$    |
|                       | Constant   |                | Constant       |               | Constant       |               |

Table 8-3 S7-200 CPU Operand Ranges

# **SIMATIC Instructions**

This chapter describes the SIMATIC instruction set for the S7-200.

# **Chapter Overview**

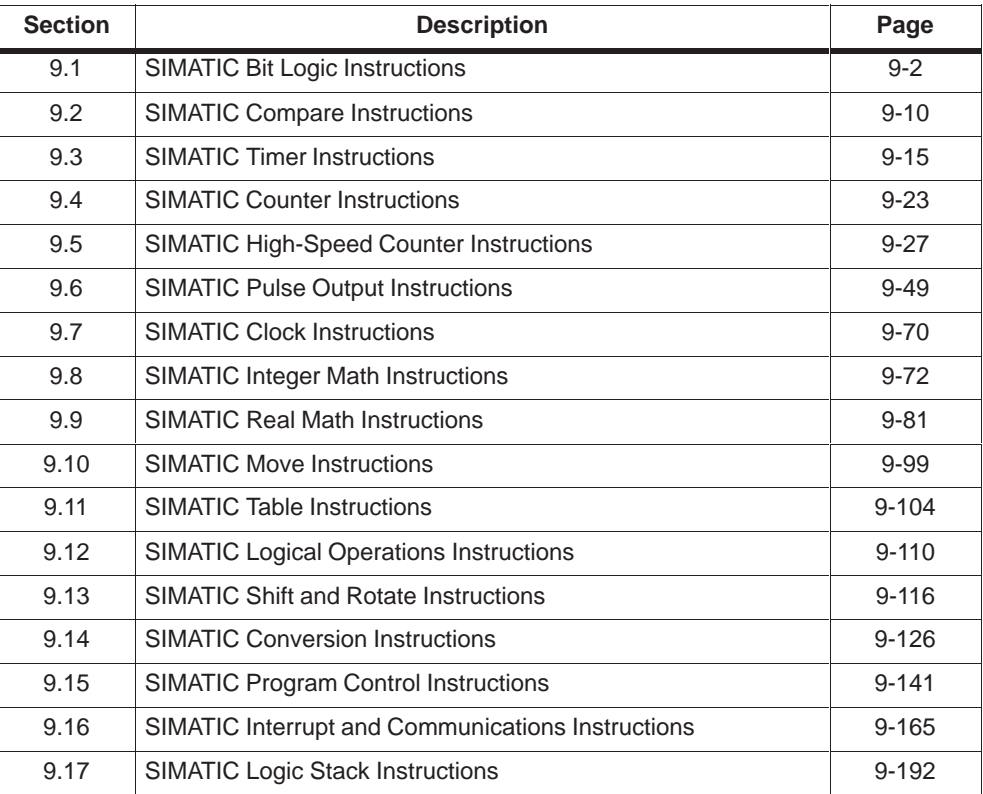

# <span id="page-177-0"></span>**9.1 SIMATIC Bit Logic Instructions**

#### **Standard Contacts**

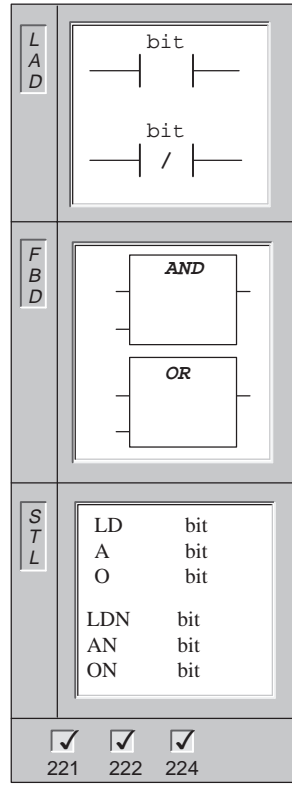

These instructions obtain the referenced value from the memory or process-image register if the data type is I or Q. You can use a maximum of seven inputs to both the AND and the OR boxes.

The **Normally Open** contact is closed (on) when the bit is equal to 1.

The **Normally Closed** contact is closed (on) when the bit is equal to 0.

In LAD, normally open and normally closed instructions are represented by contacts.

In FBD, normally open instructions are represented by AND/OR boxes. These instructions can be used to manipulate Boolean signals in the same manner as ladder contacts. Normally closed instructions are also represented by boxes. A normally closed instruction is constructed by placing the negation symbol on the stem of the input signal.

In STL, the Normally Open contact is represented by the **Load**, **And**, and **Or** instructions. These instructions Load, AND, or OR the bit value of the address bit to the top of the stack.

In STL, the Normally closed contact is represented by the **Load Not**, **And Not**, and **Or Not** instructions. These instructions Load, AND, or OR the logical Not of the bit value of the address bit to the top of the stack.

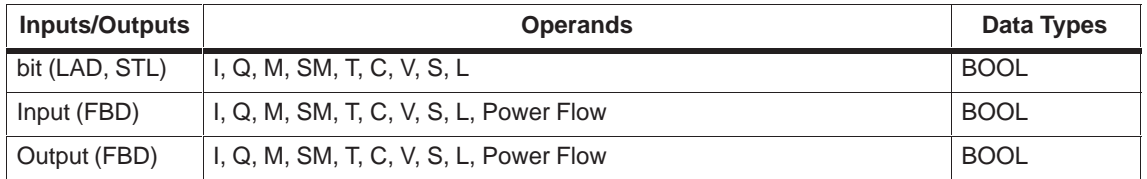

#### **Immediate Contacts**

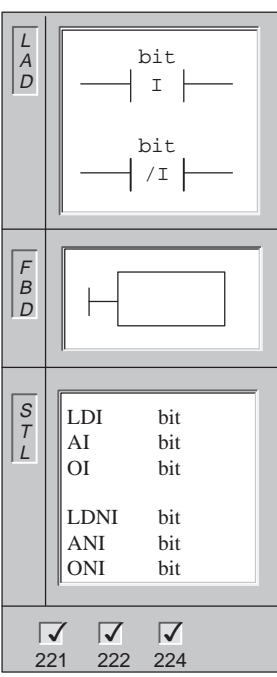

The immediate instruction obtains the physical input value when the instruction is executed, but the process-image register is not updated.

The **Normally Open Immediate** contact is closed (on) when the physical input point (bit) is 1.

The **Normally Closed Immediate** contact is closed (on) when the physical input point (bit) is 0.

In LAD, normally open and normally closed immediate instructions are represented by contacts.

In FBD, normally open immediate instructions are represented by the immediate indicator in front of the operand tic. The immediate indicator may not be present when power flow is used. The instruction can be used to manipulate physical signals in the same manner as ladder contacts.

In FBD, normally closed immediate instructions are also represented by the immediate indicator and negation symbol in front of the operand tic. The immediate indicator cannot be present when power flow is used. The normally closed instruction is constructed by placing the negation symbol on the stem of the input signal.

In STL, the Normally Open Immediate contact is represented by the **Load Immediate**, **And Immediate**, and **Or Immediate** instructions. These instructions Load, AND, or OR the physical input value to the top of the stack immediately.

In STL, the Normally Closed Immediate contact is represented by the **Load Not Immediate**, **And Not Immediate**, and **Or Not Immediate** instructions. These instructions immediately Load, AND, or OR the logical Not of the value of the physical input point to the top of the stack.

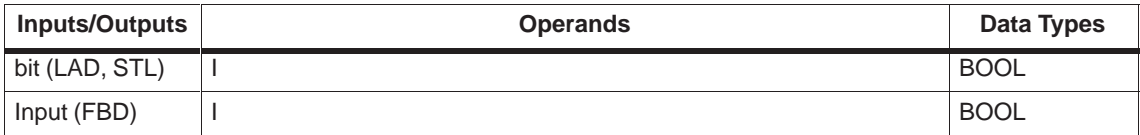

#### **Not**

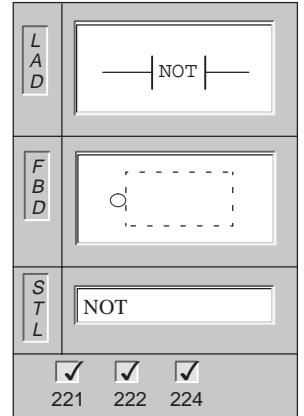

The **NOT** contact changes the state of power flow. When power flow reaches the Not contact, it stops. When power flow does not reach the Not contact, it supplies power flow.

In LAD, the **NOT** instruction is shown as a contact.

In FBD, the **NOT** instruction uses the graphical negation symbol with Boolean box inputs.

In STL, the **NOT** instruction changes the value on the top of the stack from 0 to 1, or from 1 to 0.

Operands: none

Data Types: None

#### **Positive, Negative Transition**

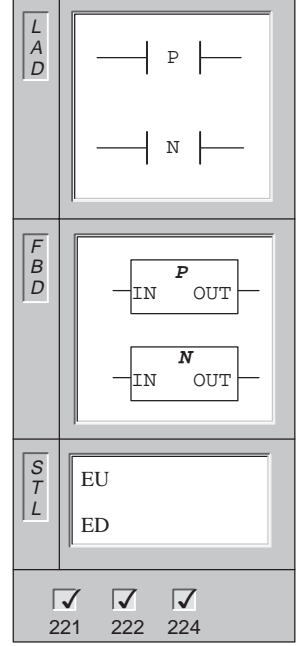

The **Positive Transition** contact allows power to flow for one scan for each off-to-on transition.

The **Negative Transition** contact allows power to flow for one scan for each on-to-off transition.

In LAD, the Positive and Negative Transition instructions are represented by contacts.

In FBD, the instructions are represented by the P and N boxes.

In STL, the Positive Transition contact is represented by the **Edge Up** instruction. Upon detection of a 0-to-1 transition in the value on the top of the stack, the top of the stack value is set to 1; otherwise, it is set to 0.

In STL, the Negative Transition contact is represented by the **Edge Down** instruction. Upon detection of a 1-to-0 transition in the value on the top of the stack, the top of the stack value is set to 1; otherwise, it is set to 0.

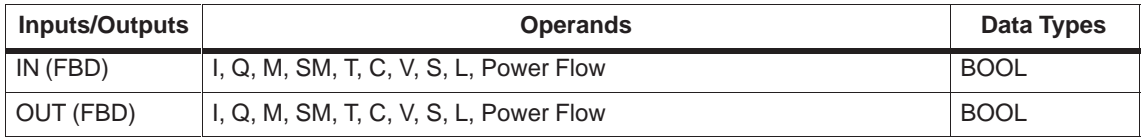
## **Contact Examples**

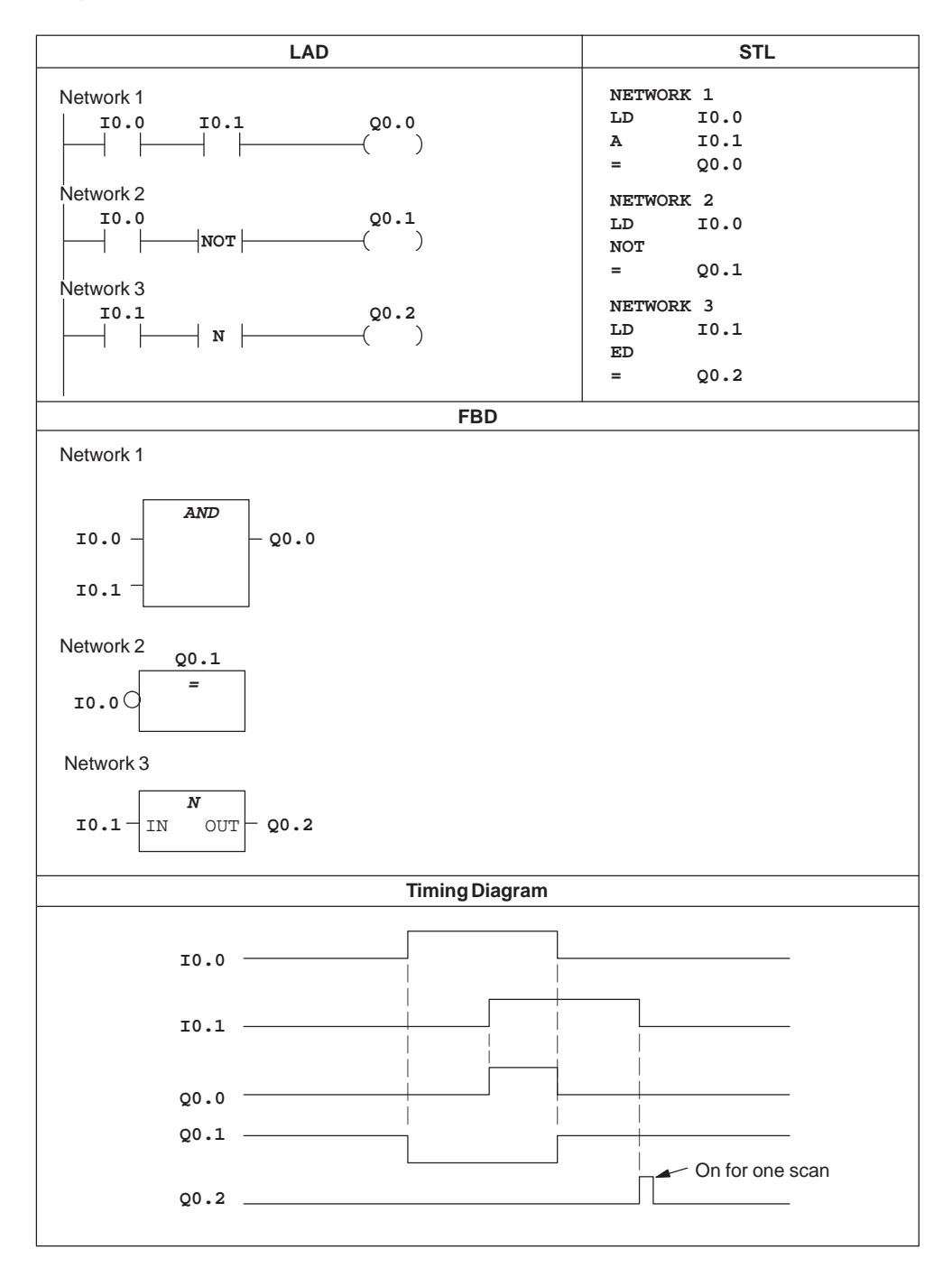

Figure 9-1 Examples of Boolean Contact Instructions for SIMATIC LAD, STL, and FBD

### **Output**

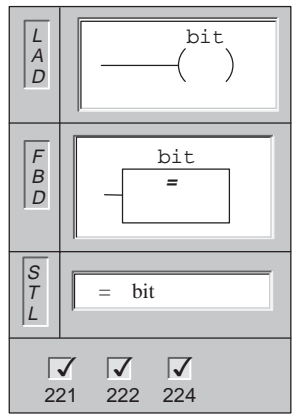

When the **Output** instruction is executed, the output bit in the process image register is turned on.

In LAD and FBD, when the output instruction is executed, the specified bit is set to equal to power flow.

In STL, the output instruction copies the top of the stack to the specified bit.

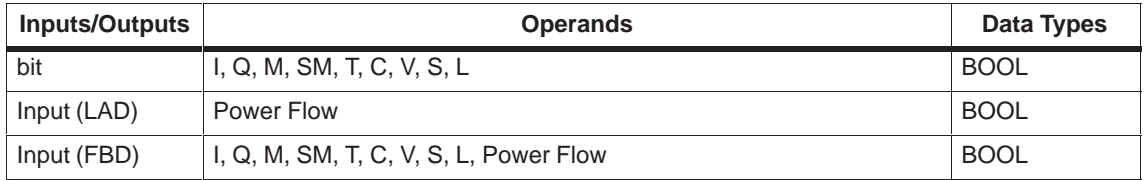

## **Output Immediate**

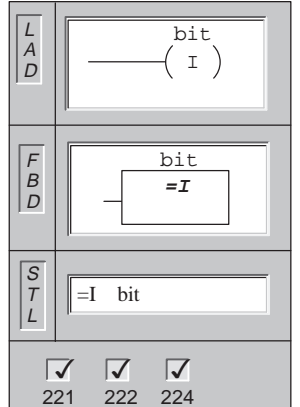

When the **Output Immediate** instruction is executed, the physical output point (bit or OUT) is set equal to power flow.

The "I" indicates an immediate reference; the new value is written to both the physical output and the corresponding process-image register location when the instruction is executed. This differs from the non-immediate references, which write the new value to the process-image register only.

In STL, the output immediate instruction copies the top of the stack to the specified physical output point (bit) immediately.

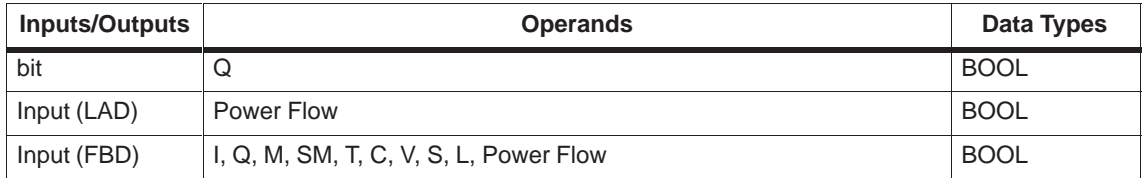

### **Set, Reset (N Bits)**

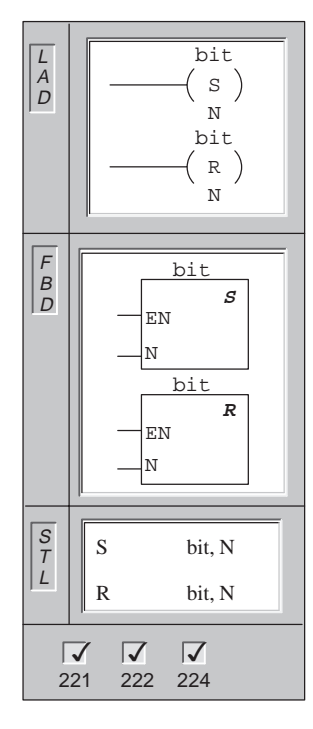

When the **Set** and **Reset** instructions are executed, the specified number of points (N) starting at the value specified by the bit or OUT parameter are set (turned on) or reset (turned off).

The range of points that can be set or reset is 1 to 255. When using the Reset instruction, if the bit is specified to be either a T- or C-bit, then either the timer or counter bit is reset and the timer/counter current value is cleared.

Error conditions that set  $ENO = 0$ : SM4.3 (run-time), 0006 (indirect address), 0091 (operand out of range)

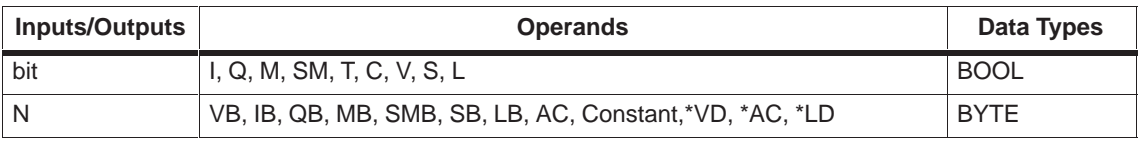

### **Set Immediate, Reset Immediate (N Bits)**

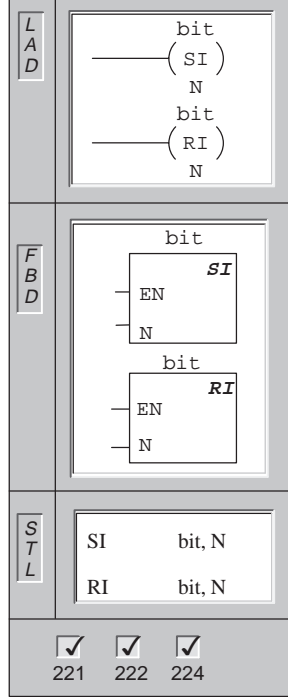

#### When the **Set Immediate** and **Reset Immediate**

instructions are executed, the specified number of physical output points (N) starting at the bit or OUT are immediately set (turned on) or immediately reset (turned off).

The range of points that can be set or reset is 1 to 128.

The "I" indicates an immediate reference; the new value is written to both the physical output point and the corresponding process-image register location when the instruction is executed. This differs from the non-immediate references, which write the new value to the process-image register only.

Error conditions that set  $ENO = 0$ :

SM4.3 (run-time), 0006 (indirect address), 0091 (operand out of range)

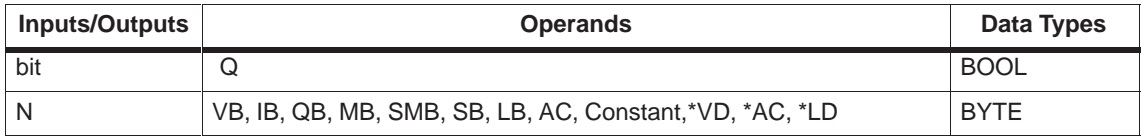

### **No Operation**

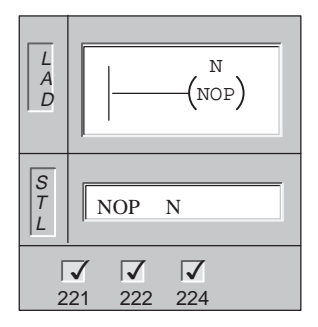

The **No Operation** instruction has no effect on the user program execution. The operand N is a number from 0 to 255.

Operands: N: Constant (0 to 255)

Data Types: BYTE

## **Output Examples**

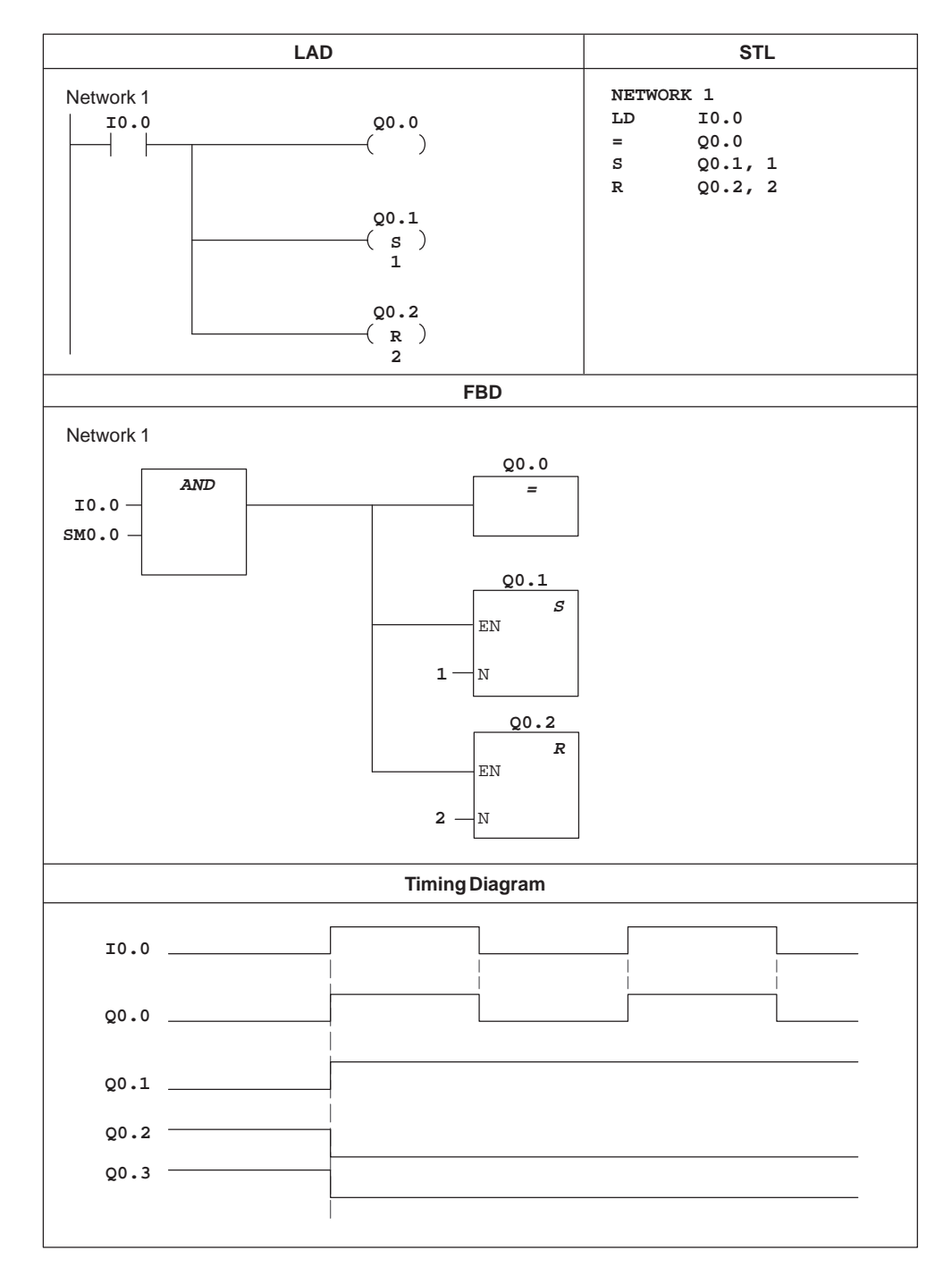

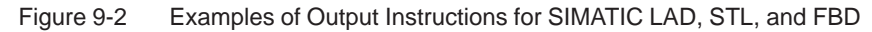

# **9.2 SIMATIC Compare Instructions**

### **Compare Byte**

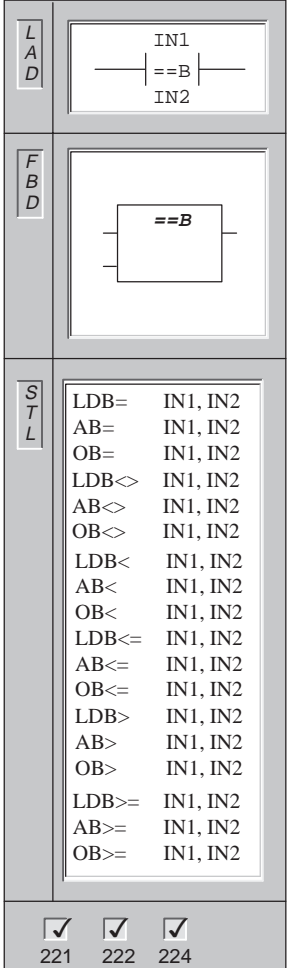

The **Compare Byte** instruction is used to compare two values:  $IN1$  to  $IN2$ . Comparisons include:  $IN1 = IN2$ ,  $IN1$  >=  $IN2$ ,  $IN1$  <=  $IN2$ ,  $IN1$  >  $IN2$ ,  $IN1$  <  $IN2$ , or  $IN1 \leq SN2$ .

Byte comparisons are unsigned.

In LAD, the contact is on when the comparison is true.

In FBD, the output is on when the comparison is true.

In STL, the instructions Load, AND, or OR, a 1 with the top of stack when the comparison is true.

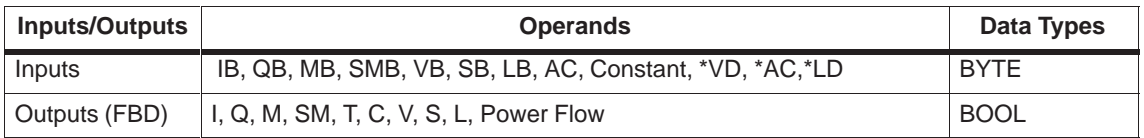

### **Compare Integer**

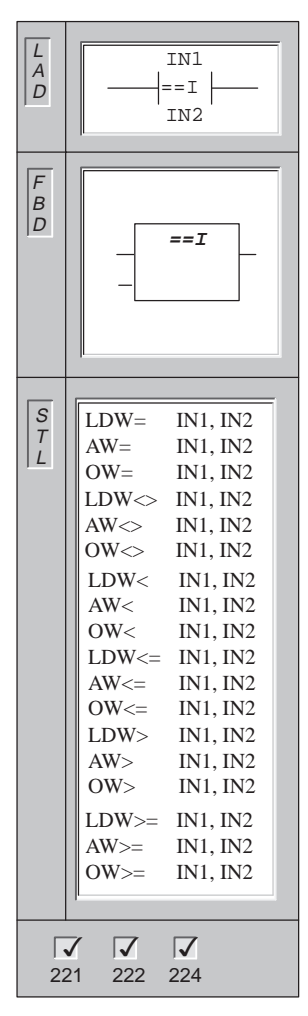

The **Compare Integer** instruction is used to compare two values: IN1 to IN2. Comparisons include: IN1 = IN2, IN1 >= IN2, IN1 <= IN2, IN1 > IN2, IN1 < IN2, or  $IN1 \leq SN2$ .

Integer comparisons are signed (16#7FFF > 16#8000).

In LAD, the contact is on when the comparison is true.

In FBD, the output is on when the comparison is true.

In STL, the instructions Load, AND, or OR a 1 with the top of stack when the comparison is true.

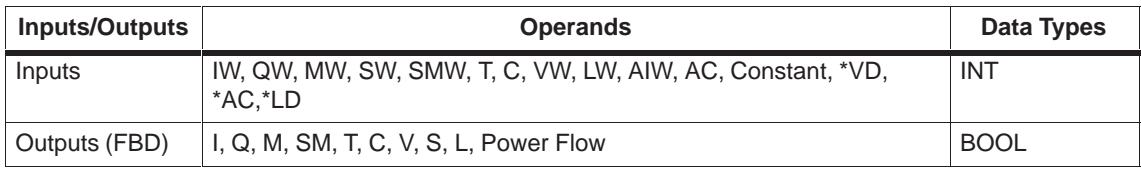

### **Compare Double Word**

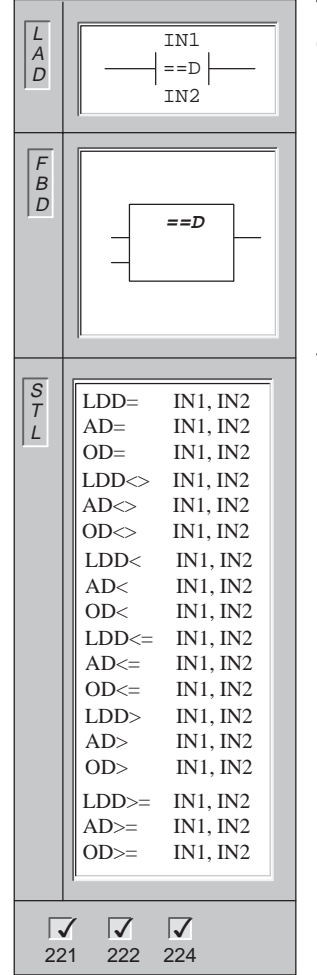

The **Compare Double Word** instruction is used to compare two values: IN1 to IN2. Comparisons include:  $IN1 = IN2$ ,  $IN1 = IN2$ ,  $IN1 = IN2$ ,  $IN1 = IN2$ ,  $IN1 > IN2$ ,  $IN1 < IN2$ , or  $IN1 < IN2$ .

Double word comparisons are signed (16#7FFFFFFF > 16#80000000).

In LAD, the contact is on when the comparison is true.

In FBD, the output is on when the comparison is true.

In STL, the instructions Load, AND, or OR a 1 with the top of stack when the comparison is true.

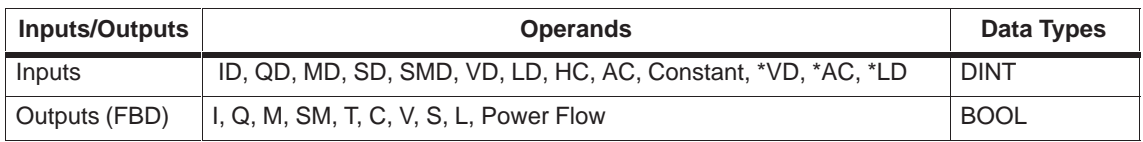

### **Compare Real**

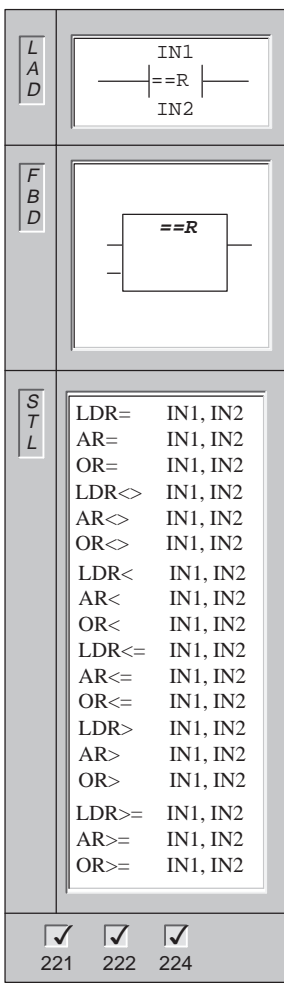

**Compare Real** instruction is used to compare two values: IN1 to IN2. Comparisons include: IN1 = IN2, IN1 >= IN2, IN1 <= IN2, IN1 > IN2, IN1 < IN2, or  $IN1 \leq SN2$ .

Real comparisons are signed.

In LAD, the contact is on when the comparison is true.

In FBD, the output is on when the comparison is true.

In STL, the instructions Load, AND, or OR a 1 with the top of stack when the comparison is true.

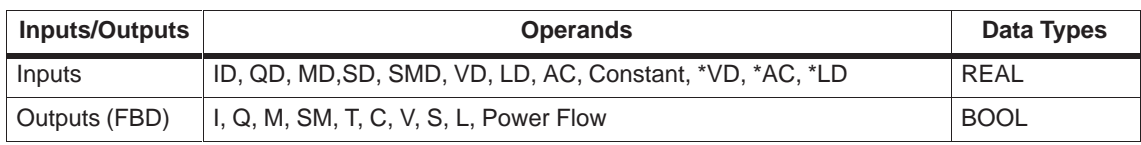

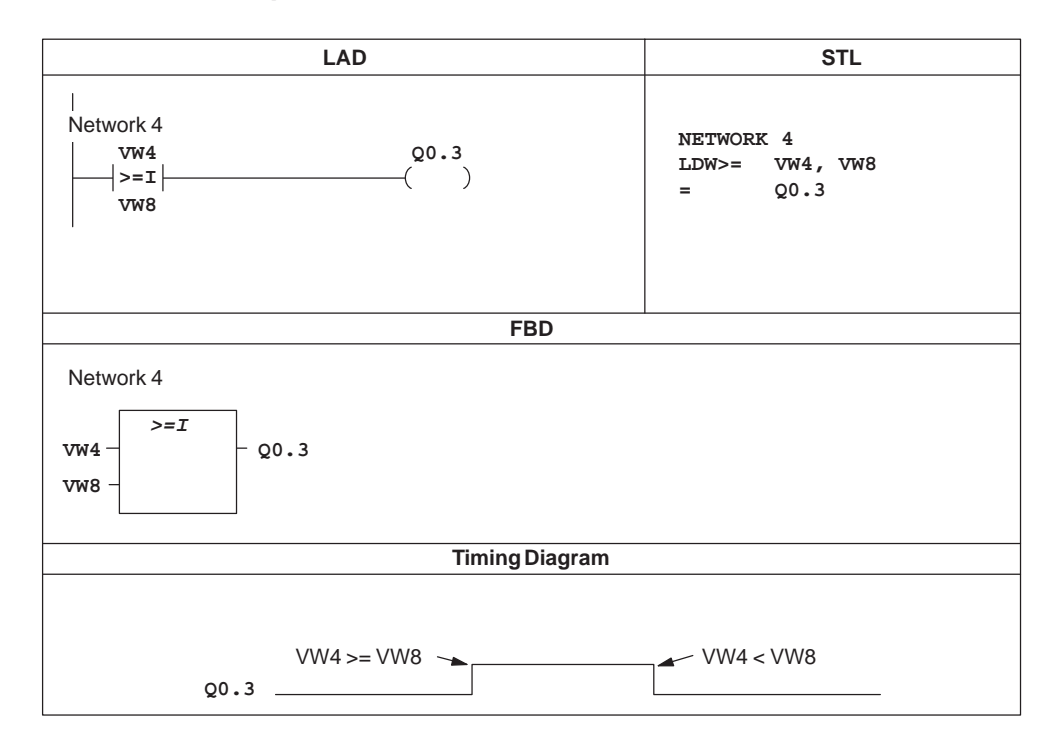

## **Comparison Contact Examples**

Figure 9-3 Examples of Comparison Contact Instructions for LAD and STL

# **9.3 SIMATIC Timer Instructions**

### **On-Delay Timer, Retentive On-Delay Timer, Off-Delay Timer**

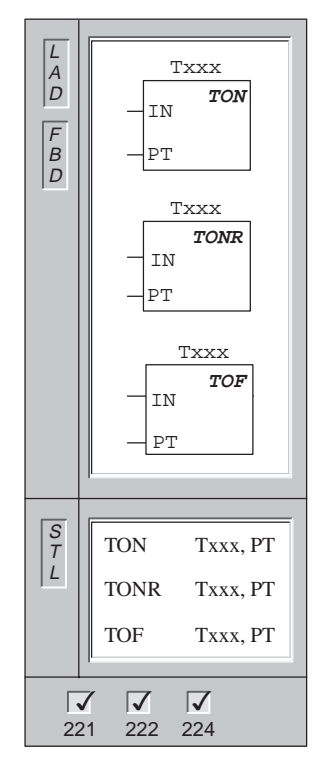

The **On-Delay Timer** and **Retentive On-Delay Timer** instructions count time when the enabling input is ON. When the current value (Txxx) is greater than or equal to the preset time (PT), the timer bit is ON.

The On-Delay timer current value is cleared when the enabling input is OFF, while the current value of the Retentive On-Delay Timer is maintained when the input is OFF. You can use the Retentive On-Delay Timer to accumulate time for multiple periods of the input ON. A Reset instruction (R) is used to clear the current value of the Retentive On-Delay Timer.

Both the On-Delay Timer and the Retentive On-Delay Timers continue counting after the Preset is reached, and they stop counting at the maximum value of 32767.

The **Off-Delay Timer** is used to delay turning an output OFF for a fixed period of time after the input turns OFF. When the enabling input turns ON, the timer bit turns ON immediately, and the current value is set to 0. When the input turns OFF, the timer counts until the elapsed time reaches the preset time. When the preset is reached, the timer bit turns OFF and the current value stops counting. If the input is OFF for a time shorter than the preset value, the timer bit remains ON. The TOF instruction must see an ON to OFF transition to begin counting.

If the TOF timer is inside an SCR region and the SCR region is inactive, then the current value is set to 0, the timer bit is turned OFF, and the current value does not count.

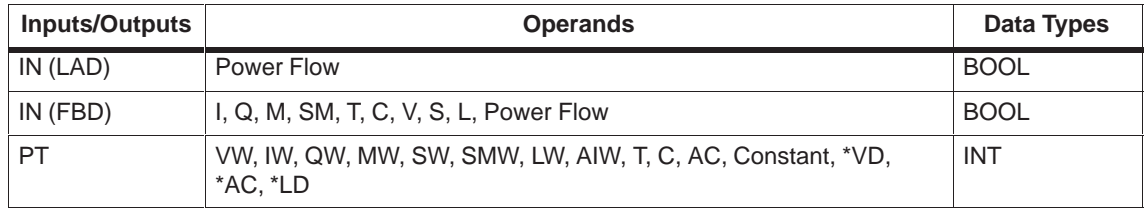

TON, TONR, and TOF timers are available in three resolutions. The resolution is determined by the timer number as shown in Table 9-1. Each count of the current value is a multiple of the time base. For example, a count of 50 on a 10-ms timer represents 500 ms.

| <b>Timer Type</b> | <b>Resolution in</b><br>milliseconds (ms) | <b>Maximum Value</b><br>in seconds (s) | <b>Timer Number</b>      |  |  |
|-------------------|-------------------------------------------|----------------------------------------|--------------------------|--|--|
| <b>TONR</b>       | 1 ms                                      | 32.767 s                               | T0, T64                  |  |  |
|                   | $10 \text{ ms}$                           | 327.67 s                               | T1 to T4, T65 to T68     |  |  |
|                   | $100$ ms                                  | 3276.7 s                               | T5 to T31, T69 to T95    |  |  |
| TON, TOF          | 1 ms                                      | 32.767 s                               | T32, T96                 |  |  |
|                   | 10 <sub>ms</sub>                          | 327.67 s                               | T33 to T36, T97 to T100  |  |  |
|                   | $100$ ms                                  | 3276.7 s                               | T37 to T63, T101 to T255 |  |  |

Table 9-1 Timer Numbers and Resolutions

#### **Note**

You cannot share the same timer numbers for TOF and TON. For example, you cannot have both a TON T32 and a TOF T32.

### **Understanding the S7-200 Timer Instructions**

You can use timers to implement time-based counting functions. The S7-200 instruction set provides three types of timers as shown below. Table 9-2 shows the actions of the different timers.

- On-Delay Timer (TON) for timing a single interval
- $\bullet$ Retentive On-Delay Timer (TONR) for accumulating a number of timed intervals
- Off-Delay Timer (TOF) for extending time past a false condition (in other words, such as cooling a motor after it is turned off)

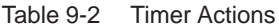

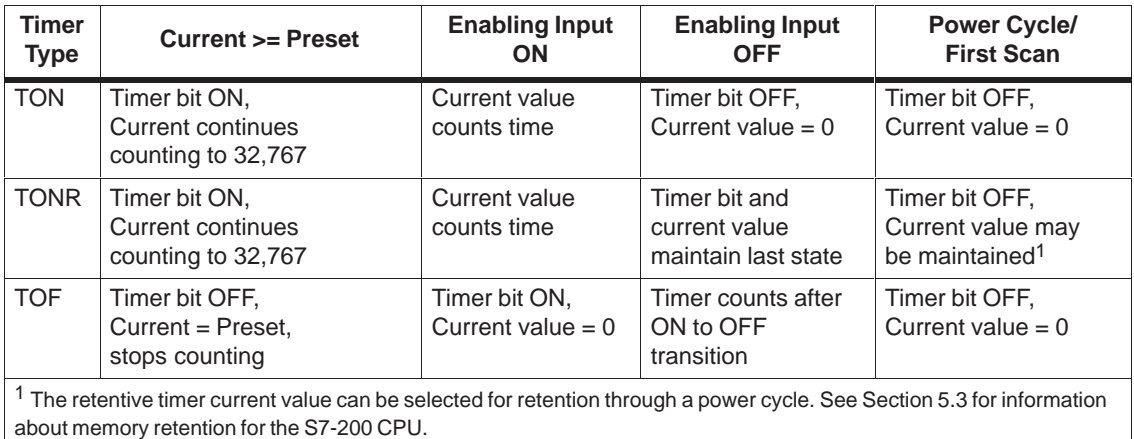

#### **Note**

The Reset (R) instruction can be used to reset any timer. The TONR timer can only be reset by the Reset instruction. The Reset instruction performs the following operations:

Timer Bit = OFF Timer Current  $= 0$ 

After a reset, TOF timers require the enabling input to make the transition from ON to OFF in order to restart.

The actions of the timers at different resolutions are explained below.

#### **1-Millisecond Resolution**

The 1-ms timers count the number of 1-ms timer intervals that have elapsed since the active 1-ms timer was enabled. The execution of the timer instruction starts the timing; however, the 1-ms timers are updated (timer bit and timer current) every millisecond asynchronous to the scan cycle. In other words, the timer bit and timer current are updated multiple times throughout any scan that is greater than 1 ms.

The timer instruction is used to turn the timer on, reset the timer, or, in the case of the TONR timer, to turn the timer off.

Since the timer can be started anywhere within a millisecond, the preset must be set to one time interval greater than the minimum desired timer interval. For example, to guarantee a timed interval of at least 56 ms using a 1-ms timer, the preset time value should be set to 57.

### **10-Millisecond Resolution**

The 10-ms timers count the number of 10-ms timer intervals that have elapsed since the active 10-ms timer was enabled. The execution of the timer instruction starts the timing, however the 10-ms timers are updated at the beginning of each scan cycle (in other words, the timer current and timer bit remain constant throughout the scan), by adding the accumulated number of 10-ms intervals (since the beginning of the previous scan) to the current value for the active timer.

Since the timer can be started anywhere within a 10-ms interval, the preset must be set to one time interval greater than the minimum desired timer interval. For example, to guarantee a timed interval of at least 140 ms using a 10-ms timer, the preset time value should be set to 15.

### **100-Millisecond Resolution**

The 100-ms timers count the number of 100-ms timer intervals that have elapsed since the active 100-ms timer was last updated. These timers are updated by adding the accumulated number of 100-ms intervals (since the previous scan cycle) to the timer's current value when the timer instruction is executed.

The current value of a 100-ms timer is updated only if the timer instruction is executed. Consequently, if a 100-ms timer is enabled but the timer instruction is not executed each scan cycle, the current value for that timer is not updated and it loses time. Likewise, if the same 100-ms timer instruction is executed multiple times in a single scan cycle, the number of 100-ms intervals are added to the timer's current value multiple times, and it gains time. 100-ms timers should only be used where the timer instruction is executed exactly once per scan cycle.

Since the timer can be started anywhere within a 100-ms interval, the preset must be set to one time interval greater than the minimum desired timer interval. For example, to guarantee a timed interval of at least 2100 ms using a 100-ms timer, the preset time value should be set to 22.

### **Updating the Timer Current Value**

The effect of the various ways in which current time values are updated depends upon how the timers are used. For example, consider the timer operation shown in Figure 9-4.

- $\bullet$  In the case where the 1-ms timer is used, Q0.0 is turned on for one scan whenever the timer's current value is updated after the normally closed contact T32 is executed and before the normally open contact T32 is executed.
- In the case where the 10-ms timer is used, Q0.0 is never turned on, because the timer bit T33 is turned on from the top of the scan to the point where the timer box is executed. Once the timer box has been executed, the timer's current value and its T-bit is set to zero. When the normally open contact T33 is executed, T33 is off and Q0.0 is turned off.
- $\bullet$  In the case where the 100-ms timer is used, Q0.0 is always turned on for one scan whenever the timer's current value reaches the preset value.

By using the normally closed contact Q0.0 instead of the timer bit as the enabling input to the timer box, the output Q0.0 is guaranteed to be turned on for one scan each time the timer reaches the preset value.

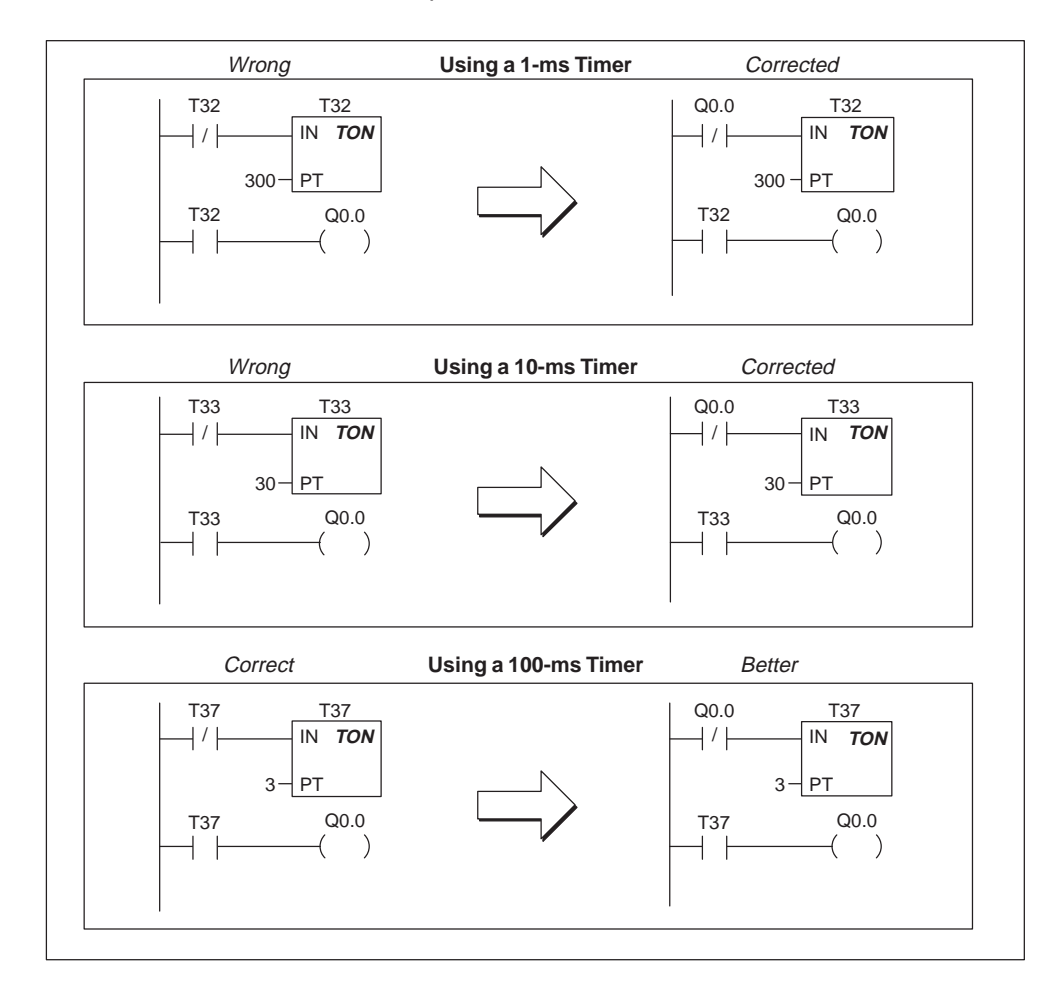

Figure 9-4 Example of Automatically Retriggered One Shot Timer

## **On-Delay Timer Example**

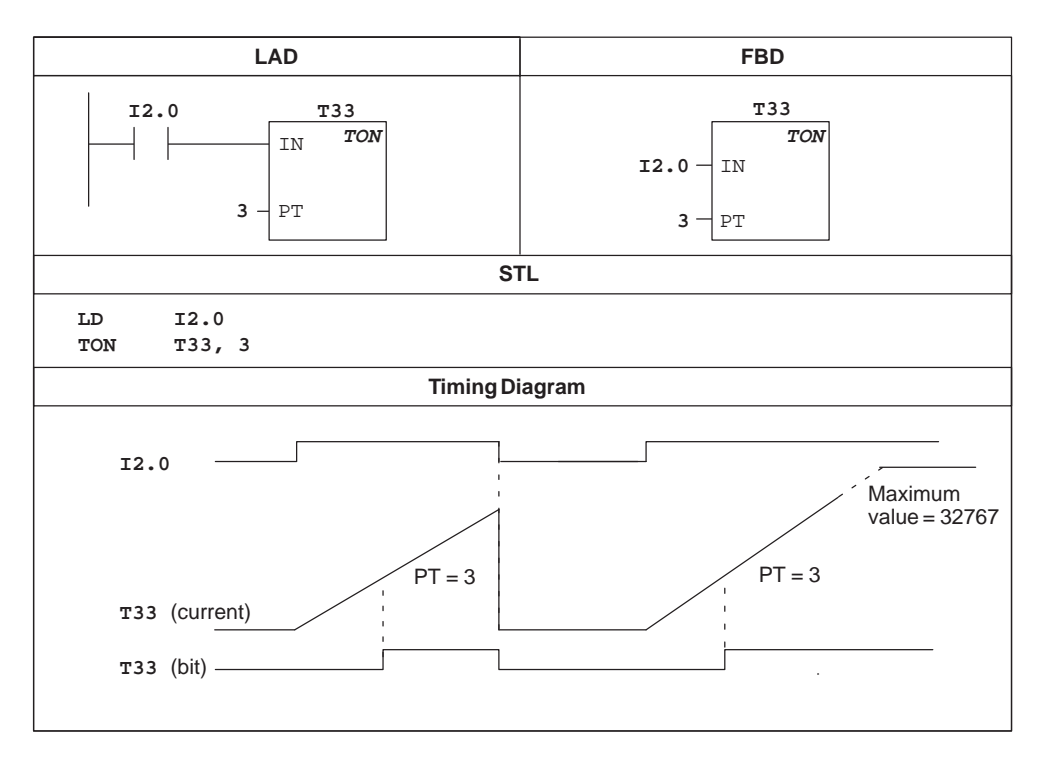

Figure 9-5 Example of On-Delay Timer Instruction for LAD, FBD, and STL

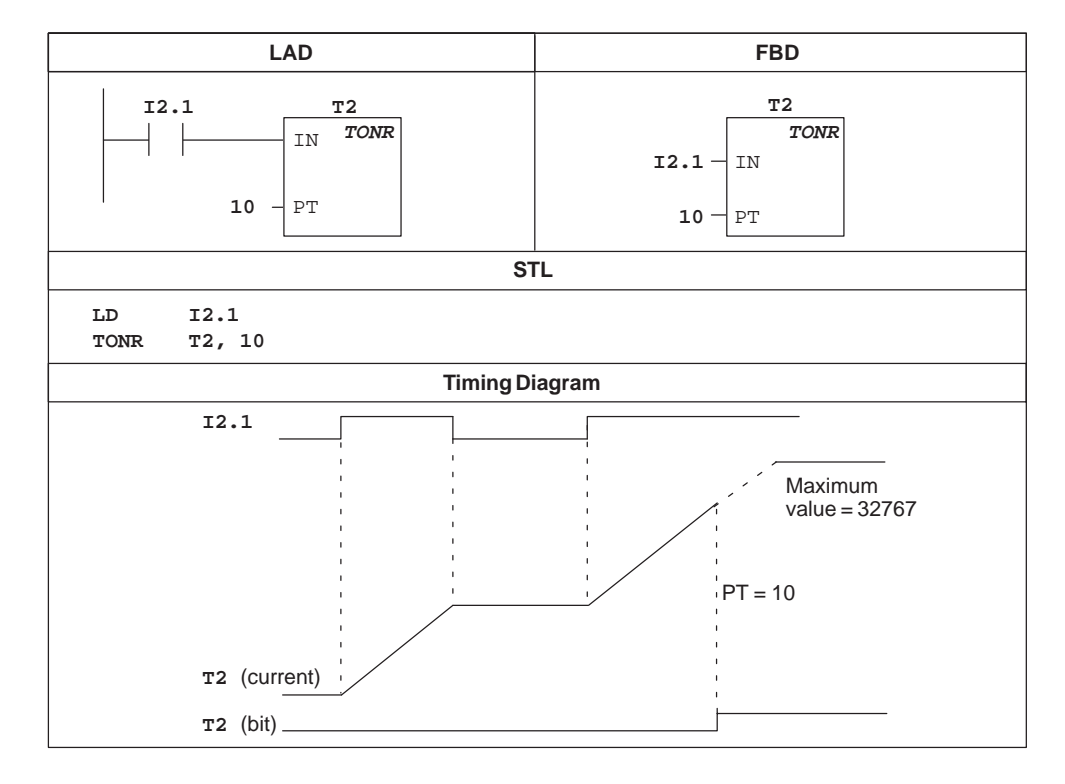

# **Retentive On-Delay Timer Example**

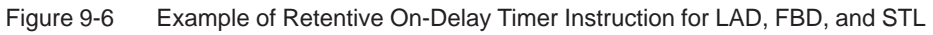

## **Off-Delay Timer Example**

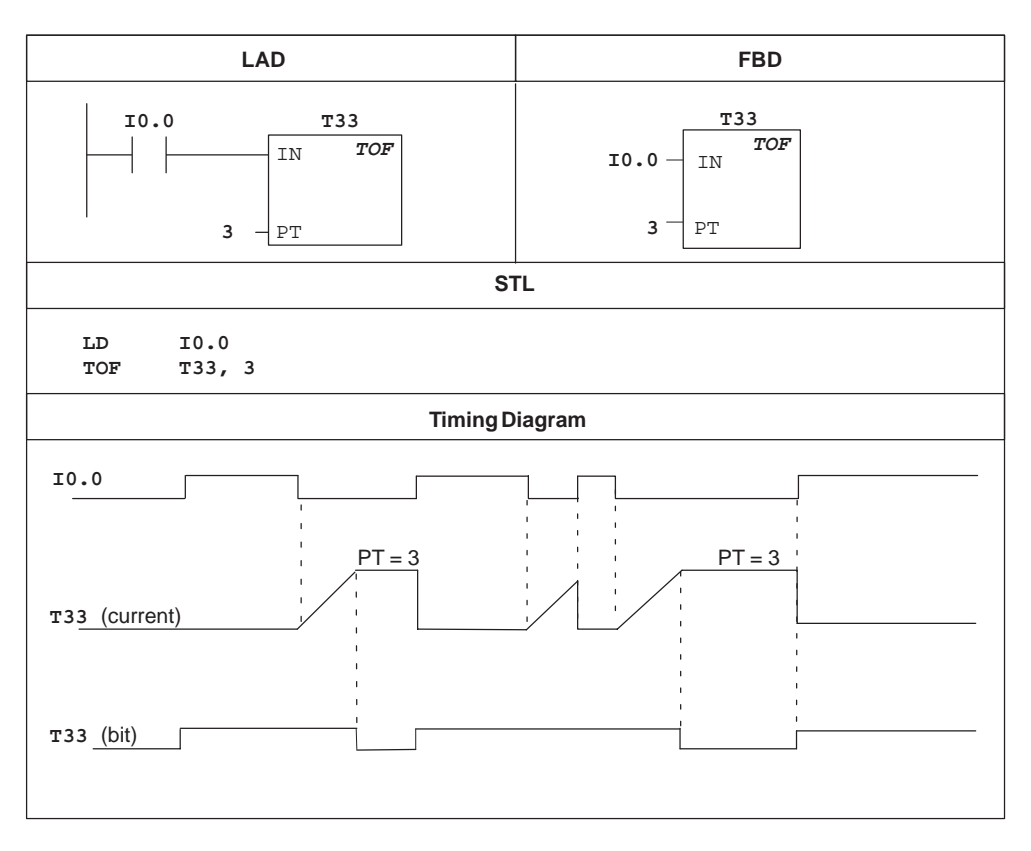

Figure 9-7 Example of Off-Delay Timer Instruction for LAD, FBD, and STL

# **9.4 SIMATIC Counter Instructions**

### **Count Up, Count Up/Down, Count Down**

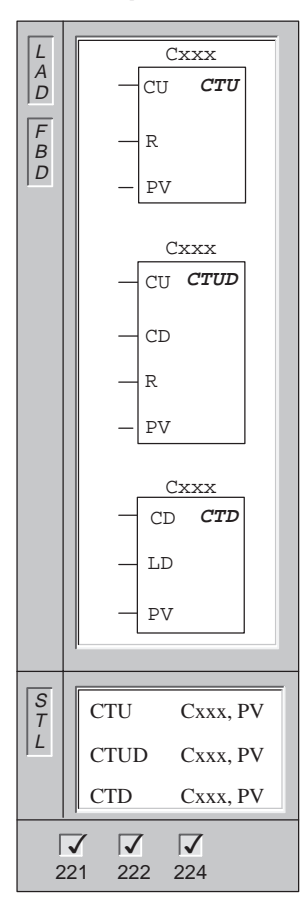

The **Count Up** instruction counts up to the maximum value on the rising edges of the Count Up (CU) input. When the current value (Cxxx) is greater than or equal to the Preset Value (PV), the counter bit (Cxxx) turns on. The counter is reset when the Reset (R) input turns on.

The **Count Up/Down** instruction counts up on rising edges of the Count Up (CU) input. It counts down on the rising edges of the Count Down (CD) input. When the current value (Cxxx) is greater than or equal to the Preset Value (PV), the counter bit (Cxxx) turns on. The counter is reset when the Reset (R) input turns on.

The **Count Down Counter** counts down from the preset value on the rising edges of the Count Down (CD) input . When the current value is equal to zero, the counter bit (Cxxx) turns on. The counter resets the counter bit (Cxxx) and loads the current value with the preset value (PV) when the load input (LD) turns on. The Down Counter stops counting when it reaches zero.

Counter ranges: Cxxx=C0 through C255

In STL, the CTU Reset input is the top of the stack value, while the Count Up input is the value loaded in the second stack location.

In STL, the CTUD Reset input is the top of the stack value, the Count Down input is the value loaded in the second stack location, and the Count Up input is the value loaded in the third stack location.

In STL, the CTD Load input is the top of stack, and the Count Down input is the value loaded in the second stack location.

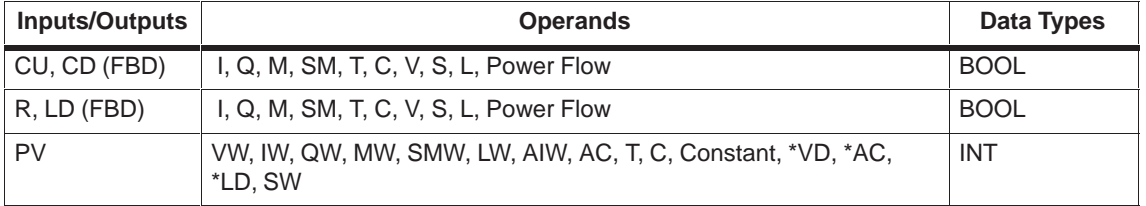

### **Understanding the S7-200 Counter Instructions**

The Up Counter (CTU) counts up from the current value of that counter each time the count-up input makes the transition from off to on. The counter is reset when the reset input turns on, or when the Reset instruction is executed. The counter stops upon reaching the maximum value (32,767).

The Up/Down Counter (CTUD) counts up each time the count-up input makes the transition from off to on, and counts down each time the count-down input makes the transition from off to on. The counter is reset when the reset input turns on, or when the Reset instruction is executed. Upon reaching maximum value (32,767), the next rising edge at the count-up input causes the current count to wrap around to the minimum value (-32,768). Likewise on reaching the minimum value (-32,768), the next rising edge at the count-down input causes the current count to wrap around to the maximum value (32,767).

The Up and Up/Down counters have a current value that maintains the current count. They also have a preset value (PV) that is compared to the current value whenever the counter instruction is executed. When the current value is greater than or equal to the preset value, the counter bit (C-bit) turns on. Otherwise, the C-bit turns off.

The Down counter counts down from the current value of that counter each time the count down input makes the transition from off to on. The counter resets the counter bit and loads the current value with the preset value when the load input turns on. The counter stops upon reaching zero, and the counter bit (C-bit) turns on.

When you reset a counter using the Reset instruction, the counter bit is reset and the counter current value is set to zero. Use the counter number to reference both the current value and the C-bit of that counter.

#### **Note**

Since there is one current value for each counter, do not assign the same number to more than one counter. (Up Counters, Up/Down Counters, and Down counters with the same number access the same current value.)

## **Counter Examples**

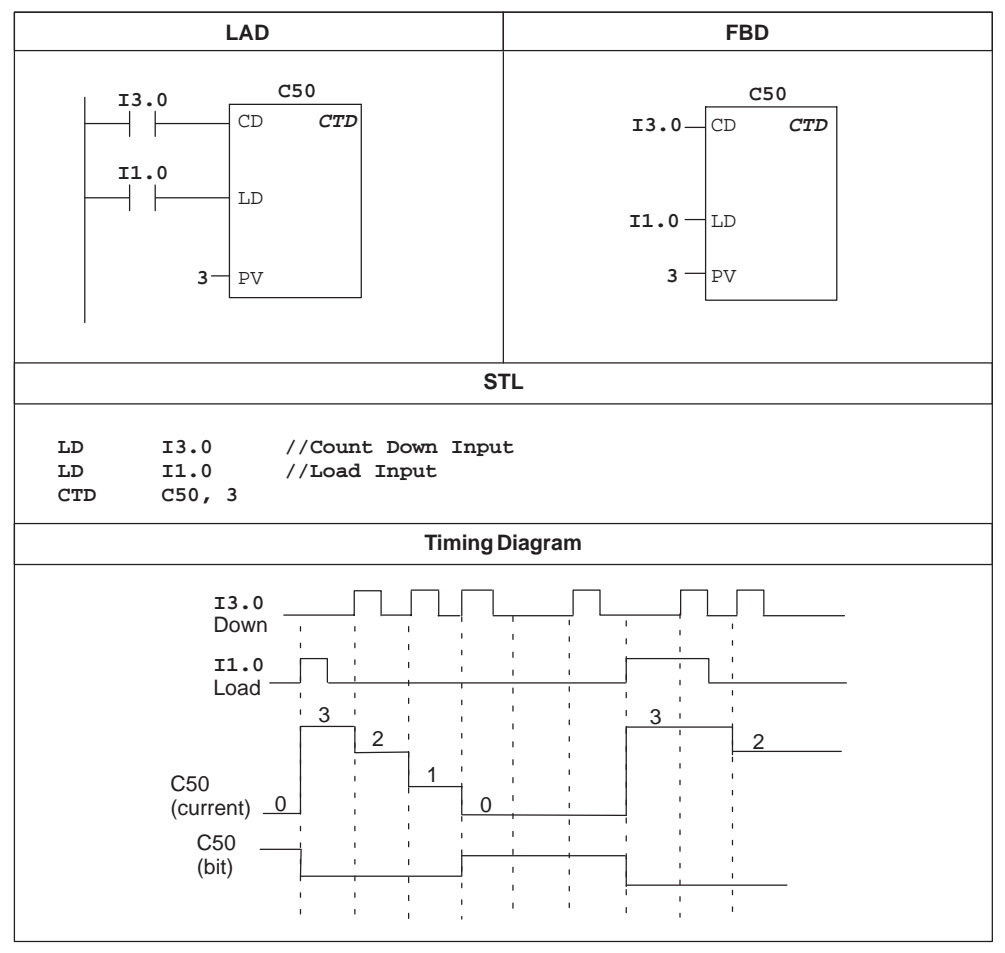

Figure 9-8 Example of CTD Counter Instruction for LAD, FBD, and STL

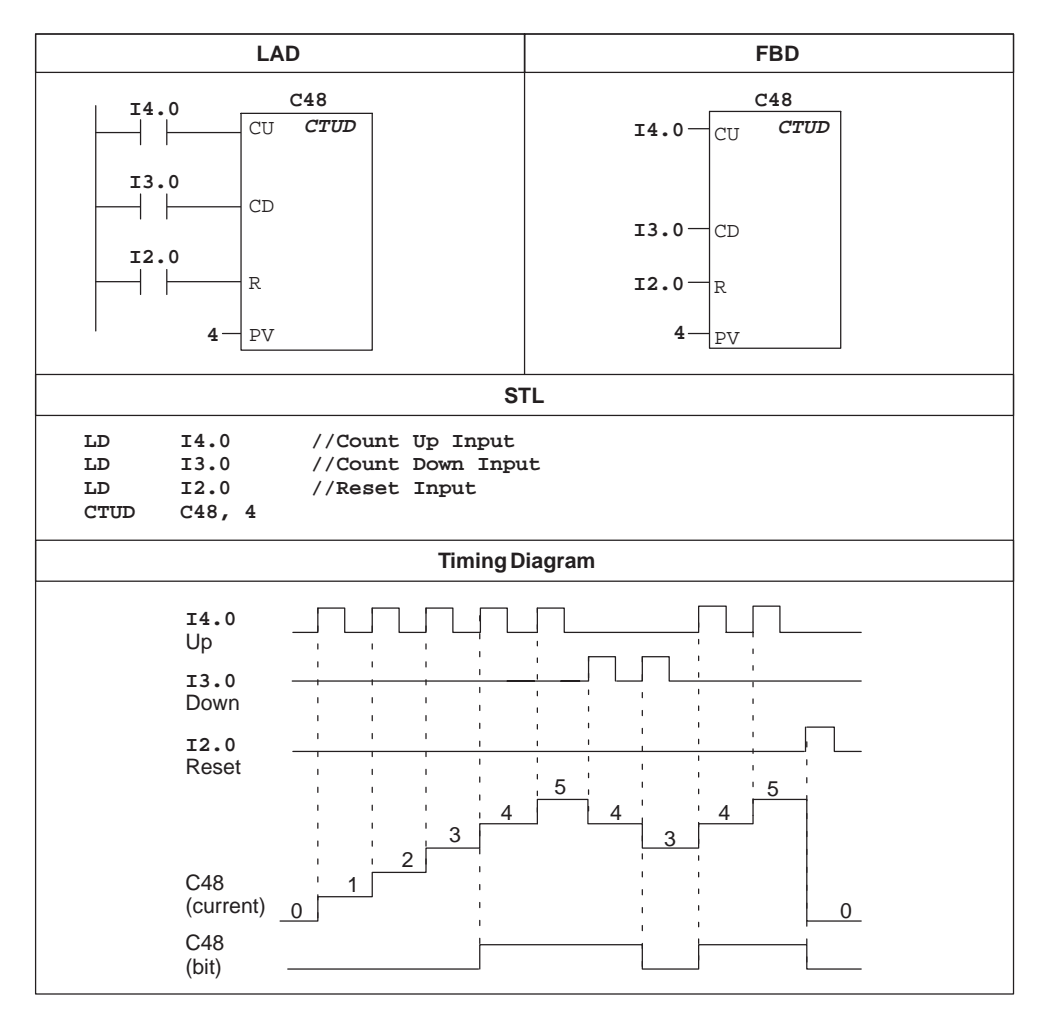

Figure 9-9 Example of CTUD Counter Instruction for LAD, FBD, and STL

# **9.5 SIMATIC High-Speed Counter Instructions**

### **High-Speed Counter Definition, High-Speed Counter**

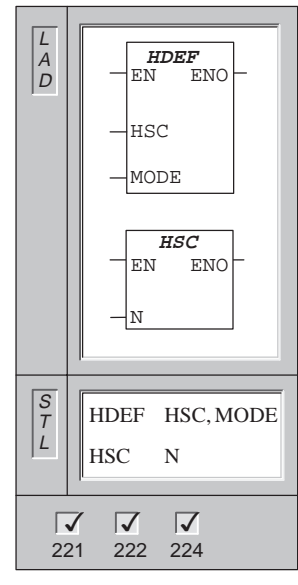

The **High-Speed Counter Definition** instruction assigns a MODE to the referenced high-speed counter (HSC). See Table 9-5.

The **High-Speed Counter** instruction, when executed, configures and controls the operational mode of the high-speed counter, based on the state of the HSC special memory bits. The parameter N specifies the high-speed counter number.

CPU 221 and CPU 222 do not support HSC1 and HSC2.

Only one HDEF box may be used per counter.

HDEF: Error conditions that set  $ENO = 0$ :

SM4.3 (run-time), 0003 (input point conflict), 0004 (illegal instruction in interrupt), 000A (HSC redefinition)

HSC: Error conditions that set  $ENO = 0$ :

SM4.3 (run-time), 0001 (HSC before HDEF), 0005 (simultaneous HSC/PLS)

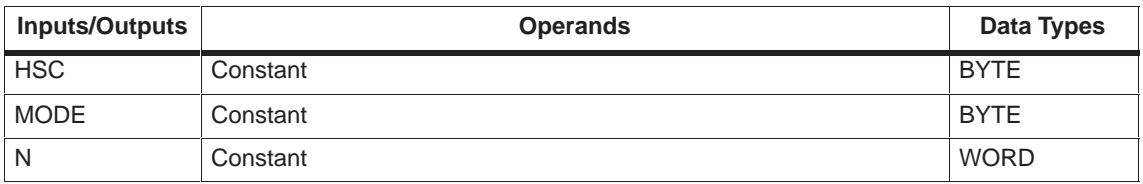

### **Understanding the High-Speed Counter Instructions**

High-speed counters count high-speed events that cannot be controlled at CPU scan rates, and can be configured for up to twelve different modes of operation. The counter modes are listed in Table 9-5. The maximum counting frequency of a high-speed counter is dependent upon your CPU type. See Appendix A for more information about your CPU.

Each counter has dedicated inputs for clocks, direction control, reset, and start, where these functions are supported. For the two-phase counters, both clocks may run at their maximum rates. In quadrature modes, an option is provided to select one times (1x) or four times (4x) the maximum counting rates. All counters run at maximum rates without interfering with one another.

### **Using the High-Speed Counter**

Typically, a high-speed counter is used as the drive for a drum timer, where a shaft rotating at a constant speed is fitted with an incremental shaft encoder. The shaft encoder provides a specified number of counts per revolution and a reset pulse that occurs once per revolution. The clock(s) and the reset pulse from the shaft encoder provide the inputs to the high-speed counter. The high-speed counter is loaded with the first of several presets, and the desired outputs are activated for the time period where the current count is less than the current preset. The counter is set up to provide an interrupt when the current count is equal to preset and also when reset occurs.

As each current-count-value-equals-preset-value interrupt event occurs, a new preset is loaded and the next state for the outputs is set. When the reset interrupt event occurs, the first preset and the first output states are set, and the cycle is repeated.

Since the interrupts occur at a much lower rate than the counting rates of the high-speed counters, precise control of high-speed operations can be implemented with relatively minor impact to the overall scan cycle of the programmable logic controller. The method of interrupt attachment allows each load of a new preset to be performed in a separate interrupt routine for easy state control, making the program very straightforward and easy to follow. Of course, all interrupt events can be processed in a single interrupt routine. For more information about the interrupt instructions, see Section 9.16.

#### **Understanding the Detailed Timing for the High-Speed Counters**

The following timing diagrams (Figure 9-10 through Figure 9-16) show how each counter functions according to mode. The operation of the reset and start inputs is shown in a separate timing diagram and applies to all modes that use reset and start inputs. In the diagrams for the reset and start inputs, both reset and start are shown with the active state programmed to a high level.

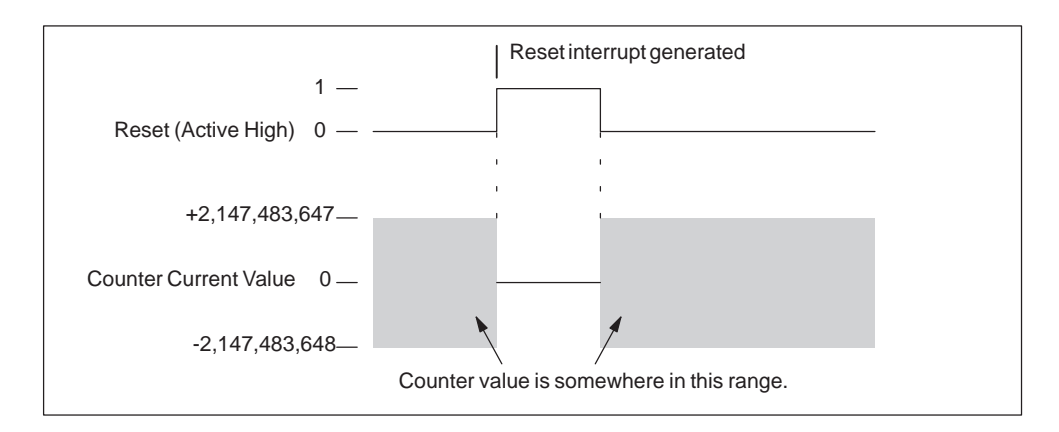

Figure 9-10 Operation Example with Reset and without Start

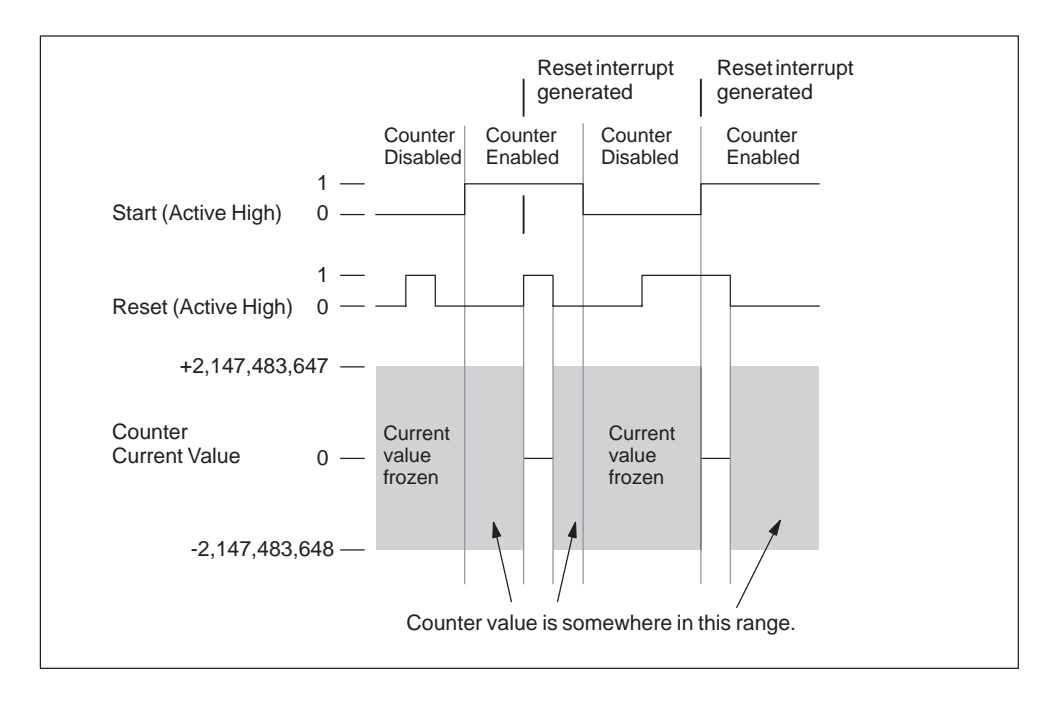

Figure 9-11 Operation Example with Reset and Start

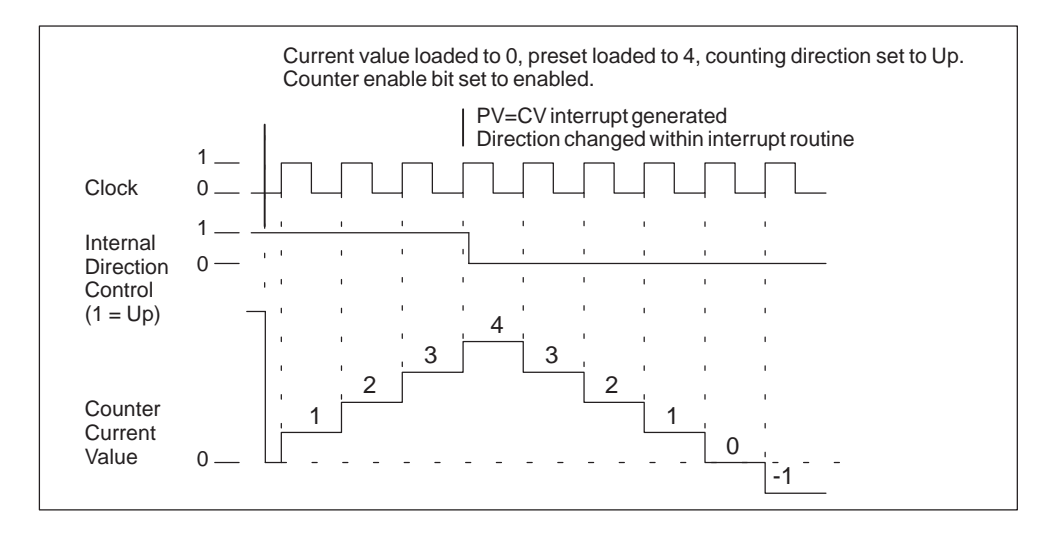

Figure 9-12 Operation Example of Modes 0, 1, or 2

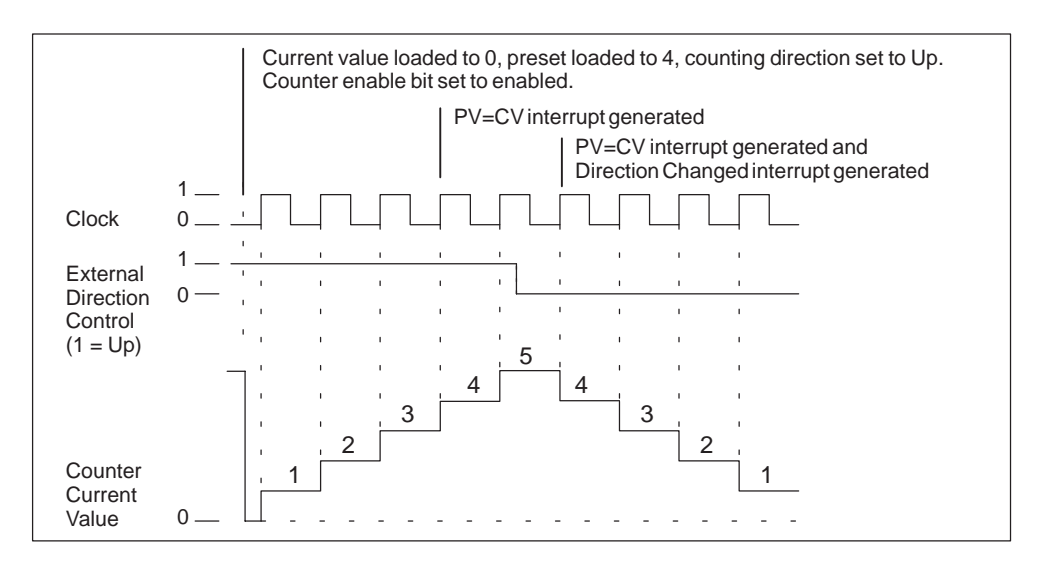

Figure 9-13 Operation Example of Modes 3, 4, or 5

When you use counting modes 6, 7, or 8 and a rising edge on both the up clock and down clock inputs occurs within 0.3 microseconds of each other, the high-speed counter may see these events as happening simultaneously. If this happens, the current value is unchanged and no change in counting direction is indicated. As long as the separation between rising edges of the up and down clock inputs is greater than this time period, the high-speed counter captures each event separately. In either case, no error is generated and the counter maintains the correct count value. See Figure 9-14, Figure 9-15, and Figure 9-16.

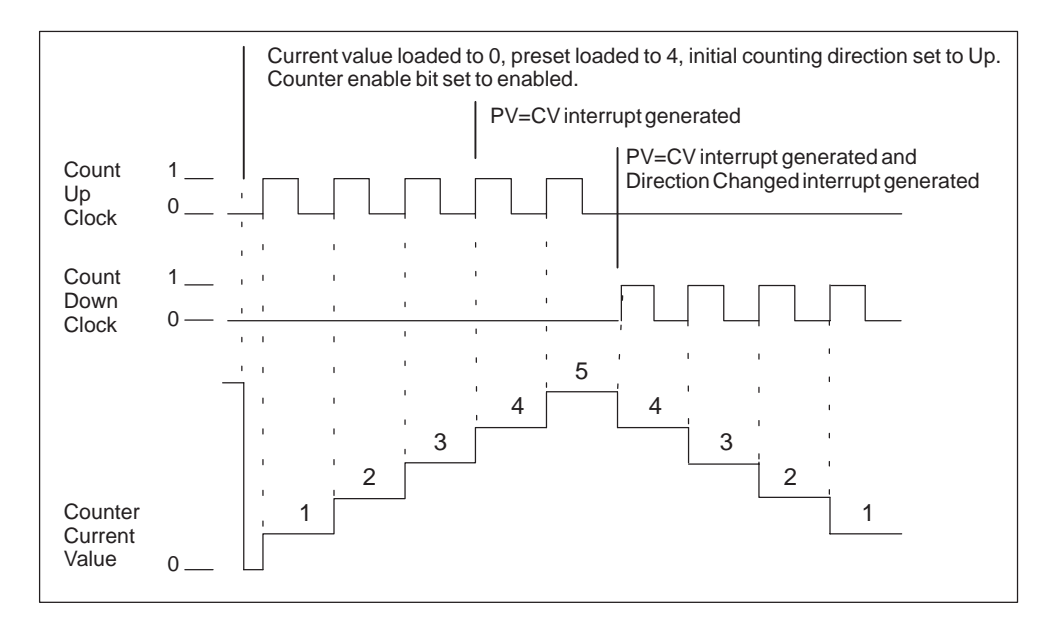

Figure 9-14 Operation Example of Modes 6, 7, or 8

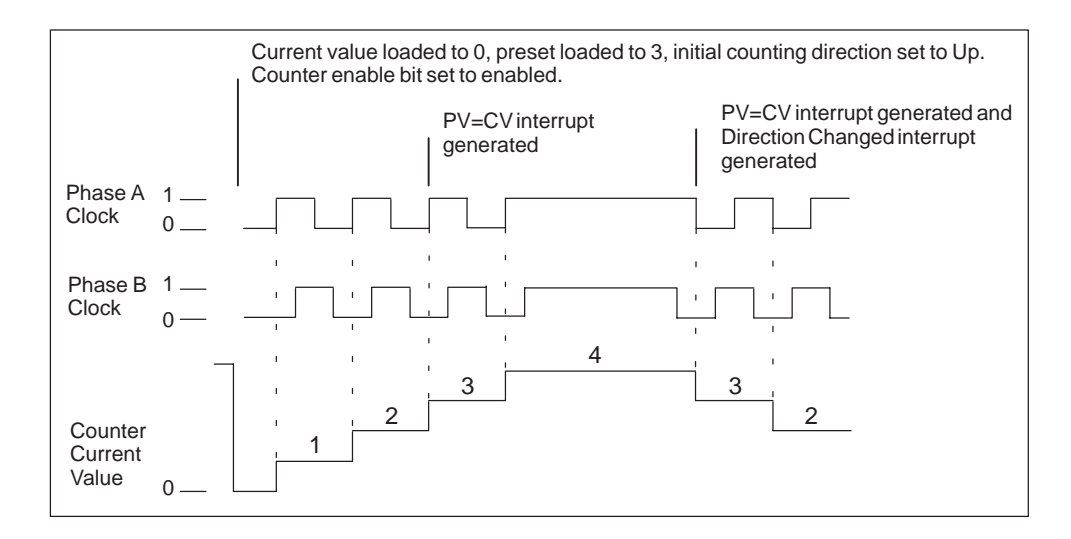

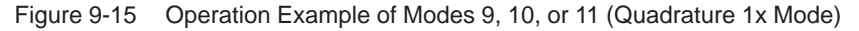

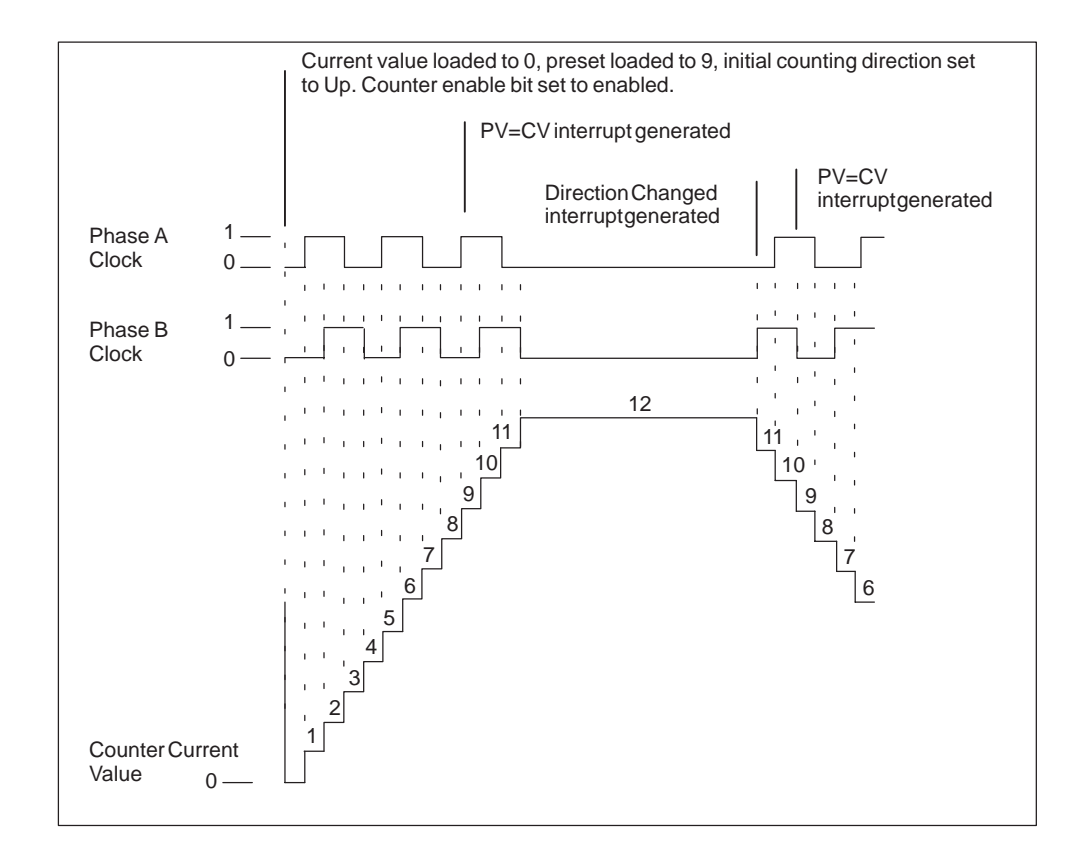

Figure 9-16 Operation Example of Modes 9, 10, or 11 (Quadrature 4x Mode)

### **Connecting the Input Wiring for the High-Speed Counters**

Table 9-3 shows the inputs used for the clock, direction control, reset, and start functions associated with the high-speed counters. These input functions and the HSC modes of operation are described in Table 9-5 through Table 9-10.

| <b>High-Speed Counter</b> | <b>Inputs Used</b>                |  |  |  |  |
|---------------------------|-----------------------------------|--|--|--|--|
| HSC <sub>0</sub>          | 10.0, 10.1, 0.2                   |  |  |  |  |
| HSC <sub>1</sub>          | 10.6, 10.7, 11.0, 11.1            |  |  |  |  |
| HSC <sub>2</sub>          | $11.2$ , $11.3$ , $11.4$ , $11.5$ |  |  |  |  |
| HSC <sub>3</sub>          | 10.1                              |  |  |  |  |
| HSC4                      | 10.3, 10.4, 10.5                  |  |  |  |  |
| HSC <sub>5</sub>          | 10.4                              |  |  |  |  |

Table 9-3 Dedicated Inputs for High-Speed Counters

There is some overlap in the input point assignments for some high-speed counters and edge interrupts, as shown in the shaded area of Table 9-4. The same input cannot be used for two different functions, however, any input not being used by the present mode of its high-speed counter can be used for another purpose. For example, if HSC0 is being used in mode 2 which uses I0.0 and I0.2, I0.1 can be used for edge interrupts or for HSC3.

If a mode of HSC0 is used that does not use input I0.1, then this input is available for use as either HSC3 or edge interrupts. Similarly, if I0.2 is not used in the selected HSC0 mode, this input is available for edge interrupts; and if I0.4 is not used in the selected HSC4 mode, this input is available for HSC5. Note that all modes of HSC0 always use I0.0 and all modes of HSC4 always use I0.3, so these points are never available for other uses when these counters are in use.

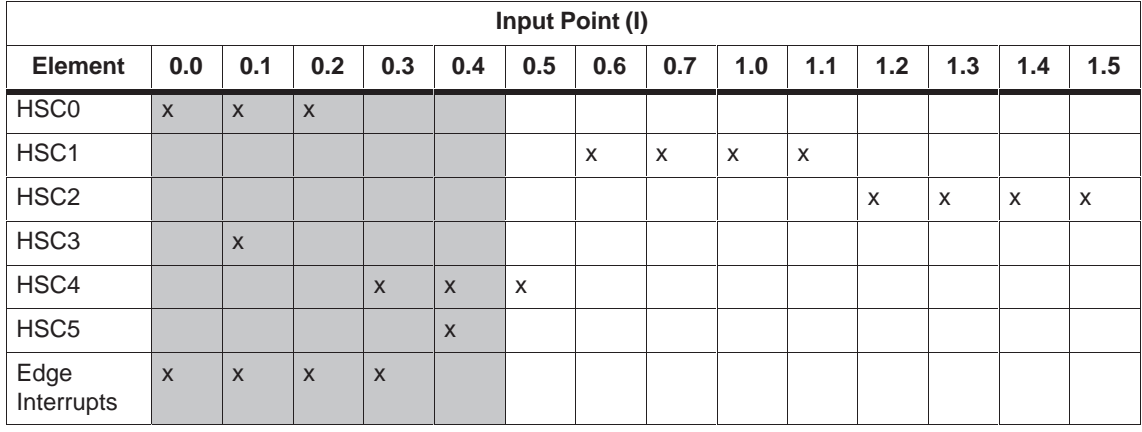

#### Table 9-4 Input Point Assignments for High-Speed Counters and Edge Interrupts

Table 9-5 HSC0 Modes of Operation

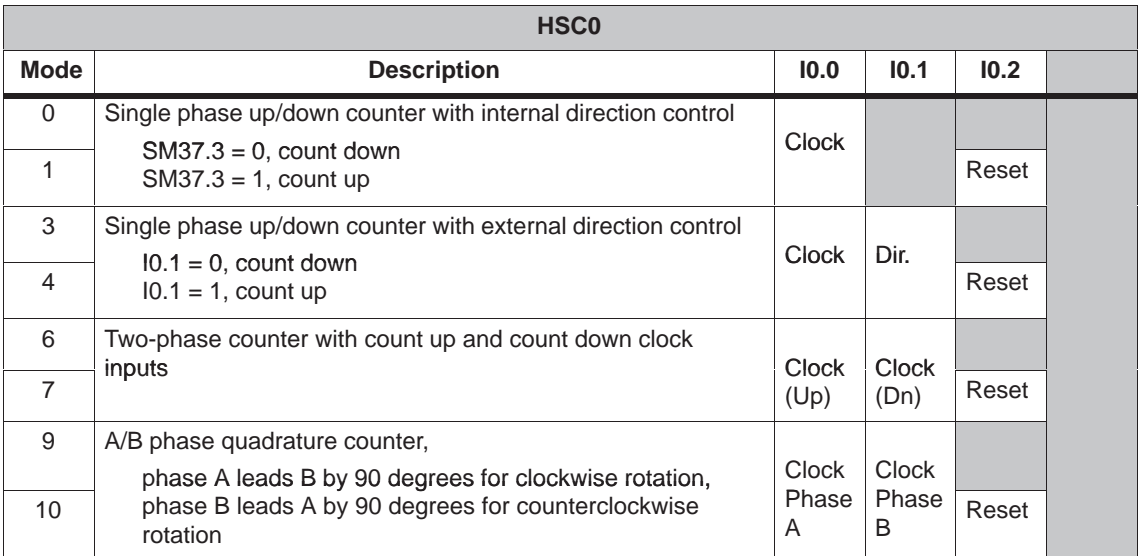

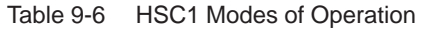

| HSC <sub>1</sub> |                                                                                                    |                |                       |       |              |  |  |
|------------------|----------------------------------------------------------------------------------------------------|----------------|-----------------------|-------|--------------|--|--|
| <b>Mode</b>      | <b>Description</b>                                                                                          | 10.6           | 10.7                  | 11.0  | 11.1         |  |  |
| $\Omega$         | Single phase up/down counter with internal direction control                                                |                |                       |       |              |  |  |
| 1                | $SM47.3 = 0$ , count down<br>$SM47.3 = 1$ , count up                                                        | <b>Clock</b>   |                       | Reset |              |  |  |
| $\overline{2}$   |                                                                                                    |                |                       |       | Start        |  |  |
| 3                | Single phase up/down counter with external direction control                                                |                |                       |       |              |  |  |
| 4                | $10.7 = 0$ , count down<br>$10.7 = 1$ , count up                                                            | <b>Clock</b>   | Dir.                  | Reset |              |  |  |
| 5                |                                                                                                    |                |                       |       | <b>Start</b> |  |  |
| 6                | Two-phase counter with count up and count down clock                                                        |                |                       |       |              |  |  |
| $\overline{7}$   | inputs                                                                                                    | Clock<br>(Up)  | Clock<br>(Dn)         | Reset |              |  |  |
| 8                |                                                                                                    |                |                       |       | Start        |  |  |
| 9                | A/B phase quadrature counter,                                                                               |                |                       |       |              |  |  |
| 10               | phase A leads B by 90 degrees for clockwise rotation,<br>phase B leads A by 90 degrees for counterclockwise | Clock<br>Phase | <b>Clock</b><br>Phase | Reset |              |  |  |
| 11               | rotation                                                                                                    |                | B                     |       | <b>Start</b> |  |  |

Table 9-7 HSC2 Modes of Operation

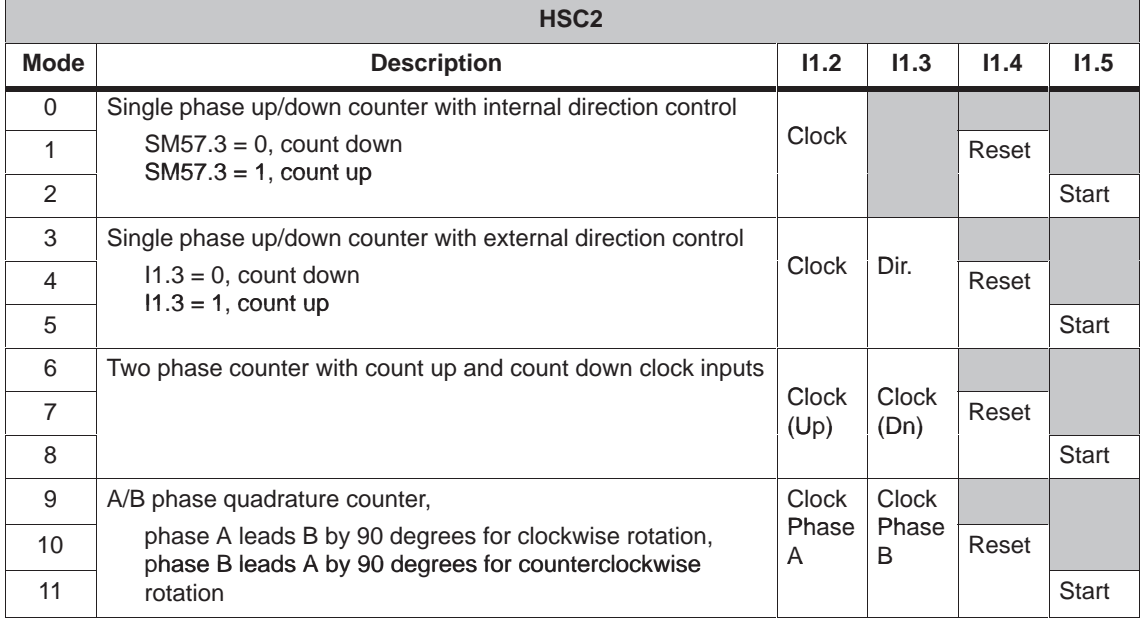

Table 9-8 HSC3 Modes of Operation

| HSC <sub>3</sub> |                                                                                                    |       |  |  |  |  |  |
|------------------|----------------------------------------------------------------------------------------------------|-------|--|--|--|--|--|
| Mode             | <b>Description</b>                                                                                                    | 10.1  |  |  |  |  |  |
|                  | Single phase up/down counter with internal direction control<br>$SM137.3 = 0$ , count down<br>$SM137.3 = 1$ , count up | Clock |  |  |  |  |  |

Table 9-9 HSC4 Modes of Operation

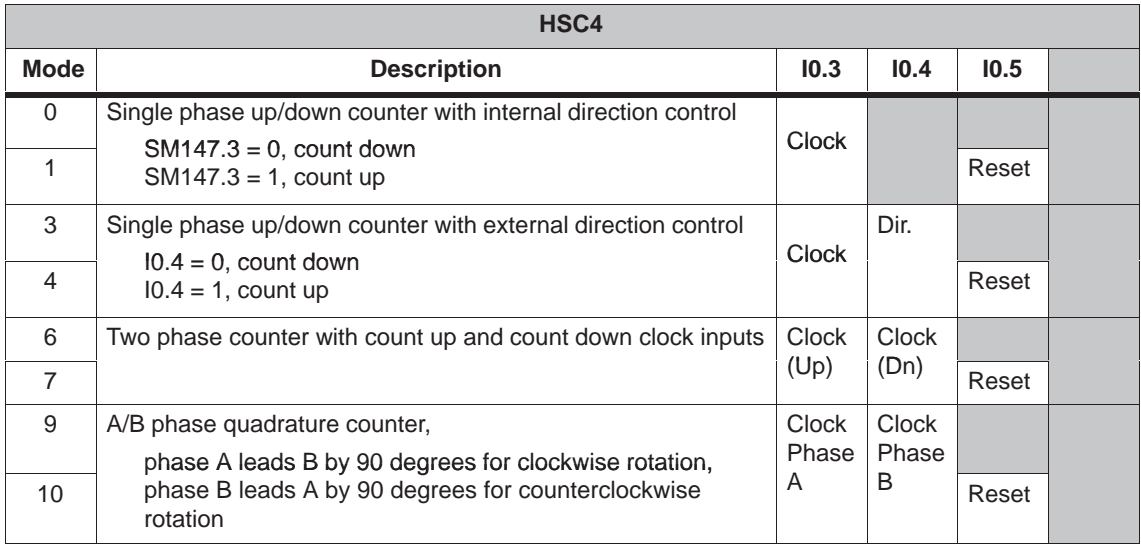

Table 9-10 HSC5 Modes of Operation

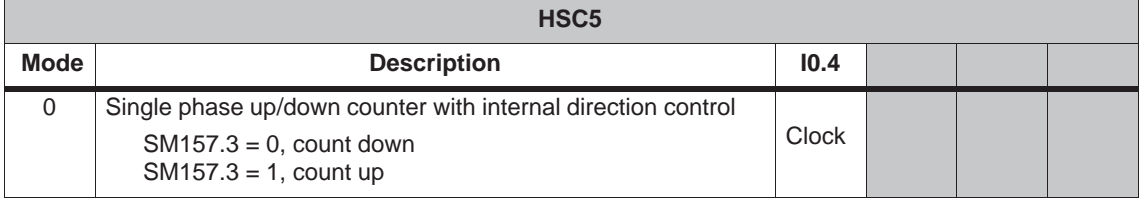

### **Addressing the High-Speed Counters (HC)**

To access the count value for the high-speed counter, you specify the address of the high-speed counter, using the memory type (HC) and the counter number (such as HC0). The current value of the high-speed counter is a read-only value and can be addressed only as a double word (32 bits), as shown in Figure 9-17.

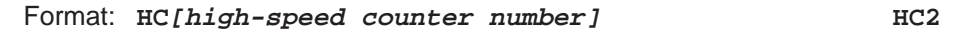

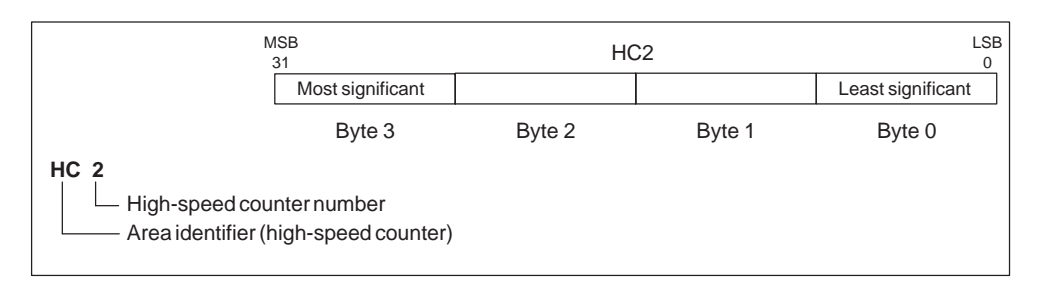

Figure 9-17 Accessing the High-Speed Counter Current Values

### **Understanding the Different High-Speed Counters**

All counters function the same way for the same counter mode of operation. There are four basic types of counter modes as shown in Table 9-5. Note that every mode is not supported by every counter. You can use each type: without reset or start inputs, with reset and without start, or with both start and reset inputs.

When you activate the reset input, it clears the current value and holds it cleared until you de-activate reset. When you activate the start input, it allows the counter to count. While start is de-activated, the current value of the counter is held constant and clocking events are ignored. If reset is activated while start is inactive, the reset is ignored and the current value is not changed. If the start input becomes active while the reset input is active, and the current value is cleared.

You must select the counter mode before a high-speed counter can be used. You can do this with the HDEF instruction (High-Speed Counter Definition). HDEF provides the association between a high-speed counter (HSCx) and a counter mode. You can only use one HDEF instruction for each high-speed counter. Define a high-speed counter by using the first scan memory bit, SM0.1 (this bit is turned on for the first scan and is then turned off), to call a subroutine that contains the HDEF instruction.

### **Selecting the Active State and 1x/4x Mode**

Four counters have three control bits that are used to configure the active state of the reset and start inputs and to select 1x or 4x counting modes (quadrature counters only). These bits are located in the control byte for the respective counter and are only used when the HDEF instruction is executed. These bits are defined in Table 9-11.

You must set these control bits to the desired state before the HDEF instruction is executed. Otherwise, the counter takes on the default configuration for the counter mode selected. The default setting of the reset input and the start input are active high, and the quadrature counting rate is 4x (or four times the input clock frequency). Once the HDEF instruction has been executed, you cannot change the counter setup unless you first place the CPU in the STOP mode.

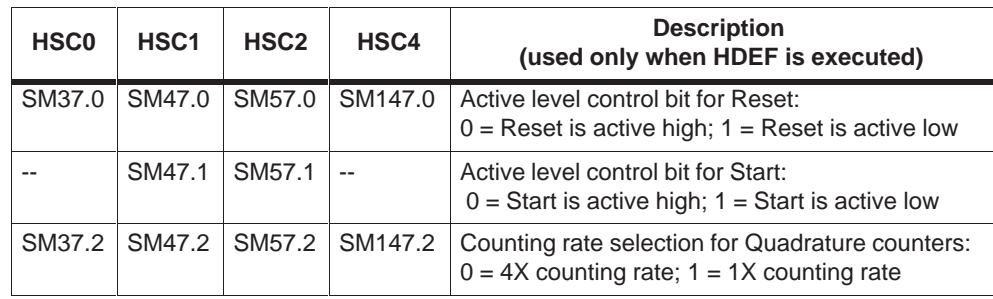

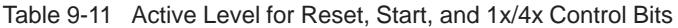

## **Control Byte**

Once you have defined the counter and the counter mode, you can program the dynamic parameters of the counter. Each high-speed counter has a control byte that allows the counter to be enabled or disabled; the direction to be controlled (modes 0, 1, and 2 only), or the initial counting direction for all other modes; the current value to be loaded; and the preset value to be loaded. Examination of the control byte and associated current and preset values is invoked by the execution of the HSC instruction. Table 9-12 describes each of these control bits.

| HSC <sub>0</sub> | HSC <sub>1</sub> | HSC <sub>2</sub> | HSC <sub>3</sub> | HSC <sub>4</sub> | HSC <sub>5</sub> | <b>Description</b>                                                                                             |
|------------------|------------------|------------------|------------------|------------------|------------------|----------------------------------------------------------------------------------------------------|
| SM37.0           | SM47.0           | SM57.0           | SM137.0          | SM147.0          | SM157.0          | Not used after HDEF has been executed<br>(Never used by counters that do not)<br>have an external reset input) |
| SM37.1           | SM47.1           | SM57.1           | SM137.1          | SM147.1          | SM157.1          | Not used after HDEF has been executed<br>(Never used by counters that do not)<br>have a start input)           |
| SM37.2           | SM47.2           | SM57.2           | SM137.2          | SM147.2          | SM157.2          | Not used after HDEF has been executed<br>(Never used by counters that do not<br>support quadrature counting)   |
| SM37.3           | SM47.3           | SM57.3           | SM137.3          | SM147.3          | SM157.3          | Counting direction control bit:<br>$0 =$ count down; $1 =$ count up                                            |
| SM37.4           | SM47.4           | SM57.4           | SM137.4          | SM147.4          | SM157.4          | Write the counting direction to the HSC:<br>$0 = no$ update; $1 =$ update direction                            |
| SM37.5           | SM47.5           | SM57.5           | SM137.5          | SM147.5          | SM157.5          | Write the new preset value to the HSC:<br>$0 = no$ update; $1 = update$ preset                                 |
| SM37.6           | SM47.6           | SM57.6           | SM137.6          | SM147.6          | SM157.6          | Write the new current value to the HSC:<br>$0 = no$ update; $1 =$ update current value                         |
| SM37.7           | SM47.7           | SM57.7           | SM137.7          | SM147.7          | SM157.7          | Enable the HSC: $0 =$ disable the HSC; 1<br>$=$ enable the HSC                                                 |

Table 9-12 Control Bits for HSC0, HSC1, and HSC2

#### **Setting Current Values and Preset Values**

Each high-speed counter has a 32-bit current value and a 32-bit preset value. Both the current and the preset values are signed integer values. To load a new current or preset value into the high-speed counter, you must set up the control byte and the special memory bytes that hold the current and/or preset values. You must then execute the HSC instruction to cause the new values to be transferred to the high-speed counter. Table 9-13 describes the special memory bytes used to hold the new current and preset values.

In addition to the control bytes and the new preset and current holding bytes, the current value of each high-speed counter can be read using the data type HC (High-Speed Counter Current) followed by the number (0, 1, 2, 3, 4, or 5) of the counter. Thus, the current value is directly accessible for read operations, but can only be written with the HSC instruction described above.

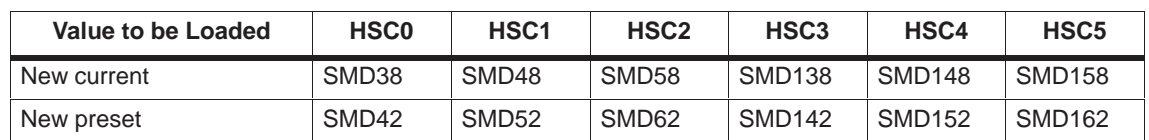

Table 9-13 Current and Preset Values of HSC0, HSC1, HSC2, HSC3, HSC4, and HSC5

#### **Status Byte**

A status byte is provided for each high-speed counter that provides status memory bits that indicate the current counting direction, and whether the current value is greater or equal to the preset value. Table 9-14 defines these status bits for each high-speed counter.

Table 9-14 Status Bits for HSC0, HSC1, HSC2, HSC3, HSC4, and HSC5

| HSC <sub>0</sub> | HSC <sub>1</sub> | HSC <sub>2</sub> | HSC <sub>3</sub> | HSC4    | HSC <sub>5</sub> | <b>Description</b>                                                                                      |
|------------------|------------------|------------------|------------------|---------|------------------|----------------------------------------------------------------------------------------------------|
| SM36.0           | SM46.0           | SM56.0           | SM136.0          | SM146.0 | SM156.0          | Not used                                                                                                |
| SM36.1           | SM46.1           | SM56.1           | SM136.1          | SM146.1 | SM156.1          | Not used                                                                                                |
| SM36.2           | SM46.2           | SM56.2           | SM136.2          | SM146.2 | SM156.2          | Not used                                                                                                |
| SM36.3           | SM46.3           | SM56.3           | SM136.3          | SM146.3 | SM156.3          | Not used                                                                                                |
| SM36.4           | SM46.4           | SM56.4           | SM136.4          | SM146.4 | SM156.4          | Not used                                                                                                |
| SM36.5           | SM46.5           | SM56.5           | SM136.5          | SM146.5 | SM156.5          | Current counting direction status bit:<br>$0 =$ counting down;<br>$1 =$ counting up                     |
| SM36.6           | SM46.6           | SM56.6           | SM136.6          | SM146.6 | SM156.6          | Current value equals preset value<br>status bit:<br>$0 = not equal$ ; 1 = equal                         |
| SM36.7           | SM46.7           | SM56.7           | SM136.7          | SM146.7 | SM156.7          | Current value greater than preset value<br>status bit:<br>$0 =$ less than or equal;<br>1 = greater than |

#### **Note**

Status bits are valid only while the high-speed counter interrupt routine is being executed. The purpose of monitoring the state of the high-speed counter is to enable interrupts for the events that are of consequence to the operation being performed.

### **HSC Interrupts**

All counter modes support an interrupt on current value equal to the preset value. Counter modes that use an external reset input support an interrupt on external reset activated. All counter modes except modes 0, 1, and 2 support an interrupt on a counting direction change. Each of these interrupt conditions may be enabled or disabled separately. For a complete discussion on the use of interrupts, see Section 9.16.

#### **Note**

When you are using the external reset interrupt, do not attempt to load a new current value or disable, then re-enable the high-speed counter from within the interrupt routine attached to that event. A fatal error condition can result.

To help you understand the operation of high-speed counters, the following descriptions of the initialization and operation sequences are provided. HSC1 is used as the model counter throughout these sequence descriptions. The initialization descriptions make the assumption that the S7-200 has just been placed in the RUN mode, and for that reason, the first scan memory bit is true. If this is not the case, remember that the HDEF instruction can be executed only one time for each high-speed counter after entering RUN mode. Executing HDEF for a high-speed counter a second time generates a run-time error and does not change the counter setup from the way it was set up on the first execution of HDEF for that counter.
### **Initialization Modes 0, 1, or 2**

The following steps describe how to initialize HSC1 for Single Phase Up/Down Counter with Internal Direction (Modes 0, 1, or 2):

- 1. Use the first scan memory bit to call a subroutine in which the initialization operation is performed. Since you use a subroutine call, subsequent scans do not make the call to the subroutine, which reduces scan time execution and provides a more structured program.
- 2. In the initialization subroutine, load SMB47 according to the desired control operation. For example:

SMB47 = 16#F8 produces the following results: Enables the counter Writes a new current value Writes a new preset value Sets the direction to count up Sets the start and reset inputs to be active high

- 3. Execute the HDEF instruction with the HSC input set to 1 and the MODE input set to 0 for no external reset or start, to 1 for external reset and no start, or to 2 for both external reset and start.
- 4. Load SMD48 (double word size value) with the desired current value (load with 0 to clear it).
- 5. Load SMD52 (double word size value) with the desired preset value.
- 6. In order to capture the current value equal to preset event, program an interrupt by attaching the  $CV = PV$  interrupt event (event 13) to an interrupt routine. See Section 9.16 for complete details on interrupt processing.
- 7. In order to capture an external reset event, program an interrupt by attaching the external reset interrupt event (event 15) to an interrupt routine.
- 8. Execute the global interrupt enable instruction (ENI) to enable interrupts.
- 9. Execute the HSC instruction to cause the S7-200 to program HSC1.

10.Exit the subroutine.

### **Initialization Modes 3, 4, or 5**

The following steps describe how to initialize HSC1 for Single Phase Up/Down Counter with External Direction (Modes 3, 4, or 5):

- 1. Use the first scan memory bit to call a subroutine in which the initialization operation is performed. Since you use a subroutine call, subsequent scans do not make the call to the subroutine, which reduces scan time execution and provides a more structured program.
- 2. In the initialization subroutine, load SMB47 according to the desired control operation. For example:

SMB47 = 16#F8 produces the following results: Enables the counter Writes a new current value Writes a new preset value Sets the initial direction of the HSC to count up Sets the start and reset inputs to be active high

- 3. Execute the HDEF instruction with the HSC input set to 1 and the MODE input set to 3 for no external reset or start, 4 for external reset and no start, or 5 for both external reset and start.
- 4. Load SMD48 (double word size value) with the desired current value (load with 0 to clear it).
- 5. Load SMD52 (double word size value) with the desired preset value.
- 6. In order to capture the current value equal to preset event, program an interrupt by attaching the  $CV = PV$  interrupt event (event 13) to an interrupt routine. See Section 9.16 for complete details on interrupt processing.
- 7. In order to capture direction changes, program an interrupt by attaching the direction changed interrupt event (event 14) to an interrupt routine.
- 8. In order to capture an external reset event, program an interrupt by attaching the external reset interrupt event (event 15) to an interrupt routine.
- 9. Execute the global interrupt enable instruction (ENI) to enable interrupts.
- 10.Execute the HSC instruction to cause the S7-200 to program HSC1.
- 11.Exit the subroutine.

#### **Initialization Modes 6, 7, or 8**

The following steps describe how to initialize HSC1 for Two Phase Up/Down Counter with Up/Down Clocks (Modes 6, 7, or 8):

- 1. Use the first scan memory bit to call a subroutine in which the initialization operations are performed. Since you use a subroutine call, subsequent scans do not make the call to the subroutine, which reduces scan time execution and provides a more structured program.
- 2. In the initialization subroutine, load SMB47 according to the desired control operation. For example:

SMB47 = 16#F8 produces the following results: Enables the counter Writes a new current value Writes a new preset value Sets the initial direction of the HSC to count up Sets the start and reset inputs to be active high

- 3. Execute the HDEF instruction with the HSC input set to 1 and the MODE set to 6 for no external reset or start, 7 for external reset and no start, or 8 for both external reset and start.
- 4. Load SMD48 (double word size value) with the desired current value (load with 0 to clear it).
- 5. Load SMD52 (double word size value) with the desired preset value.
- 6. In order to capture the current value equal to preset event, program an interrupt by attaching the  $CV = PV$  interrupt event (event 13) to an interrupt routine. See Section 9.16 for complete details on interrupt processing.
- 7. In order to capture direction changes, program an interrupt by attaching the direction changed interrupt event (event 14) to an interrupt routine.
- 8. In order to capture an external reset event, program an interrupt by attaching the external reset interrupt event (event 15) to an interrupt routine.
- 9. Execute the global interrupt enable instruction (ENI) to enable interrupts.
- 10.Execute the HSC instruction to cause the S7-200 to program HSC1.
- 11.Exit the subroutine.

#### **Initialization Modes 9, 10, or 11**

The following steps describe how to initialize HSC1 for A/B Phase Quadrature Counter (Modes 9, 10, or 11):

- 1. Use the first scan memory bit to call a subroutine in which the initialization operations are performed. Since you use a subroutine call, subsequent scans do not make the call to the subroutine, which reduces scan time execution and provides a more structured program.
- 2. In the initialization subroutine, load SMB47 according to the desired control operation.

For example (1x counting mode): SMB47 = 16#FC produces the following results: Enables the counter Writes a new current value Writes a new preset value Sets the initial direction of the HSC to count up Sets the start and reset inputs to be active high

For example (4x counting mode):

SMB47 = 16#F8 produces the following results: Enables the counter Writes a new current value Writes a new preset value Sets the initial direction of the HSC to count up Sets the start and reset inputs to be active high

- 3. Execute the HDEF instruction with the HSC input set to 1 and the MODE input set to 9 for no external reset or start, 10 for external reset and no start, or 11 for both external reset and start.
- 4. Load SMD48 (double word size value) with the desired current value (load with 0 to clear it).
- 5. Load SMD52 (double word size value) with the desired preset value.
- 6. In order to capture the current value equal to preset event, program an interrupt by attaching the  $CV = PV$  interrupt event (event 13) to an interrupt routine. See Section 9.16 for complete details on interrupt processing.
- 7. In order to capture direction changes, program an interrupt by attaching the direction changed interrupt event (event 14) to an interrupt routine.
- 8. In order to capture an external reset event, program an interrupt by attaching the external reset interrupt event (event 15) to an interrupt routine.
- 9. Execute the global interrupt enable instruction (ENI) to enable interrupts.
- 10.Execute the HSC instruction to cause the S7-200 to program HSC1.
- 11.Exit the subroutine.

### **Change Direction in Modes 0, 1, or 2**

The following steps describe how to configure HSC1 for Change Direction for Single Phase Counter with Internal Direction (Modes 0, 1, or 2):

1. Load SMB47 to write the desired direction:

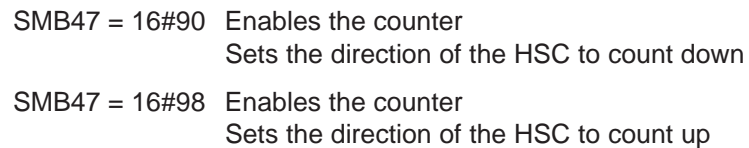

2. Execute the HSC instruction to cause the S7-200 to program HSC1.

#### **Load a New Current Value (Any Mode)**

The following steps describe how to change the counter current value of HSC1 (any mode):

Changing the current value forces the counter to be disabled while the change is made. While the counter is disabled, it does not count or generate interrupts.

1. Load SMB47 to write the desired current value:

SMB47 = 16#C0 Enables the counter Writes the new current value

- 2. Load SMD48 (double word size) with the desired current value (load with 0 to clear it).
- 3. Execute the HSC instruction to cause the S7-200 to program HSC1.

## **Load a New Preset Value (Any Mode)**

The following steps describe how to change the preset value of HSC1 (any mode):

1. Load SMB47 to write the desired preset value:

SMB47 = 16#A0 Enables the counter Writes the new preset value

- 2. Load SMD52 (double word size value) with the desired preset value.
- 3. Execute the HSC instruction to cause the S7-200 to program HSC1.

## **Disable a High-Speed Counter (Any Mode)**

The following steps describe how to disable the HSC1 high-speed counter (any mode):

1. Load SMB47 to disable the counter:

SMB47 = 16#00 Disables the counter

2. Execute the HSC instruction to disable the counter.

Although the above sequences show how to change direction, current value, and preset value individually, you may change all or any combination of them in the same sequence by setting the value of SMB47 appropriately and then executing the HSC instruction.

# **High-Speed Counter Example**

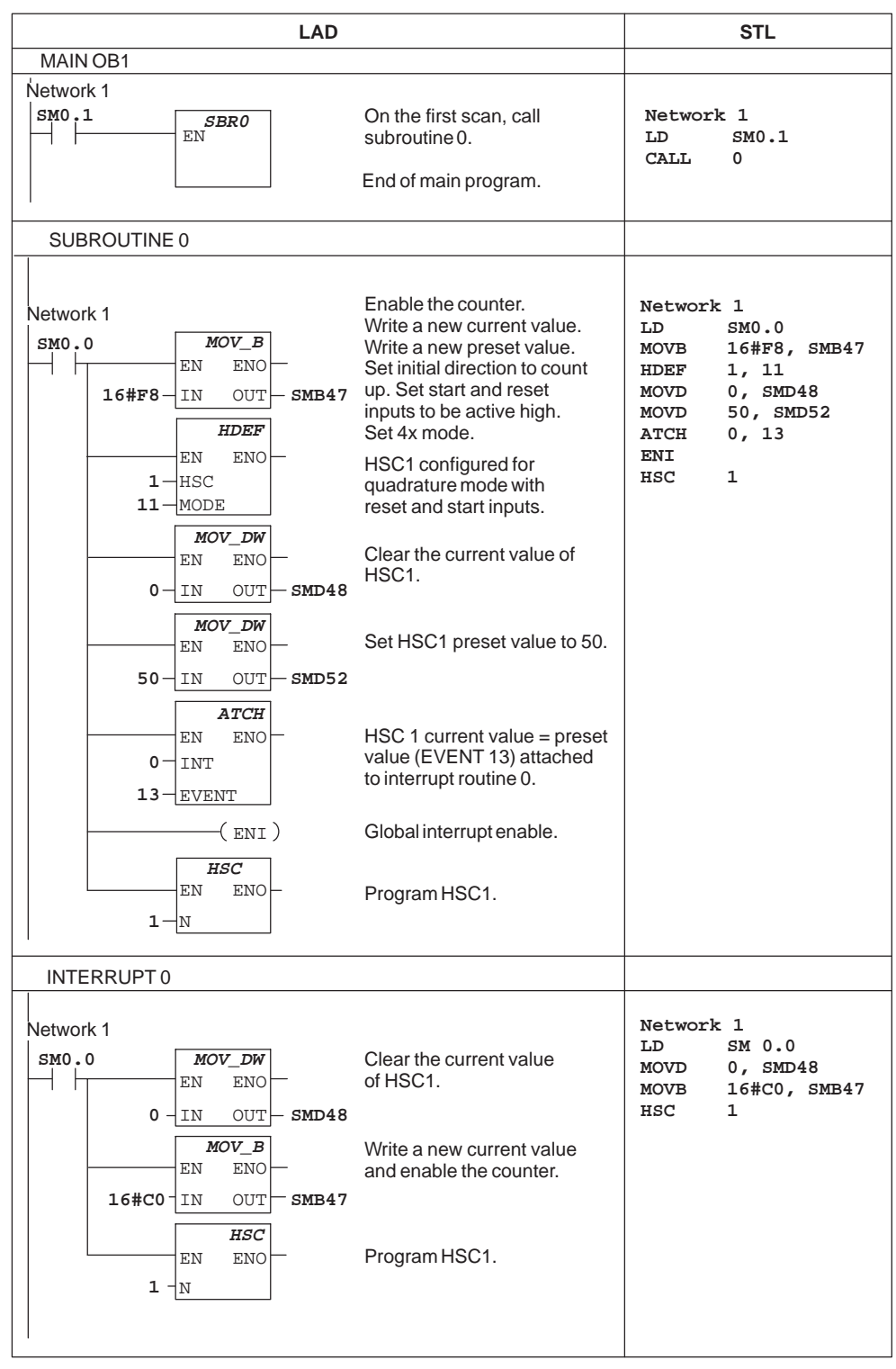

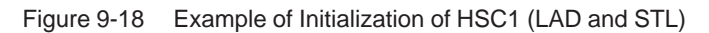

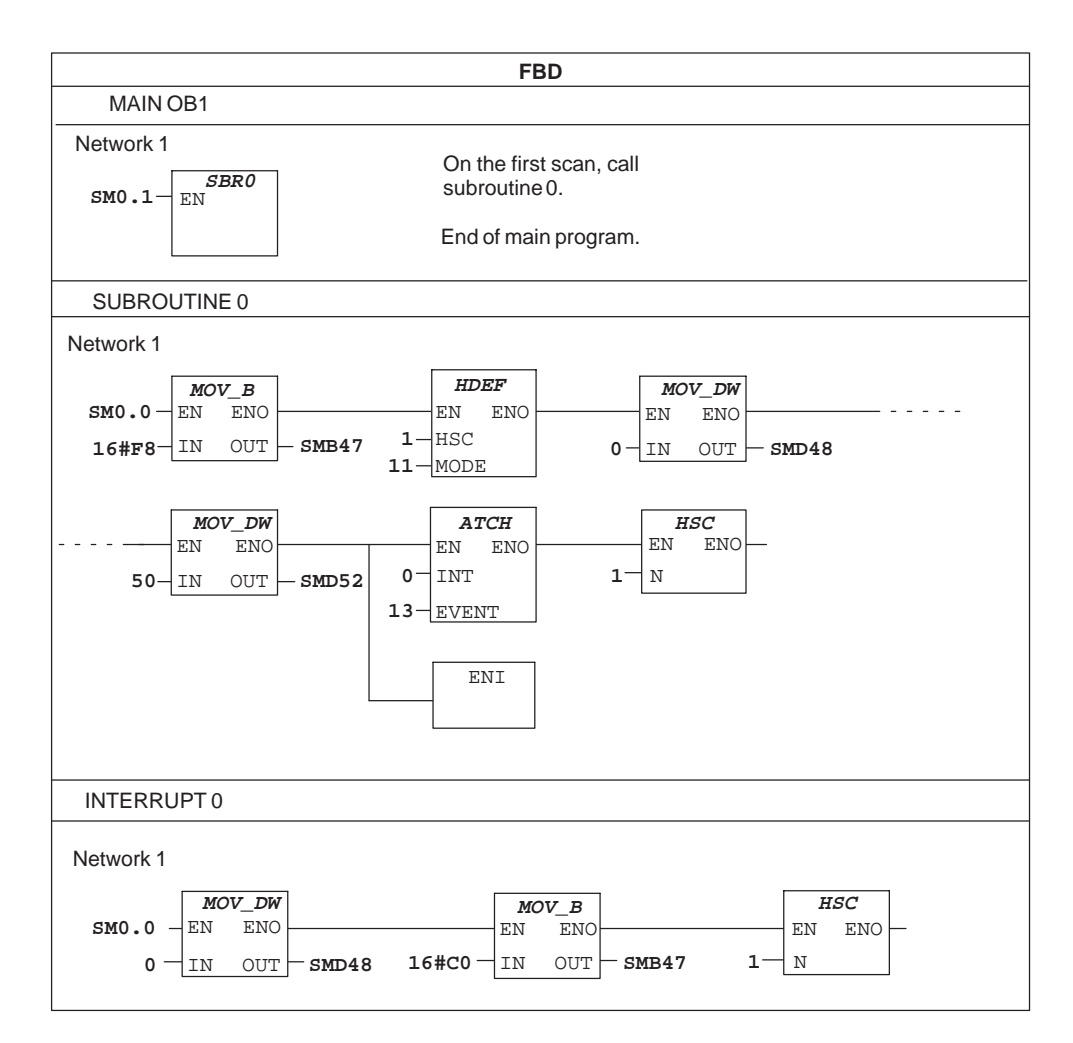

Figure 9-19 Example of Initialization of HSC1 (FBD)

# **9.6 SIMATIC Pulse Output Instructions**

## **Pulse Output**

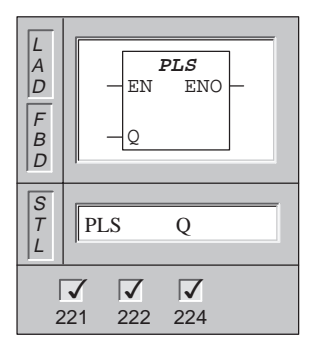

The **Pulse Output** instruction examines the special memory bits for the pulse output (Q0.0 or Q0.1). The pulse operation defined by the special memory bits is then invoked.

Operands: Q Constant (0 or 1) Data Types: WORD Pulse Output Ranges Q0.0 through Q0.1

#### **Understanding the S7-200 High-Speed Output Instructions**

The CPUs each have two PTO/PWM generators to output high-speed pulse train and pulse width modulated waveforms. One generator is assigned to digital output point Q0.0 and the other generator is assigned to digital output point Q0.1.

The PTO/PWM generators and the process-image register share the use of Q0.0 and Q0.1. When a PTO or PWM function is active on Q0.0 or Q0.1, the PTO/PWM generator has control of the output, and normal use of the output point is inhibited. The output waveform is not affected by the state of the process-image register, the forced value of the point, or execution of immediate output instructions. When the PTO/PWM generator is inactive, control of the output reverts to the process-image register. The process-image register determines the initial and final state of the output waveform, causing the waveform to start and end at a high or low level.

#### **Note**

It is recommended that the process-image register for Q0.0 and Q0.1 be set to a value of zero before enabling PTO or PWM operation.

The pulse train (PTO) function provides a square wave (50% duty cycle) output with user control of the cycle time and the number of pulses. The pulse width modulation (PWM) function provides a continuous, variable duty cycle output with user control of the cycle time and the pulse width.

Each PTO/PWM generator has a control byte (8 bits), a cycle time value and pulse width value (unsigned 16-bit values), and a pulse count value (unsigned 32-bit value). These values are all stored in designated locations of the special memory (SM) area. Once these special memory bit locations have been set up to select the desired operation, the operation is invoked by executing the Pulse Output instruction (PLS). This instruction causes the S7-200 to read the SM locations and program the PTO/PWM generator accordingly.

You can change the characteristics of a PTO or PWM waveform by modifying the desired locations in the SM area (including the control byte), and then executing the PLS instruction.

You can disable the generation of a PTO or PWM waveform at any time by writing zero to the PTO/PWM enable bit of the control byte (SM67.7 or SM77.7), and then executing the PLS instruction.

#### **Note**

Default values for all control bits, cycle time, pulse width, and pulse count values are zero.

#### **Note**

The PTO/PWM outputs must have a minimum load of at least 10% of rated load to provide crisp transitions from off to on, and from on to off.

#### **PWM Operation**

The PWM function provides for variable duty cycle output. The cycle time and the pulse width can be specified in a time base of either microseconds or milliseconds. The cycle time has a range either from 50 microseconds to 65,535 microseconds, or from 2 milliseconds to 65,535 milliseconds. The pulse width time has a range either from 0 microseconds to 65,535 microseconds, or from 0 milliseconds to 65,535 milliseconds. When the pulse width is specified to have a value greater or equal to the cycle time value, the duty cycle of the waveform is 100% and the output is turned on continuously. When the pulse width is specified as 0, the duty cycle of the waveform is 0% and the output is turned off. If a cycle time of less than two time units is specified, the cycle time defaults to two time units.

There are two different ways to change the characteristics of a PWM waveform: with a synchronous update and with an asynchronous update.

- Synchronous Update: If no time base changes are required, then a synchronous update can be performed. With a synchronous update, the change in the waveform characteristics occurs on a cycle boundary, providing for a smooth transition.
- Asynchronous Update: Typically with PWM operation, the pulse width is varied while the cycle time remains constant. Therefore, time base changes are not required. However, if a change in the time base of the PTO/PWM generator is required, then an asynchronous update is used. An asynchronous update causes the PTO/PWM generator to be disabled momentarily, asynchronous to the PWM waveform. This can cause undesirable jitter in the controlled device. For that reason, synchronous PWM updates are recommended. Choose a time base that will work for all of your anticipated cycle time values.

The PWM Update Method bit (SM67.4 or SM77.4) in the control byte is used to specify the update type. Execute the PLS instruction to invoke the changes. Be aware that if the time base is changed, an asynchronous update will occur regardless of the state of the PWM Update Method bit.

#### **PTO Operation**

The PTO function provides for the generation of a square wave (50% duty cycle) pulse train with a specified number of pulses. The cycle time can be specified in either microsecond or millisecond increments. The cycle time has a range either from 50 microseconds to 65,535 microseconds, or from 2 milliseconds to 65,535 milliseconds. If the specified cycle time is an odd number, some duty cycle distortion will result. The pulse count has a range from 1 to 4,294,967,295 pulses.

If a cycle time of less than two time units is specified, the cycle time defaults to two time units. If a pulse count of zero is specified, the pulse count defaults to one pulse.

The PTO Idle bit in the status byte (SM66.7 or SM76.7) is provided to indicate the completion of the programmed pulse train. In addition, an interrupt routine can be invoked upon the completion of a pulse train (see Section 9.16 for information about the interrupt and communication instructions). If you are using the multiple segment operation, the interrupt routine will be invoked upon completion of the profile table. See Multiple Segment Pipelining below.

The PTO function allows the chaining or pipelining of pulse trains. When the active pulse train is complete, the output of a new pulse train begins immediately. This allows continuity between subsequent output pulse trains.

This pipelining can be done in one of two ways: in single segment pipelining or in multiple segment pipelining.

**Single Segment Pipelining** In single segment pipelining, you are responsible for updating the SM locations for the next pulse train. Once the initial PTO segment has been started, you must modify immediately the SM locations as required for the second waveform, and execute the PLS instruction again. The attributes of the second pulse train will be held in a pipeline until the first pulse train is completed. Only one entry at a time can be stored in the pipeline. Once the first pulse train is completed, the output of the second waveform will begin and the pipeline is made available for a new pulse train specification. You can then repeat this process to set up the characteristics of the next pulse train.

Smooth transitions between pulse trains will occur except in the following situations:

- If a change in time base is performed
- If the active pulse train is completed before a new pulse train setup is captured by the execution of the PLS instruction.

If you attempt to load the pipeline while it is full, the PTO overflow bit in the status register (SM66.6 or SM76.6) is set. This bit is initialized to zero on entry to RUN mode. If you want to detect subsequent overflows, you must clear this bit manually after an overflow is detected.

**Multiple Segment Pipelining** In multiple segment pipelining, the characteristics of each pulse train segment are read automatically by the CPU from a profile table located in V memory. The only SM locations used in this mode are the control byte and the status byte. To select multiple segment operation, the starting V memory offset of the profile table must be loaded (SMW168 or SMW178). The time base can be specified to be either microseconds or milliseconds, but the selection applies to all cycle time values in the profile table, and cannot be changed while the profile is running. Multiple segment operation can then be started by executing the PLS instruction.

Each segment entry is 8 bytes in length, and is composed of a 16-bit cycle time value, a 16-bit cycle time delta value, and a 32-bit pulse count value.

The format of the profile table is shown in Table 9-15. An additional feature available with multiple segment PTO operation is the ability to increase or decrease the cycle time automatically by a specified amount for each pulse. Programming a positive value in the cycle time delta field increases cycle time. Programming a negative value in the cycle time delta field decreases cycle time. A value of zero results in an unchanging cycle time.

If you specify a cycle time delta value that results in an illegal cycle time after a number of pulses, a mathematical overflow condition occurs. The PTO function is terminated, and the output reverts to image register control. In addition, the delta calculation error bit in the status byte (SM66.4 or SM76.4) is set to a one.

If you manually abort a PTO profile in progress, the user abort bit in the status byte (SM66.5 or SM76.5) will be set to one as a result.

While the PTO profile is operating, the number of the currently active segment is available in SMB166 (or SMB176).

| <b>Byte Offset From</b><br><b>Profile Table Start</b> | <b>Profile Segment</b><br><b>Number</b> | <b>Description of Table Entries</b>                                                                        |  |  |  |
|-------------------------------------------------------|-----------------------------------------|----------------------------------------------------------------------------------------------------|--|--|--|
| $\Omega$                                              |                                         | Number of segments (1 to 255); a value of 0<br>generates a non-fatal error. No PTO output is<br>generated. |  |  |  |
|                                                       | #1                                      | Initial cycle time (2 to 65535 units of the time<br>base)                                                  |  |  |  |
| 3                                                     |                                         | Cycle time delta per pulse (signed value)<br>(-32768 to 32767 units of the time base)                      |  |  |  |
| 5                                                     |                                         | Pulse count (1 to 4294967295)                                                                              |  |  |  |
| 9                                                     | #2                                      | Initial cycle time (2 to 65535 units of the time<br>base)                                                  |  |  |  |
| 11                                                    |                                         | Cycle time delta per pulse (signed value)<br>(-32768 to 32767 units of the time base)                      |  |  |  |
| 13                                                    |                                         | Pulse count (1 to 4294967295)                                                                              |  |  |  |
|                                                       |                                         |                                                                                                    |  |  |  |

Table 9-15 Profile Table Format for Multiple Segment PTO Operation

## **Calculating Profile Table Values**

and the contract of the contract of the contract of the contract of the contract of the contract of the contract of the contract of the contract of the contract of the contract of the contract of the contract of the contra and the contract of the contract of the contract of the contract of the contract of the contract of the contract of the contract of the contract of the contract of the contract of the contract of the contract of the contra

a baran da kara ta ƙasar Ingila. Yan ƙasar Ingila a ƙasar Ingila. Yan ƙasar Ingila a ƙasar Ingila. Yan ƙasar I

The multiple segment pipelining capability of the PTO/PWM generators can be useful in many applications, particularly in stepper motor control.

The example shown in Figure 9-20 illustrates how to determine the profile table values required to generate an output waveform that accelerates a stepper motor, operates the motor at a constant speed, and then decelerates the motor.

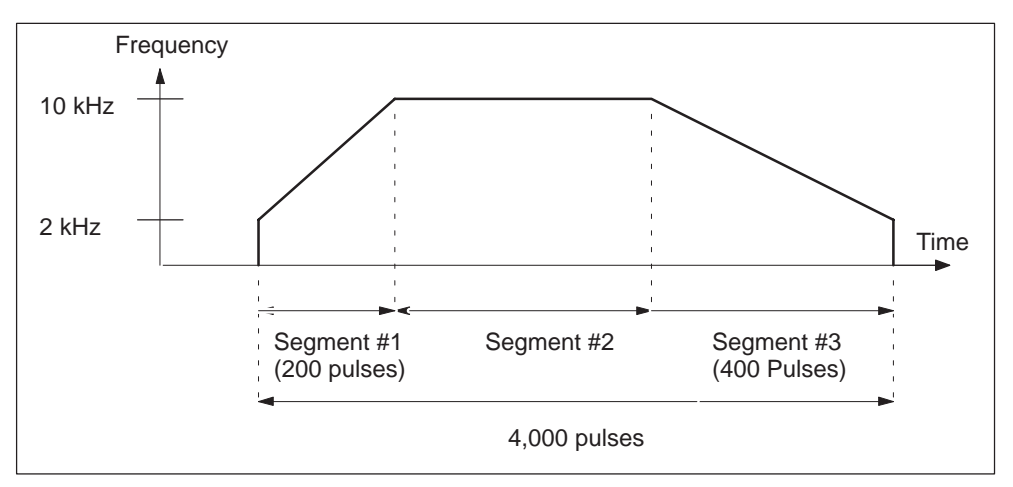

Figure 9-20 Example Frequency vs. Time Diagram for Simple Stepper Motor Application

For this example, it is assumed that 4,000 pulses are required to achieve the desired number of motor revolutions. The starting and final pulse frequency is 2 kHz and the maximum pulse frequency is 10 kHz. Since profile table values are expressed in terms of period (cycle time) instead of frequency, convert the given frequency values into cycle time values. Therefore, the starting and final cycle time is 500  $\mu$ s and the cycle time corresponding to the maximum frequency is 100  $\mu$ s.

During the acceleration portion of the output profile, it is desired that the maximum pulse frequency be reached in approximately 200 pulses. It is also assumed that the deceleration portion of the profile should be completed in around 400 pulses.

In this example, a simple formula can be used to determine the delta cycle time value that the PTO/PWM generator uses to adjust the cycle time of each pulse:

**delta cycle time = | ending cycle time - initial cycle time | / quantity of pulses**

 ,他们就是一个人的人,他们就是一个人的人,他们就是一个人的人,他们就是一个人的人,他们就是一个人的人,他们就是一个人的人,他们就是一个人的人,他们就是一个人的人 ,他们就是一个人的人,他们就是一个人的人,他们就是一个人的人,他们就是一个人的人,他们就是一个人的人,他们就是一个人的人,他们就是一个人的人,他们就是一个人的人

 Using this formula, the delta cycle time for the acceleration portion (or segment #1) is calculated to be -2. Likewise, the delta cycle time for the deceleration portion (or segment #3) is calculated to be 1. Since segment #2 is the constant speed portion of the output waveform, the delta cycle time value for that segment is zero.

,他们的人都是不是,他们的人都是不是,他们的人都是不是,他们的人都是不是,他们的人都是不是,他们的人都是不是,他们的人都是不是,他们的人都是不是,他们的人都是不

,他们的人都是不是,他们的人都是不是,他们的人都是不是,他们的人都是不是,他们的人都是不是,他们的人都是不是,他们的人都是不是,他们的人都是不是,他们的人都是不

Assuming that the profile table is located in V memory starting at V500, the table values used to generate the desired waveform are shown in Table 9-16.

Table 9-16 Profile Table Values

| <b>V Memory Address</b> |      | Value                                |
|-------------------------|------|--------------------------------------|
| <b>VB500</b>            | 3    | (total number of segments)           |
| VW501                   | 500  | (initial cycle time - segment #1)    |
| <b>VW503</b>            |      | -2 (initial cycle time - segment #1) |
| VW <sub>505</sub>       | 200  | (number of pulses - segment #1)      |
| VW509                   | 100  | (initial cycle time - segment #2)    |
| <b>VW511</b>            | 0    | (delta cycle time - segment #2)      |
| <b>VW513</b>            | 3400 | (number of pulses - segment #2)      |
| VW517                   | 100  | initial cycle time - segment #3)     |
| <b>VW519</b>            |      | (delta cycle time - segment #3)      |
| VD521                   | 400  | (number of pulses - segment #3)      |

The values of this table can be placed in V memory by using instructions in your program. An alternate method is to define the values of the profile in the data block. An example containing the program instructions to use the multiple segment PTO operation is shown in Figure 9-23.

The cycle time of the last pulse of a segment is not directly specified in the profile, but instead must be calculated (except of course for the case in which the delta cycle time is zero). Knowing the cycle time of a segment's last pulse is useful to determine if the transitions between waveform segments are acceptable. The formula for calculating the cycle time of a segment's last pulse is:

**cycle time of last pulse=initial cycle time + (delta cycle time \* (number of pulses - 1))**

and the contract of the contract of the contract of the contract of the contract of the contract of the contract of the contract of the contract of the contract of the contract of the contract of the contract of the contra

While the simplified example above is useful as an introduction, real applications may require more complicated waveform profiles. Remember that:

- $\bullet$  The delta cycle time can be specified only as an integer number of microseconds or milliseconds
- $\bullet$ The cycle time modification is performed on each pulse

The effect of these two items is that calculation of the delta cycle time value for a given segment may require an iterative approach. Some flexibility in the value of the ending cycle time or the number of pulses for a given segment may be required.

,我们也不能会在这里,我们的时候,我们也不能会不能会不能会不能会不能会不能会不能会不能会不能会不能会。""我们的时候,我们也不能会不能会不能会不能会不能会不能

The duration of a given profile segment can be useful in the process of determining correct profile table values. The length of time to complete a given profile segment can be calculated using the following formula:

duration = no. of pulses \*(initial cycle time + ((delta cycle time / 2) \* (no. of pulses-1)))  $\qquad \qquad$ 

,他们就是一个人的人,他们就是一个人的人,他们就是一个人的人,他们就是一个人的人,他们就是一个人的人,他们就是一个人的人,他们就是一个人的人,他们就是一个人的人 ,他们就是一个人的人,他们就是一个人的人,他们就是一个人的人,他们就是一个人的人,他们就是一个人的人,他们就是一个人的人,他们就是一个人的人,他们就是一个人的人

,他们的人都是不是,他们的人都是不是,他们的人都是不是,他们的人都是不是,他们的人都是不是,他们的人都是不是,他们的人都是不是,他们的人都是不是,他们的人都是不 ,他们的人都是不是,他们的人都是不是,他们的人都是不是,他们的人都是不是,他们的人都是不是,他们的人都是不是,他们的人都是不是,他们的人都是不是,他们的人都是不

## **PTO/PWM Control Registers**

a baran da kara ta ƙasar Ingila. Yan ƙasar Ingila a ƙasar Ingila. Yan ƙasar Ingila a ƙasar Ingila. Yan ƙasar I a baran da kara ta ƙasar Ingila. Yan ƙasar Ingila a ƙasar Ingila. Yan ƙasar Ingila a ƙasar Ingila. Yan ƙasar I a baran da kara ta ƙasar Ingila. Yan ƙasar Ingila a ƙasar Ingila. Yan ƙasar Ingila a ƙasar Ingila. Yan ƙasar I

Table 9-17 describes the registers used to control the PTO/PWM operation. You can use Table 9-18 as a quick reference to determine the value to place in the PTO/PWM control register to invoke the desired operation. Use SMB67 for PTO/PWM 0, and SMB77 for PTO/PWM 1. If you are going to load the new pulse count (SMD72 or SMD82), pulse width (SMW70 or SMW80), or cycle time (SMW68 or SMW78), you should load these values as well as the control register before you execute the PLS instruction. If you are using the multiple segment pulse train operation, you also need to load the starting offset (SMW168 or SMW178) of the profile table and the profile table values before you execute the PLS instruction.

| Q <sub>0.0</sub> | Q <sub>0.1</sub> | <b>Status Byte</b>                                                                                                    |  |  |  |  |
|------------------|------------------|----------------------------------------------------------------------------------------------------|--|--|--|--|
| SM66.4           | SM76.4           | PTO profile aborted due to delta calculation error<br>$1 =$ aborted<br>$0 = no error$                                   |  |  |  |  |
| SM66.5           | SM76.5           | PTO profile aborted due to user command<br>$0 = no$ abort:<br>$1 =$ aborted                                             |  |  |  |  |
| SM66.6           | SM76.6           | PTO pipeline overflow/underflow<br>$0 = no$ overflow; $1 = overflow/underflow$                                          |  |  |  |  |
| SM66.7           | SM76.7           | PTO idle<br>$0 =$ in progress;<br>$1 = PTO$ idle                                                                        |  |  |  |  |
| Q <sub>0.0</sub> | Q <sub>0.1</sub> | <b>Control Byte</b>                                                                                                    |  |  |  |  |
| SM67.0           | SM77.0           | PTO/PWM update cycle time value $0 = no$ update;<br>$1 = update cycle time$                                             |  |  |  |  |
| SM67.1           | SM77.1           | PWM update pulse width time value $0 = no$ update;<br>$1 =$ update pulse width                                          |  |  |  |  |
| SM67.2           | SM77.2           | PTO update pulse count value<br>$1 =$ update pulse count<br>$0 = no$ update;                                            |  |  |  |  |
| SM67.3           | <b>SM77.3</b>    | PTO/PWM time base select<br>$1 = 1$ ms/tick<br>$0 = 1$ $\mu$ s/tick;                                                    |  |  |  |  |
| SM67.4           | SM77.4           | PWM update method:<br>$0 =$ asynchronous update, $1 =$ synchronous update                                               |  |  |  |  |
| SM67.5           | SM77.5           | PTO operation: $0 = \text{single segment operation } 1 = \text{multiple segment operation}$                             |  |  |  |  |
| SM67.6           | SM77.6           | PTO/PWM mode select<br>$0 =$ selects PTO: $1 =$ selects PWM                                                             |  |  |  |  |
| SM67.7           | <b>SM77.7</b>    | PTO/PWM enable<br>$0 =$ disables PTO/PWM:                                                                               |  |  |  |  |
|                  |                  | $1 =$ enables PTO/PWM                                                                                                   |  |  |  |  |
| Q <sub>0.0</sub> | Q <sub>0.1</sub> | <b>Other PTO/PWM Registers</b>                                                                                          |  |  |  |  |
| SMW68            | SMW78            | PTO/PWM cycle time value (range: 2 to 65535)                                                                            |  |  |  |  |
| SMW70            | <b>SMW80</b>     | PWM pulse width value (range: 0 to 65535)                                                                               |  |  |  |  |
| SMD72            | SMD82            | PTO pulse count value (range: 1 to 4294967295)                                                                          |  |  |  |  |
| <b>SMB166</b>    | <b>SMB176</b>    | Number of segment in progress (used only in multiple segment PTO operation)                                             |  |  |  |  |
| <b>SMW168</b>    | <b>SMW178</b>    | Starting location of profile table, expressed as a byte offset from V0 (used only in<br>multiple segment PTO operation) |  |  |  |  |

Table 9-17 PTO /PWM Control Registers

| <b>Control</b>             | <b>Result of executing the PLS instruction</b> |            |                                                  |                                    |                  |                       |                       |                      |  |
|----------------------------|------------------------------------------------|------------|--------------------------------------------------|------------------------------------|------------------|-----------------------|-----------------------|----------------------|--|
| Register<br>(Hex<br>Value) | <b>Select</b><br>Enable<br><b>Mode</b>         |            | <b>PTO</b><br><b>Segment</b><br><b>Operation</b> | <b>PWM Update</b><br><b>Method</b> | <b>Time Base</b> | <b>Pulse</b><br>Count | <b>Pulse</b><br>Width | Cycle<br><b>Time</b> |  |
| 16#81                      | Yes                                            | <b>PTO</b> | Single                                           |                                    | $1 \mu s/cycle$  |                       |                       | Load                 |  |
| 16#84                      | Yes                                            | PTO        | Single                                           |                                    | $1 \mu s/cycle$  | Load                  |                       |                      |  |
| 16#85                      | Yes                                            | PTO        | Single                                           |                                    | $1 \mu s/cycle$  | Load                  |                       | Load                 |  |
| 16#89                      | Yes                                            | <b>PTO</b> | Single                                           |                                    | 1 ms/cycle       |                       |                       | Load                 |  |
| 16#8C                      | Yes                                            | PTO        | Single                                           |                                    | 1 ms/cycle       | Load                  |                       |                      |  |
| 16#8D                      | Yes                                            | PTO        | Single                                           |                                    | 1 ms/cycle       | Load                  |                       | Load                 |  |
| 16#A0                      | Yes                                            | PTO        | Multiple                                         |                                    | $1 \mu s/cycle$  |                       |                       |                      |  |
| 16#A8                      | Yes                                            | PTO        | Multiple                                         |                                    | 1 ms/cycle       |                       |                       |                      |  |
| 16#D1                      | Yes                                            | <b>PWM</b> |                                                  | Synchronous                        | 1 µs/cycle       |                       |                       | Load                 |  |
| 16#D2                      | Yes                                            | <b>PWM</b> |                                                  | Synchronous                        | $1 \mu s/cycle$  |                       | Load                  |                      |  |
| 16#D3                      | Yes                                            | <b>PWM</b> |                                                  | Synchronous                        | $1 \mu s/cycle$  |                       | Load                  | Load                 |  |
| 16#D9                      | Yes                                            | <b>PWM</b> |                                                  | Synchronous                        | 1 ms/cycle       |                       |                       | Load                 |  |
| 16#DA                      | Yes                                            | <b>PWM</b> |                                                  | Synchronous                        | 1 ms/cycle       |                       | Load                  |                      |  |
| 16#DB                      | Yes                                            | <b>PWM</b> |                                                  | Synchronous                        | 1 ms/cycle       |                       | Load                  | Load                 |  |

Table 9-18 PTO/PWM Control Byte Reference

## **PTO/PWM Initialization and Operation Sequences**

Descriptions of the initialization and operation sequences follow. They can help you better understand the operation of PTO and PWM functions. The pulse output Q0.0 is used throughout these sequence descriptions. The initialization descriptions assume that the S7-200 has just been placed in RUN mode, and for that reason the first scan memory bit is true. If this is not the case, or if the PTO/PWM function must be re-initialized, you can call the initialization routine using a condition other than the first scan memory bit.

#### **PWM Initialization**

To initialize the PWM for Q0.0, follow these steps:

- 1. Use the first scan memory bit (SM0.1) to initialize the output to 0, and call the subroutine that you need in order to perform the initialization operations. When you use the subroutine call, subsequent scans do not make the call to the subroutine. This reduces scan time execution and provides a more structured program.
- 2. In the initialization subroutine, load SMB67 with a value of 16#D3 for PWM using microsecond increments (or 16#DB for PWM using millisecond increments). These values set the control byte to enable the PTO/PWM function, select PWM operation, select either microsecond or millisecond increments, and set the update pulse width and cycle time values.
- 3. Load SMW68 (word size value) with the desired cycle time.
- 4. Load SMW70 (word size value) with the desired pulse width.
- 5. Execute the PLS instruction so that the S7-200 programs the PTO/PWM generator.
- 6. Load SMB67 with a value of 16#D2 for microsecond increments (or 16#DA for millisecond increments). This preloads a new control byte value for subsequent pulse width changes.
- 7. Exit the subroutine.

#### **Changing the Pulse Width for PWM Outputs**

To change the pulse width for PWM outputs in a subroutine, follow these steps. (It is assumed that SMB67 was preloaded with a value of 16#D2 or 16#DA.)

- 1. Call a subroutine to load SMW70 (word size value) with the desired pulse width.
- 2. Execute the PLS instruction to cause the S7-200 to program the PTO/PWM generator.
- 3. Exit the subroutine.

## **PTO Initialization - Single Segment Operation**

To initialize the PTO, follow these steps:

- 1. Use the first scan memory bit (SM0.1) to initialize the output to 0, and call the subroutine that you need to perform the initialization operations. This reduces scan time execution and provides a more structured program.
- 2. In the initialization subroutine, load SMB67 with a value of 16#85 for PTO using microsecond increments (or 16#8D for PTO using millisecond increments). These values set the control byte to enable the PTO/PWM function, select PTO operation, select either microsecond or millisecond increments, and set the update pulse count and cycle time values.
- 3. Load SMW68 (word size value) with the desired cycle time.
- 4. Load SMD72 (double word size value) with the desired pulse count.
- 5. This is an optional step. If you want to perform a related function as soon as the pulse train output is complete, you can program an interrupt by attaching the pulse train complete event (Interrupt Category 19) to an interrupt subroutine, using the ATCH instruction, and executing the global interrupt enable instruction ENI. Refer to Section 9.16 for complete details on interrupt processing.
- 6. Execute the PLS instruction to cause the S7-200 to program the PTO/PWM generator.
- 7. Exit the subroutine.

## **Changing the PTO Cycle Time - Single Segment Operation**

To change the PTO Cycle Time in an interrupt routine or subroutine when using single segment PTO operation, follow these steps:

- 1. Load SMB67 with a value of 16#81 for PTO using microsecond increments (or 16#89 for PTO using millisecond increments). These values set the control byte to enable the PTO/PWM function, select PTO operation, select either microsecond or millisecond increments, and set the update cycle time value.
- 2. Load SMW68 (word size value) with the desired cycle time.
- 3. Execute the PLS instruction to cause the S7-200 to program the PTO/PWM generator. The CPU must complete any PTO that is in process before output of the PTO waveform with the updated cycle time begins.
- 4. Exit the interrupt routine or the subroutine.

## **Changing the PTO Pulse Count - Single Segment Operation**

To change the PTO Pulse Count in an interrupt routine or a subroutine when using single segment PTO operation, follow these steps:

- 1. Load SMB67 with a value of 16#84 for PTO using microsecond increments (or 16#8C for PTO using millisecond increments). These values set the control byte to enable the PTO/PWM function, select PTO operation, select either microsecond or millisecond increments, and set the update pulse count value.
- 2. Load SMD72 (double word size value) with the desired pulse count.
- 3. Execute the PLS instruction to cause the S7-200 to program the PTO/PWM generator. The CPU must complete any PTO that is in process before output of the waveform with the updated pulse count begins.
- 4. Exit the interrupt routine or the subroutine.

## **Changing the PTO Cycle Time and the Pulse Count - Single Segment Operation**

To change the PTO Cycle Time and Pulse Count in an interrupt routine or a subroutine when using single segment PTO operation, follow these steps:

- 1. Load SMB67 with a value of 16#85 for PTO using microsecond increments (or 16#8D for PTO using millisecond increments). These values set the control byte to enable the PTO/PWM function, select PTO operation, select either microsecond or millisecond increments, and set the update cycle time and pulse count values.
- 2. Load SMW68 (word size value) with the desired cycle time.
- 3. Load SMD72 (double word size value) with the desired pulse count.
- 4. Execute the PLS instruction so that the S7-200 programs the PTO/PWM generator. The CPU must complete any PTO that is in process before output of the waveform with the updated pulse count and cycle time begins.
- 5. Exit the interrupt routine or the subroutine.

## **PTO Initialization - Multiple Segment Operation**

To initialize the PTO, follow these steps:

- 1. Use the first scan memory bit (SM0.1) to initialize the output to 0, and call the subroutine that you need to perform the initialization operations. This reduces the scan time execution and provides a more structured program.
- 2. In the initialization subroutine, load SMB67 with a value of 16#A0 for PTO using microsecond increments (or 16#A8 for PTO using millisecond increments). These values set the control byte to enable the PTO/PWM function, select PTO and multiple segment operation, and select either microsecond or millisecond increments
- 3. Load SMW168 (word size value) with the starting V memory offset of the profile table.
- 4. Set up the segment values in the profile table. Ensure that the Number of Segment field (the first byte of the table) is correct.
- 5. This is an optional step. If you want to perform a related function as soon as the PTO profile is complete, you can program an interrupt by attaching the pulse train complete event (Interrupt Category 19) to an interrupt subroutine. Use the ATCH instruction, and execute the global interrupt enable instruction ENI. Refer to Section 9.16 for complete details on interrupt processing.
- 6. Execute the PLS instruction. The S7-200 programs the PTO/PWM generator.
- 7. Exit the subroutine.

## **Example of Pulse Width Modulation**

**LAD STL** MAIN OB1 Network 1 **Network 1 LD SM0.1**  $\begin{array}{ccc} \texttt{SM0.1} & \texttt{Q0.1} & \texttt{On the first scan, set} \\ \begin{array}{ccc} \text{ } & \text{ } & \text{ } \\ \text{ } & \text{ } & \text{ } \\ \end{array} & \text{ } & \text{ } & \text{ } \\ \text{image register bit low,} \end{array}$ **Q0.1 R Q0.1, 1** image register bit low, and R **1 CALL 0** call subroutine 0. **SBR0 Network 2** Network 2 **LD M0.0** When pulse width change to **M0.0** 50% duty cycle is required, **EU** M0.0 is set. **CALL 1 SBR1** Ł P **. .** End of main ladder. **. .** SUBROUTINE 0 Start of subroutine 0. Network 1 Set up control byte:  $\mathbb{S}^{M0.0}$ **MOV\_B** - select PWM operation **Network 1**  $\overline{1}$ EN **ENC** - select ms increments **LD SM0.0** synchronous updates  $16#DB$   $-$ IN  $OUT$  **SMB77 MOVB 16#DB, SMB77** - set the pulse width and **MOVW 10000, SMW78** cycle time values **MOV\_W MOVW 1000, SMW80** enable the PWM function **ENC PLS 1** EN **MOVB 16#DA, SMB77** OUT SMW78 Set cycle time to  $10000 -1$ IN 10,000 ms. **MOV\_W .** EN **ENC** Set pulse width to **.**  $_{\rm OUT}$   $\sim$  smw80  $^{1,000\,{\rm ms.}}$  $1000 - \ln$ **.** Invoke PWM operation. **PLS**  $PLS$  1 =  $Q0.1$ EN EN<sub>C</sub>  $1 - 0.0x$ Preload control byte for **. MOV\_B** subsequent pulse width **. ENC** EN changes. **16#DA** IN OUT **SMB77** SUBROUTINE 1 Start of subroutine 1 **MOV\_W Network 1 SM0.0** Set pulse width to 5000 ms  $EM$   $EM$ ⊣⊦ **LD SM0.0 MOVW 5000, SMW80 5000 SMW80** IN OUT **PLS 1** Assert pulse width change. **PLS** EN EN<sub>O</sub>  $1 - Q0.$ X

Figure 9-21 shows an example of the Pulse Width Modulation.

Figure 9-21 Example of High-Speed Output Using Pulse Width Modulation

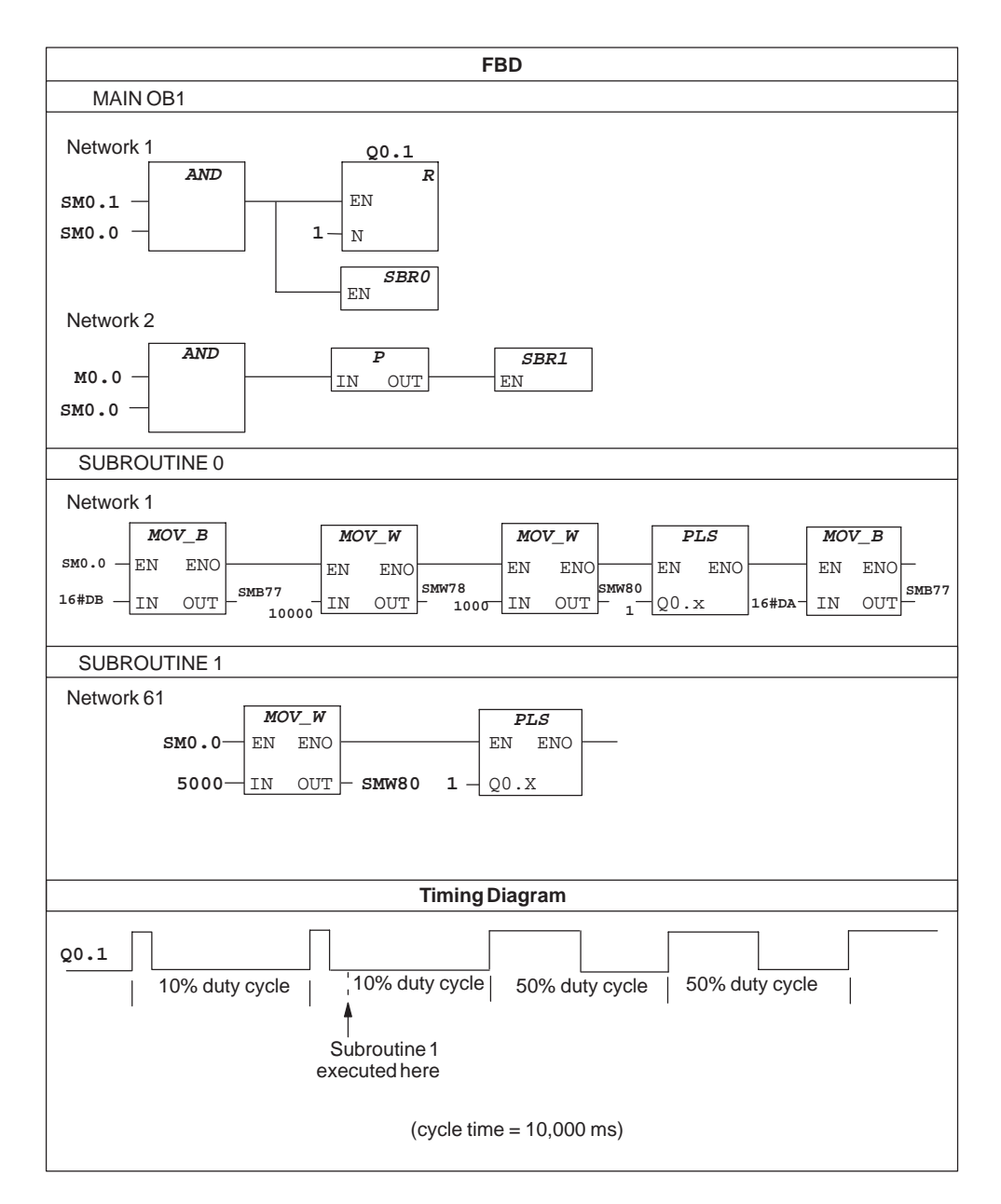

Figure 9-21 Example of High-Speed Output Using Pulse Width Modulation (continued)

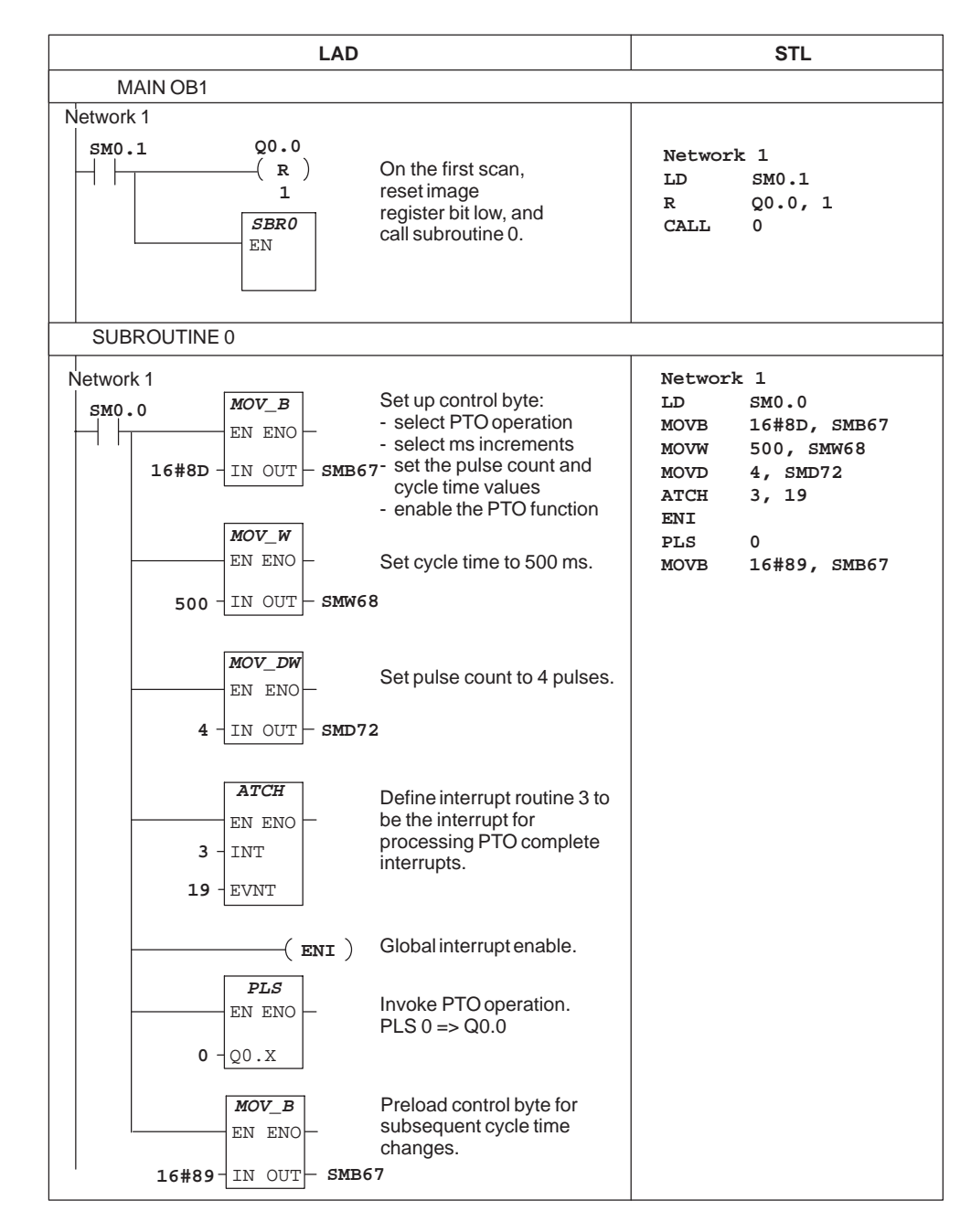

## **Example of Pulse Train Output Using Single Segment Operation**

Figure 9-22 Example of a Pulse Train Output Using Single Segment Operation in SM Memory

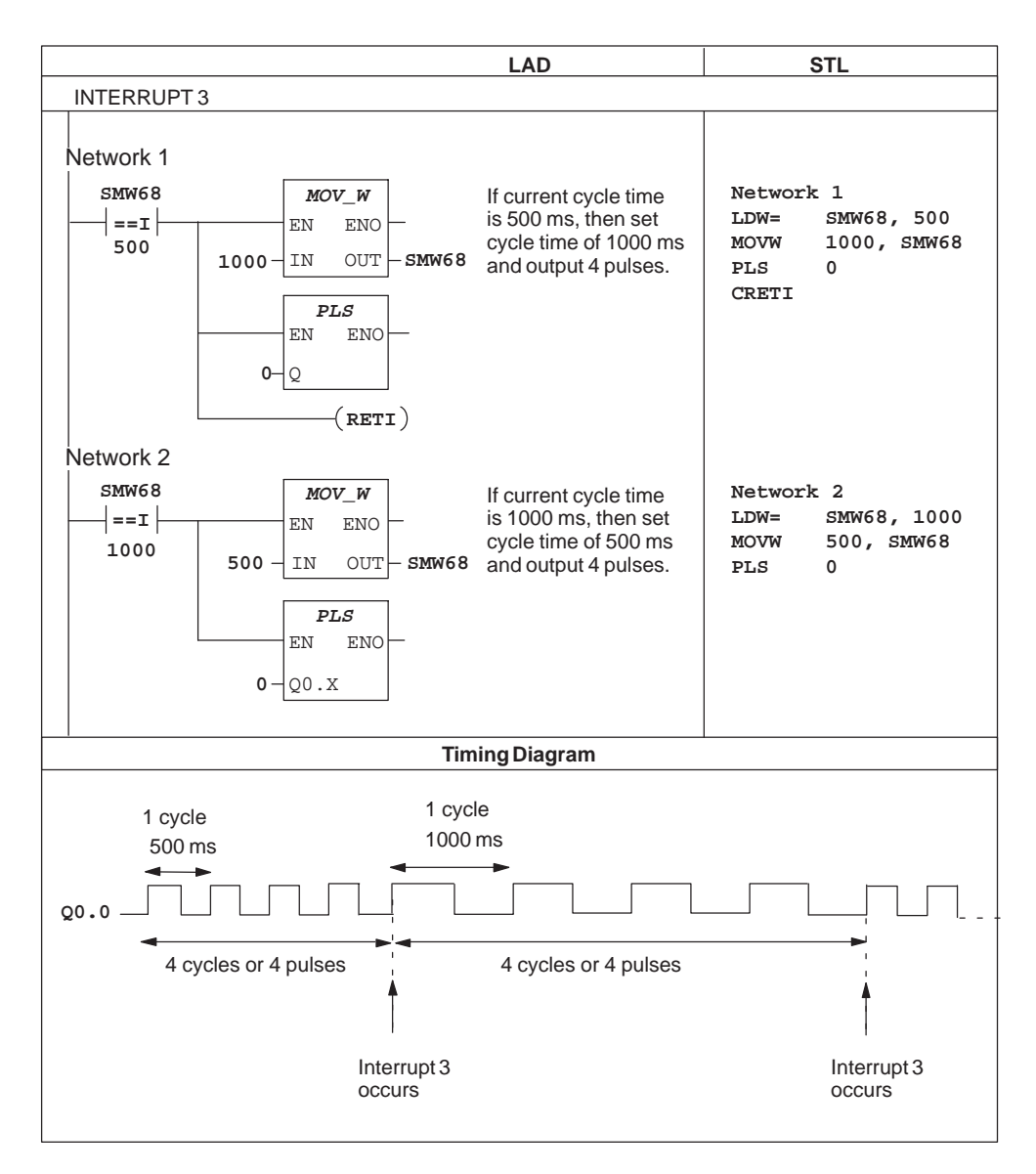

Figure 9-22 Example of a Pulse Train Output Using Single Segment Operation (continued)

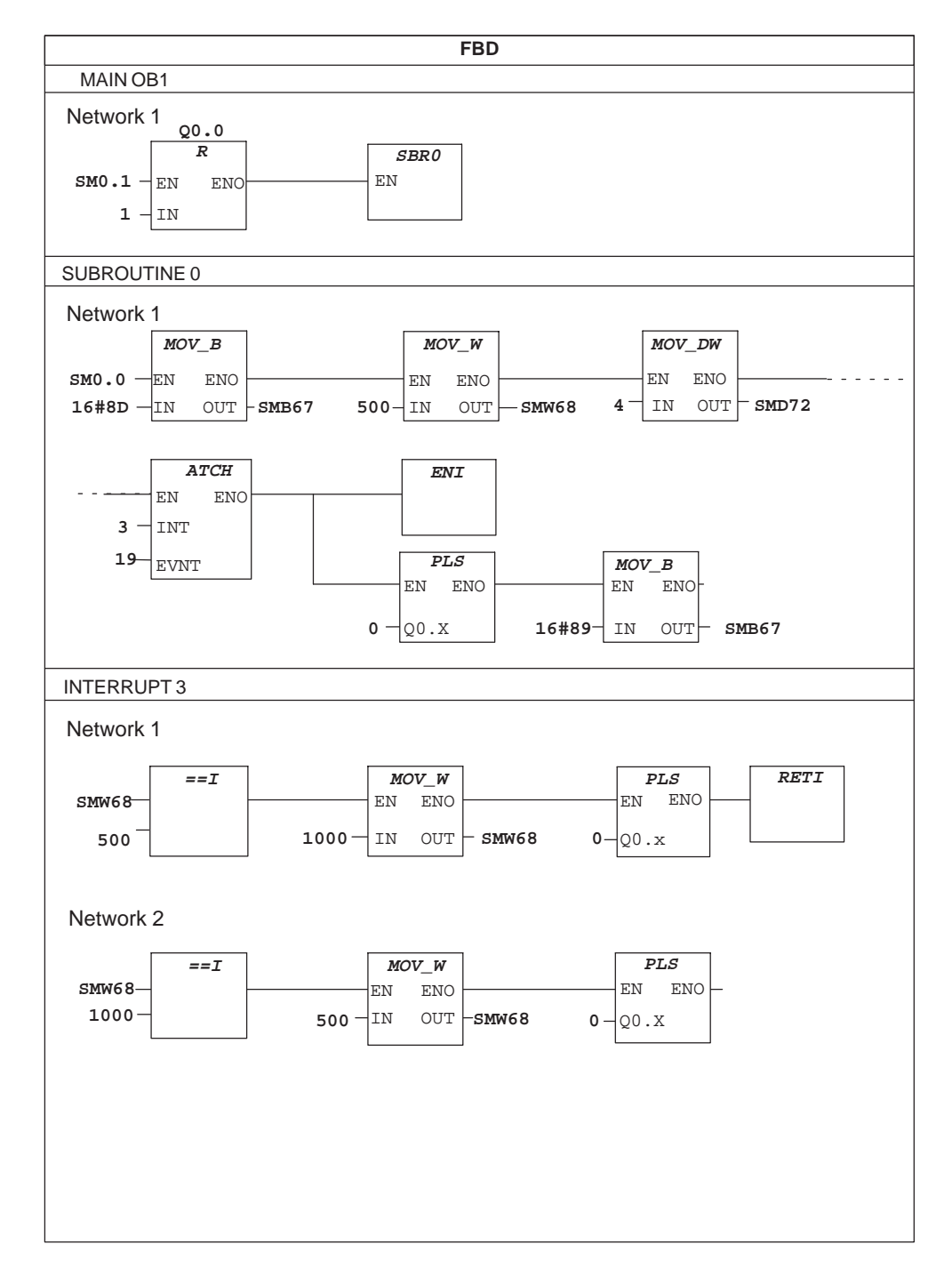

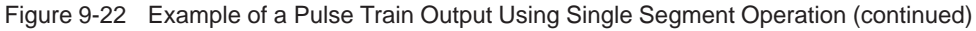

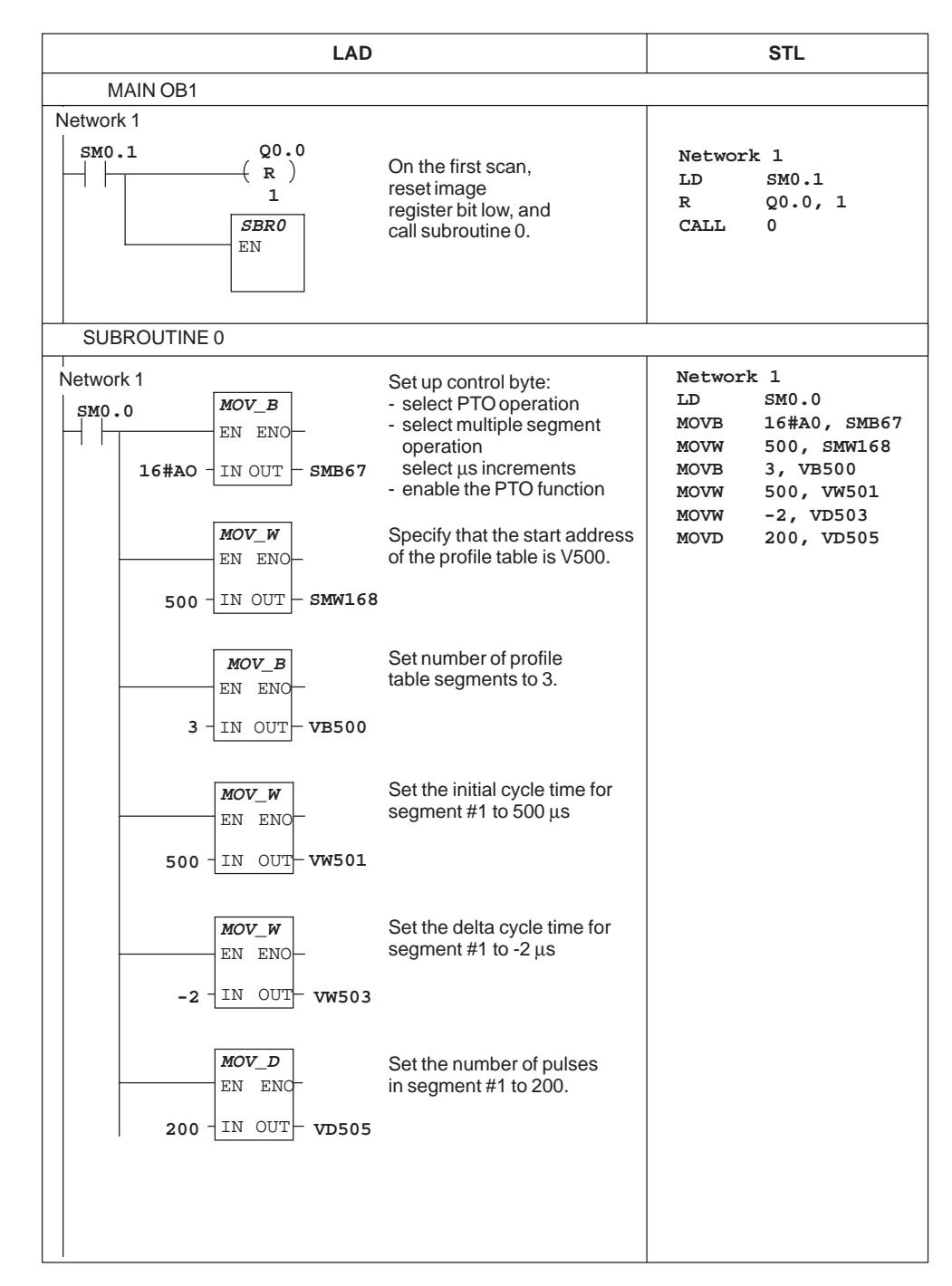

# **Example of Pulse Train Output Using Multiple Segment Operation**

Figure 9-23 Example of a Pulse Train Output Using Multiple Segment Operation

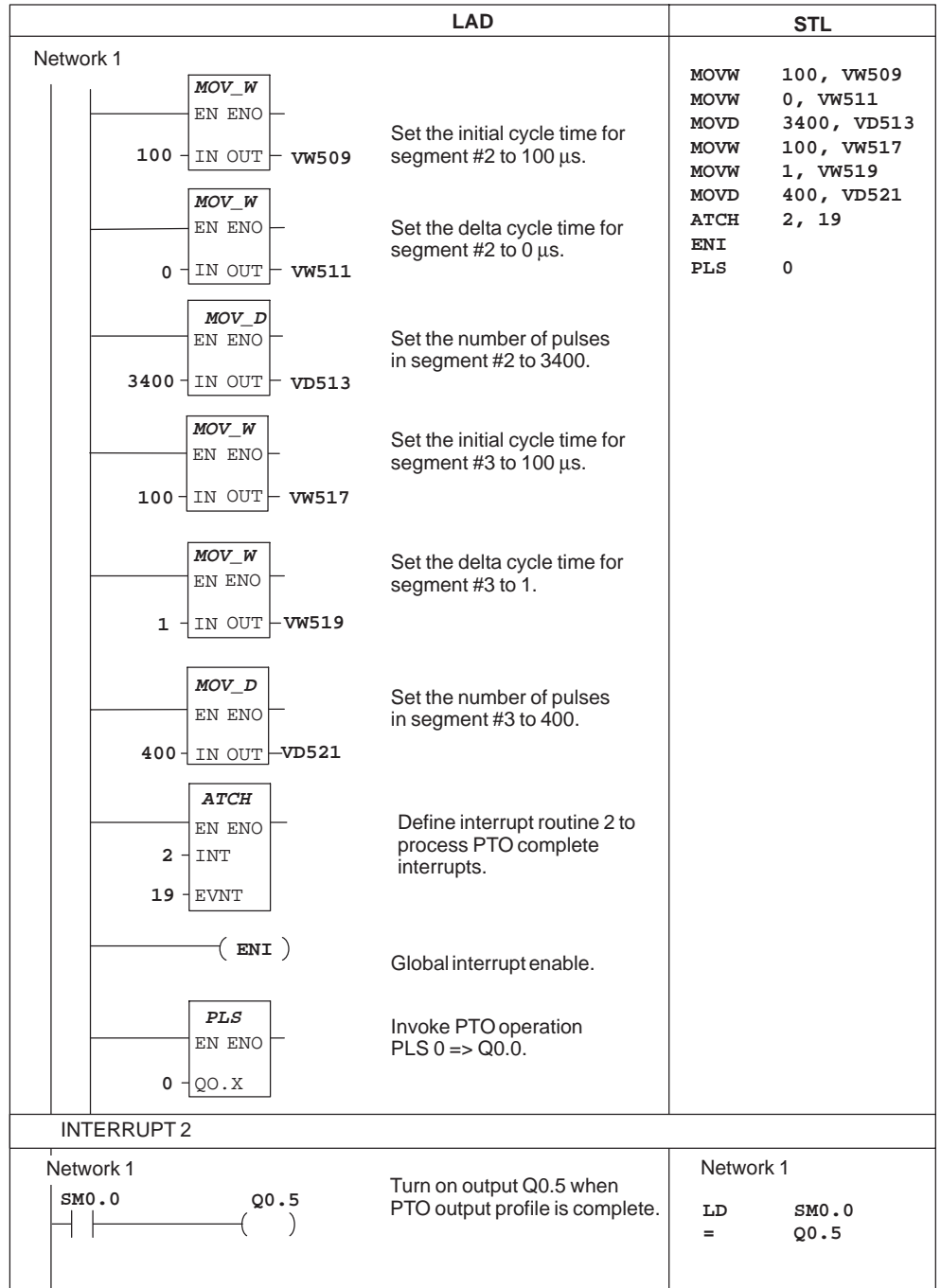

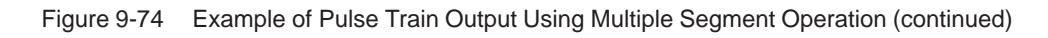

# **9.7 SIMATIC Clock Instructions**

## **Read Real-Time Clock, Set Real-Time Clock**

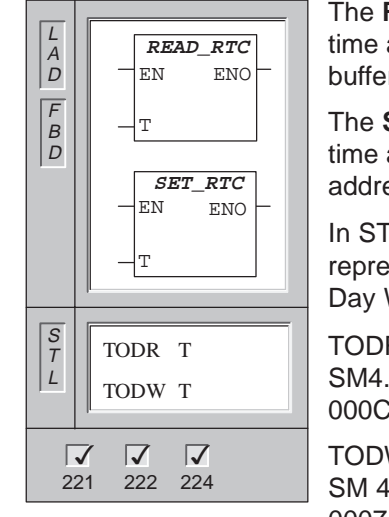

The **Read Real-Time Clock** instruction reads the current time and date from the clock and loads it in an 8-byte buffer (starting at address T).

The **Set Real-Time Clock** instruction writes the current time and date loaded in an 8-byte buffer (starting at address T) to the clock.

In STL, the TODR and TODW instructions are represented as Time of Day Read (TODR) and Time of Day Write (TODW).

TODR: Error conditions that set  $ENO = 0$ : SM4.3 (run-time), 0006 (indirect address), 000C (clock cartridge not present)

TODW: Error conditions that set ENO = 0: SM 4.3 (run-time), 0006 (indirect address), 0007 (TOD data error), 000C (clock cartridge not present)

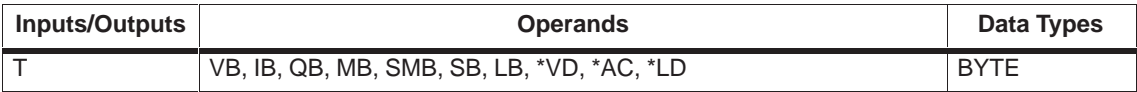

Figure 9-24 shows the format of the time buffer (T).

|      | T+1 T+2 T+3 T+4 |                            | T+5 | T+6 | $T+7$          |
|------|-----------------|----------------------------|-----|-----|----------------|
| year | month day       | hour   minute   second   0 |     |     | day of<br>week |
|      |                 |                            |     |     |                |

Figure 9-24 Format of the Time Buffer

The time-of-day clock initializes the following date and time after extended power outages or memory has been lost:

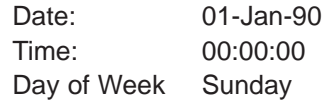

The time-of-day clock in the S7-200 uses only the least significant two digits for the year, so for the year 2000, the year will be represented as 00 (it will go from 99 to 00).

You must code all date and time values in BCD format (for example, 16#97 for the year 1997). Use the following data formats:

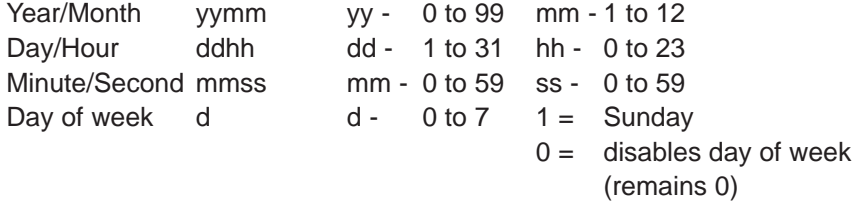

#### **Note**

The S7-200 CPU does not perform a check to verify that the day of week is correct based upon the date. Invalid dates, such as February 30, may be accepted. You should ensure that the date you enter is correct.

Do not use the TODR/TODW instruction in both the main program and in an interrupt routine. A TODR/TODW instruction in an interrupt routine which attempts to execute while another TODR/TODW instruction is in process will not be executed. SM4.3 is set indicating that two simultaneous accesses to the clock were attempted (non-fatal error 0007).

The S7-200 PLC does not use the year information in any way and will not be affected by the century rollover (year 2000). However, user programs that use arithmetic or compares with the year's value must take into account the two-digit representation and the change in century.

Leap year is correctly handled through year 2096.

# **9.8 SIMATIC Integer Math Instructions**

# **Add Integer and Subtract Integer**

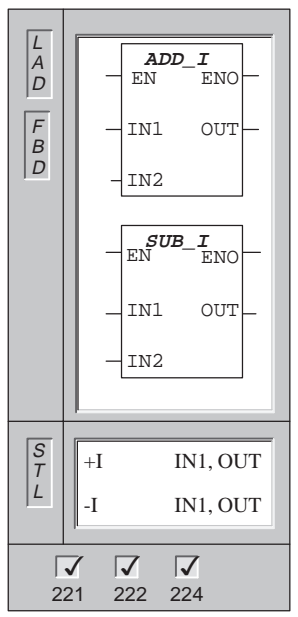

The **Add Integer** and **Subtract Integer** instructions add or subtract two 16-bit integers and produce a 16-bit result (OUT).

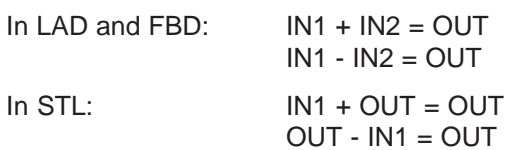

Error conditions that set  $ENO = 0$ : SM1.1 (overflow), SM4.3 (run-time), 0006 (indirect address)

These instructions affect the following Special Memory bits: SM1.0 (zero); SM1.1 (overflow); SM1.2 (negative)

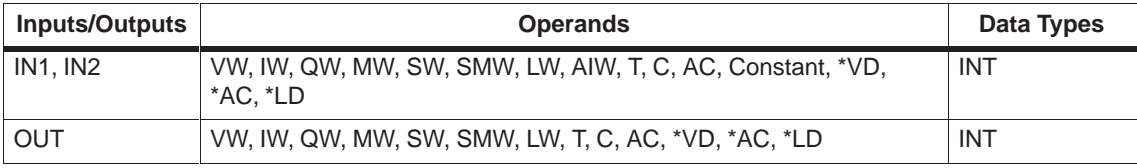

## **Add Double Integer and Subtract Double Integer**

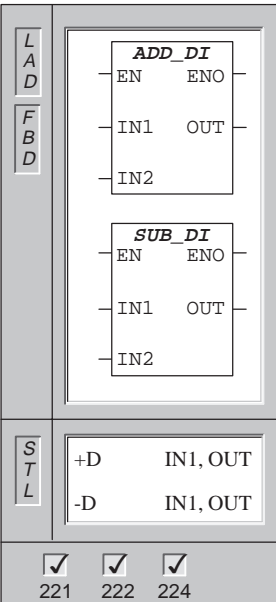

The **Add Double Integer** and **Subtract Double Integer** instructions add or subtract two 32-bit integers, and produce a 32-bit result (OUT).

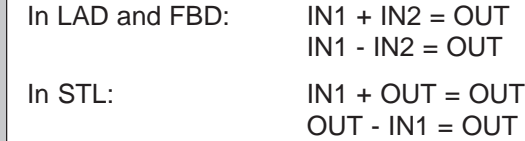

Error conditions that set  $ENO = 0$ :  $SM1.1$  (overflow), SM4.3 (run-time), 0006 (indirect address)

These instructions affect the following Special Memory bits: SM1.0 (zero); SM1.1 (overflow); SM1.2 (negative)

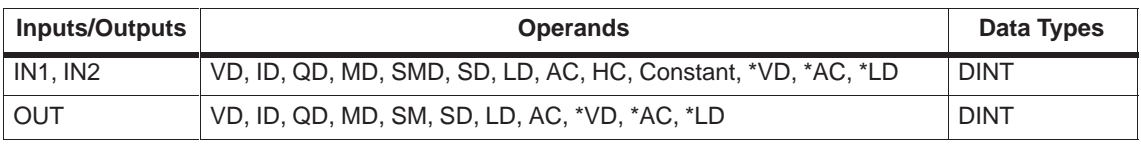

## **Multiply Integer and Divide Integer**

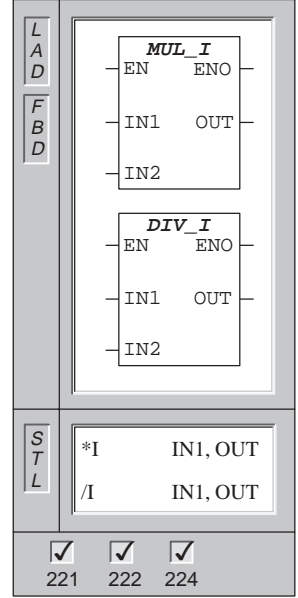

The **Multiply Integer** instruction multiplies two 16-bit integers and produces a 16-bit product.

The **Divide Integer** instruction divides two 16-bit integers and produces a 16-bit quotient. No remainder is kept.

The overflow bit is set if the result is greater than a word output.

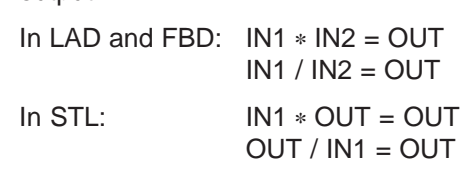

Error conditions that set  $ENO = 0$ : SM1.1 (overflow), SM1.3 (divide-by-zero), SM4.3 (run-time), 0006 (indirect address)

These instructions affect the following Special Memory bits: SM1.0 (zero); SM1.1 (overflow); SM1.2 (negative); SM1.3 (divide-by-zero)

If SM1.1 (overflow) is set during a multiply or divide operation, the output is not written and all other math status bits are set to zero.

If SM1.3 (divide by zero) is set during a divide operation, then the other math status bits are left unchanged and the original input operands are not altered. Otherwise, all supported math status bits contain valid status upon completion of the math operation.

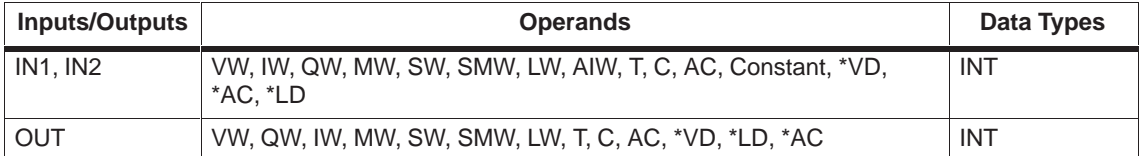

## **Multiply Double Integer and Divide Double Integer**

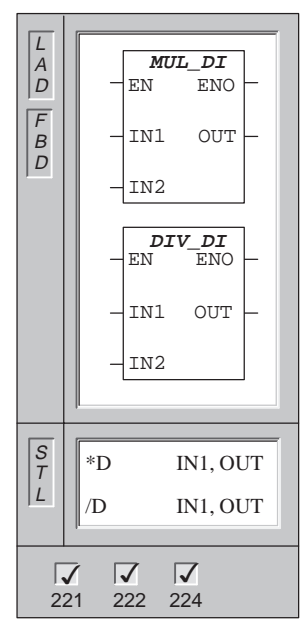

The **Multiply Double Integer** instruction multiplies two 32-bit integers and produces a 32-bit product.

The **Divide Double Integer** instruction divides two 32-bit integers and produces a 32-bit quotient. No remainder is kept.

In LAD and FBD:  $IN1 * IN2 = OUT$  $IN1 / IN2 =$ OUT

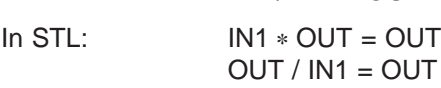

Error conditions that set  $ENO = 0$ : SM1.1 (overflow), SM1.3 (divide-by-zero), SM4.3 (run-time), 0006 (indirect address)

These instructions affect the following Special Memory bits: SM1.0 (zero); SM1.1 (overflow); SM1.2 (negative); SM1.3 (divide-by-zero)

If SM1.1 (overflow) is set during a multiply or divide operation, the output is not written and all other math status bits are set to zero.

If SM1.3 (divide by zero) is set during a divide operation, then the other math status bits are left unchanged and the original input operands are not altered. Otherwise, all supported math status bits contain valid status upon completion of the math operation.

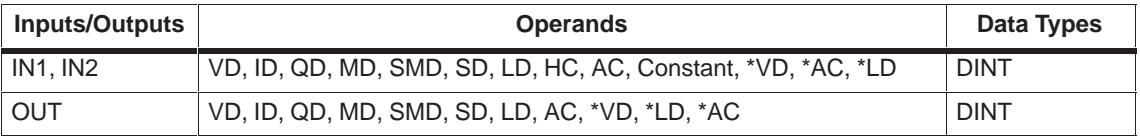

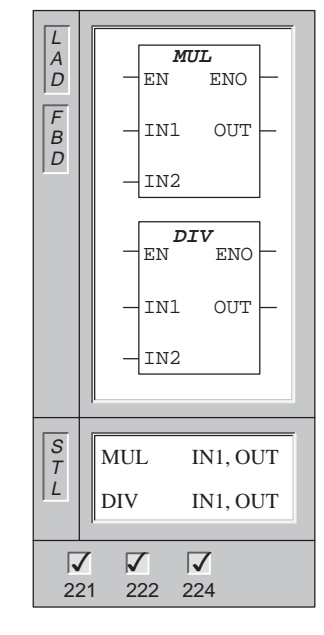

## **Multiply Integer To Double Integer and Divide Integer to Double Integer**

The **Multiply Integer to Double Integer** instruction multiplies two 16-bit integers and produces a 32-bit product.

The **Divide Integer to Double Integer** instruction divides two 16-bit integers and produces a 32-bit result consisting of a 16-bit remainder (most-significant) and a 16-bit quotient (least-significant).

In the STL Multiply instruction, the least-significant word (16 bits) of the 32-bit OUT is used as one of the factors.

In the STL Divide instruction, the least-significant word (16 bits) of the 32-bit OUT is used as the dividend.

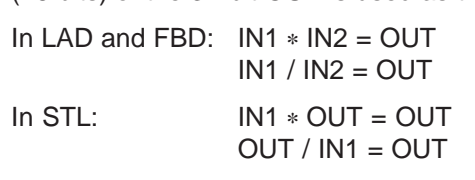

Error conditions that set  $ENO = 0$ : SM1.1 (overflow), SM1.3 (divide-by-zero), SM4.3 (run-time), 0006 (indirect address)

These instructions affect the following Special Memory bits: SM1.0 (zero); SM1.1 (overflow); SM1.2 (negative); SM1.3 (divide-by-zero)

If SM1.3 (divide by zero) is set during a divide operation, then the other math status bits are left unchanged and the original input operands are not altered. Otherwise, all supported math status bits contain valid status upon completion of the math operation.

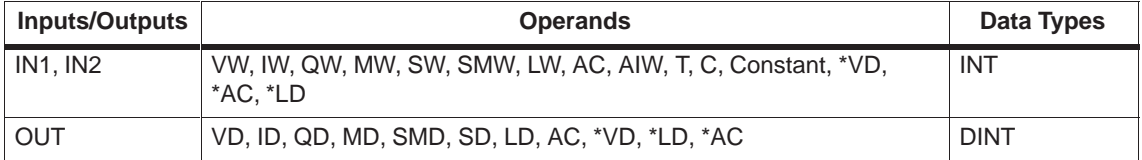
# **Math Examples**

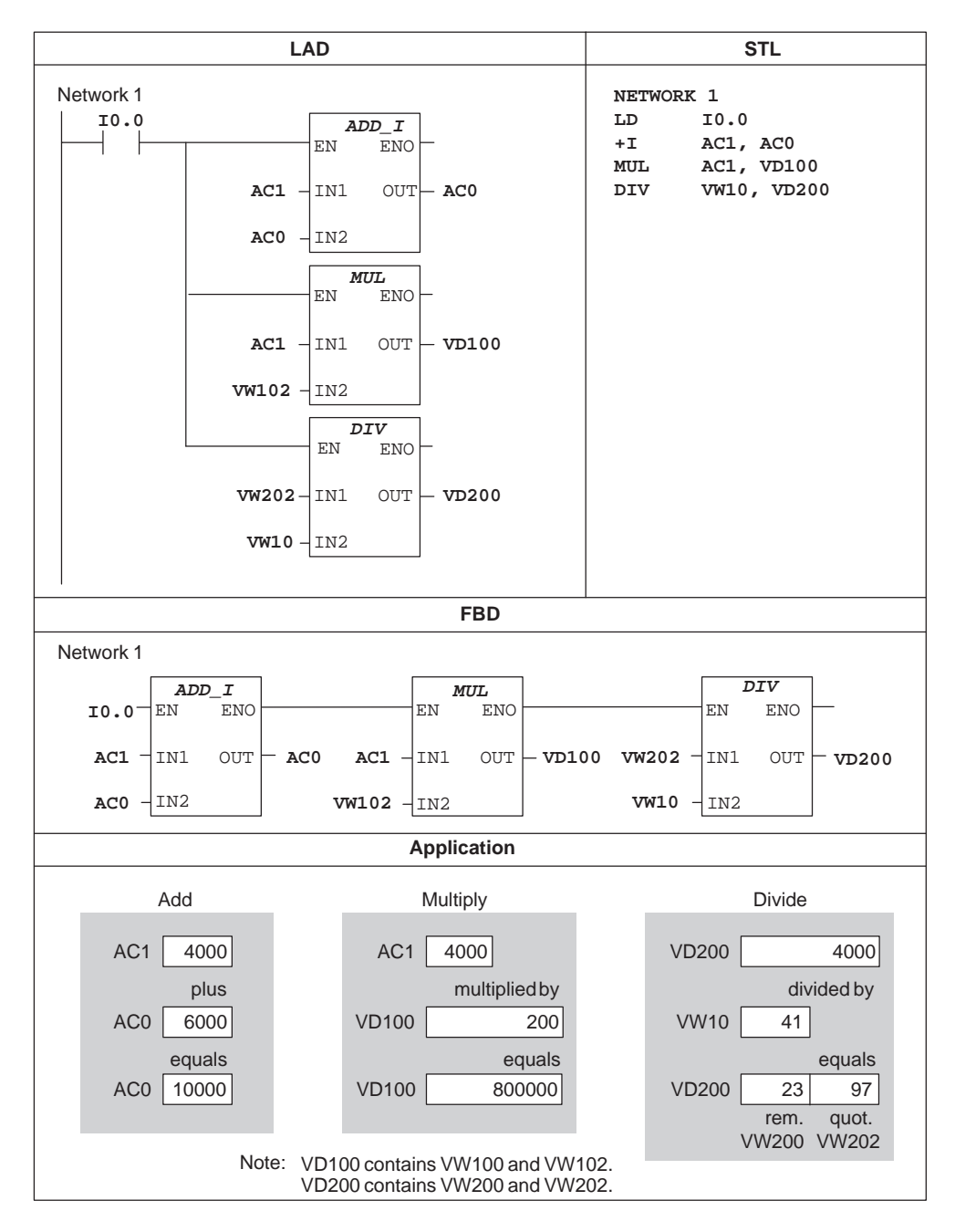

Figure 9-25 Examples of Integer Math Instructions for LAD, STL, and FBD

# **Increment Byte and Decrement Byte**

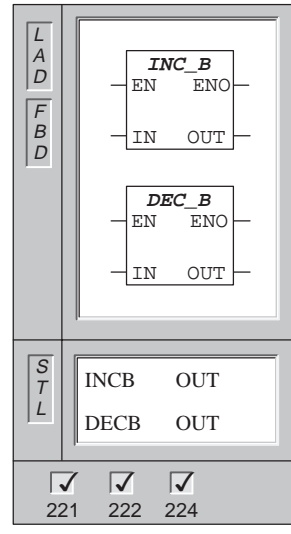

The **Increment Byte** and **Decrement Byte** instructions add or subtract 1 to or from the input byte (IN) and place the result into the variable specified by OUT.

Increment and decrement byte operations are unsigned.

In LAD and FBD:  $IN + 1 = OUT$  $IN - 1 = OUT$  $In STL:$  OUT+ 1 = OUT  $OUT - 1 = OUT$ 

Error conditions that set  $ENO = 0$ : SM1.1 (overflow), SM4.3 (run-time), 0006 (indirect address)

These instructions affect the following Special Memory bits: SM1.0 (zero); SM1.1 (overflow)

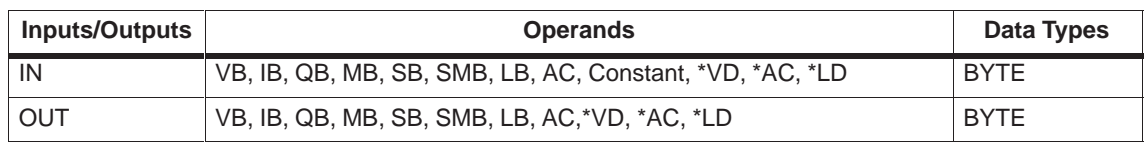

# **Increment Word and Decrement Word**

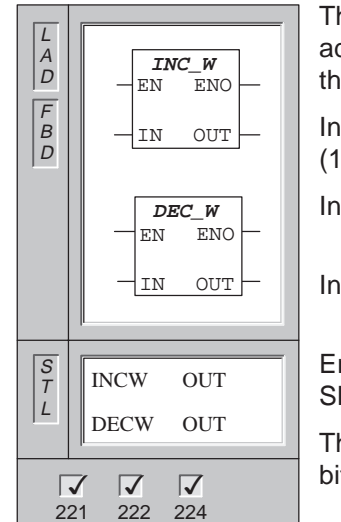

The **Increment Word** and **Decrement Word** instructions add or subtract 1 to or from the input word (IN) and place the result in OUT.

Increment and decrement word operations are signed (16#7FFF > 16#8000).

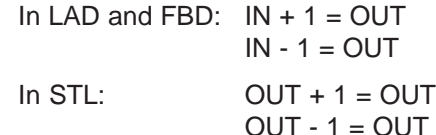

Error conditions that set  $ENO = 0$ : SM1.1 (overflow), SM4.3 (run-time), 0006 (indirect address)

These instructions affect the following Special Memory bits: SM1.0 (zero); SM1.1 (overflow); SM1.2 (negative)

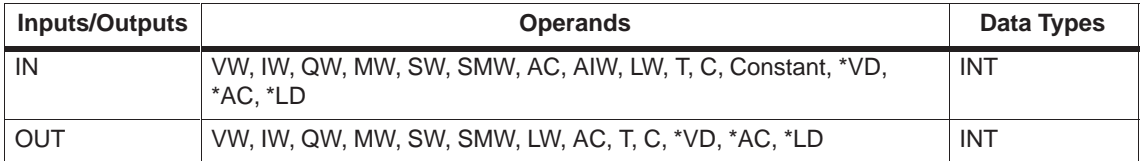

# **Increment Double Word and Decrement Double Word**

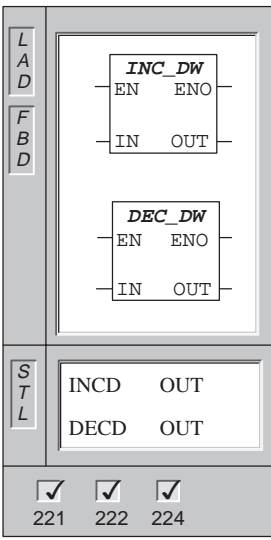

The **Increment Double Word** and **Decrement Double Word** instructions add or subtract 1 to or from the input double word (IN) and place the result in OUT.

In LAD and FBD:  $IN + 1 = OUT$  $IN - 1 = OUT$ 

Increment and decrement double word operations are signed (16#7FFFFFFF > 16#80000000).

 $In STL:$  OUT + 1 = OUT  $OUT - 1 = OUT$ 

Error conditions that set  $ENO = 0$ :  $SM1.1$  (overflow), SM4.3 (run-time), 0006 (indirect address)

These instructions affect the following Special Memory bits: SM1.0 (zero); SM1.1 (overflow); SM1.2 (negative)

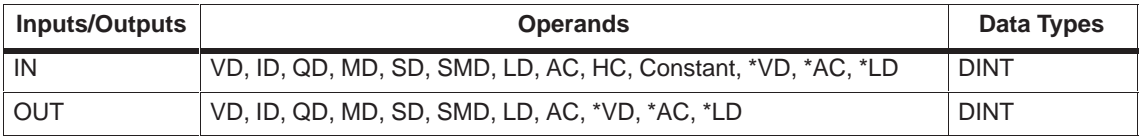

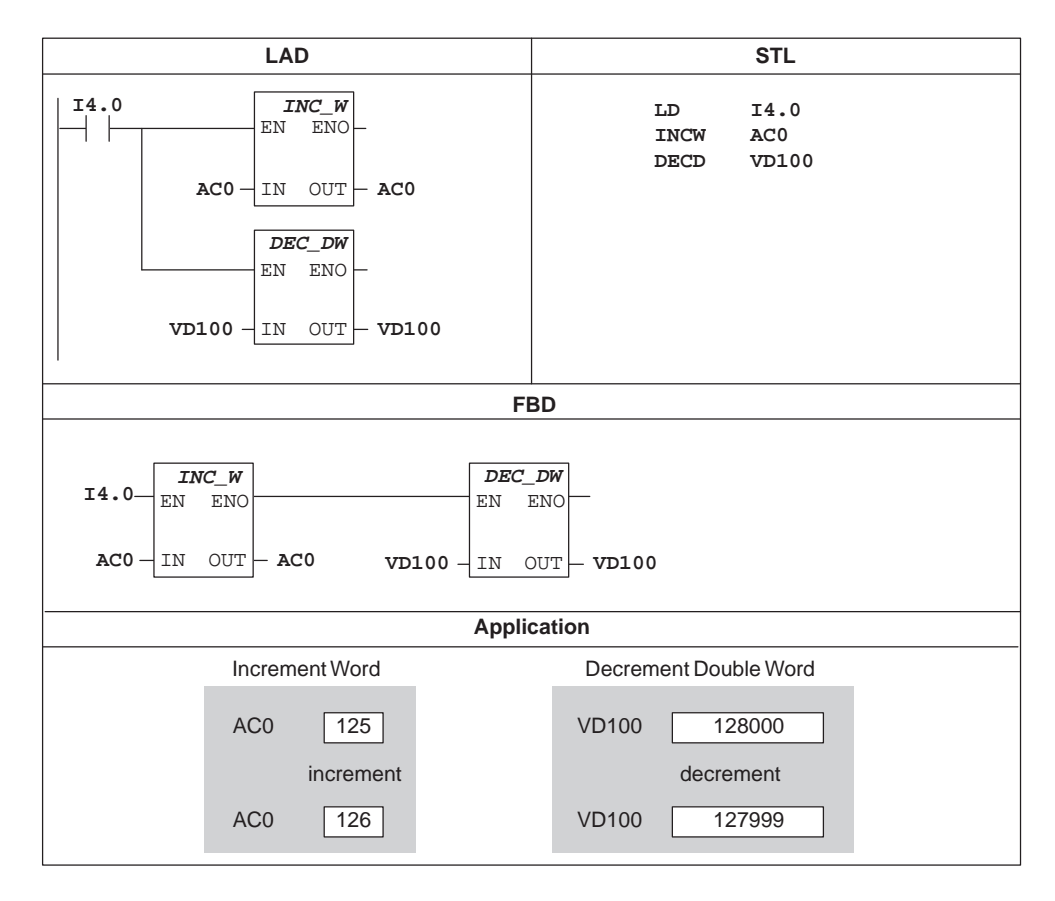

# **Increment, Decrement Example**

Figure 9-26 Example of Increment/Decrement Instructions for LAD, STL, and FBD

# **9.9 SIMATIC Real Math Instructions**

#### **Add Real, Subtract Real**

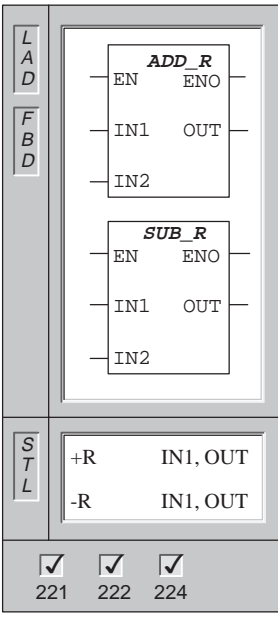

The **Add Real** and **Subtract Real** instructions add or subtract two 32-bit real numbers and produce a 32-bit real number result (OUT).

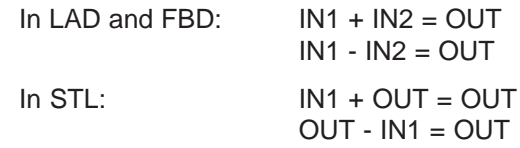

Error conditions that set  $ENO = 0$ : SM1.1 (overflow), SM4.3 (run-time), 0006 (indirect address)

These instructions affect the following Special Memory bits: SM1.0 (zero); SM1.1 (overflow); SM1.2 (negative)

SM1.1 is used to indicate overflow errors and illegal values. If SM1.1 is set, then the status of SM1.0 and SM1.2 is not valid and the original input operands are not altered. If SM1.1 is not set, then the math operation has completed with a valid result and SM1.0 and SM1.2 contain valid status.

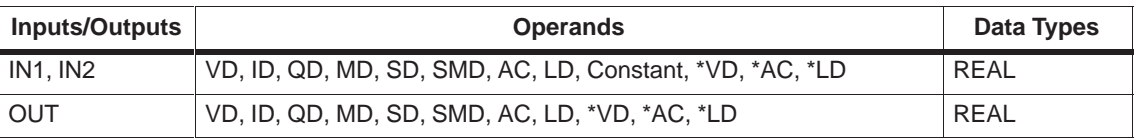

#### **Note**

Real or floating-point numbers are represented in the format described in the ANSI/IEEE 754-1985 standard (single-precision). Refer to the standard for more information.

# **Multiply Real, Divide Real**

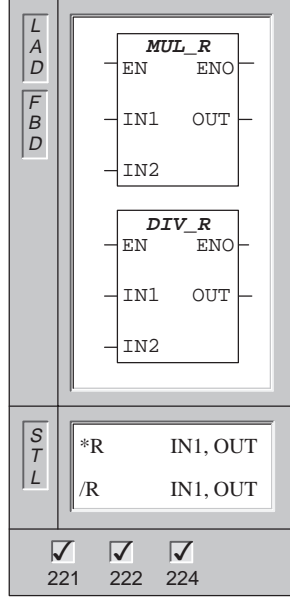

The **Multiply Real** instruction multiplies two 32-bit real numbers, and produces a 32-bit real number result (OUT).

The **Divide Real** instruction divides two 32-bit real numbers, and produces a 32-bit real number quotient.

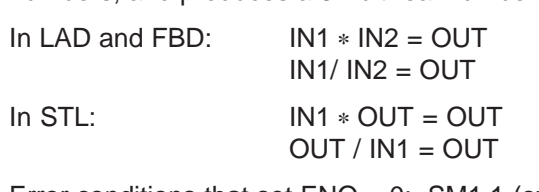

Error conditions that set  $ENO = 0$ : SM1.1 (overflow), SM1.3 (divide-by-zero), SM4.3 (run-time), 0006 (indirect address)

These instructions affect the following Special Memory bits: SM1.0 (zero); SM1.1 (overflow or illegal value generated during the operation or illegal input parameter found); SM1.2 (negative); SM1.3 (divide-by-zero)

If SM1.3 is set during a divide operation, then the other math status bits are left unchanged and the original input operands are not altered. SM1.1 is used to indicate overflow errors and illegal values. If SM1.1 is set, then the status of SM1.0 and SM1.2 is not valid and the original input operands are not altered. If SM1.1 and SM1.3 (during a divide operation) are not set, then the math operation has completed with a valid result and SM1.0 and SM1.2 contain valid status.

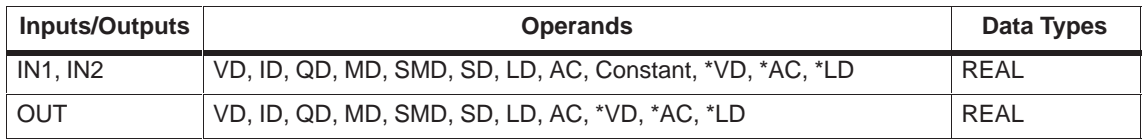

#### **Note**

Real or floating-point numbers are represented in the format described in the ANSI/IEEE 754-1985 standard (single-precision). Refer to the standard for more information.

## **Math Examples**

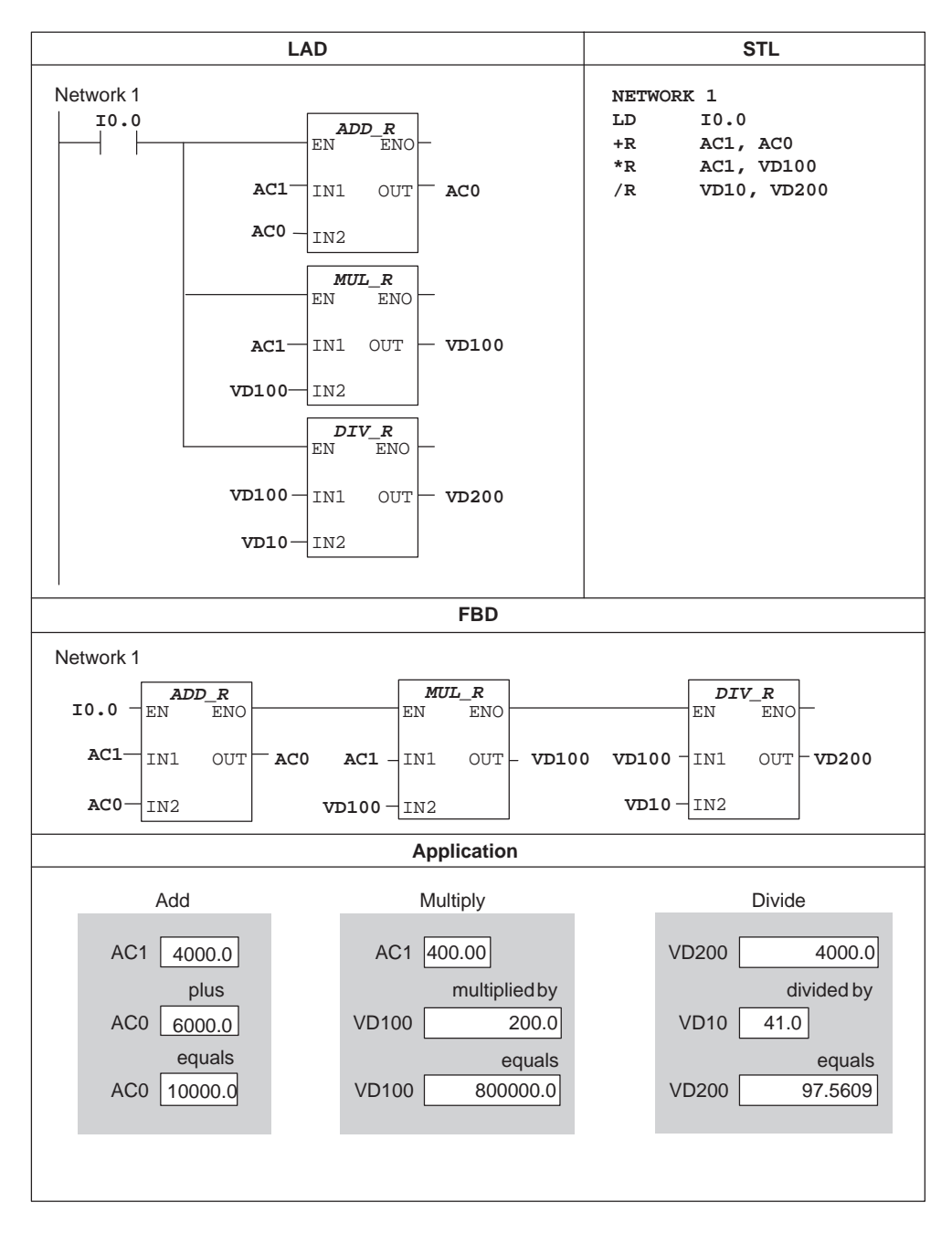

Figure 9-27 Examples of Real Math Instructions for LAD, STL, and FBD

## **PID Loop**

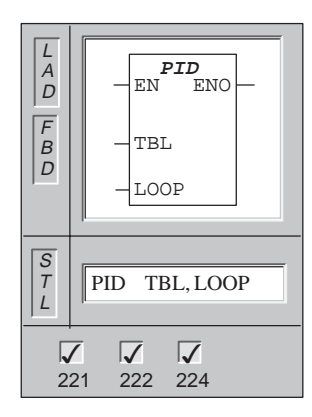

The **PID Loop** instruction executes a PID loop calculation on the referenced LOOP based on the input and configuration information in Table (TBL).

Error conditions that set  $ENO = 0$ : SM1.1 (overflow), SM4.3 (run-time), 0006 (indirect address)

This instruction affects the following Special Memory bits: SM1.1 (overflow)

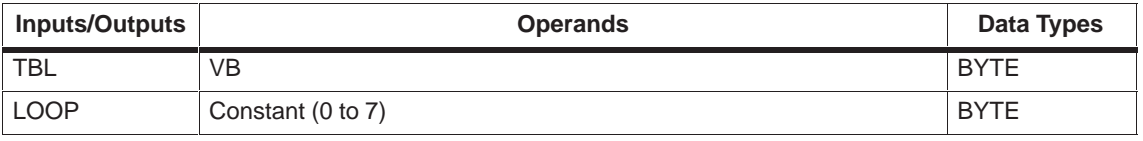

The PID loop instruction (Proportional, Integral, Derivative Loop) is provided to perform the PID calculation. The top of the logic stack (TOS) must be ON (power flow) to enable the PID calculation. The instruction has two operands: a TABLE address which is the starting address of the loop table and a LOOP number which is a constant from 0 to 7. Eight PID instructions can be used in a program. If two or more PID instructions are used with the same loop number (even if they have different table addresses), the PID calculations will interfere with one another and the output will be unpredictable.

The loop table stores nine parameters used for controlling and monitoring the loop operation and includes the current and previous value of the process variable, the setpoint, output, gain, sample time, integral time (reset), derivative time (rate), and the integral sum (bias).

To perform the PID calculation at the desired sample rate, the PID instruction must be executed either from within a timed interrupt routine or from within the main program at a rate controlled by a timer. The sample time must be supplied as an input to the PID instruction via the loop table.

# **Using the PID Wizard in STEP 7-Micro/WIN 32**

STEP 7-Micro/WIN 32 offers the PID Wizard to guide you in defining a PID algorithm for a closed-loop control process. Select the menu command **Tools Instruction Wizard**, and then select PID from the Instruction Wizard window.

## **PID Algorithm**

In steady state operation, a PID controller regulates the value of the output so as to drive the error (e) to zero. A measure of the error is given by the difference between the setpoint (SP) (the desired operating point) and the process variable (PV) (the actual operating point). The principle of PID control is based upon the following equation that expresses the output, M(t), as a function of a proportional term, an integral term, and a differential term:

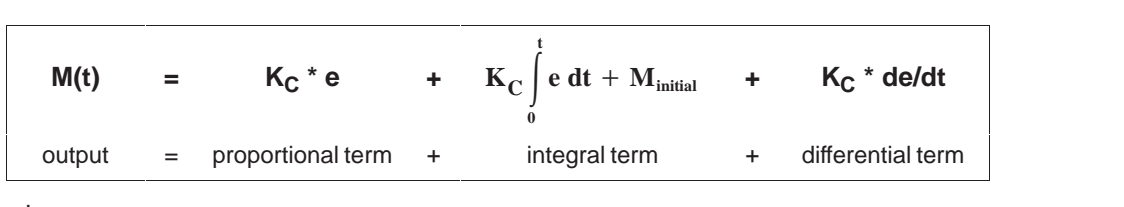

where:

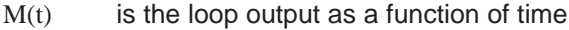

- $K<sub>C</sub>$  is the loop gain
- e is the loop error (the difference between setpoint and process variable)
- M<sub>initial</sub> is the initial value of the loop output

In order to implement this control function in a digital computer, the continuous function must be quantized into periodic samples of the error value with subsequent calculation of the output. The corresponding equation that is the basis for the digital computer solution is:

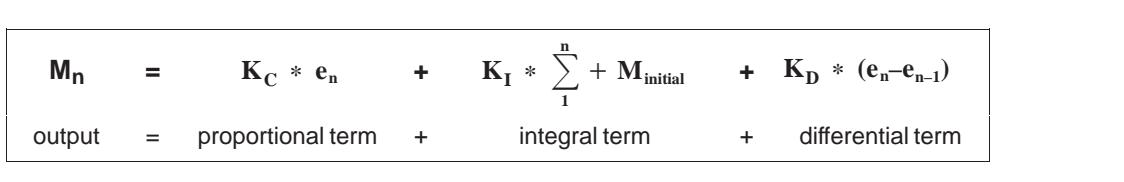

where:

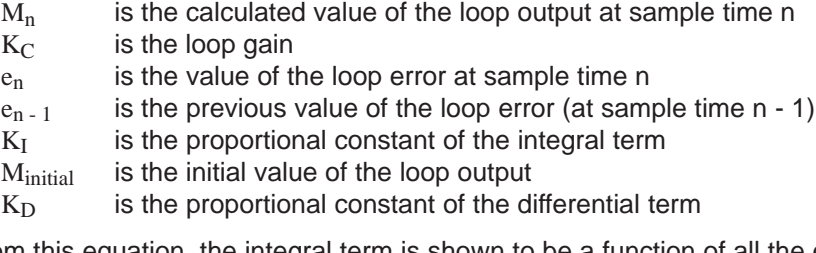

From this equation, the integral term is shown to be a function of all the error terms from the first sample to the current sample. The differential term is a function of the current sample and the previous sample, while the proportional term is only a function of the current sample. In a digital computer it is not practical to store all samples of the error term, nor is it necessary.

Since the digital computer must calculate the output value each time the error is sampled beginning with the first sample, it is only necessary to store the previous value of the error and the previous value of the integral term. As a result of the repetitive nature of the digital computer solution, a simplification in the equation that must be solved at any sample time can be made. The simplified equation is:

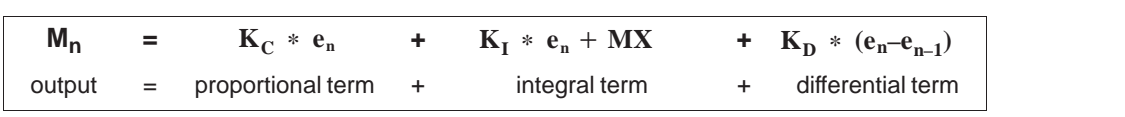

where:

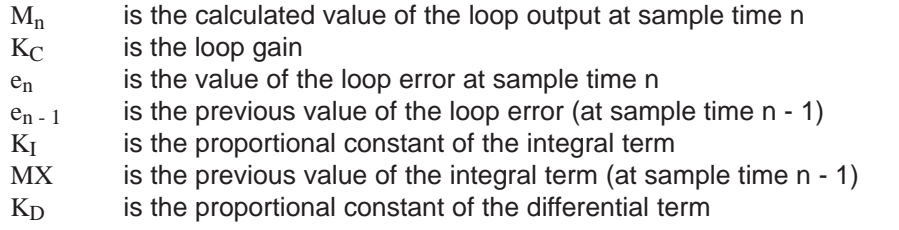

The CPU uses a modified form of the above simplified equation when calculating the loop output value. This modified equation is:

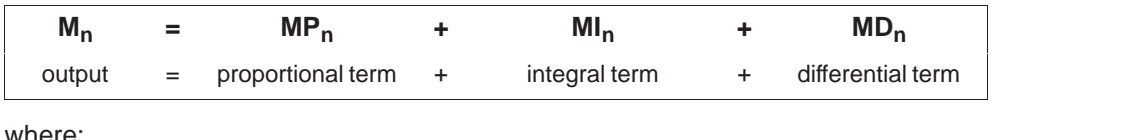

where:

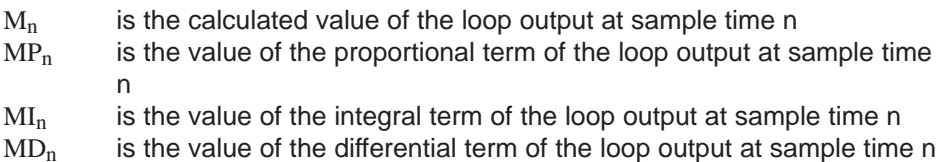

## **Proportional Term**

The proportional term MP is the product of the gain  $(K<sub>C</sub>)$ , which controls the sensitivity of the output calculation, and the error (e), which is the difference between the setpoint (SP) and the process variable (PV) at a given sample time. The equation for the proportional term as solved by the CPU is:

$$
MP_n = K_C * (SP_n \cdot PV_n)
$$

where:

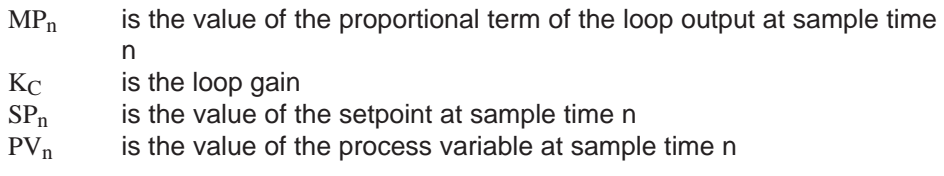

### **Integral Term**

The integral term MI is proportional to the sum of the error over time. The equation for the integral term as solved by the CPU is:

$$
MI_n\,=\,K_C\,\,{^{\ast}\,T_S\,/\,T_I}\,\,{^{\ast}\,(\text{SP}_n\,\text{-}\,PV_n)}\,+\,MX
$$

where:

- $MI_n$  is the value of the integral term of the loop output at sample time n
- $K<sub>C</sub>$  is the loop gain
- $T<sub>S</sub>$  is the loop sample time
- $T_I$  is the integration period of the loop (also called the integral time or reset)<br>SP<sub>n</sub> is the value of the setpoint at sample time n
- is the value of the setpoint at sample time n
- $PV_n$  is the value of the process variable at sample time n
- MX is the value of the integral term at sample time n 1 (also called the integral sum or the bias)

The integral sum or bias (MX) is the running sum of all previous values of the integral term. After each calculation of  $MI<sub>n</sub>$ , the bias is updated with the value of MI<sub>n</sub> which may be adjusted or clamped (see the section "Variables and Ranges" for details). The initial value of the bias is typically set to the output value ( $M<sub>initial</sub>$ ) just prior to the first loop output calculation. Several constants are also part of the integral term, the gain  $(K_C)$ , the sample time  $(T_S)$ , which is the cycle time at which the PID loop recalculates the output value, and the integral time or reset  $(T<sub>1</sub>)$ , which is a time used to control the influence of the integral term in the output calculation.

### **Differential Term**

The differential term MD is proportional to the change in the error. The equation for the differential term:

$$
MD_n \;=\; K_C * T_D \; / \; T_S * \left( (SP_n \textbf{ - } PV_n) \textbf{ - } (SP_n \textbf{ - } 1 \textbf{ - } PV_n \textbf{ - } 1) \right)
$$

To avoid step changes or bumps in the output due to derivative action on setpoint changes, this equation is modified to assume that the setpoint is a constant  $(SP_n =$  $SP_{n-1}$ ). This results in the calculation of the change in the process variable instead of the change in the error as shown:

$$
MD_n = K_C * T_D / T_S * (SP_n - PV_n - SP_n + PV_{n-1})
$$

or just:

$$
MD_n = K_C * T_D / T_S * (PV_{n-1} - PV_n)
$$

where:

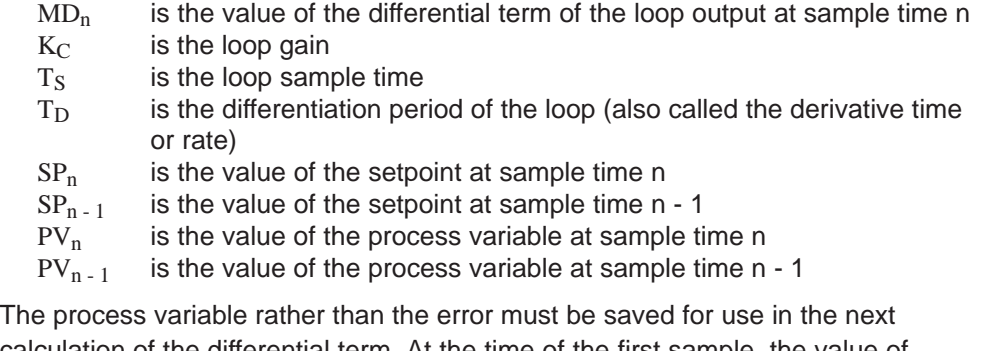

calculation of the differential term. At the time of the first sample, the value of  $PV_{n-1}$  is initialized to be equal to  $PV_{n}$ .

#### **Selection of Loop Control**

In many control systems it may be necessary to employ only one or two methods of loop control. For example only proportional control or proportional and integral control may be required. The selection of the type of loop control desired is made by setting the value of the constant parameters.

If you do not want integral action (no "I" in the PID calculation), then a value of infinity should be specified for the integral time (reset). Even with no integral action, the value of the integral term may not be zero, due to the initial value of the integral sum MX.

If you do not want derivative action (no "D" in the PID calculation), then a value of 0.0 should be specified for the derivative time (rate).

If you do not want proportional action (no "P" in the PID calculation) and you want I or ID control, then a value of 0.0 should be specified for the gain. Since the loop gain is a factor in the equations for calculating the integral and differential terms, setting a value of 0.0 for the loop gain will result in a value of 1.0 being used for the loop gain in the calculation of the integral and differential terms.

### **Converting and Normalizing the Loop Inputs**

A loop has two input variables, the setpoint and the process variable. The setpoint is generally a fixed value such as the speed setting on the cruise control in your automobile. The process variable is a value that is related to loop output and therefore measures the effect that the loop output has on the controlled system. In the example of the cruise control, the process variable would be a tachometer input that measures the rotational speed of the tires.

Both the setpoint and the process variable are real world values whose magnitude, range, and engineering units may be different. Before these real world values can be operated upon by the PID instruction, the values must be converted to normalized, floating-point representations.

The first step is to convert the real world value from a 16-bit integer value to a floating-point or real number value. The following instruction sequence is provided to show how to convert from an integer value to a real number.

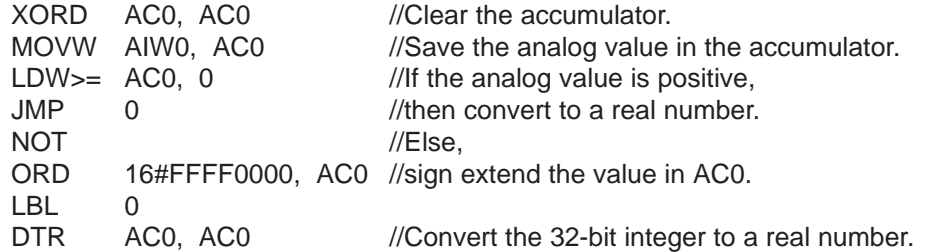

The next step is to convert the real number value representation of the real world value to a normalized value between 0.0 and 1.0. The following equation is used to normalize either the setpoint or process variable value:

#### $R_{Norm} = (R_{Raw} / Span) + Offset)$

where:

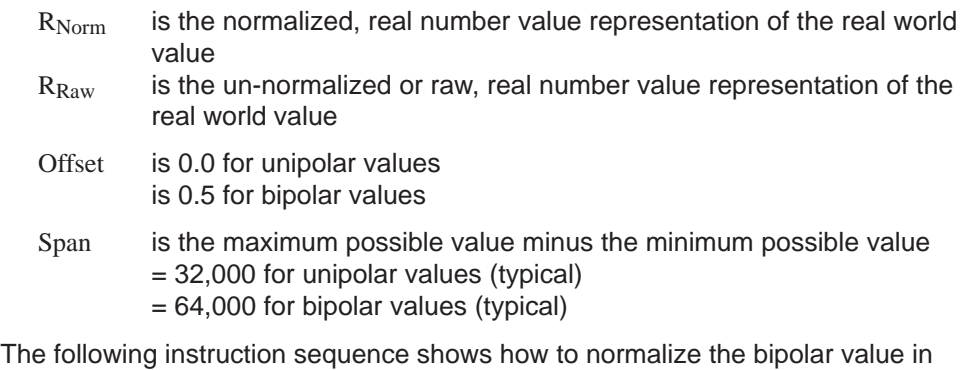

AC0 (whose span is 64,000) as a continuation of the previous instruction sequence:

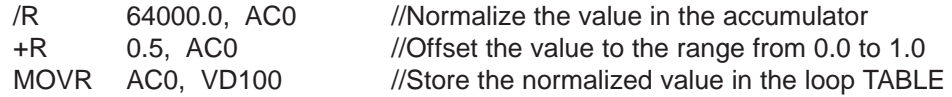

# **Converting the Loop Output to a Scaled Integer Value**

The loop output is the control variable, such as the throttle setting in the example of the cruise control on the automobile. The loop output is a normalized, real number value between 0.0 and 1.0. Before the loop output can be used to drive an analog output, the loop output must be converted to a 16-bit, scaled integer value. This process is the reverse of converting the PV and SP to a normalized value. The first step is to convert the loop output to a scaled, real number value using the formula given below:

#### $R_{Scal} = (M_n - \text{Offset}) * \text{Span}$

where:

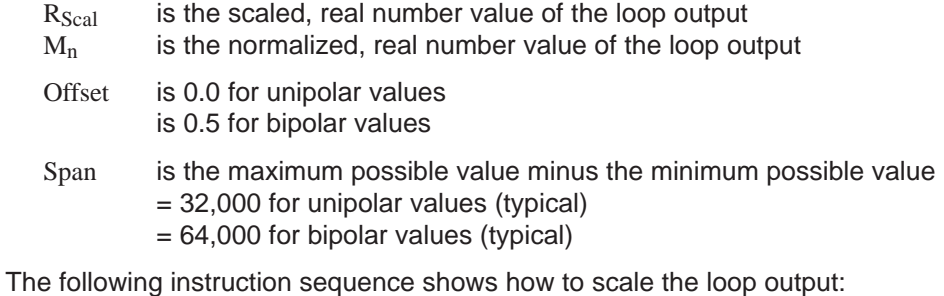

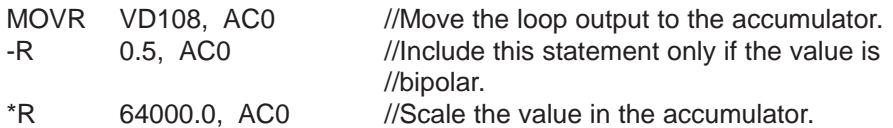

Next, the scaled, real number value representing the loop output must be converted to a 16-bit integer. The following instruction sequence shows how to do this conversion:

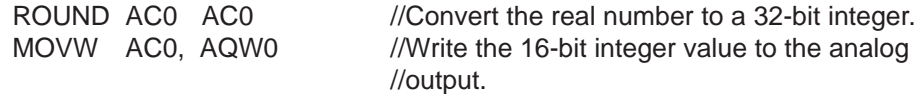

#### **Forward- or Reverse-Acting Loops**

The loop is forward-acting if the gain is positive and reverse-acting if the gain is negative. (For I or ID control, where the gain value is 0.0, specifying positive values for integral and derivative time will result in a forward-acting loop, and specifying negative values will result in a reverse-acting loop.)

#### **Variables and Ranges**

The process variable and setpoint are inputs to the PID calculation. Therefore the loop table fields for these variables are read but not altered by the PID instruction.

The output value is generated by the PID calculation, so the output value field in the loop table is updated at the completion of each PID calculation. The output value is clamped between 0.0 and 1.0. The output value field can be used as an input by the user to specify an initial output value when making the transition from manual control to PID instruction (auto) control of the output (see discussion in the Modes section below).

If integral control is being used, then the bias value is updated by the PID calculation and the updated value is used as an input in the next PID calculation. When the calculated output value goes out of range (output would be less than 0.0 or greater than 1.0), the bias is adjusted according to the following formulas:

 $MX = 1.0 - (MP<sub>n</sub> + MD<sub>n</sub>)$  when the calculated output,  $M<sub>n</sub> > 1.0$ 

or

 $MX = - (MP_n + MD_n)$  when the calculated output,  $M_n < 0.0$ 

where:

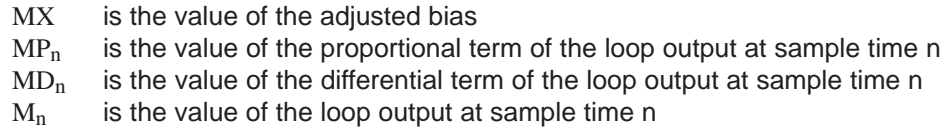

By adjusting the bias as described, an improvement in system responsiveness is achieved once the calculated output comes back into the proper range. The calculated bias is also clamped between 0.0 and 1.0 and then is written to the bias field of the loop table at the completion of each PID calculation. The value stored in the loop table is used in the next PID calculation.

The bias value in the loop table can be modified by the user prior to execution of the PID instruction in order to address bias value problems in certain application situations. Care must be taken when manually adjusting the bias, and any bias value written into the loop table must be a real number between 0.0 and 1.0.

A comparison value of the process variable is maintained in the loop table for use in the derivative action part of the PID calculation. You should not modify this value.

#### **Modes**

There is no built-in mode control for S7-200 PID loops. The PID calculation is performed only when power flows to the PID box. Therefore, "automatic" or "auto" mode exists when the PID calculation is performed cyclically. "Manual" mode exists when the PID calculation is not performed.

The PID instruction has a power-flow history bit, similar to a counter instruction. The instruction uses this history bit to detect a 0-to-1 power flow transition, which when detected will cause the instruction to perform a series of actions to provide a bumpless change from manual control to auto control. In order for change to auto mode control to be bumpless, the value of the output as set by the manual control must be supplied as an input to the PID instruction (written to the loop table entry for  $M_n$ ) before switching to auto control. The PID instruction performs the following actions to values in the loop table to ensure a bumpless change from manual to auto control when a 0-to-1 power flow transition is detected:

- Sets setpoint  $(SP_n)$  = process variable  $(PV_n)$
- Sets old process variable  $(PV_{n-1})$  = process variable  $(PV_n)$
- Sets bias  $(MX) =$  output value  $(M_n)$

The default state of the PID history bits is "set" and that state is established at CPU startup and on every STOP-to-RUN mode transition of the controller. If power flows to the PID box the first time that it is executed after entering RUN mode, then no power flow transition is detected and the bumpless mode change actions will not be performed.

#### **Alarm Checking and Special Operations**

The PID instruction is a simple but powerful instruction that performs the PID calculation. If other processing is required such as alarm checking or special calculations on loop variables, these must be implemented using the basic instructions supported by the CPU.

## **Error Conditions**

When it is time to compile, the CPU will generate a compile error (range error) and the compilation will fail if the loop table start address or PID loop number operands specified in the instruction are out of range.

Certain loop table input values are not range checked by the PID instruction. You must take care to ensure that the process variable and setpoint (as well as the bias and previous process variable if used as inputs) are real numbers between 0.0 and 1.0.

If any error is encountered while performing the mathematical operations of the PID calculation, then SM1.1 (overflow or illegal value) will be set and execution of the PID instruction will be terminated. (Update of the output values in the loop table may be incomplete, so you should disregard these values and correct the input value causing the mathematical error before the next execution of the loop's PID instruction.)

### **Loop Table**

The loop table is 36 bytes long and has the format shown in Table 9-19.

| <b>Offset</b>   | <b>Field</b>                                 | <b>Format</b>      | <b>Type</b> | <b>Description</b>                                                                                               |
|-----------------|----------------------------------------------|--------------------|-------------|----------------------------------------------------------------------------------------------------|
| $\Omega$        | Process variable<br>$(PV_n)$                 | Double word - real | in.         | Contains the process variable, which must be.<br>scaled between 0.0 and 1.0.                                     |
| 4               | Setpoint<br>$(SP_n)$                         | Double word - real | in          | Contains the setpoint, which must be scaled<br>between 0.0 and 1.0.                                              |
| 8               | Output<br>$(M_n)$                            | Double word - real | in/out      | Contains the calculated output, scaled between<br>$0.0$ and $1.0$ .                                              |
| 12 <sup>°</sup> | Gain<br>$(K_C)$                              | Double word - real | in          | Contains the gain, which is a proportional<br>constant. Can be a positive or negative number.                    |
| 16              | Sample time<br>$(T_S)$                       | Double word - real | in          | Contains the sample time, in seconds. Must be<br>a positive number.                                              |
| 20              | Integral time or<br>reset $(T1)$             | Double word - real | in          | Contains the integral time or reset, in minutes.<br>Must be a positive number.                                   |
| 24              | Derivative time<br>or rate $(T_D)$           | Double word - real | in          | Contains the derivative time or rate, in minutes.<br>Must be a positive number.                                  |
| 28              | <b>Bias</b><br>(MX)                          | Double word - real | in/out      | Contains the bias or integral sum value<br>between 0.0 and 1.0.                                                  |
| 32              | Previous<br>process variable<br>$(PV_{n-1})$ | Double word - real | in/out      | Contains the previous value of the process<br>variable stored from the last execution of the<br>PID instruction. |

Table 9-19 Format of the Loop Table

### **PID Program Example**

In this example, a water tank is used to maintain a constant water pressure. Water is continuously being taken from the water tank at a varying rate. A variable speed pump is used to add water to the tank at a rate that will maintain adequate water pressure and also keep the tank from being emptied.

The setpoint for this system is a water level setting that is equivalent to the tank being 75% full. The process variable is supplied by a float gauge that provides an equivalent reading of how full the tank is and which can vary from 0% or empty to 100% or completely full. The output is a value of pump speed that allows the pump to run from 0% to 100% of maximum speed.

The setpoint is predetermined and will be entered directly into the loop table. The process variable will be supplied as a unipolar, analog value from the float gauge. The loop output will be written to a unipolar, analog output which is used to control the pump speed. The span of both the analog input and analog output is 32,000.

Only proportional and integral control will be employed in this example. The loop gain and time constants have been determined from engineering calculations and may be adjusted as required to achieve optimum control. The calculated values of the time constants are:

 $K<sub>C</sub>$  is 0.25

 $T_S$  is 0.1 seconds

 $T<sub>1</sub>$  is 30 minutes

The pump speed will be controlled manually until the water tank is 75% full, then the valve will be opened to allow water to be drained from the tank. At the same time, the pump will be switched from manual to auto control mode. A digital input will be used to switch the control from manual to auto. This input is described below:

I0.0 is manual/auto control; 0 is manual, 1 is auto

While in manual control mode, the pump speed will be written by the operator to VD108 as a real number value from 0.0 to 1.0.

Figure 9-28 shows the control program for this application.

| <b>LAD</b><br><b>MAIN OB1</b>                         | <b>STL</b>              |                                |                                                                                                    |  |
|-------------------------------------------------------|-------------------------|--------------------------------|----------------------------------------------------------------------------------------------------|--|
| Network 1<br>SM0.1<br><i>SBR0</i><br>EN               | Network 1<br>LD<br>CALL | SM0.1<br>0                     | //On the first scan call<br>//the initialization<br>//subroutine.                                            |  |
| SUBROUTINE 0                                          |                         |                                |                                                                                                    |  |
| Network 1                                             | Network 1               |                                |                                                                                                    |  |
| SMO.0<br>MOV_R<br><b>ENO</b><br>EN                    | LD<br><b>MOVR</b>       | SM0.0                          | 0.75, VD104 //Load the loop setpoint.<br>$// = 75%$ full.                                                    |  |
| OUT  <br>$0.75 \pm N$<br>VD104<br>MOV_R               | MOVR                    |                                | 0.25, VD112 //Load the loop gain=0.25.<br>MOVR 0.10, VD116 //Load the loop sample<br>$//time = 0.1 seconds.$ |  |
| ΕN<br><b>ENO</b><br>$0.25 \pm N$<br>OUT <br>VD112     | MOVR                    |                                | 30.0, VD120 //Load the integral time<br>$//= 30$ minutes.<br>$\prime\prime$                                  |  |
| MOV_R<br><b>ENO</b><br>EN                             | MOVR<br><b>MOVB</b>     | $0.0$ , VD $124$<br>100, SMB34 | //Set no derivative action.<br>//Set time interval<br>$//(100 ms)$ for timed                                 |  |
| $0.10 - \text{IN}$<br>OUT <br>$-vD116$<br>MOV_R       |                         | ATCH 0, 10                     | //interrupt 0.<br>//Set up a timed                                                                           |  |
| EN<br><b>ENO</b><br>$30.0 + IN$<br>OUT<br>VD120       | <b>ENI</b>              |                                | //interrupt to invoke<br>//PID execution.<br>//Enable interrupts.                                            |  |
| MOV_R<br>EN<br><b>ENO</b>                             |                         |                                |                                                                                                    |  |
| $0.0 + IN$<br><b>OUT</b><br>VD124<br>MOV_B            |                         |                                |                                                                                                    |  |
| EN<br><b>ENO</b><br>$100 + \text{IN}$<br>OUT<br>SMB34 |                         |                                |                                                                                                    |  |
| <b>ATCH</b><br>ΕN<br>ENO <sup>1</sup>                 |                         |                                |                                                                                                    |  |
| $+1NT$<br>$0-$<br>$10$ EVNT                           |                         |                                |                                                                                                    |  |
| ( <sub>ENI</sub> )                                    |                         |                                |                                                                                                    |  |
|                                                       |                         |                                | //End of subroutine 0                                                                                        |  |
|                                                       |                         |                                |                                                                                                    |  |

Figure 9-28 Example of PID Loop Control

| <b>LAD</b>                                                  | <b>STL</b>                                                                                                    |
|-------------------------------------------------------------|----------------------------------------------------------------------------------------------------|
| <b>INTERRUPT 0</b><br>Network 1                             |                                                                                                    |
| SMO.0<br>I DI<br>ΕN<br>ENO<br>AIWO -<br>¦IN<br>OUT<br>- AC0 | NETWORK 1<br>//Convert PV to a<br>//normalized real<br>//number value - PV is<br>//a unipolar input and<br>//cannot be negative.<br>LD<br>SM0.0             |
|                                                             |                                                                                                    |
| DI R<br>ΕN<br>ENO<br>$AC0 -$<br>AC0<br>1IN<br>OUT           | //Save the unipolar<br>ITD<br>AIWO, ACO<br>//analog value in<br>//the accumulator.<br>ACO, ACO<br>//Convert the 32-bit<br><b>DTR</b><br>//integer to a real |
| DIV_R<br><b>ENO</b><br>ΕN                                   | //number.<br>32000.0, ACO //Normalize the value<br>/R<br>//in the<br>//accumulator.                                                                         |
| $AC0$ $\exists$ IN1 OUT $\vdash$ AC0                        | MOVR ACO, VD100<br>//Store the normalized<br>//PV in the loop TABLE.                                                                                        |
| $32000 +$ IN2                                               |                                                                                                    |
| MOV_R<br><b>ENO</b><br>ΕN                                   |                                                                                                    |
| - VD100<br>$AC0$ $-1N$<br>OUT                               |                                                                                                    |
|                                                             | NETWORK 2                                                                                                    |
| Network 2<br>IO.0<br>PID<br>ΕN<br>ENO                       | //Execute the loop when<br>//placed in auto mode.<br>//When auto mode is<br>LD<br>I0.0<br>//entered,<br>PID VB100, 0<br>//invoke PID execution.             |
| $VB100 - TBL$                                               |                                                                                                    |
| 0 -<br>-LOOP                                                | NETWORK 3                                                                                                    |
| Network 3<br>SMO.0                                          | //Convert $M_n$ to a scaled,<br>//sixteen-bit integer.<br>$//Mn$ is a unipolar value<br>//and cannot be negative.                                           |
| MUL R<br>ΕN<br><b>ENO</b>                                   | SMO.0<br>LD<br>MOVR VD108, AC<br>//Move the loop output<br>//to the accumulator.                                                                            |
| VD108 - IN1 OUT<br>- AC0                                    | *R<br>32000.0, ACO //Scale the value in<br>//the accumulator.                                                                                               |
| 32000 $-$ IN2                                               | ROUND ACO, ACO<br>//Convert the real<br>//number value to                                                                                                   |
| <i>ROUND</i><br>ΕN<br>ENO<br>$AC0$ $-$<br>AC0<br>ΙN<br>OUT  | //a 32-bit integer.<br><b>DTI</b><br>ACO, AQWO<br>//Write the 16-bit<br>//integer value to<br>//the analog output.                                          |
| DI_I<br>ENO<br>ΕN                                           |                                                                                                    |
| AQW0<br>$AC0 -$<br>IN<br>OUT                                | //end of Interrupt<br>Routine 0                                                                                                    |
|                                                             |                                                                                                    |

Figure 9-28 Example of PID Loop Control (continued)

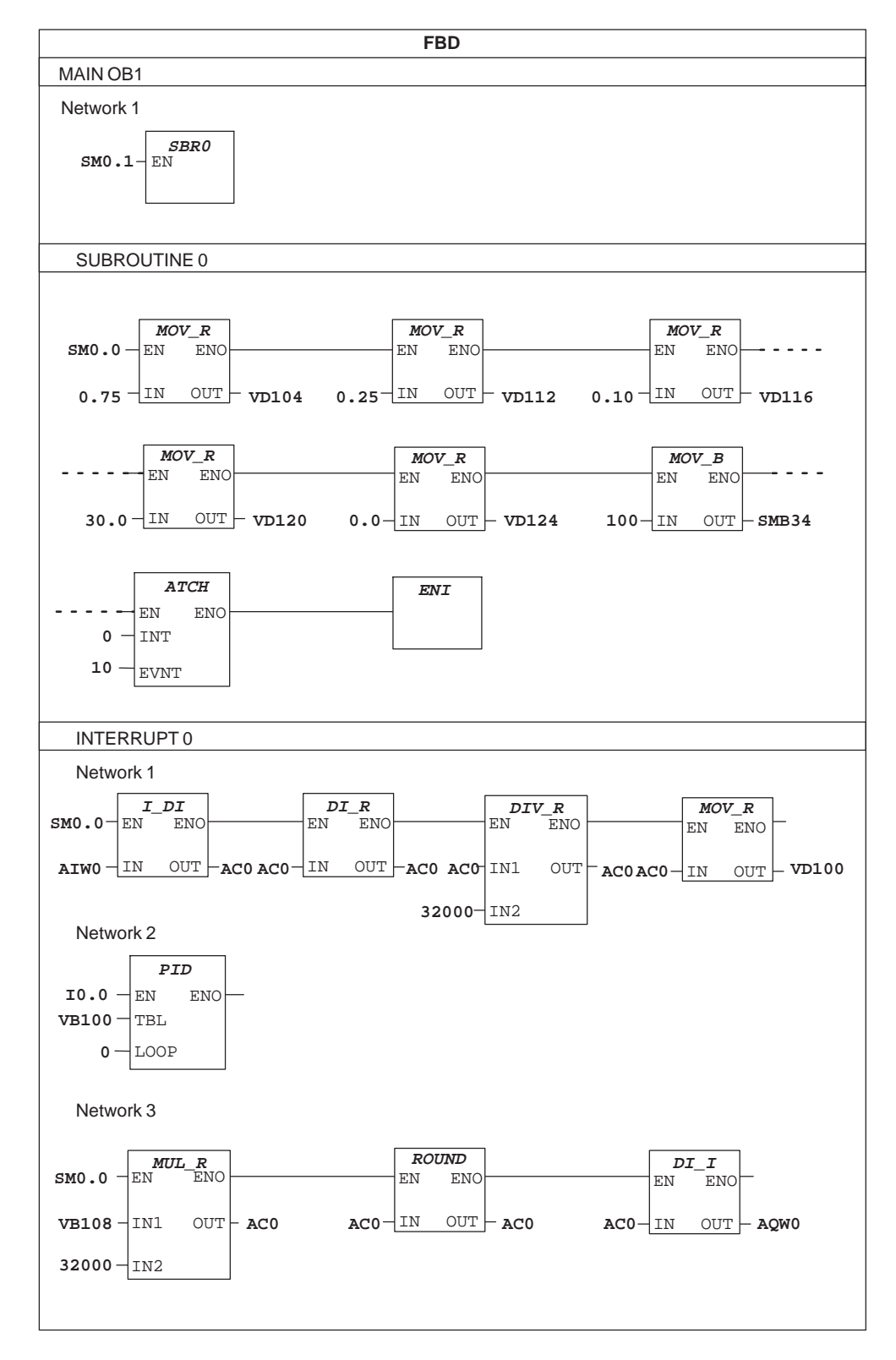

Figure 9-28 Example of PID Loop Control (continued)

# **Square Root**

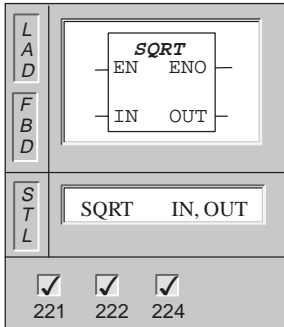

The **Square Root** instruction takes the square root of a 32-bit real number (IN) and produces a 32-bit real number result (OUT) as shown in the equation:

 $\sqrt{-}$  IN = OUT

Error conditions that set  $ENO = 0$ : SM1.1 (overflow), SM4.3 (run-time), 0006 (indirect address)

This instruction affects the following Special Memory bits: SM1.0 (zero); SM1.1 (overflow); SM1.2 (negative).

SM1.1 is used to indicate overflow errors and illegal values. If SM1.1 is set, then the status of SM1.0 and SM1.2 is not valid and the original input operands are not altered. If SM1.1 is not set, then the math operation has completed with a valid result and SM1.0 and SM1.2 contain valid status.

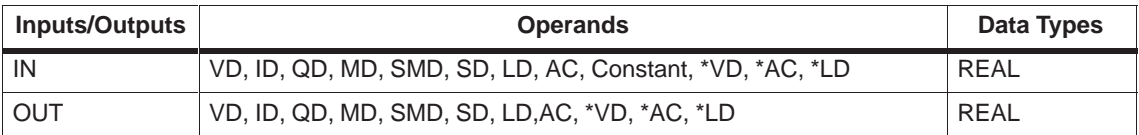

# **9.10 SIMATIC Move Instructions**

### **Move Byte, Move Word, Move Double Word, Move Real**

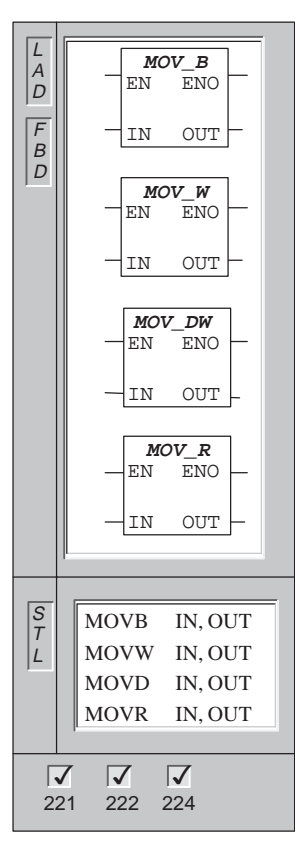

The **Move Byte** instruction moves the input byte (IN) to the output byte (OUT). The input byte is not altered by the move.

The **Move Word** instruction moves the input word (IN) to the output word (OUT). The input word is not altered by the move.

The **Move Double Word** instruction moves the input double word (IN) to the output double word (OUT). The input double word is not altered by the move.

The **Move Real** instruction moves a 32-bit, real input double word (IN) to the output double word (OUT). The input double word is not altered by the move.

Error conditions that set  $ENO = 0$ : SM4.3 (run-time), 0006 (indirect address)

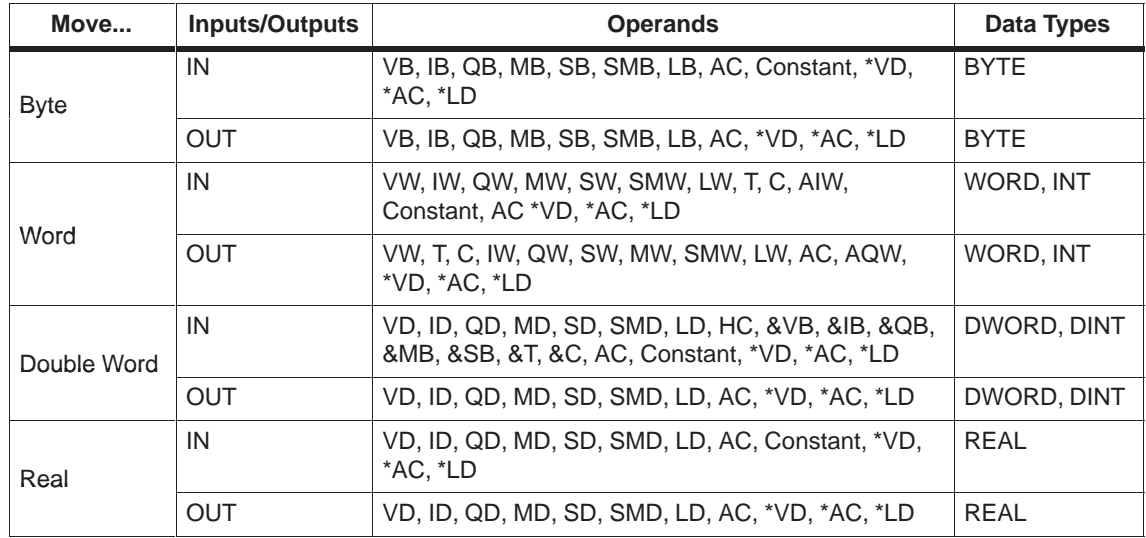

# **Block Move Byte, Block Move Word, Block Move Double Word**

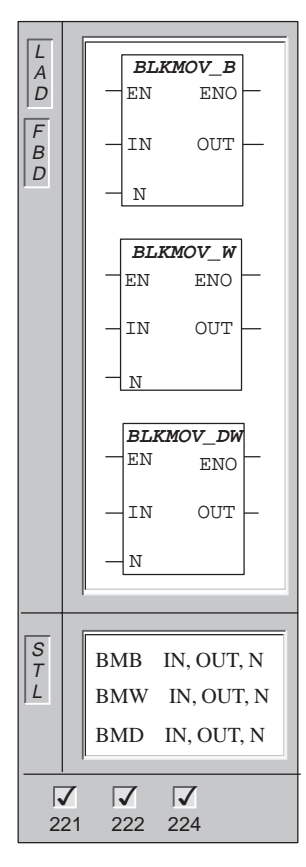

The **Block Move Byte** instruction moves the number of bytes (N) from the input address IN to the output address OUT. N has a range of 1 to 255.

The **Block Move Word** instruction moves the number of words (N), from the input address IN to the output address OUT. N has a range of 1 to 255.

The **Block Move Double Word** instruction moves the number of double words (N), from the input address IN, to the output address OUT. N has a range of 1 to 255.

Error conditions that set  $ENO = 0$ :  $SM4.3$  (run-time), 0006 (indirect address), 0091 (operand out of range)

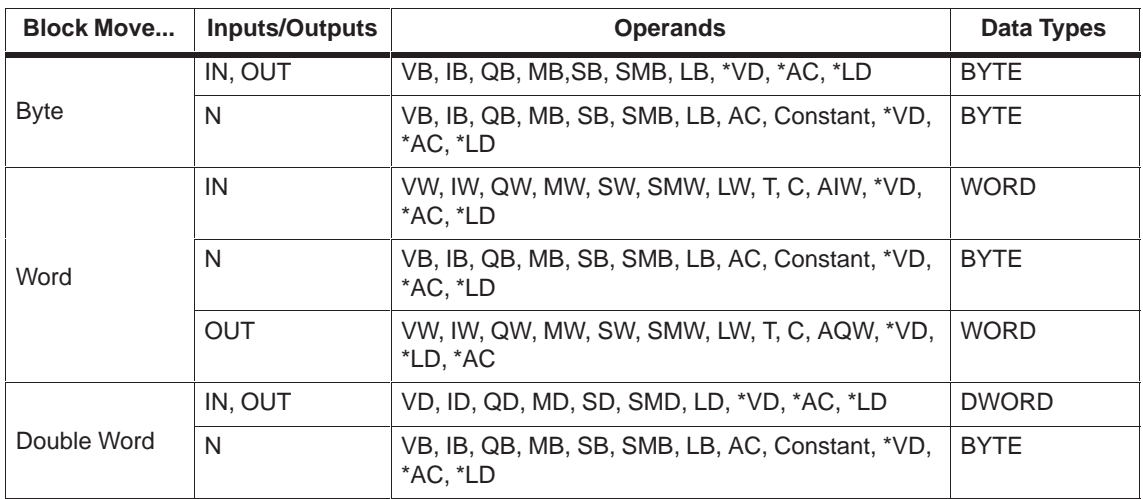

# **Block Move Example**

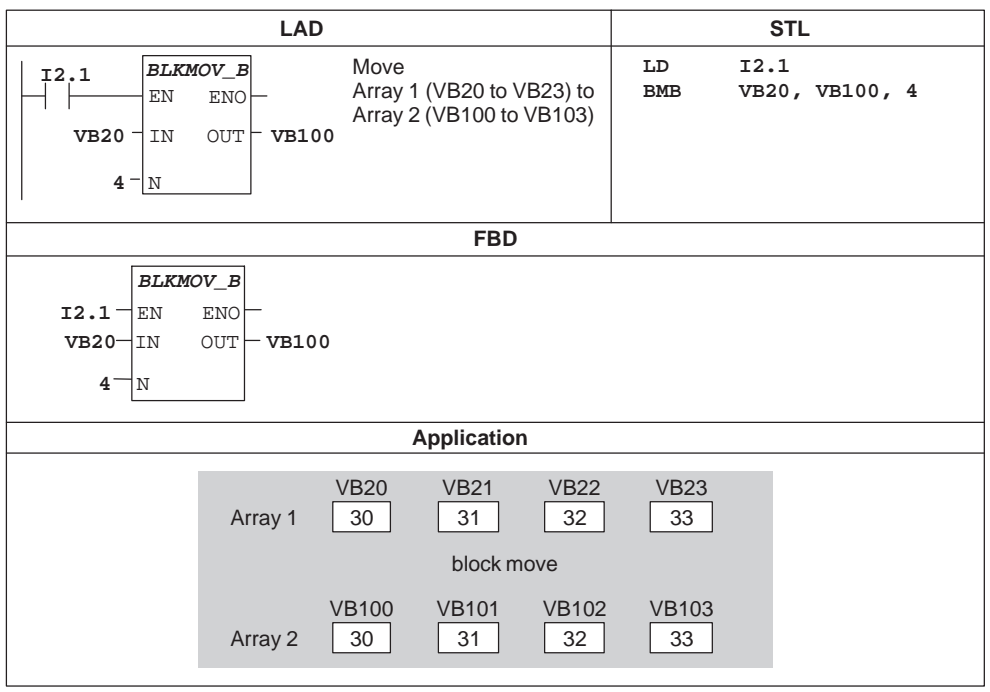

Figure 9-29 Example of Block Move Instructions for LAD, STL, and FBD

# **Swap Bytes**

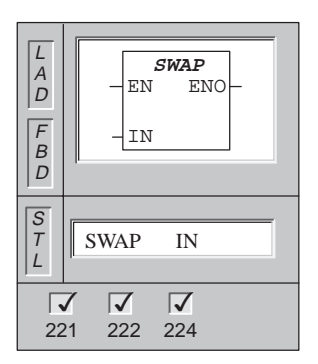

The **Swap Bytes** instruction exchanges the most significant byte with the least significant byte of the word (IN).

Error conditions that set  $ENO = 0$ :  $SM4.3$  (run-time), 0006 (indirect address)

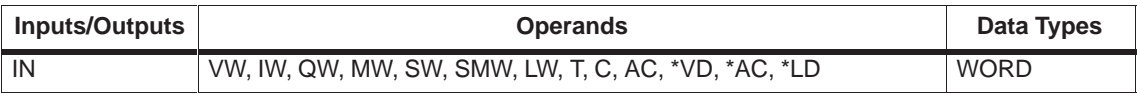

### **Move and Swap Examples**

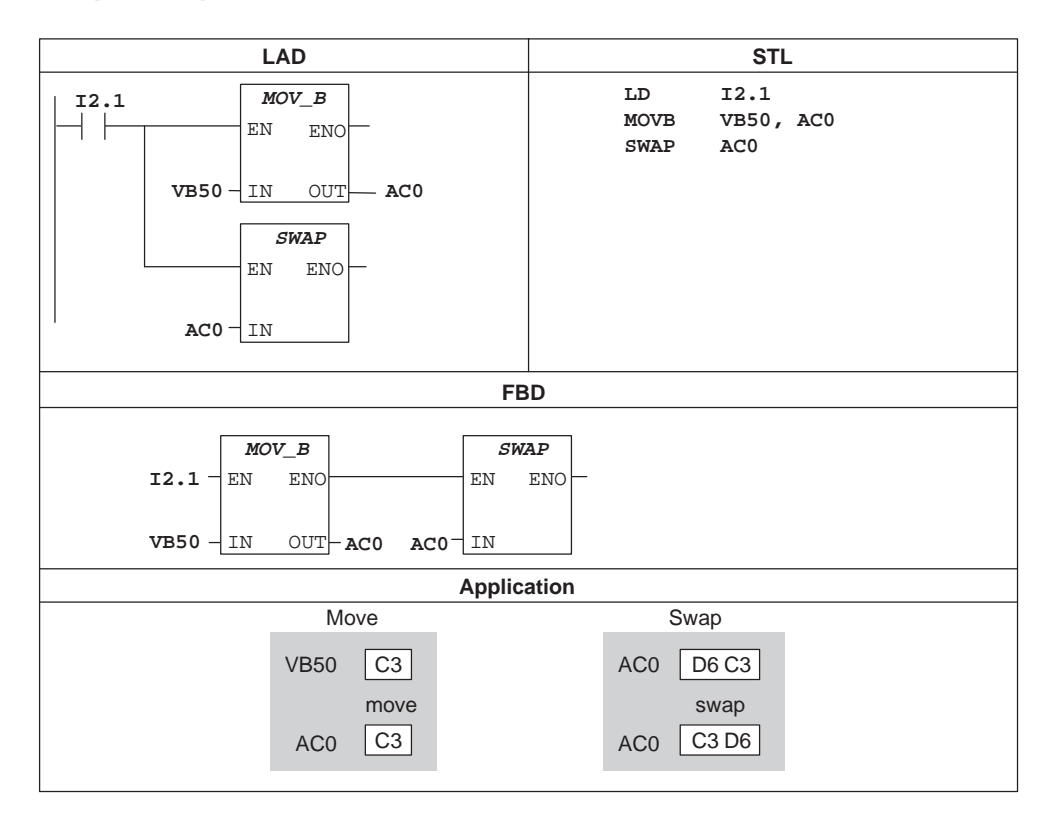

Figure 9-30 Example of Move and Swap Instructions for LAD, STL, and FBD

# **Memory Fill**

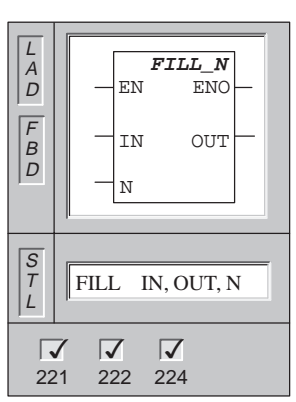

The **Memory Fill** instruction fills memory starting at the output word (OUT), with the word input pattern (IN) for the number of words specified by N. N has a range of 1 to 255.

Error conditions that set  $ENO = 0$ :  $SM4.3$  (run-time), 0006 (indirect address), 0091 (operand out of range)

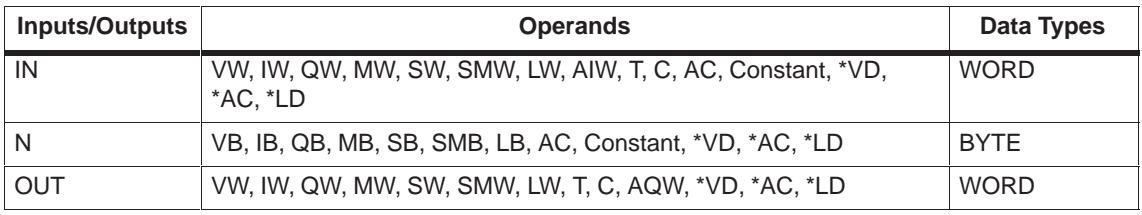

# **Fill Example**

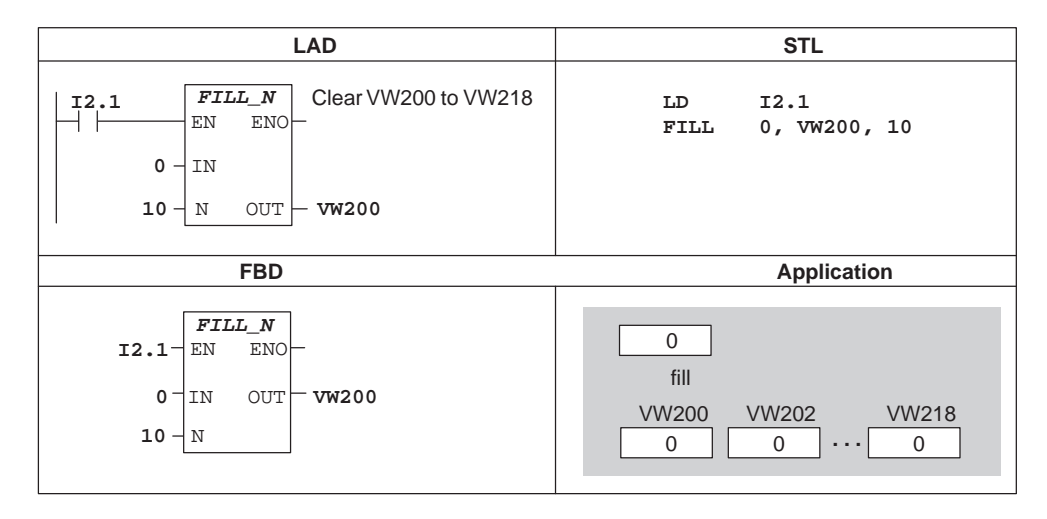

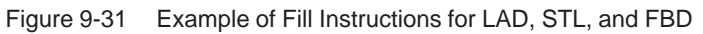

# **9.11 SIMATIC Table Instructions**

## **Add to Table**

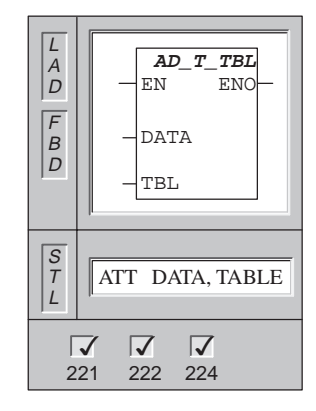

The **Add To Table** instruction adds word values (DATA) to the table (TBL).

The first value of the table is the maximum table length (TL). The second value is the entry count (EC), which specifies the number of entries in the table. (See Figure 9-32.) New data are added to the table after the last entry. Each time new data are added to the table, the entry count is incremented. A table may have up to 100 data entries.

Error conditions that set  $ENO = 0$ : SM1.4 (table overflow), SM4.3 (run-time), 0006 (indirect address), 0091 (operand out of range)

This instruction affects the following Special Memory bits: SM1.4 is set to 1 if you try to overfill the table.

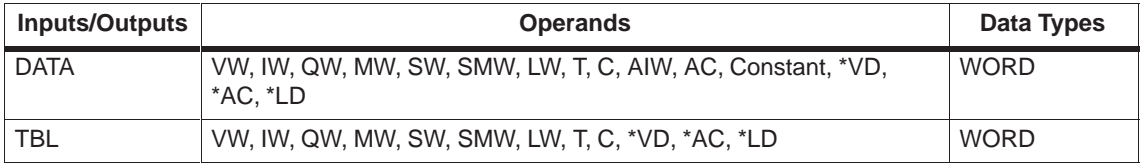

# **Add to Table Example**

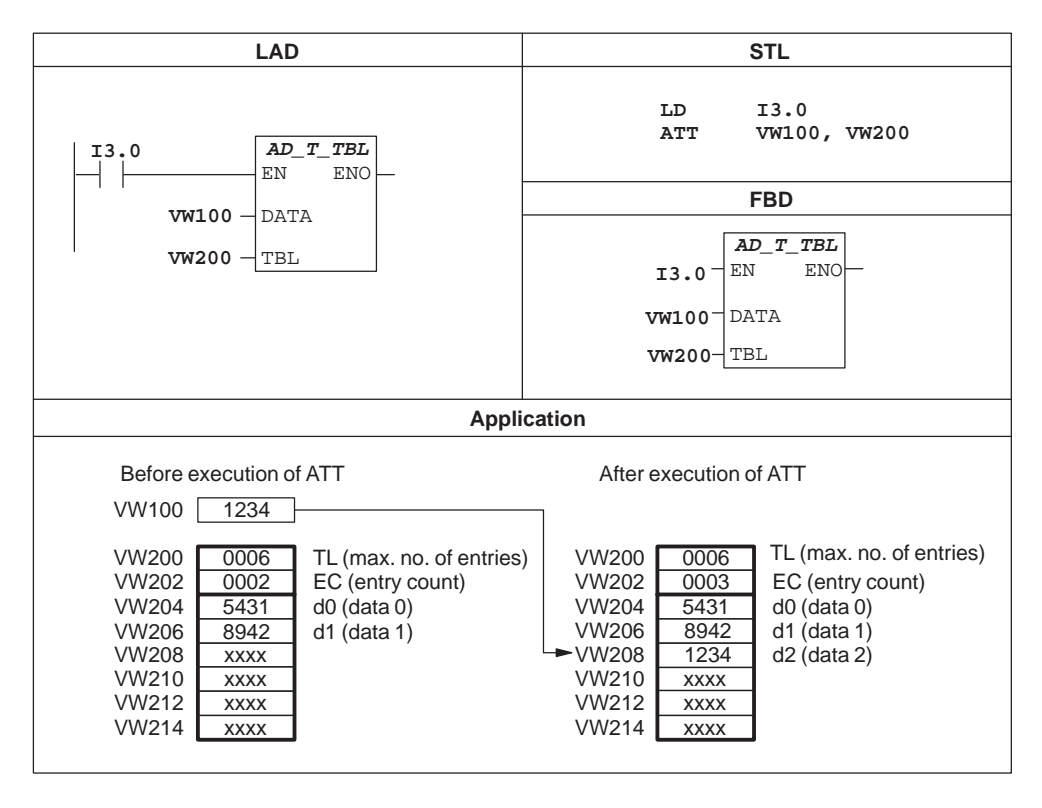

Figure 9-32 Example of Add To Table Instruction

# **Table Find**

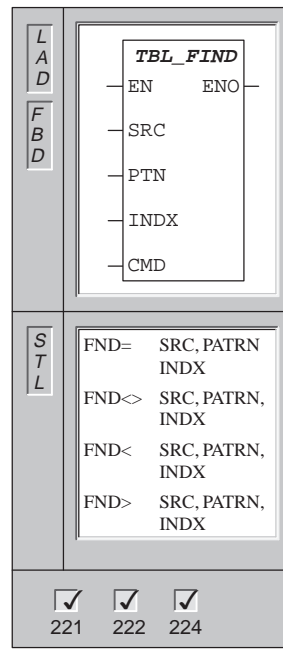

The **Table Find** instruction searches the table (SRC), starting with the table entry specified by INDX, for the data value (PTN) that matches the search criteria defined by CMD. The command parameter (CMD) is given a numeric value of 1 to 4 that corresponds to  $=$ ,  $\lt$ ,  $\lt$ , and >, respectively.

If a match is found, the INDX points to the matching entry in the table. To find the next matching entry, the INDX must be incremented before invoking the Table Find instruction again. If a match is not found, the INDX has a value equal to the entry count.

A table may have up to 100 data entries. The data entries (area to be searched) are numbered from 0 to a maximum value of 99.

Error conditions that set  $ENO = 0$ :  $SM4.3$  (run-time), 0006 (indirect address), 0091 (operand out of range)

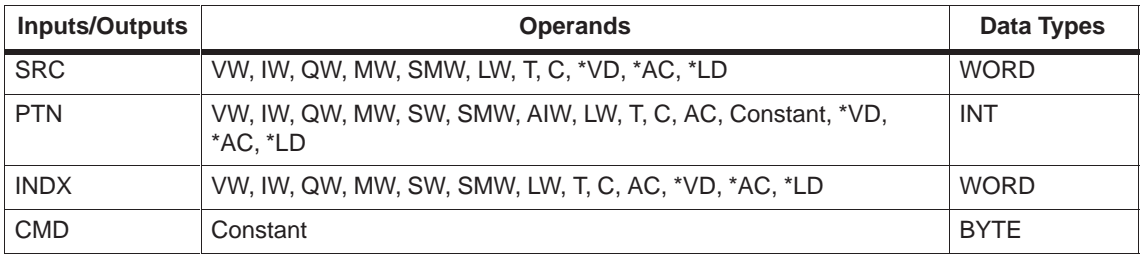

#### **Note**

When you use the Find instructions with tables generated with ATT, LIFO, and FIFO instructions, the entry count and the data entries correspond directly. The maximum-number-of-entries word required for ATT, LIFO, and FIFO is not required by the Find instructions. Consequently, the SRC operand of a Find instruction is one word address (two bytes) higher than the TBL operand of a corresponding ATT, LIFO, or FIFO instruction, as shown in Figure 9-33.

| Table format for ATT, LIFO, and FIFO                                                                                         |                                                                                                    |                                                                                                    | Table format for TBL FIND                                                                             |                                                                                         |                                                                                                    |  |
|----------------------------------------------------------------------------------------------------|----------------------------------------------------------------------------------------------------|----------------------------------------------------------------------------------------------------|----------------------------------------------------------------------------------------------------|-----------------------------------------------------------------------------------------|----------------------------------------------------------------------------------------------------|--|
| <b>VW200</b><br><b>VW202</b><br><b>VW204</b><br><b>VW206</b><br><b>VW208</b><br><b>VW210</b><br><b>VW212</b><br><b>VW214</b> | 0006<br>0006<br><b>XXXX</b><br><b>XXXX</b><br><b>XXXX</b><br><b>XXXX</b><br><b>XXXX</b><br><b>XXXX</b> | TL (max. no. of entries)<br>EC (entry count)<br>$d0$ (data 0)<br>$d1$ (data 1)<br>$d2$ (data 2)<br>$d3$ (data 3)<br>$d4$ (data 4)<br>$d5$ (data 5) | <b>VW202</b><br><b>VW204</b><br><b>VW206</b><br><b>VW208</b><br><b>VW210</b><br>VW212<br><b>VW214</b> | 0006<br><b>XXXX</b><br><b>XXXX</b><br><b>XXXX</b><br><b>XXXX</b><br><b>XXXX</b><br>XXXX | EC (entry count)<br>$d0$ (data 0)<br>$d1$ (data 1)<br>$d2$ (data 2)<br>$d3$ (data 3)<br>$d4$ (data 4)<br>$d5$ (data 5) |  |

Figure 9-33 Difference in Table Format between Find Instructions and ATT, LIFO, FIFO

# **Table Find Example**

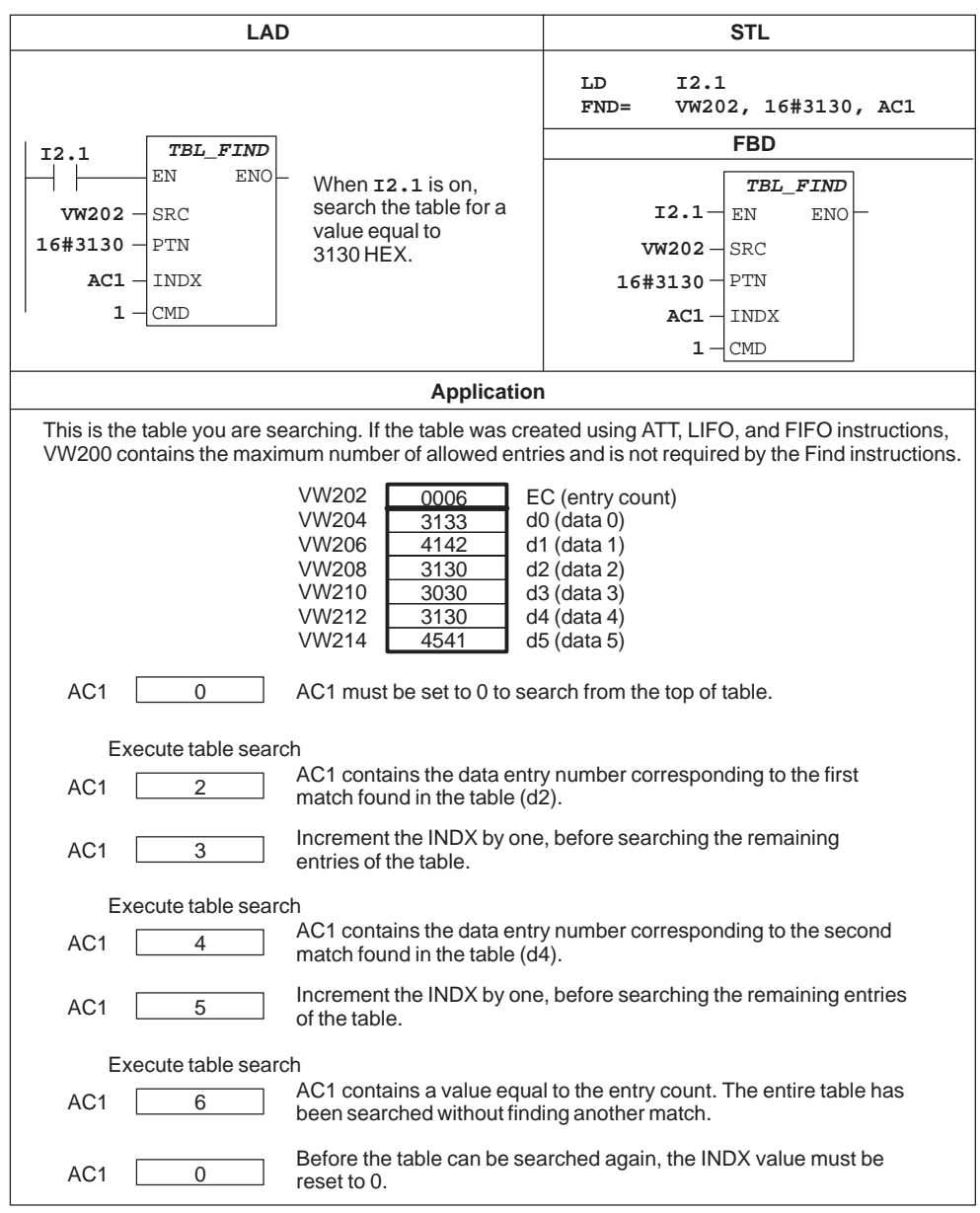

Figure 9-34 Example of Find Instructions for LAD, STL, and FBD

# **First-In-First-Out**

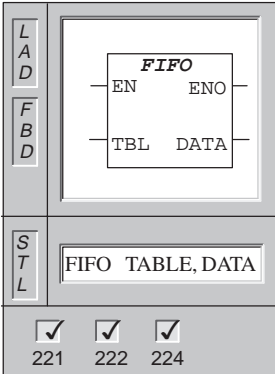

The **First-In-First-Out** instruction removes the first entry in the table (TBL), and outputs the value to a specified location (DATA). All other entries of the table are shifted up one location. The entry count in the table is decremented for each instruction execution.

Error conditions that set  $ENO = 0$ :  $SM1.5$  (empty table), SM4.3 (run-time), 0006 (indirect address), 0091 (operand out of range)

This instruction affects the following Special Memory bits: SM1.5 is set to 1 if you try to remove an entry from an empty table.

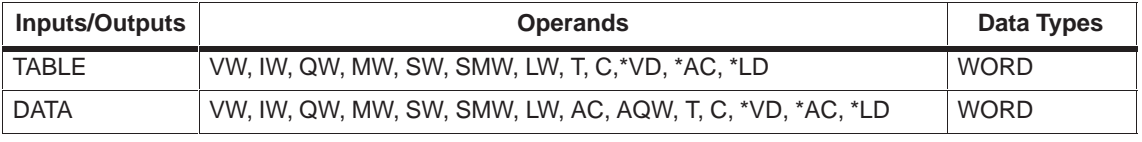

# **First-In-First-Out Example**

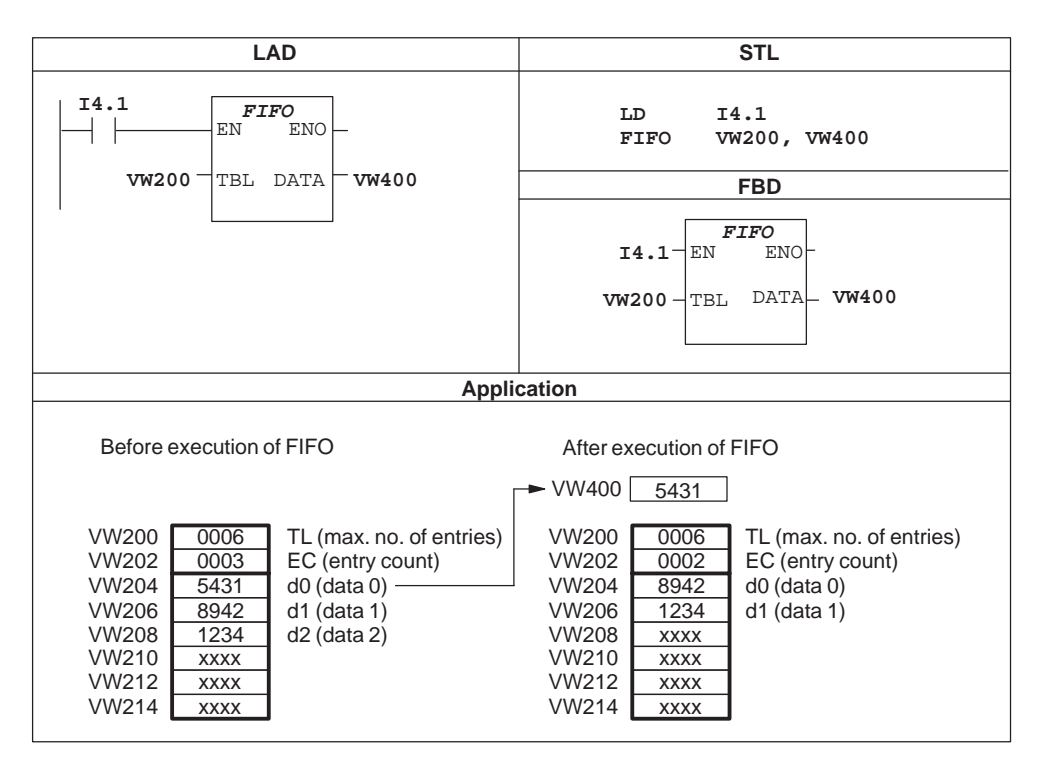

Figure 9-35 Example of First-In-First-Out Instruction

# **Last-In-First-Out**

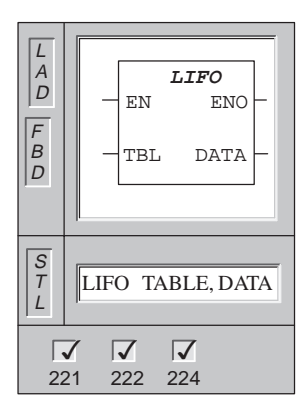

The **Last-In-First-Out** instruction removes the last entry in the table (TBL), and outputs the value to a location specified by DATA. The entry count in the table is decremented for each instruction execution.

Error conditions that set  $ENO = 0$ :  $SM1.5$  (empty table), SM4.3 (run-time), 0006 (indirect address), 0091 (operand out of range)

This instruction affects the following Special Memory bits: SM1.5 is set to 1 if you try to remove an entry from an empty table.

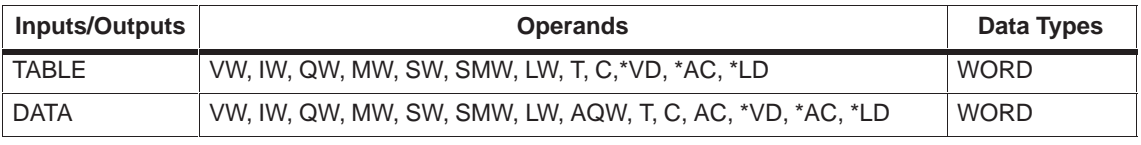

# **Last-In-First-Out Example**

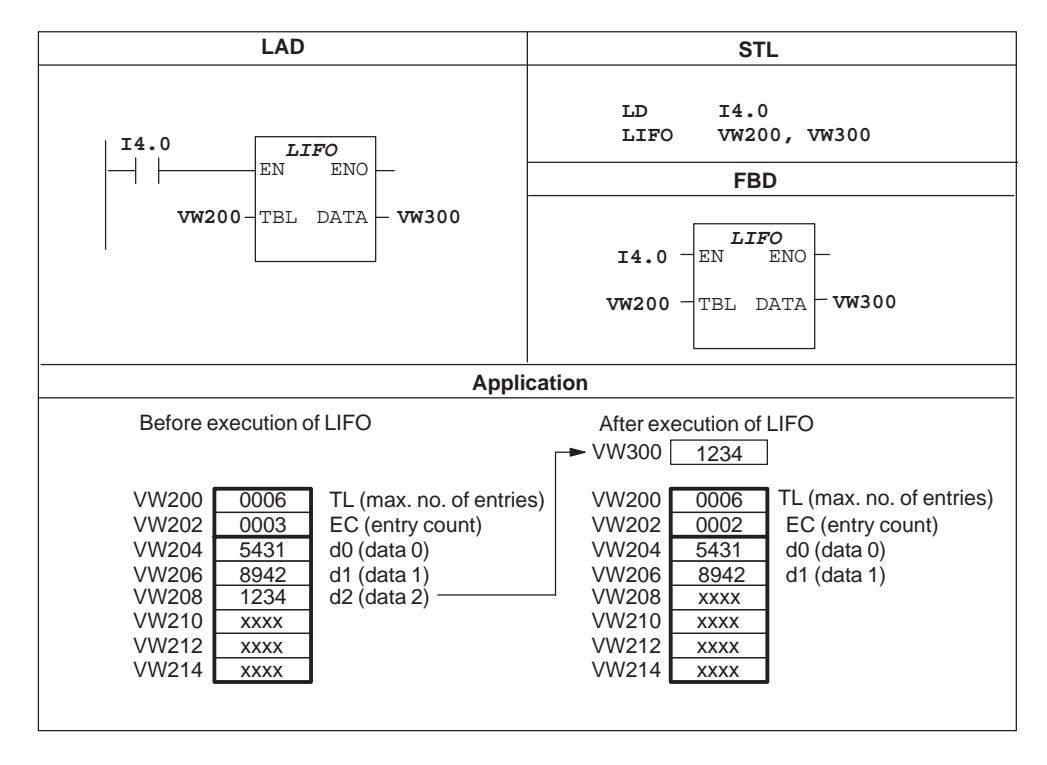

Figure 9-36 Example of Last-In-First-Out Instruction

# **9.12 SIMATIC Logical Operations Instructions**

# **And Byte, Or Byte, Exclusive Or Byte**

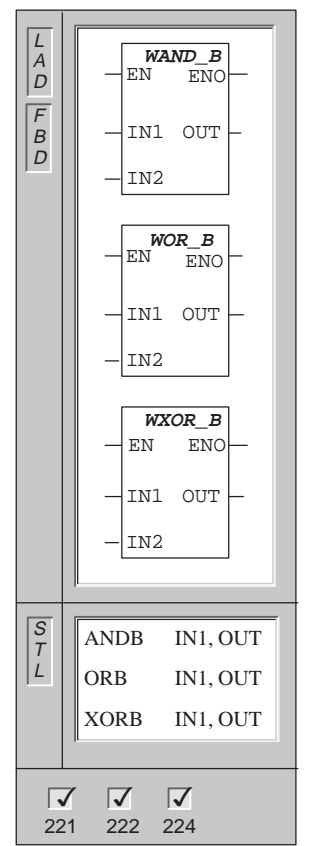

The **And Byte** instruction ANDs the corresponding bits of two input bytes and loads the result (OUT) in a byte.

The **Or Byte** instruction ORs the corresponding bits of two input bytes and loads the result (OUT) in a byte.

The **Exclusive Or Byte** instruction XORs the corresponding bits of two input bytes and loads the result (OUT) in a byte.

Error conditions that set  $ENO = 0$ :  $SM4.3$  (run-time), 0006 (indirect address)

These instructions affect the following Special Memory bits: SM1.0 (zero)

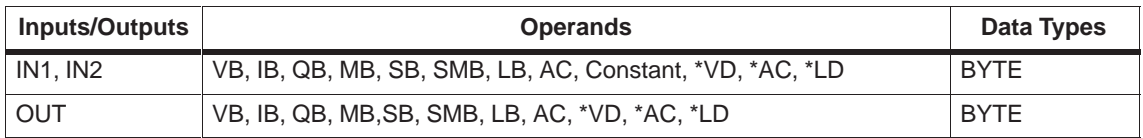

# **And Word, Or Word, Exclusive Or Word**

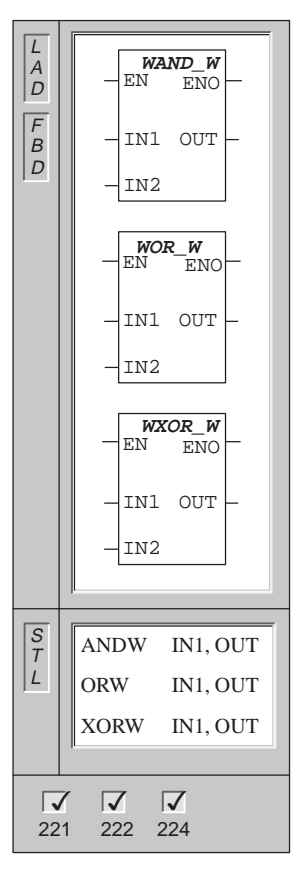

The **And Word** instruction ANDs the corresponding bits of two input words and loads the result (OUT) in a word.

The **Or Word** instruction ORs the corresponding bits of two input words and loads the result (OUT) in a word.

The **Exclusive Or Word** instruction XORs the corresponding bits of two input words and loads the result (OUT) in a word.

Error conditions that set  $ENO = 0$ :  $SM4.3$  (run-time), 0006 (indirect address)

These instructions affect the following Special Memory bits: SM1.0 (zero)

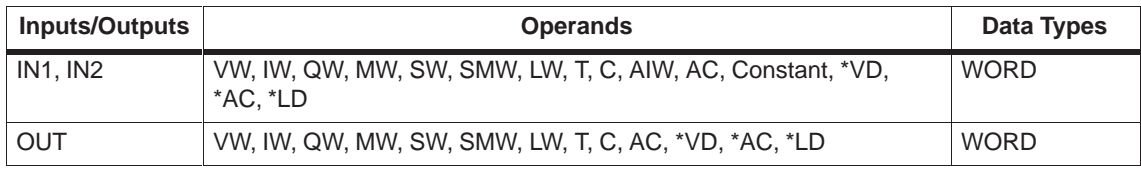

# **And Double Word, Or Double Word, Exclusive Or Double Word**

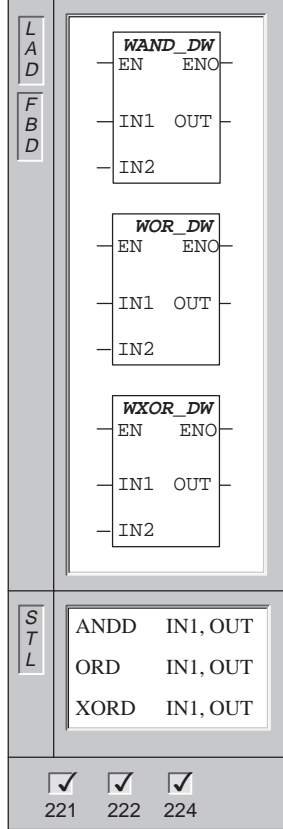

The **And Double Word** instruction ANDs the corresponding bits of two double word inputs and loads the result (OUT) in a double word.

The **Or Double Word** instruction ORs the corresponding bits of two double word inputs and loads the result (OUT) in a double word.

The **Exclusive Or Double Word** instruction XORs the corresponding bits of two double word inputs and loads the result (OUT) in a double word.

Error conditions that set  $ENO = 0$ :  $SM4.3$  (run-time), 0006 (indirect address)

These instructions affect the following Special Memory bits: SM1.0 (zero)

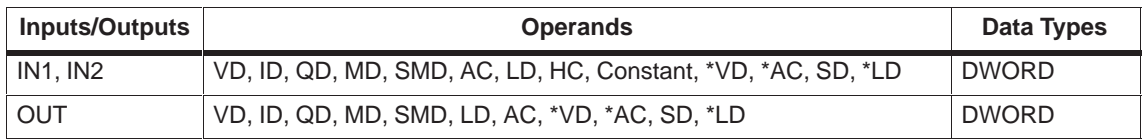
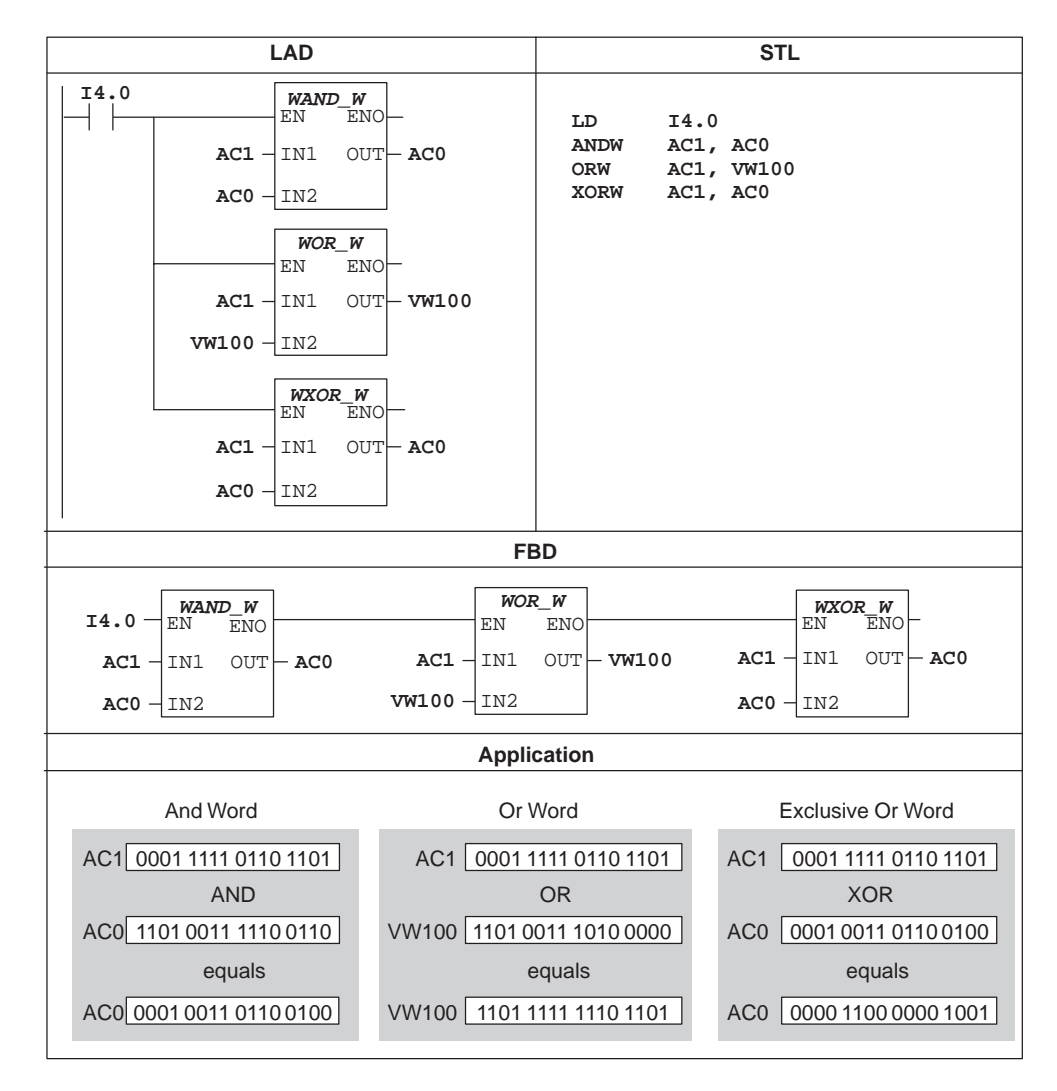

# **And, Or, and Exclusive Or Instructions Example**

Figure 9-37 Example of the Logical Operation Instructions

#### **Invert Byte, Invert Word, Invert Double Word Instructions**

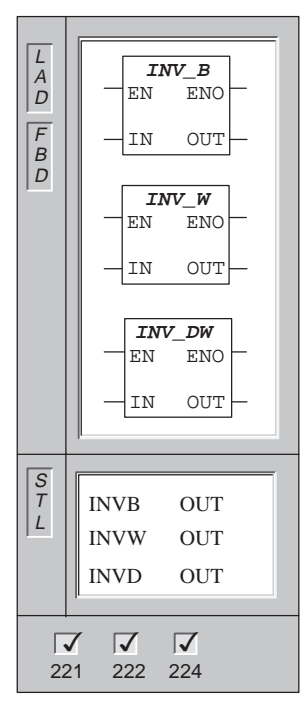

The **Invert Byte** instruction forms the ones complement of the input byte IN, and loads the result into byte value OUT.

The **Invert Word** instruction forms the ones complement of the input word IN, and loads the result in word value OUT.

The **Invert Double Word** instruction forms the ones complement of the input double word IN, and loads the result in double word value OUT.

Error conditions that set  $ENO = 0$ :  $SM4.3$  (run-time), 0006 (indirect address)

This instruction affects the following Special Memory bits: SM1.0 (zero)

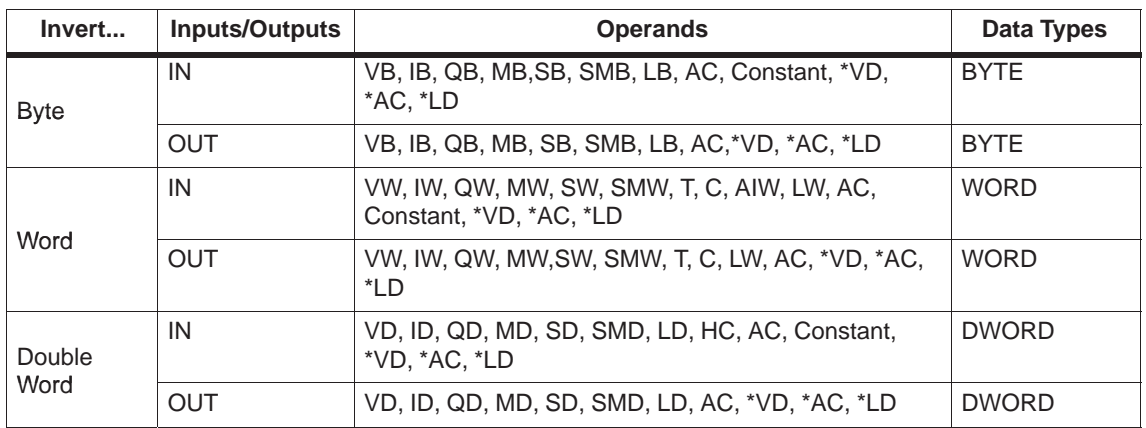

# **Invert Example**

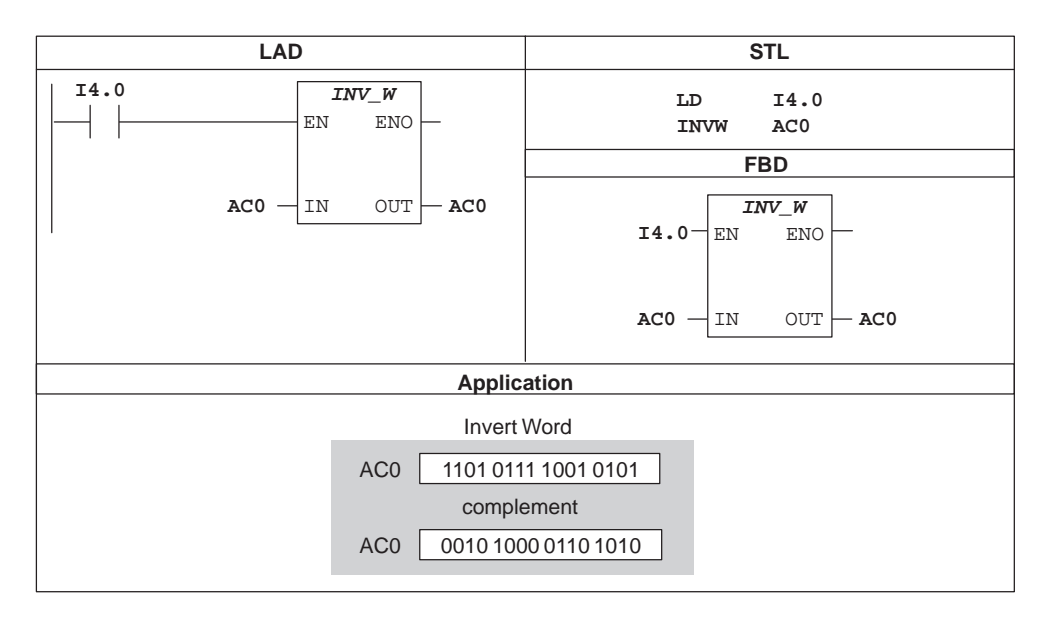

Figure 9-38 Example of Invert Instruction for LAD and STL

# **9.13 SIMATIC Shift and Rotate Instructions**

### **Shift Right Byte, Shift Left Byte**

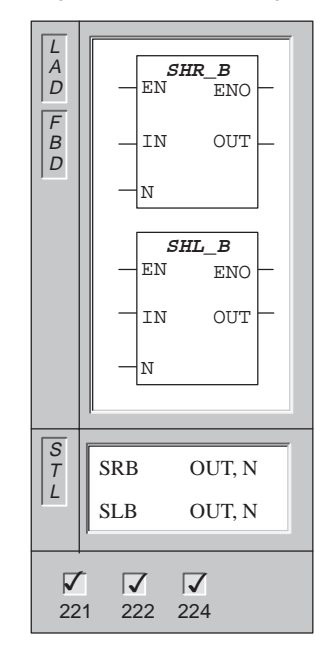

The **Shift Right Byte** and **Shift Left Byte** instructions shift the input byte (IN) value right or left by the shift count (N), and load the result in the output byte (OUT).

The **Shift** instructions fill with zeros as each bit is shifted out. If the shift count (N) is greater than or equal to 8, the value is shifted a maximum of 8 times.

If the shift count is greater than 0, the overflow memory bit (SM1.1) takes on the value of the last bit shifted out. The zero memory bit (SM1.0) is set if the result of the shift operation is zero.

Shift right and shift left byte operations are unsigned.

Error conditions that set  $ENO = 0$ :  $SM4.3$  (run-time), 0006 (indirect address)

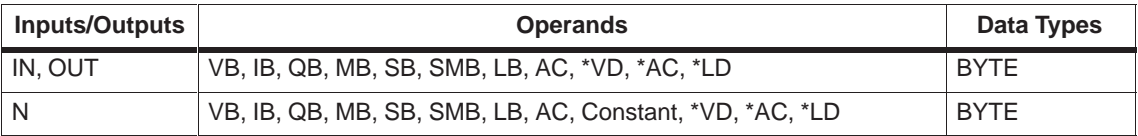

# **Shift Right Word, Shift Left Word**

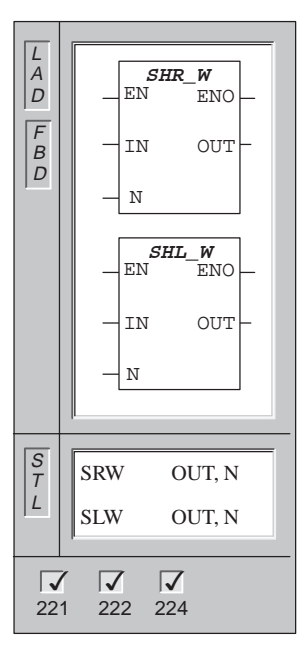

The **Shift Right Word** and **Shift Left Word** instructions shift the input word (IN) value right or left by the shift count (N), and load the result in the output word (OUT).

The **Shift** instructions fill with zeros as each bit is shifted out. If the shift count (N) is greater than or equal to 16, the value is shifted a maximum of 16 times. If the shift count is greater than 0, the overflow memory bit (SM1.1) takes on the value of the last bit shifted out. The zero memory bit (SM1.0) is set if the result of the shift operation is zero.

Shift right and shift left word operations are unsigned.

Error conditions that set  $ENO = 0$ :  $SM4.3$  (run-time), 0006 (indirect address)

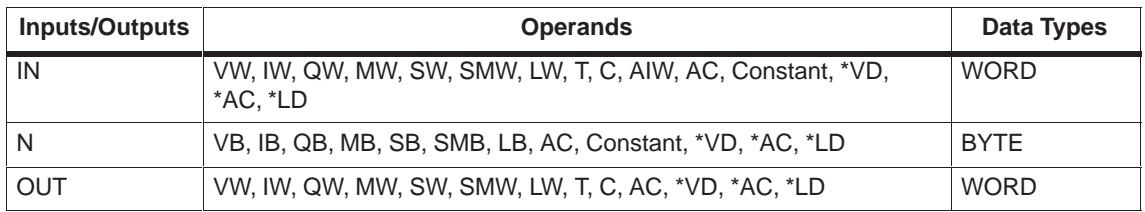

## **Shift Right Double Word, Shift Left Double Word**

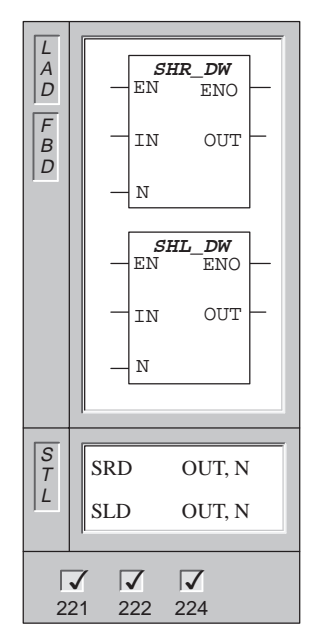

The **Shift Right Double Word** and **Shift Left Double Word** instructions shift the input double word value (IN) right or left by the shift count (N), and load the result in the output double word (OUT).

The **Shift** instructions fill with zeros as each bit is shifted out. If the shift count (N) is greater than or equal to 32, the value is shifted a maximum of 32 times. If the shift count is greater than 0, the overflow memory bit (SM1.1) takes on the value of the last bit shifted out. The zero memory bit (SM1.0) is set if the result of the shift operation is zero.

Shift right and shift left double word operations are unsigned.

Error conditions that set  $ENO = 0$ :  $SM4.3$  (run-time), 0006 (indirect address)

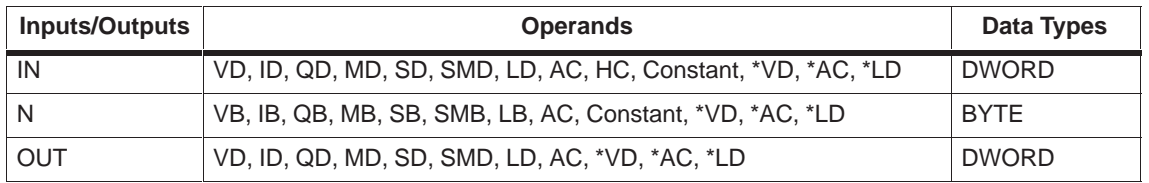

## **Rotate Right Byte, Rotate Left Byte**

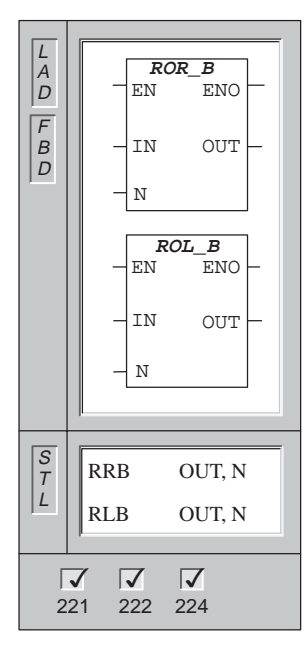

#### The **Rotate Right Byte** and **Rotate Left Byte**

instructions rotate the input byte value (IN) right or left by the shift count (N), and load the result in the output byte (OUT).

If the shift count (N) is greater than or equal to 8, a modulo-8 operation is performed on the shift count (N) before the rotation is executed. This results in a shift count of 0 to 7. If the shift count is 0, a rotate is not performed. If the rotate is performed, the value of the last bit rotated is copied to the overflow bit (SM1.1).

If the shift count is not an integer multiple of 8, the last bit rotated out is copied to the overflow memory bit (SM1.1). The zero memory bit (SM1.0) is set when the value to be rotated is zero.

Rotate right byte and rotate left byte operations are unsigned.

Error conditions that set  $ENO = 0$ :  $SM4.3$  (run-time), 0006 (indirect address)

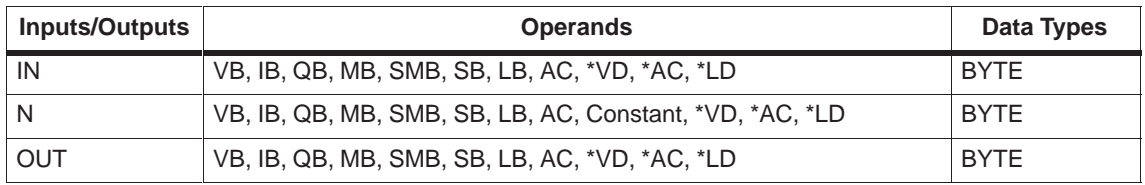

### **Rotate Right Word, Rotate Left Word**

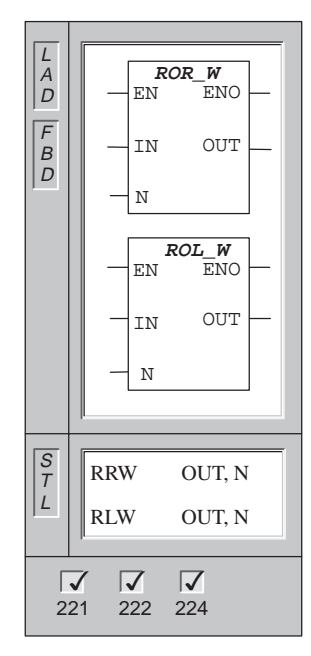

#### The **Rotate Right Word** and **Rotate Left Word**

instructions rotate the input word value (IN) right or left by the shift count (N), and load the result in the output word (OUT).

If the shift count (N) is greater than or equal to 16, a modulo-16 operation is performed on the shift count (N) before the rotation is executed. This results in a shift count of 0 to 15. If the shift count is 0, a rotation is not performed. If the rotation is performed, the value of the last bit rotated is copied to the overflow bit (SM1.1).

If the shift count is not an integer multiple of 16, the last bit rotated out is copied to the overflow memory bit (SM1.1). The zero memory bit (SM1.0) is set when the value to be rotated is zero.

Rotate right word and rotate left word operations are unsigned.

Error conditions that set  $ENO = 0$ :  $SM4.3$  (run-time), 0006 (indirect address)

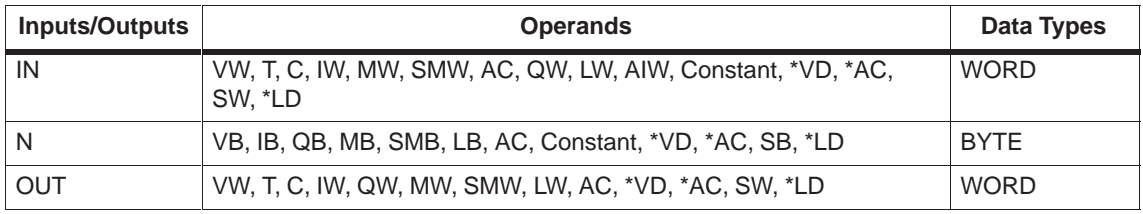

## **Rotate Right Double Word, Rotate Left Double Word**

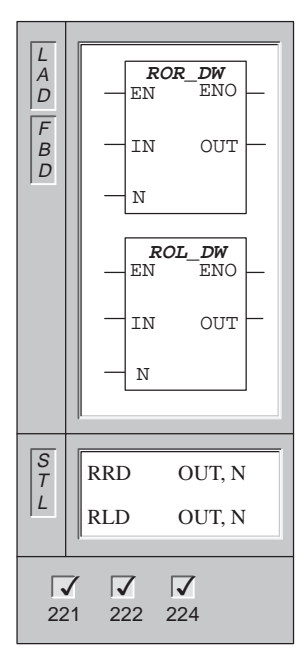

The **Rotate Right Double Word** and **Rotate Left Double Word** instructions rotate the input double word value (IN) right or left by the shift count (N), and load the result in the output double word (OUT).

If the shift count (N) is greater than or equal to 32, a modulo-32 operation is performed on the shift count (N) before the rotation is executed. This results in a shift count of 0 to 31. If the shift count is 0, a rotation is not performed. If the rotation is performed, the value of the last bit rotated is copied to the overflow bit (SM1.1).

If the shift count is not an integer multiple of 32, the last bit rotated out is copied to the overflow memory bit (SM1.1). The zero memory bit (SM1.0) is set when the value to be rotated is zero.

Rotate right double word and rotate left double word operations are unsigned.

Error conditions that set  $ENO = 0$ :  $SM4.3$  (run-time), 0006 (indirect address)

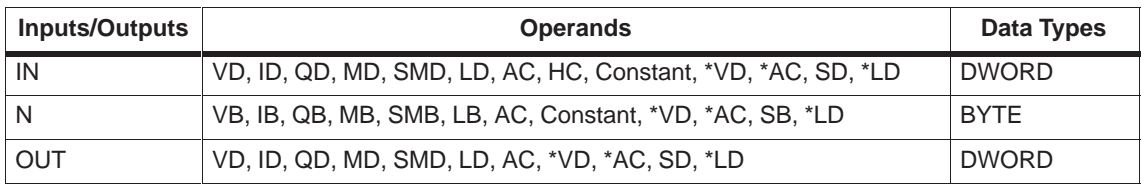

### **Shift and Rotate Examples**

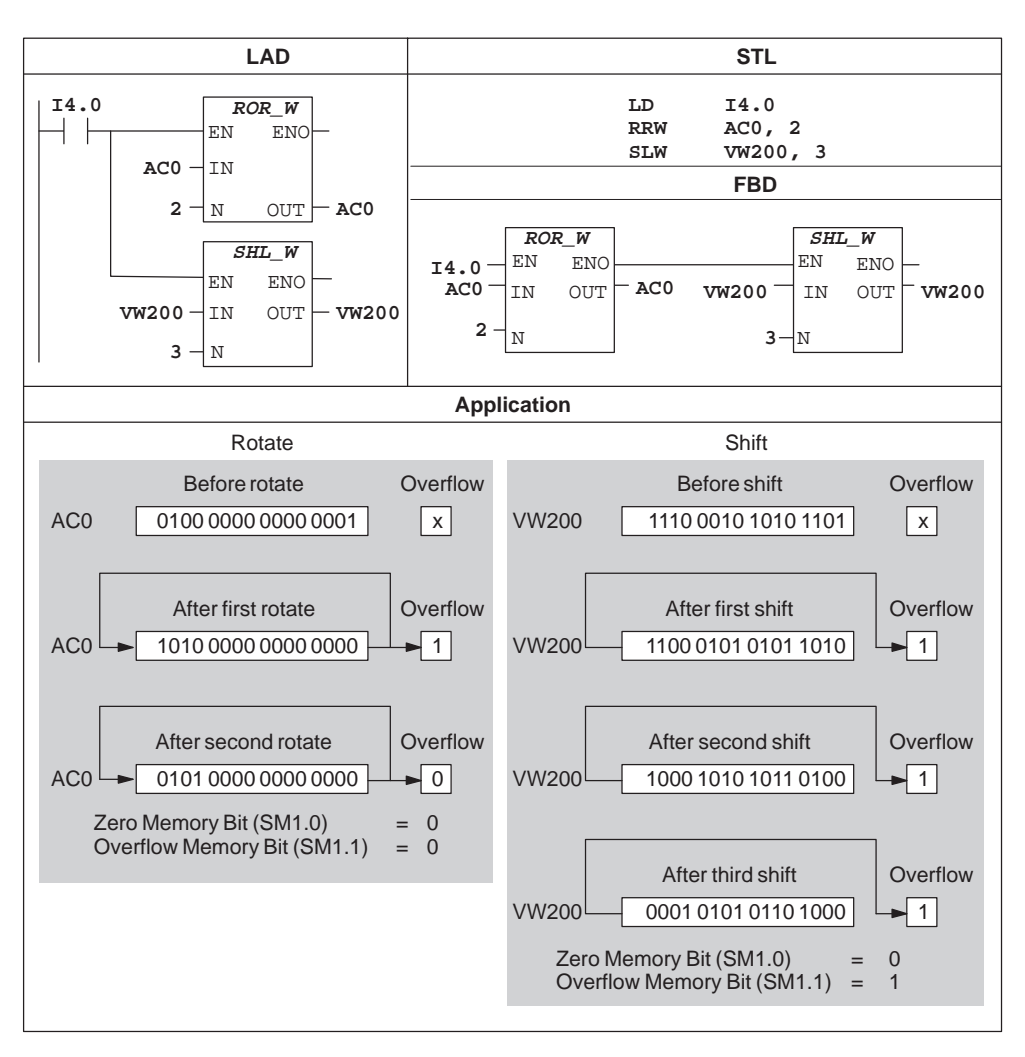

Figure 9-39 Example of Shift and Rotate Instructions for LAD, STL, and FBD

# **Shift Register Bit**

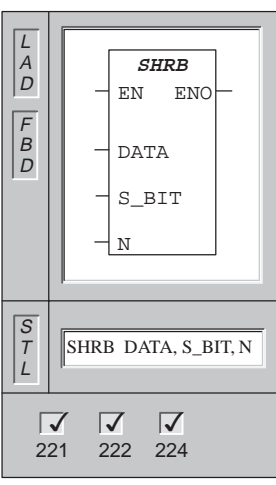

The **Shift Register Bit** (SHRB) instruction shifts the value of DATA into the Shift Register. S\_BIT specifies the least significant bit of the Shift Register. N specifies the length of the Shift Register and the direction of the shift (Shift Plus =  $N$ , Shift Minus =  $-N$ ).

Each bit shifted out by the SHRB instruction is placed in the overflow memory bit (SM1.1).

Error conditions that set  $ENO = 0$ :  $SM4.3$  (run-time), 0006 (indirect address), 0091 (operand out of range), 0092 (error in count field)

This instruction affects the following Special Memory bit: SM1.1 (overflow)

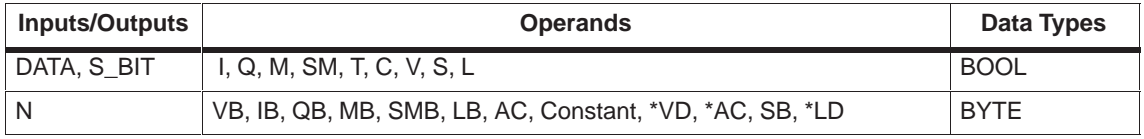

#### **Understanding the Shift Register Bit Instruction**

The Shift Register Bit instruction provides an easy method for sequencing and controlling product flow or data. Use the Shift Register Bit instruction to shift the entire register one bit, once per scan. The Shift Register Bit instruction is defined by both the least significant bit (S\_BIT) and the number of bits specified by the length (N). Figure 9-41 shows an example of the Shift Register Bit instruction.

The address of the most significant bit of the Shift Register (MSB.b) can be computed by the following equation:

 $MSB.b = [(Byte of S-BIT) + ([N] - 1 + (bit of S-BIT)) / 8]$ . [remainder of the division by 8]

You must subtract 1 bit because S\_BIT is one of the bits of the Shift Register.

For example, if S BIT is V33.4, and N is 14, then the MSB.b is V35.1, or:

 $MSB.b = V33 + ([14] - 1 + 4)/8$  $=$  V33 + 17/8  $=$  V33 + 2 with a remainder of 1  $= V35.1$ 

On a Shift Minus, indicated by a negative value of length (N), the input data shifts into the most significant bit of the Shift Register, and shifts out of the least significant bit (S\_BIT).

On a Shift Plus, indicated by a positive value of length (N), the input data (DATA) shifts into the least significant bit of the Shift Register, specified by the S\_BIT, and out of the most significant bit of the Shift Register.

The data shifted out is then placed in the overflow memory bit (SM1.1). The maximum length of the shift register is 64 bits, positive or negative. Figure 9-40 shows bit shifting for negative and positive values of N.

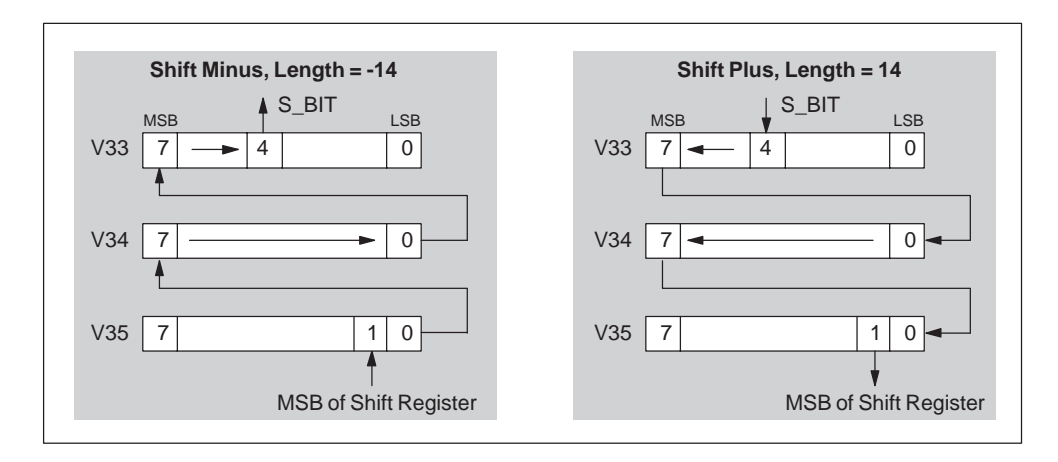

Figure 9-40 Shift Register Entry and Exit for Plus and Minus Shifts

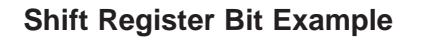

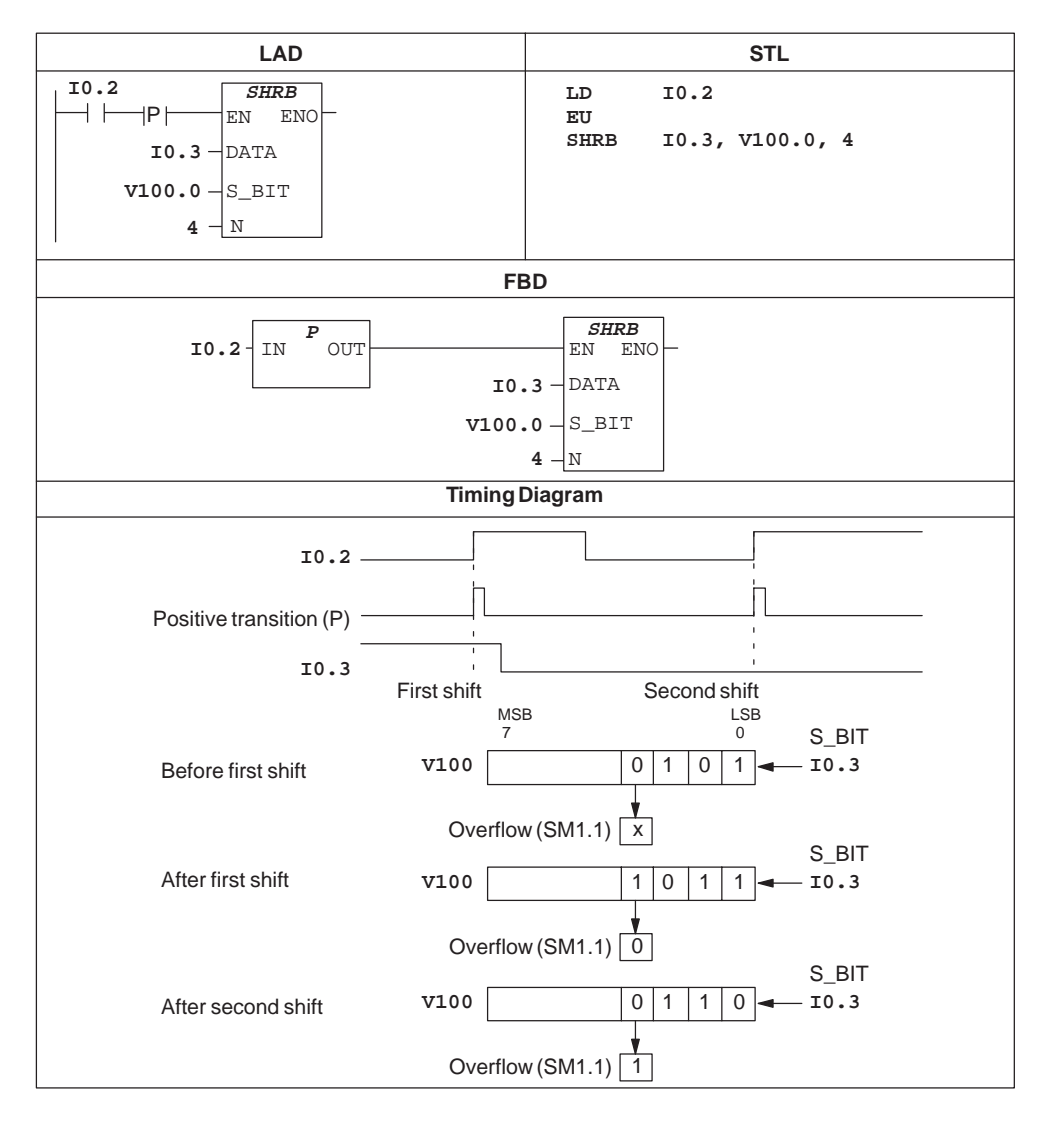

Figure 9-41 Example of Bit Shift Register Instruction for LAD, STL, and FBD

# **9.14 SIMATIC Conversion Instructions**

#### **BCD to Integer, Integer to BCD**

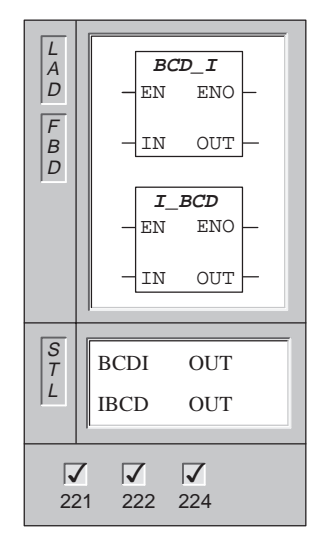

The **BCD to Integer** instruction converts the input Binary-Coded Decimal (IN) to an integer value and loads the result into the variable specified by OUT. The valid range for IN is 0 to 9999 BCD.

The **Integer to BCD** instruction converts the input integer value (IN) to a Binary-Coded Decimal and loads the result into the variable specified by OUT. The valid range for IN is 0 to 9999 integer.

Error conditions that set  $ENO = 0$ :  $SM1.6$  (BCD error), SM4.3 (run-time), 0006 (indirect address)

These instructions affect the following Special Memory bits: SM1.6 (invalid BCD)

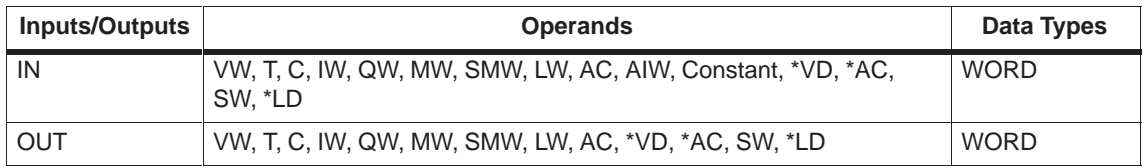

### **Double Integer to Real**

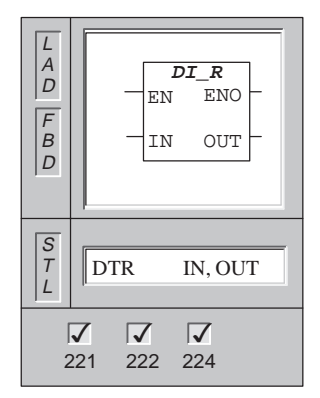

The **Double Integer to Real** instruction converts a 32-bit, signed integer (IN) into a 32-bit real number and places the result into the variable specified by OUT.

Error conditions that set  $ENO = 0$ :  $SM4.3$  (run-time), 0006 (indirect address)

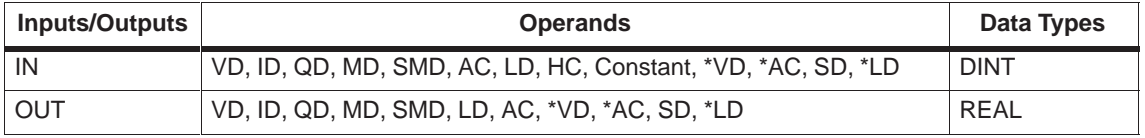

#### **Round**

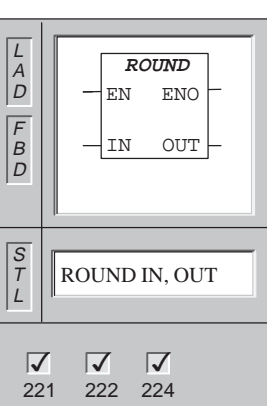

The **Round** instruction converts the real value (IN) to a double integer value and places the result into the variable specified by OUT. If the fraction portion is 0.5 or greater, the number is rounded up.

Error conditions that set  $ENO = 0$ :  $SM1.1$  (overflow), SM4.3 (run-time), 0006 (indirect address)

These instructions affect the following Special Memory bits: SM1.1 (overflow)

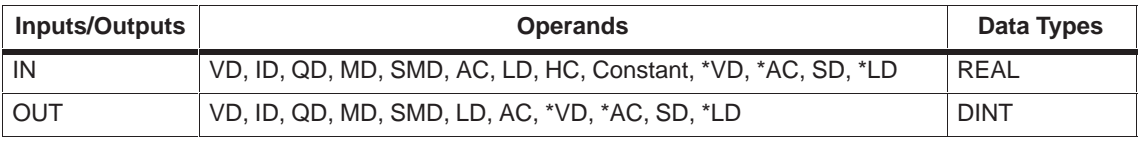

## **Truncate**

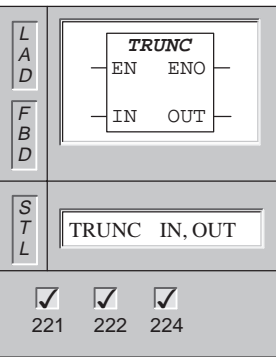

The **Truncate** instruction converts a 32-bit real number (IN) into a 32-bit signed integer and places the result into the variable specified by OUT. Only the whole number portion of the real number is converted, and the fraction is discarded.

If the value that you are converting is not a valid real number or is too large to be represented in the output, then the overflow bit is set and the output is not affected.

Error conditions that set  $ENO = 0$ : SM1.1 (overflow), SM4.3 (run-time), 0006 (indirect address)

This instruction affects the following Special Memory bits: SM1.1 (overflow)

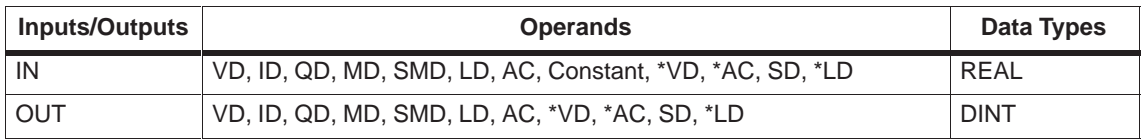

### **Double Integer to Integer**

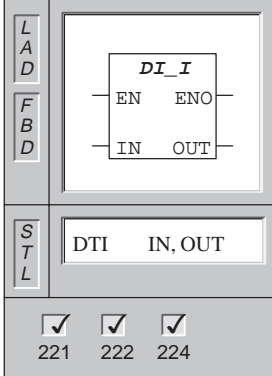

The **Double Integer to Integer** instruction converts the double integer value (IN) to an integer value and places the result into the variable specified by OUT.

If the value that you are converting is too large to be represented in the output, then the overflow bit is set and the output is not affected.

Error conditions that set  $ENO = 0$ :  $SM1.1$  (overflow), SM4.3 (run-time), 0006 (indirect address)

These instructions affect the following Special Memory bits: SM1.1 (overflow)

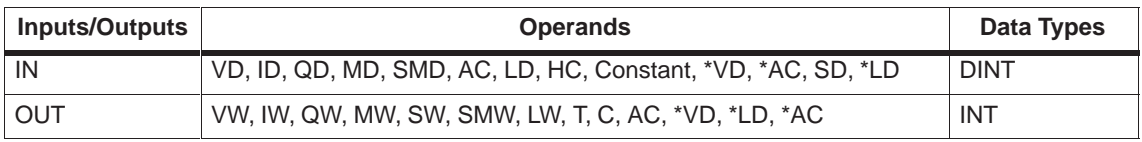

### **Integer to Double Integer**

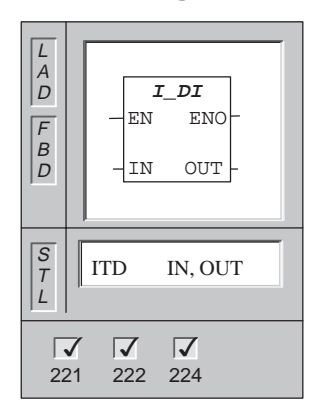

The **Integer to Double Integer** instruction converts the integer value (IN) to a double integer value and places the result into the variable specified by OUT. The sign is extended.

Error conditions that set  $ENO = 0$ :  $SM4.3$  (run-time), 0006 (indirect address)

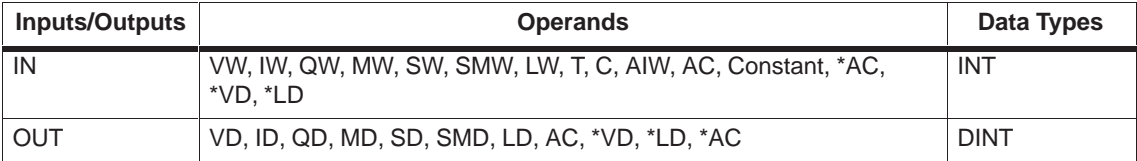

# **Byte to Integer**

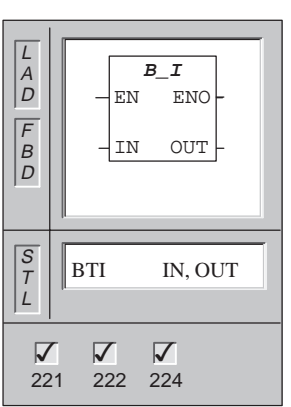

The **Byte to Integer** instruction converts the byte value (IN) to an integer value and places the result into the variable specified by OUT. The byte is unsigned, therefore there is no sign extension.

Error conditions that set  $ENO = 0$ :  $SM4.3$  (run-time), 0006 (indirect address)

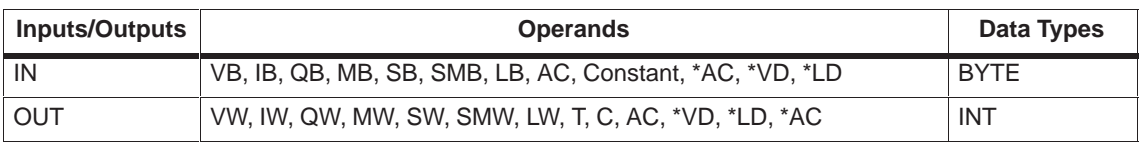

### **Integer to Byte**

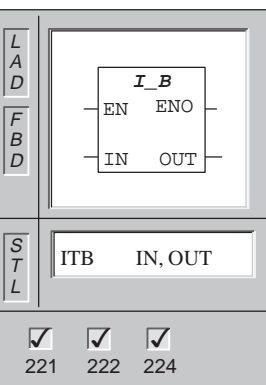

The **Integer to Byte** instruction converts the word value (IN) to a byte value and places the result into the variable specified by OUT.

Values 0 to 255 are converted. All other values result in overflow and the output is not affected.

Error conditions that set  $ENO = 0$ :  $SM1.1$  (overflow), SM4.3 (run-time), 0006 (indirect address)

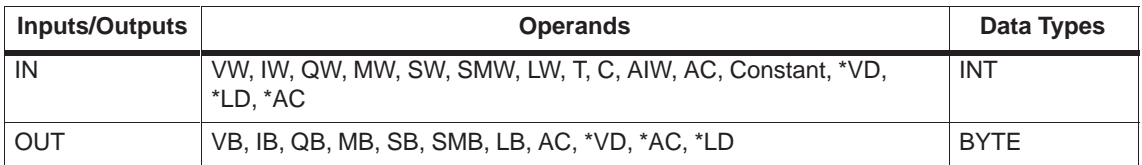

#### **Convert Example**

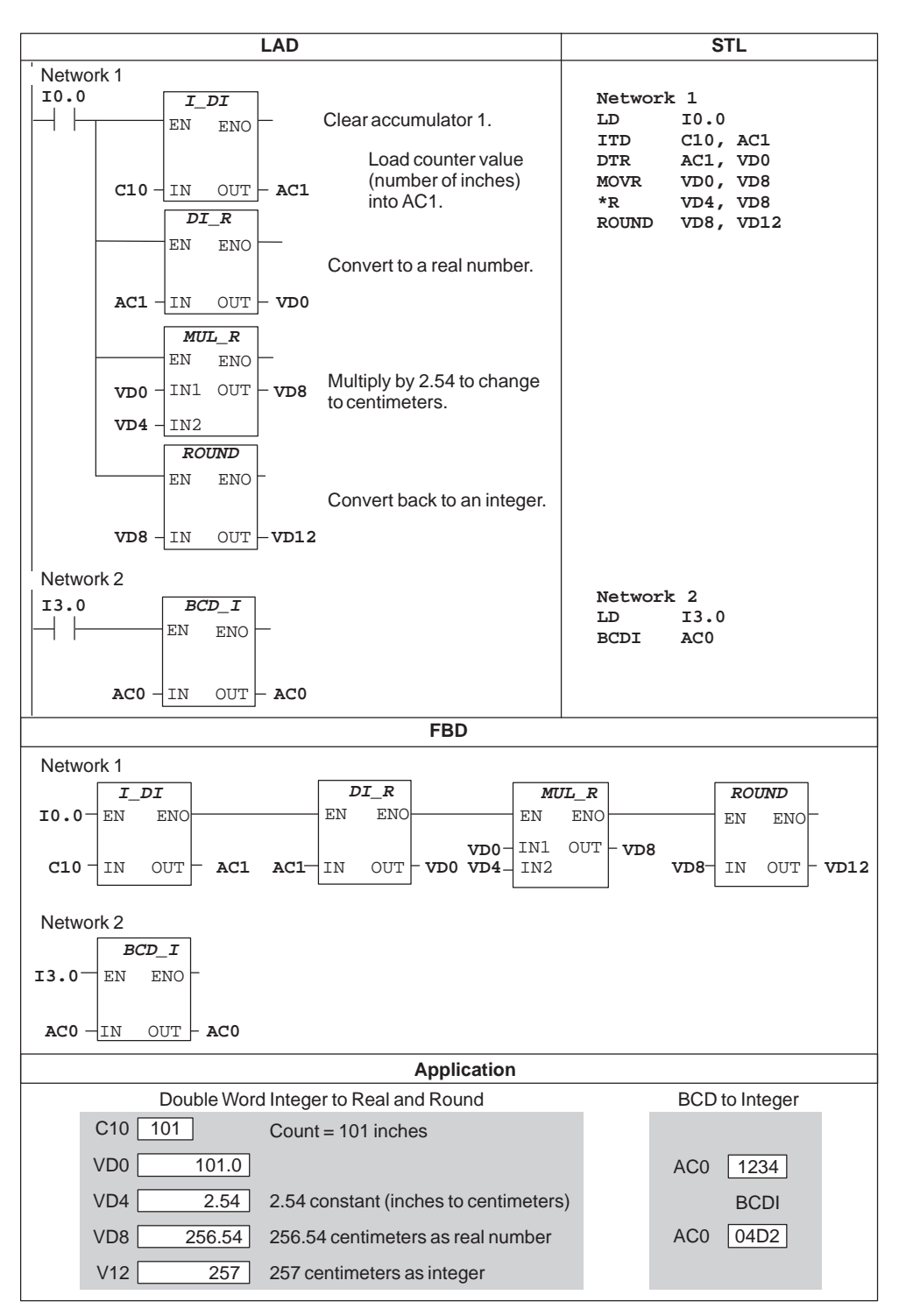

Figure 9-42 Example of Conversion Instructions

#### **Decode**

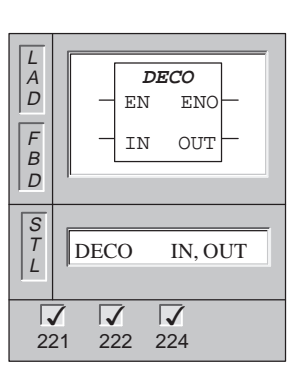

The **Decode** instruction sets the bit in the output word (OUT) that corresponds to the bit number represented by the least significant "nibble" (4 bits) of the input byte (IN). All other bits of the output word are set to 0.

Error conditions that set  $ENO = 0$ :  $SM4.3$  (run-time), 0006 (indirect address)

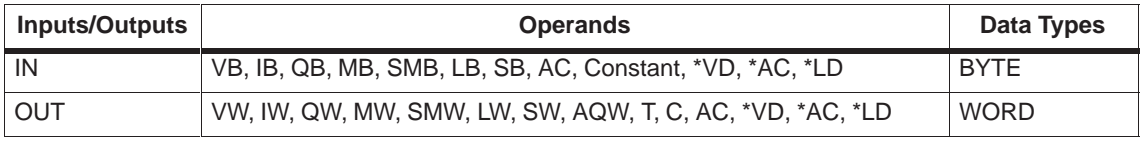

#### **Encode**

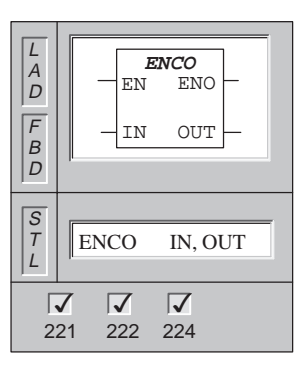

The **Encode** instruction writes the bit number of the least significant bit set of the input word (IN) into the least significant "nibble" (4 bits) of the output byte (OUT).

Error conditions that set  $ENO = 0$ :  $SM4.3$  (run-time), 0006 (indirect address)

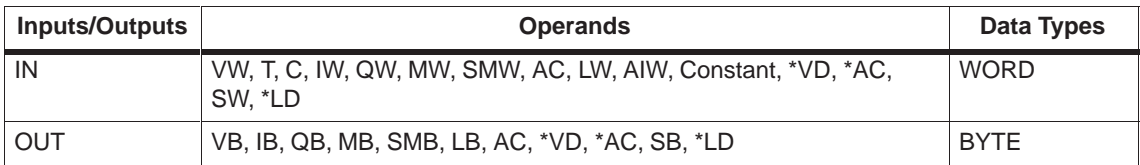

**Decode, Encode Examples**

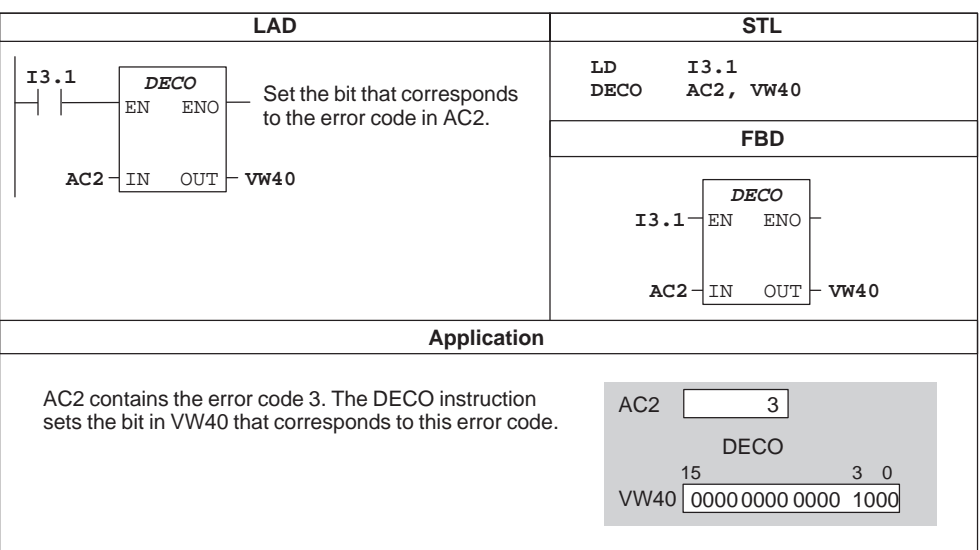

Figure 9-43 Example of Setting an Error Bit Using Decode

| <b>LAD</b>                                                                                                    | <b>STL</b>                                                                                |  |  |  |  |  |
|----------------------------------------------------------------------------------------------------|-------------------------------------------------------------------------------------------|--|--|--|--|--|
| I3.1<br><b>ENCO</b><br>Convert the error bit in AC2                                                                                 | I3.1<br>LD<br>$AC2$ , $VB40$<br><b>ENCO</b>                                               |  |  |  |  |  |
| ΕN<br><b>ENO</b><br>to the error code in VB40.                                                                                      | <b>FBD</b>                                                                                |  |  |  |  |  |
| $AC2-1$<br><b>VB40</b><br>ΙN<br>OUT                                                                                                 | <b>ENCO</b><br>$13.1 -$<br>EN<br>ENO<br>$AC2 -$<br><b>VB40</b><br><b>IN</b><br>OUT        |  |  |  |  |  |
| <b>Application</b>                                                                                                    |                                                                                           |  |  |  |  |  |
| AC2 contains the error bit. The ENCO instruction converts the<br>least significant bit set to an error code that is stored in VB40. | 9<br>15<br>0<br>1000 0010 0000 0000<br>AC <sub>2</sub><br><b>ENCO</b><br><b>VB40</b><br>9 |  |  |  |  |  |

Figure 9-44 Example of Converting the Error Bit into an Error Code Using Encode

#### **Segment**

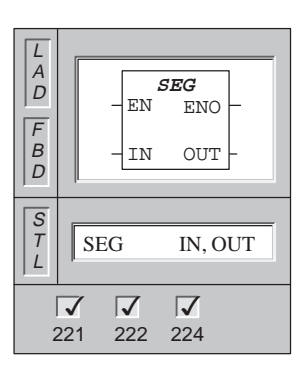

The **Segment** instruction uses the character specified by IN to generate a bit pattern (OUT) that illuminates the segments of a seven-segment display. The illuminated segments represent the character in the least significant digit of the input byte (IN).

Error conditions that set  $ENO = 0$ : SM4.3 (run-time), 0006 (indirect address)

Figure 9-45 shows the seven segment display coding used by the Segment instruction.

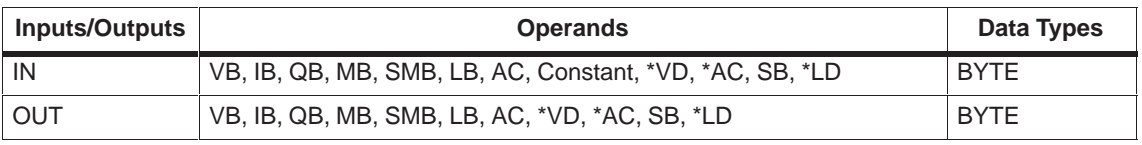

| (IN)<br><b>LSD</b> | Segment<br>Display | (OUT)<br>-gfe dcba |                   | (IN)<br><b>LSD</b> | Segment<br>Display | (OUT)<br>-gfe dcba |
|--------------------|--------------------|--------------------|-------------------|--------------------|--------------------|--------------------|
| $\mathbf 0$        | 8                  | 0011 1111          |                   | 8                  | 8                  | 1111<br>0111       |
|                    |                    | 0000<br>0110       | a                 | 9                  | 덕                  | 0110<br>0111       |
| $\overline{2}$     |                    | 0101<br>1011       | $\mathsf{b}$<br>g | A                  | 담                  | 0111<br>0111       |
| 3                  | $\exists$          | 0100 1111          | $\mathbf{C}$<br>e | B                  | Ь                  | 0111<br>1100       |
| $\overline{4}$     | 니                  | 0110 0110          |                   | C                  |                    | 0011<br>1001       |
| 5                  | 5                  | 0110 1101          | d                 | D                  | d                  | 0101<br>1110       |
| 6                  | 5                  | 1101<br>0111       |                   | E                  | ⊢                  | 0111<br>1001       |
| 7                  |                    | 0000 0111          |                   | F                  |                    | 0001<br>0111       |

Figure 9-45 Seven Segment Display Coding

# **Segment Example**

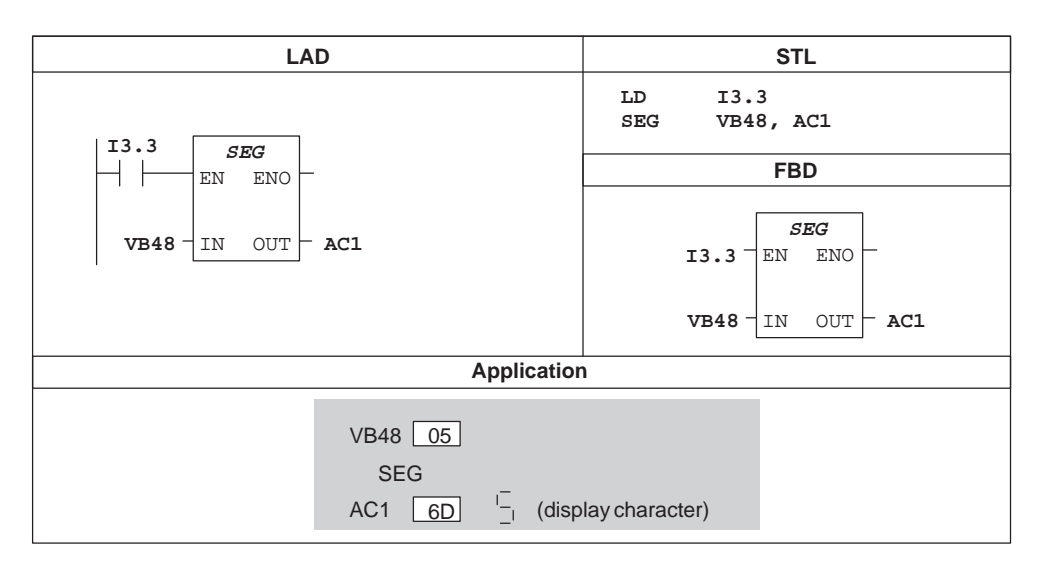

Figure 9-46 Example of Segment Instruction

# **ASCII to HEX, HEX to ASCII**

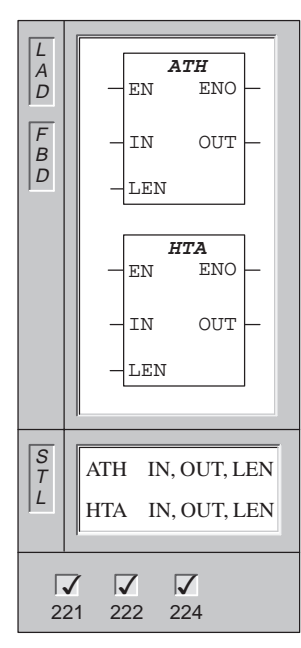

The **ASCII to HEX** instruction converts the ASCII string of length (LEN), starting at IN, to hexadecimal digits starting at OUT. The maximum length of the ASCII string is 255 characters.

The **HEX to ASCII** instruction converts the hexadecimal digits, starting with the input byte (IN), to an ASCII string starting at OUT. The number of hexadecimal digits to be converted is specified by length (LEN). The maximum number of the hexadecimal digits that can be converted is 255.

Legal ASCII characters are the hexadecimal values 30 to 39, and 41 to 46.

ASCII to Hex: Error conditions that set  $ENO = 0$ : SM1.7 (illegal ASCII), SM4.3 (run-time), 0006 (indirect address), 0091 (operand out of range)

Hex to ASCII: Error conditions that set  $ENO = 0$ : SM4.3 (run-time), 0006 (indirect address), 0091 (operand out of range)

These instructions affect the following Special Memory bits: SM1.7 (illegal ASCII)

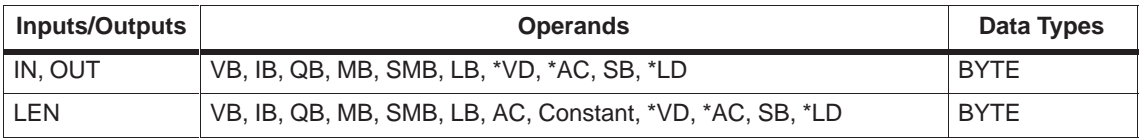

# **ASCII to HEX Example**

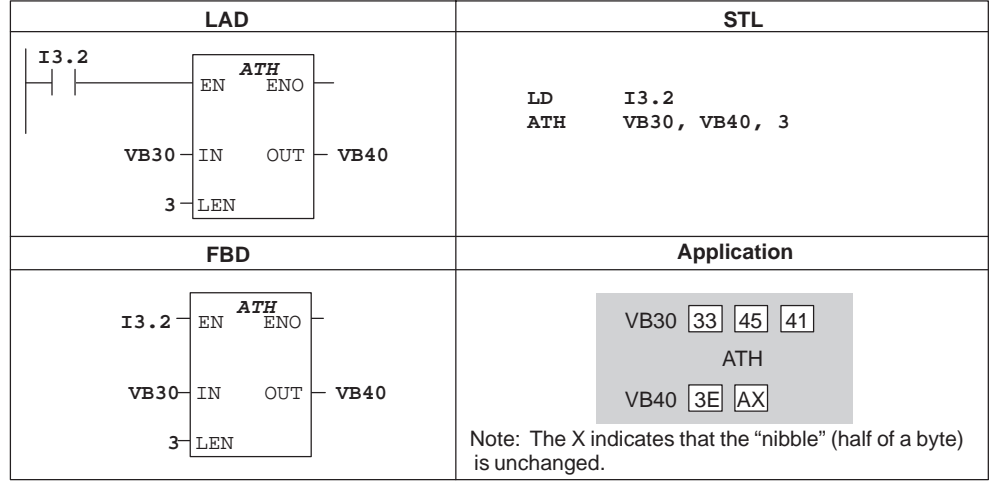

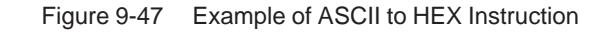

## **Integer to ASCII**

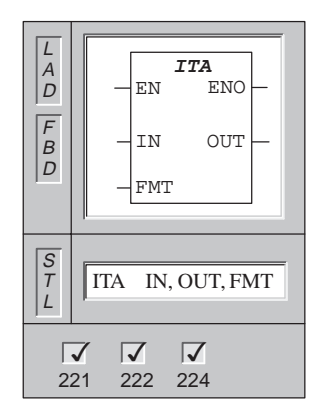

The **Integer to ASCII** instruction converts an integer word (IN) to an ASCII string. The format (FMT) specifies the conversion precision to the right of the decimal, and whether the decimal point is to be shown as a comma or a period. The resulting conversion is placed in 8 consecutive bytes beginning with OUT. The ASCII string is always 8 characters.

Error conditions that set  $ENO = 0$ :  $SM4.3$  (run-time), 0006 (indirect address), no output (illegal format)

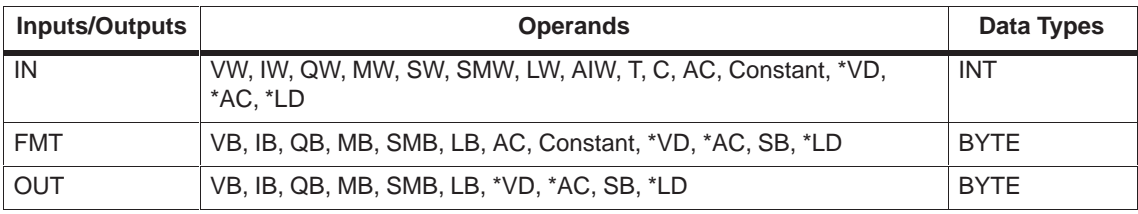

The format operand (FMT) for the ITA (Integer to ASCII) instruction is defined in Figure 9-48. The size of the output buffer is always 8 bytes. The number of digits to the right of the decimal point in the output buffer is specified by the nnn field. The valid range of the nnn field is 0 to 5. Specifying 0 digits to the right of the decimal point causes the value to be displayed without a decimal point. For values of nnn bigger than 5, the output buffer is filled with ASCII spaces. The c bit specifies the use of either a comma  $(c=1)$  or a decimal point  $(c=0)$  as the separator between the whole number and the fraction. The upper 4 bits must be zero.

The output buffer is formatted in accord with the following rules:

- 1. Positive values are written to the output buffer without a sign.
- 2. Negative values are written to the output buffer with a leading minus sign (-).
- 3. Leading zeros to the left of the decimal point (except the digit adjacent to the decimal point) are suppressed.
- 4. Values are right-justified in the output buffer.

Figure 9-48 gives examples of values that are formatted using a decimal point ( $c =$ 0) with three digits to the right of the decimal point (nnn =  $011$ ).

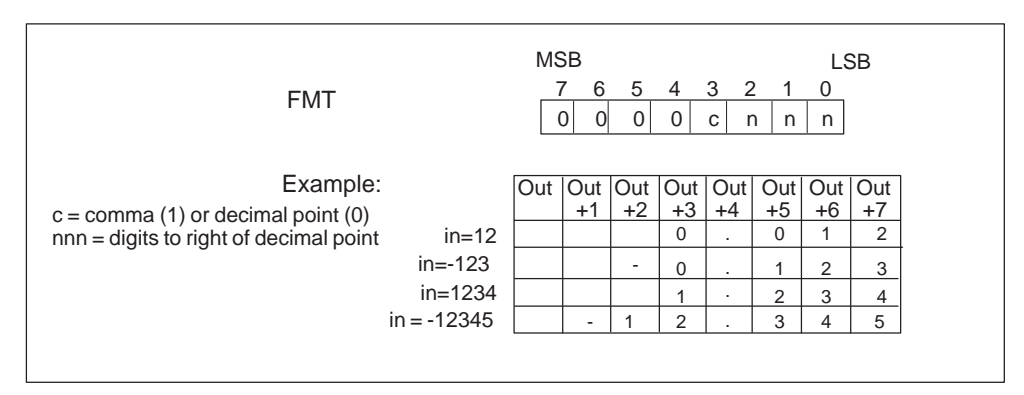

Figure 9-48 FMT Operand for the ITA Instruction

# **Double Integer to ASCII**

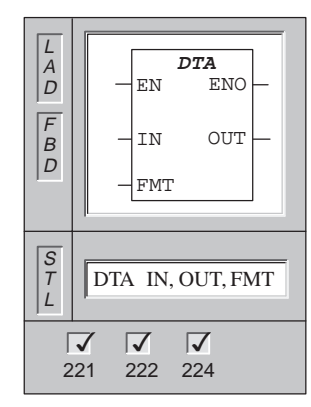

The **Double Integer to ASCII** instruction converts a double word (IN) to an ASCII string. The format (FMT) specifies the conversion precision to the right of the decimal. The resulting conversion is placed in 12 consecutive bytes beginning with OUT.

Error conditions that set  $ENO = 0$ :  $SM4.3$  (run-time), 0006 (indirect address), no output (illegal format)

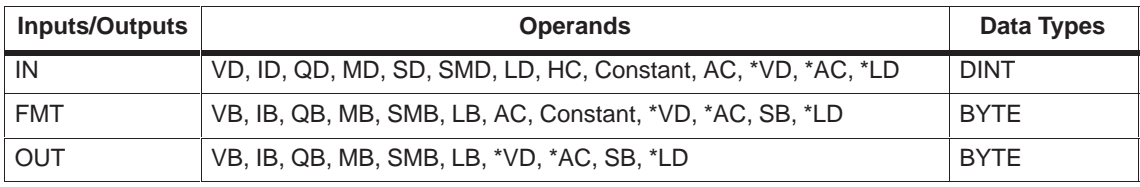

The format operand (FMT) for the DTA instruction is defined in Figure 9-49. The size of the output buffer is always 12 bytes. The number of digits to the right of the decimal point in the output buffer is specified by the nnn field. The valid range of the nnn field is 0 to 5. Specifying 0 digits to the right of the decimal point causes the value to be displayed without a decimal point. For values of nnn bigger than 5, the output buffer is filled with ASCII spaces. The c bit specifies the use of either a comma  $(c=1)$  or a decimal point  $(c=0)$  as the separator between the whole number and the fraction. The upper 4 bits must be zero. The output buffer is formatted in accord with the following rules:

- 1. Positive values are written to the output buffer without a sign.
- 2. Negative values are written to the output buffer with a leading minus sign (-).
- 3. Leading zeros to the left of the decimal point (except the digit adjacent to the decimal point) are suppressed.
- 4. Values are right-justified in the output buffer.

Figure 9-49 gives examples of values that are formatted using a decimal point ( $c =$ 0) with four digits to the right of the decimal point (nnn =  $100$ ).

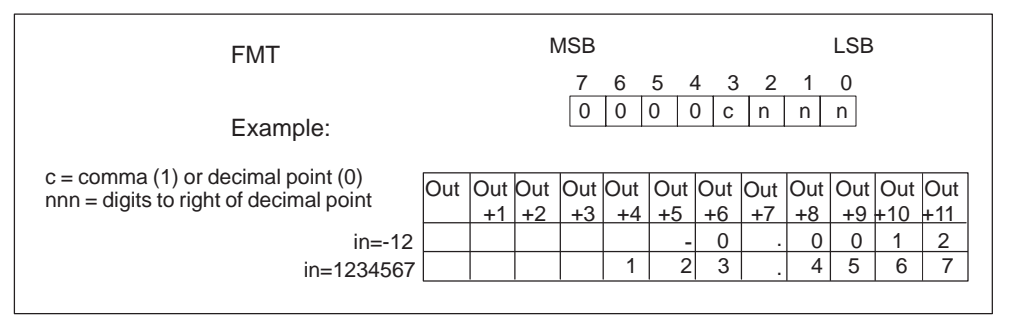

Figure 9-49 FMT Operand for DTA Instruction

#### **Real to ASCII**

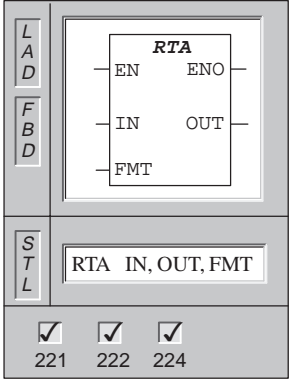

The **Real to ASCI** instruction converts a floating point value (IN) to an ASCII string. The format (FMT) specifies the conversion precision to the right of the decimal, and whether the decimal point is shown as a decimal point or a period, and the output buffer size. The resulting conversion is placed in an output buffer beginning with OUT. The length of the resulting ASCII string is the size of the output buffer, and can be specified to a size ranging from 3 to 15.

Error conditions that set  $ENO = 0$ :  $SM4.3$  (run-time), 0006 (indirect address), no output (illegal format or buffer too small)

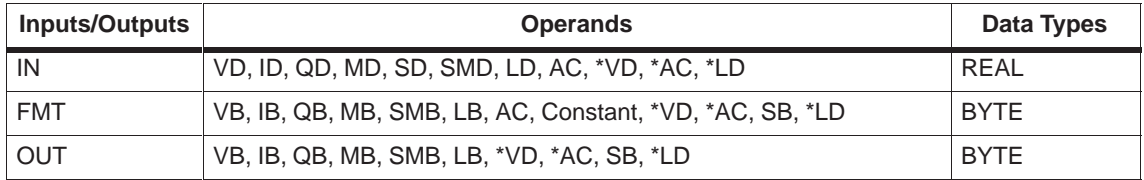

The format operand (FMT) for the RTA instruction is defined in Figure 9-50. The size of the output buffer is specified by the ssss field. A size of 0, 1, or 2 bytes is not valid. The number of digits to the right of the decimal point in the output buffer is specified by the nnn field. The valid range of the nnn field is 0 to 5. Specifying 0 digits to the right of the decimal point causes the value to be displayed without a decimal point. The output buffer is filled with ASCII spaces for values of nnn bigger than 5 or when the specified output buffer is too small to store the converted value. The c bit specifies the use of either a comma  $(c=1)$  or a decimal point  $(c=0)$  as the separator between the whole number and the fraction. The output buffer is formatted in accord with the following rules:

- 1. Positive values are written to the output buffer without a sign.
- 2. Negative values are written to the output buffer with a leading minus sign (-).
- 3. Leading zeros to the left of the decimal point (except the digit adjacent to the decimal point) are suppressed.
- 4. Values to the right of the decimal point are rounded to fit in the specified number of digits to the right of the decimal point.
- 5. The size of the output buffer must be a minimum of three bytes more than the number of digits to the right of the decimal point.
- 6. Values are right-justified in the output buffer.

Figure 9-50 gives examples of values that are formatted using a decimal point (c=0) with one digit to the right of the decimal point (nnn=001) and a buffer size of six bytes (ssss=0110).

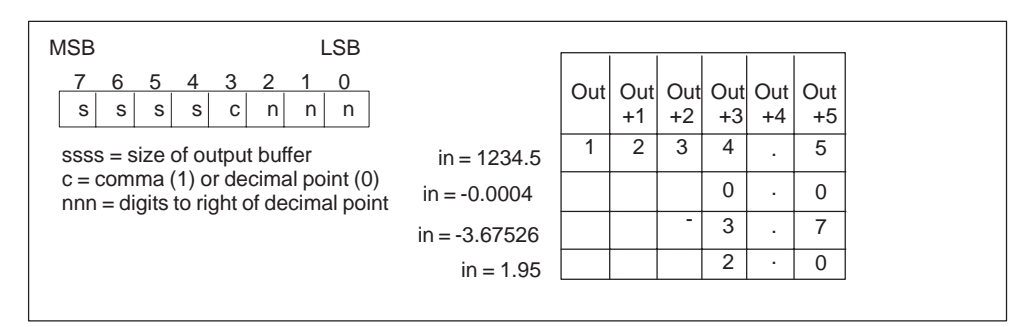

Figure 9-50 FMT Operand for RTA Instruction

#### **Note**

The floating point format used by the S7-200 CPU supports a maximum of 7 significant digits. Attempting to display more than the 7 significant digits produces a rounding error.

# **9.15 SIMATIC Program Control Instructions**

**End**

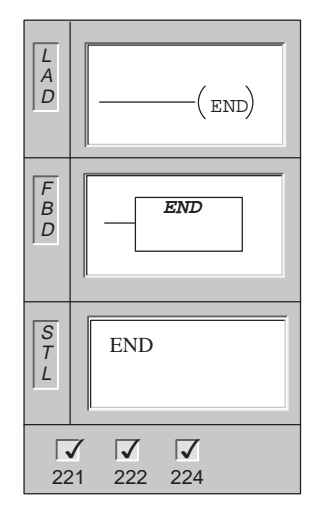

The **Conditional END** instruction terminates the main user program based upon the condition of the preceding logic.

Operands: None Data Types: None

#### **Note**

You can use the Conditional END instruction in the main program, but you cannot use it in either subroutines or interrupt routines.

#### **Note**

Micro/WIN 32 automatically adds an unconditional end to the main user program.

**Stop**

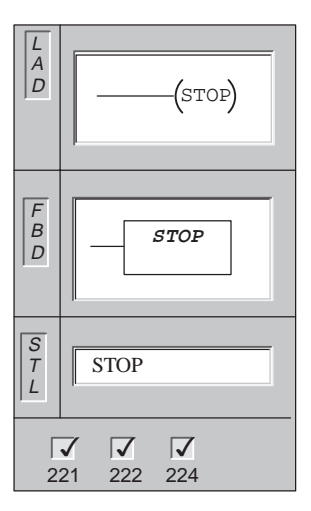

The **STOP** instruction terminates the execution of your program immediately by causing a transition of the CPU from RUN to STOP mode.

Operands: None

If the STOP instruction is executed in an interrupt routine, the interrupt routine is terminated immediately, and all pending interrupts are ignored. Remaining actions in the current scan cycle are completed, including execution of the main user program, and the transition from RUN to STOP mode is made at the end of the current scan.

#### **Watchdog Reset**

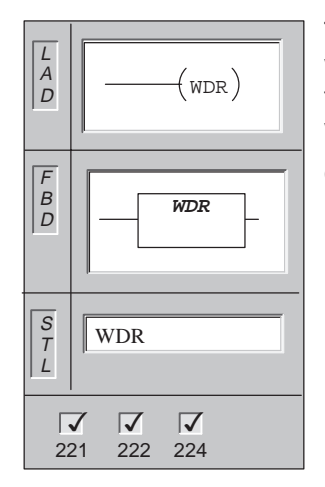

The **Watchdog Reset** instruction allows the CPU system watchdog timer to be retriggered. This extends the time that the scan is allowed to take without getting a watchdog error.

Operands: None

#### **Considerations for Using the WDR Instruction to Reset the Watchdog Timer**

You should use the Watchdog Reset instruction carefully. If you use looping instructions either to prevent scan completion, or to delay excessively the completion of the scan, the following processes are inhibited until the scan cycle is completed.

- Communication (except Freeport Mode)
- $\bullet$ I/O updating (except Immediate I/O)
- Force updating
- SM bit updating (SM0, SM5 to SM29 are not updated)
- Run-time diagnostics
- 10-ms and 100-ms timers will not properly accumulate time for scans exceeding 25 seconds
- STOP instruction, when used in an interrupt routine

#### **Note**

If you expect your scan time to exceed 300 ms, or if you expect a burst of interrupt activity that may prevent returning to the main scan for more than 300 ms, you should use the WDR instruction to re-trigger the watchdog timer.

Changing the switch to the STOP position will cause the CPU to transition to STOP mode within 1.4 seconds.

# **Stop, End, and WDR Example**

|                                                 | <b>STL</b>                                                                                       |                                                                    |
|-------------------------------------------------|--------------------------------------------------------------------------------------------------|--------------------------------------------------------------------|
| Network 1<br>SM5.0<br>(stop)                    | When an I/O error is detected,<br>force the transition to STOP mode.                             | Network 1<br>SM5.0<br>T.D<br>STOP<br>Network 15                    |
| Network 15<br>M5.6<br>$($ wdr $)$<br>Network 78 | When M5.6 is on, retrigger the<br>Watchdog Reset (WDR) to allow<br>the scan time to be extended. | M5.6<br>LD<br><b>WDR</b><br>Network 78<br>I0.0<br>LD<br><b>END</b> |
| I0.0<br>(END)                                   | When IO.0 is on,<br>terminate the main program.                                                  |                                                                    |
|                                                 | <b>FBD</b>                                                                                       |                                                                    |
| Network 1<br><b>STOP</b><br>$SM5.0^-$           | When an I/O error is detected,<br>force the transition to STOP mode.                             |                                                                    |
| Network 15<br>WDR<br>M5.6 -<br>Network 78       | When M5.6 is on, retrigger the<br>Watchdog Reset (WDR) to allow<br>the scan time to be extended. |                                                                    |
| <b>END</b><br>IO.0 -                            | When IO.0 is on,<br>terminate the main program.                                                  |                                                                    |

Figure 9-51 Example of Stop, End, and WDR Instructions for LAD, STL, and FBD

### **Jump to Label, Label**

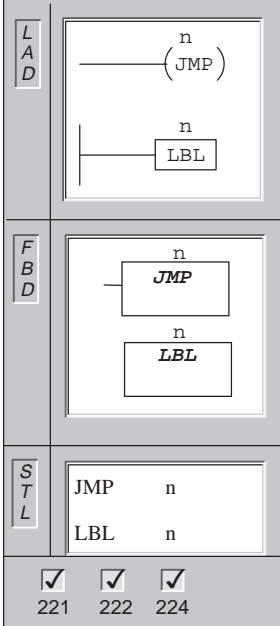

The **Jump to Label** instruction performs a branch to the specified label (n) within the program. When a jump is taken, the top of stack value is always a logical 1.

The **Label** instruction marks the location of the jump destination (n).

Operands: n: 0 to 255

Data Types: WORD

Both the Jump and corresponding Label must be in the main program, a subroutine, or an interrupt routine. You cannot jump from the main program to a label in either a subroutine or an interrupt routine. Likewise, you cannot jump from a subroutine or interrupt routine to a label outside that subroutine or interrupt routine.

#### **Jump to Label Example**

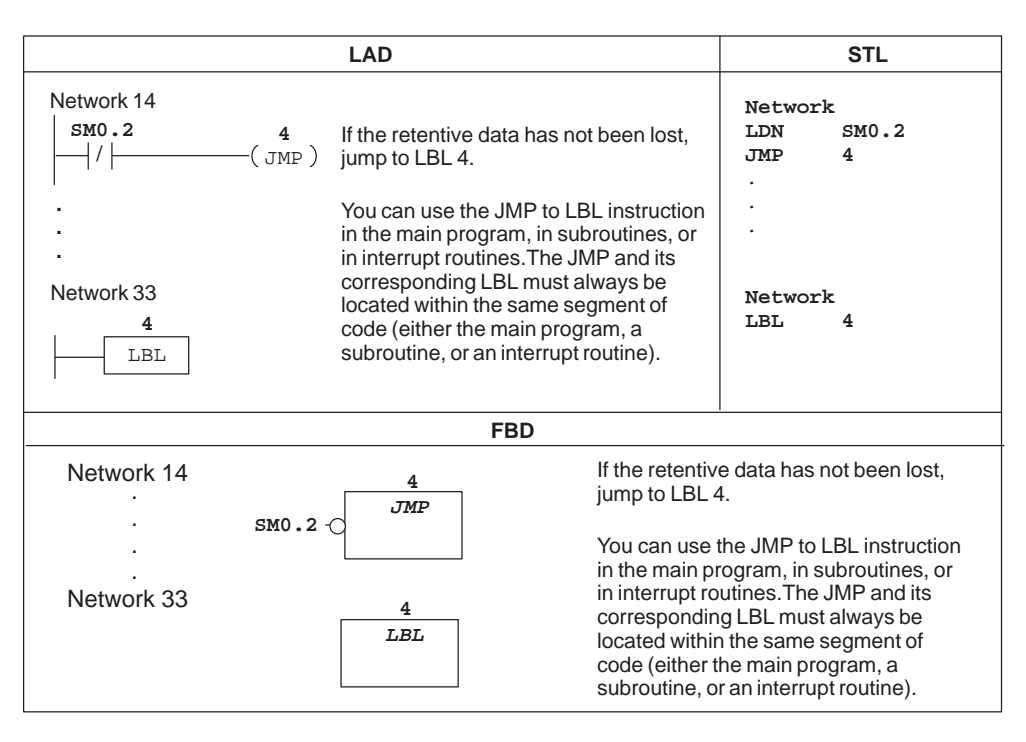

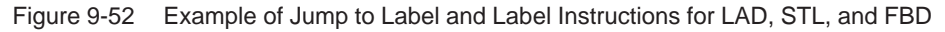

#### **Subroutine, Return from Subroutine**

L<br>A<br>D

F B

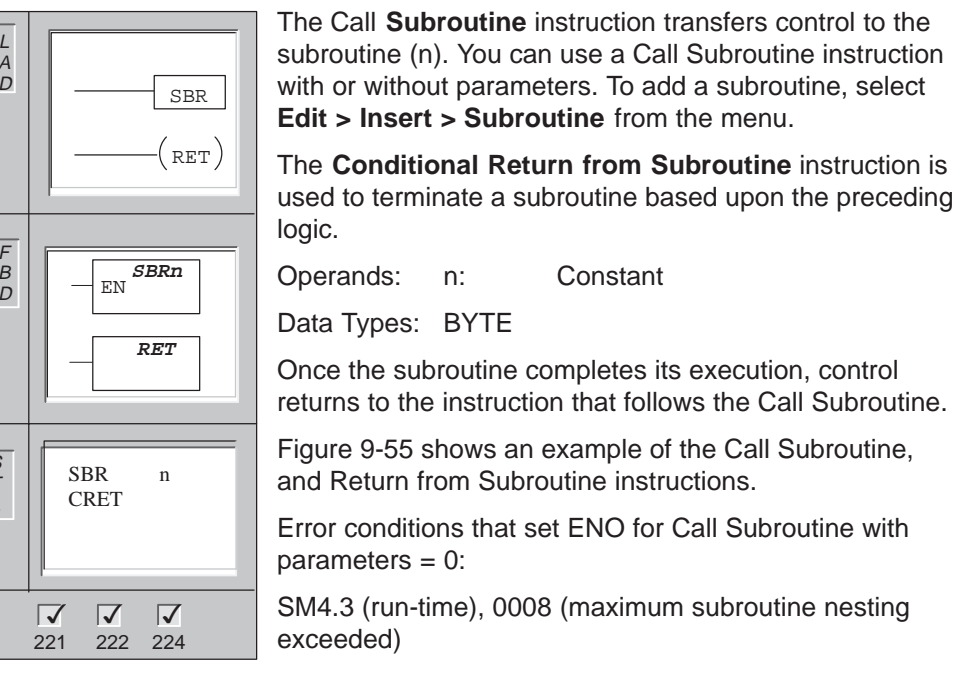

#### **Note**

S T L

Micro/WIN 32 automatically adds a return from each subroutine.

You can nest subroutines (place a subroutine call within a subroutine), to a depth of eight. Recursion (a subroutine that calls itself) is not prohibited, but you should use caution when using recursion with subroutines.

When a subroutine is called, the entire logic stack is saved, the top of stack is set to one, all other stack locations are set to zero, and control is transferred to the called subroutine. When this subroutine is completed, the stack is restored with the values saved at the point of call, and control is returned to the calling routine.

Accumulators are common to subroutines and the calling routine. No save or restore operation is performed on accumulators due to subroutine use.

#### **Calling a Subroutine With Parameters**

Subroutines may contain passed parameters. The parameters are defined in the local variable table of the subroutine (Figure 9-53). The parameters must have a symbol name (maximum of 8 characters), a variable type, and a data type. Sixteen parameters can be passed to or from a subroutine.

The variable type field in the local variable table defines whether the variable is passed into the subroutine (IN), passed into and out of the subroutine (IN\_OUT), or passed out of the subroutine (OUT). The characteristics of the parameter types are as follows:

- IN: parameters are passed into the subroutine. If the parameter is a direct address (such as VB10), the value at the specified location is passed into the subroutine. If the parameter is an indirect address (such as \*AC1), the value at the location pointed to is passed into the subroutine. If the parameter is a data constant (16#1234), or an address (VB100), the constant or address value is passed into the subroutine.
- IN\_OUT: the value at the specified parameter location is passed into the subroutine and the result value from the subroutine is returned to the same location. Constants (such as 16#1234) and addresses (such as &VB100) are not allowed for input/output parameters.
- OUT: The result value from the subroutine is returned to the specified parameter location. Constants (such as 16#1234) and addresses (such as &VB100) are not allowed as output.
- TEMP:

Any local memory that is not used for passed parameters may be used for temporary storage within the subroutine.

To add a parameter entry, place the cursor on the variable type field of the type (IN, IN\_OUT<OUT) that you want to add. Click the right mouse button to get a menu of options. Select the Insert option and then the Row Below option. Another parameter entry of the selected type appears below the current entry.

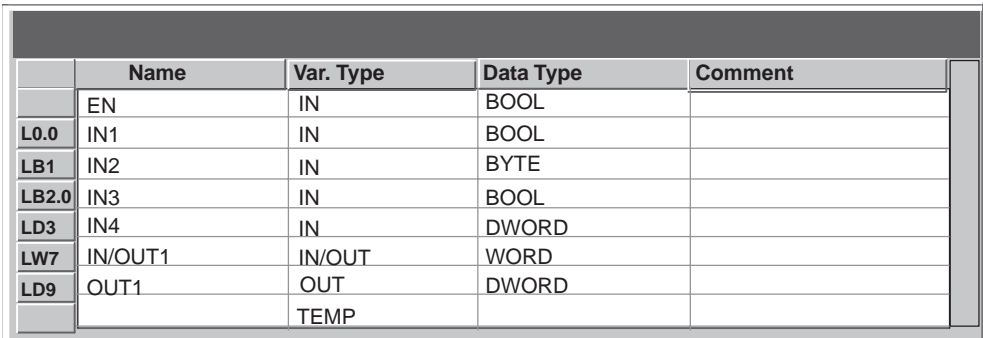

Figure 9-53 STEP 7-Micro/WIN 32 Local Variable Table

The data type field in the local variable table defines the size and format of the parameter. The parameter types are:

- $\bullet$  Power Flow: Boolean power flow is allowed only for bit (Boolean) inputs. This declaration tells STEP 7-Micro/WIN 32 that this input parameter is the result of power flow based on a combination of bit logic instructions. Boolean power flow inputs must appear first in the local variable table before any other type input. Only input parameters are allowed to be used this way. The enable input (EN) and the IN1 inputs in Figure 9-54 use Boolean logic.
- $\bullet$  Boolean - This data type is used for single bit inputs and outputs. IN2 in Figure 9-54 is a Boolean input.
- Byte, Word, Dword These data types identify an unsigned input or output parameter of 1, 2, or 4 bytes respectively.
- INT, DINT These data types identify signed input or output parameters of 2 or 4 bytes respectively.
- $\bullet$  Real - This data type identifies a single precision (4 byte) IEEE floating point value.

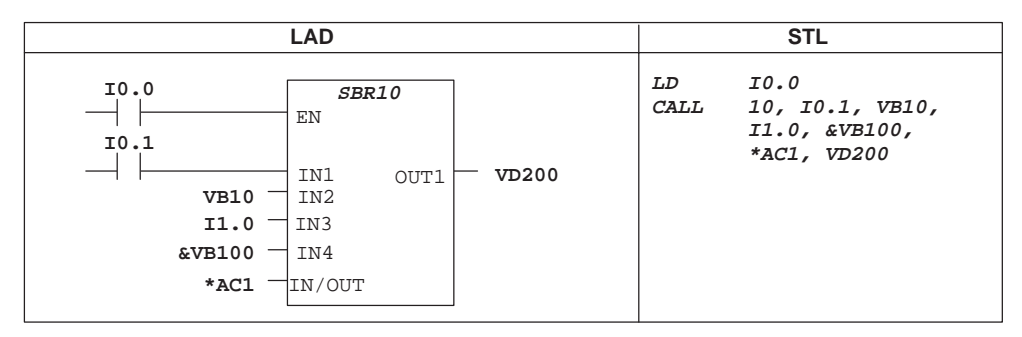

Figure 9-54 Subroutine Call in LAD and STL

Address parameters such as IN4 in Figure 9-54 (&VB100) are passed into a subroutine as a Dword (unsigned double word) value. The type of a constant parameter must be specified for the parameter in the calling routine with a constant describer in front of the constant value. For example, to pass an unsigned double word constant with a value of 12,345 as a parameter, the constant parameter must be specified as DW#12345. If the constant describer is omitted from parameter, the constant may be assumed to be a different type.

There are no automatic data type conversions performed on the input or output parameters. For example, if the local variable table specifies that a parameter has the data type Real, and in the calling routine a double word (Dword) is specified for that parameter, the value in the subroutine will be a double word.

When values are passed to a subroutine, they are placed into the local memory of the subroutine. The left-most column of the local variable table (see Figure 9-53) shows the local memory address for each passed parameter. Input parameter values are copied to the subroutine's local memory when the subroutine is called. Output parameter values are copied form the subroutine's local memory to the specified output parameter addresses when the subroutine execution is complete.

The data element size and type are represented in the coding of the parameters. Assignment of parameter values to local memory in the subroutine is as follows:

- Parameter values are assigned to local memory in the order specified by the call subroutine instruction with parameters starting at L.0.
- One to eight consecutive bit parameter values are assigned to a single byte starting with Lx.0 and continuing to Lx.7.
- Byte, word, and double word values are assigned to local memory on byte boundaries (LBx, LWx, or LDx).

In the Call Subroutine instruction with parameters, parameters must be arranged in order with input parameters first, followed by input/output parameters, and then followed by output parameters.

If you are programming in STL, the format of the CALL instruction is:

CALL subroutine number, parameter 1, parameter 2, ... , parameter

Error conditions that set ENO for Call Subroutine with parameters  $= 0$ : SM4.3 (run-time), 0008 (maximum subroutine nesting exceeded)
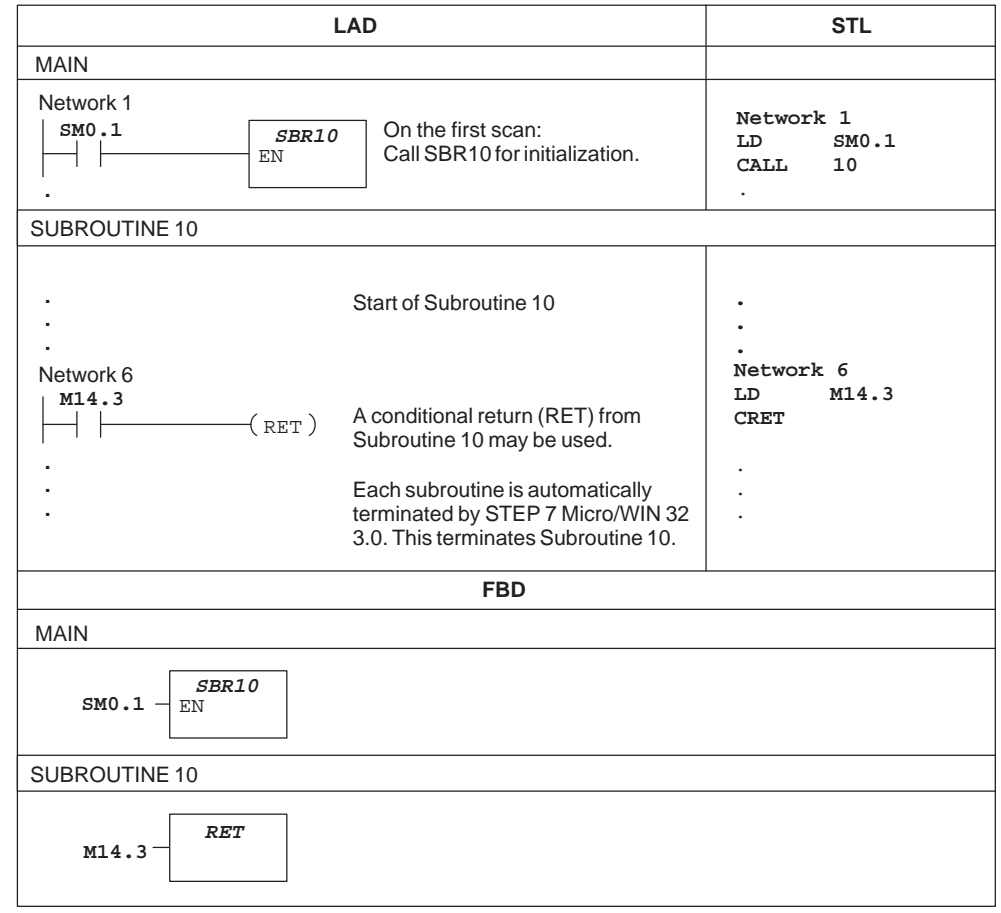

# **Subroutine, and Return from Subroutine Example**

Figure 9-55 Example of Subroutine Instructions for LAD, FBD, and STL

#### **For, Next**

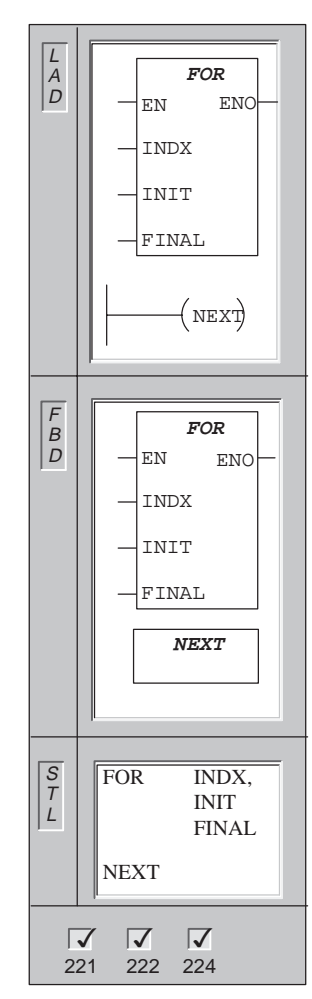

The **FOR** instruction executes the instructions between the FOR and the NEXT. You must specify the index value or current loop count (INDX), the starting value (INIT), and the ending value (FINAL).

The **NEXT** instruction marks the end of the FOR loop, and sets the top of the stack to 1.

For example, given an INIT value of 1 and a FINAL value of 10, the instructions between the FOR and the NEXT are executed 10 times with the INDX value being incremented: 1, 2, 3, ...10.

If the starting value is greater than the final value, the loop is not executed. After each execution of the instructions between the FOR and the NEXT instruction, the INDX value is incremented and the result is compared to the final value. If the INDX is greater than the final value, the loop is terminated.

**For:** Error conditions that set ENO = 0: SM4.3 (run-time), 0006 (indirect address)

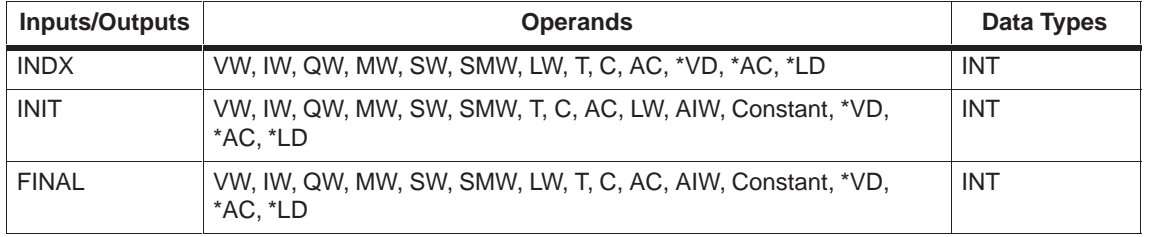

Here are some guidelines for using the FOR/NEXT loop:

- If you enable the FOR/NEXT loop, it continues the looping process until it finishes the iterations, unless you change the final value from within the loop itself. You can change the values while the FOR/NEXT is in the looping process.
- $\bullet$  When the loop is enabled again, it copies the initial value into the index value (current loop number). The FOR/NEXT instruction resets itself the next time it is enabled.

Use the FOR/NEXT instructions to delineate a loop that is repeated for the specified count. Each FOR instruction requires a NEXT instruction. You can nest FOR/NEXT loops (place a FOR/NEXT loop within a FOR/NEXT loop) to a depth of eight.

# **For/Next Example**

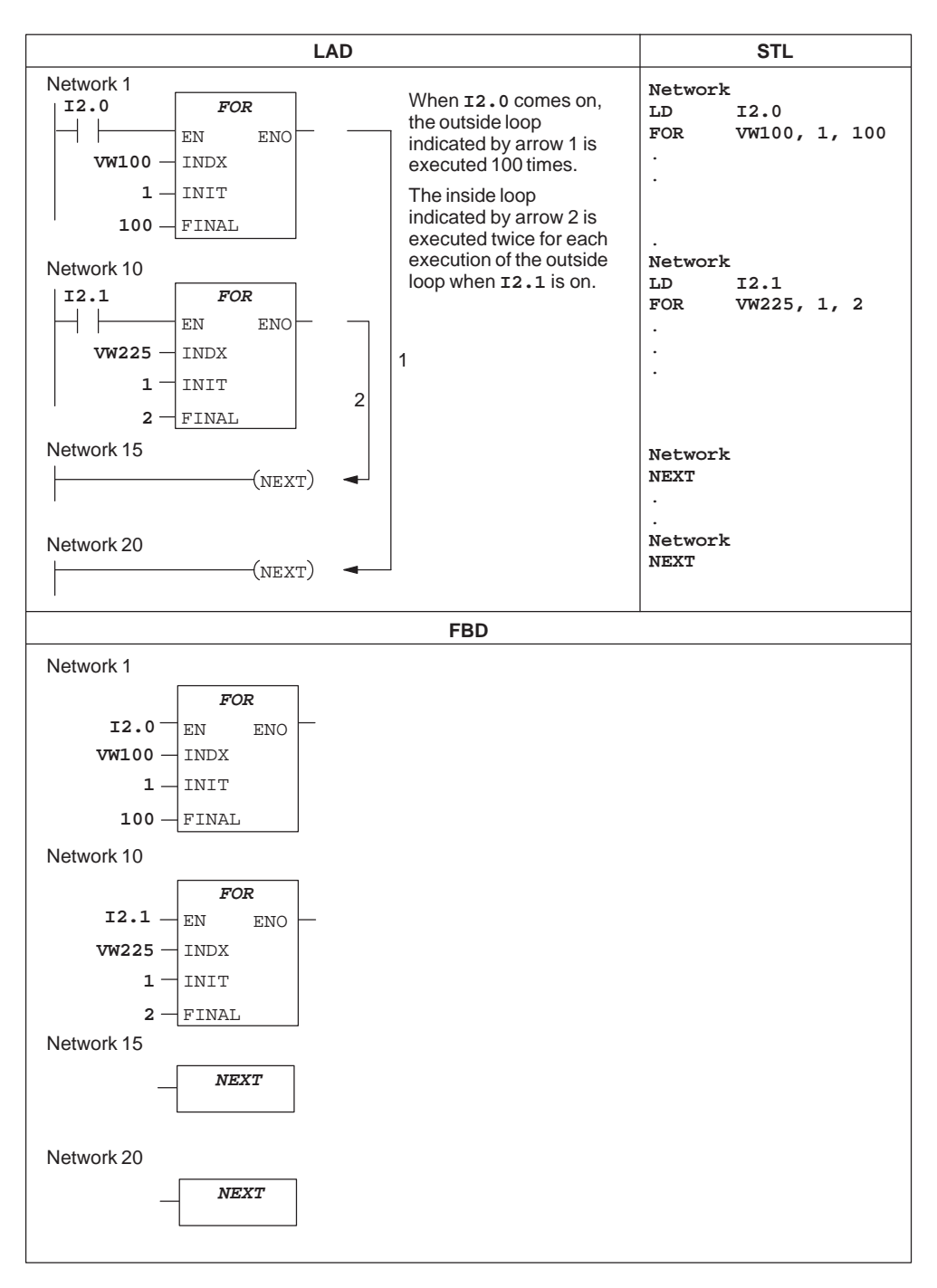

Figure 9-56 Example of For/Next Instructions for LAD and STL

# **Sequence Control Relay**

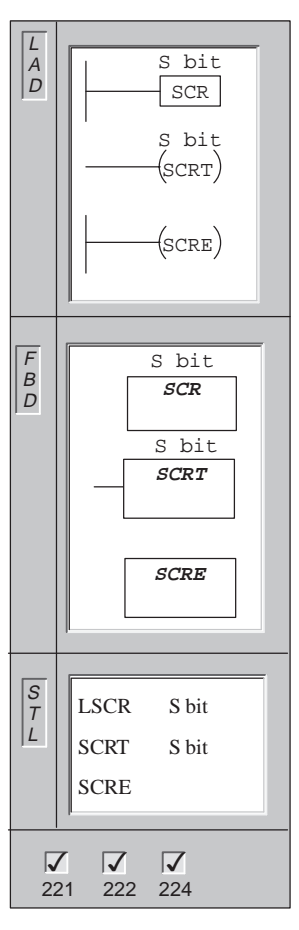

The **Load Sequence Control Relay** instruction marks the beginning of an SCR segment. When the S bit is on, power flow is enabled to the SCR segment. The SCR segment must be terminated with an SCRE instruction.

The **Sequence Control Relay Transition** instruction identifies the SCR bit to be enabled (the next S bit to be set). When power flows to the coil or FBD box, the referenced S bit is turned on and the S bit of the LSCR instruction (that enabled this SCR segment) is turned off.

The **Sequence Control Relay End** instruction marks the end of an SCR segment.

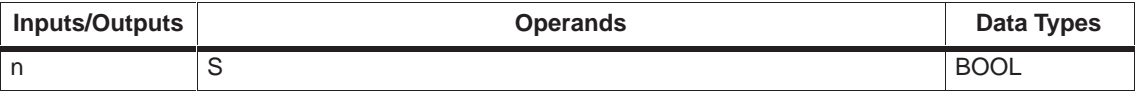

#### **Understanding SCR Instructions**

In LAD and STL, Sequence Control Relays (SCRs) are used to organize machine operations or steps into equivalent program segments. SCRs allow logical segmentation of the control program.

The LSCR instruction loads the SCR and logic stacks with the value of the S bit referenced by the instruction. The SCR segment is energized or de-energized by the resulting value of the SCR stack. The top of the logic stack is loaded to the value of the referenced S bit so that boxes or output coils can be tied directly to the left power rail without an intervening contact. Figure 9-57 shows the S stack and the logic stack and the effect of executing the LSCR instruction.

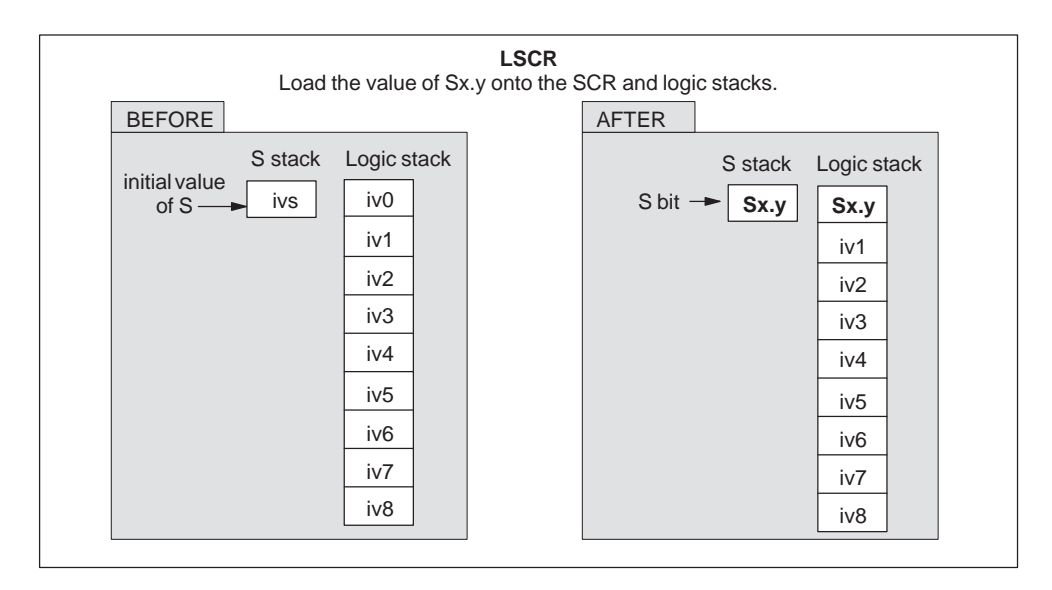

Figure 9-57 Effect of LSCR on the Logic Stack

The following is true of Sequence Control Relay instructions:

- All logic between the LSCR and the SCRE instructions make up the SCR segment and are dependent upon the value of the S stack for its execution. Logic between the SCRE and the next LSCR instruction have no dependency upon the value of the S stack.
- The SCRT instruction sets an S bit to enable the next SCR and also resets the S bit that was loaded to enable this section of the SCR segment.

#### **Restrictions**

Restrictions for using SCRs follow:

- You cannot use the same S bit in more than one routine. For example, if you use S0.1 in the main program, do not use it in the subroutine.
- You cannot use the JMP and LBL instructions in an SCR segment. This means that jumps into, within, or out of an SCR segment are not allowed. You can use jump and label instructions to jump around SCR segments.
- You cannot use the FOR, NEXT, and END instructions in an SCR segment.

# **SCR Example**

Figure 9-58 shows an example of the operation of SCRs.

- In this example, the first scan bit SM0.1 is used to set S0.1, which will be the active State 1 on the first scan.
- After a 2-second delay, T37 causes a transition to State 2. This transition deactivates the State 1 SCR (S0.1) segment and activates the State 2 SCR (S0.2) segment.

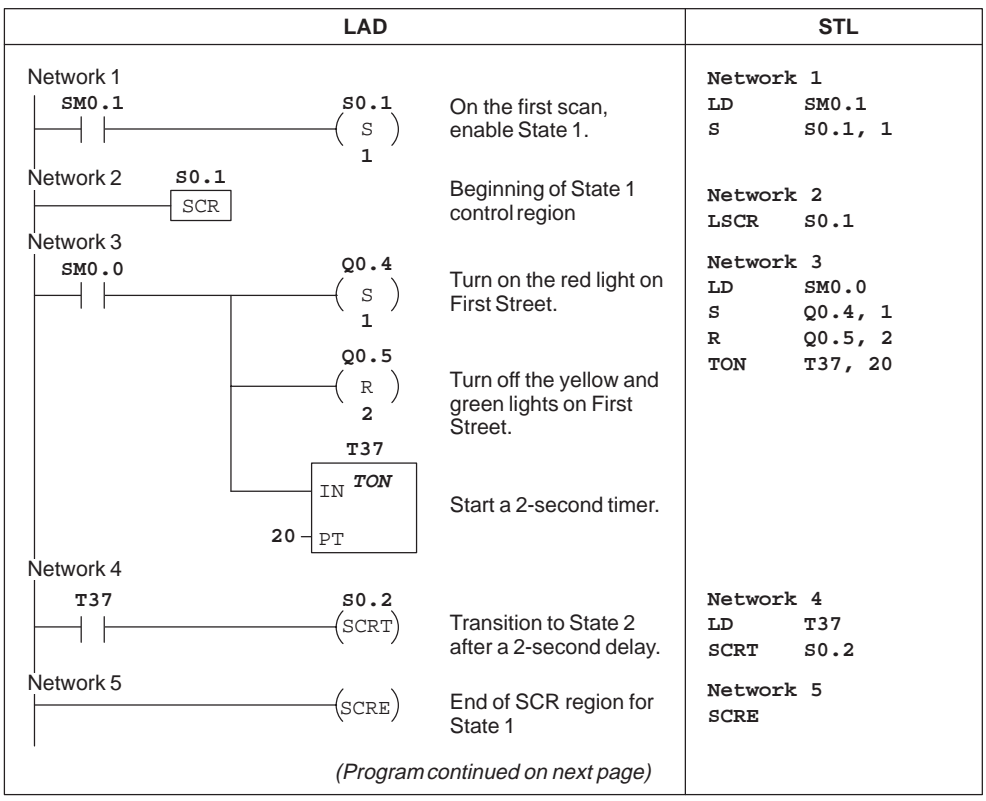

Figure 9-58 Example of Sequence Control Relays (SCRs)

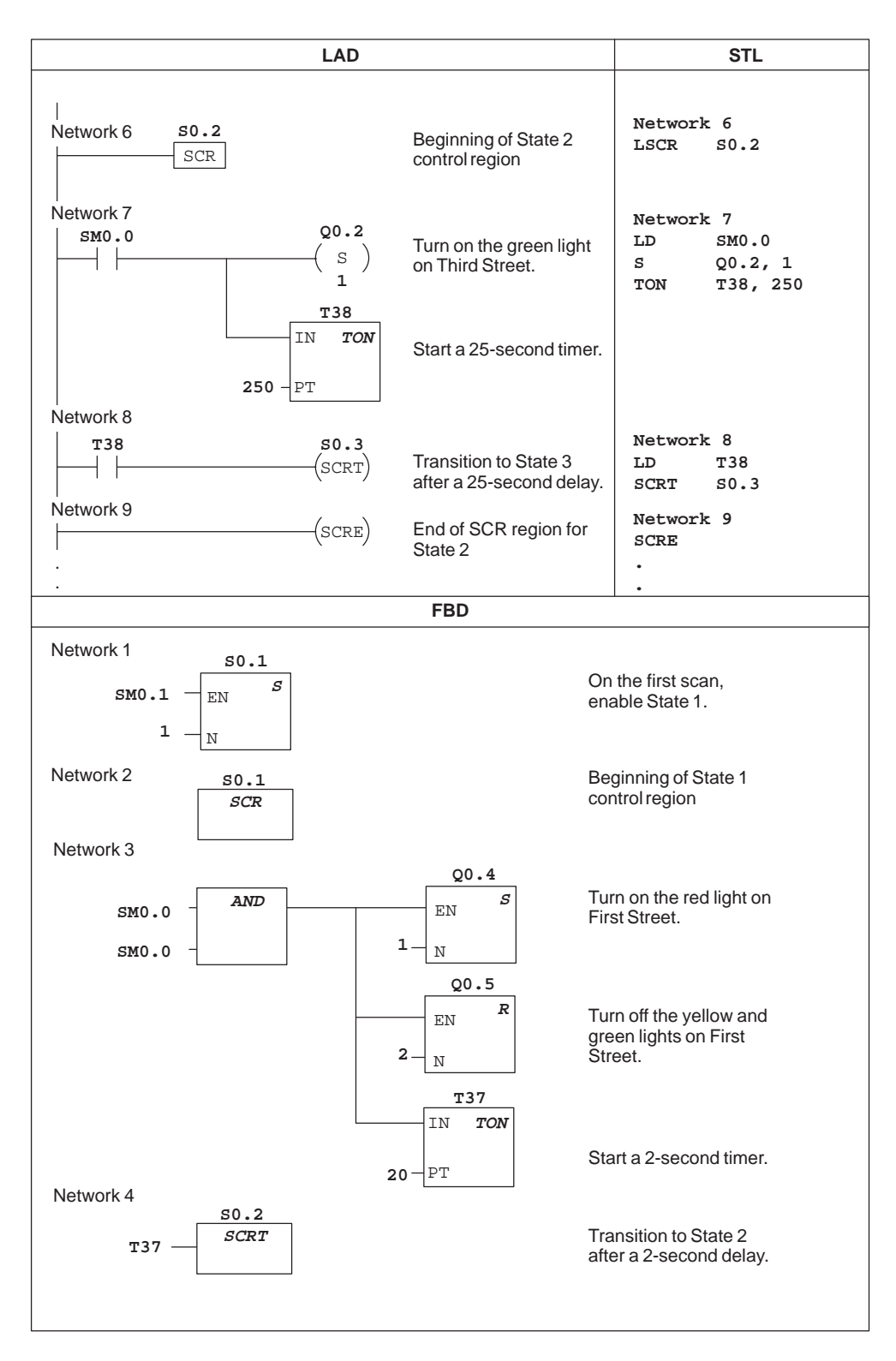

Figure 9-58 Example of Sequence Control Relays (SCRs), continued

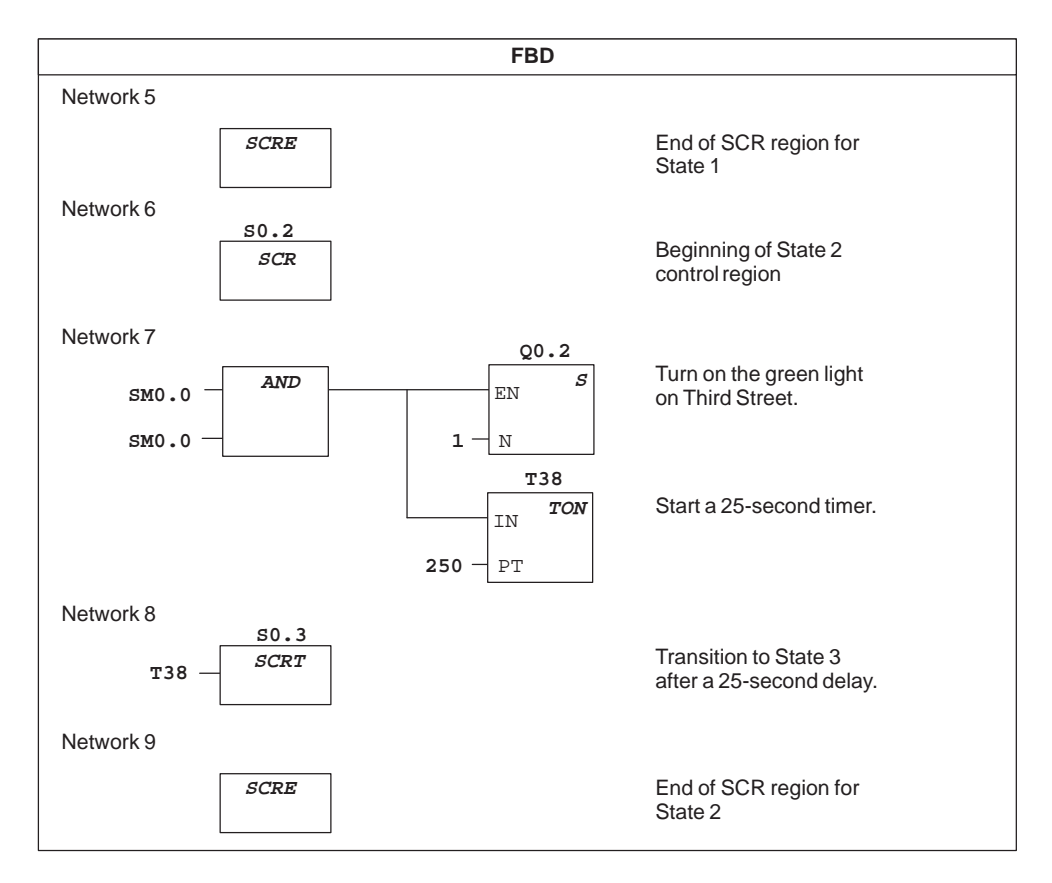

Figure 9-58 Example of Sequence Control Relays (SCRs), continued

# **Divergence Control**

In many applications, a single stream of sequential states must be split into two or more different streams. When a stream of control diverges into multiple streams, all outgoing streams must be activated simultaneously. This is shown in Figure 9-59.

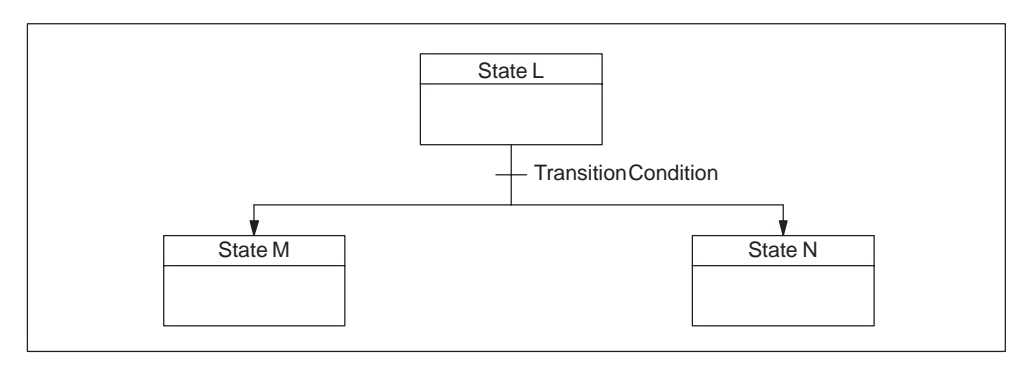

Figure 9-59 Divergence of Control Stream

The divergence of control streams can be implemented in an SCR program by using multiple SCRT instructions enabled by the same transition condition, as shown in Figure 9-60.

|                                              | <b>LAD</b>                                                                                | <b>STL</b>                                                                             |
|----------------------------------------------|-------------------------------------------------------------------------------------------|----------------------------------------------------------------------------------------|
| Network<br>S3.4<br>SCR<br><b>Network</b>     | Beginning of State L<br>control region                                                    | Network<br>S3.4<br>LSCR<br>Network<br>$\ddotsc$                                        |
| Network<br>M2.3<br><b>I2.1</b>               | S3.5<br><b>Transition to State M</b><br>(scrt)<br>S6.5<br>Transition to State N<br>(scrt) | Network<br>M <sub>2</sub> .3<br>LD<br><b>I2.1</b><br>A<br>S3.5<br>SCRT<br>S6.5<br>SCRT |
| <b>Network</b>                               | End of SCR region for<br>(scre)<br>State L                                                | Network<br><b>SCRE</b>                                                                 |
|                                              | <b>FBD</b>                                                                                |                                                                                        |
| Network<br>53.4<br>SCR                       |                                                                                           |                                                                                        |
| <b>Network</b><br>AND<br>M2.3<br><b>I2.1</b> | S3.5<br>SCRT<br>S6.5                                                                      |                                                                                        |
| <b>Network</b><br><b>SCRE</b>                | SCRT                                                                                      |                                                                                        |

Figure 9-60 Example of Divergence of Control Streams

# **Convergence Control**

A similar situation arises when two or more streams of sequential states must be merged into a single stream. When multiple streams merge into a single stream, they are said to converge. When streams converge, all incoming streams must be complete before the next state is executed. Figure 9-61 depicts the convergence of two control streams.

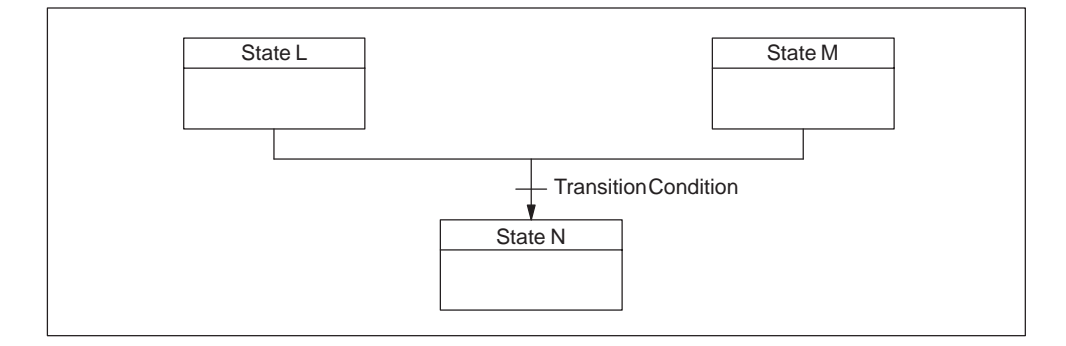

Figure 9-61 Convergence of Control Streams

The convergence of control streams can be implemented in an SCR program by making the transition from state L to state L' and by making the transition from state M to state M'. When both SCR bits representing L' and M' are true, state N can the enabled as shown in Figure 9-62.

| <b>LAD</b>                                           |                                         | <b>STL</b>                                         |
|------------------------------------------------------|-----------------------------------------|----------------------------------------------------|
| <b>Network</b><br>53.4<br>SCR                        | Beginning of State L<br>control region. | Network<br>LSCR<br>S3.4                            |
| <b>Network</b>                                       |                                         | Network                                            |
| <b>Network</b><br>V100.5<br>S3.5<br>(scrt)           | Transition to State L'.                 | Network<br>V100.5<br>LD<br>S3.5<br>SCRT            |
| <b>Network</b><br>(scre)                             | End of SCR region for<br>State L.       | Network<br><b>SCRE</b>                             |
| S6.4<br><b>Network</b><br>SCR                        | Beginning of State M<br>control region. | Network<br>S6.4<br>LSCR                            |
| <b>Network</b>                                       |                                         | Network<br>$\ddotsc$                               |
| <b>Network</b><br>C50<br>S6.5<br>(scrt)              | Transition to State M'.                 | Network<br>LD<br>C50<br>S6.5<br>SCRT               |
| <b>Network</b><br>(scre)                             | End of SCR region for<br>State M.       | Network<br>SCRE                                    |
| Network<br>S3.5<br>S6.5<br>S5.0<br>S<br>$\mathbf{1}$ | Enable State N.                         | Network<br>LD<br>S3.5<br>S6.5<br>A<br>S5.0, 1<br>s |
| S3.5<br>$\mathbb R$<br>$\mathbf{1}$                  | Reset State L'.                         | S3.5, 1<br>R<br>S6.5, 1<br>$\mathbf R$             |
| S6.5<br>$\mathbb R$<br>1                             | Reset State M'.                         |                                                    |

Figure 9-62 Example of Convergence of Control Streams

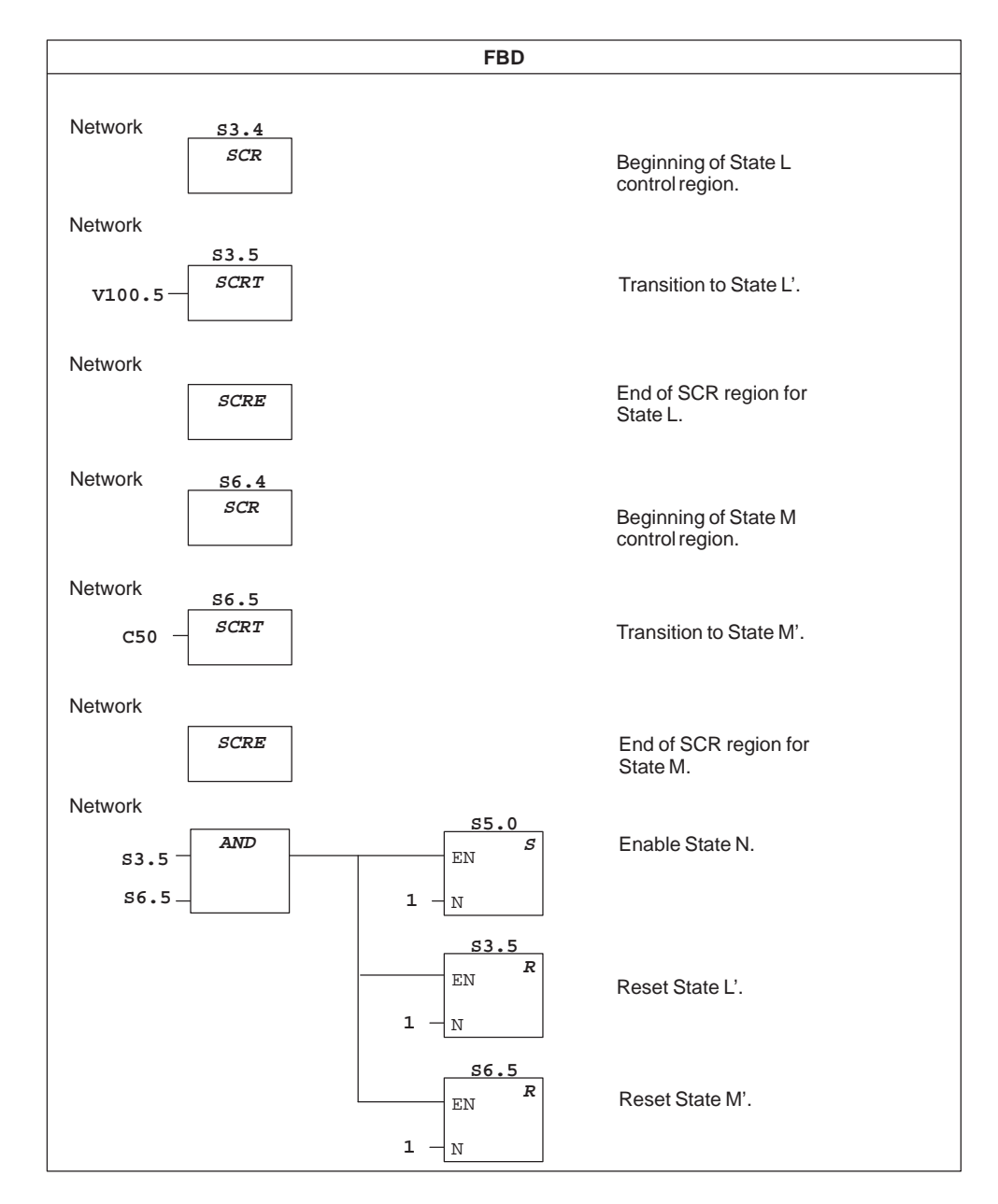

Figure 9-62 Example of Convergence of Control Streams, continued

In other situations, a control stream may be directed into one of several possible control streams, depending upon which transition condition comes true first. Such a situation is depicted in Figure 9-63.

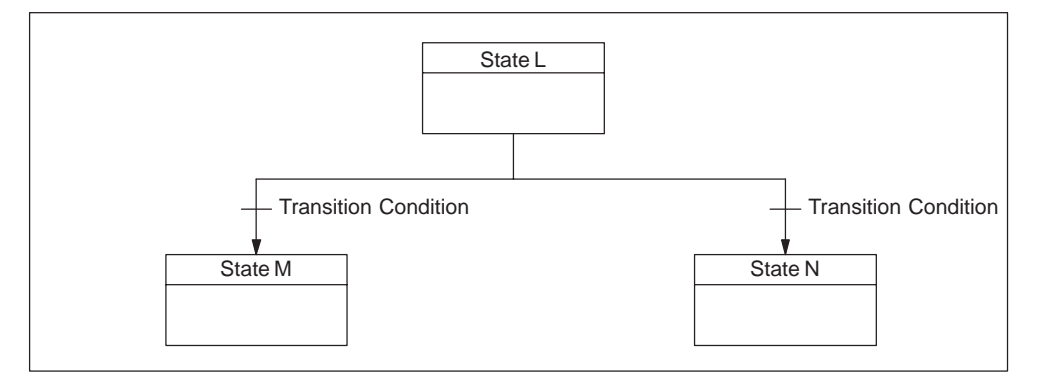

Figure 9-63 Divergence of Control Stream, Depending on Transition Condition

An equivalent SCR program is shown in Figure 9-64.

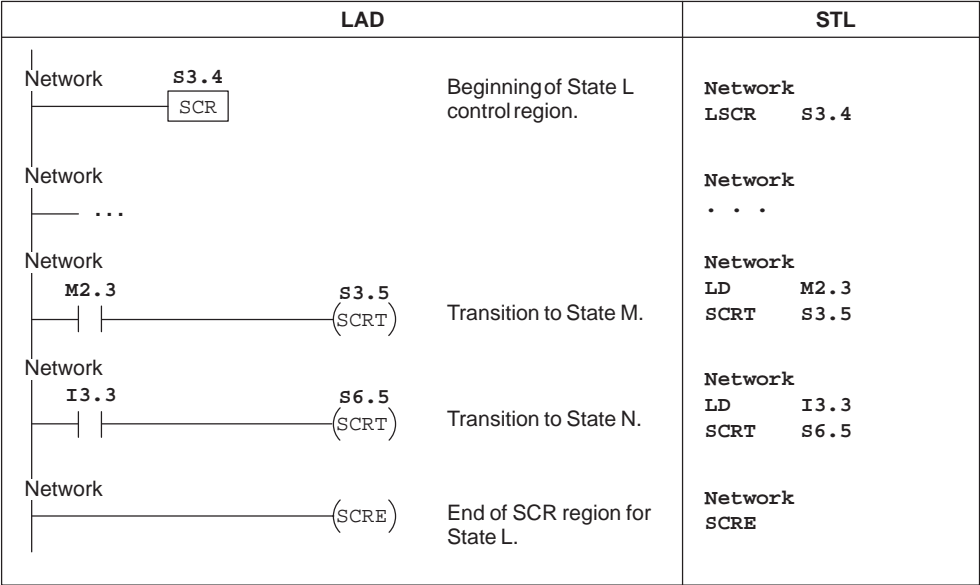

Figure 9-64 Example of Conditional Transitions

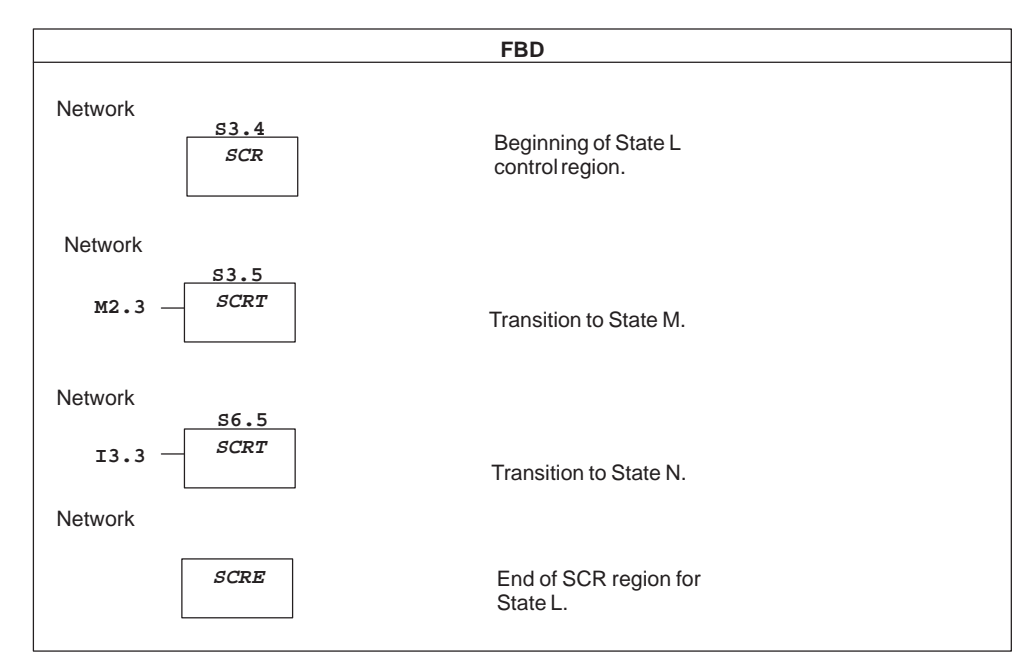

Figure 9-64 Example of Conditional Transitions (continued)

#### **ENO**

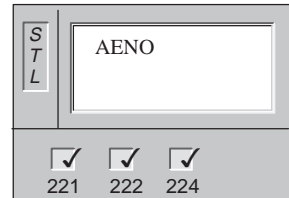

**ENO** is a Boolean output for boxes in LAD and FBD. If a box has power flow at the EN input and is executed without error, the ENO output passes power flow to the next element. ENO can be used as an enable bit that indicates the successful completion of an instruction.

The ENO bit is used with the top of stack to affect power flow for execution of subsequent instructions.

STL instructions do not have an EN input; the top of the stack must be a logic 1 for the instruction to be executed.

In STL there is no ENO output, but the STL instructions that correspond to LAD and FBD instructions with ENO outputs do set a special ENO bit. This bit is accessible with the **And ENO** (AENO) instruction. AENO can be used to generate the same effect as the ENO bit of a box. The AENO instruction is only available in STL.

AENO will perform a logical AND of the ENO bit and the top of stack. The result of the AND operation is the new top of stack.

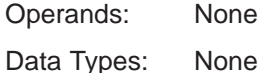

# **9.16 SIMATIC Interrupt and Communications Instructions**

#### L A D S T  $\vert$  / ATCH INT, EVENT DTCH EVENT **ATCH** EN INT EVNT **DTCH** EN EVNT F B  $\vert D \vert$ **ENC** ENO 222 224  $\overline{\vee}$  $\nabla$ 221

**Attach Interrupt, Detach Interrupt**

The **Attach Interrupt** instruction associates an interrupt event (EVNT) with an interrupt routine number (INT), and enables the interrupt event.

The **Detach Interrupt** instruction disassociates an interrupt event (EVNT) from all interrupt routines, and disables the interrupt event.

**Attach Interrupt:** Error conditions that set ENO = 0: SM4.3 (run-time), 0006 (indirect address)

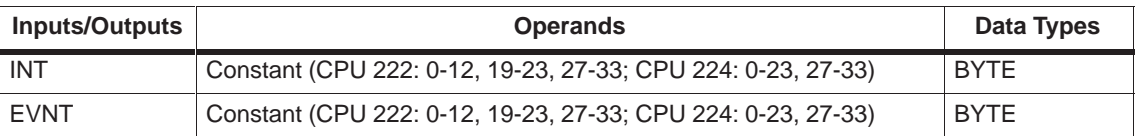

# **Understanding Attach and Detach Interrupt Instructions**

Before an interrupt routine can be invoked, an association must be established between the interrupt event and the program segment that you want to execute when the event occurs. Use the Attach Interrupt instruction (ATCH) to associate an interrupt event (specified by the interrupt event number) and the program segment (specified by an interrupt routine number). You can attach multiple interrupt events to one interrupt routine, but one event cannot be concurrently attached to multiple interrupt routines. When an event occurs with interrupts enabled, only the last interrupt routine attached to this event is executed.

When you attach an interrupt event to an interrupt routine, that interrupt is automatically enabled. If you disable all interrupts using the global disable interrupt instruction, each occurrence of the interrupt event is queued until interrupts are re-enabled, using the global enable interrupt instruction.

You can disable individual interrupt events by breaking the association between the interrupt event and the interrupt routine with the Detach Interrupt instruction (DTCH). The Detach instruction returns the interrupt to an inactive or ignored state.

Table 9-20 lists the different types of interrupt events.

| <b>Event Number</b> | <b>Interrupt Description</b>                  | <b>CPU 221</b> | <b>CPU 222</b> | <b>CPU 224</b> |
|---------------------|-----------------------------------------------|----------------|----------------|----------------|
| $\mathbf 0$         | Rising edge, I0.0                             | Υ              | Y              | Υ              |
| $\mathbf{1}$        | Falling edge, I0.0                            | Y              | Y              | Y              |
| 2                   | Rising edge, I0.1                             | Υ              | Υ              | Y              |
| 3                   | Falling edge, I0.1                            | Υ              | Υ              | Y              |
| $\overline{4}$      | Rising edge, I0.2                             | Υ              | Y              | Υ              |
| 5                   | Falling edge, I0.2                            | Υ              | Υ              | Y              |
| 6                   | Rising edge, I0.3                             | Y              | Υ              | Y              |
| $\overline{7}$      | Falling edge, I0.3                            | Υ              | Y              | Υ              |
| 8                   | Port 0: Receive character                     | Υ              | Υ              | Υ              |
| 9                   | Port 0: Transmit complete                     | Y              | Y              | Y              |
| 10                  | Timed interrupt 0, SMB34                      | Υ              | Y              | Υ              |
| 11                  | Timed interrupt 1, SMB35                      | Υ              | Y              | Υ              |
| 12                  | HSC0 CV=PV (current value = preset value)     | Υ              | Υ              | Υ              |
| 13                  | HSC1 CV=PV (current value = preset value)     |                |                | Υ              |
| 14                  | HSC1 direction changed                        |                |                | Υ              |
| 15                  | <b>HSC1</b> external reset                    |                |                | Υ              |
| 16                  | HSC2 CV=PV (current value = preset value)     |                |                | Y              |
| 17                  | HSC2 direction changed                        |                |                | Y              |
| 18                  | HSC2 external reset                           |                |                | Υ              |
| 19                  | PLS0 pulse count complete interrupt           | Y              | Y              | Y              |
| 20                  | PLS1 pulse count complete interrupt           | Y              | Y              | Y              |
| 21                  | Timer T32 CT=PT interrupt                     | Υ              | Y              | Υ              |
| 22                  | Timer T96 CT=PT interrupt                     | Υ              | Υ              | Y              |
| 23                  | Port 0: Receive message complete              | Υ              | Υ              | Υ              |
| 24                  | Port 1: Receive message complete              |                |                |                |
| 25                  | Port 1: Receive character                     |                |                |                |
| 26                  | Port 1: Transmit complete                     |                |                |                |
| 27                  | HSC0 direction changed                        | Y              | Y              | Y              |
| 28                  | <b>HSC0</b> external reset                    | Y              | Y              | Y              |
| 29                  | HSC4 CV=PV (current value = preset value)     | Y              | Y              | Y              |
| 30                  | HSC4 direction changed                        | Y              | Y              | Y              |
| 31                  | HSC4 external reset                           | Y              | Y              | Y              |
| 32                  | $HSC3$ $CV=PV$ (current value = preset value) | Y              | Y              | Y              |
| 33                  | HSC5 CV=PV (current value = preset value)     | Y              | Y              | Y              |

Table 9-20 Interrupt Events

### **Return from Interrupt**

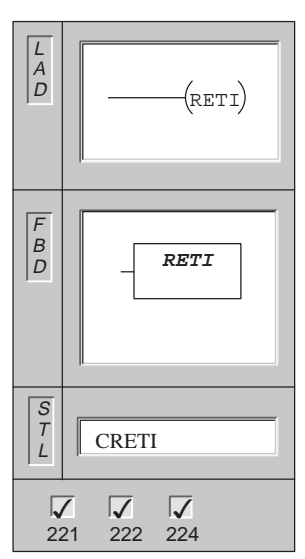

The **Conditional Return from Interrupt** instruction may be used to return from an interrupt, based upon the condition of the preceding logic. To add an interrupt, select **Edit Insert Interrupt** from the menu.

Operands: None

Data Types: None

The Return from Interrupt routines are identified by separate program tabs in the STEP 7-Micro/WIN 32 screen.

### **Interrupt Routines**

The interrupt routine is executed in response to an associated internal or external event. Once the last instruction of the interrupt routine has been executed, control is returned to the main program. You can exit the routine by executing a conditional return from interrupt instruction (CRETI).

#### **Interrupt Use Guidelines**

Interrupt processing provides quick reaction to special internal or external events. You should optimize interrupt routines to perform a specific task, and then return control to the main routine. By keeping the interrupt routines short and to the point, execution is quick and other processes are not deferred for long periods of time. If this is not done, unexpected conditions can cause abnormal operation of equipment controlled by the main program. For interrupts, the axiom, ''the shorter, the better," is definitely true.

#### **Restrictions**

You cannot use the DISI, ENI, HDEF, LSCR, and END instructions in an interrupt routine.

#### **System Support for Interrupt**

Because contact, coil, and accumulator logic may be affected by interrupts, the system saves and reloads the logic stack, accumulator registers, and the special memory bits (SM) that indicate the status of accumulator and instruction operations. This avoids disruption to the main user program caused by branching to and from an interrupt routine.

### **Calling Subroutine From Interrupt Routines**

You can call one nesting level of subroutines from an interrupt routine. The accumulators and the logic stack are shared between an interrupt routine and a subroutine that is called.

# **Sharing Data Between the Main Program and Interrupt Routines**

You can share data between the main program and one or more interrupt routines. For example, a part of your main program may provide data to be used by an interrupt routine, or vice versa. If your program is sharing data, you must also consider the effect of the asynchronous nature of interrupt events, which can occur at any point during the execution of your main program. Problems with the consistency of shared data can result due to the actions of interrupt routines when the execution of instructions in your main program is interrupted by interrupt events.

There are a number of programming techniques you can use to ensure that data is correctly shared between your main program and interrupt routines. These techniques either restrict the way access is made to shared memory locations, or prevent interruption of instruction sequences using shared memory locations.

- For an STL program that is sharing a single variable: If the shared data is a single byte, word, or double-word variable and your program is written in STL, then correct shared access can be ensured by storing the intermediate values from operations on shared data only in non-shared memory locations or accumulators.
- For a LAD program that is sharing a single variable: If the shared data is a single byte, word, or double-word variable and your program is written in LAD, then correct shared access can be ensured by establishing the convention that access to shared memory locations be made using only Move instructions (MOVB, MOVW, MOVD, MOVR). While many LAD instructions are composed of interruptible sequences of STL instructions, these Move instructions are composed of a single STL instruction whose execution cannot be affected by interrupt events.
- For an STL or LAD program that is sharing multiple variables: If the shared data is composed of a number of related bytes, words, or double-words, then the interrupt disable/enable instructions (DISI and ENI) can be used to control interrupt routine execution. At the point in your main program where operations on shared memory locations are to begin, disable the interrupts. Once all actions affecting the shared locations are complete, re-enable the interrupts. During the time that interrupts are disabled, interrupt routines cannot be executed and therefore cannot access shared memory locations; however, this approach can result in delayed response to interrupt events.

# **Enable Interrupt, Disable Interrupt**

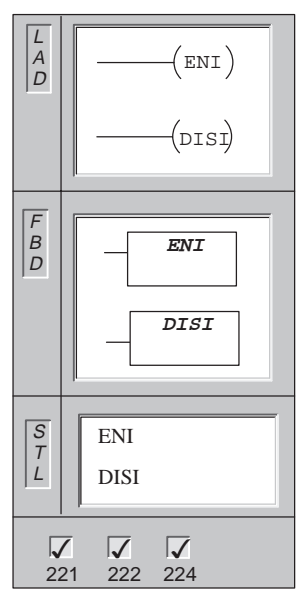

The **Enable Interrupt** instruction globally enables processing of all attached interrupt events.

The **Disable Interrupt** instruction globally disables processing of all interrupt events.

Operands: None

Data Types: None

When you make the transition to the RUN mode, interrupts are initially disabled. Once in RUN mode, you can enable all interrupts by executing the global Enable Interrupt instruction. The global Disable Interrupt instruction allows interrupts to be queued, but does not allow the interrupt routines to be invoked.

#### **Communication Port Interrupts**

The serial communications port of the programmable logic controller can be controlled by the LAD or STL program. This mode of operating the communications port is called Freeport mode. In Freeport mode, your program defines the baud rate, bits per character, parity, and protocol. The receive and transmit interrupts are available to facilitate your program-controlled communications. Refer to the transmit/receive instructions for more information.

#### **I/O Interrupts**

I/O interrupts include rising/falling edge interrupts, high-speed counter interrupts, and pulse train output interrupts. The CPU can generate an interrupt on rising and/or falling edges of an input. See Table 9-21 for the inputs available for the interrupts. The rising edge and the falling edge events can be captured for each of these input points. These rising/falling edge events can be used to signify a condition that must receive immediate attention when the event happens.

Table 9-21 Rising/Falling Edge Interrupts Supported

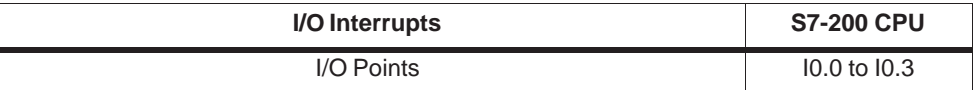

The high-speed counter interrupts allow you to respond to conditions such as the current value reaching the preset value, a change in counting direction that might correspond to a reversal in the direction in which a shaft is turning, or an external reset of the counter. Each of these high-speed counter events allows action to be taken in real time in response to high-speed events that cannot be controlled at programmable logic controller scan speeds.

The pulse train output interrupts provide immediate notification of completion of outputting the prescribed number of pulses. A typical use of pulse train outputs is stepper motor control.

You can enable each of the above interrupts by attaching an interrupt routine to the related I/O event.

#### **Time-Based Interrupts**

Time-based interrupts include timed interrupts and the Timer T32/T96 interrupts. The CPU can support timed interrupts. You can specify actions to be taken on a cyclic basis using a timed interrupt. The cycle time is set in 1-ms increments from 1 ms to 255 ms. You must write the cycle time in SMB34 for timed interrupt 0, and in SMB35 for timed interrupt 1.

The timed interrupt event transfers control to the appropriate interrupt routine each time the timer expires. Typically, you use timed interrupts to control the sampling of analog inputs at regular intervals or to execute a PID loop at a timed interrupt.

A timed interrupt is enabled and timing begins when you attach an interrupt routine to a timed interrupt event. During the attachment, the system captures the cycle time value, so subsequent changes do not affect the cycle time. To change the cycle time, you must modify the cycle time value, and then re-attach the interrupt routine to the timed interrupt event. When the re-attachment occurs, the timed interrupt function clears any accumulated time from the previous attachment, and begins timing with the new value.

Once enabled, the timed interrupt runs continuously, executing the attached interrupt routine on each expiration of the specified time interval. If you exit the RUN mode or detach the timed interrupt, the timed interrupt is disabled. If the global disable interrupt instruction is executed, timed interrupts continue to occur. Each occurrence of the timed interrupt is queued (until either interrupts are enabled, or the queue is full). See Figure 9-66 for an example of using a timed interrupt.

The timer T32/T96 interrupts allow timely response to the completion of a specified time interval. These interrupts are only supported for the 1-ms resolution on-delay (TON) and off-delay (TOF) timers T32 and T96. The T32 and T96 timers otherwise behave normally. Once the interrupt is enabled, the attached interrupt routine is executed when the active timer's current value becomes equal to the preset time value during the normal 1-ms timer update performed in the CPU. You enable these interrupts by attaching an interrupt routine to the T32/T96 interrupt events.

# **Understanding the Interrupt Priority and Queuing**

Interrupts are prioritized according to the fixed priority scheme shown below:

- Communication (highest priority)
- I/O interrupts
- Time-based interrupts (lowest priority)

Interrupts are serviced by the CPU on a first-come-first-served basis within their respective priority assignments. Only one user-interrupt routine is ever being executed at any point in time. Once the execution of an interrupt routine begins, the routine is executed to completion. It cannot be pre-empted by another interrupt routine, even by a higher priority routine. Interrupts that occur while another interrupt is being processed are queued for later processing.

The three interrupt queues and the maximum number of interrupts they can store are shown in Table 9-22.

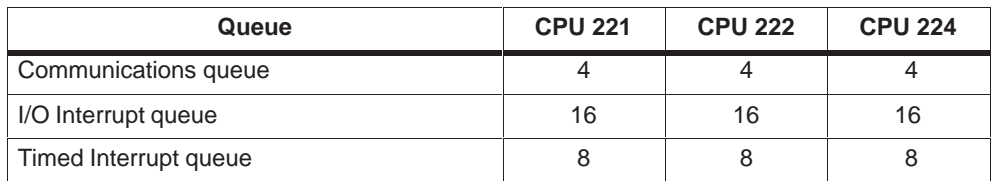

Table 9-22 Interrupt Queues and Maximum Number of Entries per Queue

Potentially, more interrupts can occur than the queue can hold. Therefore, queue overflow memory bits (identifying the type of interrupt events that have been lost) are maintained by the system. The interrupt queue overflow bits are shown in Table 9-23. You should use these bits only in an interrupt routine because they are reset when the queue is emptied, and control is returned to the main program.

Table 9-23 Special Memory Bit Definitions for Interrupt Queue Overflow Bits

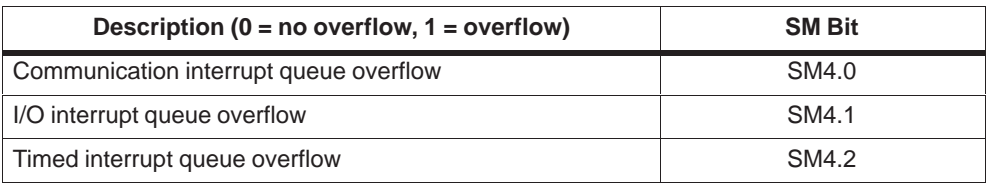

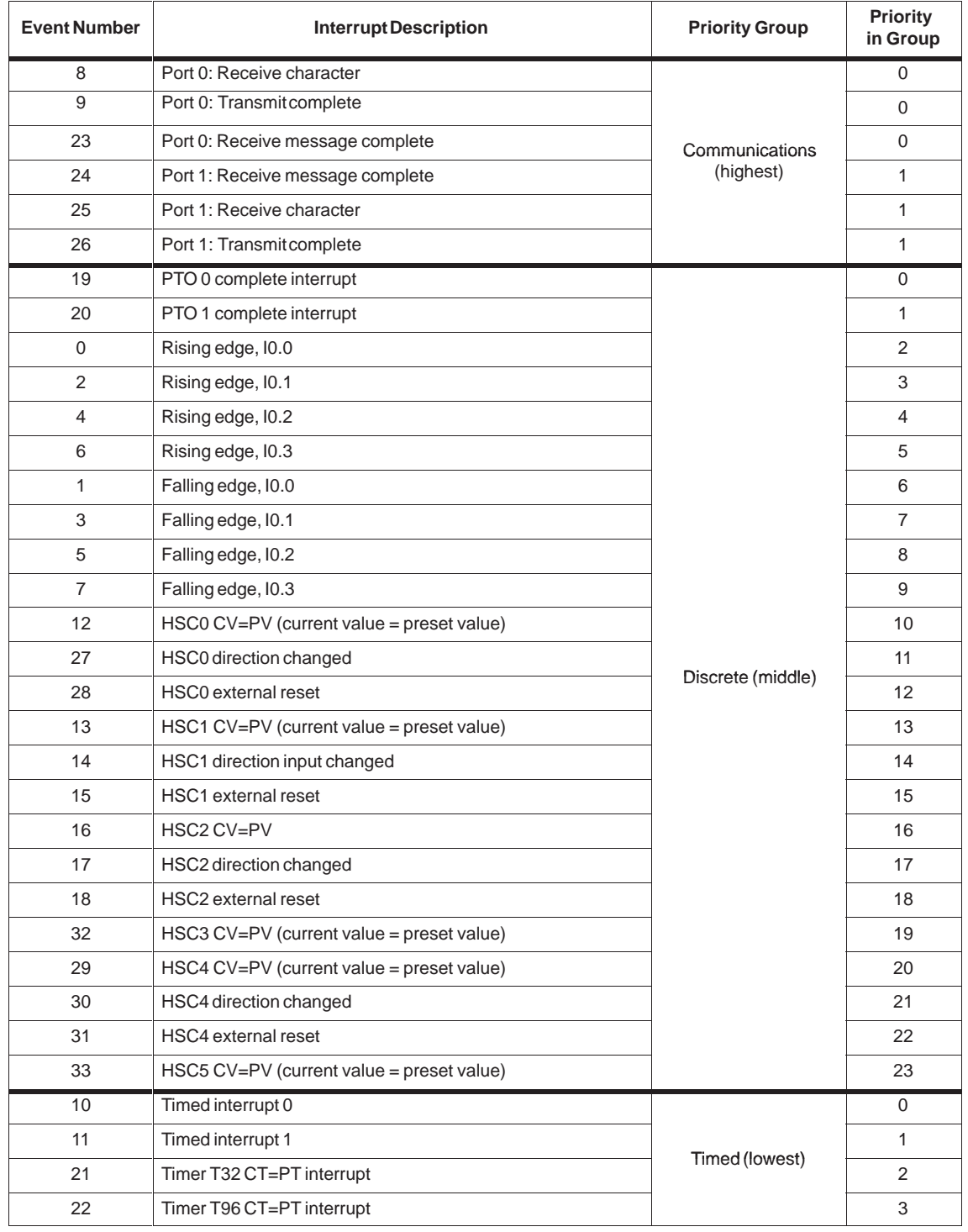

Table 9-24 shows the interrupt event, priority, and assigned event number. Table 9-24 Interrupt Events in Priority Order

# **Interrupt Examples**

**ATCH** INT EVNT **SM0.1 4 0** On the first scan: Define interrupt routine 4 to be a rising edge interrupt routine for I0.0. Disable all interrupts when M5.0 is on. **Network 1 LD SM0.1 ATCH 4, 0 ENI Network 2 LD SM5.0 DTCH 0 Network 3 LD M5.0 DISI . . M5.0** Globally enable interrupts. I/0 rising edge interrupt subroutine. End of I0.0 rising edge interrupt routine. **SM5.0**  $0$   $-$  EVNT **DTCH** If an I/O error is detected, disable the rising edge interrupt for I0.0. (This rung is optional.) EN EN Network 1 Network 2 Network 3 **. .** INTERRUPT 4 **.** Network 1 **SM5.0** Conditional return based on I/O error  $($  DISI)  $(\texttt{RETI})$  $($  ENI  $)$ **LAD STL** ENO ENO **Network 1 LD SM5.0 CRETI RETI** MAIN OB1 **ATCH** INT EVNT **4 0**  $sm0.1 - EN$  ENO **ENI**  $0$   $\exists$  EVNT **DTCH**  $\texttt{SM5.0}$   $\parallel$  EN ENO MAIN OB1 **DISI** INTERRUPT 4 **M5.0 SM5.0** Network 1 **FBD** Network 1 Network 2 Network 3

Figure 9-65 shows an example of the Interrupt Routine instructions.

Figure 9-65 Example of Interrupt Instructions

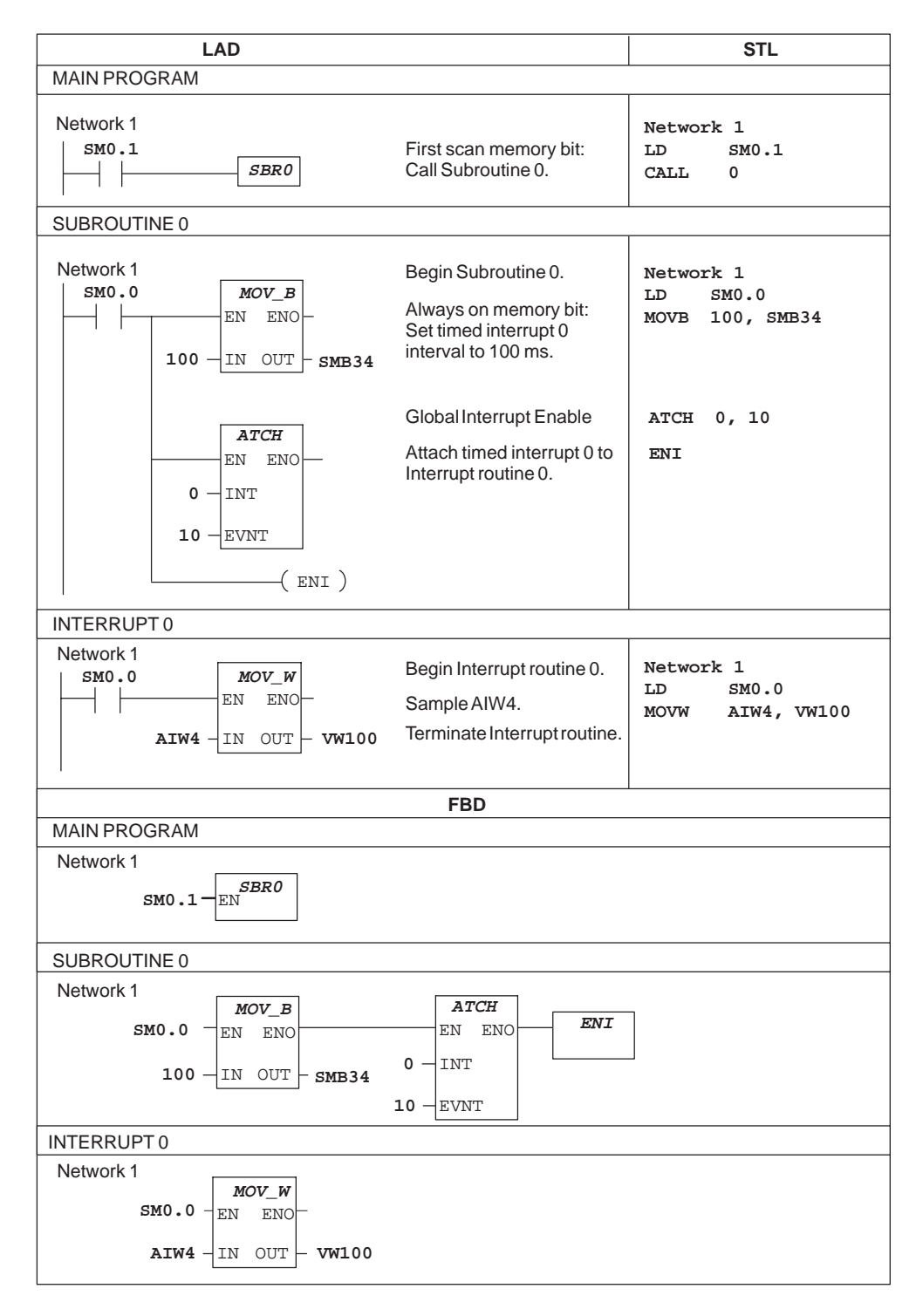

Figure 9-66 shows how to set up a timed interrupt to read the value of an analog input.

Figure 9-66 Example of How to Set Up a Timed Interrupt to Read the Value of an Analog Input

# **Network Read, Network Write**

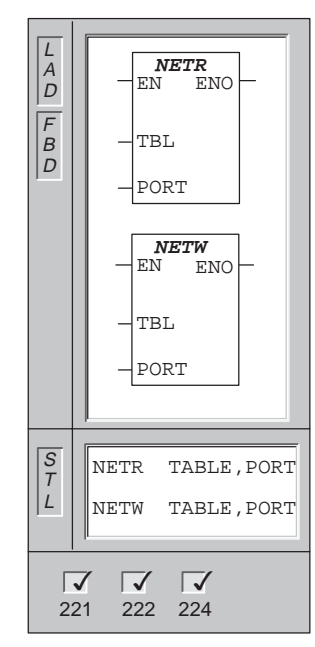

The **Network Read** instruction initiates a communication operation to gather data from a remote device through the specified port (PORT), as defined by the table (TBL).

The **Network Write** instruction initiates a communication operation to write data to a remote device through the specified port (PORT), as defined by the table (TBL).

The NETR instruction can read up to 16 bytes of information from a remote station, and the NETW instruction can write up to 16 bytes of information to a remote station. You may have any number of NETR/NETW instructions in the program, but only a maximum of eight NETR and NETW instructions may be activated at any one time. For example, you can have four NETRs and four NETWs, or two NETRs and six NETWs active at the same time in a given S7-200.

Figure 9-67 defines the table that is referenced by the TBL parameter in the NETR and NETW instructions.

**NETR:** Error conditions that set ENO = 0: SM4.3 (run-time), 0006 (indirect address)

**NETW:** Error conditions that set ENO = 0: SM4.3 (run-time), 0006 (indirect address)

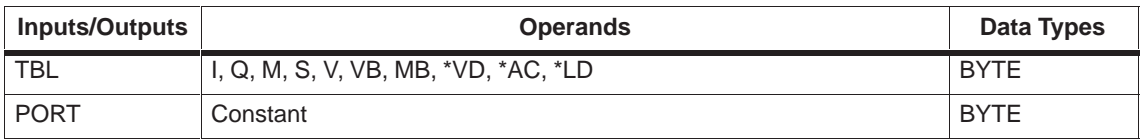

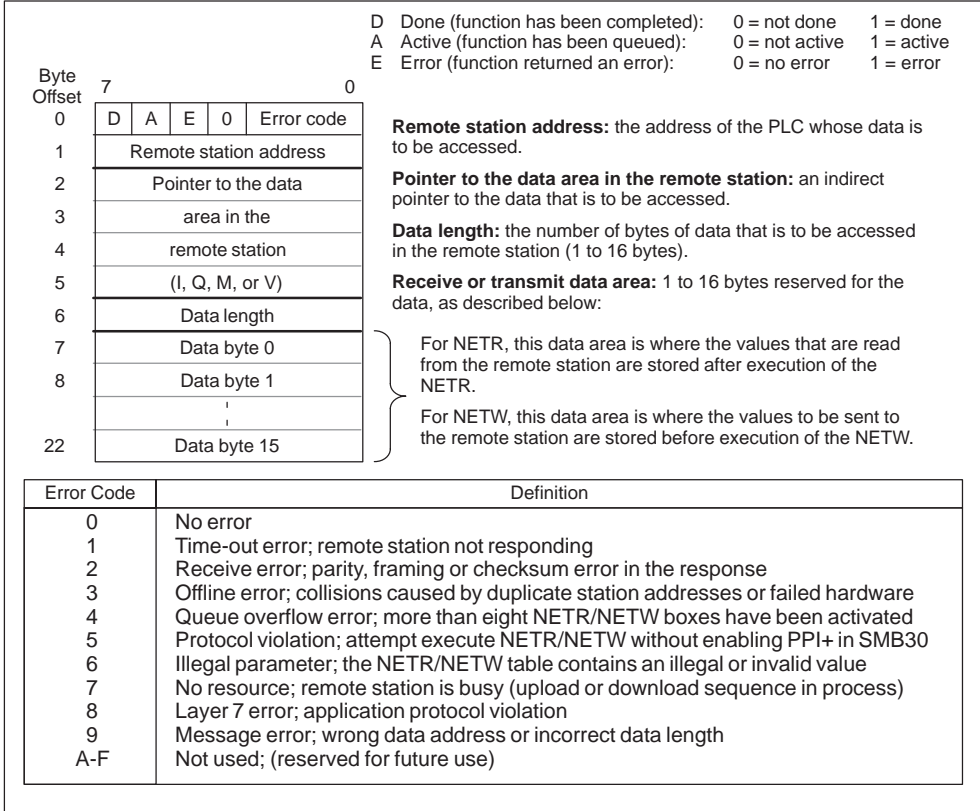

Figure 9-67 Definition of TABLE for NETR and NETW

### **Example of Network Read and Network Write**

Figure 9-68 shows an example to illustrate the utility of the NETR and NETW instructions. For this example, consider a production line where tubs of butter are being filled and sent to one of four boxing machines (case packers). The case packer packs eight tubs of butter into a single cardboard box. A diverter machine controls the flow of butter tubs to each of the case packers. Four CPU 221 modules are used to control the case packers and a CPU 222 module equipped with a TD 200 operator interface is used to control the diverter. Figure 9-68 shows the network setup.

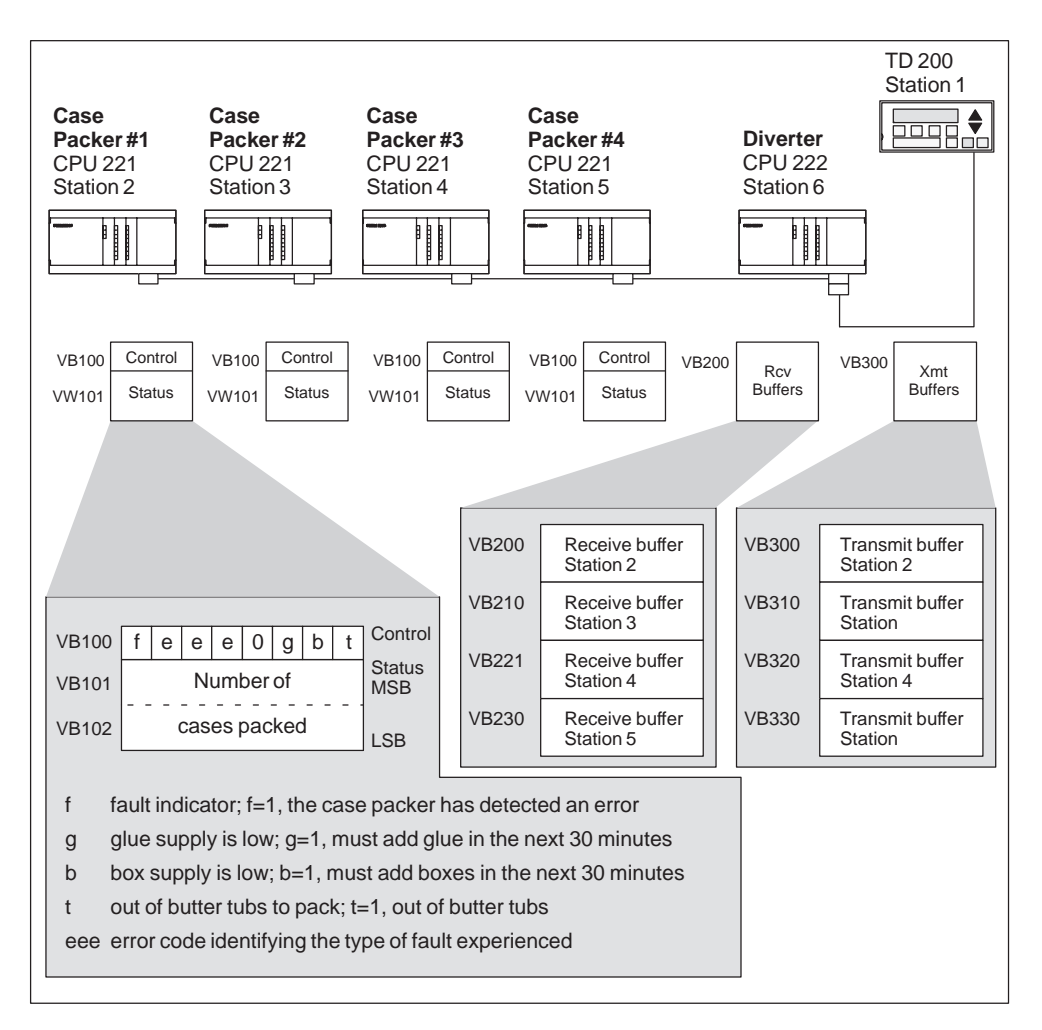

Figure 9-68 Example of NETR and NETW Instructions

The receive and transmit buffers for accessing the data in station 2 (located at VB200 and VB300, respectively) are shown in detail in Figure 9-69.

The CPU 224 uses a NETR instruction to read the control and status information on a continuous basis from each of the case packers. Each time a case packer has packed 100 cases, the diverter notes this and sends a message to clear the status word using a NETW instruction.

The program required to read the control byte, the number of cases packed and to reset the number of cases packed for a single case packer (case packer #1) is shown in Figure 9-70.

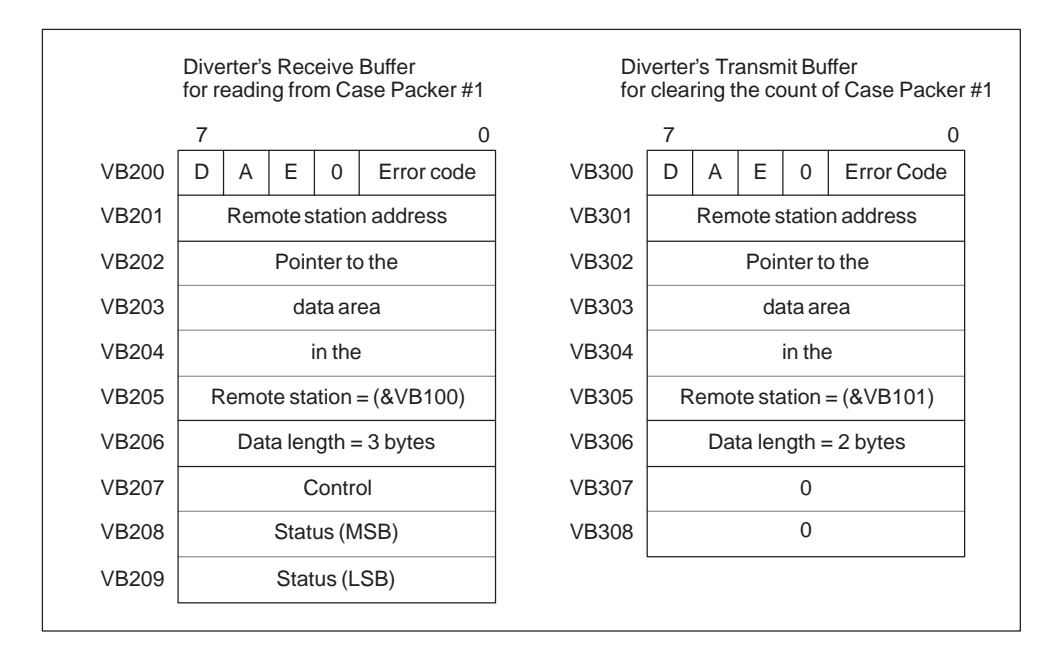

Figure 9-69 Sample TABLE Data for NETR and NETW Example

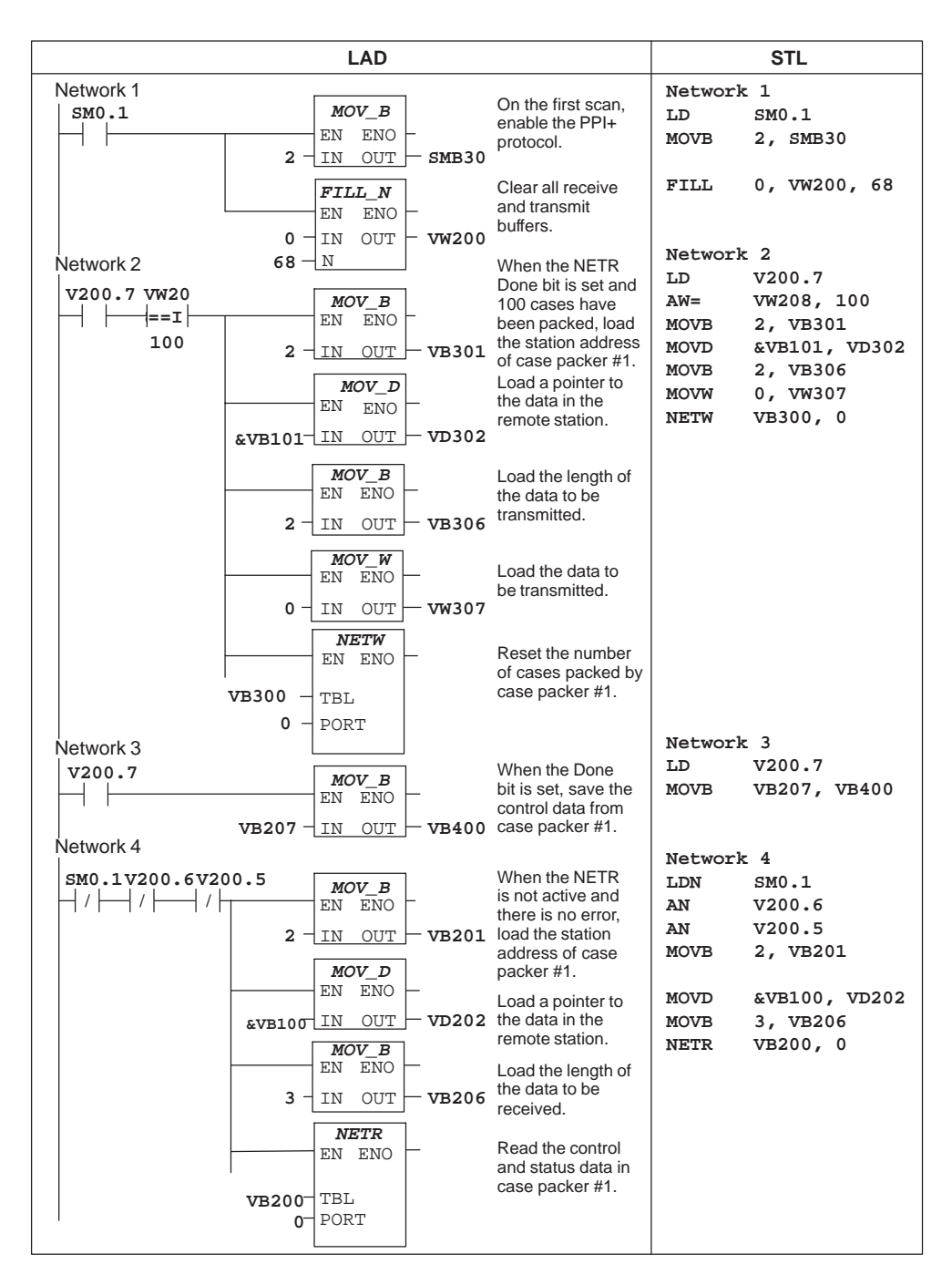

Figure 9-70 Example of NETR and NETW Instructions for LAD and STL

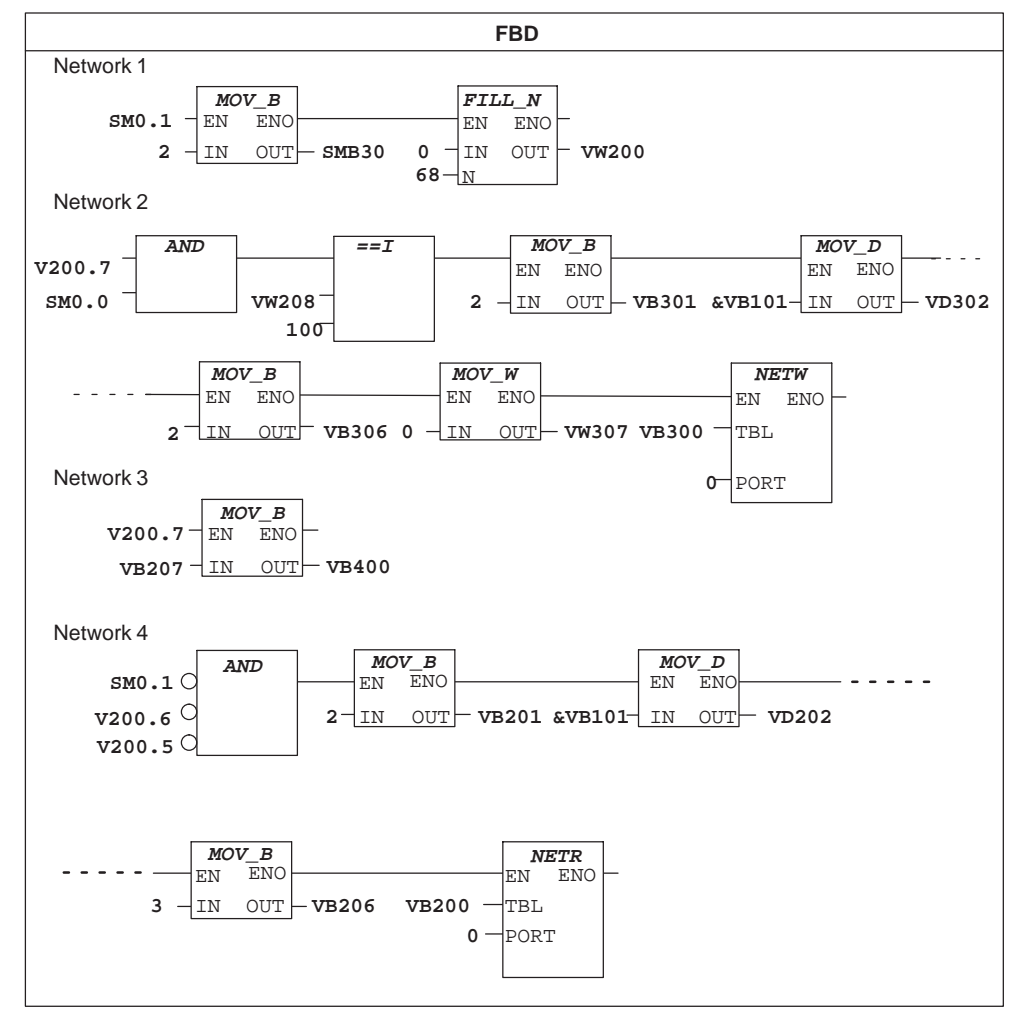

Figure 9-71 Example of NETR and NETW instructions for FBD

# **Transmit, Receive**

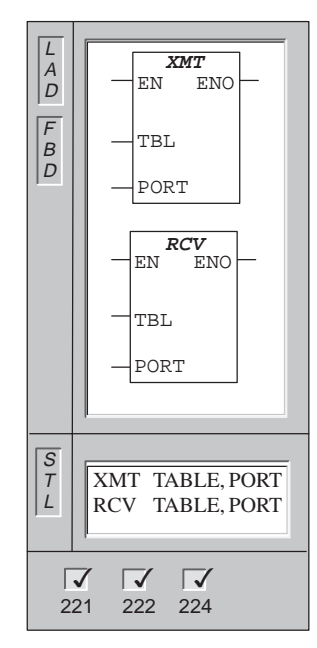

The **Transmit** instruction invokes the transmission of the data buffer (TBL). The first entry in the data buffer specifies the number of bytes to be transmitted. PORT specifies the communication port to be used for transmission.

The XMT instruction is used in Freeport mode to transmit data by means of the communication port(s).

The format of the XMT buffer is:

The **Receive** instruction initiates or terminates the Receive Message service. You must specify a start and an end condition for the Receive box to operate. Messages received through the specified port (PORT) are stored in the data buffer (TBL). The first entry in the data buffer specifies the number of bytes received.

**Transmit:** Error conditions that set ENO = 0: SM4.3 (run-time), 0006 (indirect address), 0009 (simultaneous XMT/RCV on port 0), 000B (simultaneous XMT/RCV on port 1)

**Receive:** Error conditions that set ENO = 0: SM86.6 and SM186.6 (RCV parameter error), SM4.3 (run-time), 0006 (indirect address), 0009 (simultaneous XMT/RCV on port 0), 000B (simultaneous XMT/RCV on port 1)

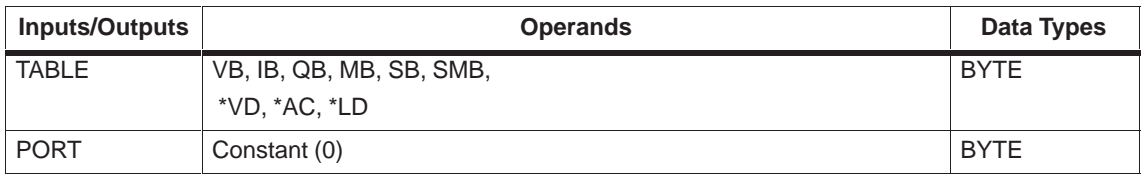

#### **Understanding Freeport Mode**

You can select the Freeport mode to control the serial communication port of the CPU by means of the user program. When you select Freeport mode, the LAD program controls the operation of the communication port through the use of the receive interrupts, the transmit interrupts, the transmit instruction (XMT), and the receive instruction (RCV). The communication protocol is entirely controlled by the ladder program while in Freeport mode. SMB30 (for port 0) and SMB130 (for port 1 if your CPU has two ports) are used to select the baud rate and parity.

The Freeport mode is disabled and normal communication is re-established (for example, programming device access) when the CPU is in the STOP mode.

In the simplest case, you can send a message to a printer or a display using only the Transmit (XMT) instruction. Other examples include a connection to a bar code reader, a weighing scale, and a welder. In each case, you must write your program to support the protocol that is used by the device with which the CPU communicates while in Freeport mode.

Freeport communication is possible only when the CPU is in the RUN mode. Enable the Freeport mode by setting a value of 01 in the protocol select field of SMB30 (Port 0) or SMB130 (Port 1). While in Freeport mode, communication with the programming device is not possible.

#### **Note**

Entering Freeport mode can be controlled using special memory bit SM0.7, which reflects the current position of the operating mode switch. When SM0.7 is equal to 0, the switch is in TERM position; when  $SM0.7 = 1$ , the operating mode switch is in RUN position. If you enable Freeport mode only when the switch is in RUN position, you can use the programming device to monitor or control the CPU operation by changing the switch to any other position.

# **Freeport Initialization**

SMB30 and SMB130 configure the communication ports, 0 and 1, respectively, for Freeport operation and provide selection of baud rate, parity, and number of data bits. The Freeport control byte(s) description is shown in Table 9-25.

| Port <sub>0</sub>                                       | Port 1                     | <b>Description</b>                                                                                                    |  |  |
|---------------------------------------------------------|----------------------------|----------------------------------------------------------------------------------------------------|--|--|
| Format of<br>SMB <sub>30</sub>                          | Format of<br><b>SMB130</b> | <b>MSB</b><br><b>LSB</b><br>$\overline{7}$<br>$\Omega$<br>Freeport mode control byte<br>b<br>d<br>b<br>b<br>m<br>m<br>$\mathbf{p}$<br>p                                                                                   |  |  |
| SM30.6<br>and<br>SM30.7                                 | SM130.6<br>and<br>SM130.7  | Parity select<br>pp<br>$00 =$<br>no parity<br>$01 =$<br>even parity<br>$10 =$<br>no parity<br>odd parity<br>$11 =$                                                                                                    |  |  |
| SM30.5                                                  | SM130.5                    | d<br>Data bits per character<br>8 bits per character<br>$0 =$<br>7 bits per character<br>$1 =$                                                                                                    |  |  |
| SM30.2 to<br>SM30.4                                     | SM130.2<br>to<br>SM130.4   | bbb<br>Freeport Baud rate<br>$000 =$<br>38,400 baud<br>$001 =$<br>19,200 baud<br>$010 =$<br>9,600 baud<br>$011 =$<br>4,800 baud<br>$100 = 2,400$ baud<br>$101 = 1,200$ baud<br>$110 =$<br>600 baud<br>$111 =$<br>300 baud |  |  |
| SM30.0<br>and<br>SM30.1                                 | SM130.0<br>and<br>SM130.1  | Protocol selection<br>mm<br>$00 =$<br>Point-to-Point Interface protocol (PPI/slave mode)<br>$01 =$<br>Freeport protocol<br>PPI/master mode<br>$10 =$<br>$11 =$<br>Reserved (defaults to PPI/slave mode)                   |  |  |
| Note: One stop bit is generated for all configurations. |                            |                                                                                                    |  |  |

Table 9-25 Special Memory Bytes SMB30 and SMB130

#### **Using the XMT Instruction to Transmit Data**

The XMT instruction lets you send a buffer of one or more characters, up to a maximum of 255. An interrupt is generated (interrupt event 9 for port 0 and interrupt event 26 for port 1) after the last character of the buffer is sent, if an interrupt routine is attached to the transmit complete event. You can make transmissions without using interrupts (for example, sending a message to a printer) by monitoring SM4.5 or SM4.6 to signal when transmission is complete.
The XMT instruction can be used to generate a BREAK condition by setting the number of characters to zero and then executing the XMT instruction. This generates a BREAK condition on the line for 16-bit times at the current baud rate. Transmitting a BREAK is handled in the same manner as transmitting any other message, in that a XMT interrupt is generated when the BREAK is complete and SM4.5 or SM4.6 signal the current status of the XMT.

The format of the XMT buffer is shown in Figure 9-72.

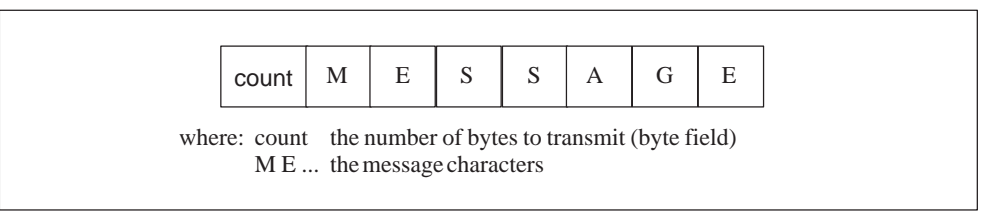

Figure 9-72 XMT Buffer Format

#### **Using the RCV Instruction to Receive Data**

The RCV instruction lets you receive a buffer of one or more characters, up to a maximum of 255. An interrupt is generated (interrupt event 23 for port 0 and interrupt event 24 for port 1) after the last character of the buffer is received, if an interrupt routine is attached to the receive message complete event.

You can receive messages without using interrupts by monitoring SMB86. SMB86 (or SMB186) will be non-zero when the RCV box is inactive or has been terminated. It will be zero when a receive is in progress.

The RCV instruction allows you to select the message start and message end conditions. See Table 9-26 (SM86 through SM94 for port 0, and SM186 through SM194 for port 1) for descriptions of the start and end message conditions.The format of the RCV buffer is shown in Figure 9-73.

#### **Note**

The Receive Message function is automatically terminated by an overrun or a parity error. You must define a start condition (x or z), and an end condition (y, t, or maximum character count) for the Receive Message function to operate.

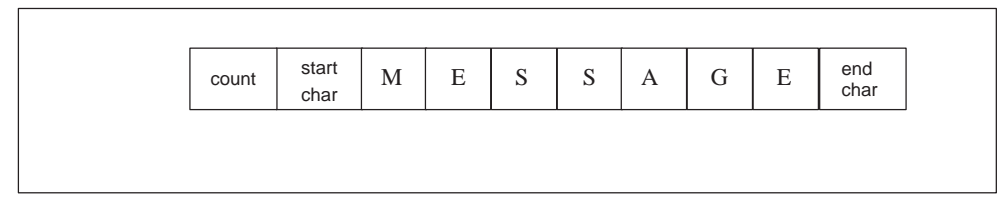

Figure 9-73 RCV Buffer Format

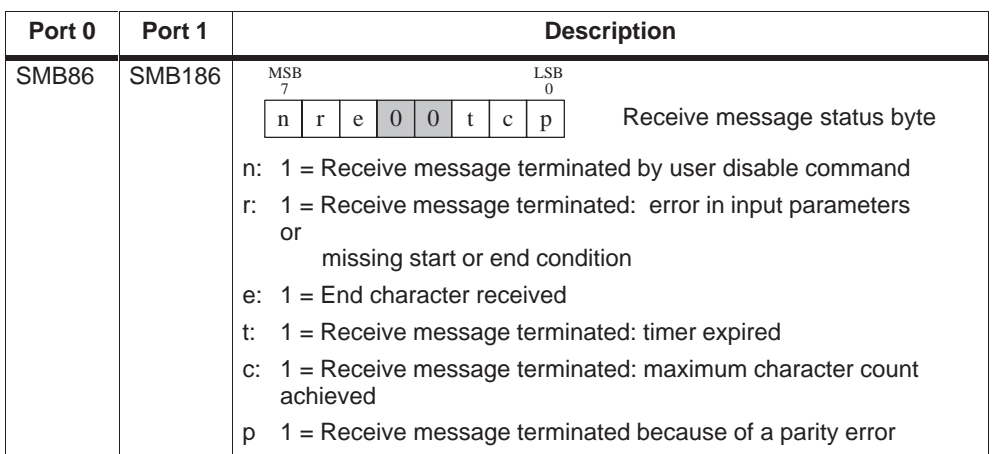

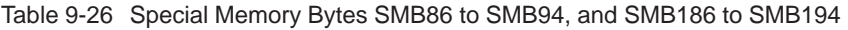

| Port 0 | Port 1        | <b>Description</b>                                                                                                    |  |  |
|--------|---------------|----------------------------------------------------------------------------------------------------|--|--|
| SMB87  | <b>SMB187</b> | <b>MSB</b><br>LSB<br>7<br>$\boldsymbol{0}$                                                                                                    |  |  |
|        |               | Receive message control byte<br>$\boldsymbol{0}$<br>$\overline{0}$<br>t<br>X<br>y<br>Z<br>m<br>n                                                                                                    |  |  |
|        |               | n: 0 = Receive Message function is disabled.<br>1 = Receive Message function is enabled.<br>The enable/disable receive message bit is checked each time the<br>RCV instruction is executed.                                                                                                    |  |  |
|        |               | x: $0 =$ Ignore SMB88 or SMB188.<br>1 = Use the value of SMB88 or SMB188 to detect start of<br>message.                                                                                                    |  |  |
|        |               | y; $0 =$ Ignore SMB89 or SMB189.<br>1 = Use the value of SMB89 or SMB189 to detect end of<br>message.                                                                                                    |  |  |
|        |               | $z: 0 =$ Ignore SMW90 or SMB190.<br>$1 =$ Use the value of SMW90 to detect an idle line condition.                                                                                                    |  |  |
|        |               | m: $0 =$ Timer is an inter-character timer.<br>$1 =$ Timer is a message timer.                                                                                                    |  |  |
|        |               | t: $0 =$ Ignore SMW92 or SMW192.<br>1 = Terminate receive if the time period in SMW92 or SMW192<br>is exceeded.                                                                                                    |  |  |
|        |               | The bits of the message interrupt control byte are used to define the<br>criteria by which the message is identified. Both start of message and<br>end of message criteria are defined. To determine the start of a<br>message, either of two sets of logically ANDed start of message<br>criteria must be true and must occur in sequence (idle line followed<br>by start character, or break followed by start character). To determine<br>the end of a message, the enabled end of the message criteria is<br>logically ORed. The equations for start and stop criteria are given<br>below: |  |  |
|        |               | Start of Message = $il * sc + bk * sc$                                                                                                    |  |  |
|        |               | End of Message = $ec + tmr + maximum character count$<br>reached                                                                                                    |  |  |
|        |               | Programming the start of message criteria for:                                                                                                    |  |  |
|        |               | 1. Idle line detection:<br>$il=1$ , sc=0, bk=0, SMW90>0                                                                                                    |  |  |
|        |               | 2. Start character detection:<br>$il=0$ , sc=1, bk=0, SMW90<br>is a don't care                                                                                                    |  |  |
|        |               | 3. Break Detection:<br>$il=0$ , sc=0, bk=1, SMW90<br>is a don't care                                                                                                    |  |  |
|        |               | 4. Any response to a request:<br>$il=1$ , sc=0, bk=0, SMW90=0<br>(Message timer can be used to terminate receive if there is no<br>response.)                                                                                                    |  |  |
|        |               | 5. Break and a start character:<br>$il=0$ , sc=1, bk=1, SMW90<br>is a don't care                                                                                                    |  |  |
|        |               | 6. Idle line and a start character:<br>$il=1$ , sc=1, bk=0, SMW90 >0                                                                                                    |  |  |
|        |               | 7. Idle line and start character (Illegal): il=1, sc=1, bk=0, SMW90=0                                                                                                    |  |  |
|        |               | Note: Receive will automatically be terminated by an overrun or a<br>parity error (if enabled).                                                                                                    |  |  |
| SMB88  | <b>SMB188</b> | Start of message character                                                                                                    |  |  |
| SMB89  | <b>SMB189</b> | End of message character                                                                                                    |  |  |

Table 9-26 Special Memory Bytes SMB86 to SMB94, and SMB186 to SMB194

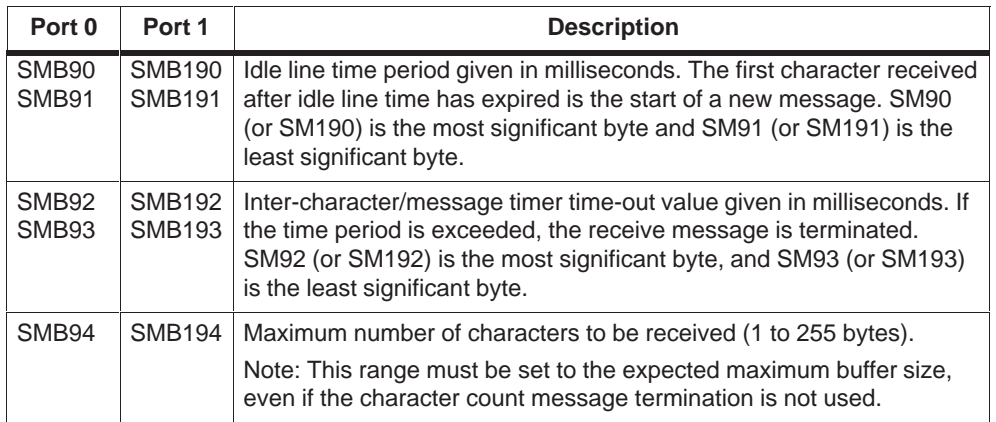

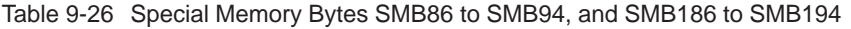

#### **Using Character Interrupt Control to Receive Data**

To allow complete flexibility in protocol support, you can also receive data using character interrupt control. Each character received generates an interrupt. The received character is placed in SMB2, and the parity status (if enabled) is placed in SM3.0 just prior to execution of the interrupt routine attached to the receive character event.

- SMB2 is the Freeport receive character buffer. Each character received while in Freeport mode is placed in this location for easy access from the user program.
- SMB3 is used for Freeport mode and contains a parity error bit that is turned on when a parity error is detected on a received character. All other bits of the byte are reserved. Use this bit either to discard the message or to generate a negative acknowledge to the message.

#### **Note**

SMB2 and SMB3 are shared between Port 0 and Port 1. When the reception of a character on Port 0 results in the execution of the interrupt routine attached to that event (interrupt event 8), SMB2 contains the character received on Port 0, and SMB3 contains the parity status of that character. When the reception of a character on Port 1 results in the execution of the interrupt routine attached to that event (interrupt event 25), SMB2 contains the character received on Port 1 and SMB3 contains the parity status of that character.

#### **Receive and Transmit Example**

This sample program shows the use of Receive and Transmit. This program will receive a string of characters until a line feed character is received. The message is then transmitted back to the sender.

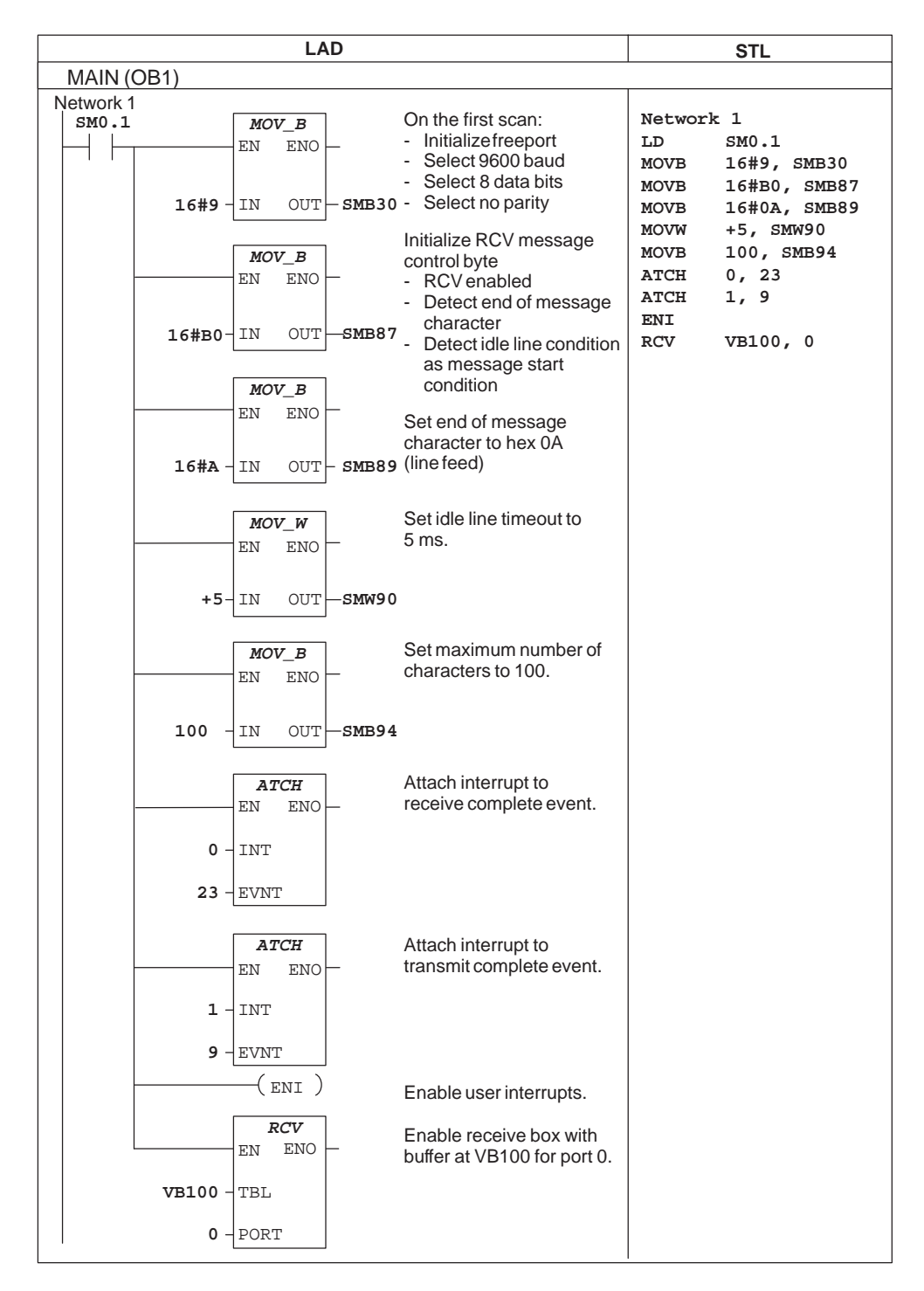

Figure 9-74 Example of Transmit Instruction

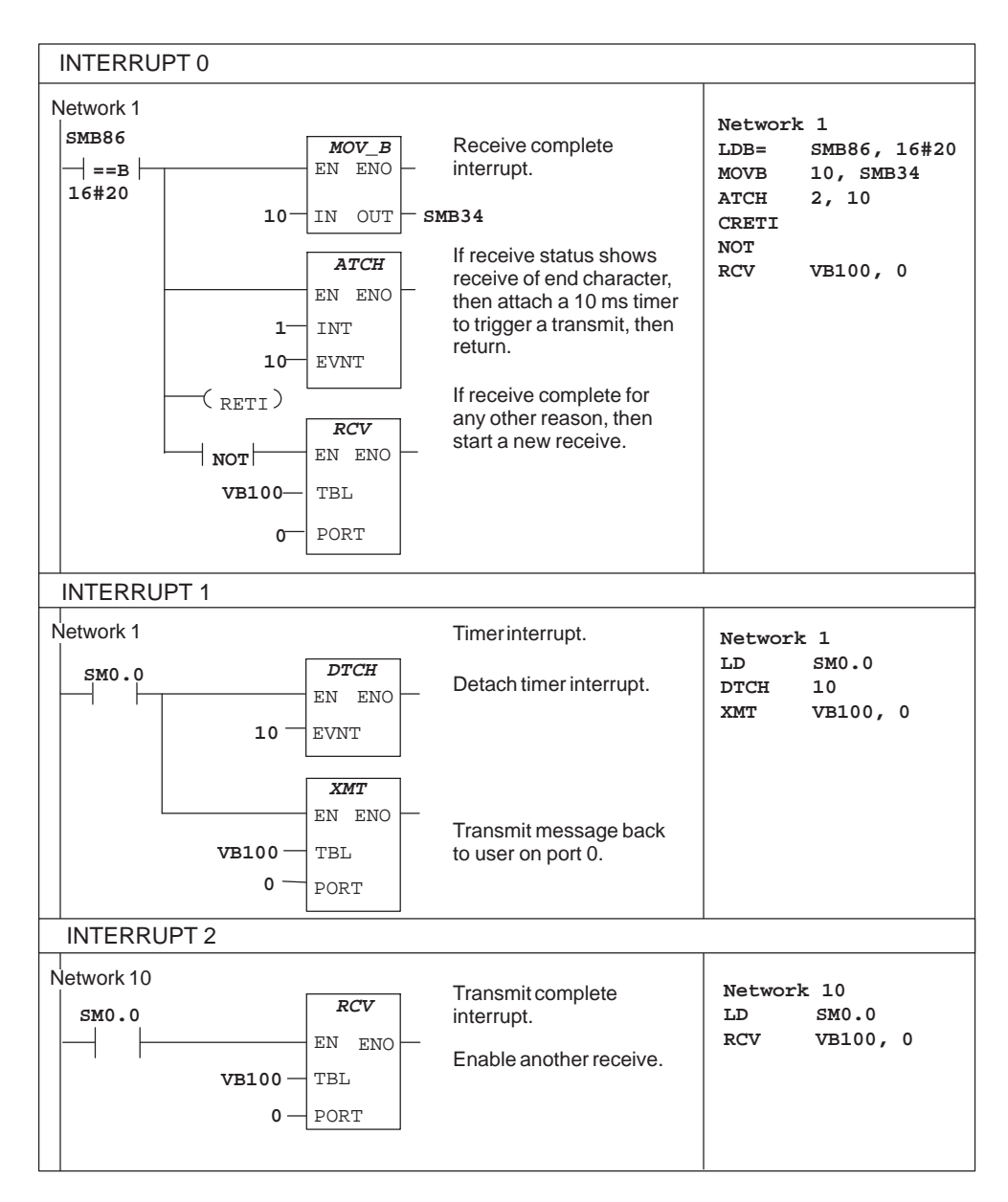

Figure 9-74 Example of Transmit Instruction (continued)

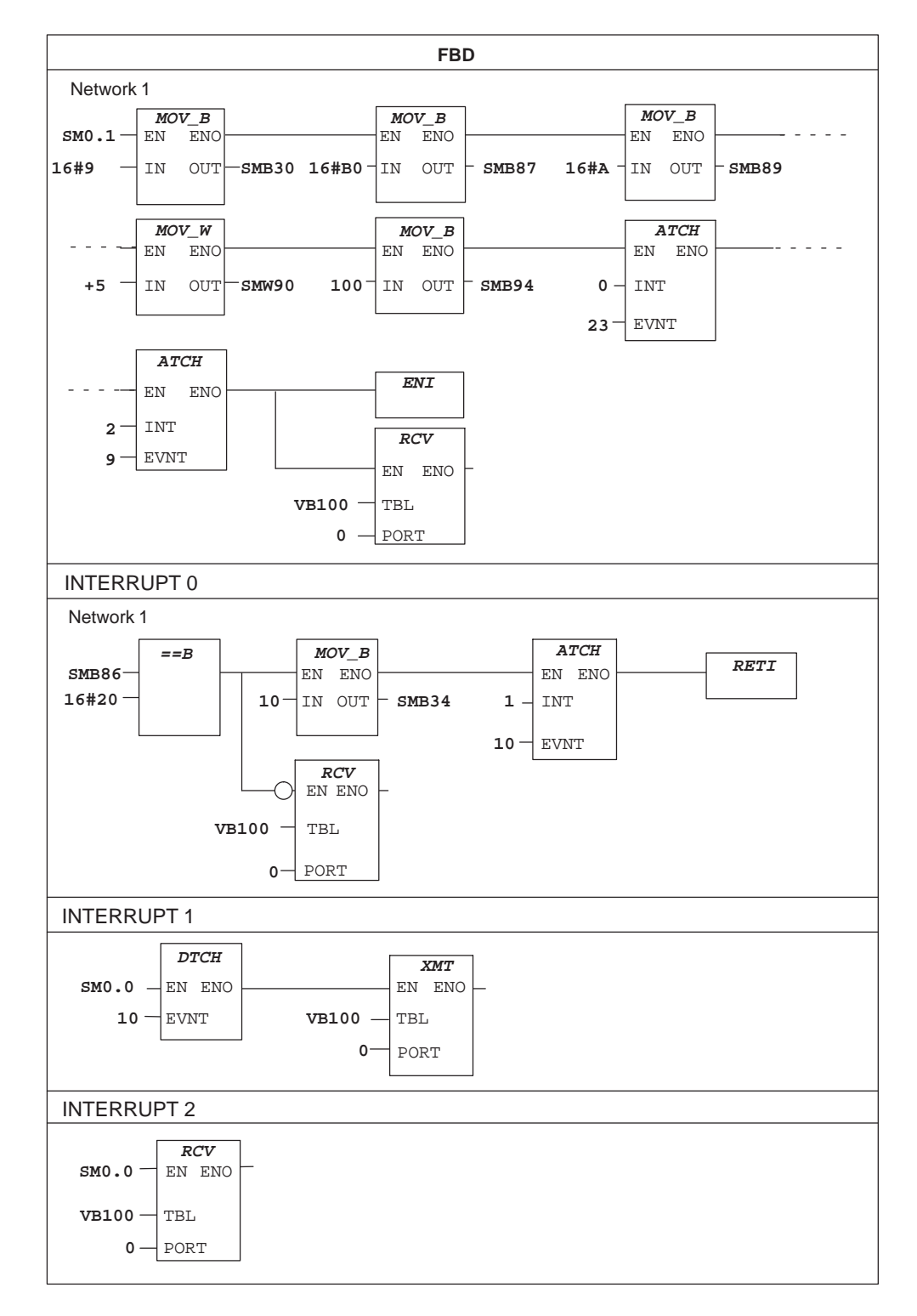

Figure 9-74 Example of Transmit Instruction (continued)

## **9.17 SIMATIC Logic Stack Instructions**

## **And Load**

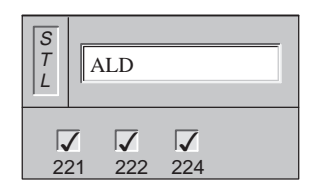

The **And Load** instruction combines the values in the first and second levels of the stack using a logical And operation. The result is loaded in the top of stack. After the ALD is executed, the stack depth is decreased by one.

Operands: none

## **Or Load**

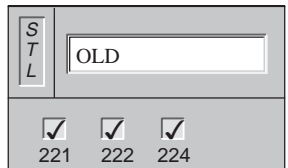

The **Or Load** instruction combines the values in the first and second levels of the stack, using a logical Or operation. The result is loaded in the top of stack. After the OLD is executed, the stack depth is decreased by one.

Operands: none

## **Logic Push**

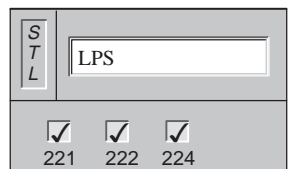

The **Logic Push** instruction duplicates the top value on the stack and pushes this value onto the stack. The bottom of the stack is pushed off and lost.

Operands: none

## **Logic Read**

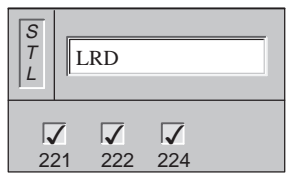

The **Logic Read** instruction copies the second stack value to the top of stack. The stack is not pushed or popped, but the old top of stack value is destroyed by the copy.

Operands: none

## **Logic Pop**

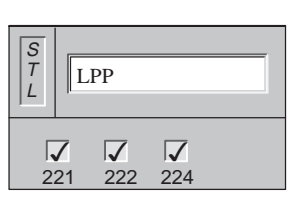

The **Logic Pop** instruction pops one value off of the stack. The second stack value becomes the new top of stack value.

Operands: none

#### **Load Stack**

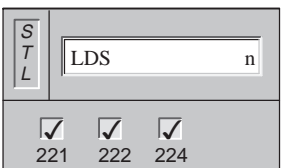

The **Load Stack** instruction duplicates the stack bit n on the stack and places this value on top of the stack. The bottom of the stack is pushed off and lost.

Operands: n (1 to 8)

## **Logic Stack Operations**

Figure 9-75 illustrates the operation of the And Load and Or Load instructions.

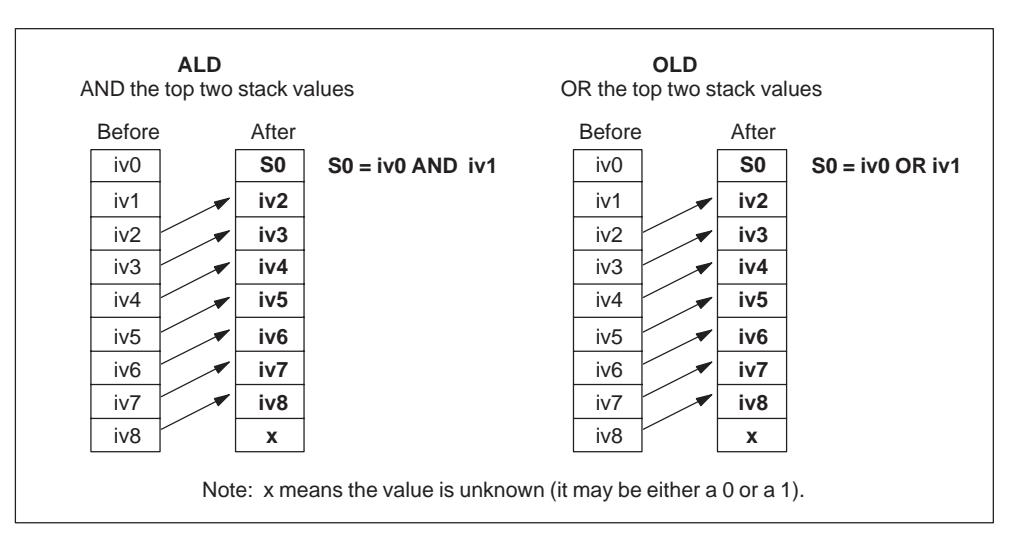

Figure 9-75 And Load and Or Load Instructions

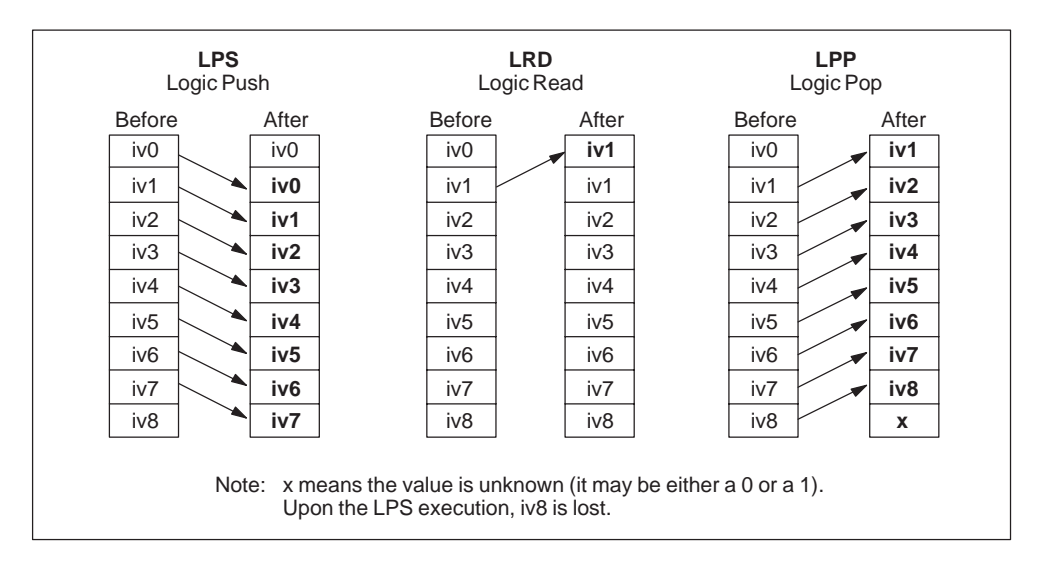

Figure 9-76 illustrates the operation of the Logic Push, Logic Read, and Logic Pop instructions.

Figure 9-76 Logic Push, Logic Read, and Logic Pop Instructions

Figure 9-77 illustrates the operation of the Load Stack instructions.

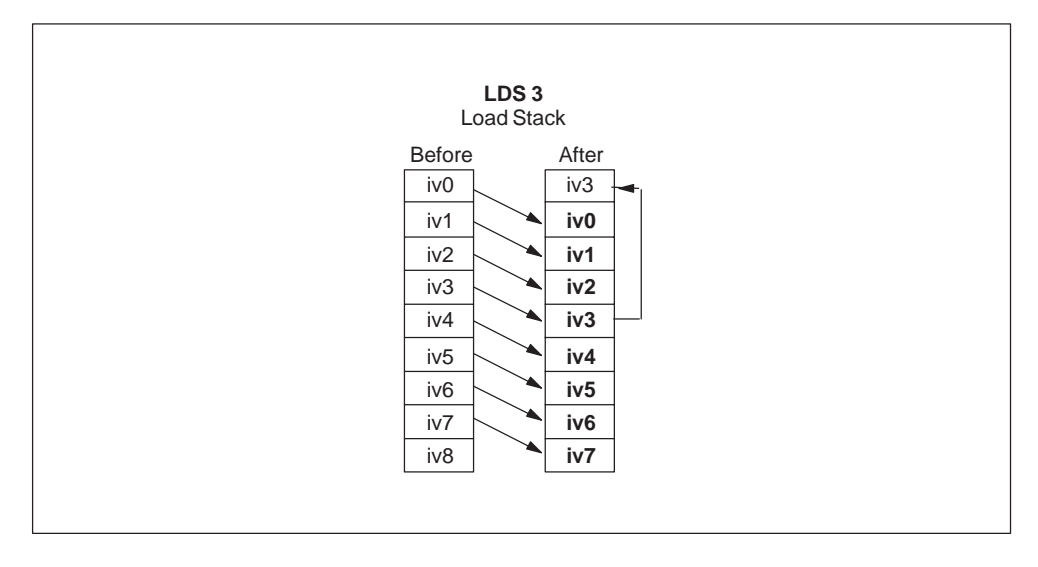

Figure 9-77 Load Stack Instructions

**Logic Stack Example**

| <b>LAD</b>                                                                        | <b>STL</b>                                                                                                    |
|-----------------------------------------------------------------------------------|----------------------------------------------------------------------------------------------------|
| Network 1<br>Q5.0<br>I0.0<br>I0.1<br>I2.0<br><b>I2.1</b>                          | NETWORK 1<br>I0.0<br>LD<br>I0.1<br>LD<br>I2.0<br>LD<br><b>I2.1</b><br>$\mathbf{A}$<br><b>OLD</b><br>ALD<br>Q5.0<br>$=$                                                                                            |
| Network 2<br>I0.0<br>IO.5<br>Q7.0<br>I0.6<br>Q6.0<br>I2.1<br>I1.3<br>I1.0<br>Q3.0 | NETWORK 2<br>I0.0<br>LD<br>LPS<br>LD.<br>I0.5<br>$\circ$<br>I0.6<br><b>ALD</b><br>Q7.0<br>$=$<br>LRD<br>LD.<br>I2.1<br>I1.3<br>$\circ$<br><b>ALD</b><br>Q6.0<br>$=$<br>LPP<br>I1.0<br>$\mathbf{A}$<br>Q3.0<br>$=$ |

Figure 9-78 Example of Logic Stack Instructions for LAD and STL

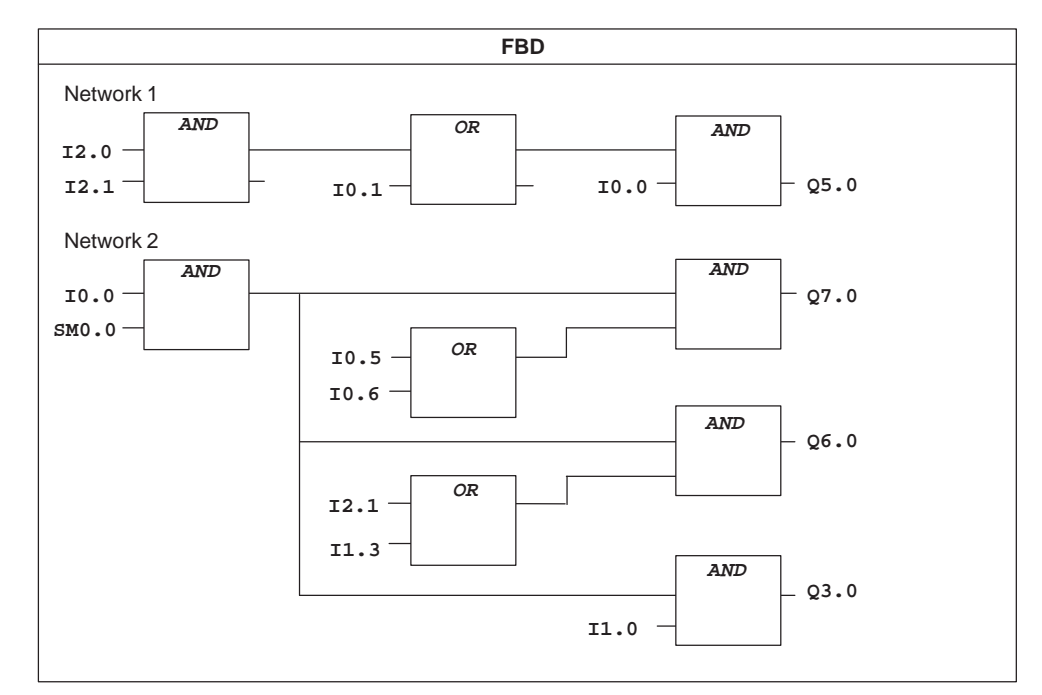

Figure 9-79 Example of Logic Stack Instructions for FBD

# **10**

## **IEC 1131-3 Instructions**

This chapter describes the standard IEC 1131-3 instructions. There are some SIMATIC instructions that can be used in an IEC program. These instructions are called non-standard IEC instructions, and are shown at the beginning of each section.

## **Chapter Overview**

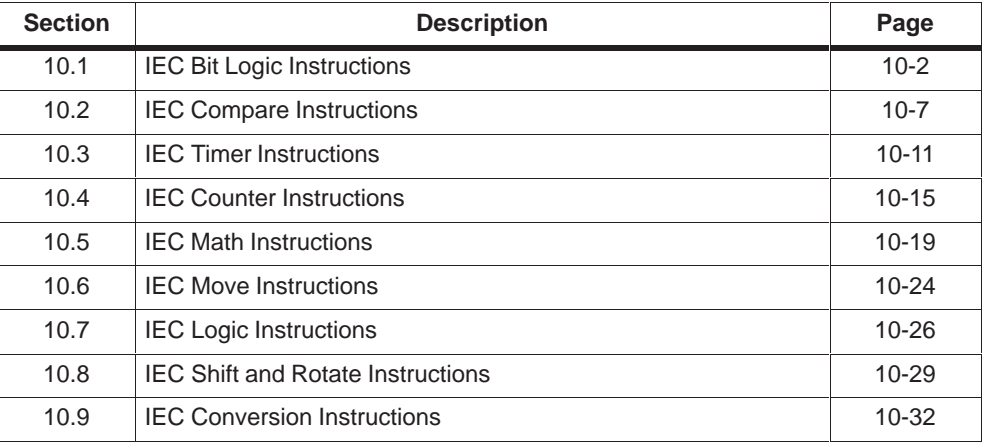

## <span id="page-373-0"></span>**10.1 IEC Bit Logic**

Table 10-1 gives page references for the non-standard IEC Bit Logic instructions.

Table 10-1 Non-Standard IEC Bit Logic Instructions

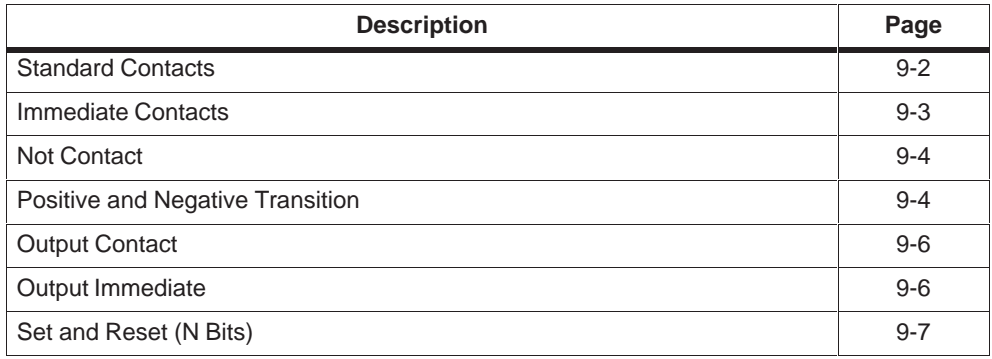

## **Standard Contacts (non-standard IEC 1131-3)**

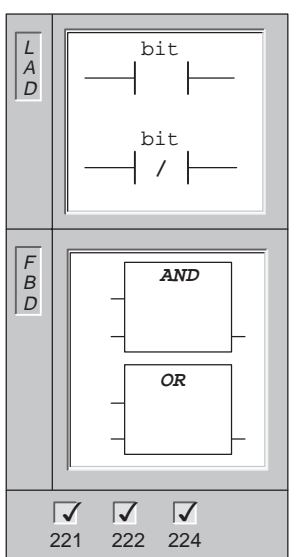

The **Normally Open** contact is closed (on) when the bit value of address (bit) is equal to 1.

The **Normally Closed** contact is closed (on) when the bit value of address (bit) is equal to 0.

These instructions obtain the referenced value from memory or from the process image register if the memory type is I or Q.

In LAD, normally open and normally closed instructions are represented by contacts.

In FBD, normally open instructions are represented by AND/OR boxes. These instructions can be used to manipulate Boolean signals in the same manner as ladder contacts. Normally closed instructions are also represented by boxes. A normally closed instruction is constructed by placing the negation symbol on the stem of the input signal.

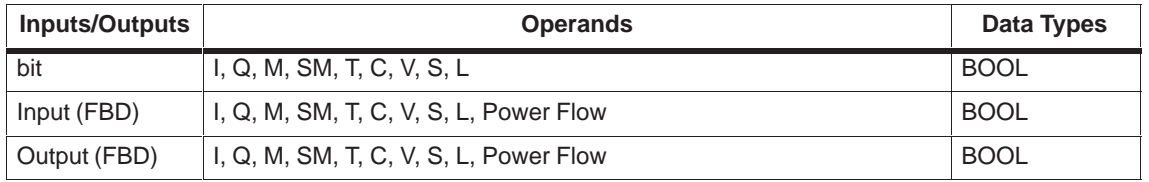

## **Positive, Negative Transition**

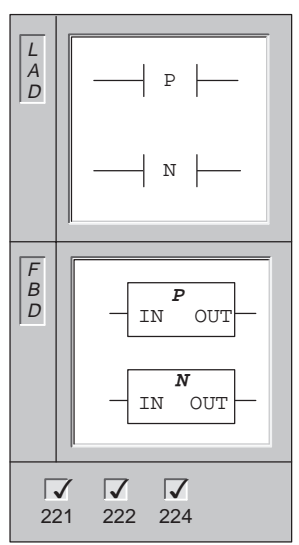

The **Positive Transition** contact allows power to flow for one scan for each off-to-on transition.

The **Negative Transition** contact allows power to flow for one scan, for each on-to-off transition.

In LAD, the Positive and Negative Transition instructions are represented by contacts.

In FBD, the instructions are represented by the POS and NEG boxes.

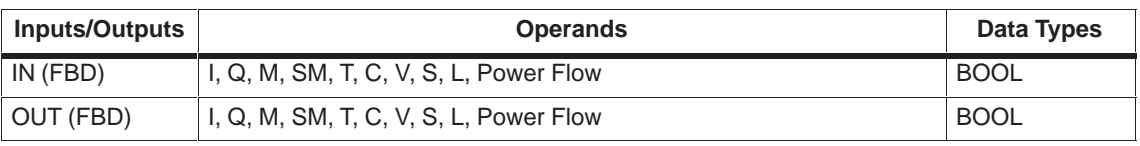

#### **Contact Examples**

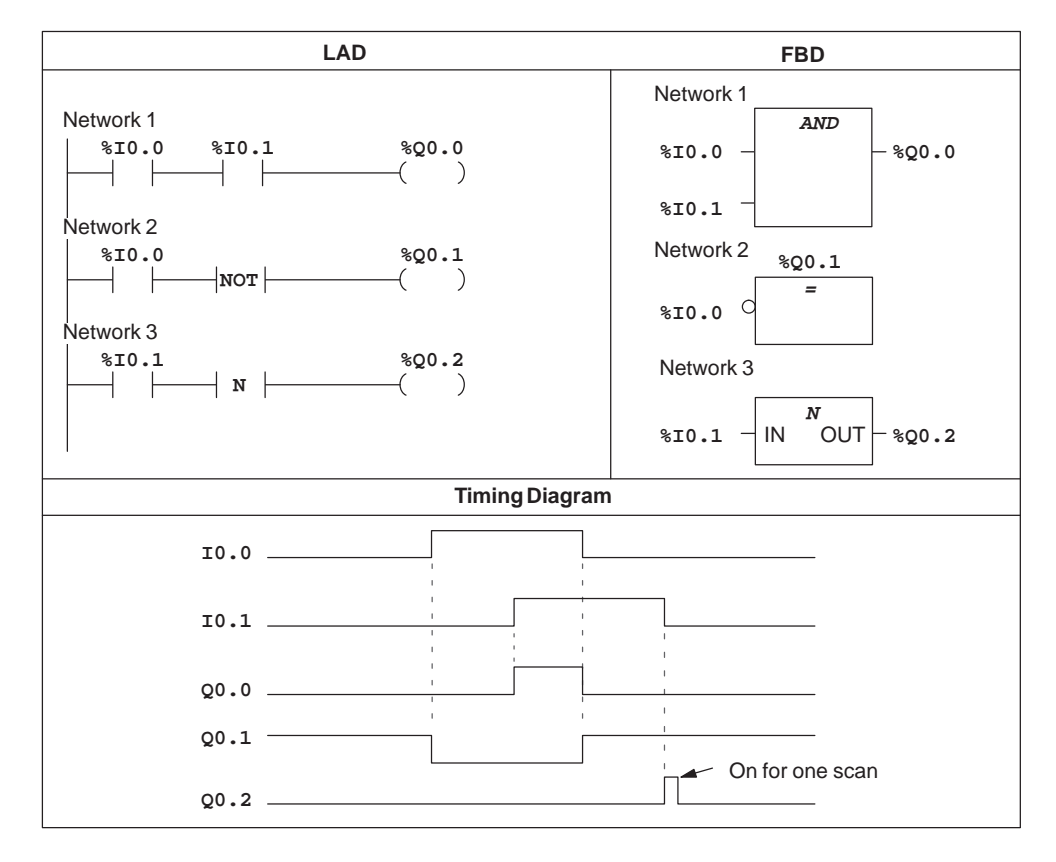

Figure 10-1 Examples of Boolean Contact Instructions for LAD and FBD

## **Output**

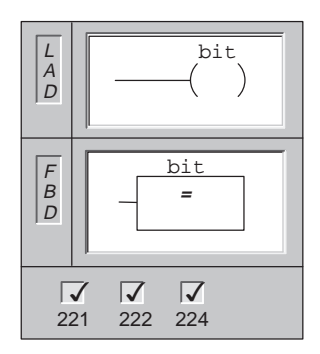

When the **Output** is executed, the output is turned on. In LAD, the Output instruction is represented by a coil. In FBD, the instruction is represented by the = box.

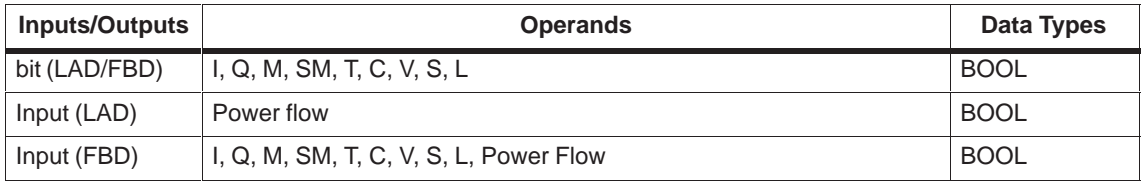

## **Set, Reset**

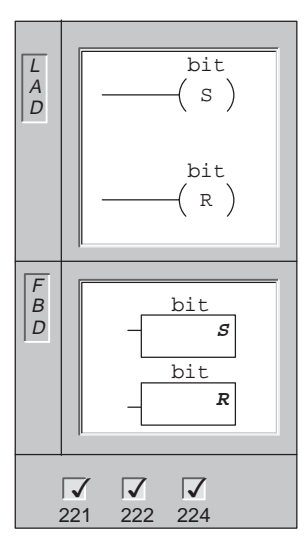

When **Set** and **Reset** are executed, the value specified by OUT is set or reset.

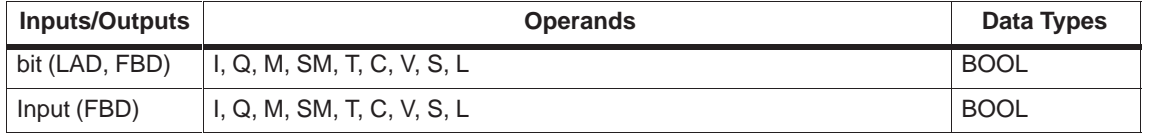

## **Output Examples**

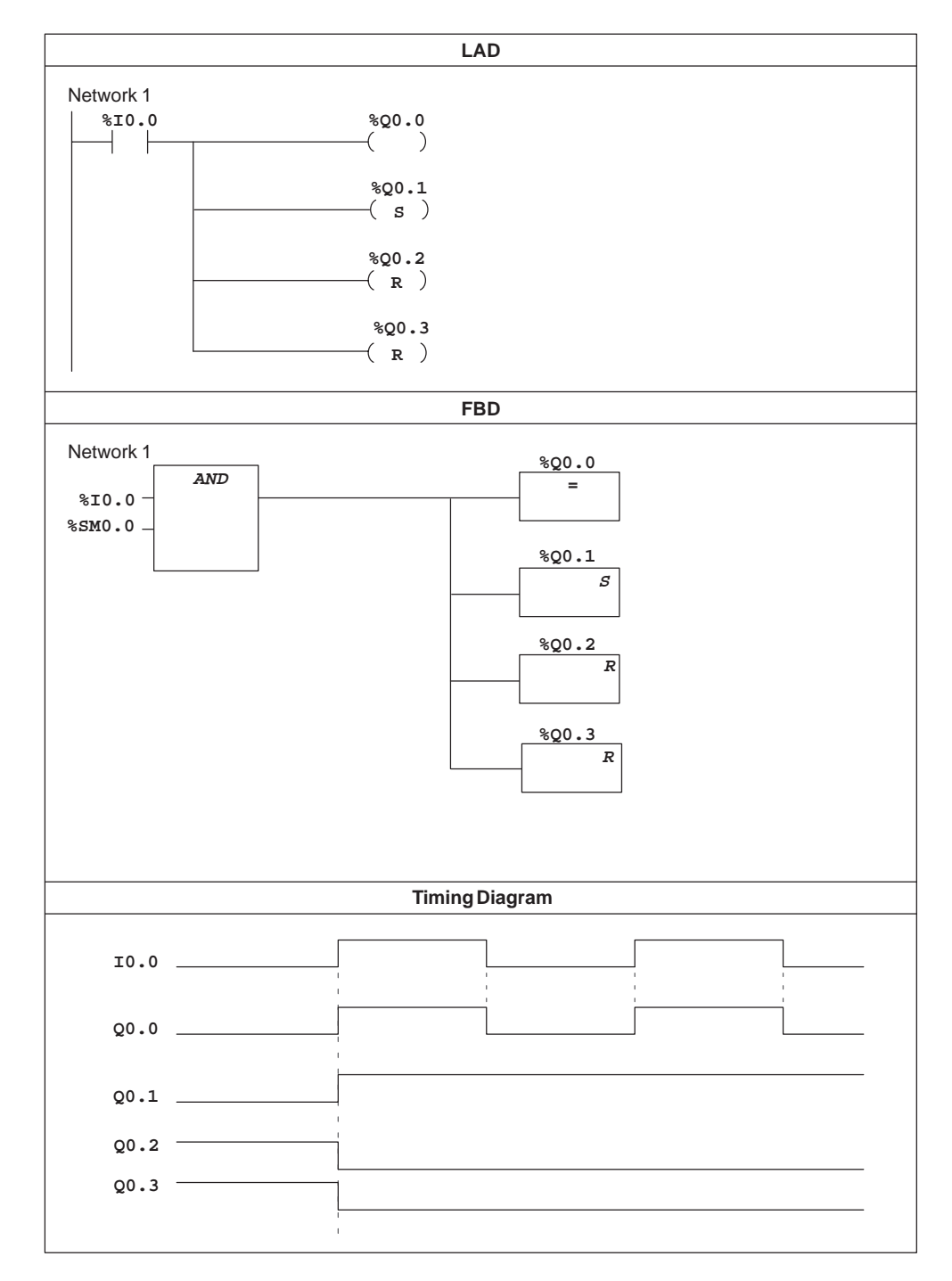

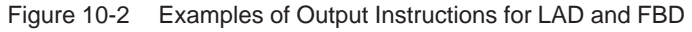

## **Set Dominant Bistable**

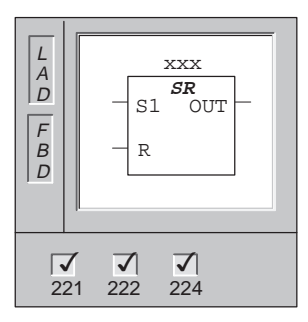

The **Set Dominant Bistable** is a latch where the set dominates. If the set (S1) and reset (R) signals are both true, the output (OUT) will be true.

The xxx function block parameter specifies the Boolean parameter that is set or reset. The optional output reflects the signal state of the xxx parameter.

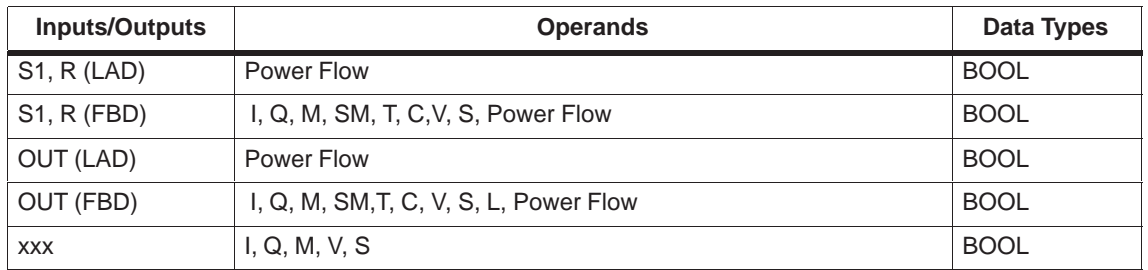

## **Reset Dominant Bistable**

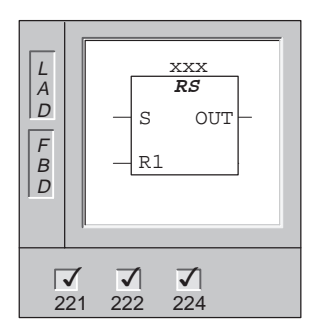

The **Reset Dominant Bistable** is a latch where the reset dominates. If the set (S) and reset (R1) signals are both true, the output (OUT) will be false.

The xxx function block parameter specifies the Boolean parameter that is set or reset. The optional output reflects the signal state of the xxx parameter.

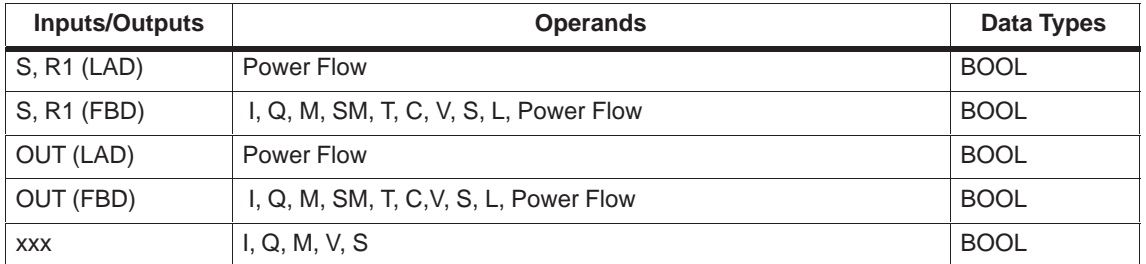

## <span id="page-378-0"></span>**10.2 IEC Compare Instructions**

There are no non-standard IEC Compare instructions.

#### **Compare Equal**

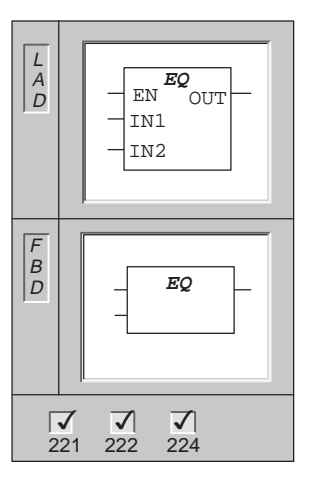

The **Compare Equal** function compares IN1 and IN2 with the Boolean result placed in OUT. The input and output data types can vary but must be of the same type.

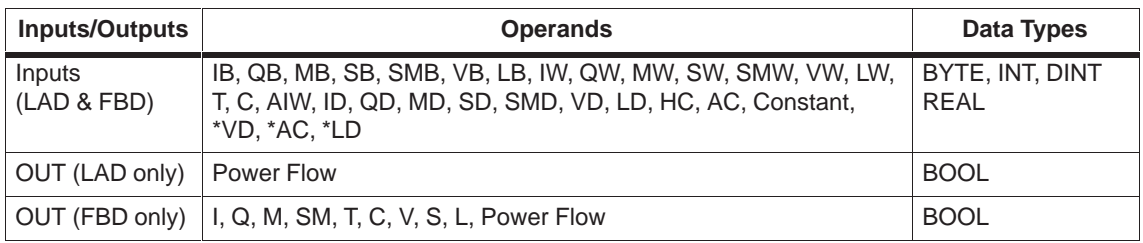

## **Compare Not Equal**

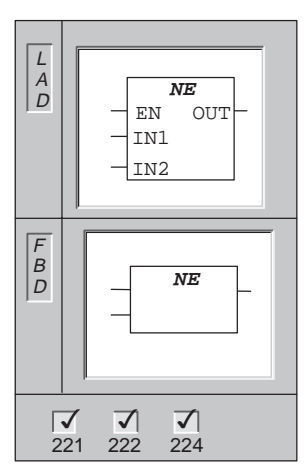

The **Compare Not Equal** function compares IN1 and IN2 with the Boolean result placed in OUT. The input and output data types can vary, but must be of the same type.

Byte comparisons are unsigned. Integer, double integer, and real comparisons are signed.

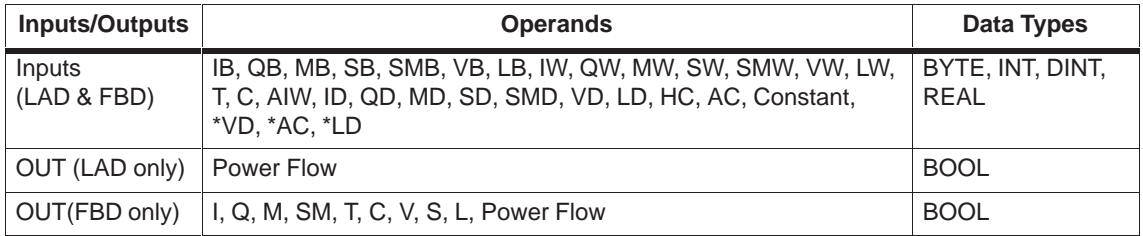

## **Compare Less Than**

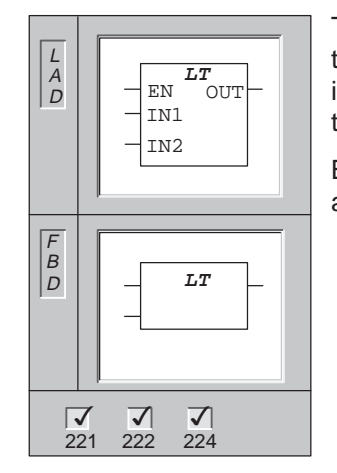

The **Compare Less Than** function compares IN1 less than IN2 with the Boolean result placed in OUT. The input and output data types can vary, but they must be of the same type.

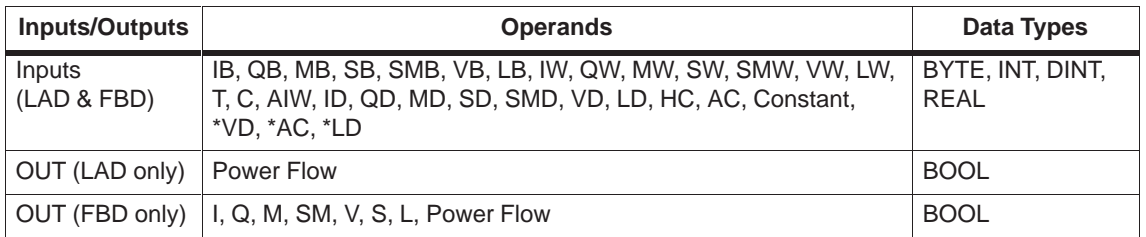

## **Compare Less Than or Equal**

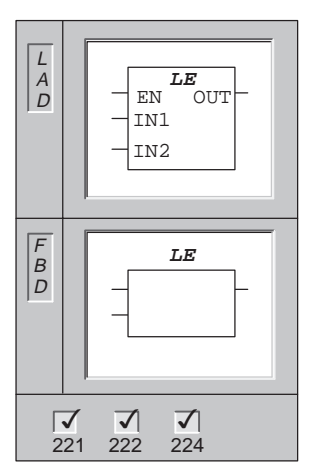

The **Compare Less Than or Equal** function compares IN1 less than or equal to IN2 with the Boolean result placed in OUT. The input and output data types can vary, but they must be of the same type.

Byte comparisons are unsigned. Integer, double integer, and real comparisons are signed.

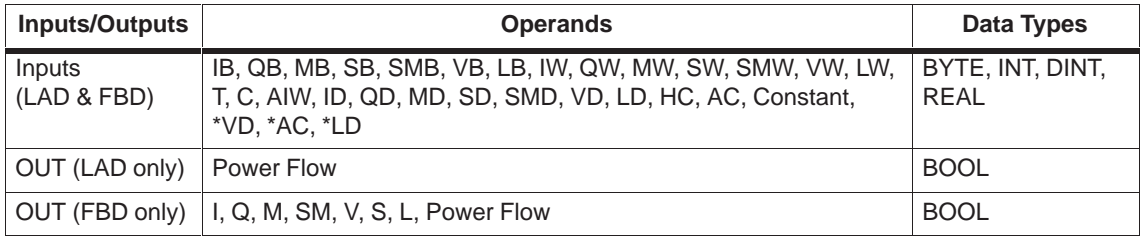

## **Compare Greater Than**

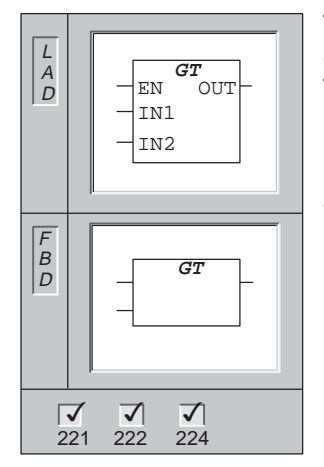

The **Compare Greater Than** function compares IN1 greater than IN2 with the Boolean result placed in OUT. The input and output data types can vary, but they must be of the same type.

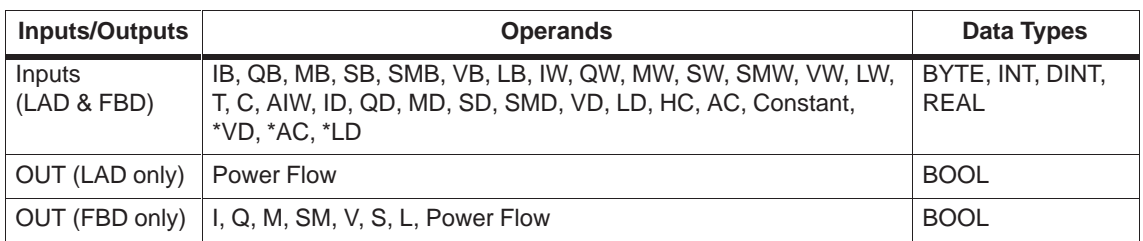

## **Compare Greater Than or Equal**

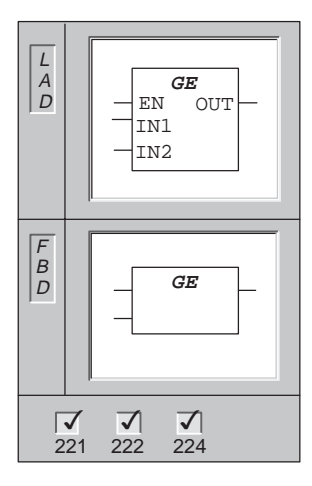

#### The **Compare Greater Than or Equal** function compares IN1 greater than or equal to IN2 with the Boolean result placed in OUT. The input and output data types can vary, but they must be of the same type.

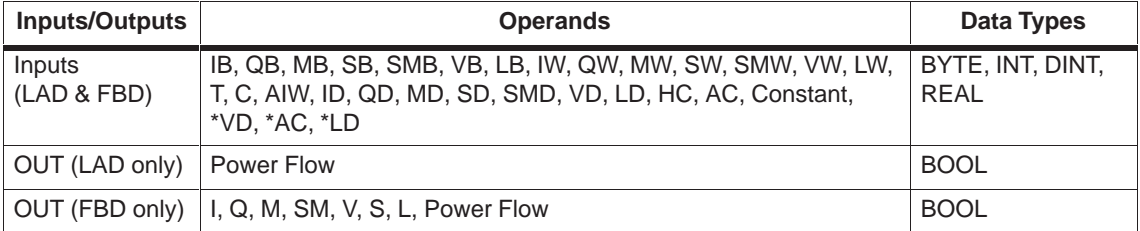

## <span id="page-382-0"></span>**10.3 IEC Timer Instructions**

Table 10-2 gives page references for the non-standard IEC Timer instructions.

Table 10-2 Non-Standard IEC Timer Instructions

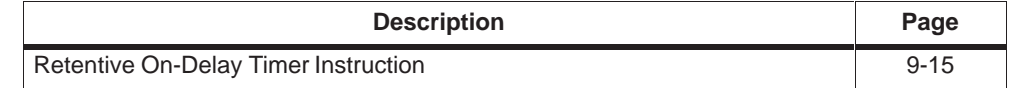

## **On-Delay Timer**

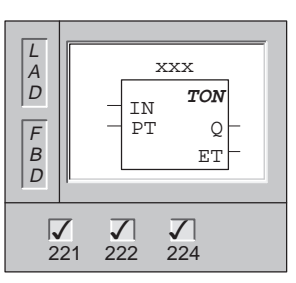

The **On-Delay Timer** function block times up to the preset value when the enabling input (IN) becomes true. When the elapsed time (ET) is greater than or equal to the Preset Time (PT), the timer output bit (Q) turns on.

The output bit is reset when the enabling input goes false. When the preset time (PT) is reached, timing stops and the timer is disabled.

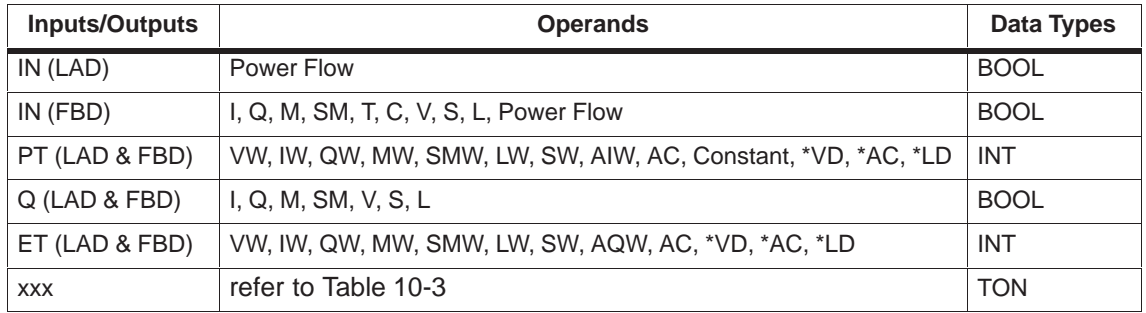

#### **Off-Delay Timer**

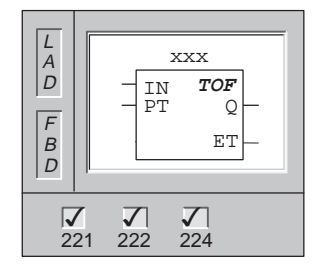

The **Off-Delay Timer** function block is used to delay the setting of an output false for a fixed period of time after the input goes false. It times up to the preset value when the enabling input (IN) goes false. When the elapsed time (ET) is greater than or equal to the preset time (PT), the timer output bit (Q) turns on.

Once the preset is reached, the timer output bit turns false and the elapsed time is maintained until the enabling input (IN) makes the transition to true. If the enabling input (IN) makes the transition to false for a period of time shorter than the preset time (PT), the output bit remains true.

For information about timer numbers and resolutions, refer to Table 10-3.

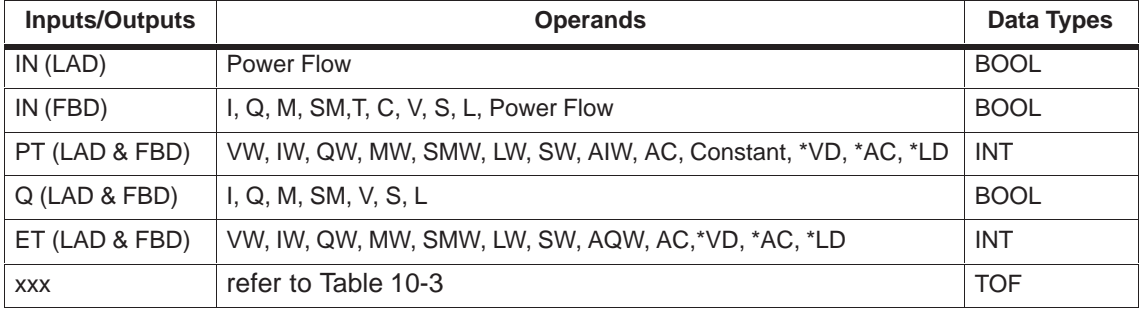

#### **Pulse Timer**

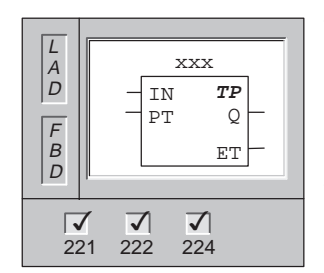

The **Pulse Timer** function block is used to generate pulses for a specific duration. As the enabling input (IN) becomes true, the output bit (Q) turns on. The output bit remains true for the pulse specified within the preset time (PT). Once the elapsed time (ET) reaches preset (PT), the output bit (Q) becomes false.

For information about timer numbers and resolutions, refer to Table 10-3.

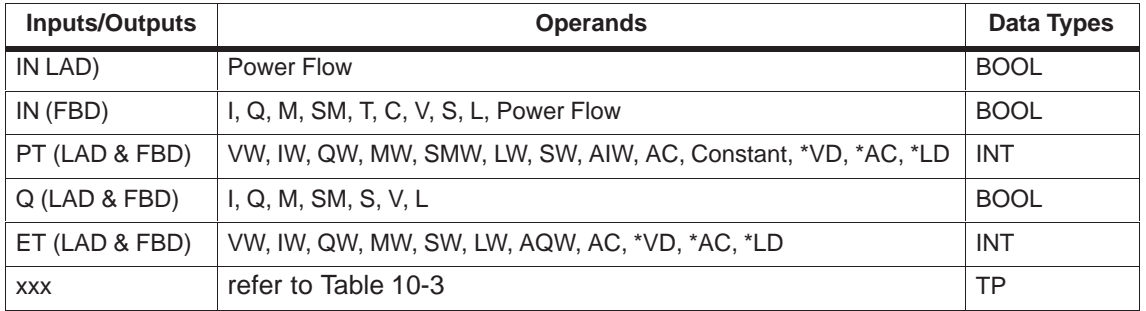

## **Understanding the IEC 1131-3 Timer Instructions**

TON, TOF and TP timers are available in three resolutions. The resolution is determined by the timer number and is shown in Table 10-3. Each count of the current value is a multiple of the time base. For example, a count of 50 on a 10-ms timer represents 500 ms.

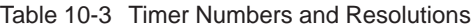

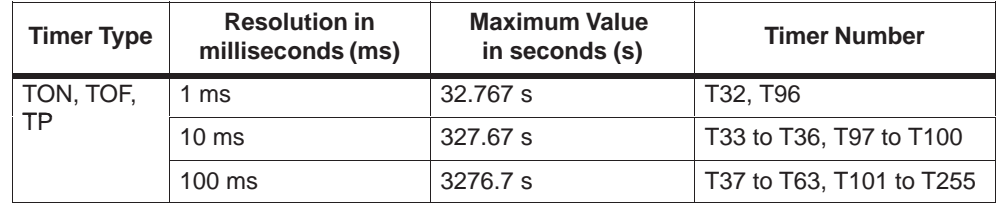

#### **Note**

You cannot share the same timer numbers for TOF, TP, and TON. For example, you cannot have both a TON T32 and a TOF T32.

#### **On-Delay Timer Example**

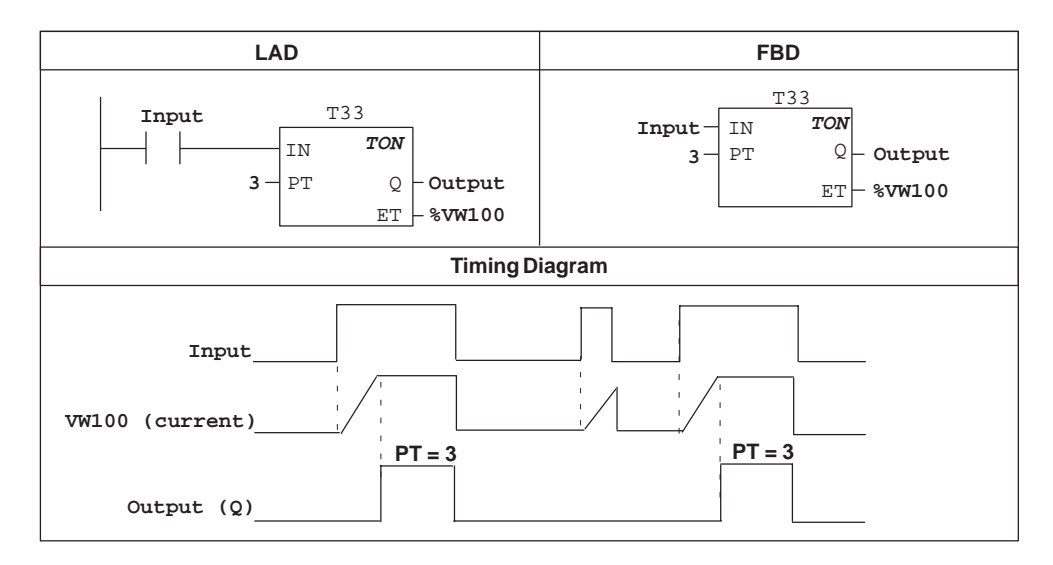

#### Figure 10-3 Example of On-Delay Timer for LAD and FBD

## **Off-Delay Timer Example**

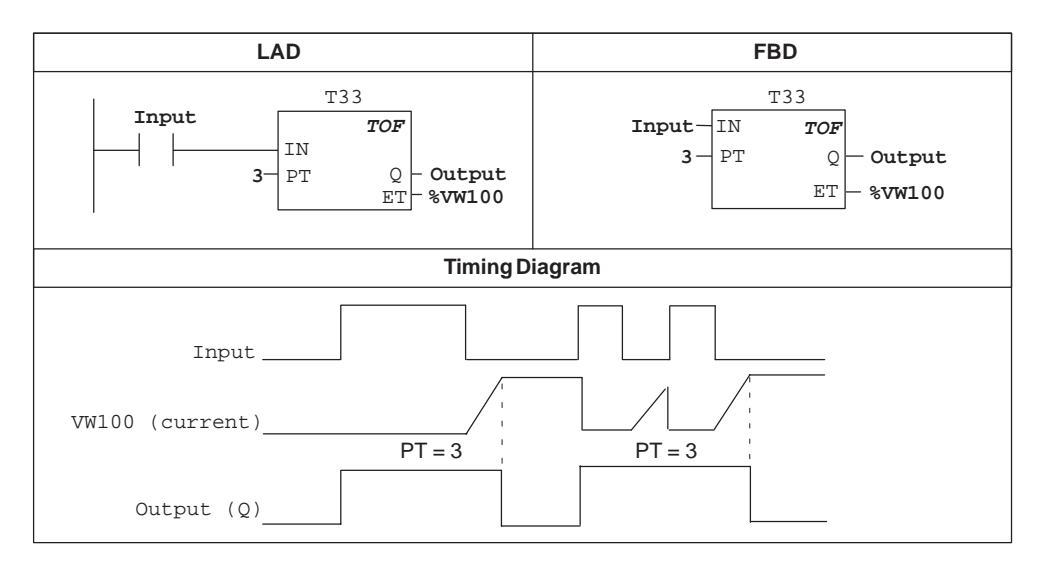

Figure 10-4 Example of Off-Delay Timer for LAD and FBD

## **Pulse Timer Example**

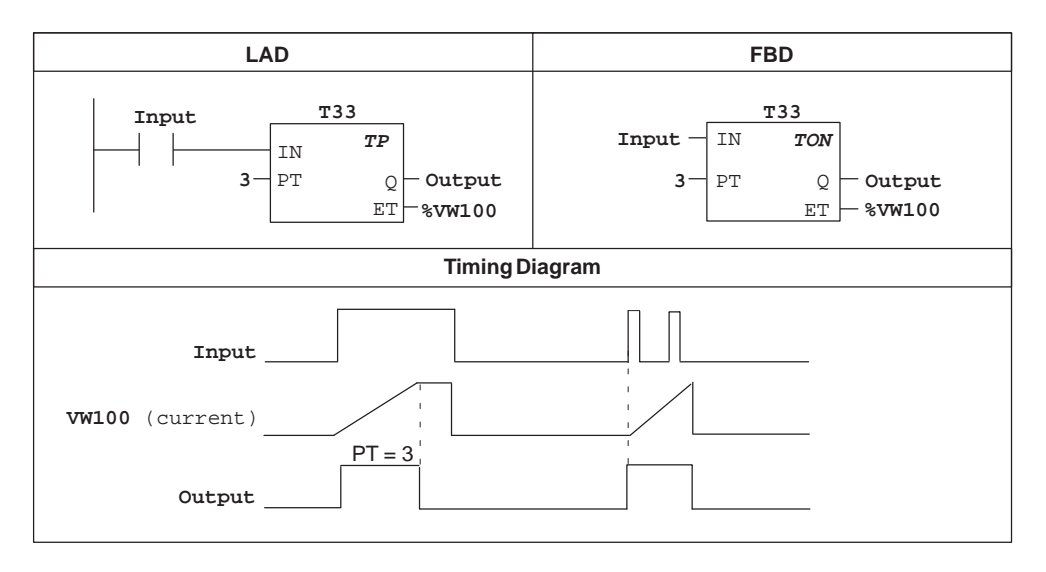

Figure 10-5 Example of Pulse Timer Instruction for LAD and FBD

## <span id="page-386-0"></span>**10.4 IEC Counter Instructions**

Table 10-4 gives page references for the non-standard IEC Counter instructions.

Table 10-4 Non-Standard IEC Counter Instructions

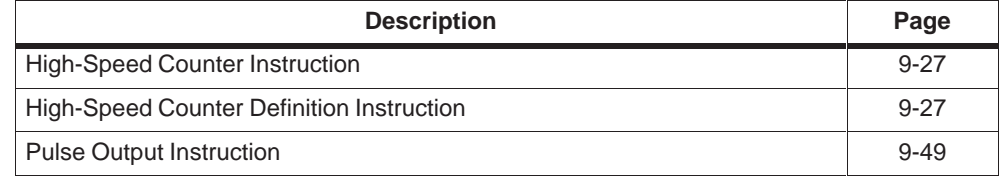

## **Up Counter**

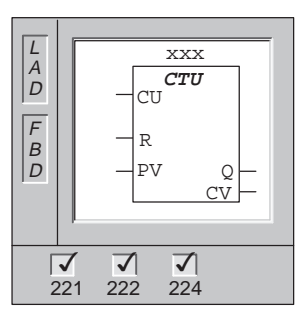

The **Up Counter** function block counts up from the current value to the preset value on the rising edges of the Count Up (CU) input. When the current value (CV) is greater than or equal to the preset value (PV), the counter output bit (Q) turns on. The counter is reset when the reset input (R) is enabled. The Up Counter stops counting when it reaches the preset value (PV).

#### **Note**

Since there is one current value for each counter, do not assign the same number to more than one counter. (Up Counters, Down Counters, and Up/Down Counters access the same current value.)

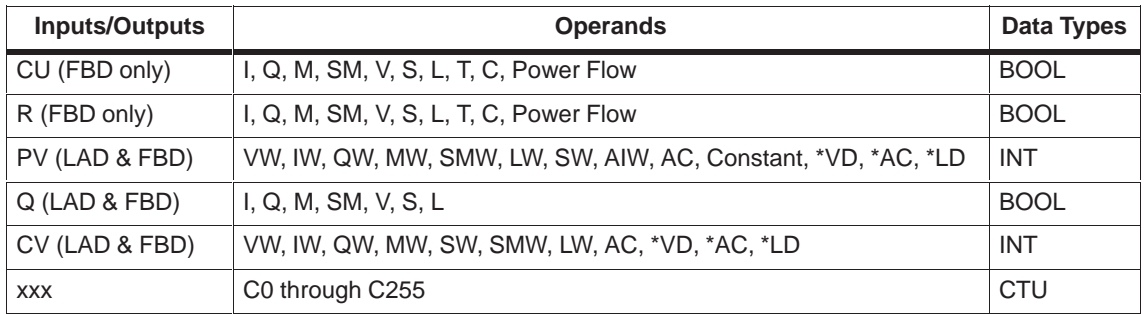

#### **Down Counter**

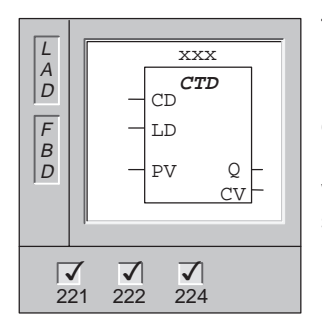

The **Down Counter** function block counts down from the preset value on the rising edges of the Count Down (CD) input. When the current value (CV) is equal to zero, the counter output bit (Q) turns on. The counter resets and loads the current value (CV) with the preset value (PV) when the load input (LD) is enabled. The Down Counter stops counting when it reaches zero.

#### **Note**

Since there is one current value for each counter, do not assign the same number to more than one counter. (Up Counters, Down Counters, and Up/Down Counters access the same current value.)

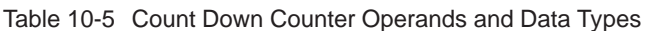

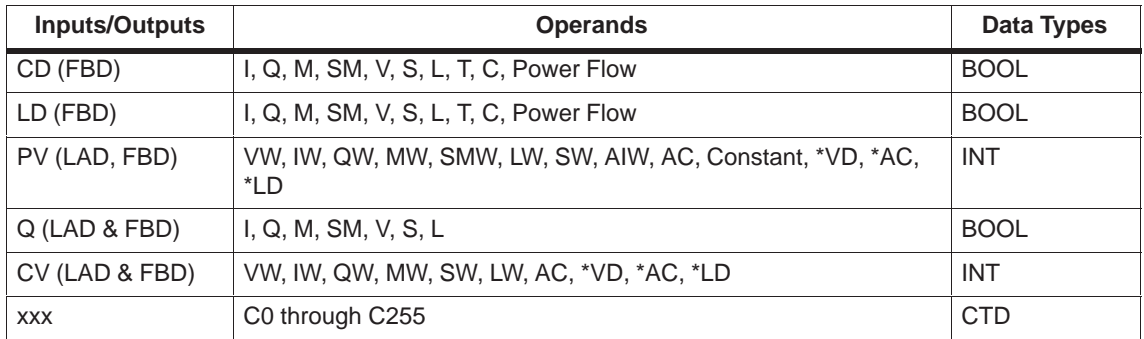

## **Up/Down Counter**

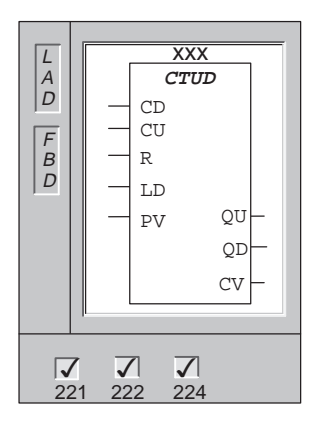

The **Up/Down Counter** function block counts up or down from the preset value on the rising edges of the Count Up (CU) or Count Down (CD) input. When the current value (CV) is equal to preset, the output (QU) turns on. When the current value (CV) is equal to zero, the output (QD) turns on. The counter loads the current value (CV) with the preset value (PV) when the load (LD) input is enabled. Similarly, the counter resets and loads the current value (CV) with zero when the reset (R) is enabled. The counter stops counting when it reaches preset or zero.

#### **Note**

Since there is one current value for each counter, do not assign the same number to more than one counter. (Up Counters, Down Counters, and Up/Down Counters access the same current value.)

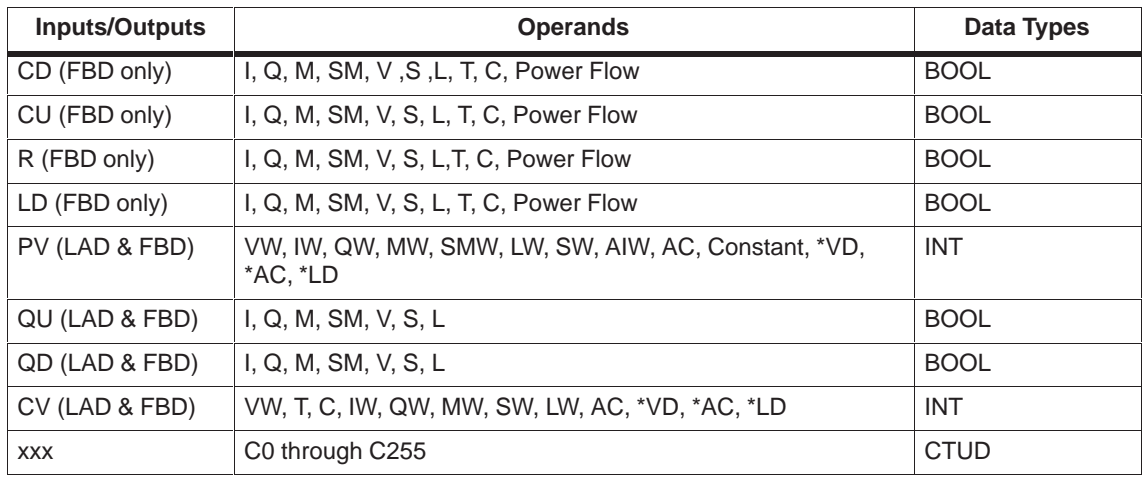

## **Counter Example**

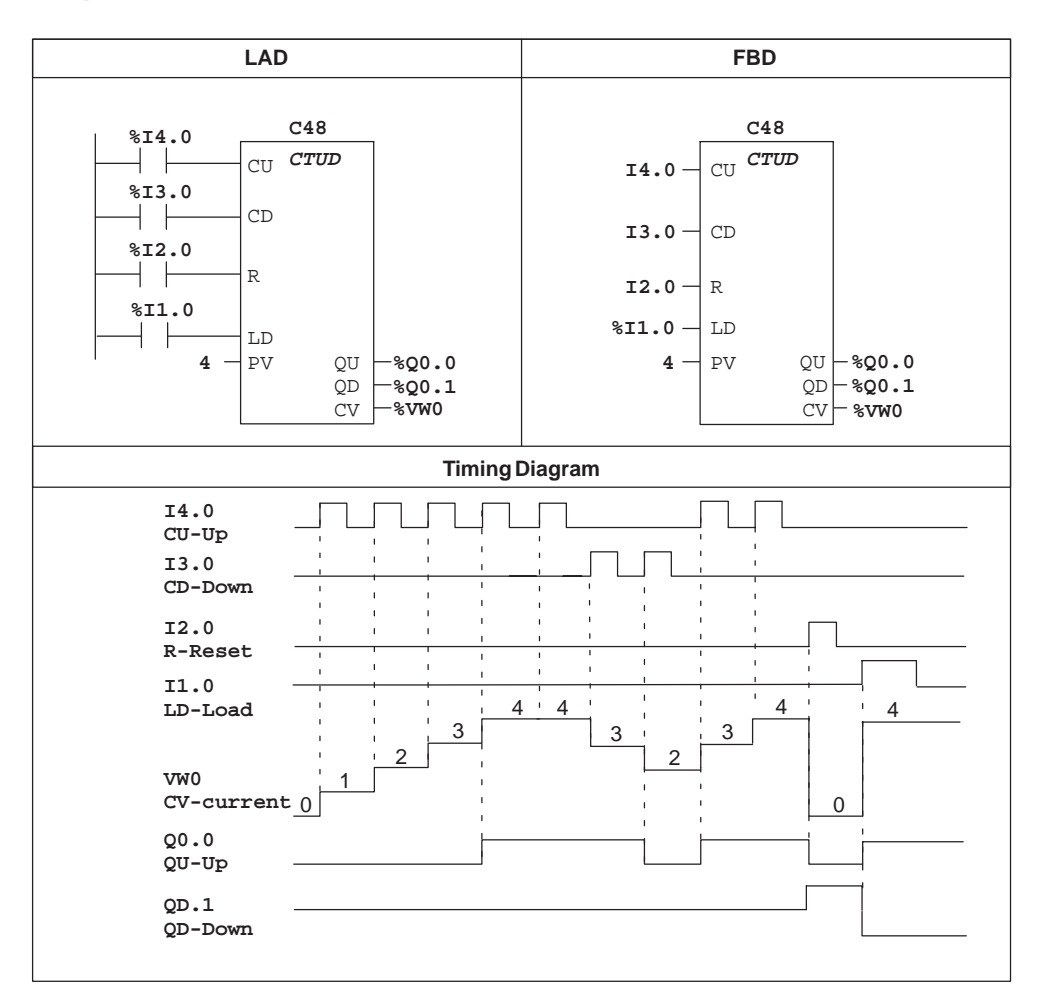

Figure 10-6 Example of Counter Instruction for LAD and FBD

## <span id="page-390-0"></span>**10.5 IEC Math Instructions**

Table 10-6 gives page references for the non-standard IEC Math instructions.

Table 10-6 Non-Standard IEC Math Instructions

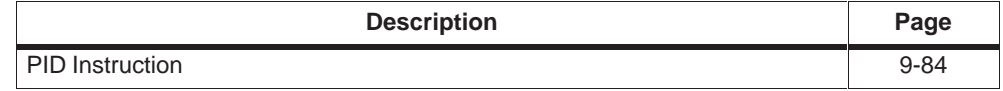

#### **Add, Subtract**

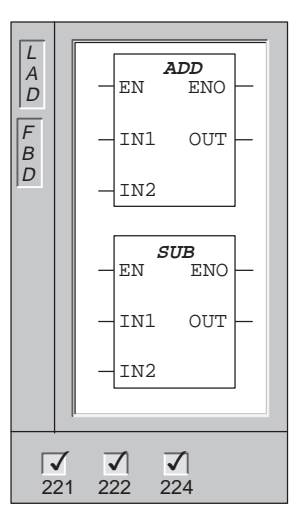

The **Add** and **Subtract** functions add or subtract IN1 and IN2 and place the result in OUT. The input and output data types can vary, but must be of the same type. For example, two 16-bit variables can be added or subtracted, but the result must be placed in a 16-bit variable; the result of adding or subtracting two 32-bit variables must be placed in a 32-bit variable.

 $In LAD: IN1 + IN2 = OUT$  $IN1 - IN2 = OUT$ 

Error conditions that set  $ENO = 0$ : SM1.1 (overflow), SM4.3 (run-time), 0006 (indirect address)

These functions affect the following Special Memory bits: SM1.0 (zero); SM1.1 (overflow); SM1.2 (negative)

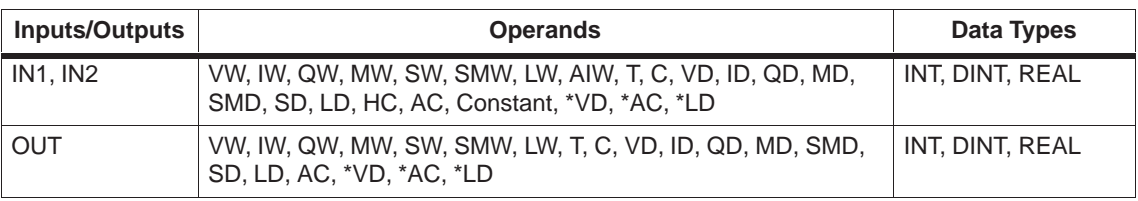

#### **Note**

Real or floating-point numbers are represented in the format described in the ANSI/IEEE 754-1985 standard (single-precision). Refer to the standard for more information.

### **Multiply, Divide**

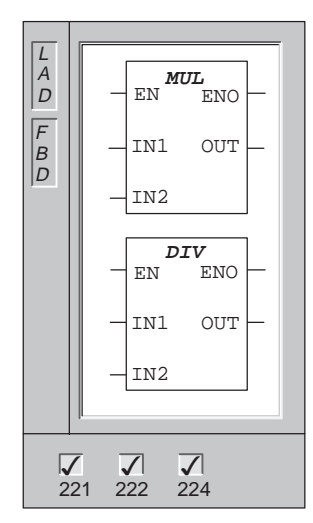

The **Multiply** function multiplies IN1 and IN2 and places the result in the variable specified by OUT.

The **Divide** function divides IN1 by IN2 and places the result in the variable specified by OUT.

The input and output data types can vary, but must be of the same type. For example, the product of multiplying two 16-bit variables must be placed in a 16-bit variable, the product of multiplying two 32-bit variables must be placed in a 32-bit variable.

In LAD:  
\n
$$
IN1 * IN2 = OUT
$$
\n
$$
IN1 / IN2 = OUT
$$

Error conditions that set  $ENO = 0$ : SM1.1 (overflow), SM1.3 (divide-by-zero), SM4.3 (run-time), 0006 (indirect address)

These functions affect the following Special Memory bits: SM1.0 (zero); SM1.1 (overflow); SM1.2 (negative); SM1.3 (divide-by-zero)

If SM1.1 (overflow bit) is set, then the other math status bits are cleared and the output operand is not altered. For integer operations, if SM1.3 is set during a divide operation, the other math status bits are left unchanged and the original input operands are not altered. Otherwise, all supported math status bits contain valid status upon completion of the math operation.

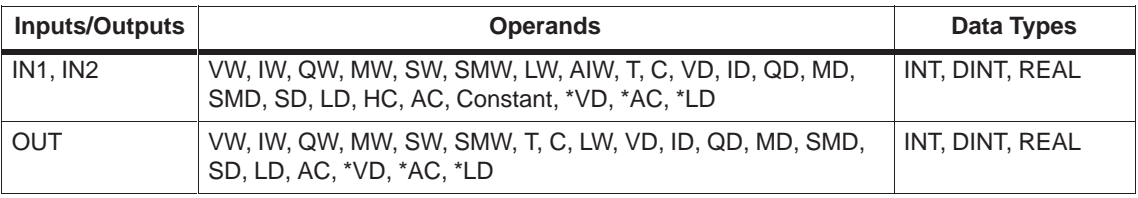

#### **Note**

Real or floating-point numbers are represented in the format described in the ANSI/IEEE 754-1985 standard (single-precision). Refer to the standard for more information.

## **Math Examples**

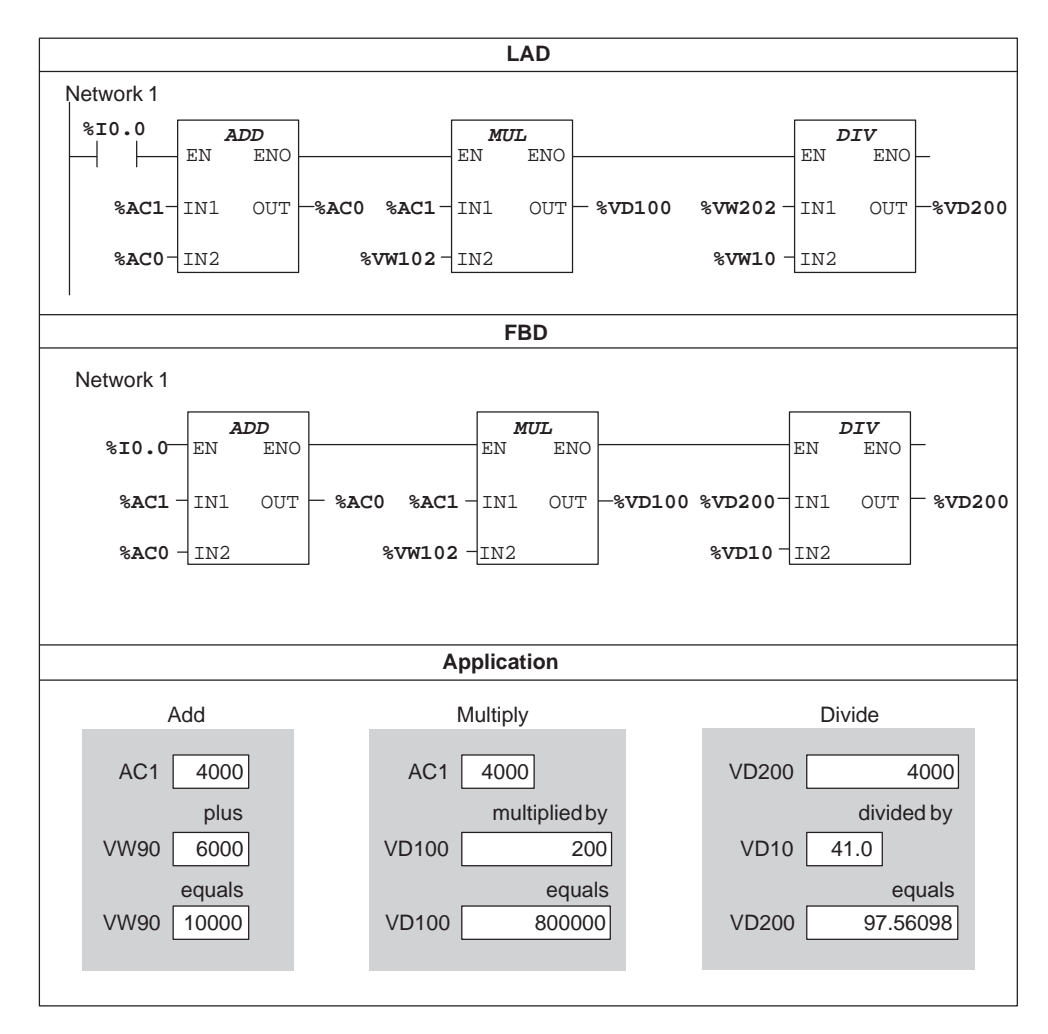

Figure 10-7 Examples of Math Functions for LAD and FBD

## **Square Root**

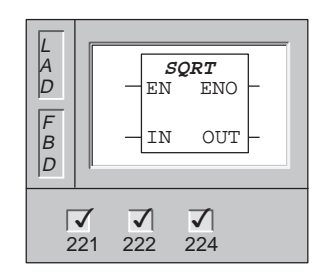

The **Square Root** function takes the square root of a value provided by IN and places the result in OUT.

Error conditions that set  $ENO = 0$ : SM1.1 (overflow), SM4.3 (run-time), 0006 (indirect address)

This function affects the following Special Memory bits: SM1.0 (zero); SM1.1 (overflow); SM1.2 (negative)

If SM1.1 (overflow bit) is set, then the other math status bits are cleared and the output operand is not altered.

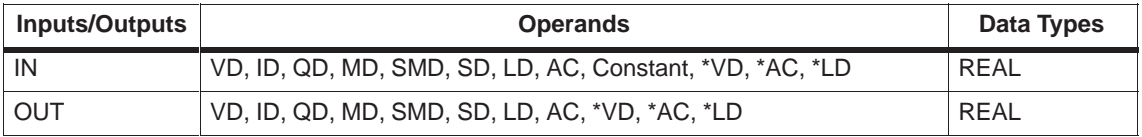

#### **Increment, Decrement**

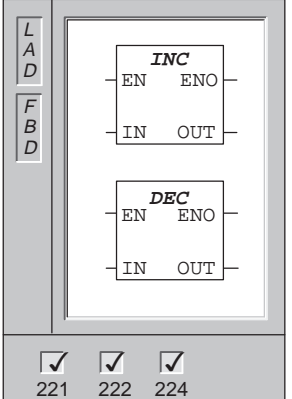

The **Increment** and **Decrement** functions add or subtract 1 to or from IN and place the result into OUT.

Increment and decrement byte operations are unsigned.

Error conditions that set  $ENO = 0$ : SM1.1 (overflow), SM4.3 (run-time), 0006 (indirect address)

These functions affect the following Special Memory bits: SM1.0 (zero); SM1.1 (overflow), SM1.2 (negative)

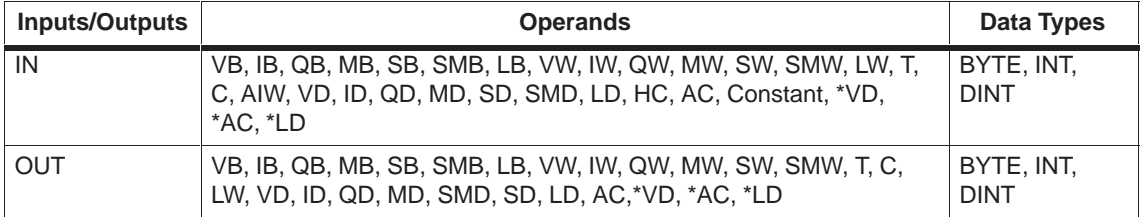

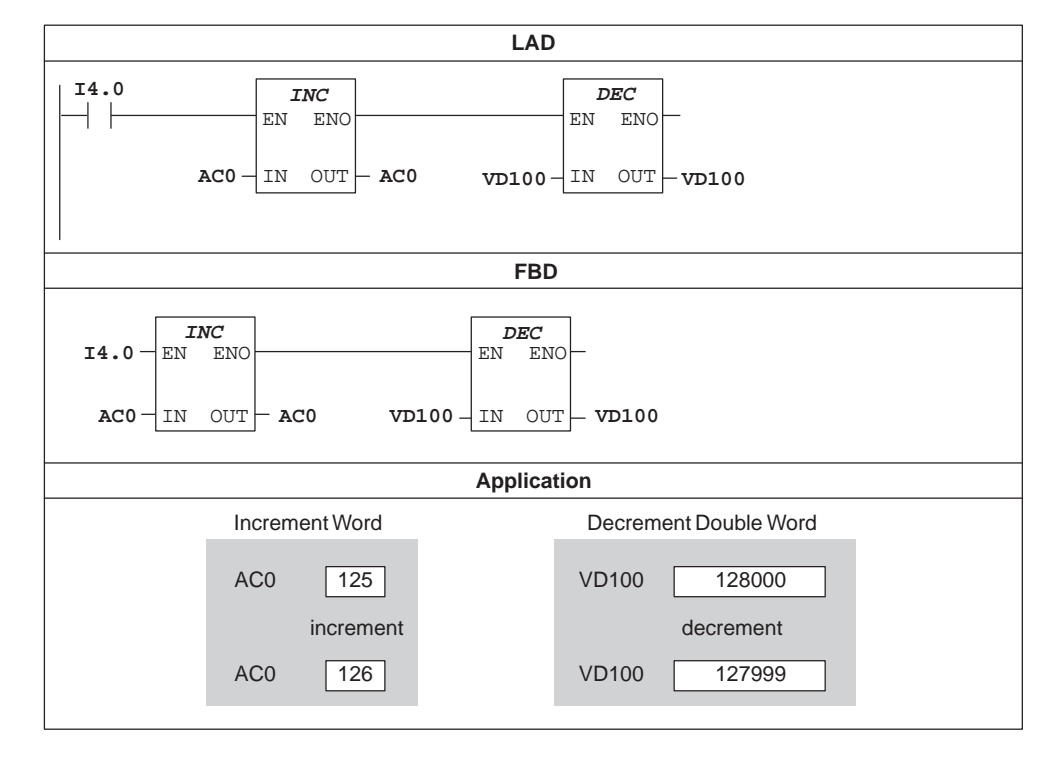

## **Increment, Decrement Example**

Figure 10-8 Example of Increment/Decrement Functions for LAD and FBD

## <span id="page-395-0"></span>**10.6 IEC Move Instructions**

Table 10-7 gives page references for the non-standard IEC Move instructions.

Table 10-7 Non-Standard IEC Move Instructions

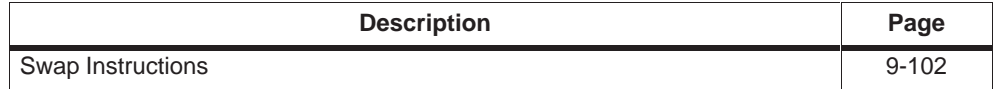

**Move** 

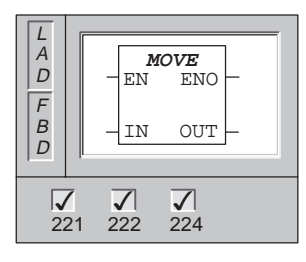

The **Move and Assign Values** function moves the value IN to the address OUT. This instruction performs an assignment operation. The input parameter is not modified during execution.

The input and output data types can vary, but must be of the same type.

Error conditions that set  $ENO = 0$ :  $SM4.3$  (run-time), 0006 (indirect address)

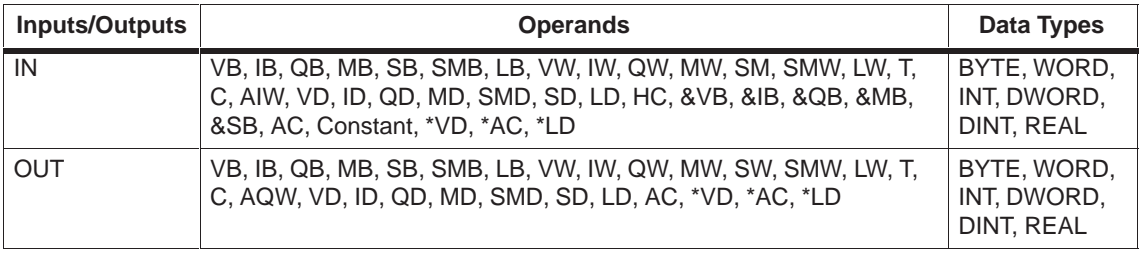
## **Block Move**

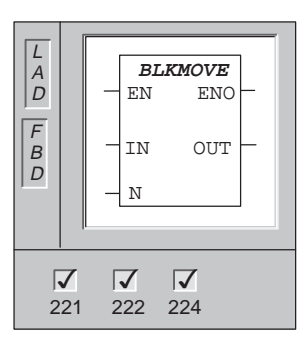

The **Block Move** function moves the N number of words specified by the address IN to the address OUT. N has a range of 1 to 255.

The input and output data types can vary, but must be of the same type.

Block Move is a non-standard IEC-only function.

Error conditions that set  $ENO = 0$ : SM4.3 (run-time), 0006 (indirect address), 0091 (operand out of range)

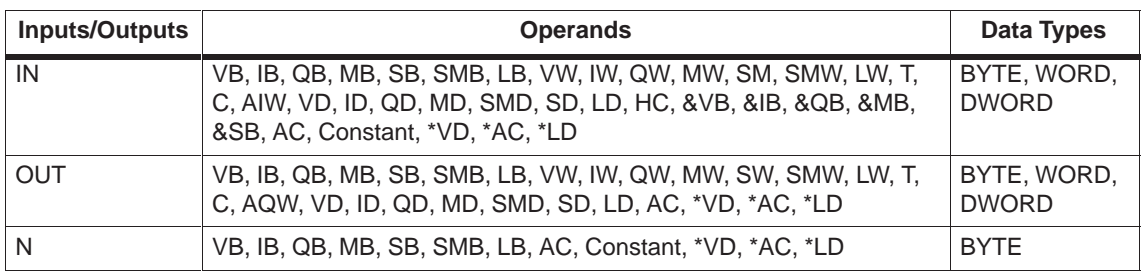

## **Move Examples**

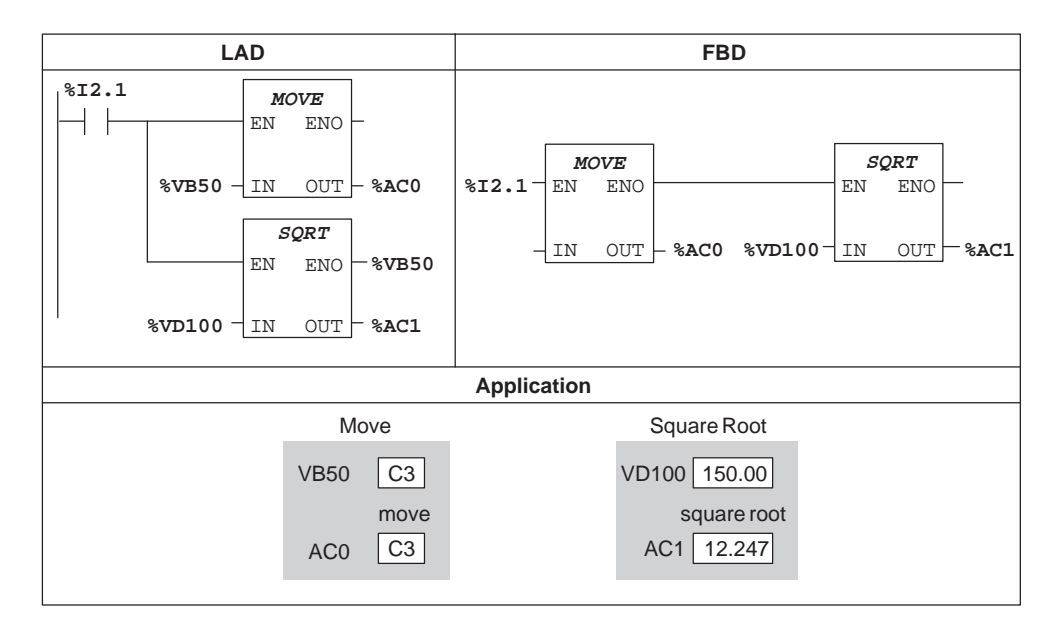

Figure 10-9 Example of Move Function for LAD and FBD

## **10.7 IEC Logic Instructions**

There are no non-standard IEC Logic instructions.

#### **And, Or, Exclusive Or**

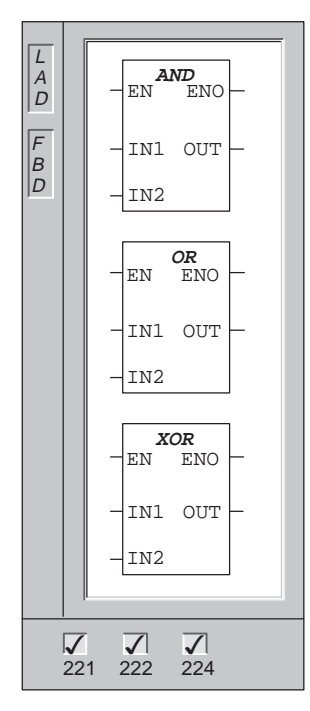

The **And** function ANDs the corresponding bits of IN1 and IN2 and loads the result into OUT.

The **Or** function ORs the corresponding bits of IN1 with IN2 and loads the result into OUT.

The **Exclusive Or** (XOR) function XORs the corresponding bits of IN1 with IN2 and loads the result into OUT.

The input and output data types can vary, but must be of the same type.

Error conditions that set  $ENO = 0$ :  $SM4.3$  (run-time), 0006 (indirect address)

These instructions affect the following Special Memory bits: SM1.0 (zero)

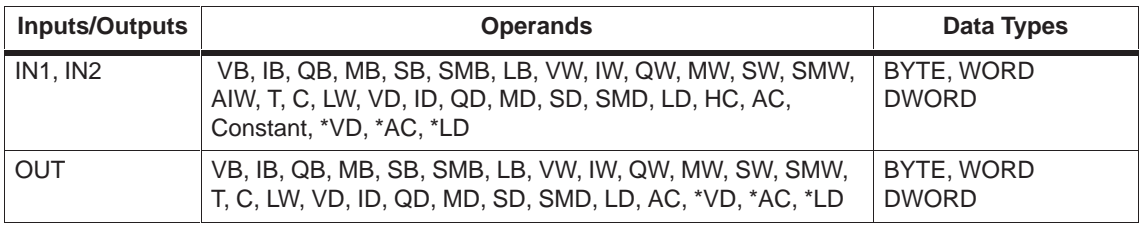

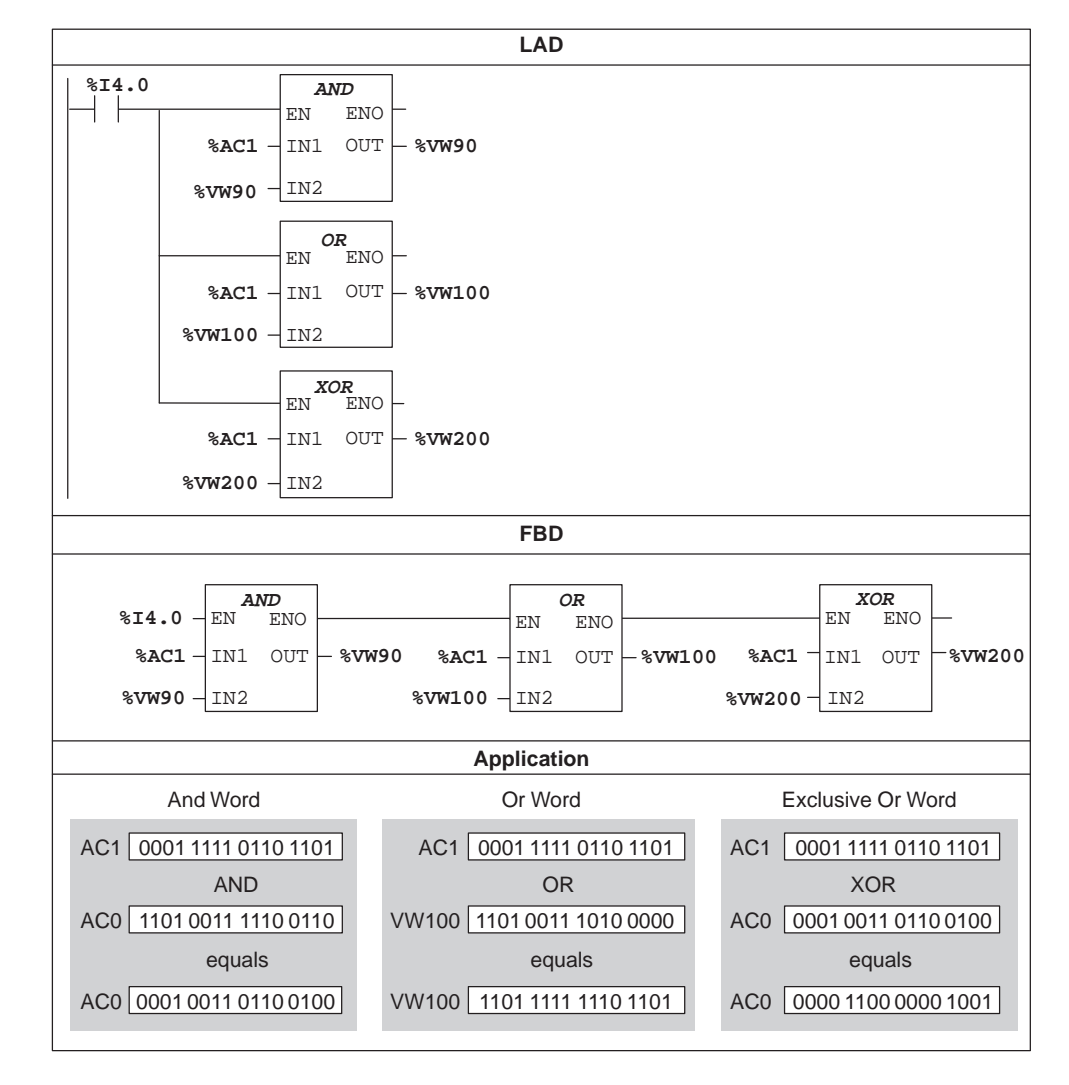

**And, Or, and Exclusive Or Example**

Figure 10-10 Example of And, Or, Exclusive Or Functions

**Not**

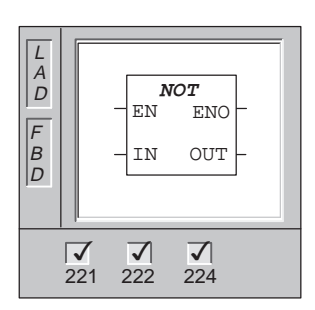

The **Not** function inverts the corresponding bits of IN and loads the result into OUT.

The input and output data types can vary, but must be of the same type.

Error conditions that set  $ENO = 0$ : SM4.3 (run-time), 0006 (indirect address)

This instruction affects the following Special Memory bits: SM1.0 (zero)

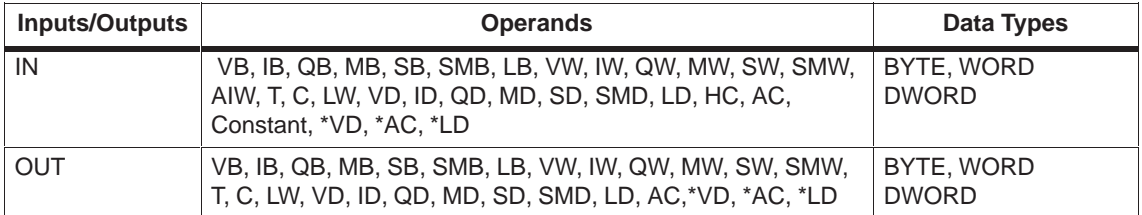

# **10.8 IEC Shift and Rotate Instructions**

Table 10-8 gives page references for the non-standard IEC Shift instructions.

Table 10-8 Non-Standard IEC Instructions

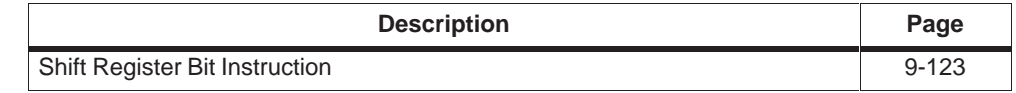

## **Logical Shift Right, Logical Shift Left**

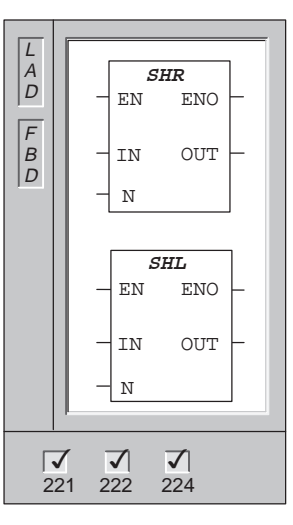

The **Shift Right** function shifts the value specified by the variable IN to the right for the number of locations specified by N. The result is placed into the variable specified by OUT. Each bit is filled with a zero when it is shifted right.

The **Shift Left** function shifts the value specified by the variable IN to the left for the number of locations specified by N. The result is placed into the variable specified by OUT. Each bit is filled with a zero when it is shifted left.

Error conditions that set  $ENO = 0$ :  $SM4.3$  (run-time), 0006 (indirect address)

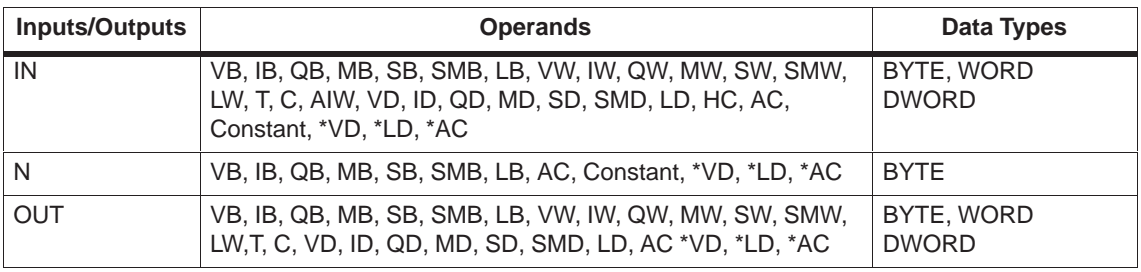

## **Logical Rotate Right, Logical Rotate Left**

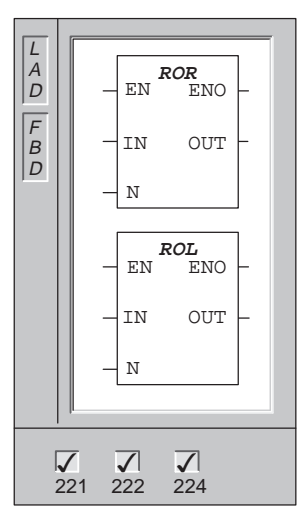

The **Rotate Right** and **Rotate Left** functions rotate the input value (IN) right or left by the shift count (N), and load the result in the output (OUT).

The rotate is circular. In ROR, bit zero is rotated to the most significant bit. In ROL, the most significant bit is rotated to bit zero.

Error conditions that set  $ENO = 0$ :  $SM4.3$  (run-time), 0006 (indirect address)

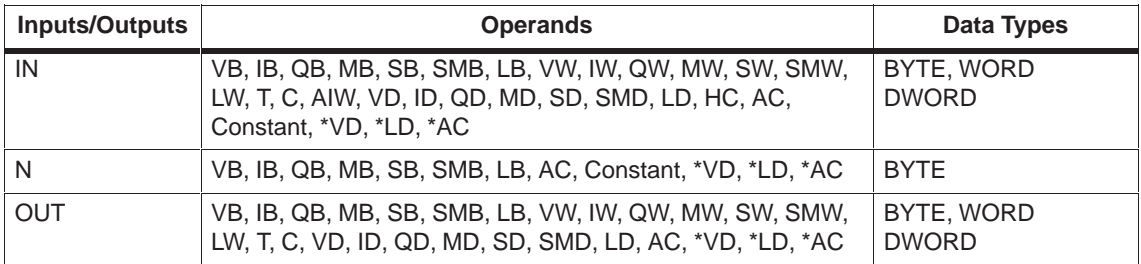

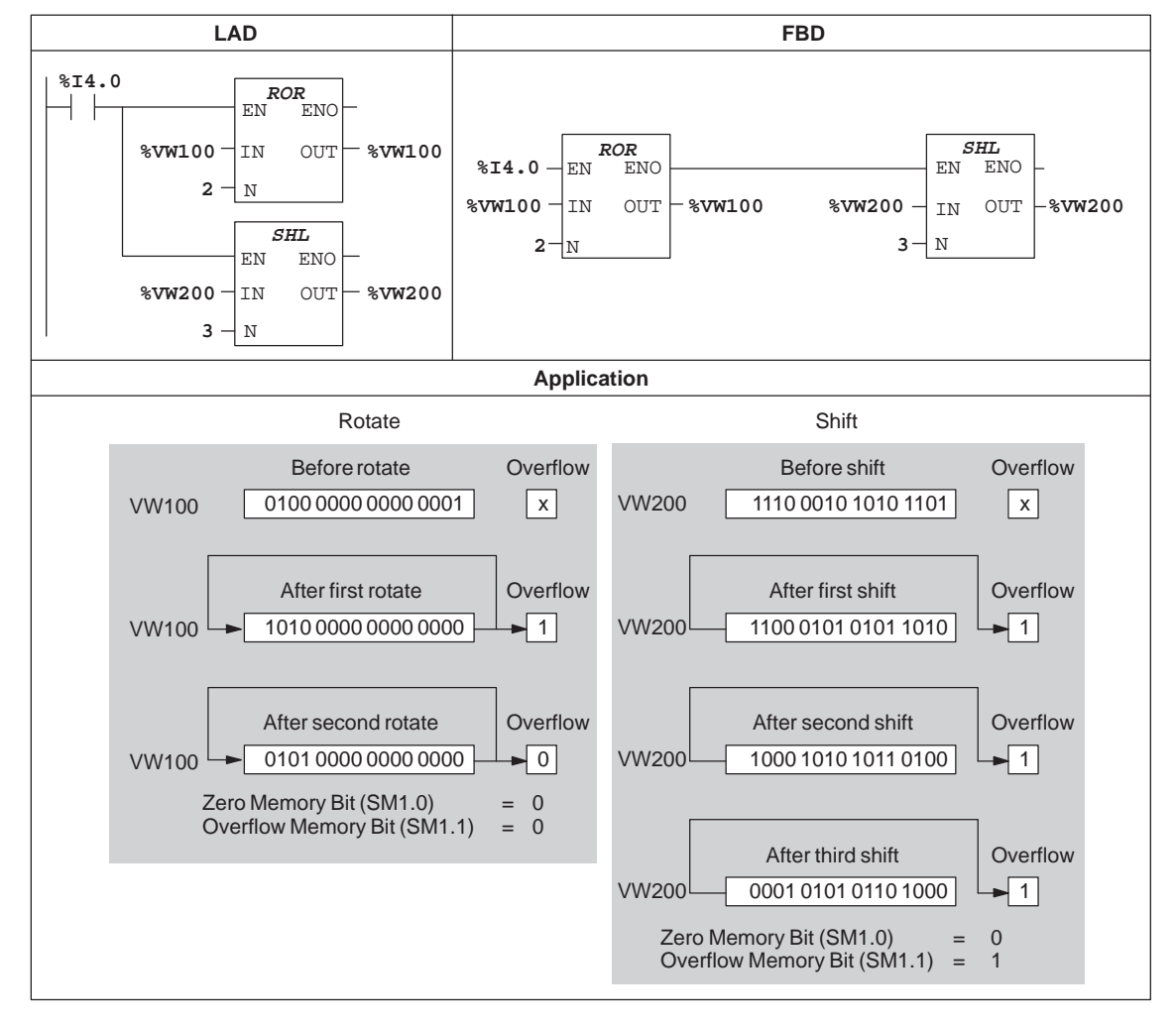

#### **Shift and Rotate Examples**

Figure 10-11 Example of Shift and Rotate Functions for LAD and FBD

## **10.9 IEC Conversion Instructions**

Table 10-9 gives page references for the non-standard IEC Conversion instructions.

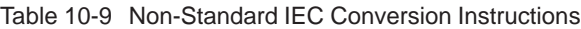

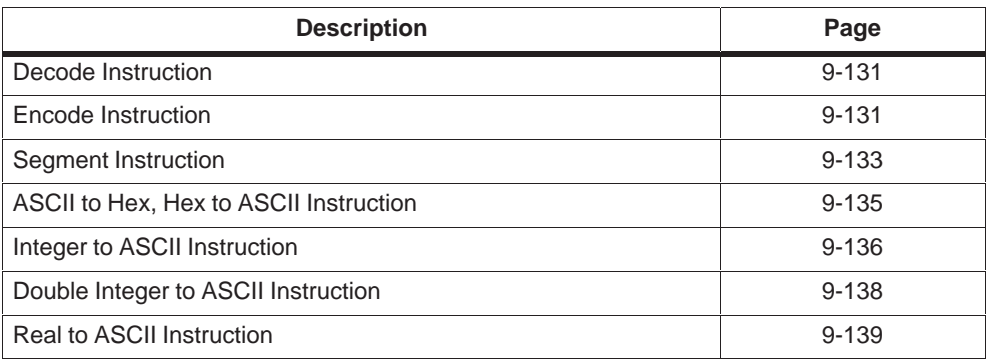

## **Truncate**

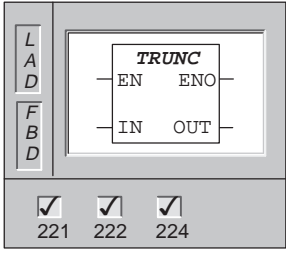

The **Truncate** function converts a real number (IN) into a double integer value and places the result in OUT. No rounding is performed.

Error conditions that set  $ENO = 0$ :  $SM1.1$  (overflow), SM4.3 (run-time), 0006 (indirect address)

This function affects the following Special Memory bits: SM1.1 (overflow)

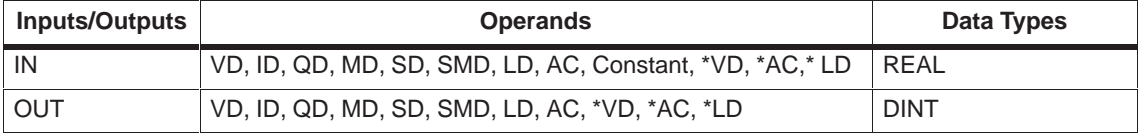

## **Binary Coded Decimal to Integer, Integer to BCD**

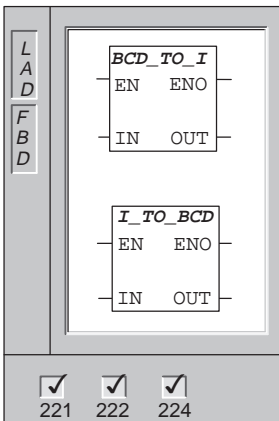

The **BCD to Integer** function converts the input Binary-Coded Decimal value (IN) to an integer value and loads the result into the variable specified by OUT.

The **Integer to BCD** function converts the input integer value to a Binary-Coded Decimal value and loads the result in OUT.

Error conditions that set  $ENO = 0$ : SM1.6 (BCD), SM4.3 (run-time), 0006 (indirect address)

These functions affect the following Special Memory bits: SM1.6 (invalid BCD)

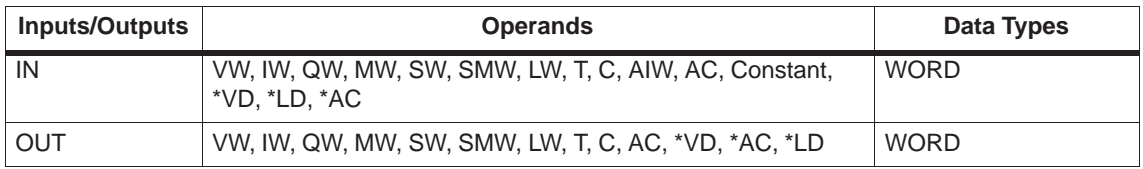

#### **Double Integer to Real**

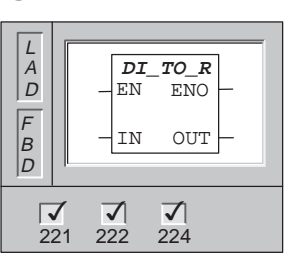

The **Double Integer to Real** function converts a 32-bit, signed integer (IN) into a 32-bit real number loads the result into the variable specified by OUT.

Error conditions that set  $ENO = 0$ :  $SM4.3$  (run-time), 0006 (indirect address)

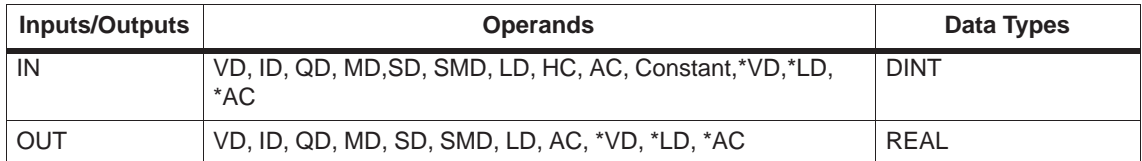

## **Real To Double Integer**

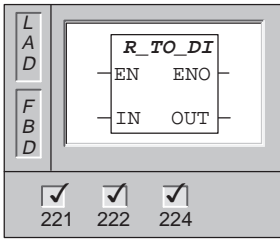

The **Real To Double Integer** function converts a real value (N) to a double Integer value and loads the result into the variable specified by OUT.

Error conditions that set  $ENO = 0$ : SM1.1 (overflow), SM4.3 (run-time), 0006 (indirect address)

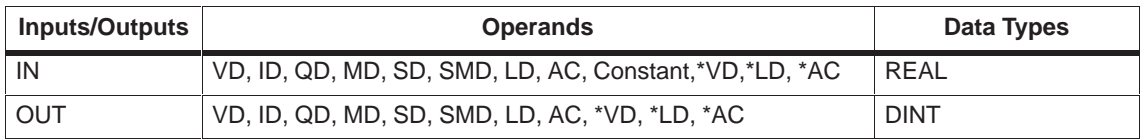

## **Double Integer To Integer**

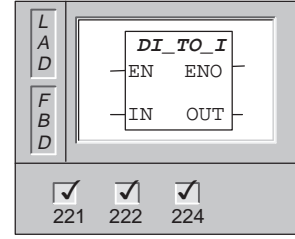

The **Double Integer to Integer** function converts the double integer (IN) to an integer value and loads the result into the variable specified by OUT.

Error conditions that set  $ENO = 0$ :  $SM1.1$  (overflow), SM4.3 (run-time), 0006 (indirect address)

This function affects the following Special Memory bits: SM1.1 (overflow)

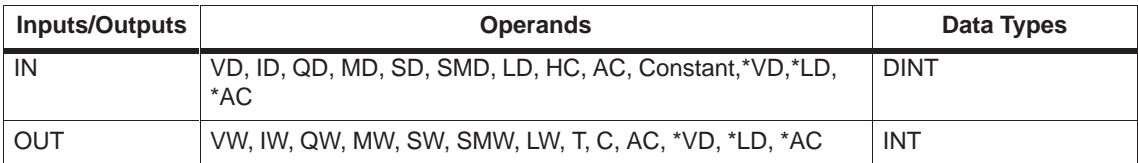

## **Integer to Double Integer**

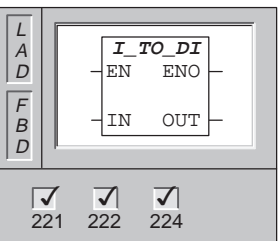

The **Integer to Double Integer** function converts the integer value specified by IN to a double integer value and loads the result into the variable specified by OUT.

Error conditions that set  $ENO = 0$ :  $SM4.3$  (run-time), 0006 (indirect address)

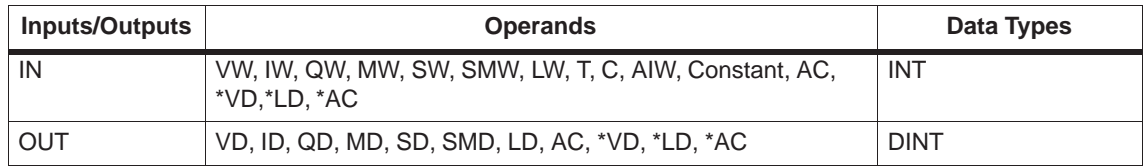

## **Byte To Integer**

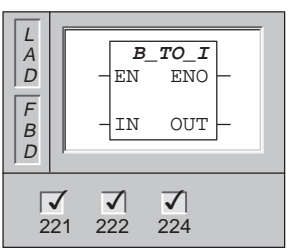

The **Byte to Integer** function converts the byte value (IN) to an integer value and loads the result into the variable specified by OUT.

Error conditions that set  $ENO = 0$ : SM4.3 (run-time), 0006 (indirect address)

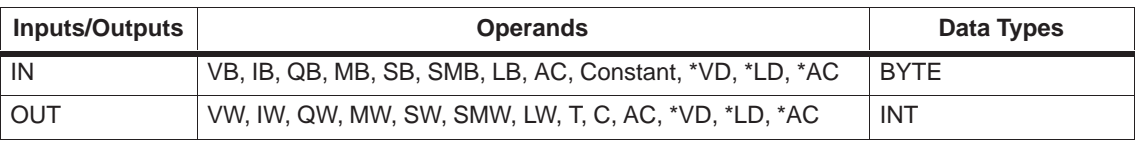

## **Integer to Byte**

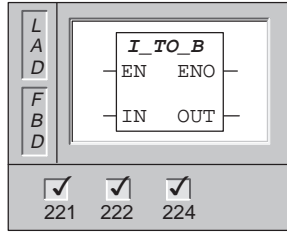

The **Integer to Byte** function converts the integer value (IN) to a byte value and loads the result into the variable specified by OUT.

Error conditions that set  $ENO = 0$ : SM1.1 (overflow), SM4.3 (run-time), 0006 (indirect address)

This function affects the following Special Memory bits: SM1.1 (overflow).

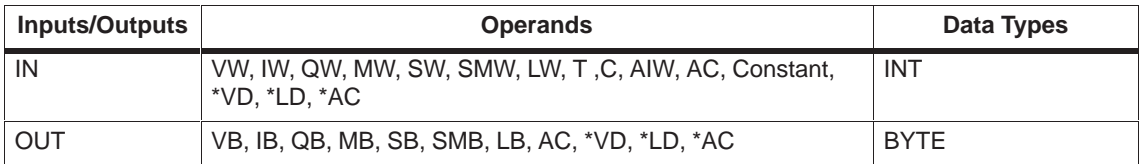

## **Conversion Example**

| <b>LAD</b>                                                           |                                                                  |
|----------------------------------------------------------------------|------------------------------------------------------------------|
| Network 1                                                            |                                                                  |
| 8I0.0<br>I TO DI<br><b>ENO</b><br>EN                                 | Clear accumulator 1.<br>Load counter value<br>(number of inches) |
| $8$ VW20 $-$<br>&AC1<br>OUT<br>IN<br>$DT\_TO\_R$<br>EN<br><b>ENO</b> | into AC1.<br>Convert to a real number.                           |
| $-$ %VD0<br>$8AC1 - IN$<br>OUT                                       |                                                                  |
| <b>MUL</b><br>EN<br><b>ENO</b>                                       | Multiply by 2.54 to change                                       |
| $8VD0 -1N1$<br><b>OUT</b><br>%VD8<br>$8VD4 - IN2$                    | to centimeters.                                                  |
| <b>ROUND</b><br><b>ENO</b><br>ΕN                                     | Convert back to an integer.                                      |
| %VD8<br>8VD12<br>IN<br>OUT<br>Network 2                              |                                                                  |
| 8I3.0<br>BCD_TO_I<br>EN<br><b>ENO</b>                                |                                                                  |
| $8$ VW100 $+$ IN<br>8VW100<br>OUT                                    |                                                                  |

Figure 10-12 Example of Real Number Conversion Instruction for LAD

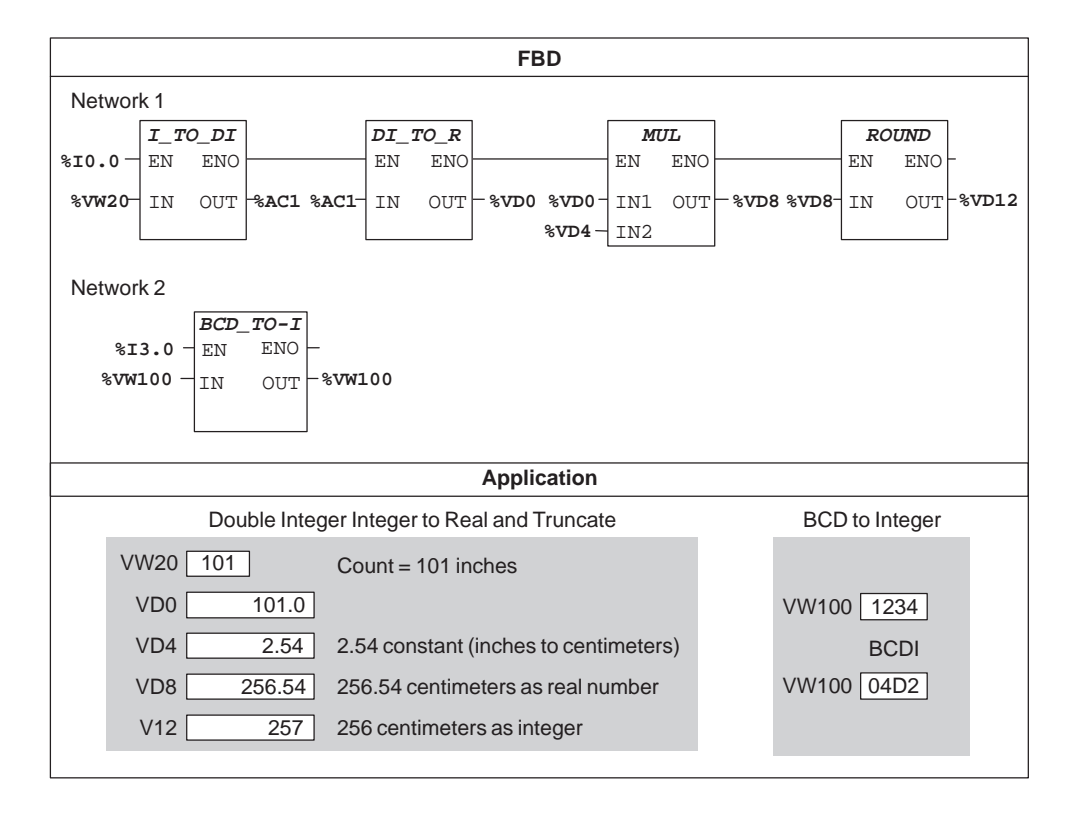

Figure 10-13 Example of Real Number Conversion Instruction for FBD

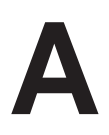

# **S7-200 Specifications**

## **Chapter Overview**

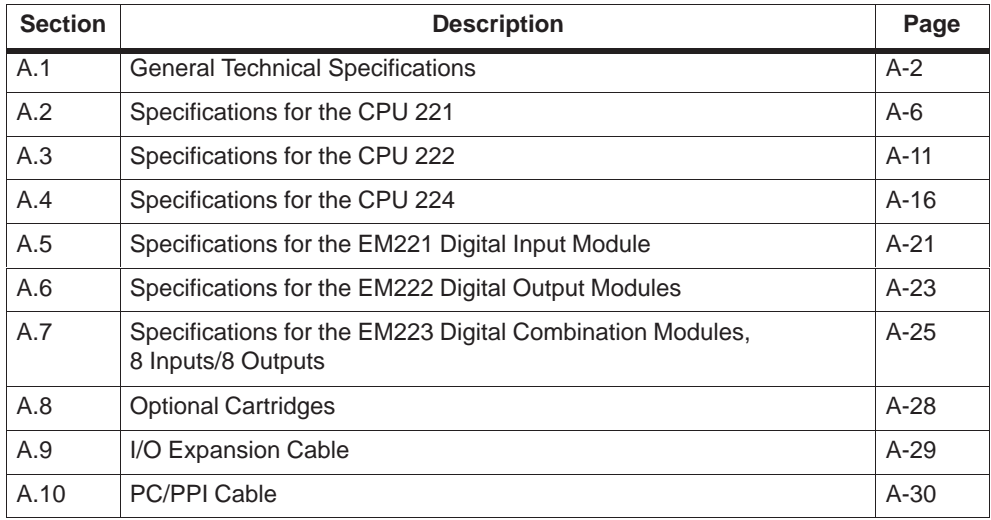

## <span id="page-411-0"></span>**A.1 General Technical Specifications**

#### **National and International Standards**

The national and international standards listed below were used to determine appropriate performance specifications and testing for the S7-200 family of products. Table A-1 defines the specific adherence to these standards.

- Underwriters Laboratories, Inc.: UL 508 Listed (Industrial Control Equipment)
- Canadian Standards Association: CSA C22.2 Number 142 Certified (Process Control Equipment)
- Factory Mutual Research: FM Class I, Division 2, Groups A, B, C, & D Hazardous Locations, T4A
- VDE 0160: Electronic equipment for use in electrical power installations
- European Community (CE) Low Voltage Directive 73/23/EEC EN 61131-2: Programmable controllers - Equipment requirements
- European Community (CE) EMC Directive 89/336/EEC

Electromagnetic emission standards: EN 50081-1: residential, commercial, and light industry EN 50081-2: industrial environment

Electromagnetic immunity standards: EN 50082-2: industrial environment

## **Technical Specifications**

The S7-200 CPUs and all S7-200 expansion modules conform to the technical specifications listed in Table A-1.

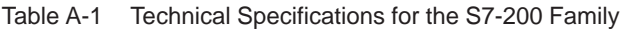

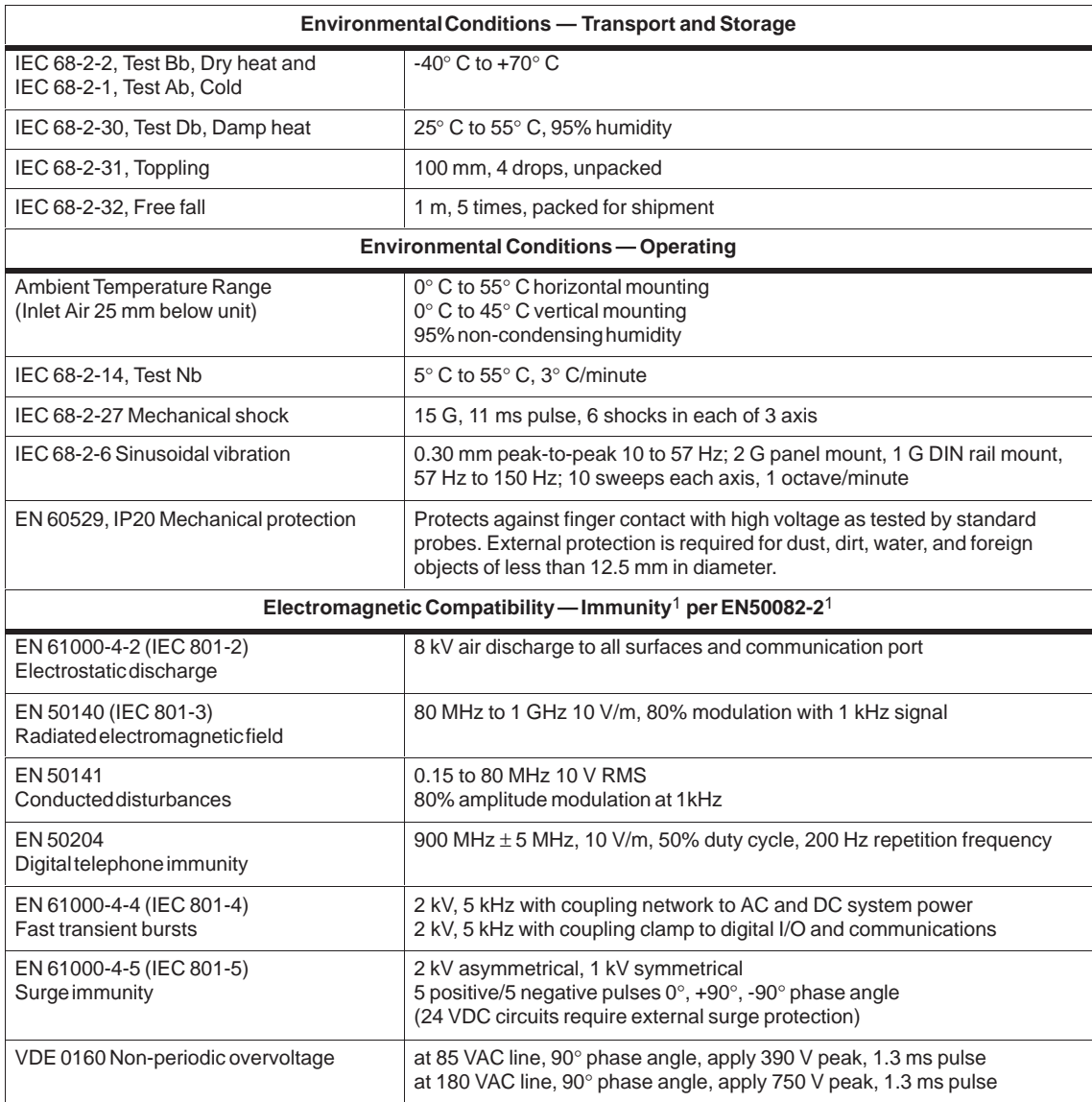

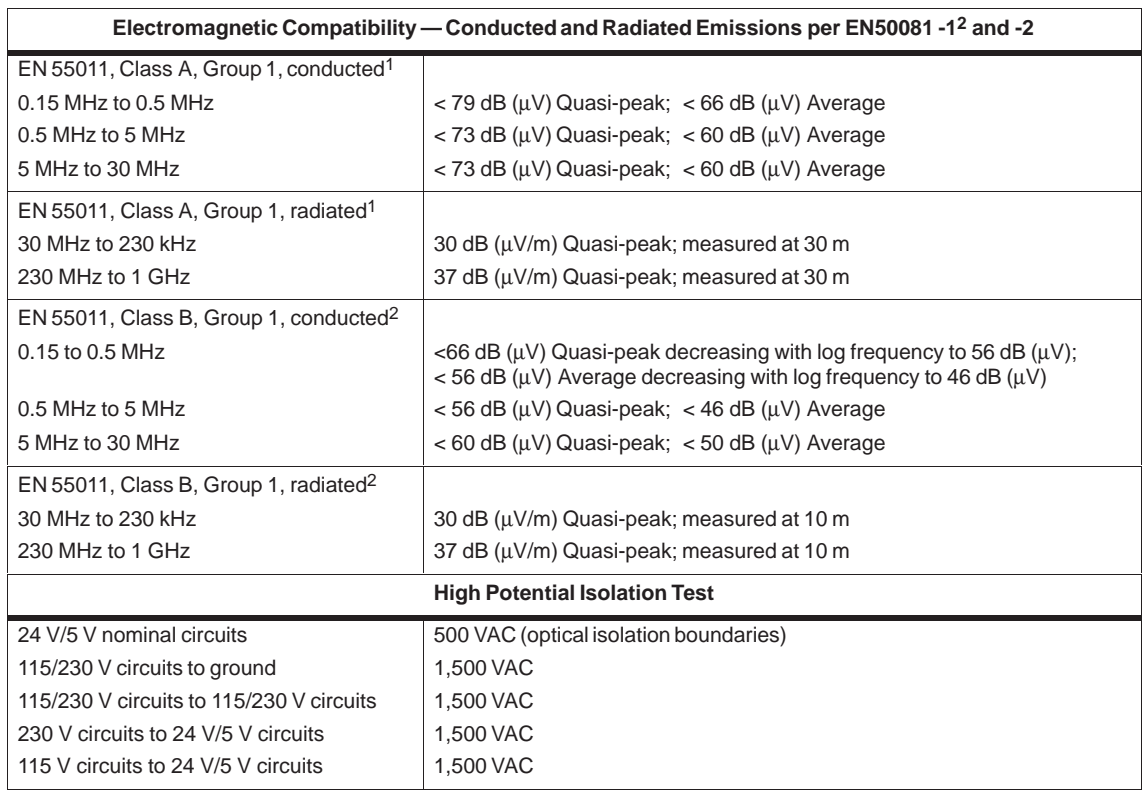

#### Table A-1 Technical Specifications for the S7-200 Family

1 Unit must be mounted on a grounded metallic frame with the S7-200 ground connection made directly to the mounting metal. Cables are routed along metallic supports.

2 Unit must be mounted in a grounded metal enclosure. AC input power line must be equipped with a SIEMENS B84115-E-A30 filter or equivalent, 25. cm max. wire length from filters to the S7-200. The 24 VDC supply and sensor supply wiring must be shielded.

## **Relay Electrical Service Life**

Figure A-1 shows typical performance data supplied by relay vendors. Actual performance may vary depending upon your specific application.

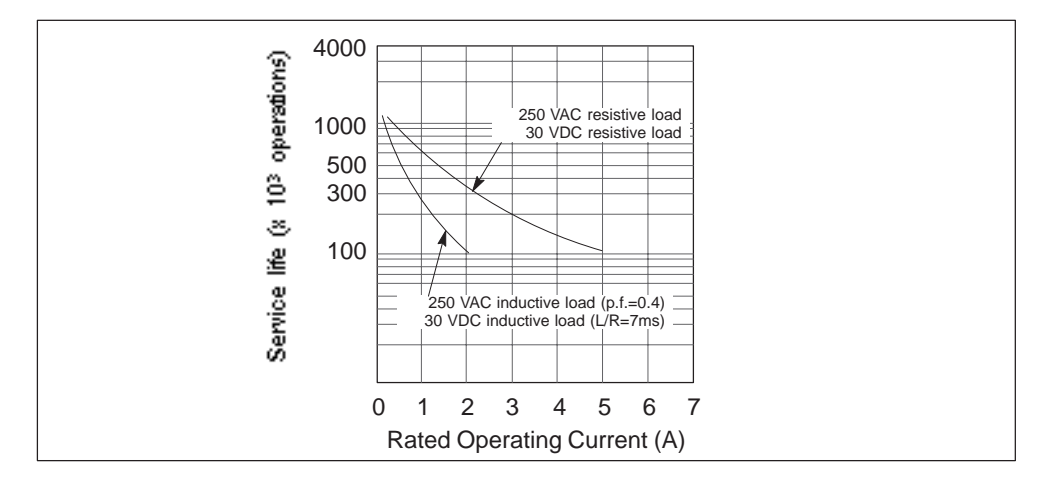

Figure A-1 Electrical Service Life

# <span id="page-415-0"></span>**A.2 Specifications for the CPU 221**

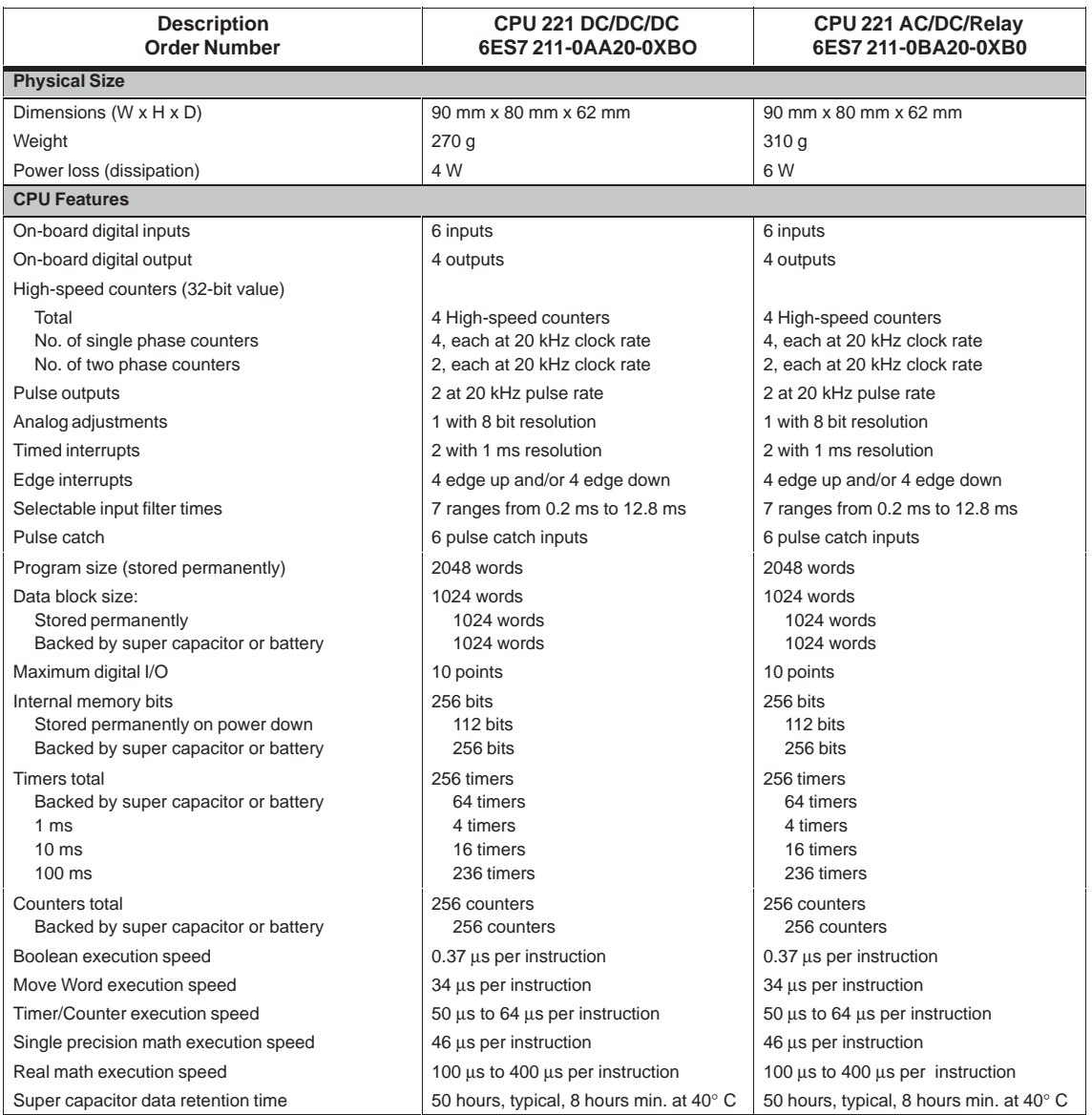

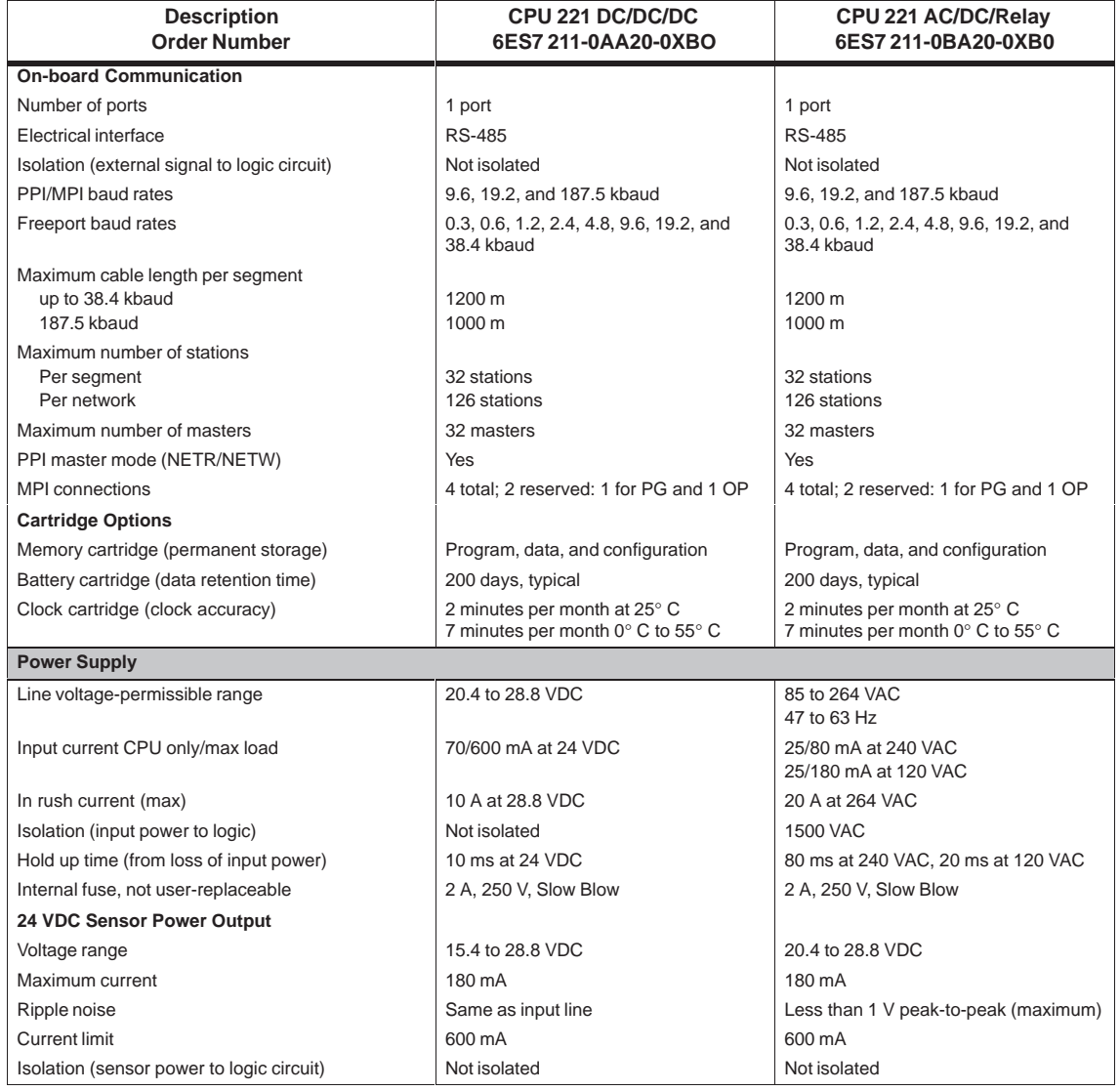

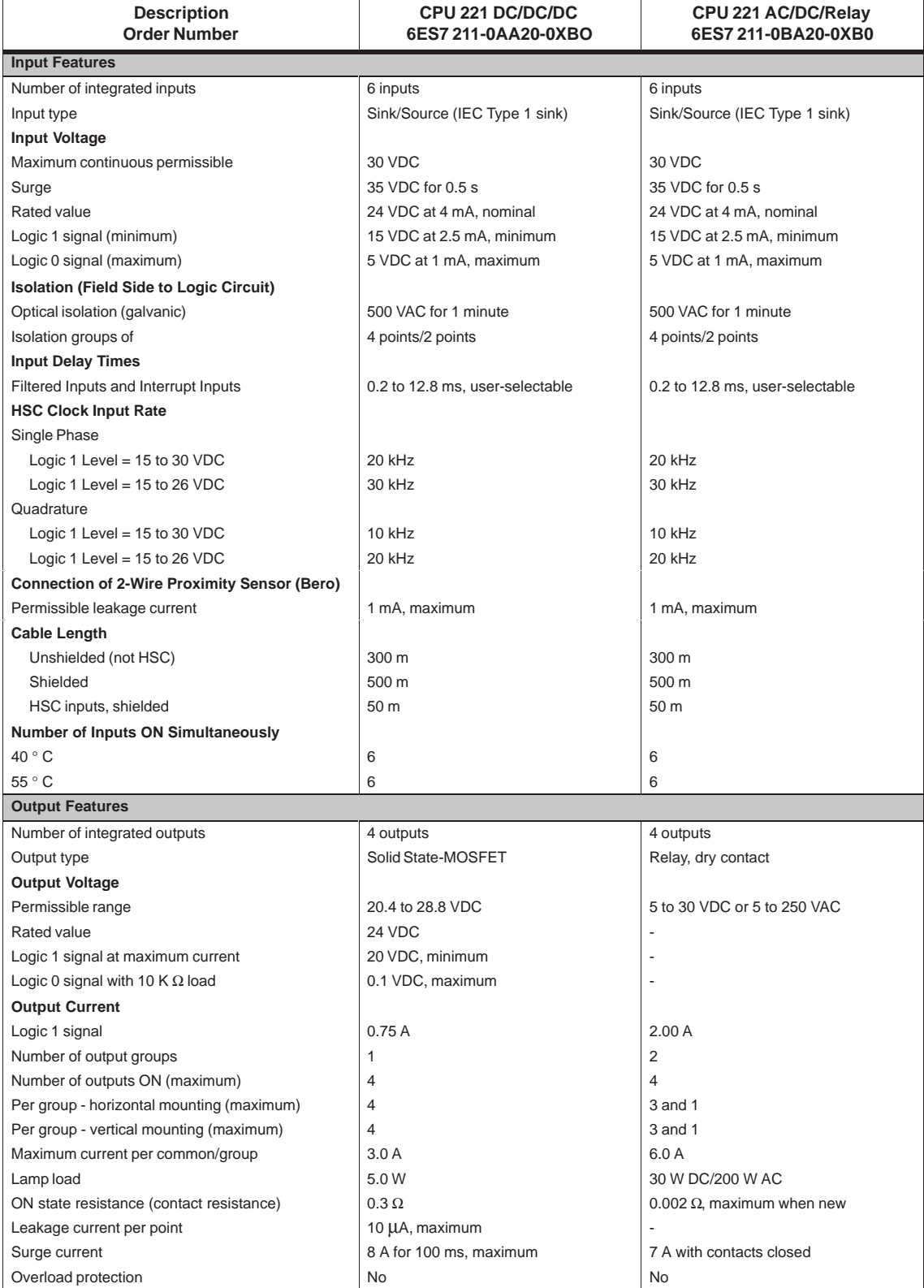

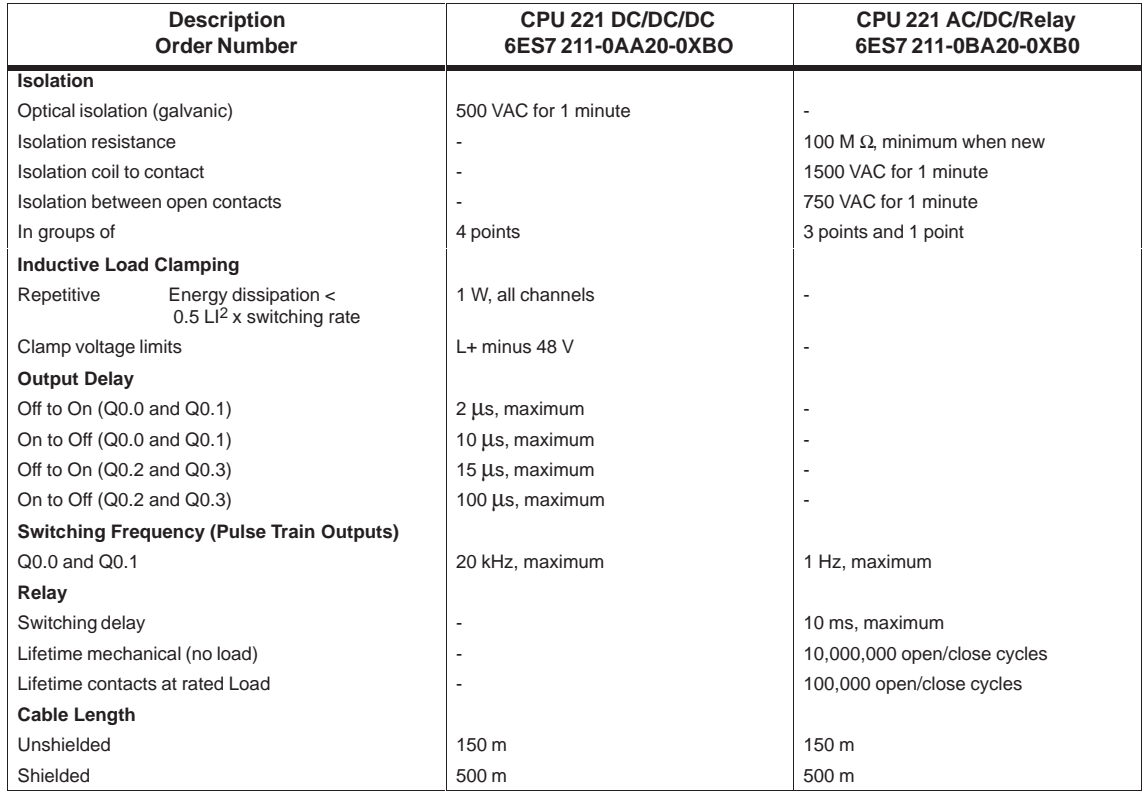

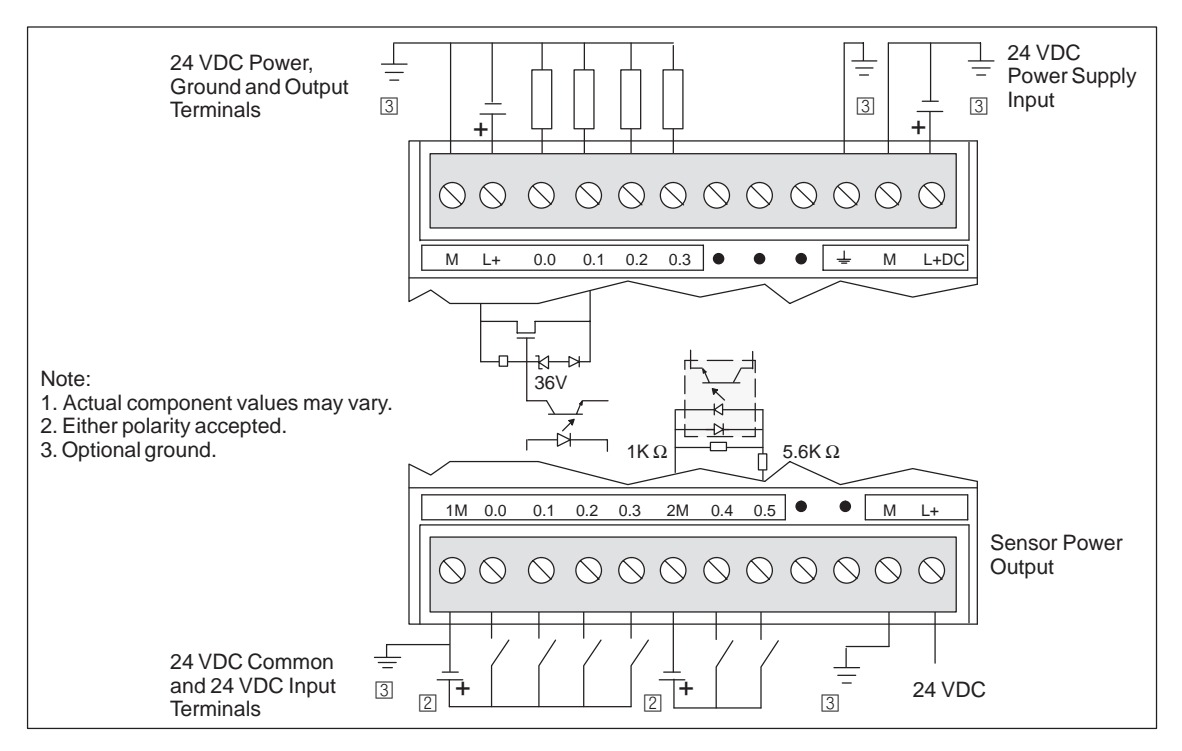

Figure A-2 Connector Terminal Identification for CPU 221 DC/DC/DC

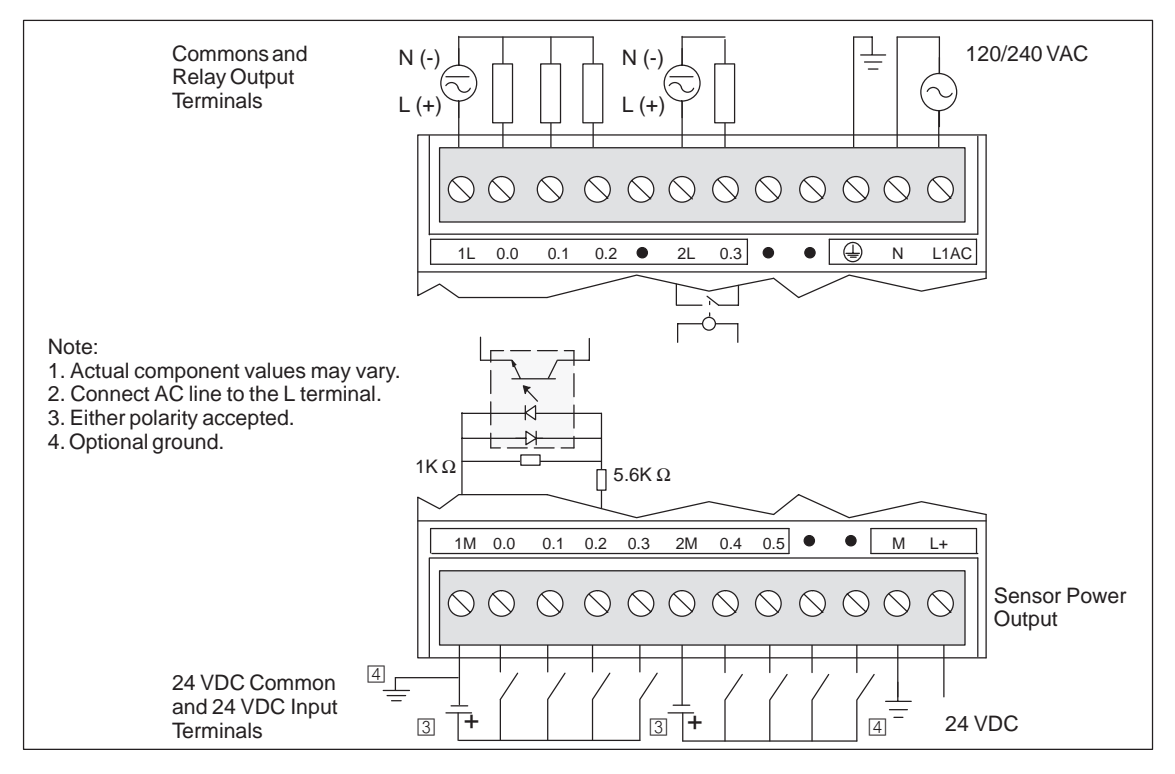

Figure A-3 Connector Terminal Identification for CPU 221 AC/DC/Relay

# <span id="page-420-0"></span>**A.3 Specifications for the CPU 222**

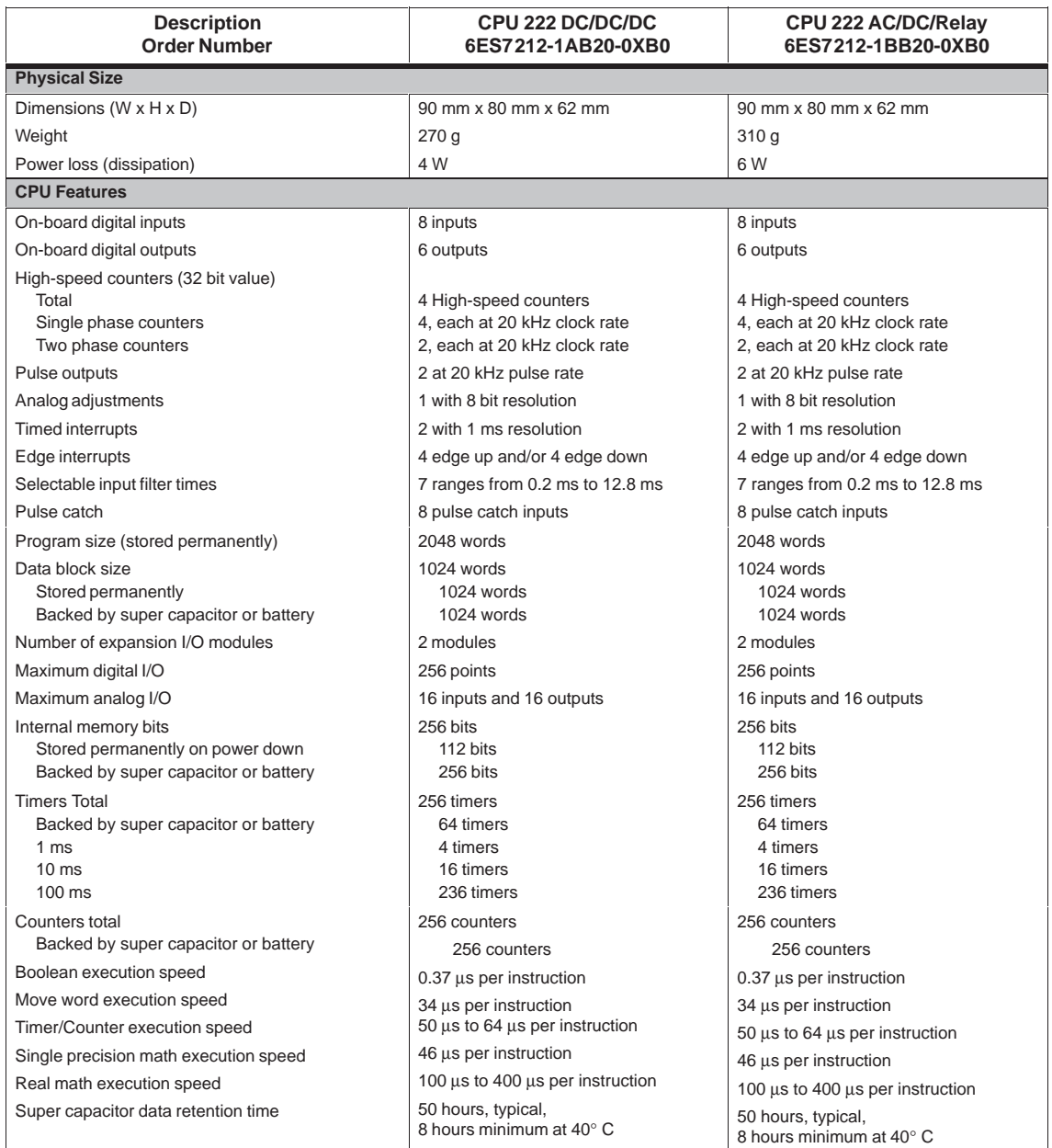

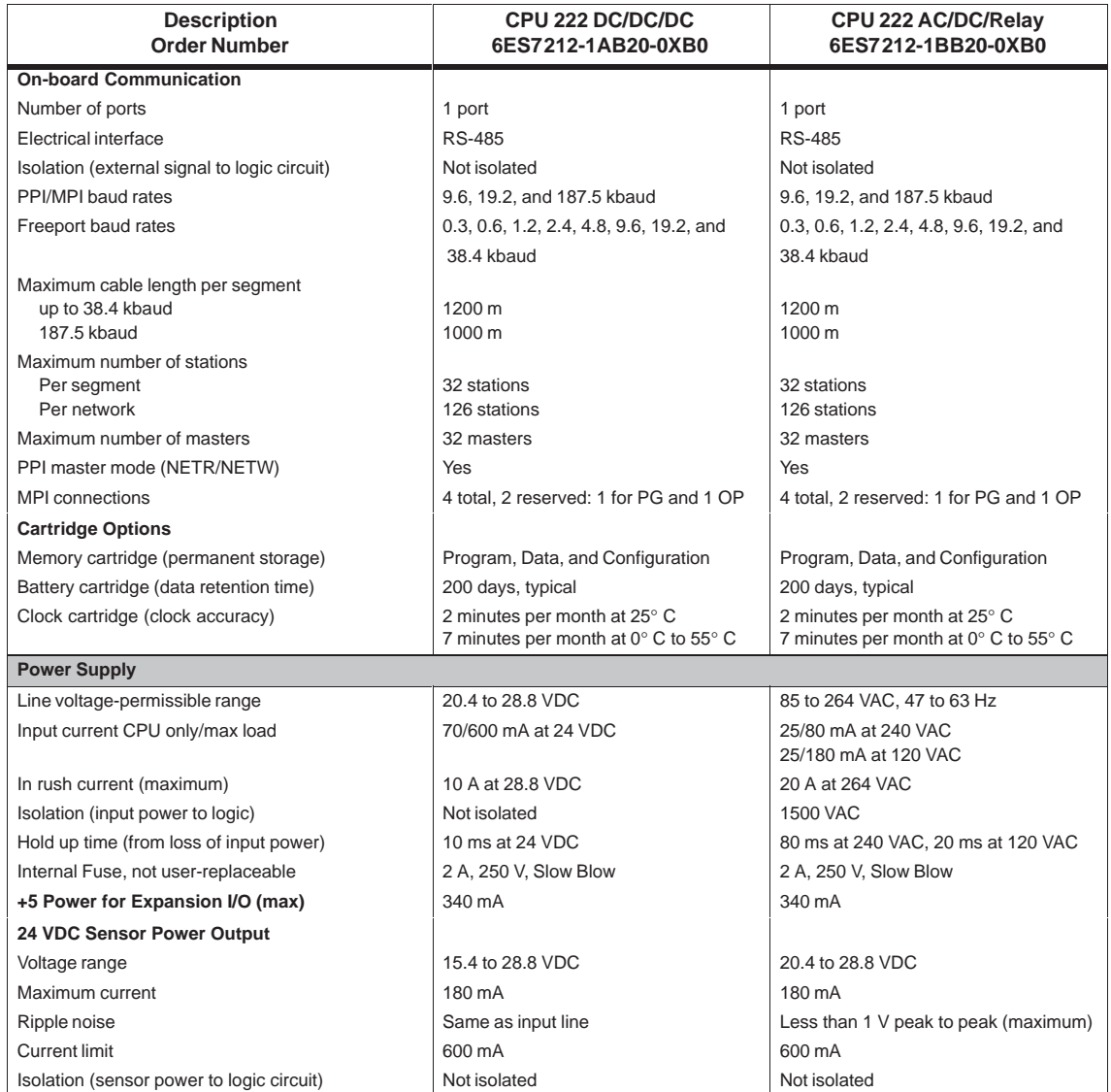

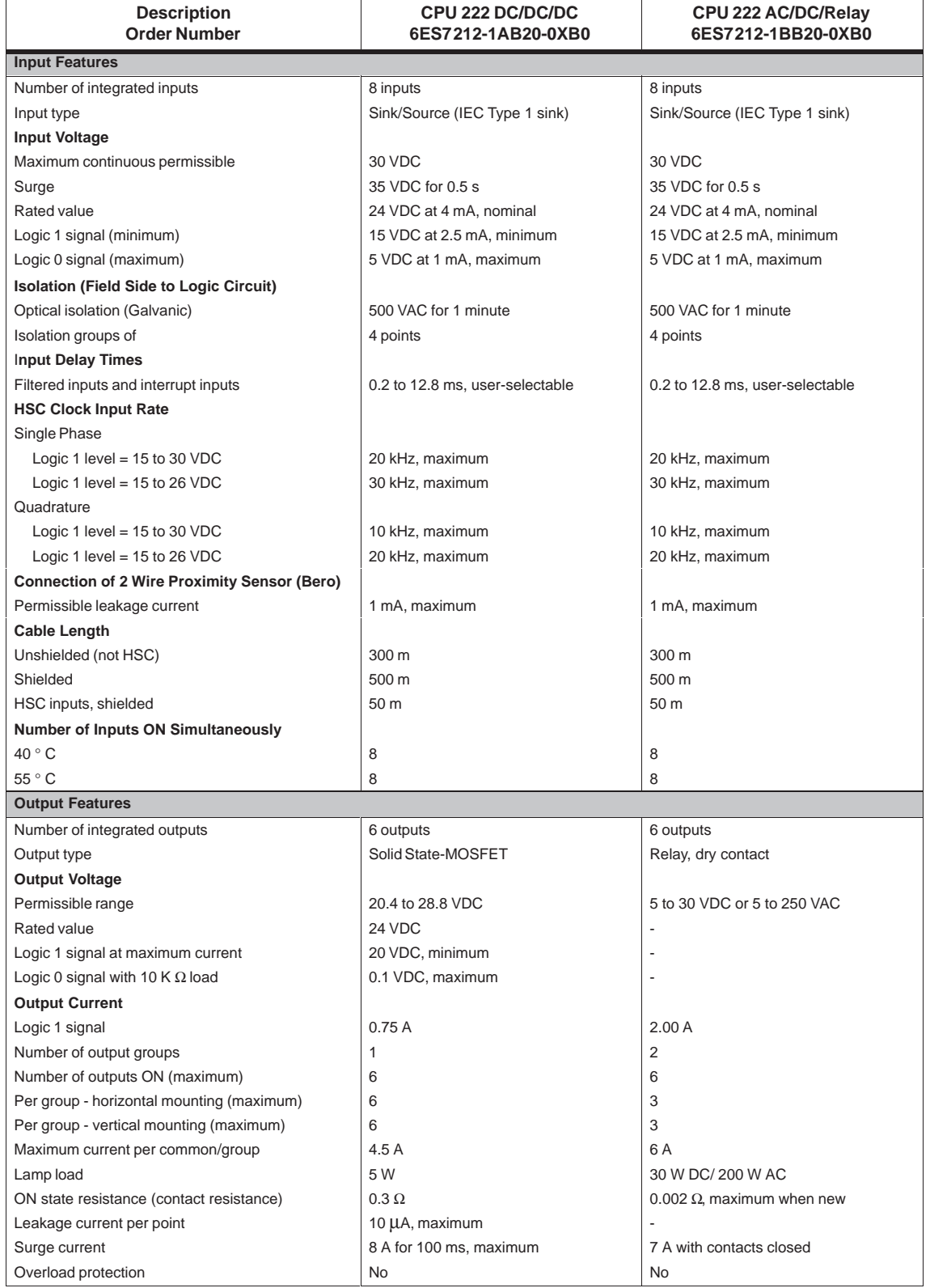

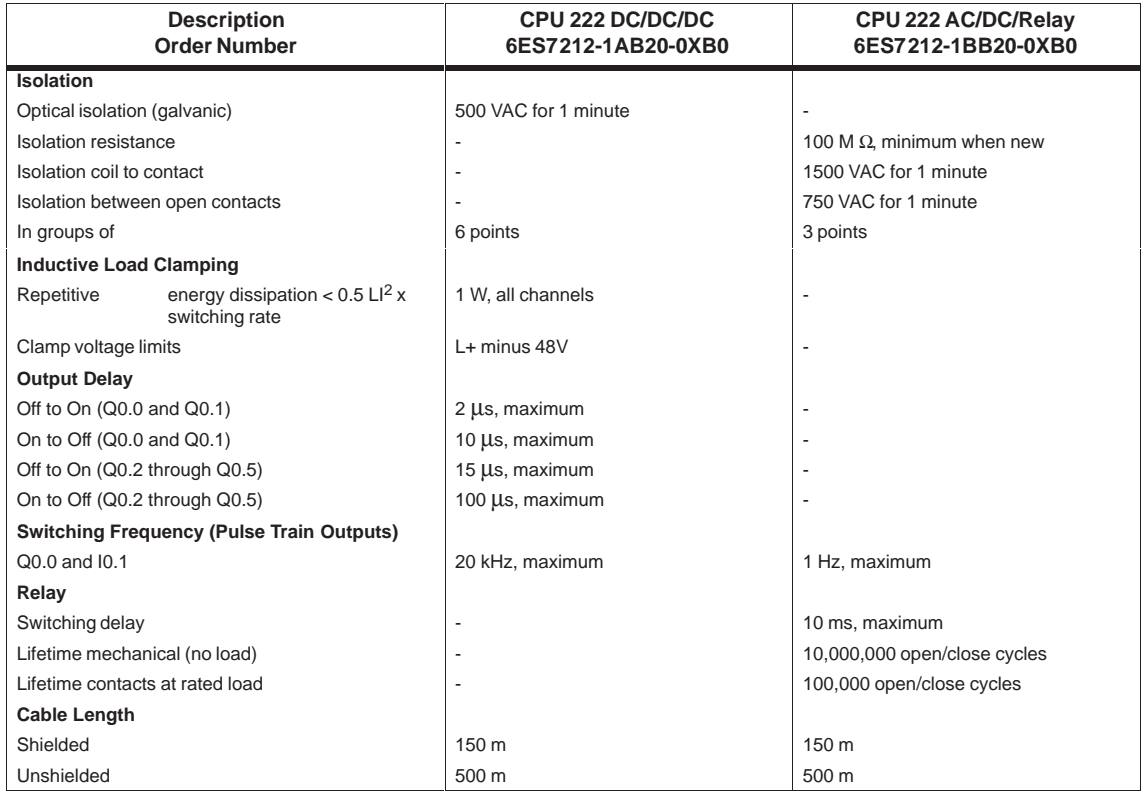

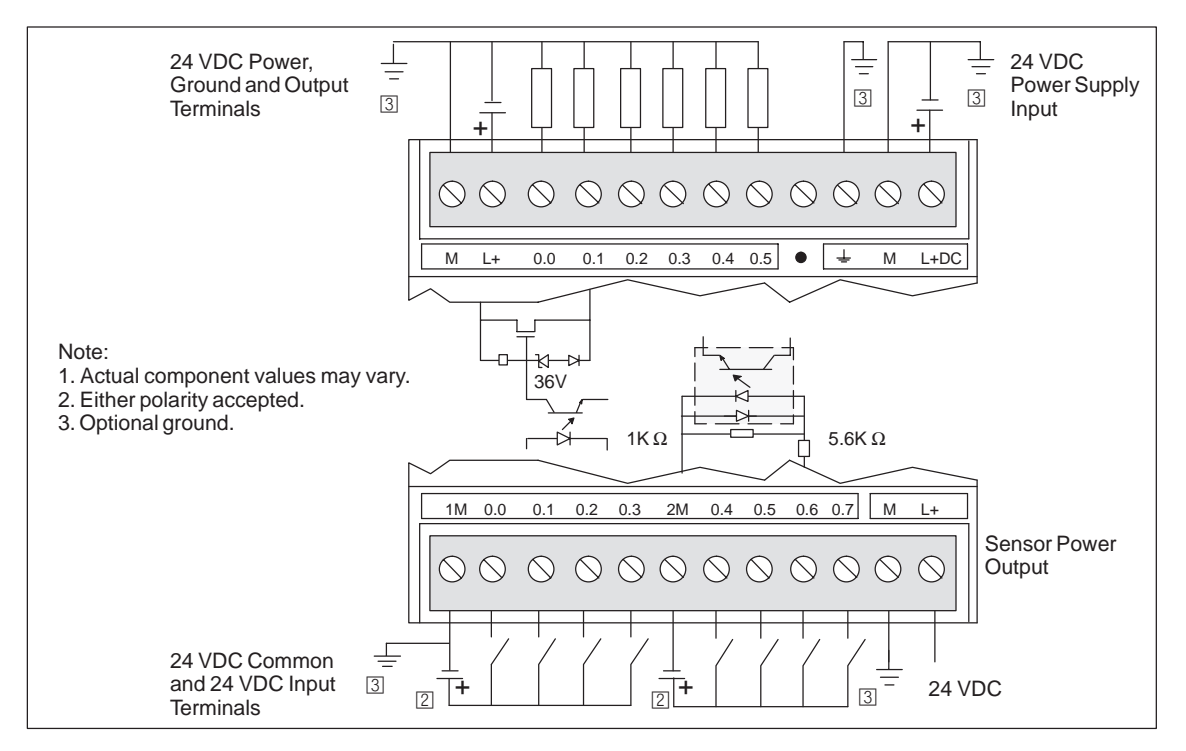

Figure A-4 Connector Terminal Identification for CPU 222 DC/DC/DC

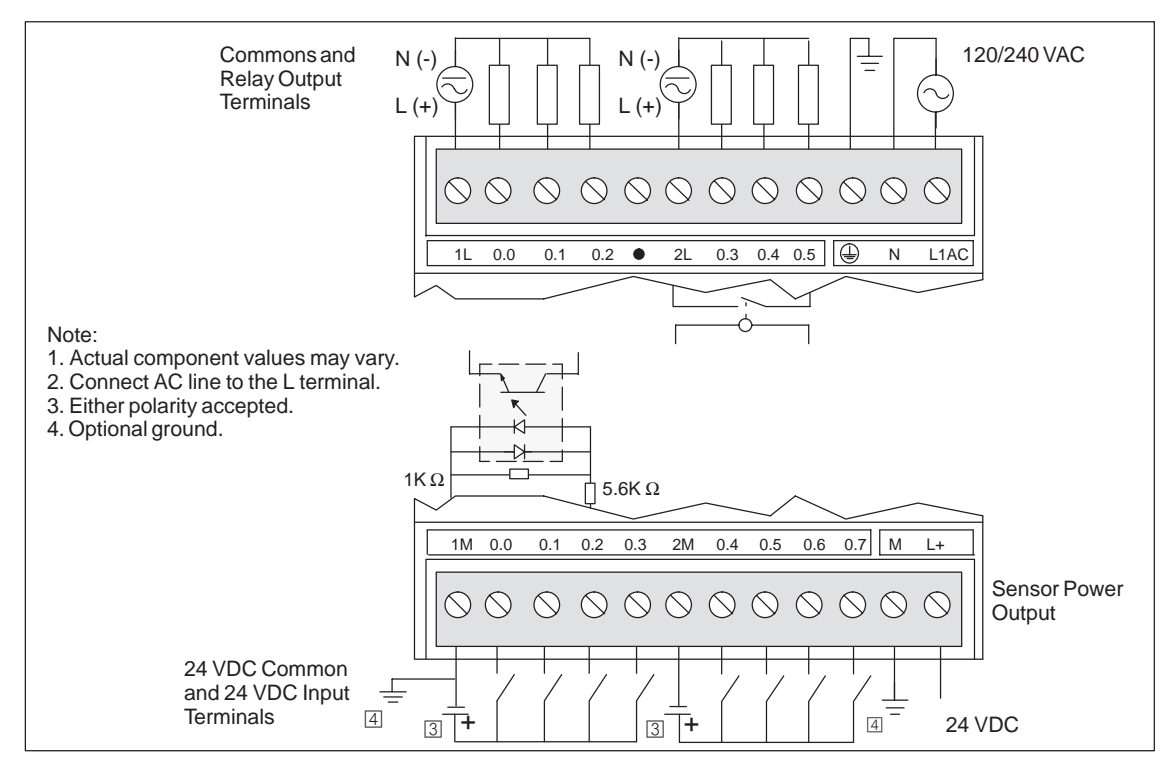

Figure A-5 Connector Terminal Identification for CPU 222 AC/DC/Relay

# <span id="page-425-0"></span>**A.4 Specifications for the CPU 224**

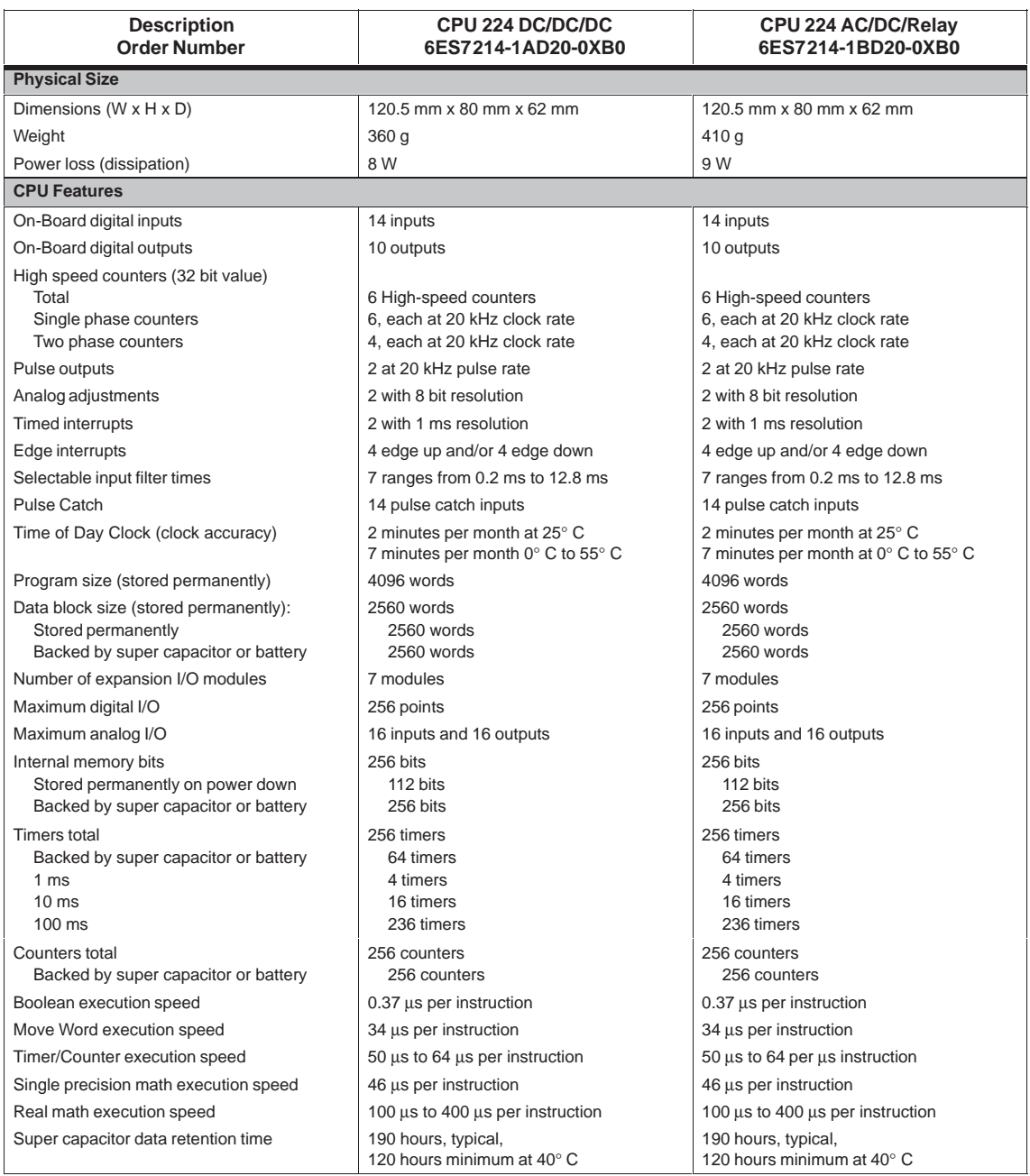

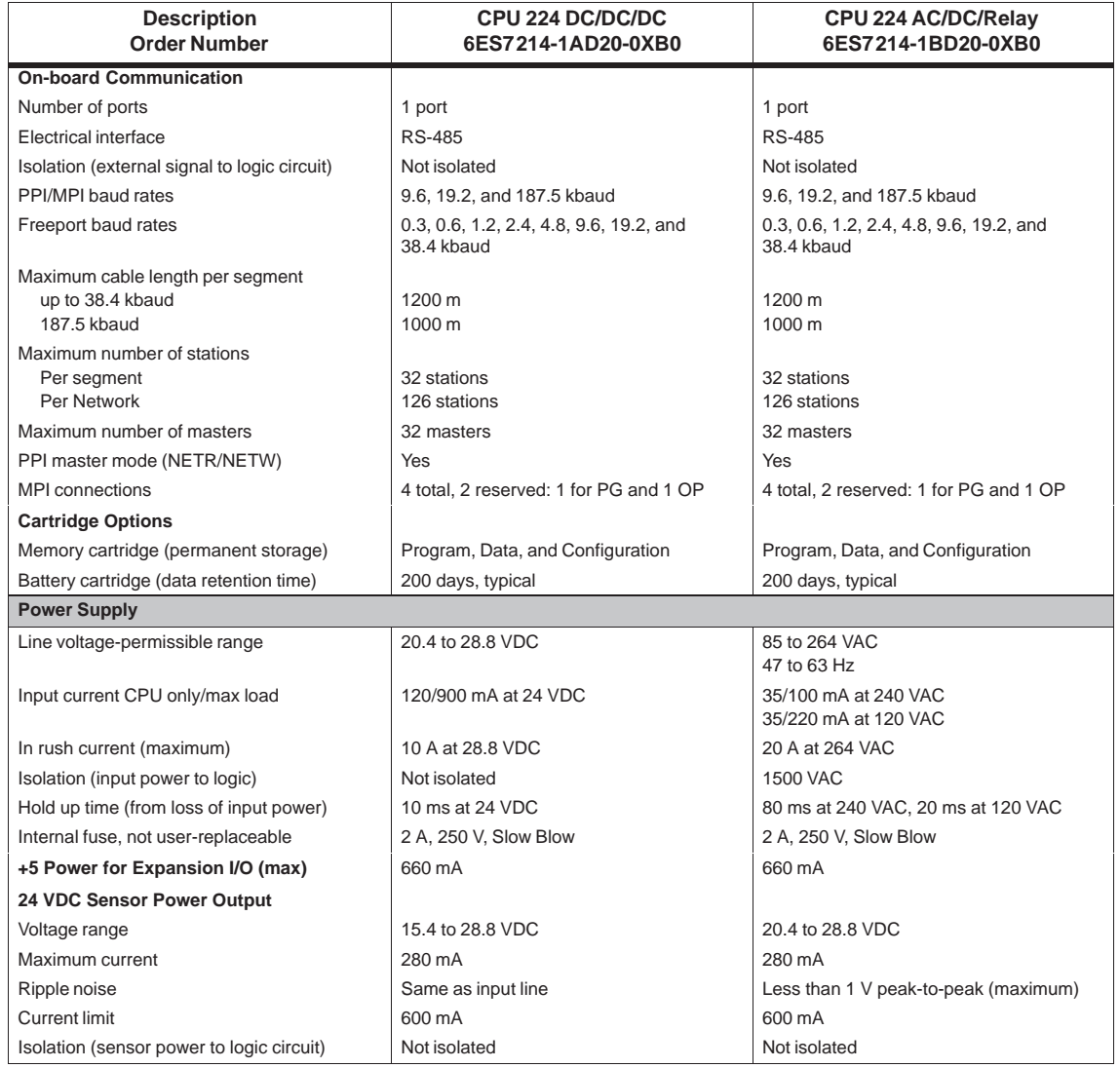

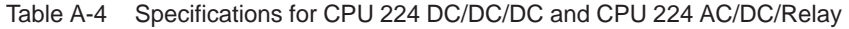

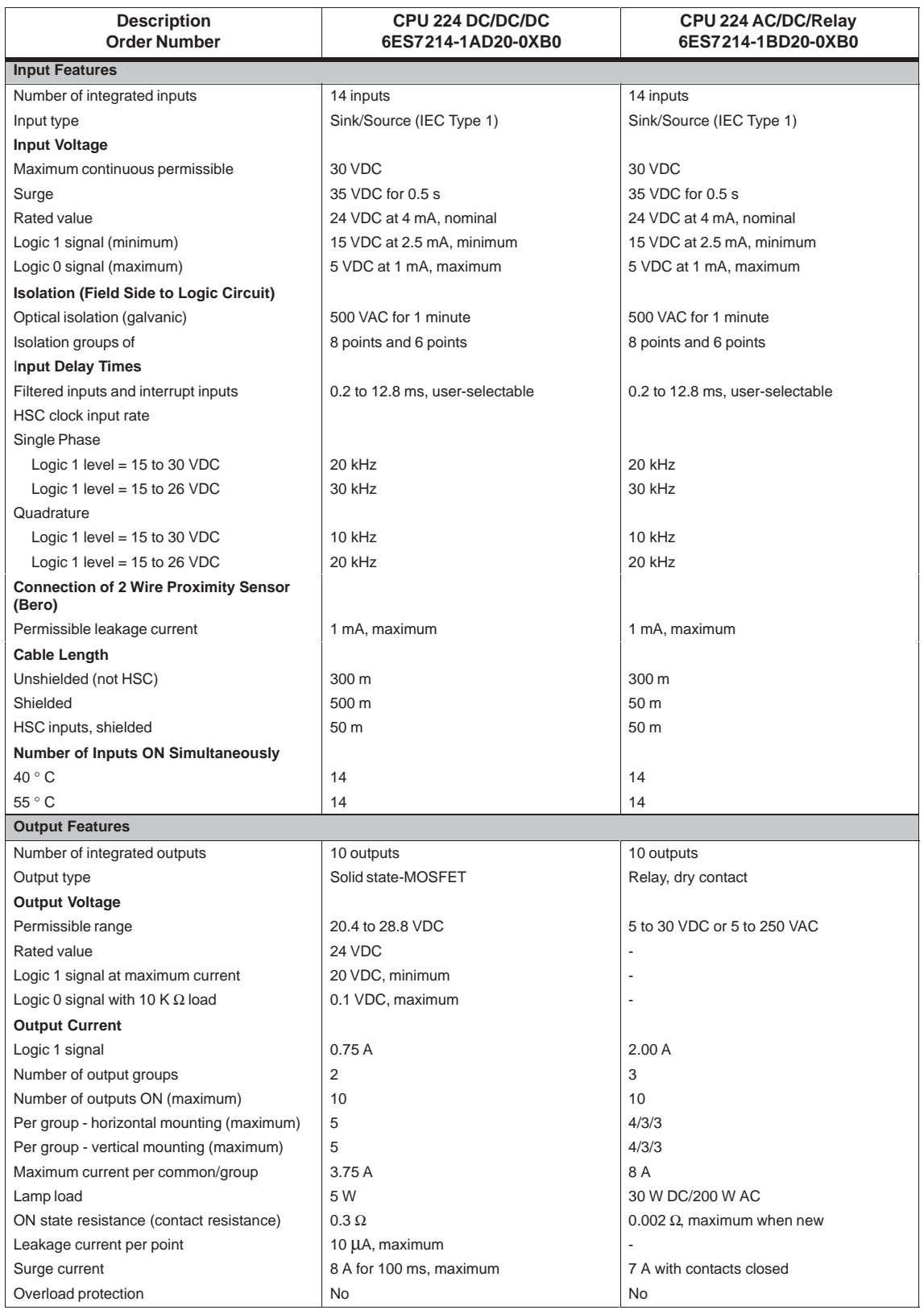

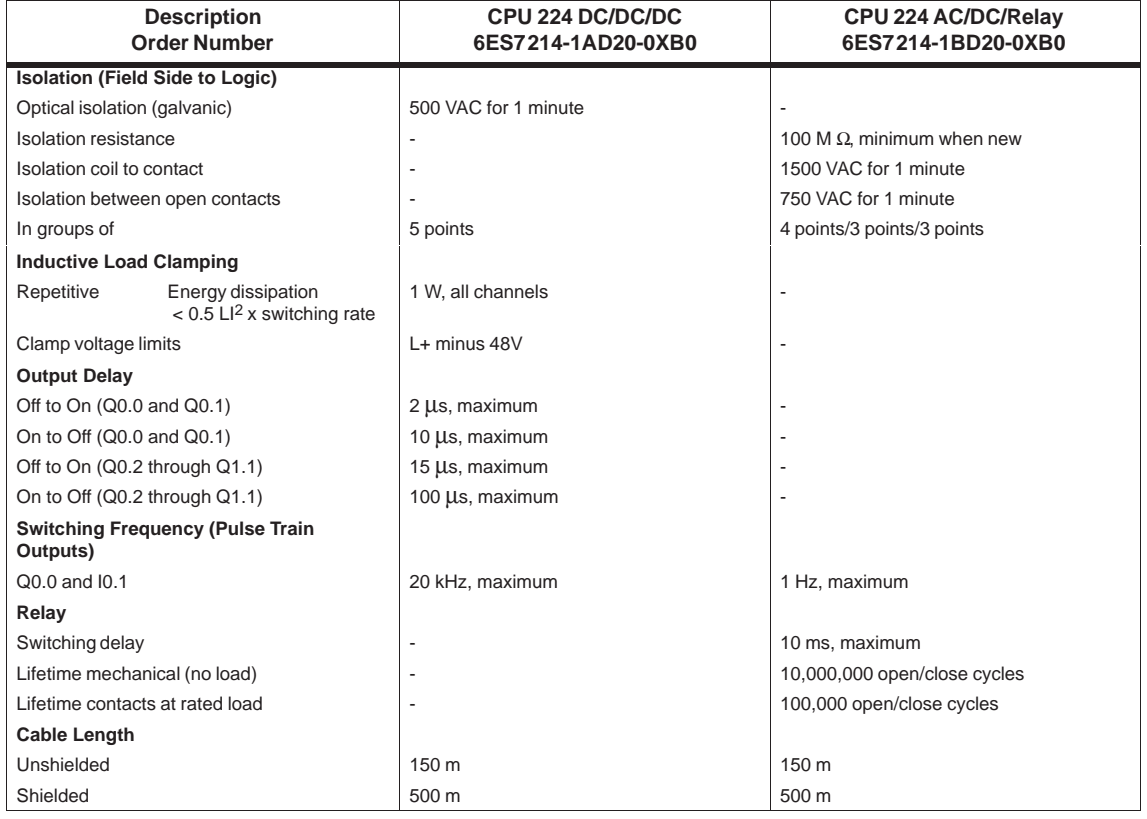

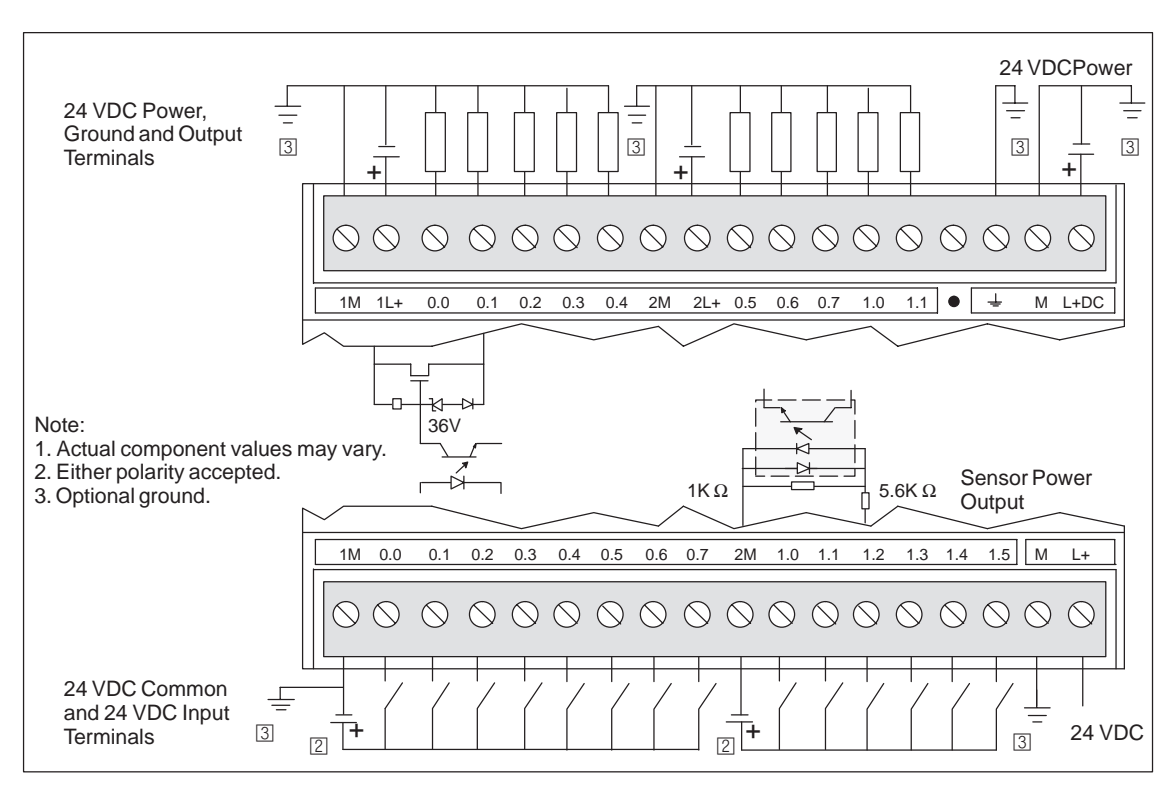

Figure A-6 Connector Terminal Identification for CPU 224 DC/DC/DC

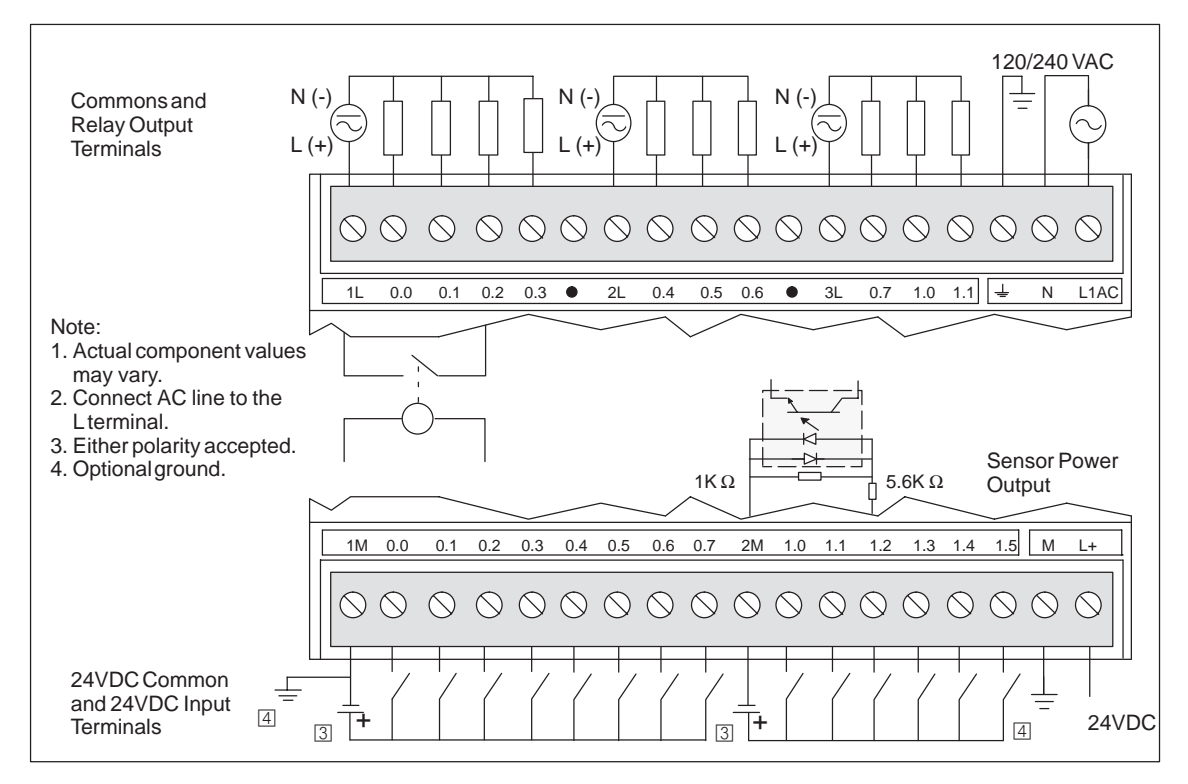

Figure A-7 Connector Terminal Identification for CPU 224 AC/DC/Relay

# <span id="page-430-0"></span>**A.5 Specifications for the EM221 Digital Input Module**

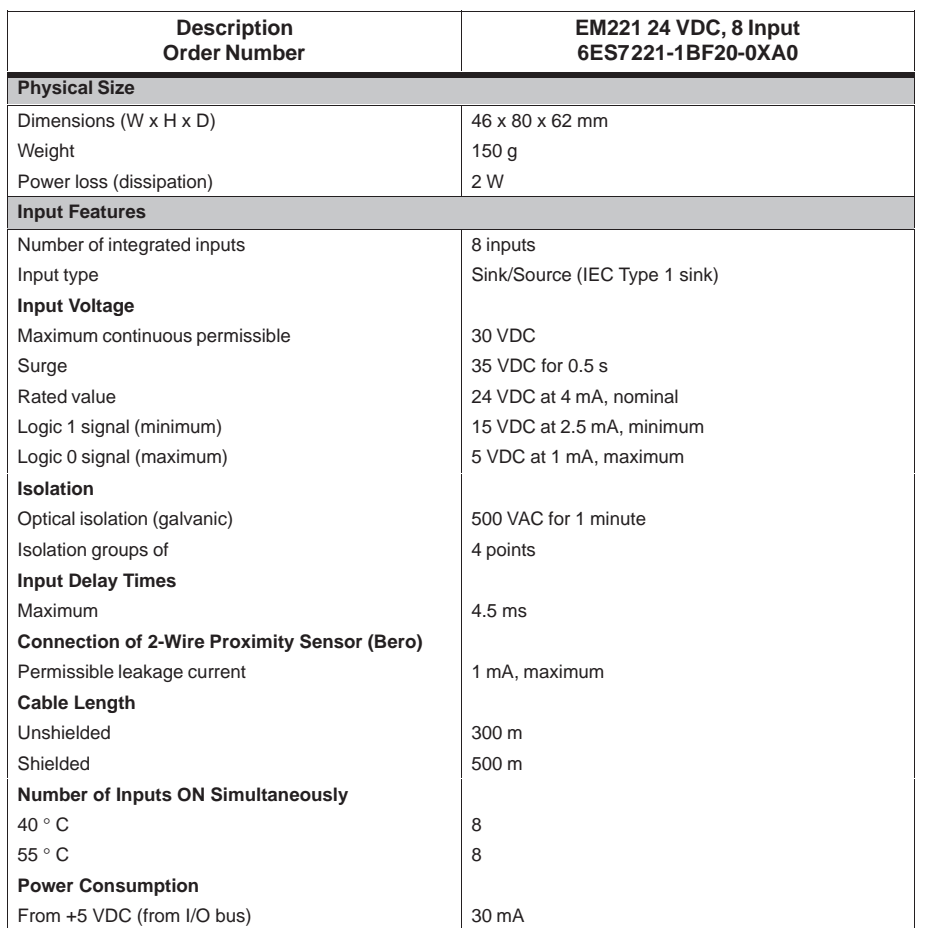

Table A-5 Specifications for EM221 24 VDC, 8 Digital Input Module

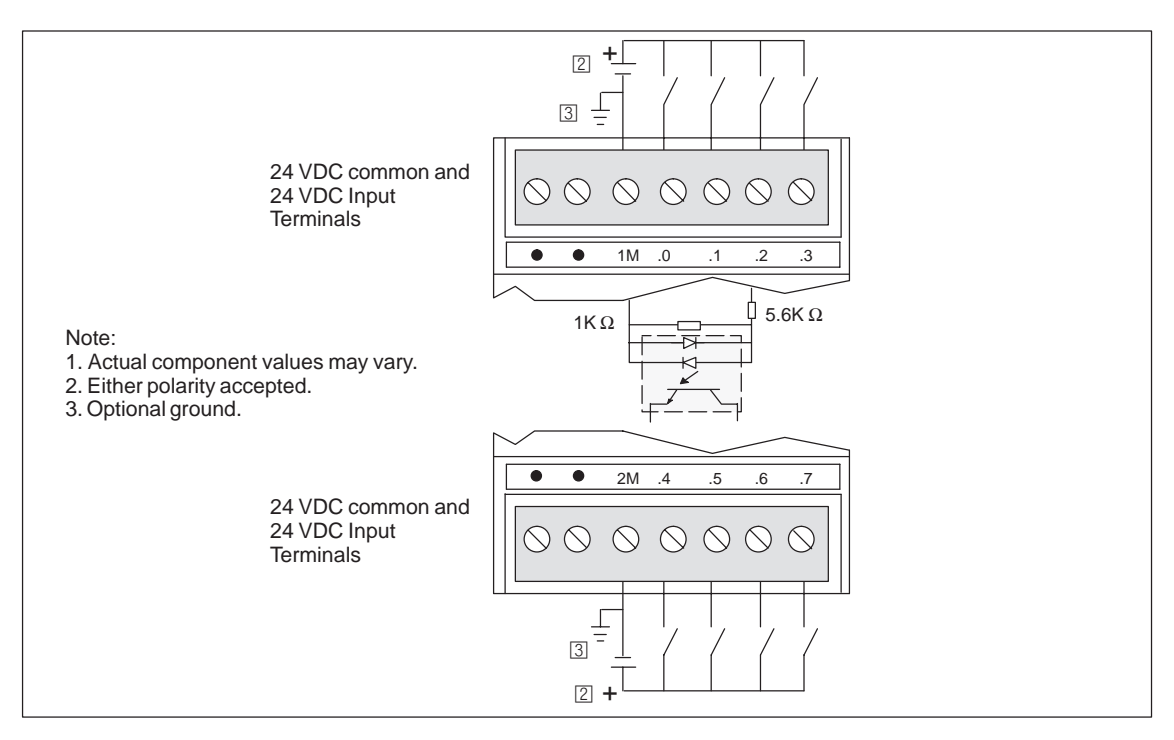

Figure A-8 Connector Terminal Identification for EM221 Digital Input 8 x 24 VDC
# **A.6 Specifications for the EM222 Digital Output Modules**

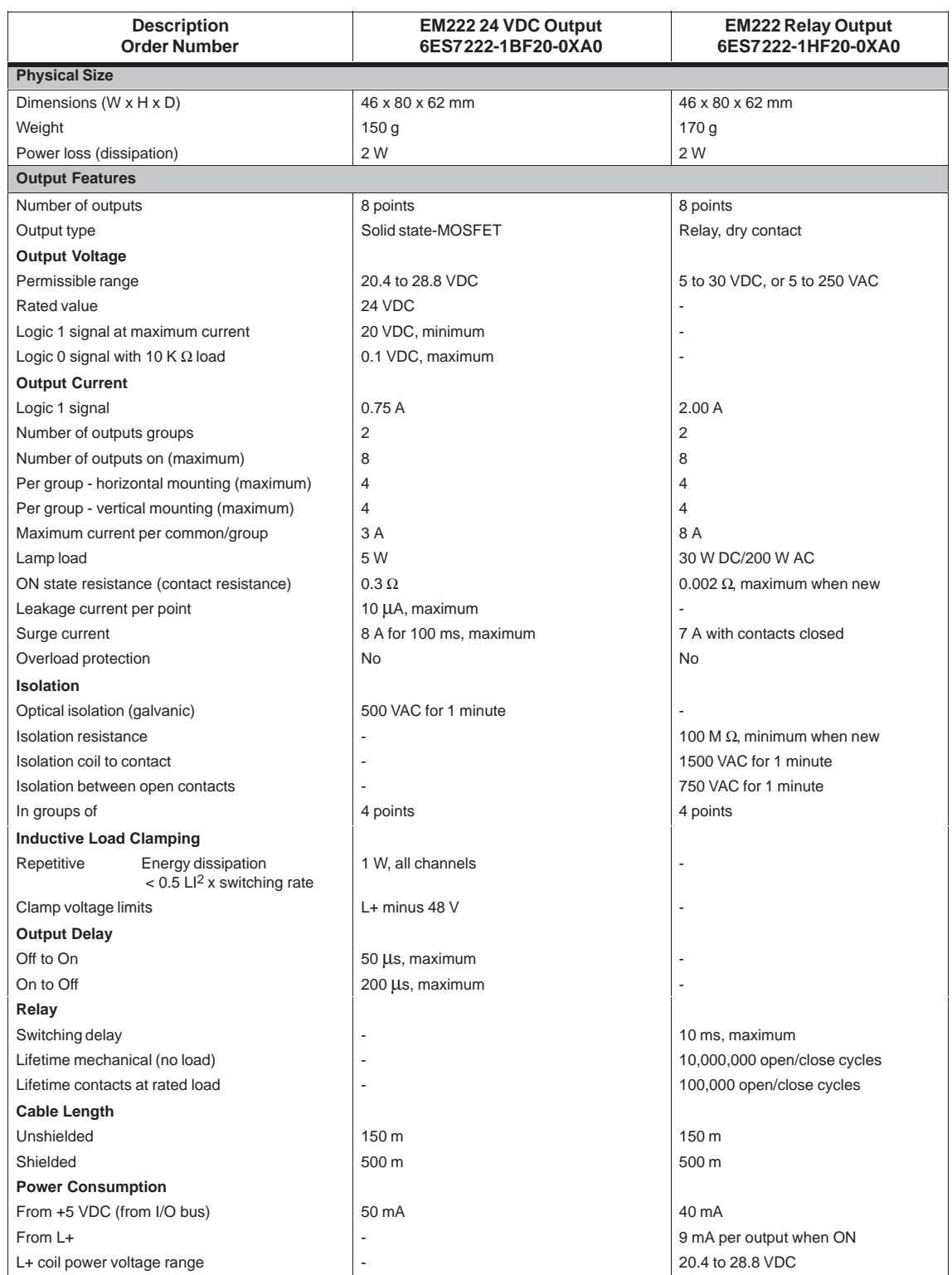

Table A-6 Specifications for EM222 24 VDC Output and Relay Output Modules

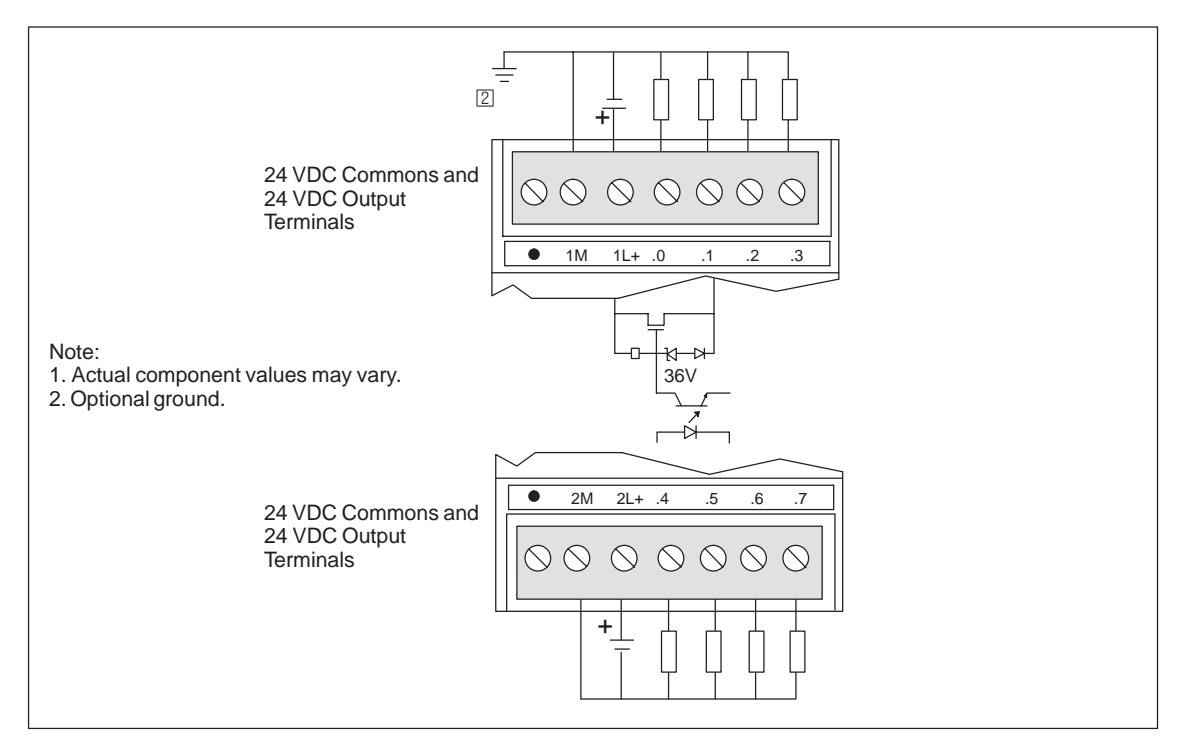

Figure A-9 Connector Terminal Identification for EM222 Digital Output 8 x 24 VDC

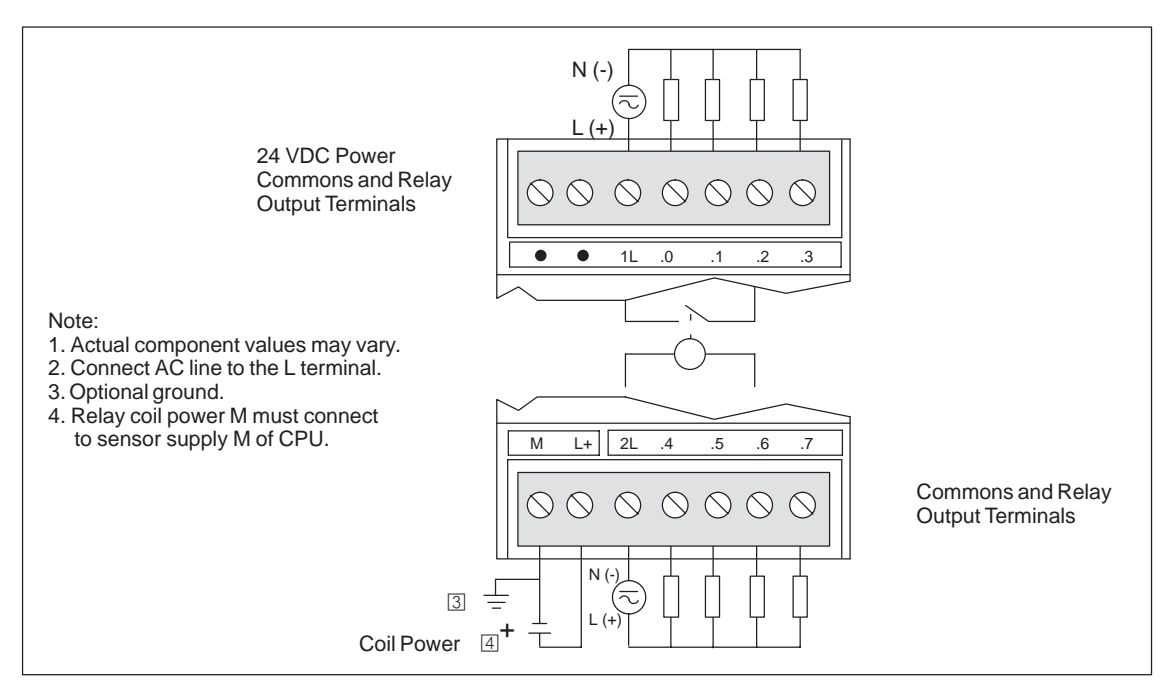

Figure A-10 Connector Terminal Identification for EM222 Digital Output 8 x Relay

# **A.7 Specifications for the EM223 Digital Combination Modules, 8 Inputs/8 Outputs**

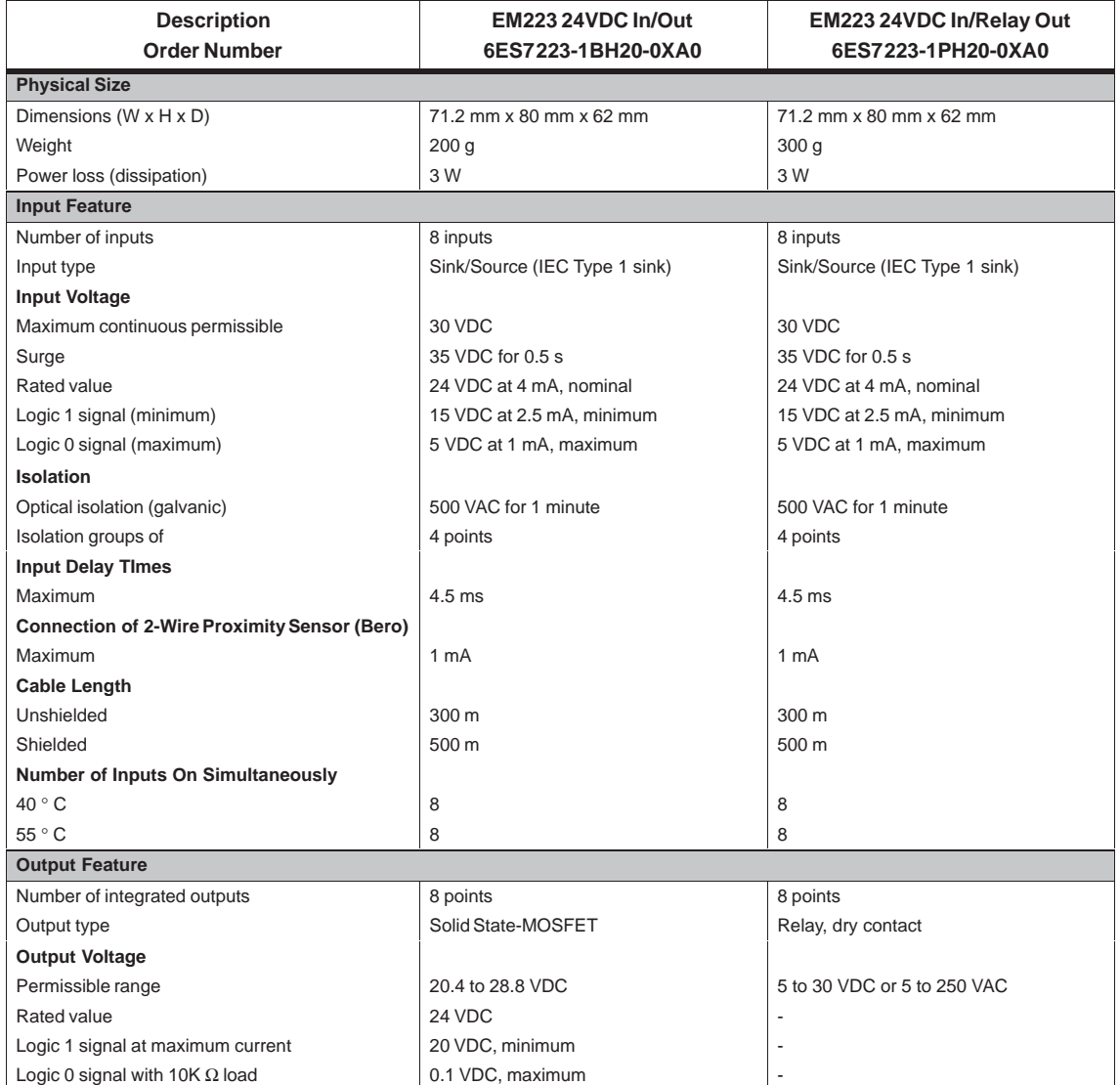

Table A-7 Specifications for EM223 24 VDC 8 In/8 Out, and EM223 24 VDC 8 In/8 Relay Out

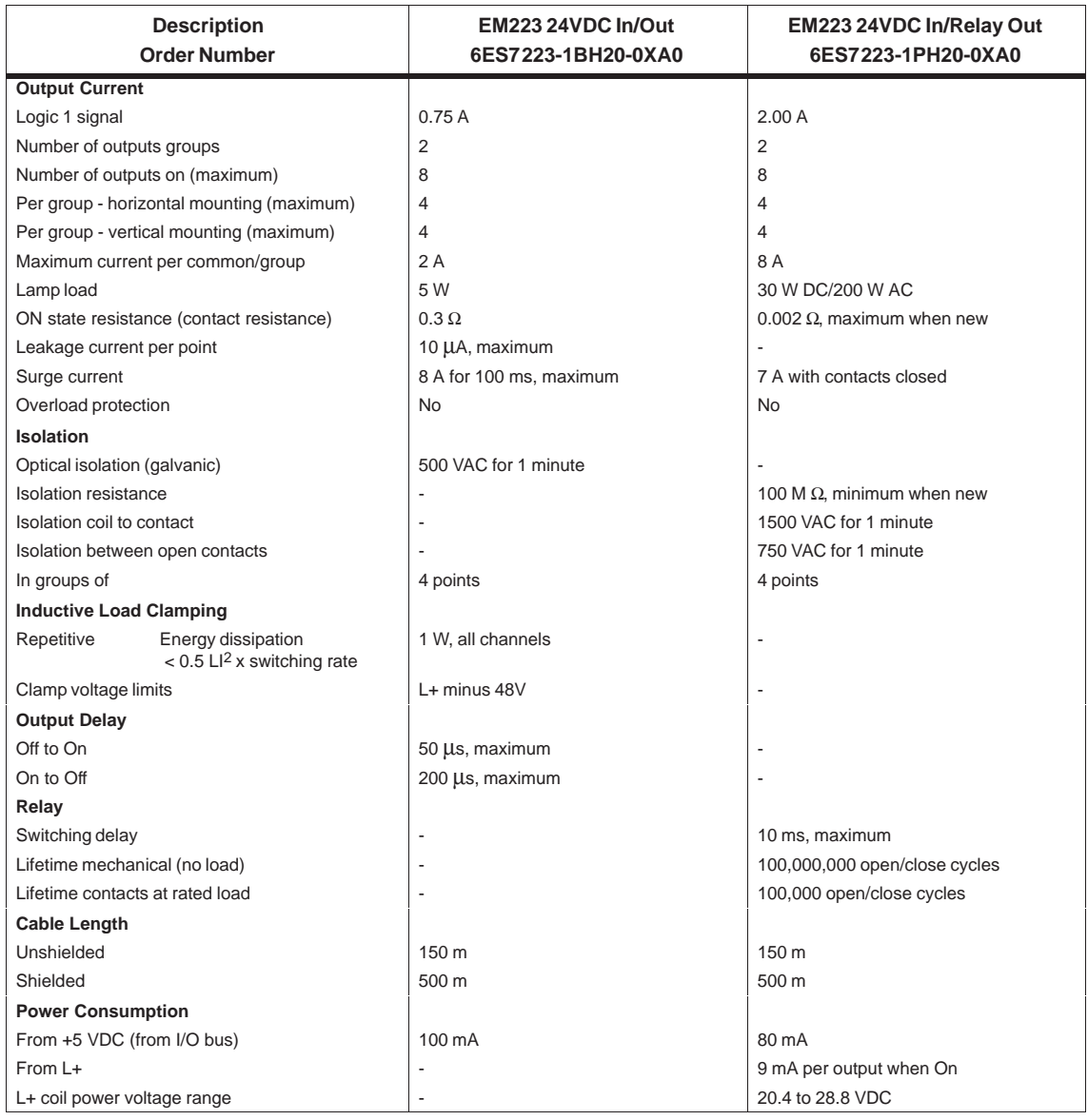

#### Table A-7 Specifications for EM223 24 VDC 8 In/8 Out, and EM223 24 VDC 8 In/8 Relay Out

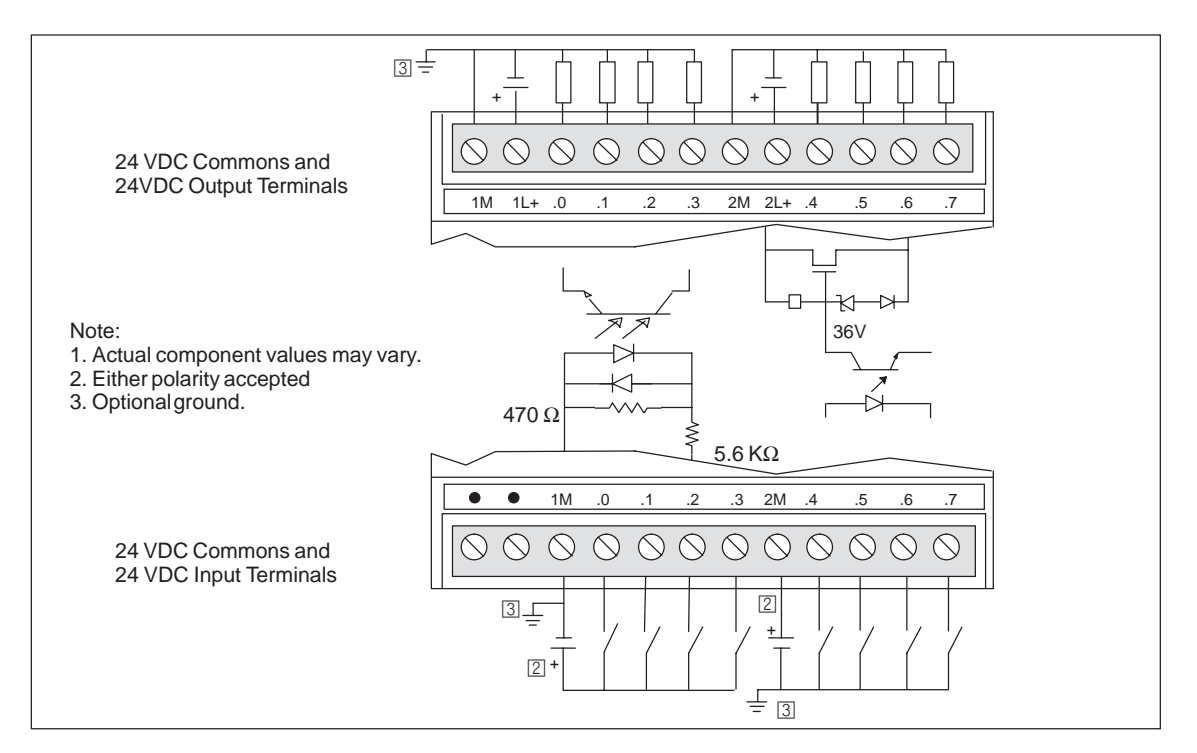

Figure A-11 Connector Terminal Identification for EM223 Digital Combination 8 x 24 VDC Inputs/8 x 24 VDC Outputs

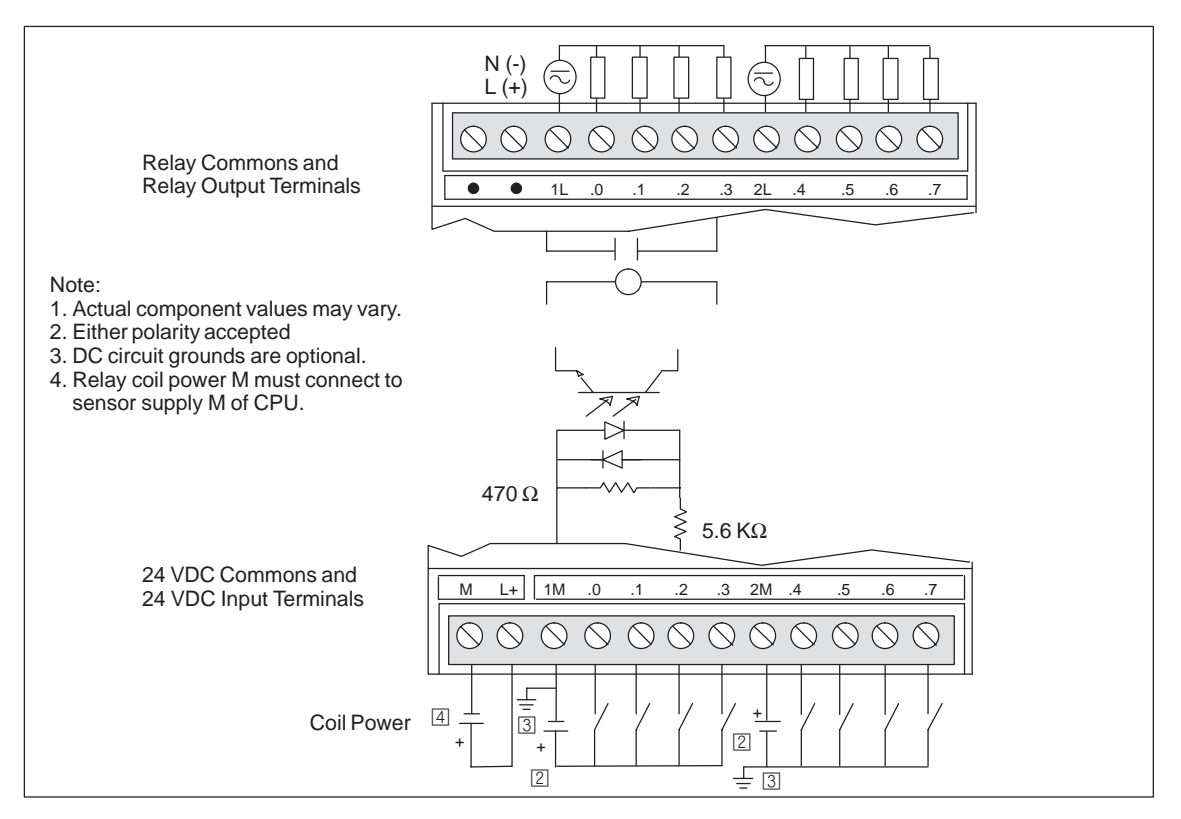

Figure A-12 Connector Terminal Identification for EM223 Digital 8 x 24 VDC Input/8 x Relay Output

# **A.8 Optional Cartridges**

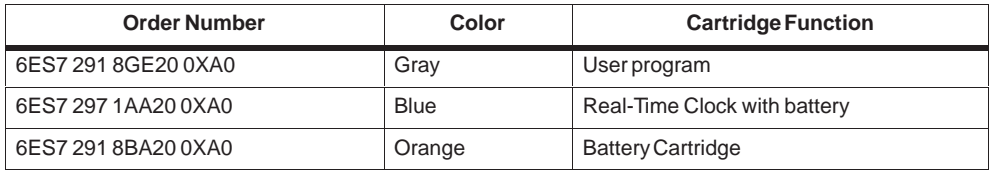

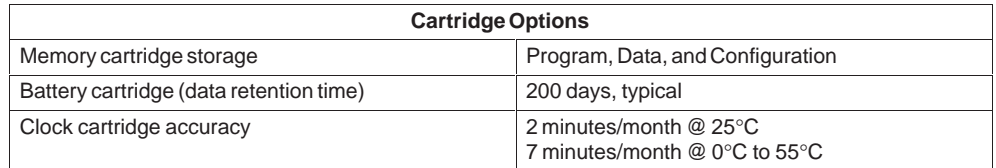

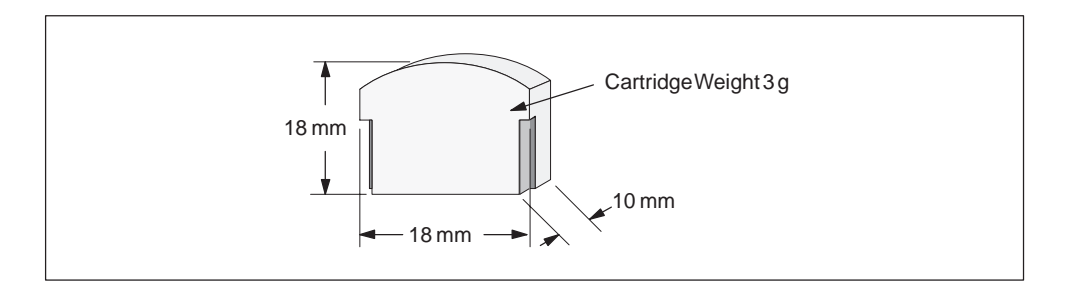

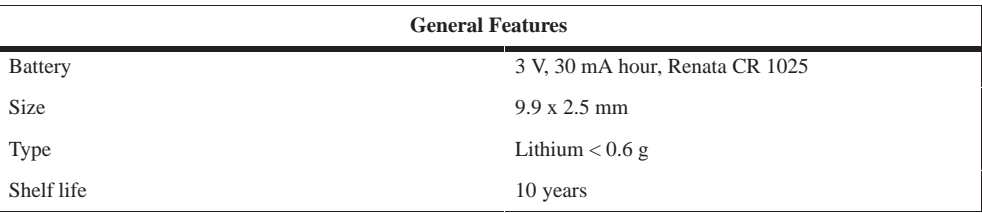

# **A.9 I/O Expansion Cable**

#### **Order Number: 6ES7 290-6AA20-0XA0**

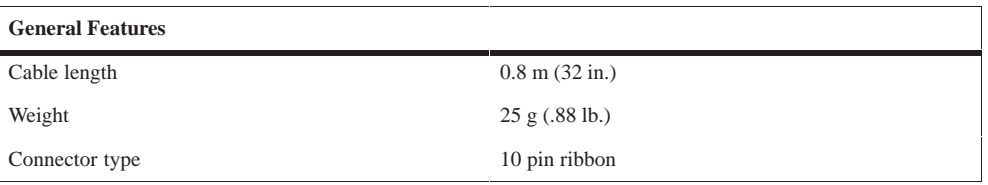

## **Typical Installation of the I/O Expansion Cable**

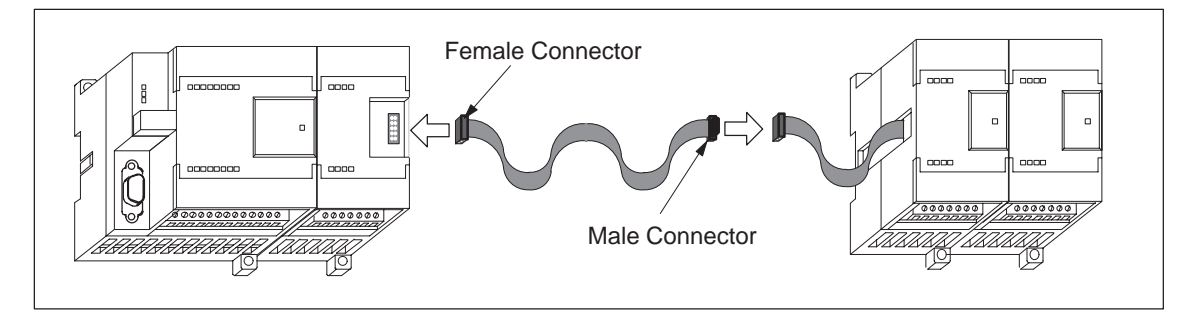

Figure A-13 Typical Installation of an I/O Expansion Cable

#### **Note**

Only one expansion cable should be included in a CPU/expansion module chain.

# **A.10 PC/PPI Cable**

#### **Order Number: 6ES7 901-3BF20-0XA0**

#### **PC/PPI Cable Dimensions**

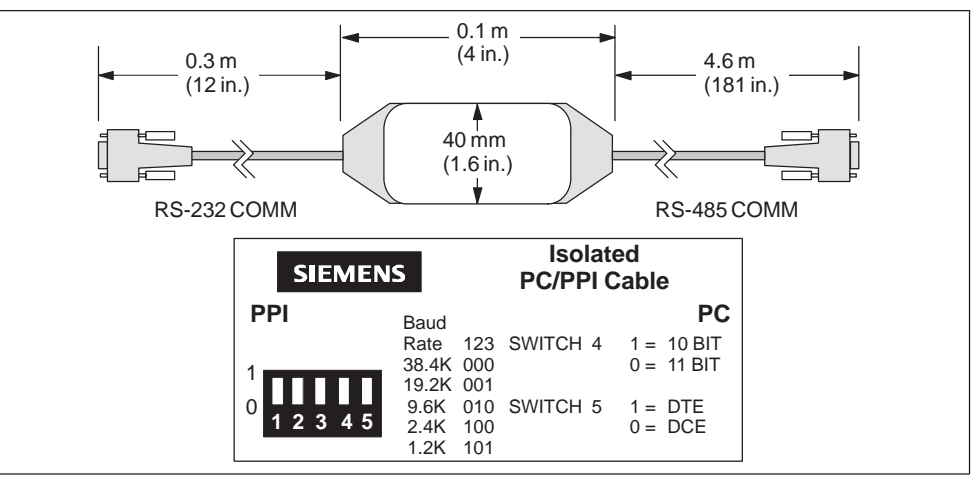

Figure A-14 PC/PPI Cable Dimensions

| <b>Baud Rate</b> | Switch $(1 = Up)$ |
|------------------|-------------------|
| 38400            | 000               |
| 19200            | 001               |
| 9600             | 010               |
| 4800             | 011               |
| 2400             | 100               |
| 1200             | 101               |
| 600              | 110               |

Table A-8 Baud Rate Switch Selections on the PC/PPI Cable

Table A-9 Modem Operation for PC/PPI Cable

| <b>Modem Operation</b> | Switch $(1 = Up)$ |
|------------------------|-------------------|
| 11-bit modem           |                   |
| 10-bit modem           |                   |

#### Table A-10 Pin-out of PC/PPI Cable

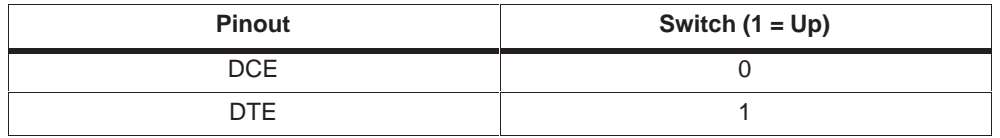

#### Table A-11 Pin-outs for RS-485 to RS-232 DCE Connector

| <b>RS-485 Connector Pin-out</b> |                                          | <b>RS-232 DCE Connector Pin-out</b> |                                                 |
|---------------------------------|------------------------------------------|-------------------------------------|-------------------------------------------------|
| <b>Pin</b><br><b>Number</b>     | <b>Signal Description</b>                | <b>Pin</b><br><b>Number</b>         | <b>Signal Description</b>                       |
| 1                               | Ground (RS-485 logic ground)             | 1                                   | Data Carrier Detect (DCD) (not used)            |
| $\overline{2}$                  | 24 V Return (RS-485 logic ground)        | 2                                   | Receive Data (RD)<br>(output from PC/PPI cable) |
| 3                               | Signal B (RxD/TxD+)                      | 3                                   | Transmit Data (TD)<br>(input to PC/PPI cable)   |
| 4                               | RTS (TTL level)                          | 4                                   | Data Terminal Ready (DTR)<br>(not used)         |
| 5                               | Ground (RS-485 logic ground)             | 5                                   | Ground (RS-232 logic ground)                    |
| 6                               | +5 V (with 100 $\Omega$ series resistor) | 6                                   | Data Set Ready (DSR) (not used)                 |
| $\overline{7}$                  | 24 V Supply                              | $\overline{7}$                      | Request To Send (RTS) (not used)                |
| 8                               | Signal A (RxD/TxD-)                      | 8                                   | Clear To Send (CTS) (not used)                  |
| 9                               | Protocol select                          | 9                                   | Ring Indicator (RI) (not used)                  |

Table A-12 Pin-outs for RS-485 to RS-232 DTE Connector

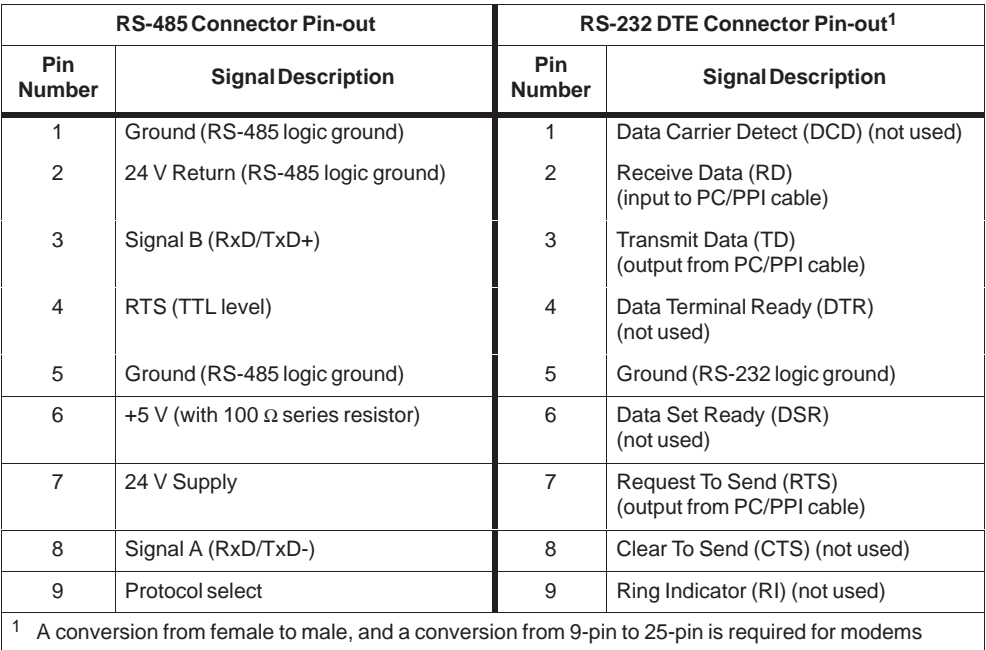

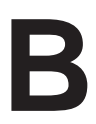

# **Error Codes**

The information about error codes is provided to help you identify problems with your S7-200 CPU module.

### **Chapter Overview**

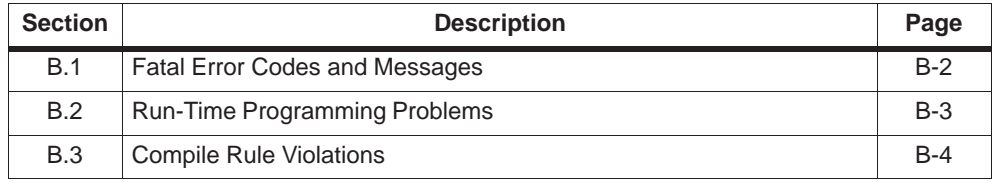

# <span id="page-443-0"></span>**B.1 Fatal Error Codes and Messages**

Fatal errors cause the CPU to stop the execution of your program. Depending on the severity of the error, a fatal error can render the CPU incapable of performing any or all functions. The objective for handling fatal errors is to bring the CPU to a safe state from which the CPU can respond to interrogations about the existing error conditions.

The CPU performs the following tasks when a fatal error is detected:

- Changes to STOP mode
- Turns on both the System Fault LED and the Stop LED
- Turns off the outputs

The CPU remains in this condition until the fatal error is corrected. Table B-1 provides a list with descriptions for the fatal error codes that can be read from the CPU.

| <b>Error Code</b> | <b>Description</b>                                                      |
|-------------------|-------------------------------------------------------------------------|
| 0000              | No fatal errors present                                                 |
| 0001              | User program checksum error                                             |
| 0002              | Compiled ladder program checksum error                                  |
| 0003              | Scan watchdog time-out error                                            |
| 0004              | Internal EEPROM failed                                                  |
| 0005              | Internal EEPROM checksum error on user program                          |
| 0006              | Internal EEPROM checksum error on configuration parameters              |
| 0007              | Internal EEPROM checksum error on force data                            |
| 0008              | Internal EEPROM checksum error on default output table values           |
| 0009              | Internal EEPROM checksum error on user data, DB1                        |
| 000A              | Memory cartridge failed                                                 |
| 000B              | Memory cartridge checksum error on user program.                        |
| 000C              | Memory cartridge checksum error on configuration parameters             |
| 000D              | Memory cartridge checksum error on force data                           |
| 000E              | Memory cartridge checksum error on default output table values          |
| 000F              | Memory cartridge checksum error on user data, DB1                       |
| 0010              | Internal software error                                                 |
| 0011              | Compare contact indirect addressing error                               |
| 0012              | Compare contact illegal floating point value                            |
| 0013              | Memory cartridge is blank, or the program is not understood by this CPU |

Table B-1 Fatal Error Codes and Messages Read from the CPU

# <span id="page-444-0"></span>**B.2 Run-Time Programming Problems**

Your program can create non-fatal error conditions (such as addressing errors) during the normal execution of the program. In this case, the CPU generates a non-fatal run-time error code. Table B-2 lists the descriptions of the non-fatal error codes.

| <b>Error Code</b> | <b>Run-Time Programming Problem (Non-Fatal)</b>                                                                                                    |
|-------------------|----------------------------------------------------------------------------------------------------|
| 0000              | No error                                                                                                    |
| 0001              | HSC box enabled before executing HDEF box                                                                                                    |
| 0002              | Conflicting assignment of input interrupt to a point already assigned to a<br><b>HSC</b>                                                                                |
| 0003              | Conflicting assignment of inputs to an HSC already assigned to input<br>interrupt or other HSC                                                                          |
| 0004              | Attempted execution of ENI, DISI, or HDEF instructions in an interrupt<br>routine                                                                                       |
| 0005              | Attempted execution of a second HSC/PLS with the same number before<br>completing the first (HSC/PLS in an interrupt routine conflicts with HSC/PLS<br>in main program) |
| 0006              | Indirect addressing error                                                                                                    |
| 0007              | TODW (Time-of-Day Write) or TODR (Time-of-Day Read) data error                                                                                                    |
| 0008              | Maximum user subroutine nesting level exceeded                                                                                                    |
| 0009              | Execution of a XMT or RCV instruction while a different XMT or RCV<br>instruction is in progress on Port 0                                                              |
| 000A              | Attempt to redefine a HSC by executing another HDEF instruction for the<br>same HSC                                                                                     |
| 000B              | Simultaneous execution of XMT/RCV instructions on Port 1                                                                                                    |
| 000C              | Clock cartridge not present                                                                                                    |
| 000D              | Attempt to redefine pulse output while it is active                                                                                                    |
| 000E              | Number of PTO profile segment was set to 0                                                                                                    |
| 0091              | Range error (with address information): check the operand ranges                                                                                                    |
| 0092              | Error in count field of an instruction (with count information): verify the<br>maximum count size                                                                       |
| 0094              | Range error writing to non-volatile memory with address information                                                                                                    |
| 009A              | Attempt to switch to freeport mode while in a user interrupt                                                                                                    |

Table B-2 Run-Time Programming Problems

# <span id="page-445-0"></span>**B.3 Compile Rule Violations**

When you download a program, the CPU compiles the program. If the CPU detects that the program violates a compile rule (such as an illegal instruction), the CPU aborts the download and generates a non-fatal, compile-rule error code. Table B-3 lists the descriptions of the error codes that are generated by violations of the compile rules.

| <b>Error Code</b> | <b>Compile Errors (Non-Fatal)</b>                                                                                                    |
|-------------------|----------------------------------------------------------------------------------------------------|
| 0080              | Program too big to compile; you must reduce the program size.                                                                                     |
| 0081              | Stack underflow; you must split network into multiple networks.                                                                                   |
| 0082              | Illegal instruction; check instruction mnemonics.                                                                                                 |
| 0083              | Missing MEND or instruction not allowed in main program: add MEND<br>instruction, or remove incorrect instruction.                                |
| 0084              | Reserved                                                                                                    |
| 0085              | Missing FOR; add FOR instruction or delete NEXT instruction.                                                                                      |
| 0086              | Missing NEXT; add NEXT instruction or delete FOR instruction.                                                                                     |
| 0087              | Missing label (LBL, INT, SBR); add the appropriate label.                                                                                         |
| 0088              | Missing RET or instruction not allowed in a subroutine: add RET to the end<br>of the subroutine or remove incorrect instruction.                  |
| 0089              | Missing RETI or instruction not allowed in an interrupt routine: add RETI to<br>the end of the interrupt routine or remove incorrect instruction. |
| 008A              | <b>Reserved</b>                                                                                                    |
| 008B              | Reserved                                                                                                    |
| 008C              | Duplicate label (LBL, INT, SBR); rename one of the labels.                                                                                        |
| 008D              | Illegal label (LBL, INT, SBR); ensure the number of labels allowed was not<br>exceeded.                                                           |
| 0090              | Illegal parameter; verify the allowed parameters for the instruction.                                                                             |
| 0091              | Range error (with address information); check the operand ranges.                                                                                 |
| 0092              | Error in the count field of an instruction (with count information); verify the<br>maximum count size.                                            |
| 0093              | FOR/NEXT nesting level exceeded.                                                                                                    |
| 0095              | Missing LSCR instruction (Load SCR)                                                                                                    |
| 0096              | Missing SCRE instruction (SCR End) or disallowed instruction before the<br><b>SCRE</b> instruction                                                |
| 0097              | User program contains both unnumbered and numbered EU/ED instructions                                                                             |
| 0098              | Run-time edit attempted on a program with unnumbered EU/ED instructions                                                                           |
| 0099              | Too many hidden program segments                                                                                                    |

Table B-3 Compile Rule Violations

# **C**

# **Special Memory (SM) Bits**

Special memory bits provide a variety of status and control functions, and also serve as a means of communicating information between the CPU and your program. Special memory bits can be used as bits, bytes, words, or double words.

#### **SMB0: Status Bits**

As described in Table C-1, SMB0 contains eight status bits that are updated by the S7-200 CPU at the end of each scan cycle.

| <b>SM Bits</b> | <b>Description</b>                                                                                                    |
|----------------|----------------------------------------------------------------------------------------------------|
| SM0.0          | This bit is always on.                                                                                                    |
| SMO.1          | This bit is on for the first scan cycle. One use is to call an initialization<br>subroutine                                                                                                    |
| SM0.2          | This bit is turned on for one scan cycle if retentive data was lost. This bit can<br>be used as either an error memory bit or as a mechanism to invoke a special<br>startup sequence.                                                                                                    |
| SM0.3          | This bit is turned on for one scan cycle when RUN mode is entered from a<br>power-up condition. This bit can be used to provide machine warm-up time<br>before starting an operation.                                                                                                    |
| SMO.4          | This bit provides a clock pulse that is on for 30 seconds and off for 30<br>seconds, for a duty cycle time of 1 minute. It provides an easy-to-use delay, or<br>a 1-minute clock pulse.                                                                                                    |
| SM0.5          | This bit provides a clock pulse that is on for 0.5 seconds and then off for 0.5<br>seconds, for a duty cycle time of 1 second. It provides an easy-to-use delay<br>or a 1-second clock pulse.                                                                                                    |
| SM0.6          | This bit is a scan cycle clock which is on for one scan cycle and then off for<br>the next scan cycle. This bit can be used as a scan counter input.                                                                                                    |
| <b>SM0.7</b>   | This bit reflects the position of the Mode switch (off is TERM position, and on<br>is RUN position). If you use this bit to enable Freeport mode when the switch<br>is in the RUN position, normal communication with the programming device<br>can be enabled by switching to the TERM position. |

Table C-1 Special Memory Byte SMB0 (SM0.0 to SM0.7)

#### **SMB1: Status Bits**

As described in Table C-2, SMB1 contains various potential error indicators. These bits are set and reset by instructions at execution time.

| <b>SM Bits</b>    | <b>Description</b>                                                                                                    |
|-------------------|----------------------------------------------------------------------------------------------------|
| SM <sub>1.0</sub> | This bit is turned on by the execution of certain instructions when the result of<br>the operation is zero.                                     |
| SM <sub>1.1</sub> | This bit is turned on by the execution of certain instructions either when an<br>overflow results or when an illegal numeric value is detected. |
| SM1.2             | This bit is turned on when a negative result is produced by a math operation.                                                                   |
| SM1.3             | This bit is turned on when division by zero is attempted.                                                                                       |
| SM <sub>1.4</sub> | This bit is turned on when the Add to Table instruction attempts to overfill the<br>table.                                                      |
| SM <sub>1.5</sub> | This bit is turned on when either LIFO or FIFO instructions attempt to read<br>from an empty table.                                             |
| SM1.6             | This bit is turned on when an attempt to convert a non-BCD value to binary is<br>made.                                                          |
| SM <sub>1.7</sub> | This bit is turned on when an ASCII value cannot be converted to a valid<br>hexadecimal value.                                                  |

Table C-2 Special Memory Byte SMB1 (SM1.0 to SM1.7)

#### **SMB2: Freeport Receive Character**

SMB2 is the Freeport receive character buffer. As described in Table C-3, each character received while in Freeport mode is placed in this location for easy access from the ladder logic program.

Table C-3 Special Memory Byte SMB2

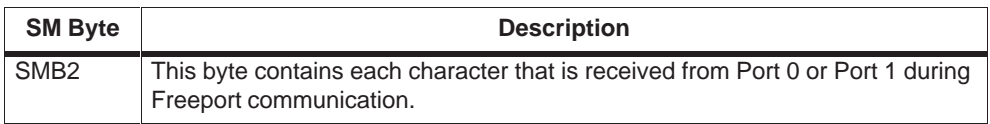

#### **SMB3: Freeport Parity Error**

SMB3 is used for Freeport mode and contains a parity error bit that is set when a parity error is detected on a received character. As shown in Table C-4, SM3.0 turns on when a parity error is detected. Use this bit to discard the message.

Table C-4 Special Memory Byte SMB3 (SM3.0 to SM3.7)

| <b>SM Bits</b>           | <b>Description</b>                                                           |
|--------------------------|------------------------------------------------------------------------------|
| SM3.0                    | Parity error from Port 0 or Port 1 ( $0 =$ no error; 1 = error was detected) |
| SM3.1 to<br><b>SM3.7</b> | Reserved                                                                     |

#### **SMB4: Queue Overflow**

As described in Table C-5, SMB4 contains the interrupt queue overflow bits, a status indicator showing whether interrupts are enabled or disabled, and a transmitter-idle memory bit. The queue overflow bits indicate either that interrupts are happening at a rate greater than can be processed, or that interrupts were disabled with the global interrupt disable instruction.

| <b>SM Bits</b>     | <b>Description</b>                                                                                   |
|--------------------|----------------------------------------------------------------------------------------------------|
| SM4.0 <sup>1</sup> | This bit is turned on when the communication interrupt queue has overflowed.                         |
| SM4.1 <sup>1</sup> | This bit is turned on when the input interrupt queue has overflowed.                                 |
| SM4.2 <sup>1</sup> | This bit is turned on when the timed interrupt queue has overflowed.                                 |
| SM4.3              | This bit is turned on when a run-time programming problem is detected.                               |
| SM4.4              | This bit reflects the global interrupt enable state. It is turned on when<br>interrupts are enabled. |
| SM4.5              | This bit is turned on when the transmitter is idle (Port 0).                                         |
| SM4.6              | This bit is turned on when the transmitter is idle (Port 1).                                         |
| SM4.7              | This bit is turned on when something is forced.                                                      |

Table C-5 Special Memory Byte SMB4 (SM4.0 to SM4.7)

<sup>1</sup> Use status bits 4.0, 4.1, and 4.2 only in an interrupt routine. These status bits are reset when the queue is emptied, and control is returned to the main program.

#### **SMB5: I/O Status**

As described in Table C-6, SMB5 contains status bits about error conditions that were detected in the I/O system. These bits provide an overview of the I/O errors detected.

| <b>SM Bits</b>    | <b>Description</b>                                                                            |
|-------------------|-----------------------------------------------------------------------------------------------|
| SM5.0             | This bit is turned on if any I/O errors are present.                                          |
| SM <sub>5.1</sub> | This bit is turned on if too many digital I/O points have been connected to the<br>$I/O$ bus. |
| SM <sub>5.2</sub> | This bit is turned on if too many analog I/O points have been connected to the<br>$I/O$ bus.  |
| SM5.3 to<br>SM5.6 | Reserved.                                                                                     |
| <b>SM5.7</b>      | This bit is turned on if a DP standard bus fault is present                                   |

Table C-6 Special Memory Byte SMB5 (SM5.0 to SM5.7)

## **SMB6: CPU ID Register**

As described in Table C-7, SMB6 is the CPU identification register. SM6.4 to SM6.7 identify the type of CPU. SM6.0 to SM6.3 are reserved for future use.

Table C-7 Special Memory Byte SMB6

| <b>SM Bits</b>    | <b>Description</b>                                                                                                    |
|-------------------|----------------------------------------------------------------------------------------------------|
| Format            | <b>MSB</b><br><b>LSB</b><br>7<br>$\theta$<br>CPU ID register<br>$\mathbf X$<br>$\mathbf X$<br>$\mathbf{r}$<br>$\mathbf{r}$<br>X<br>$\mathbf{r}$<br>X |
| SM6.4 to<br>SM6.7 | $xxxx = 0000 = CPU 212/CPU 222$<br>$0010 = CPU 214/CPU 224$<br>$0110 = CPU 221$<br>$1000 = CPU 215$<br>$1001 = CPU 216$                              |
| SM6.0 to<br>SM6.3 | Reserved                                                                                                    |

#### **SMB7: Reserved**

SMB7 is reserved for future use.

# **SMB8 to SMB21: I/O Module ID and Error Registers**

SMB8 through SMB21 are organized in byte pairs for expansion modules 0 to 6. As described in Table C-8, the even-numbered byte of each pair is the module-identification register. These bytes identify the module type, the I/O type, and the number of inputs and outputs. The odd-numbered byte of each pair is the module error register. These bytes provide an indication of any errors detected in the I/O for that module.

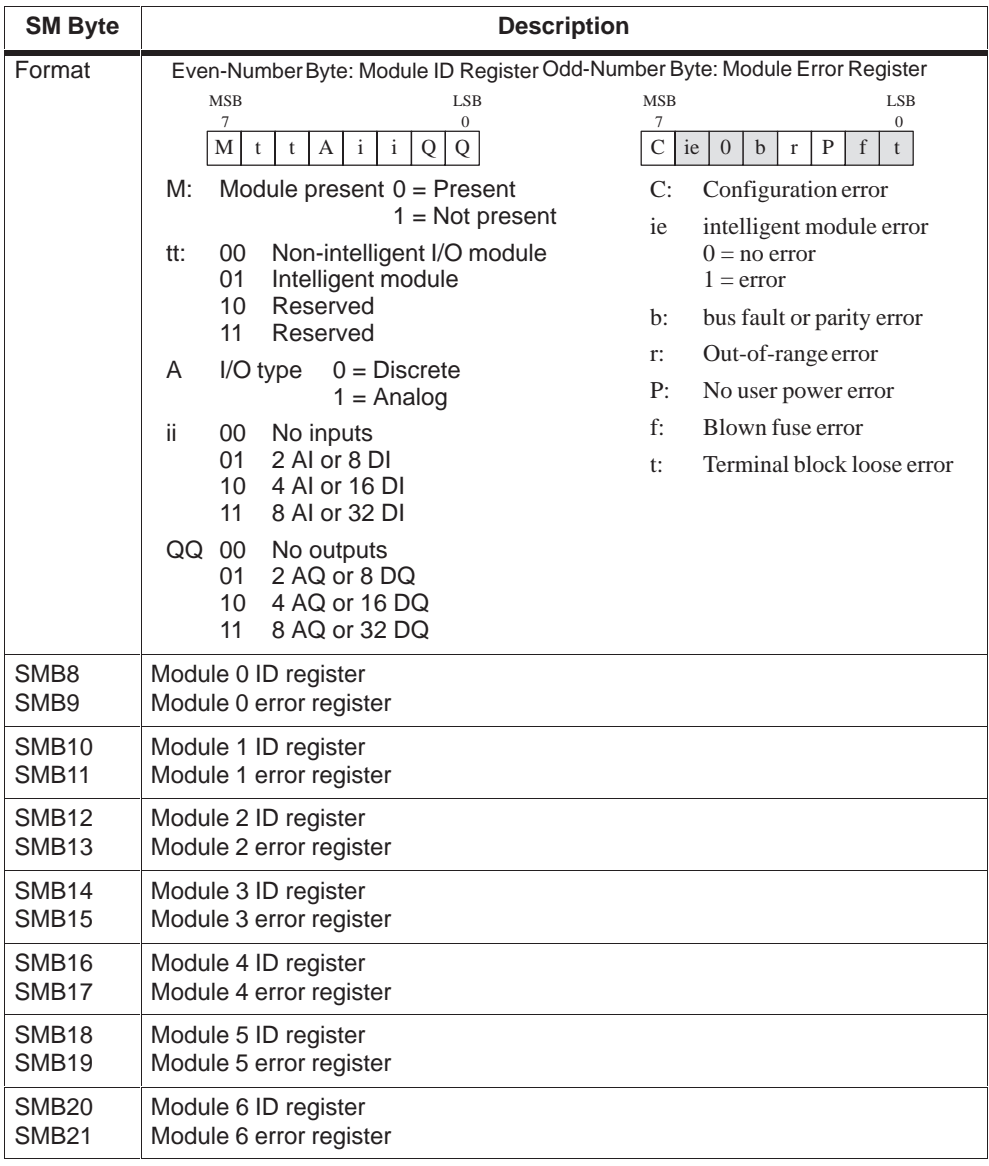

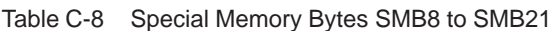

#### **SMW22 to SMW26: Scan Times**

As described in Table C-9, SMW22**,** SMW24, and SMW26 provide scan time information: minimum scan time, maximum scan time, and last scan time in milliseconds.

Table C-9 Special Memory Words SMW22 to SMW26

| <b>SM Word</b>    | <b>Description</b>                                                                |
|-------------------|-----------------------------------------------------------------------------------|
| SMW <sub>22</sub> | This word provides the scan time of the last scan cycle.                          |
| SMW <sub>24</sub> | This word provides the minimum scan time recorded since entering the RUN<br>mode. |
| SMW <sub>26</sub> | This word provides the maximum scan time recorded since entering the<br>RUN mode. |

#### **SMB28 and SMB29: Analog Adjustment**

As described in Table C-10, SMB28 holds the digital value that represents the position of analog adjustment 0. SMB29 holds the digital value that represents the position of analog adjustment 1.

Table C-10 Special Memory Bytes SMB28 and SMB29

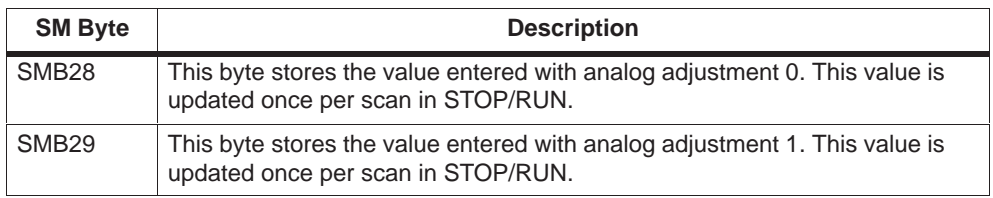

#### **SMB30 and SMB130: Freeport Control Registers**

SMB30 controls the Freeport communication for port 0; SMB130 controls the Freeport communication for port 1. You can read and write to SMB30 and SMB130. As described in Table C-11, these bytes configure the respective communication port for Freeport operation and provide selection of either Freeport or system protocol support.

| Port <sub>0</sub>              | Port 1                     | <b>Description</b>                                                                                                    |  |  |
|--------------------------------|----------------------------|----------------------------------------------------------------------------------------------------|--|--|
| Format of<br>SMB <sub>30</sub> | Format of<br><b>SMB130</b> | <b>LSB</b><br><b>MSB</b><br>$\overline{7}$<br>$\overline{0}$<br>Freeport mode control byte<br>d<br>b<br>$\mathbf b$<br>b<br>p<br>m<br>m<br>p                                                                                                    |  |  |
| SM30.6<br>and<br>SM30.7        | SM130.6<br>and<br>SM130.7  | Parity select<br>pp<br>$00 =$<br>no parity<br>$01 =$<br>even parity<br>$10 =$<br>no parity<br>$11 =$<br>odd parity                                                                                                    |  |  |
| SM30.5                         | SM130.5                    | Data bits per character<br>d<br>8 bits per character<br>$\Omega =$<br>7 bits per character<br>$1 =$                                                                                                    |  |  |
| SM30.2 to<br>SM30.4            | SM130.2<br>to<br>SM130.4   | bbb<br>Freeport Baud rate<br>$000 =$<br>38,400 baud<br>$001 =$<br>19,200 baud<br>$010 =$<br>9,600 baud<br>$011 =$<br>4,800 baud<br>$100 =$<br>2,400 baud<br>$101 = 1,200$ baud<br>600 baud<br>$110 =$<br>$111 =$<br>300 baud                                                                                                    |  |  |
| SM30.0<br>and<br>SM30.1        | SM130.0<br>and<br>SM130.1  | Protocol selection<br>m <sub>m</sub><br>$00 =$<br>Point-to-Point Interface protocol (PPI/slave mode)<br>$01 =$<br>Freeport protocol<br>$10 =$<br>PPI/master mode<br>$11 =$<br>Reserved (defaults to PPI/slave mode)<br>Note: When you select code mm = 10 (PPI master), the PLC will<br>become a master on the network and allow the NETR and<br>NETW instructions to be executed. Bits 2 through 7 are ignored<br>in PPI modes. |  |  |

Table C-11 Special Memory Byte SMB30

#### **SMB31 and SMW32: Permanent Memory (EEPROM) Write Control**

You can save a value stored in V memory to permanent memory (EEPROM) under the control of your program. To do this, load the address of the location to be saved in SMW32. Then, load SMB31 with the command to save the value. Once you have loaded the command to save the value, you do not change the value in V memory until the CPU resets SM31.7, indicating that the save operation is complete.

At the end of each scan, the CPU checks to see if a command to save a value to permanent memory was issued. If the command was issued, the specified value is saved to permanent memory.

As described in Table C-12, SMB31 defines the size of the data to be saved to permanent memory and also provides the command that initiates the execution of a save operation. SMW32 stores the starting address in V memory for the data to be saved to permanent memory.

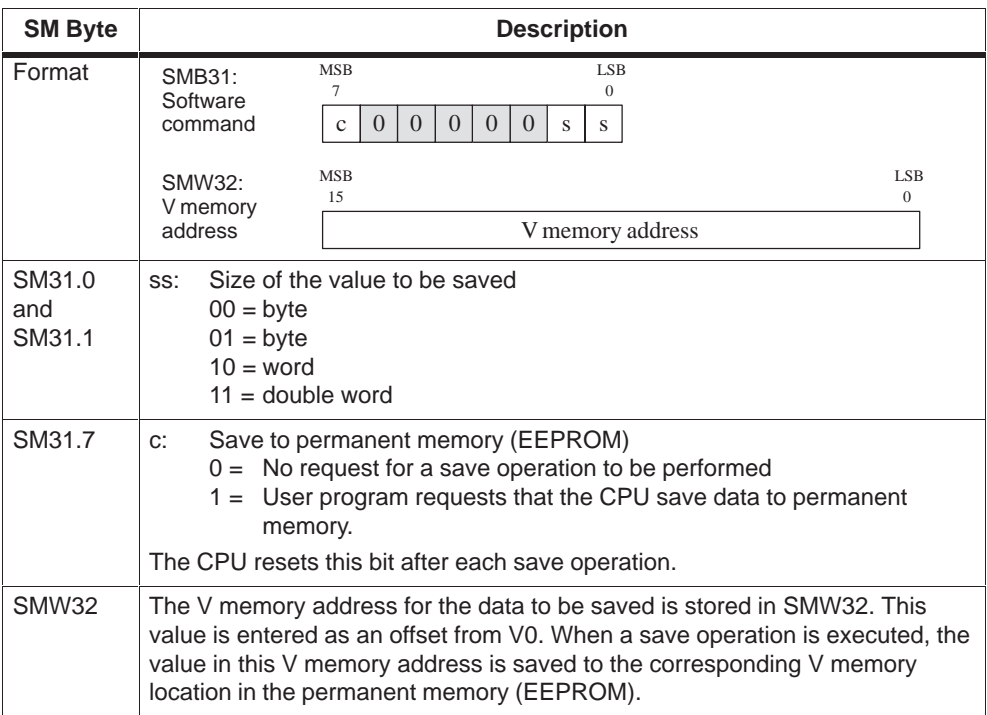

Table C-12 Special Memory Byte SMB31 and Special Memory Word SMW32

#### **SMB34 and SMB35: Time Interval Registers for Timed Interrupts**

As described in Table C-13, SMB34 specifies the time interval for timed interrupt 0, and SMB35 specifies the time interval for timed interrupt 1. You can specify the time interval (in 1-ms increments) from 1 ms to 255 ms. The time-interval value is captured by the CPU at the time the corresponding timed interrupt event is attached to an interrupt routine. To change the time interval, you must reattach the timed interrupt event to the same or to a different interrupt routine. You can terminate the timed interrupt event by detaching the event.

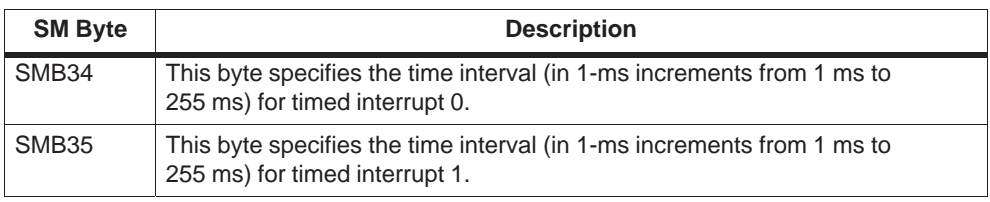

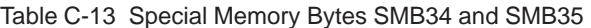

## **SMB36 to SMB65: HSC0, HSC1, and HSC2 Register**

As described in Table C-14, SMB36 through SM65 are used to monitor and control the operation of high-speed counters HSC0, HSC1, and HSC2.

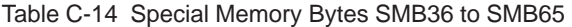

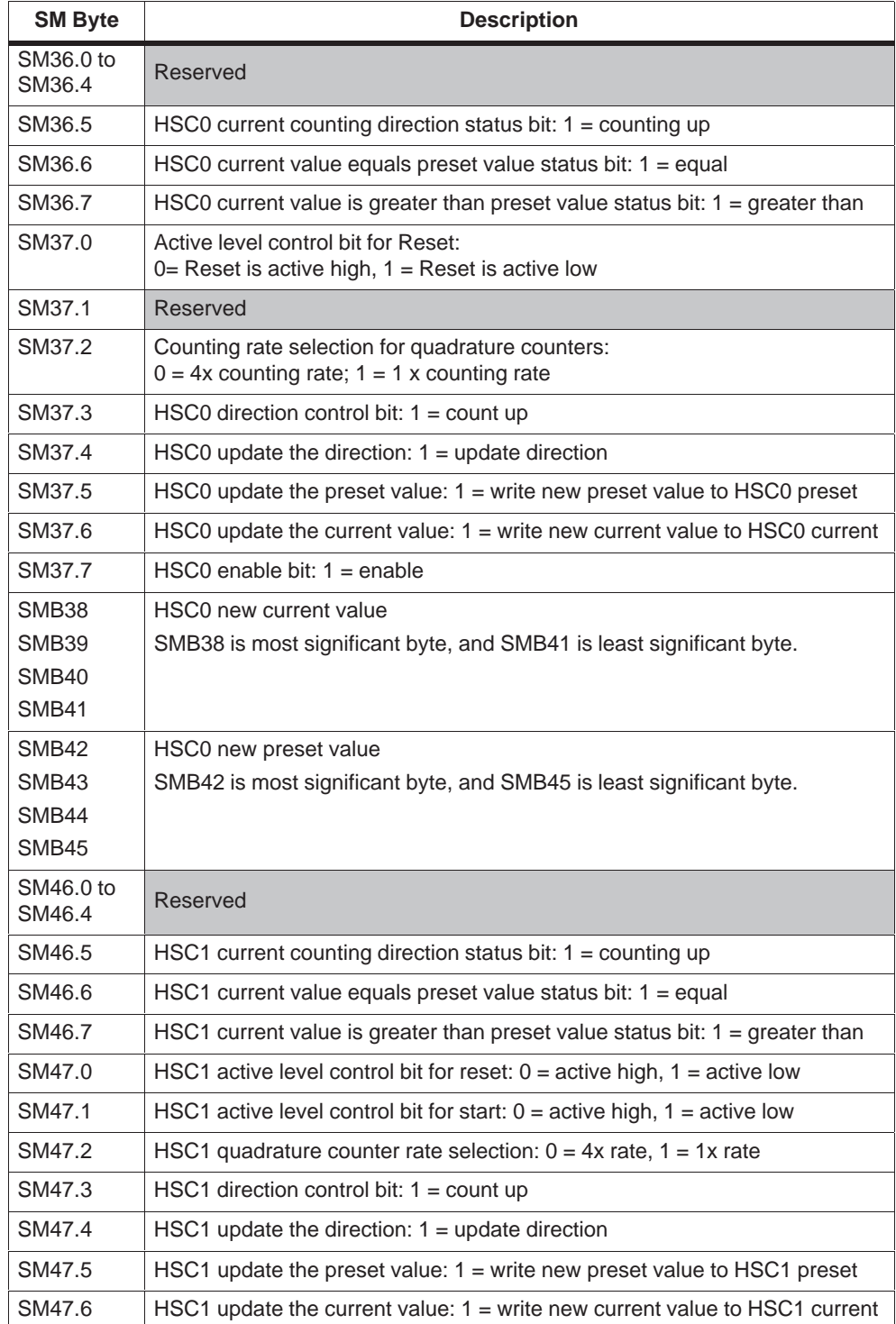

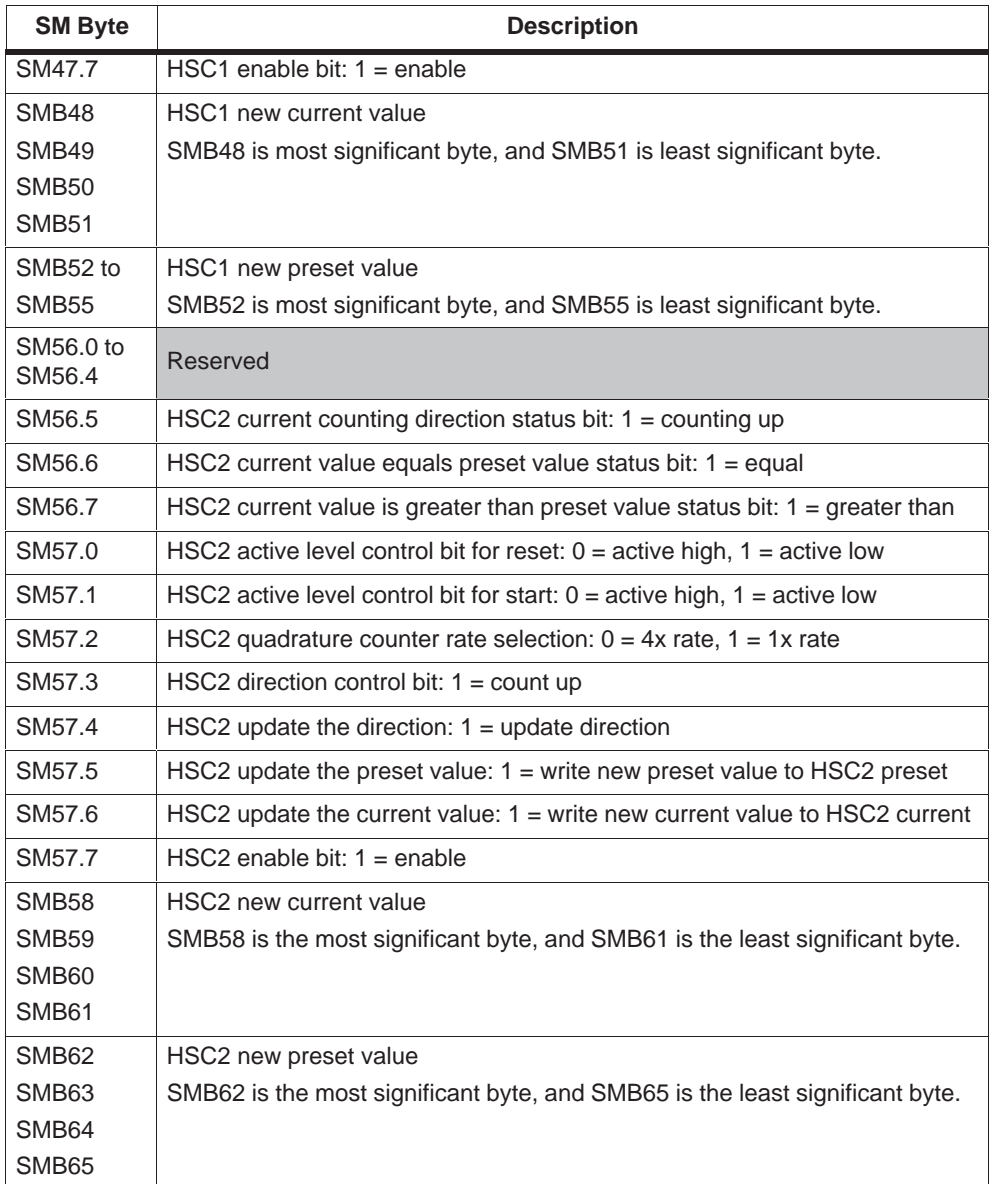

Table C-14 Special Memory Bytes SMB36 to SMB65

## **SMB66 to SMB85: PTO/PWM Registers**

As described in Table C-15, SMB66 through SMB85 are used to monitor and control the pulse train output and pulse width modulation functions. See the information on high-speed output instructions in Section 9.5 in Chapter 9 for a complete description of these bits.

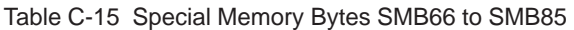

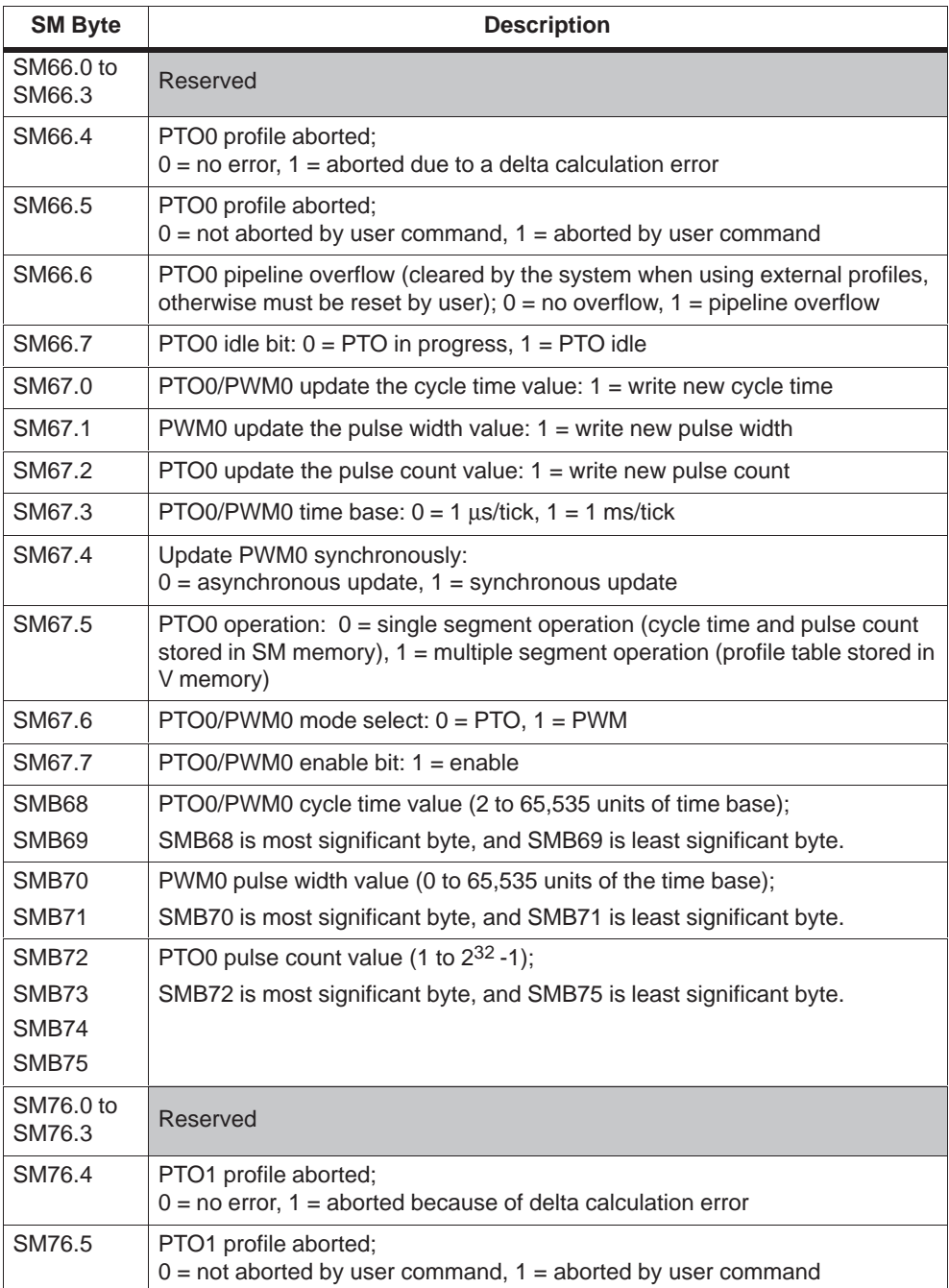

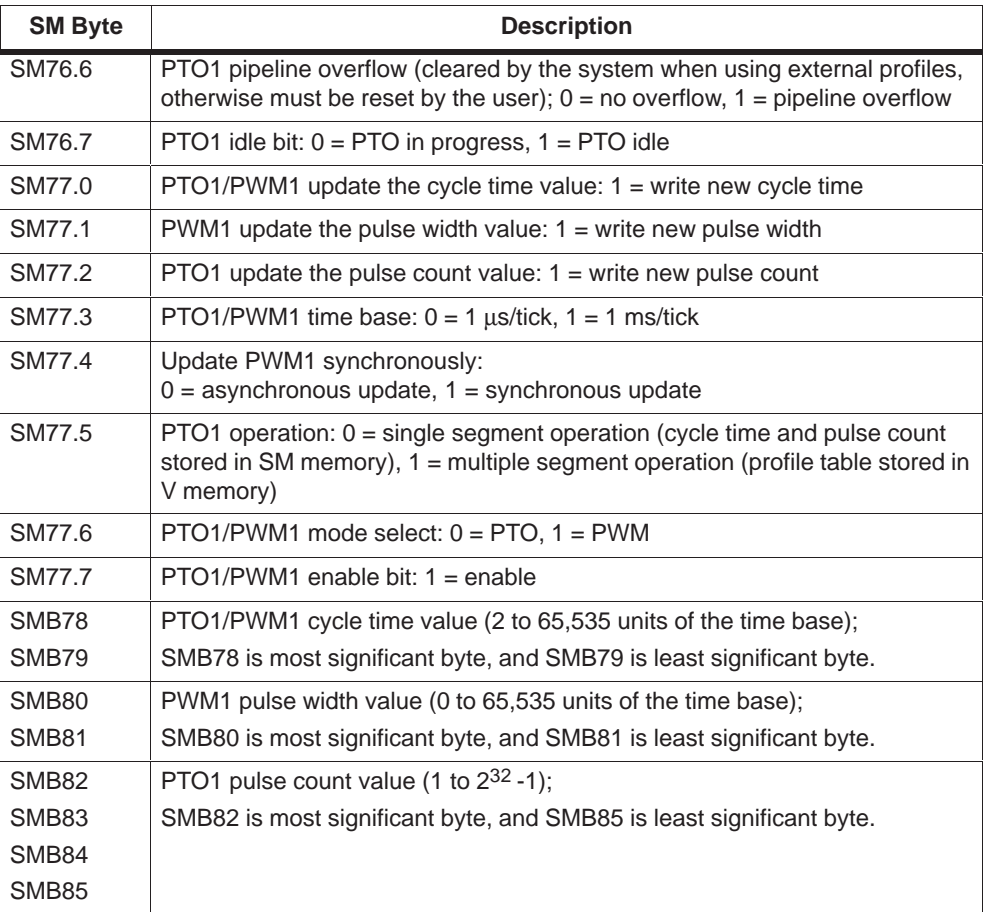

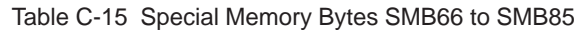

# **SMB86 to SMB94, and SMB186 to SMB194: Receive Message Control**

As described in Table C-16, SMB86 through SMB94 and SMB186 through SMB194 are used to control and read the status of the Receive Message instruction.

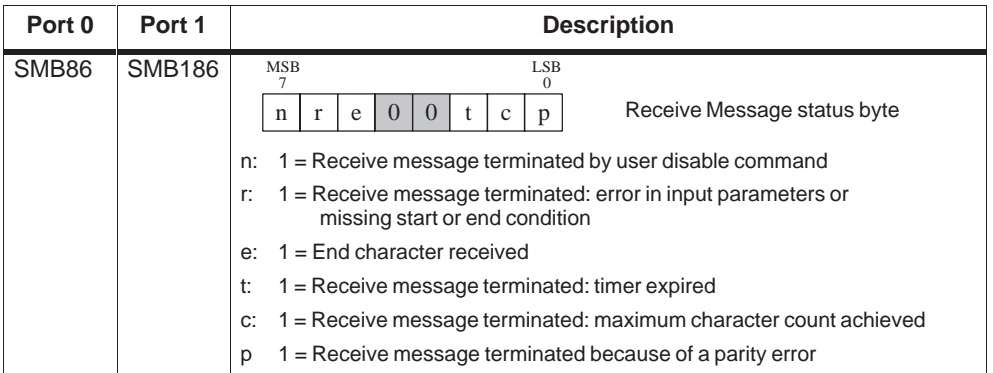

Table C-16 Special Memory Bytes SMB86 to SMB94, and SMB186 to SMB194

| Port 0 | Port 1        | <b>Description</b>                                                                                                    |  |  |  |
|--------|---------------|----------------------------------------------------------------------------------------------------|--|--|--|
| SMB87  | <b>SMB187</b> | <b>LSB</b><br><b>MSB</b><br>7<br>0                                                                                                    |  |  |  |
|        |               | Receive Message control byte<br>$bk$ 0<br>t<br>X<br>y<br>Z<br>m<br>n                                                                                                    |  |  |  |
|        |               | n: 0 = Receive Message function is disabled.<br>1 = Receive Message function is enabled.<br>The enable/disable receive message bit is checked each time the<br>RCV instruction is executed.                                                                                                    |  |  |  |
|        |               | x: $0 =$ Ignore SMB88 or SMB188.<br>1 = Use the value of SMB88 or SMB188 to detect start of<br>message.                                                                                                    |  |  |  |
|        |               | y: $0 =$ Ignore SMB89 or SMB189.<br>1 = Use the value of SMB89 or SMB189 to detect end of<br>message.                                                                                                    |  |  |  |
|        |               | $z: 0 =$ Ignore SMW90 or SMB190.<br>$1 =$ Use the value of SMW90 to detect an idle line condition.                                                                                                    |  |  |  |
|        |               | $m: 0 =$ Timer is an inter-character timer.<br>$1 =$ Timer is a message timer.                                                                                                    |  |  |  |
|        |               | t: $0 =$ Ignore SMW92 or SMW192.<br>1 = Terminate receive if the time period in SMW92 or SMW192<br>is exceeded.                                                                                                    |  |  |  |
|        |               | bk: $0 =$ Ignore break conditions<br>1 = Use break condition as start of message detection                                                                                                    |  |  |  |
|        |               | The bits of the message interrupt control byte are used to define the<br>criteria by which the message is identified. Both start of message and<br>end of message criteria are defined. To determine the start of a<br>message, either of two sets of logically ANDed start of message<br>criteria must be true and must occur in sequence (idle line followed<br>by start character, or break followed by start character). To determine<br>the end of a message, the enabled end of the message criteria is<br>logically ORed. The equations for start and stop criteria are given<br>below: |  |  |  |
|        |               | Start of Message = $il * sc + bk * sc$                                                                                                    |  |  |  |
|        |               | End of Message = $ec + tmr + maximum character count$<br>reached                                                                                                    |  |  |  |
|        |               | Programming the start of message criteria for:                                                                                                    |  |  |  |
|        |               | 1. Idle line detection:<br>$il=1,$ sc=0, bk=0, SMW90>0                                                                                                    |  |  |  |
|        |               | 2. Start character detection:<br>$il=0$ , sc=1, bk=0, SMW90<br>is a don't care                                                                                                    |  |  |  |
|        |               | 3. Break Detection:<br>il=0, sc=0, bk=1, SMW90<br>is a don't care                                                                                                    |  |  |  |
|        |               | $il=1$ , sc=0, bk=0, SMW90=0<br>4. Any response to a request:<br>(Message timer can be used to terminate receive if there is no<br>response.)                                                                                                    |  |  |  |
|        |               | 5. Break and a start character:<br>$il=0$ , sc=1, bk=1, SMW90<br>is a don't care                                                                                                    |  |  |  |
|        |               | 6. Idle line and a start character:<br>$il=1$ , sc=1, bk=0, SMW90 >0                                                                                                    |  |  |  |
|        |               | 7. Idle line and start character (Illegal): il=1, sc=1, bk=0, SMW90=0                                                                                                    |  |  |  |
|        |               | Note: Receive will automatically be terminated by an overrun or a<br>parity error (if enabled).                                                                                                    |  |  |  |
| SMB88  | <b>SMB188</b> | Start of message character                                                                                                    |  |  |  |

Table C-16 Special Memory Bytes SMB86 to SMB94, and SMB186 to SMB194

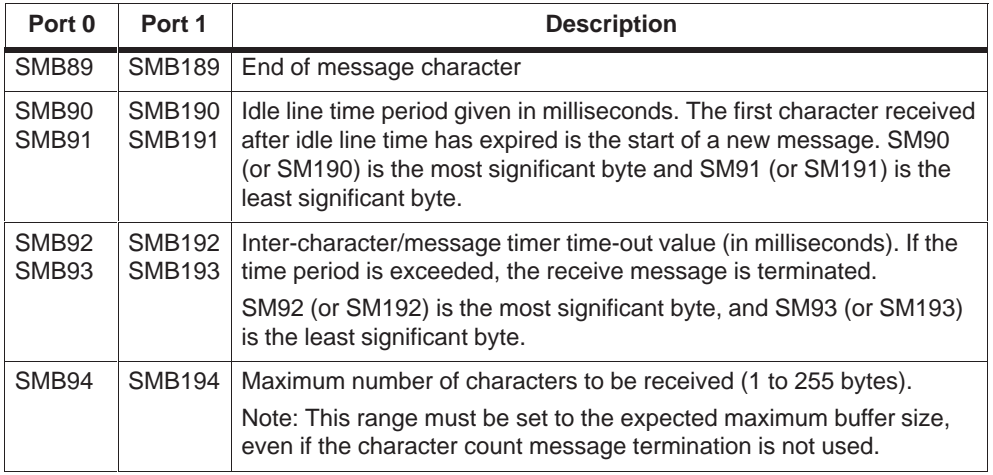

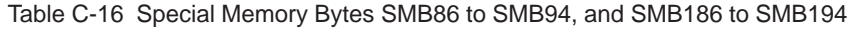

#### **SMB98 and SMB99**

As described in Table C-17, SMB98 and SMB99 give you information about the number of errors on the expansion I/O bus.

Table C-17 Special Memory Bytes SMB98 and SMB99

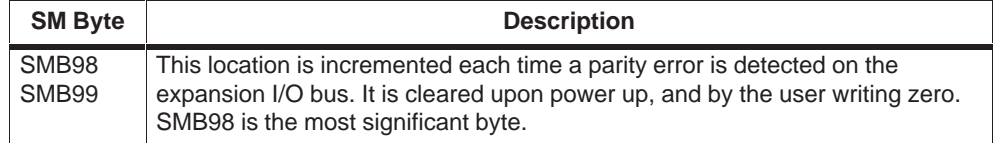

## **SMB131 to SMB165: HSC3, HSC4, and HSC5 Register**

As described in Table C-18, SMB131 through SMB165 are used to monitor and control the operation of high-speed counters HSC3, HSC4, and HSC5.

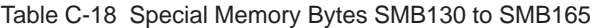

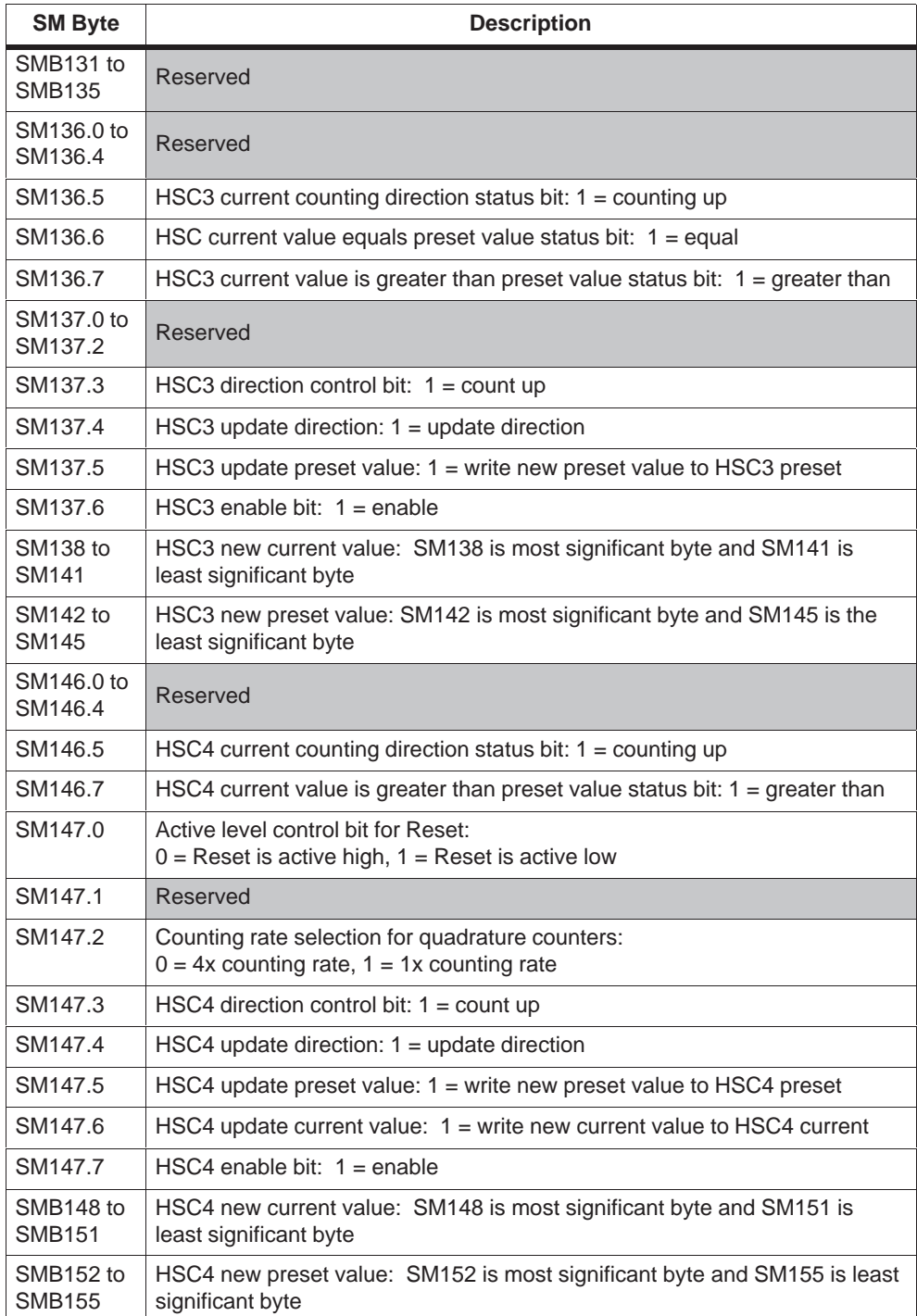

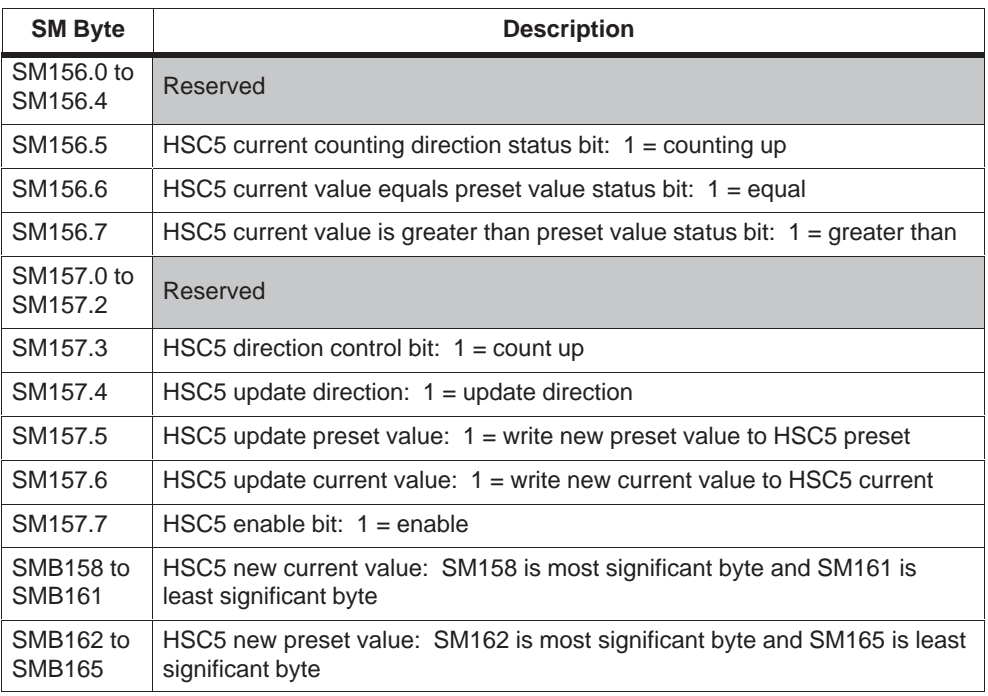

Table C-18 Special Memory Bytes SMB130 to SMB165

# **SMB166 to SMB194: PTO0, PT1 Profile Definition Table**

As described in Table C-19, SMB166 through SMB194 are used to show the number of active profile steps and the address of the profile table in V memory.

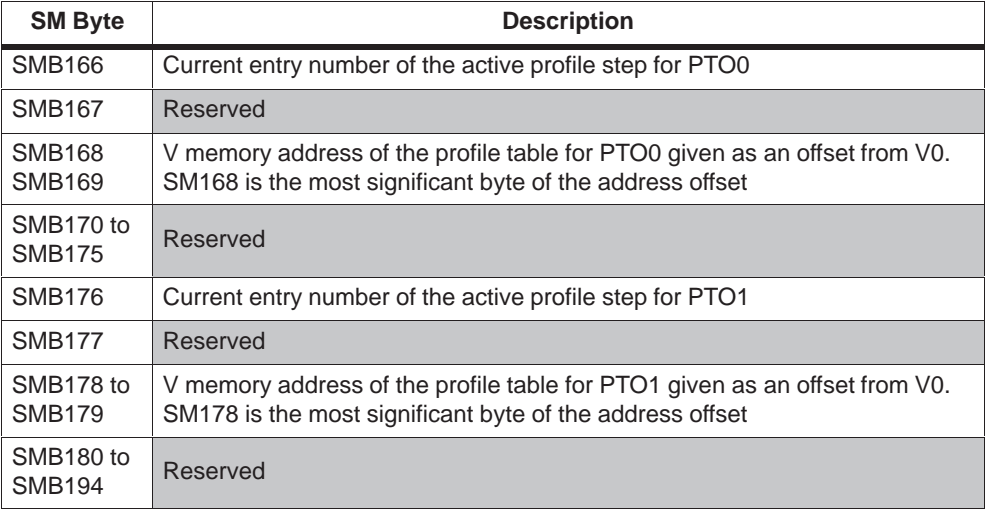

Table C-19 Special Memory Bytes SMB166 to SMB194

# **D**

# **S7-200 Troubleshooting Guide**

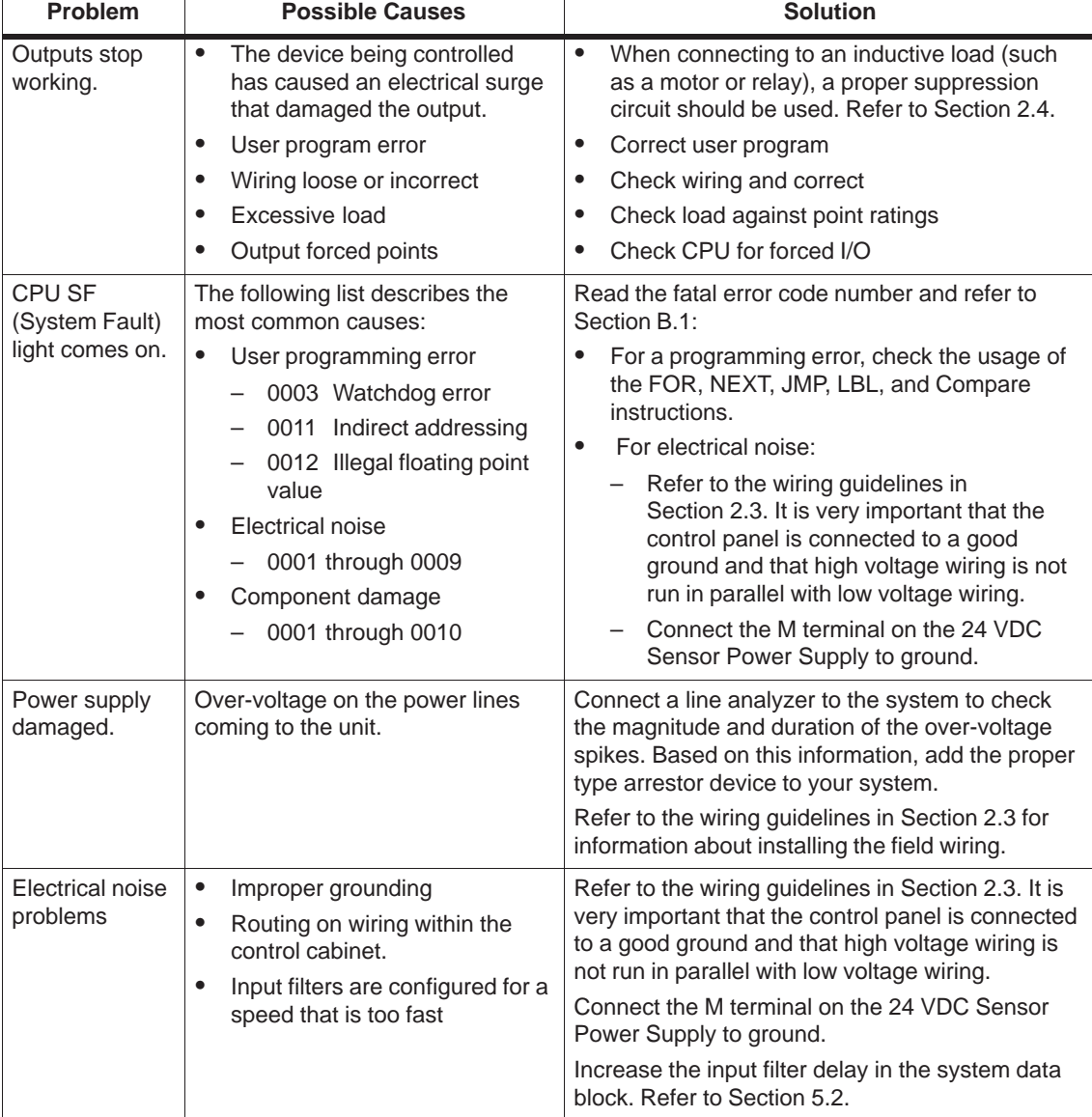

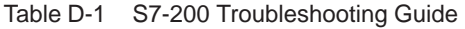

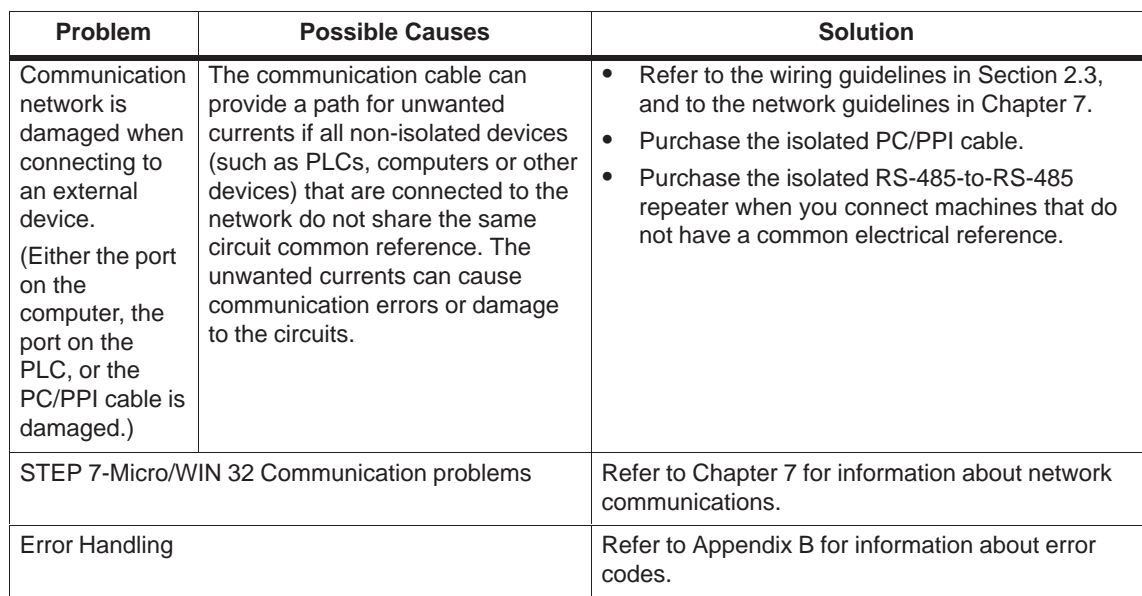

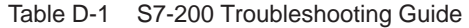

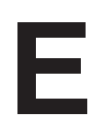

# **S7-200 Order Numbers**

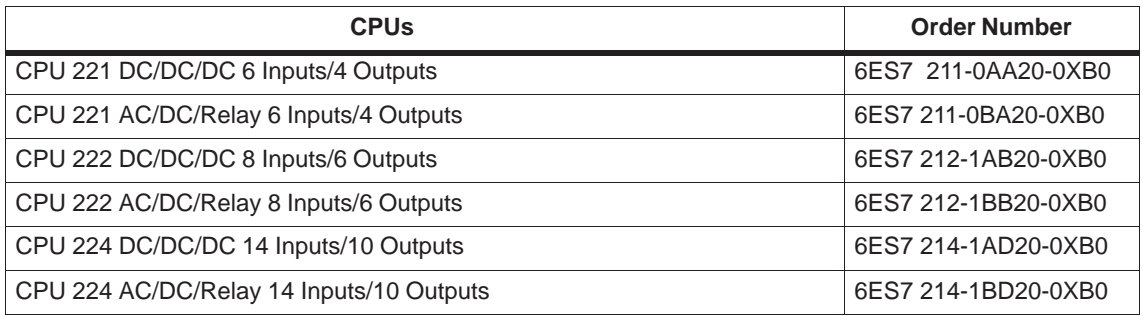

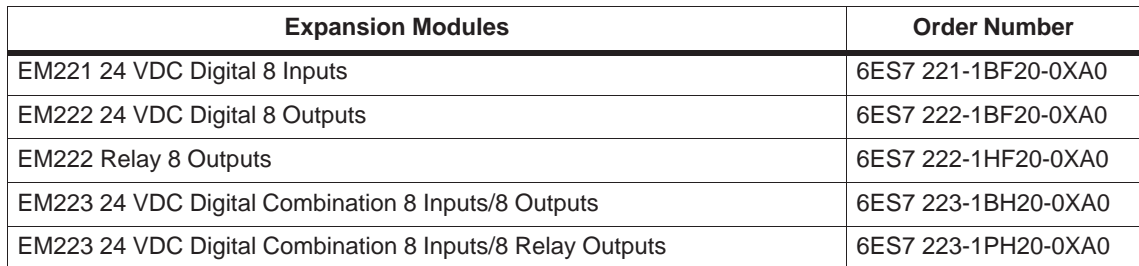

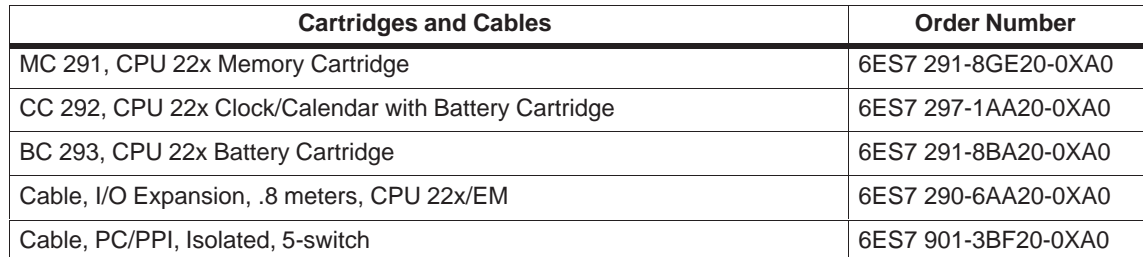

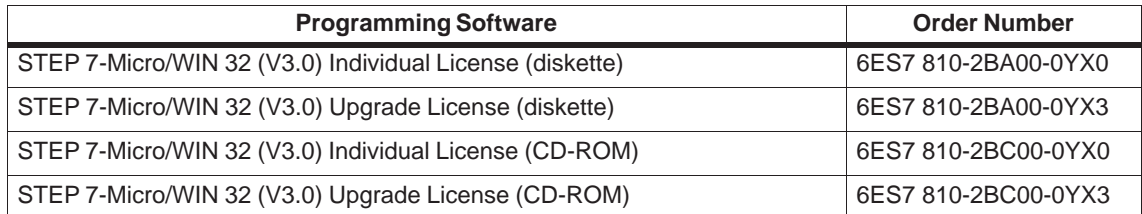

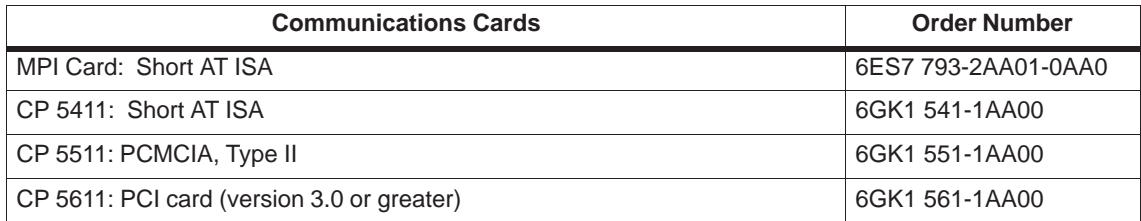

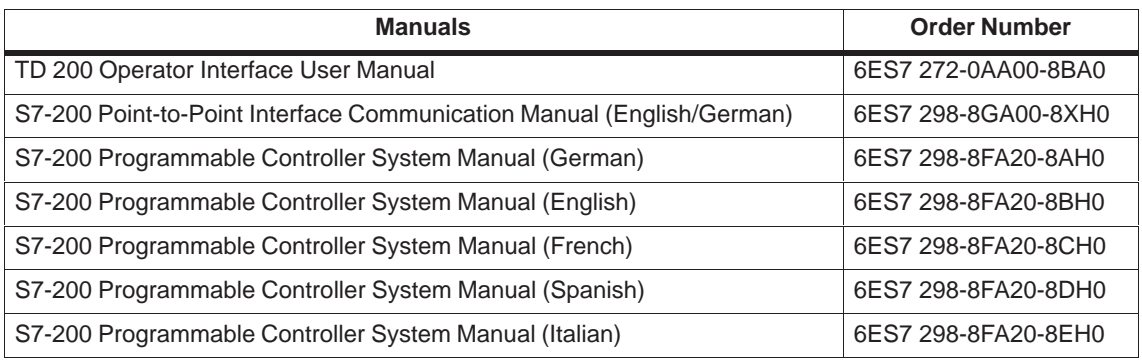

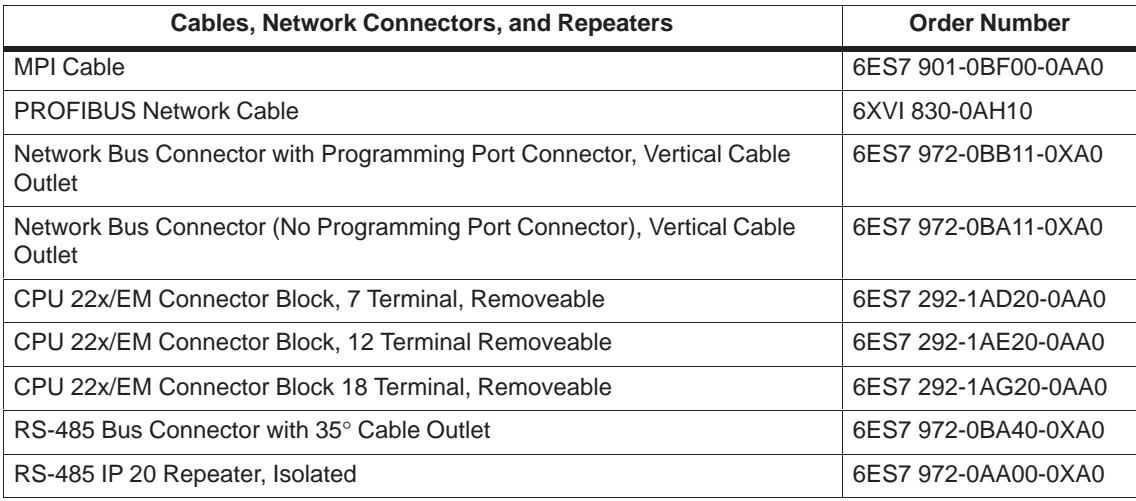

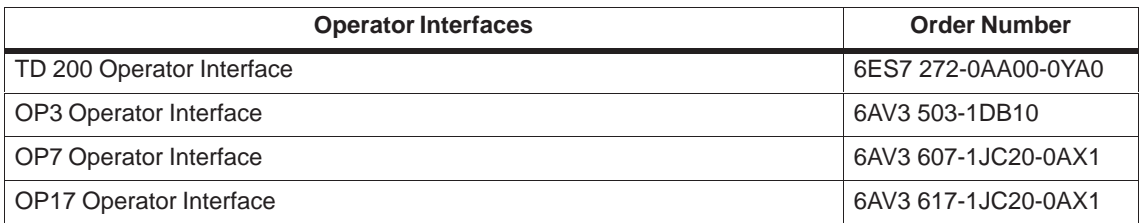

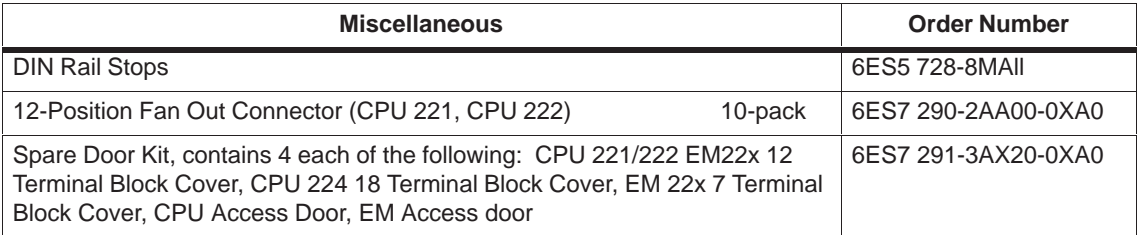

# **F**

# **Execution Times for STL Instructions**

#### **Effect of Power Flow on Execution Times**

The calculation of the basic execution time for an STL instruction (Table F-4) shows the time required for executing the logic, or function, of the instruction when power flow is present (where the top-of-stack value is ON or 1). For some instructions, the execution of that function is conditional upon the presence of power flow: the CPU performs the function only when power flow is present to the instruction (when the top-of-stack value is ON or 1). If power flow is not present to the instruction (the top-of-stack value is OFF or 0), use a "no powerflow" execution time to calculate the execution time of that instruction. Table F-1 provides the execution time of an STL instruction with no power flow (when the top-of-stack value is OFF or 0) for each S7-200 CPU module.

#### Table F-1 Execution Time for Instructions with No Power Flow

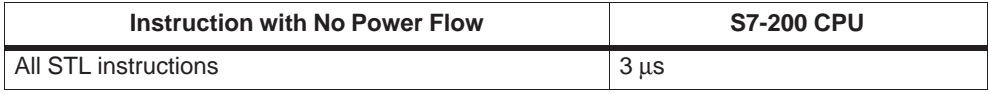

#### **Effect of Indirect Addressing on Execution Times**

The calculation of the basic execution time for an STL instruction (Table F-4) shows the time required for executing the instruction, using direct addressing of the operands or constants. If your program uses indirect addressing, increase the execution time for each indirectly addressed operand by the figure shown in Table F-2.

Table F-2 Additional Time to Add for Indirect Addressing

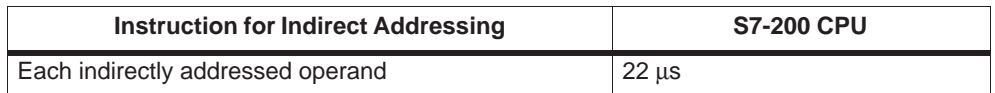

## **Execution Times**

Accessing certain memory areas, such as AI, AQ, L, and accumulators, require additional execution time. Table F-3 provides a factor to be added to the basic execution time for each operand access of these memory areas.

Table F-3 Execution Time Adder for Accesses to Selected Memory Areas

| <b>Memory Area</b>  | <b>S7-200 CPU</b> |
|---------------------|-------------------|
| Analog Inputs (AI)  | $149$ us          |
| Analog Outputs (AQ) | 73 <sub>us</sub>  |
| Local memory (L)    | $5.4$ us          |
| Accumulators (AC)   | 4.4 $\mu$ s       |

#### **Basic Execution Times for STL Instructions**

Table F-4 lists the basic execution times of the STL instructions for each of the S7-200 CPU modules.

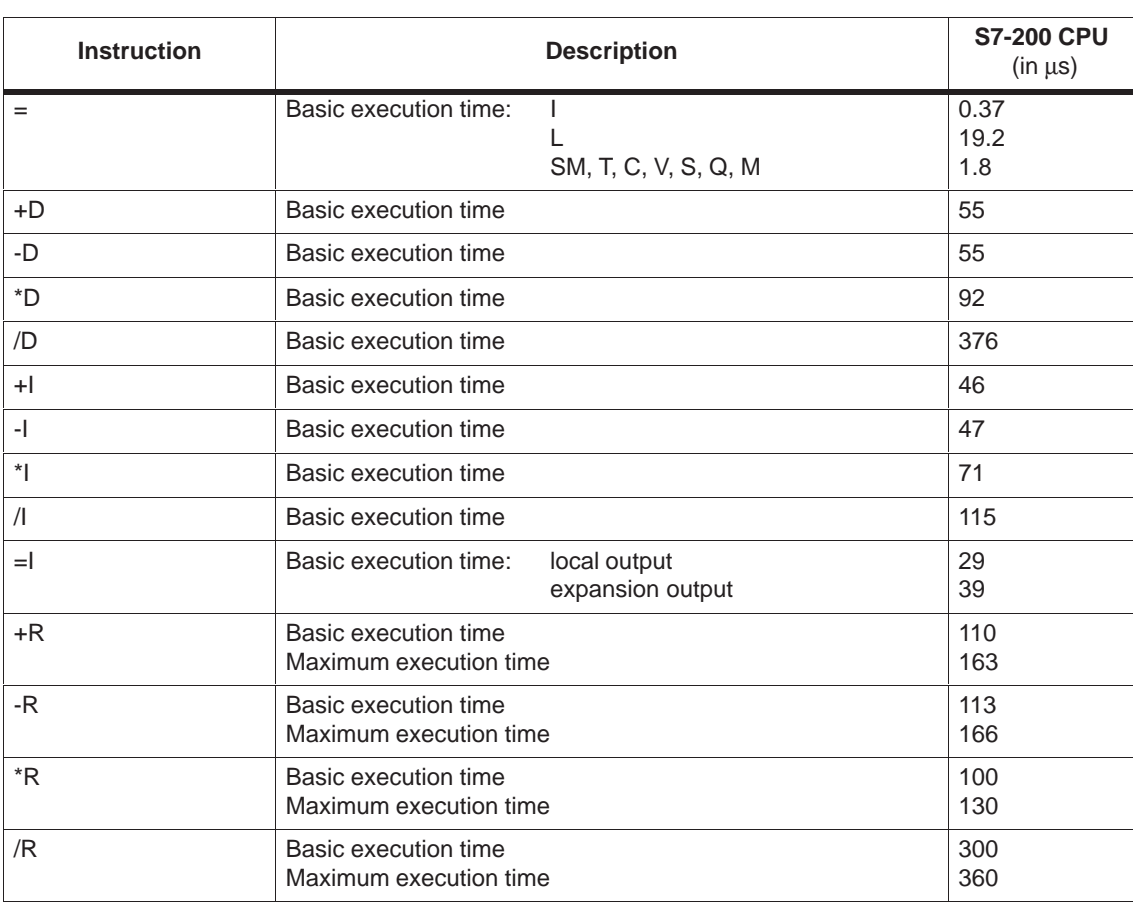

Table F-4 Execution Times for the STL Instructions (in  $\mu$ s)
| <b>Instruction</b>           |                                                                                                    | <b>Description</b>                                    | <b>S7-200 CPU</b><br>$(in \mu s)$ |
|------------------------------|----------------------------------------------------------------------------------------------------|-------------------------------------------------------|-----------------------------------|
| A                            | Basic execution time:                                                                                                    | $\mathbf{I}$<br>L<br>SM, T, C, V, S, Q, M             | 0.37<br>10.8<br>1.1               |
| $AB < =, =, > =, >, <, <$    | Basic execution time                                                                                                    |                                                       | 35                                |
| $AD < =, =, > =, >, <, <$    | Basic execution time                                                                                                    |                                                       | 53                                |
| AI                           | Basic execution time:                                                                                                    | local input<br>expansion input                        | 27<br>35                          |
| <b>ALD</b>                   | Basic execution time                                                                                                    |                                                       | 0.37                              |
| AN                           | Basic execution time:                                                                                                    | $\mathbf{I}$<br>SM, T, C, V, S, Q, M                  | 0.37<br>10.8<br>1.1               |
| ANDB                         | Basic execution time                                                                                                    |                                                       | 37                                |
| ANDD                         | Basic execution time                                                                                                    |                                                       | 55                                |
| <b>ANDW</b>                  | Basic execution time                                                                                                    |                                                       | 48                                |
| <b>ANI</b>                   | Basic execution time:                                                                                                    | local input<br>expansion input                        | 27<br>35                          |
| $AR \le =, =, >=, >, <, \le$ | Basic execution time                                                                                                    |                                                       | 54                                |
| <b>ATCH</b>                  | Basic execution time                                                                                                    |                                                       | 20                                |
| ATH                          | Basic execution time (constant length)<br>Basic execution time (variable length)<br>Length multiplier (LM)                                           | Total = Basic time + (Length) $*$ (Length multiplier) | 177<br>186<br>23                  |
| <b>ATT</b>                   | Basic execution time                                                                                                    |                                                       | 125                               |
| $AW < =, =, > =, >, <, <$    | Basic execution time                                                                                                    |                                                       | 45                                |
| <b>BCDI</b>                  | Basic execution time                                                                                                    |                                                       | 66                                |
| <b>BMB</b>                   | Total = Basic time + (Length) $*$ (LM)<br>Basic execution time (constant length)<br>Basic execution time (variable length)<br>Length multiplier (LM) |                                                       | 172<br>181<br>11                  |
| <b>BMD</b>                   | Total = Basic time + (Length) $*(LM)$<br>Basic execution time (constant length)<br>Basic execution time (variable length)<br>Length multiplier (LM)  |                                                       | 173<br>183<br>20                  |
| <b>BMW</b>                   | Total = Basic time + (Length) $*$ (LM)<br>Basic execution time (constant length)<br>Basic execution time (variable length)<br>Length multiplier (LM) |                                                       | 172<br>181<br>16                  |

Table F-4 Execution Times for the STL Instructions (in  $\mu$ s)

 $\mathbf{r}$ 

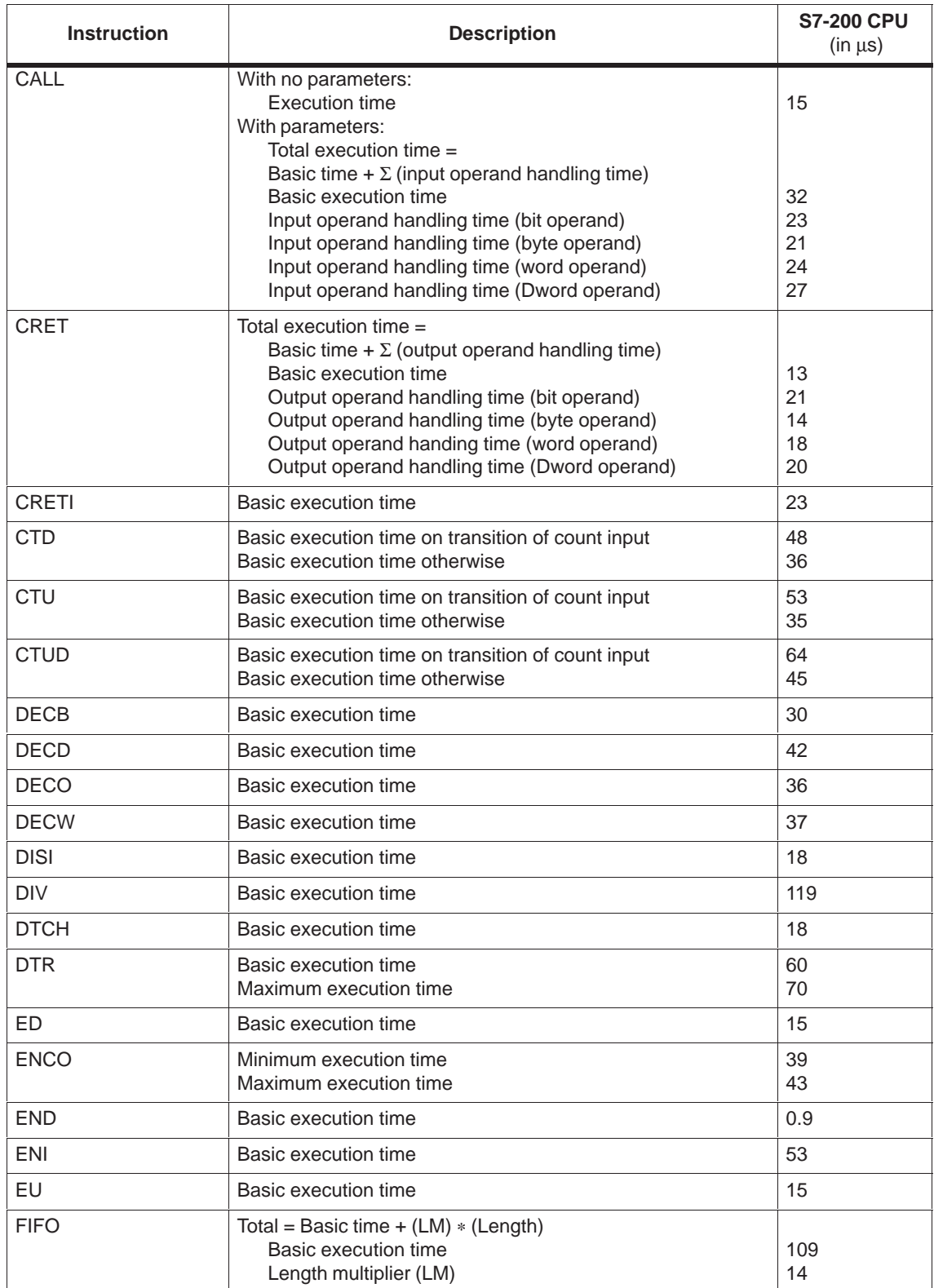

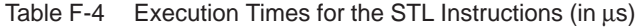

| <b>Instruction</b>                      |                                                                                                    | <b>Description</b>                            | <b>S7-200 CPU</b><br>$(in \mu s)$ |
|-----------------------------------------|----------------------------------------------------------------------------------------------------|-----------------------------------------------|-----------------------------------|
| <b>FILL</b>                             | Total = Basic time + (LM) $* \times$ (Length)<br>Basic execution time (constant length)<br>Basic execution time (variable length)<br>Length multiplier (LM) | 156<br>165<br>$\overline{7}$                  |                                   |
| $FND <, =, >, <>$                       | Total = Basic time + (LM) $* \times$ (Length)<br>Basic execution time<br>Length multiplier (LM)                                                             | 224<br>12                                     |                                   |
| <b>FOR</b>                              | Total = Basic time + (LM) $* \times$ (Number of repetitions)<br>Basic execution time<br>Loop multiplier (LM)                                                | 73<br>72                                      |                                   |
| HDEF                                    | Basic execution time                                                                                                    |                                               | 35                                |
| <b>HSC</b>                              | Basic execution time                                                                                                    |                                               | 37                                |
| <b>HTA</b>                              | Total = Basic time + (LM) $* \times$ (Length)<br>Basic execution time (constant length)<br>Basic execution time (variable length)<br>Length multiplier (LM) | 175<br>184<br>11                              |                                   |
| <b>IBCD</b>                             | Basic execution time                                                                                                    | 114                                           |                                   |
| <b>INCB</b>                             | Basic execution time                                                                                                    | 29                                            |                                   |
| <b>INCD</b>                             | Basic execution time                                                                                                    | 42                                            |                                   |
| <b>INCW</b>                             | Basic execution time                                                                                                    | 37                                            |                                   |
| <b>INT</b>                              | Typical execution time with 1 interrupt                                                                                                    | 47                                            |                                   |
| <b>INVB</b>                             | Basic execution time                                                                                                    | 31                                            |                                   |
| <b>INVD</b>                             | Basic execution time                                                                                                    | 42                                            |                                   |
| <b>INVW</b>                             | Basic execution time                                                                                                    |                                               | 38                                |
| <b>JMP</b>                              | Basic execution time                                                                                                    |                                               | 0.9                               |
| <b>LBL</b>                              | Basic execution time                                                                                                    |                                               | 0.37                              |
| LD                                      | Basic execution time:                                                                                                    | $\mathbf{I}$<br>SM, T, C, V, S, Q, M<br>SM0.0 | 0.37<br>10.9<br>1.1<br>0.37       |
| $LDB \le =, =, >=, >, <, <>$            | Basic execution time                                                                                                    |                                               | 35                                |
| $LDD \leq z, z, z, z, z, z, z$          | Basic execution time                                                                                                    |                                               | 52                                |
| LDI                                     | Basic execution time:                                                                                                    | Local input<br>Expansion input                | 26<br>34                          |
| <b>LDN</b>                              | Basic execution time:                                                                                                    | $\mathbf{I}$<br>L<br>SM, T, C, V, S, Q, M     | 0.37<br>10.9<br>1.1               |
| <b>LDNI</b>                             | Basic execution time:                                                                                                    | Local input<br>Expansion input                | 26<br>34                          |
| $LDR \le 0, \le 0, \le 0, \le 0, \le 0$ | Basic execution time                                                                                                    |                                               | 55                                |
| <b>LDS</b>                              | Basic execution time                                                                                                    |                                               | 0.37                              |

Table F-4 Execution Times for the STL Instructions (in  $\mu$ s)

| Instruction                             |                                                                                          | <b>Description</b>                        | <b>S7-200 CPU</b><br>$(in \mu s)$ |
|-----------------------------------------|------------------------------------------------------------------------------------------|-------------------------------------------|-----------------------------------|
| $LDW \le 0, \le 0, \le 0, \le 0, \le 0$ | Basic execution time                                                                     |                                           | 42                                |
| <b>LIFO</b>                             | Basic execution time                                                                     |                                           | 121                               |
| <b>LPP</b>                              | Basic execution time                                                                     |                                           | 0.37                              |
| <b>LPS</b>                              | Basic execution time                                                                     |                                           | 0.37                              |
| <b>LRD</b>                              | Basic execution time                                                                     |                                           | 0.37                              |
| <b>LSCR</b>                             | Basic execution time                                                                     |                                           | 12                                |
| <b>MEND</b>                             | Basic execution time                                                                     |                                           | 0.5                               |
| <b>MOVB</b>                             | Basic execution time                                                                     |                                           | 29                                |
| <b>MOVD</b>                             | Basic execution time                                                                     |                                           | 38                                |
| <b>MOVR</b>                             | Basic execution time                                                                     |                                           | 38                                |
| <b>MOVW</b>                             | Basic execution time                                                                     |                                           | 34                                |
| <b>MUL</b>                              | Basic execution time                                                                     |                                           | 70                                |
| <b>NEXT</b>                             | Basic execution time                                                                     |                                           | 0                                 |
| <b>NETR</b>                             | Basic execution time                                                                     |                                           | 286                               |
| <b>NETW</b>                             | Total = Basic time + $(LM) * (Length)$<br>Basic execution time<br>Length multiplier (LM) |                                           | 274<br>8                          |
| <b>NOP</b>                              | Basic execution time                                                                     |                                           | 0.37                              |
| <b>NOT</b>                              | Basic execution time                                                                     |                                           | 0.37                              |
| O                                       | Basic execution time:                                                                    | $\mathbf{I}$<br>L<br>SM, T, C, V, S, Q, M | 0.37<br>10.8<br>1.1               |
| $OB < =, =, > =, >, <, <$               | Basic execution time                                                                     |                                           | 35                                |
| $OD < =, =, > =, >, <, <$               | Basic execution time                                                                     |                                           | 53                                |
| ΟI                                      | Basic execution time:                                                                    | Local input<br>Expansion input            | 27<br>35                          |
| <b>OLD</b>                              | Basic execution time                                                                     |                                           | 0.37                              |
| ON                                      | Basic execution time:                                                                    | $\mathsf{I}$<br>SM, T, C, V, S, Q, M      | 0.37<br>10.8<br>1.1               |
| ONI                                     | Basic execution time:                                                                    | Local input<br>Expansion input            | 27<br>35                          |
| $OR < =, =, > =, >, <, <>$              | Basic execution time                                                                     |                                           | 55                                |
| <b>ORB</b>                              | Basic execution time                                                                     |                                           | 37                                |
| <b>ORD</b>                              | Basic execution time                                                                     |                                           | 55                                |
| <b>ORW</b>                              | Basic execution time                                                                     |                                           | 48                                |
| $OW < =, =, > =, >, <, <$               | Basic execution time                                                                     |                                           | 45                                |

Table F-4 Execution Times for the STL Instructions (in  $\mu$ s)

| <b>Instruction</b> | <b>Description</b>                                                                                                    | <b>S7-200 CPU</b><br>$(in \mu s)$                     |
|--------------------|----------------------------------------------------------------------------------------------------|-------------------------------------------------------|
| <b>PID</b>         | Basic execution time                                                                                                    | 750                                                   |
|                    | Adder to recalculate $(K_c * T_s/T_i)$ and $(K_c * T_d/T_s)$ prior to the<br>PID calculation. Recalculation occurs if the value of $K_c$ , $T_s$ , $T_i$ ,<br>or $T_s$ has changed from the previous execution of this<br>instruction, or on a transition to auto control.                                                                                                    | 1000                                                  |
| <b>PLS</b>         | Basic execution time:<br><b>PWM</b><br>PTO single segment<br>PTO multiple segment                                                                                                    | 57<br>67<br>92                                        |
| R                  | For length=1 and specified as a constant (e.g. R V0.2,1)<br>Execution time for operand $= C$<br>Execution time for operand $=$ T<br>Execution time for all other operands<br>Otherwise,<br>Total execution time=Basic execution time +(LM)*(Length)<br>Basic execution time for operand $= C, T$<br>Basic execution time for all other operands<br>Length multiplier (LM) for operand $= C$<br>Length multiplier (LM) for operand $=$ T<br>Length multiplier (LM) for all other operands<br>If the length is stored in a variable instead of being<br>specified as a constant, increase the basic execution time<br>by adding: | 17<br>24<br>5<br>19<br>28<br>8.6<br>16.5<br>0.9<br>29 |
| <b>RCV</b>         | Basic execution time                                                                                                    | 104                                                   |
| RET                | Total execution time =<br>Basic time $+ \Sigma$ (output operand handling time)<br>Basic execution time<br>Output operand handling time (bit operand)<br>Output operand handling time (byte operand)<br>Output operand handing time (word operand)<br>Output operand handling time (Dword operand)                                                                                                    | 13<br>21<br>14<br>18<br>20                            |
| <b>RETI</b>        | Basic execution time                                                                                                    | 23                                                    |
| RI                 | Total = Basic time + $(LM) * (Length)$<br>Basic execution time<br>Length multiplier (local output)<br>Length multiplier (expansion output)<br>If the length is stored in a variable instead of being a<br>constant, increase the basic execution time by adding:                                                                                                    | 18<br>22<br>32<br>30                                  |
| <b>RLB</b>         | Total = Basic time + $(LM) * (Length)$<br>Basic execution time<br>Length multiplier (LM)                                                                                                    | 42<br>0.6                                             |
| <b>RLD</b>         | Total = Basic time + $(LM) * (Length)$<br>Basic execution time<br>Length multiplier (LM)                                                                                                    | 52<br>2.5                                             |
| <b>RLW</b>         | Total = Basic time + $(LM) * (Length)$<br>Basic execution time<br>Length multiplier (LM)                                                                                                    | 49<br>1.7                                             |

Table F-4 Execution Times for the STL Instructions (in  $\mu$ s)

| <b>Instruction</b> | <b>Description</b>                                                                                                    | <b>S7-200 CPU</b><br>$(in \mu s)$ |
|--------------------|----------------------------------------------------------------------------------------------------|-----------------------------------|
| <b>RRB</b>         | Total = Basic time $+$ (LM) $*$ (Length)<br>Basic execution time<br>Length multiplier (LM)                                                                                                    | 42<br>0.6                         |
| <b>RRD</b>         | Total = Basic time $+$ (LM) $*$ (Length)<br>Basic execution time<br>Length multiplier (LM)                                                                                                    | 52<br>2.5                         |
| <b>RRW</b>         | Total = Basic time + $(LM) * (Length)$<br>Basic execution time<br>Length multiplier (LM)                                                                                                    | 49<br>1.7                         |
| S                  | For length = 1 and specified as a constant (e.g., $S$ V0.2, 1)<br><b>Execution time</b><br>Otherwise,<br>Total execution time=Basic execution time +(LM)*(Length)                                                  | 5                                 |
|                    | Basic execution time for all other operands<br>Length multiplier (LM) for all other operands<br>If the length is stored in a variable instead of being a<br>constant, increase the basic execution time by adding: | 27<br>0.9<br>29                   |
| <b>SBR</b>         | Basic execution time                                                                                                    | $\Omega$                          |
| <b>SCRE</b>        | Basic execution time                                                                                                    | 0.37                              |
| <b>SCRT</b>        | Basic execution time                                                                                                    | 17                                |
| <b>SEG</b>         | Basic execution time                                                                                                    | 30                                |
| SHRB               | Total = Basic time + $(LM) * (Length)$<br>Basic execution time<br>Length multiplier (LM)                                                                                                    | 140<br>1.6                        |
| <b>SI</b>          | Total = Basic time $+$ (LM) $*$ (Length)<br>Basic execution time<br>Length multiplier (LM) (local output)<br>Length multiplier (LM) (expansion output)                                                             | 18<br>22<br>32                    |
|                    | If the length is stored in a variable instead of being a<br>constant, increase the basic execution time by adding:                                                                                                 | 30                                |
| <b>SLB</b>         | Total = Basic time $+$ (LM) $*$ (Length)<br>Basic execution time<br>Length multiplier (LM)                                                                                                    | 43<br>0.7                         |
| <b>SLD</b>         | Total = Basic time + $(LM) * (Length)$<br>Basic execution time<br>Length multiplier (LM)                                                                                                    | 53<br>2.6                         |
| <b>SLW</b>         | Total = Basic time + $(LM) * (Length)$<br>Basic execution time<br>Length multiplier (LM)                                                                                                    | 51<br>1.3                         |
| SQRT               | Basic execution time<br>Maximum execution time                                                                                                    | 725<br>830                        |
| <b>SRB</b>         | Total = Basic time + $(LM) * (Length)$<br>Basic execution time<br>Length multiplier (LM)                                                                                                    | 43<br>0.7                         |

Table F-4 Execution Times for the STL Instructions (in  $\mu$ s)

| <b>Instruction</b> | <b>Description</b>                                                                       | <b>S7-200 CPU</b><br>$(in \mu s)$ |
|--------------------|------------------------------------------------------------------------------------------|-----------------------------------|
| <b>SRD</b>         | Total = Basic time + $(LM) * (Length)$<br>Basic execution time<br>Length multiplier (LM) | 53<br>2.6                         |
| <b>SRW</b>         | Total = Basic time + $(LM) * (Length)$<br>Basic execution time<br>Length multiplier (LM) | 51<br>1.3                         |
| <b>STOP</b>        | Basic execution time                                                                     | 16                                |
| <b>SWAP</b>        | Basic execution time                                                                     | 32                                |
| <b>TODR</b>        | Basic execution time                                                                     | 2400                              |
| <b>TODW</b>        | Basic execution time                                                                     | 1600                              |
| <b>TOF</b>         | Basic execution time                                                                     | 64                                |
| <b>TON</b>         | Basic execution time                                                                     | 64                                |
| <b>TONR</b>        | Basic execution time                                                                     | 56                                |
| <b>TRUNC</b>       | Basic execution time<br>Maximum execution time                                           | 103<br>178                        |
| <b>WDR</b>         | Basic execution time                                                                     | 16                                |
| <b>XMT</b>         | Basic execution time                                                                     | 113                               |
| <b>XORB</b>        | Basic execution time                                                                     | 37                                |
| <b>XORD</b>        | Basic execution time                                                                     | 55                                |
| <b>XORW</b>        | Basic execution time                                                                     | 48                                |

Table F-4 Execution Times for the STL Instructions (in  $\mu$ s)

# **G**

# **S7-200 Quick Reference Information**

This appendix contains information about the following:

- Special Memory Bits
- Descriptions of Interrupt Events
- Summary of S7-200 CPU Memory Ranges and Features
- High-Speed Counters HSC0, HSC1, HSC2, HSC3, HSC4, HSC5
- S7-200 Instructions

Table G-1 Special Memory Bits

| <b>Special Memory Bits</b> |                         |                   |                                |  |  |  |  |
|----------------------------|-------------------------|-------------------|--------------------------------|--|--|--|--|
| SM0.0                      | Always On               | SM1.0             | Result of operation $= 0$      |  |  |  |  |
| <b>SM0.1</b>               | First Scan              | SM <sub>1.1</sub> | Overflow or illegal value      |  |  |  |  |
| SM0.2                      | Retentive data lost     | SM1.2             | Negative result                |  |  |  |  |
| SM0.3                      | Power up                | SM1.3             | Division by 0                  |  |  |  |  |
| SM0.4                      | $30 s$ off $/30 s$ on   | SM1.4             | Table full                     |  |  |  |  |
| SM0.5                      | $0.5$ s off $/0.5$ s on | SM1.5             | Table empty                    |  |  |  |  |
| SM0.6                      | Off 1 scan / on 1 scan  | SM1.6             | BCD to binary conversion error |  |  |  |  |
| <b>SM0.7</b>               | Switch in RUN position  | SM1.7             | ASCII to hex conversion error  |  |  |  |  |

| <b>Event</b><br><b>Number</b> | <b>Interrupt Description</b>              | <b>Priority Group</b> | <b>Priority</b><br>in Group |  |  |  |  |
|-------------------------------|-------------------------------------------|-----------------------|-----------------------------|--|--|--|--|
| 8                             | Port 0: Receive character                 |                       | 0                           |  |  |  |  |
| 9                             | Port 0: Transmit complete                 |                       | 0                           |  |  |  |  |
| 23                            | Port 0: Receive message complete          | Communications        | 0                           |  |  |  |  |
| 24                            | Port 1: Receive message complete          | (highest)             | 1                           |  |  |  |  |
| 25                            | Port 1: Receive character                 |                       | 1                           |  |  |  |  |
| 26                            | Port 1: Transmit complete                 |                       |                             |  |  |  |  |
| $\boldsymbol{0}$              | Rising edge, I0.0                         | Discrete (middle)     | $\mathbf 0$                 |  |  |  |  |
| 2                             | Rising edge, I0.1                         |                       | 1                           |  |  |  |  |
| $\overline{4}$                | Rising edge, I0.2                         |                       | $\overline{2}$              |  |  |  |  |
| 6                             | Rising edge, I0.3                         |                       | 3                           |  |  |  |  |
| $\mathbf{1}$                  | Falling edge, I0.0                        |                       | 4                           |  |  |  |  |
| 3                             | Falling edge, I0.1                        |                       | 5                           |  |  |  |  |
| 5                             | Falling edge, I0.2                        |                       | 6                           |  |  |  |  |
| $\overline{7}$                | Falling edge, I0.3                        |                       | $\overline{7}$              |  |  |  |  |
| 12                            | HSC0 CV=PV (current value = preset value) |                       | 0                           |  |  |  |  |
| 27                            | HSC0 direction changed                    |                       | 16                          |  |  |  |  |
| 28                            | HSC0 external reset/Z phase               |                       | 2                           |  |  |  |  |
| 13                            | HSC1 CV=PV (current value = preset value) |                       | 8                           |  |  |  |  |
| 14                            | HSC1 direction input changed              |                       | 9                           |  |  |  |  |
| 15                            | HSC1 external reset                       |                       | 10                          |  |  |  |  |
| 16                            | HSC2 CV=PV (current value = preset value) |                       | 11                          |  |  |  |  |
| 17                            | HSC2 direction changed                    |                       | 12                          |  |  |  |  |
| 18                            | HSC2 external reset                       |                       | 13                          |  |  |  |  |
| 32                            | HSC3 CV=PV                                |                       | 1                           |  |  |  |  |
| 29                            | HSC4 CV=PV                                |                       | 3                           |  |  |  |  |
| 30                            | HSC4 direction changed                    |                       | 17                          |  |  |  |  |
| 31                            | HSC4 external reset/Z phase               |                       | 18                          |  |  |  |  |
| 33                            | HSC5 CV=PV                                |                       | 19                          |  |  |  |  |
| 19                            | PTO 0 complete interrupt                  |                       | 14                          |  |  |  |  |
| 20                            | PTO 1 complete interrupt                  |                       | 15                          |  |  |  |  |
| 10                            | Timed interrupt 0                         | Timed (lowest)        | 0                           |  |  |  |  |
| 11                            | Timed interrupt 1                         |                       | $\mathbf{1}$                |  |  |  |  |
| 21                            | Timer T32 CT=PT interrupt                 |                       | $\overline{c}$              |  |  |  |  |
| 22                            | Timer T96 CT=PT interrupt                 |                       | 3                           |  |  |  |  |

<span id="page-477-0"></span>Table G-2 Descriptions of Interrupt Events

|                                                             |                                   | <b>Range Limit</b>                |                             |                    | Accessible as            |             |                        |  |
|-------------------------------------------------------------|-----------------------------------|-----------------------------------|-----------------------------|--------------------|--------------------------|-------------|------------------------|--|
| <b>Description</b>                                          | <b>CPU 221</b>                    | <b>CPU 222</b>                    | <b>CPU 224</b>              | Bit                | <b>Byte</b>              | Word        | <b>Double</b><br>Word  |  |
| User program size                                           | 2 Kwords                          | 2 Kwords                          | 4 Kwords                    |                    |                          |             |                        |  |
| User data size                                              | 1 Kwords                          | 1 Kwords                          | 2.5 Kwords                  |                    |                          |             |                        |  |
| Process-image input<br>register                             | I0.0 to I15.7                     | I0.0 to I15.7                     | I0.0 to I15.7               | lx.y               | <b>IBx</b>               |             | IDx                    |  |
| Process-image output<br>register                            | Q0.0 to Q15.7                     | Q0.0 to Q15.7                     | Q0.0 to Q15.7               | Qx.y               | QBx                      | QWx         | QDx                    |  |
| Analog inputs<br>(read only)                                | Ξ.                                | AIW0 to AIW30                     | AIW0 to AIW30               |                    |                          | AIWx        |                        |  |
| Analog outputs (write<br>only)                              | --                                | AQW0 to<br>AQW30                  | AQW0 to<br>AQW30            |                    |                          | AQWx        |                        |  |
| Variable memory $(V)^1$                                     | VB0.0 to<br>VB2047.7              | VB0.0 to<br>VB2047.7              | VB0.0 to<br>VB5119.7        | <b>VBx</b><br>Vx.y |                          | <b>VWx</b>  | <b>VDx</b>             |  |
| Local memory $(L)^2$                                        | LB0.0 to LB63.7                   | LB0.0 to LB63.7                   | LB0.0 to LB63.7             | Lx.y               | LBx                      | <b>LWx</b>  | <b>LDx</b>             |  |
| Bit memory (M)                                              | M0.0 to M31.7                     | M0.0 to M31.7                     | M0.0 to M31.7               | Mx.y               | <b>MBx</b><br><b>MWx</b> |             | MDx                    |  |
| Special Memory (SM)                                         | SM0.0 to<br>SM179.7               | SM0.0 to<br>SM179.7               | SM0.0 to<br>SM179.7         | SMx.y              | <b>SMBx</b>              | <b>SMWx</b> | <b>SMD<sub>x</sub></b> |  |
| Read only                                                   | SM0.0 to<br>SM29.7                | SM0.0 to<br>SM29.7                | SM0.0 to<br>SM29.7          |                    |                          |             |                        |  |
| <b>Timers</b>                                               | 256 (T0 to T255)                  | 256 (T0 to T255)                  | 256 (T0 to T255)            | Tx                 |                          | Tx          |                        |  |
| Ret. on-delay<br>1 ms                                       | T0, T64                           | T0, T64                           | T0, T64                     |                    |                          |             |                        |  |
| Ret. on-delay<br>10 <sub>ms</sub>                           | T1 to T4,<br>T65 to T68           | T1 to T4,<br>T65 to T68           | T1 to T4,<br>T65 to T68     |                    |                          |             |                        |  |
| Ret. on-delay 100 ms                                        | T5 to T31,<br>T69 to T95          | T5 to T31,<br>T69 to T95          | T5 to T31,<br>T69 to T95    |                    |                          |             |                        |  |
| On/Off delay<br>1 ms                                        | T32, T96                          | T32, T96                          | T32, T96                    |                    |                          |             |                        |  |
| On/Off delay<br>10 <sub>ms</sub>                            | T33 to T36,<br>T97 to T100        | T33 to T36,<br>T97 to T100        | T33 to T36,<br>T97 to T100  |                    |                          |             |                        |  |
| On/Off delay<br>$100 \,\mathrm{ms}$                         | T37 to T63,<br>T101 to T255       | T37 to T63,<br>T101 to T255       | T37 to T63,<br>T101 to T255 |                    |                          |             |                        |  |
| Counters                                                    | C0 to C255                        | C0 to C255                        | C0 to C255                  | Cx                 |                          | Cx          |                        |  |
| High-speed counter                                          | HC0, HC3. HC4,<br>HC <sub>5</sub> | HC0, HC3, HC4,<br>HC <sub>5</sub> | HC0 to HC5                  |                    |                          |             | <b>HCx</b>             |  |
| Sequentialcontrol<br>relays (S)                             | S0.0 to S31.7                     | S0.0 to S31.7                     | S0.0 to S31.7               | Sx.y               | SBx                      | SWx         | SDx                    |  |
| Accumulator registers                                       | AC0 to AC3                        | AC0 to AC3                        | AC0 to AC3                  |                    | ACx                      | ACx         | ACx                    |  |
| Jumps/Labels                                                | 0 to 255                          | 0 to 255                          | 0 to 255                    |                    |                          |             |                        |  |
| Call/Subroutine                                             | 0 to 63                           | 0 to 63                           | 0 to 63                     |                    |                          |             |                        |  |
| Interruptroutines                                           | 0 to 127                          | 0 to 127                          | 0 to 127                    |                    |                          |             |                        |  |
| PID loops                                                   | $0$ to $7$                        | $0$ to $7$                        | $0$ to $7$                  |                    |                          |             |                        |  |
| Port                                                        | Port 0                            | Port 0                            | Port 0                      |                    |                          |             |                        |  |
| <sup>1</sup> All V memory can be saved to permanent memory. |                                   |                                   |                             |                    |                          |             |                        |  |

<span id="page-478-0"></span>Table G-3 Summary of S7-200 CPU Memory Ranges and Features

2 LB60 to LB63 are reserved by STEP 7-Micro/WIN 32, version 3.0 or later.

|                |                          | HSC <sub>0</sub>         |                          | HSC <sub>3</sub>         | HSC4                     |                          |                          | HSC <sub>5</sub>         |
|----------------|--------------------------|--------------------------|--------------------------|--------------------------|--------------------------|--------------------------|--------------------------|--------------------------|
| <b>Mode</b>    | 10.0                     | 10.1                     | 10.2                     | 10.1                     | 10.3                     | 10.4                     | 10.5                     | 10.4                     |
| $\Omega$       | <b>Clk</b>               | $\blacksquare$           | ٠                        | <b>Clk</b>               | <b>Clk</b>               | $\blacksquare$           | $\overline{\phantom{a}}$ | <b>Clk</b>               |
| 1              | <b>Clk</b>               | ٠                        | Reset                    | ٠                        | <b>Clk</b>               | $\overline{\phantom{a}}$ | Reset                    | ٠                        |
| 2              | $\overline{\phantom{a}}$ | $\overline{\phantom{a}}$ | ٠                        | ٠                        | ٠                        | $\overline{\phantom{m}}$ | $\overline{\phantom{a}}$ | $\blacksquare$           |
| 3              | <b>Clk</b>               | <b>Direction</b>         | ٠                        | ٠                        | <b>CIK</b>               | <b>Direction</b>         | $\overline{\phantom{a}}$ | ٠                        |
| $\overline{4}$ | <b>Clk</b>               | <b>Direction</b>         | Reset                    | $\overline{\phantom{a}}$ | <b>Clk</b>               | <b>Direction</b>         | Reset                    | $\overline{\phantom{a}}$ |
| 5              | ٠                        | ٠                        | ٠                        | ٠                        | ٠                        | $\overline{\phantom{a}}$ | $\overline{\phantom{a}}$ | ٠                        |
| 6              | Clk Up                   | Clk Down                 | ٠                        | ٠                        | Clk Up                   | Clk Down                 | $\overline{\phantom{a}}$ | $\overline{\phantom{a}}$ |
| $\overline{7}$ | Clk Up                   | Clk Down                 | Reset                    | $\overline{\phantom{a}}$ | Clk Up                   | <b>CIK Down</b>          | Reset                    | ٠                        |
| 8              | $\overline{\phantom{a}}$ | ٠                        | $\overline{\phantom{a}}$ | $\overline{\phantom{a}}$ | $\overline{\phantom{m}}$ | $\overline{\phantom{m}}$ | $\blacksquare$           | $\blacksquare$           |
| 9              | Phase A                  | Phase B                  | ٠                        | ٠                        | Phase A                  | Phase B                  | $\overline{\phantom{a}}$ | $\overline{\phantom{a}}$ |
| 10             | Phase A                  | Phase B                  | Reset                    | $\overline{\phantom{a}}$ | Phase A                  | Phase B                  | Reset                    | $\overline{\phantom{a}}$ |
| 11             | ٠                        | ٠                        | ٠                        | ٠                        | -                        | $\overline{\phantom{a}}$ | $\overline{\phantom{a}}$ | ٠                        |

<span id="page-479-0"></span>Table G-4 High-Speed Counters HSC0, HSC3, HSC4, and HSC5

Table G-5 High-Speed Counters HSC1 and HSC2

|                | HSC <sub>1</sub> |                              |                          |                          | HSC <sub>2</sub> |                  |       |                          |
|----------------|------------------|------------------------------|--------------------------|--------------------------|------------------|------------------|-------|--------------------------|
| <b>Mode</b>    | 10.6             | 10.7                         | 11.0                     | 11.1                     | 11.2             | 11.3             | 11.4  | 11.5                     |
| $\mathbf 0$    | <b>Clk</b>       | $\overline{\phantom{a}}$     |                          | ٠                        | <b>Clk</b>       |                  |       | ٠                        |
| 1              | Clk              | $\qquad \qquad \blacksquare$ | Reset                    | $\overline{\phantom{a}}$ | Clk              | ٠                | Reset | $\overline{\phantom{a}}$ |
| 2              | <b>Clk</b>       | $\overline{\phantom{a}}$     | Reset                    | <b>Start</b>             | Clk              | ٠                | Reset | <b>Start</b>             |
| 3              | <b>Clk</b>       | Direction                    | ٠                        | ٠                        | <b>Clk</b>       | <b>Direction</b> | -     | ٠                        |
| 4              | Clk              | Direction                    | Reset                    | $\overline{\phantom{a}}$ | Clk              | <b>Direction</b> | Reset | $\overline{\phantom{a}}$ |
| 5              | <b>Clk</b>       | <b>Direction</b>             | Reset                    | <b>Start</b>             | <b>Clk</b>       | <b>Direction</b> | Reset | <b>Start</b>             |
| 6              | Clk Up           | Clk Down                     | $\overline{\phantom{0}}$ | $\overline{a}$           | Clk Up           | Clk Down         | ł,    | ٠                        |
| $\overline{7}$ | Clk Up           | Clk Down                     | Reset                    | $\overline{\phantom{a}}$ | Clk Up           | Clk Down         | Reset | $\overline{\phantom{a}}$ |
| 8              | Clk Up           | <b>CIK Down</b>              | Reset                    | <b>Start</b>             | Clk Up           | Clk Down         | Reset | <b>Start</b>             |
| 9              | Phase A          | Phase B                      | ٠                        | ٠                        | Phase A          | Phase B          | ٠     | $\blacksquare$           |
| 10             | Phase A          | Phase B                      | Reset                    | $\overline{\phantom{a}}$ | Phase A          | Phase B          | Reset | $\overline{\phantom{a}}$ |
| 11             | Phase A          | Phase B                      | Reset                    | <b>Start</b>             | Phase A          | Phase B          | Reset | <b>Start</b>             |

<span id="page-480-0"></span>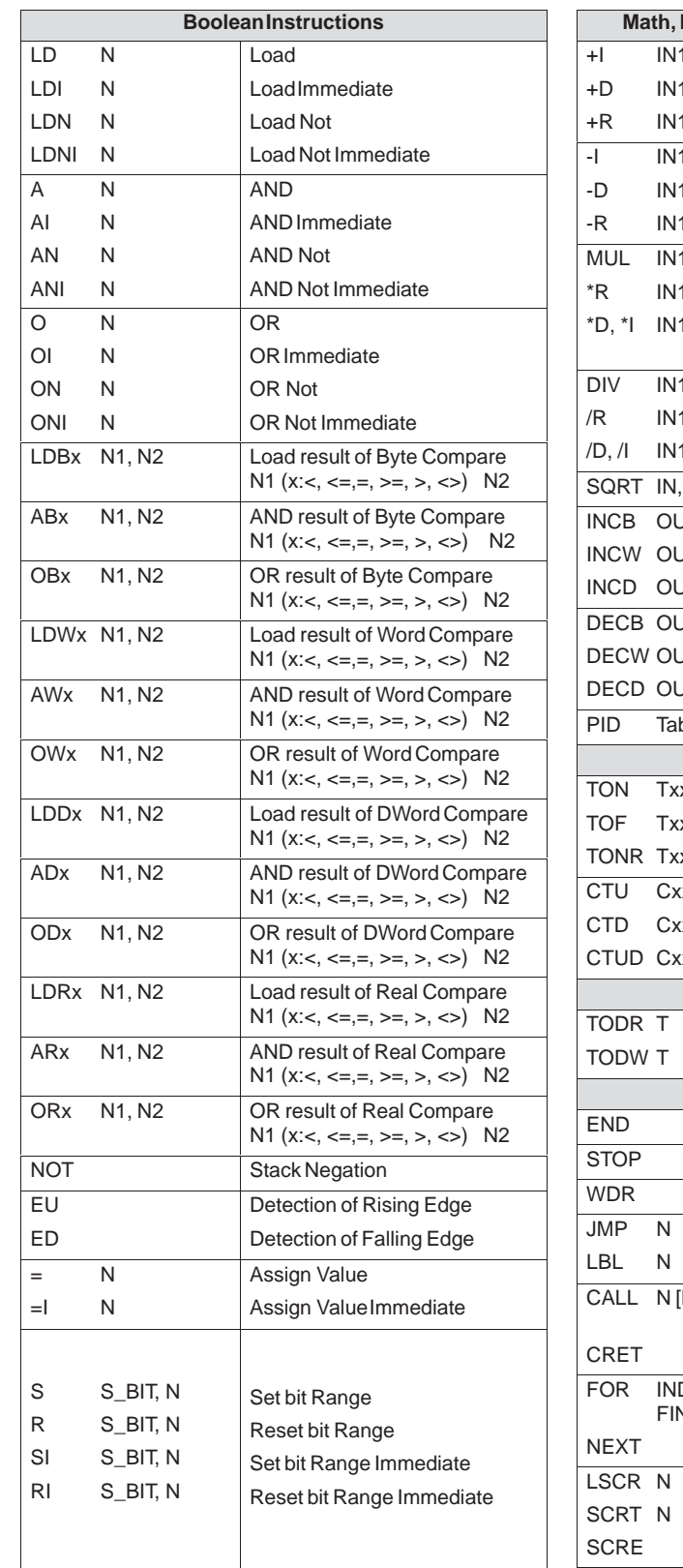

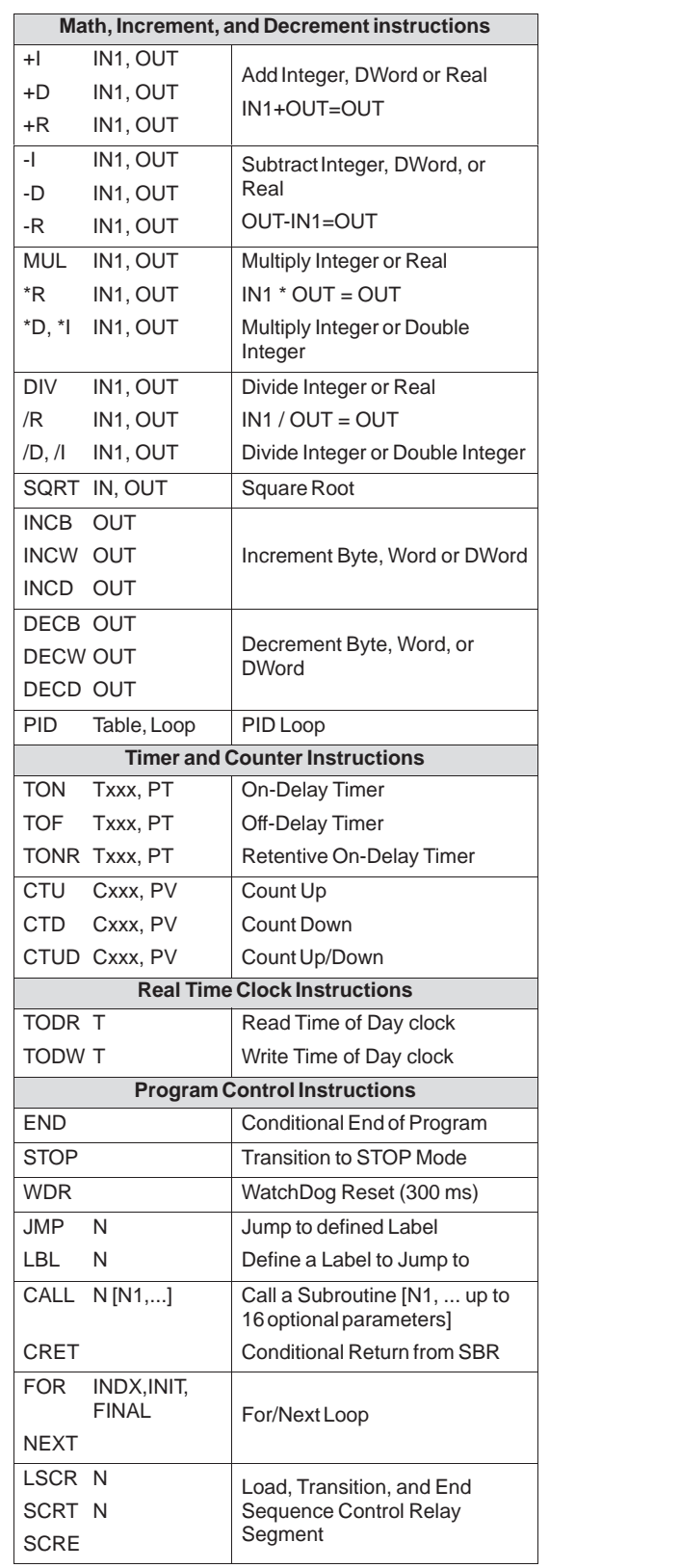

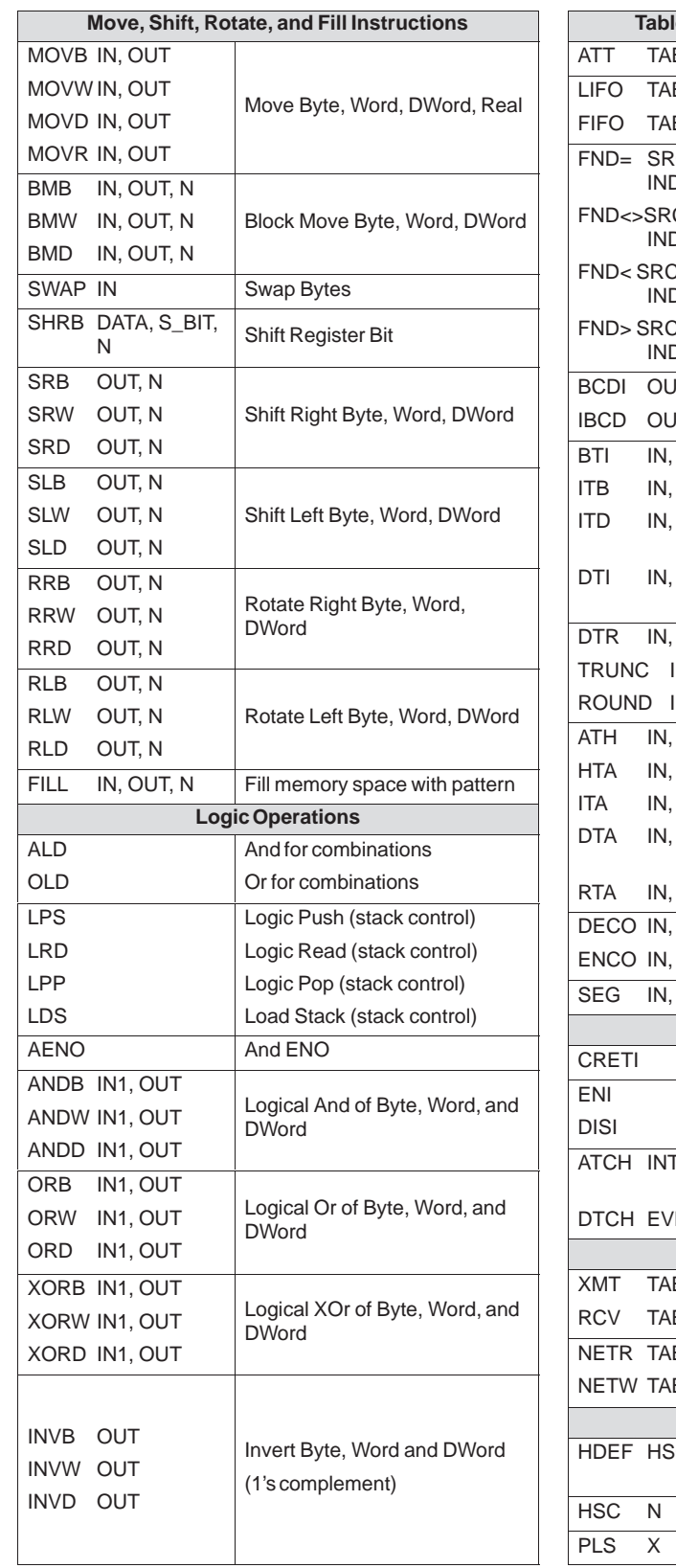

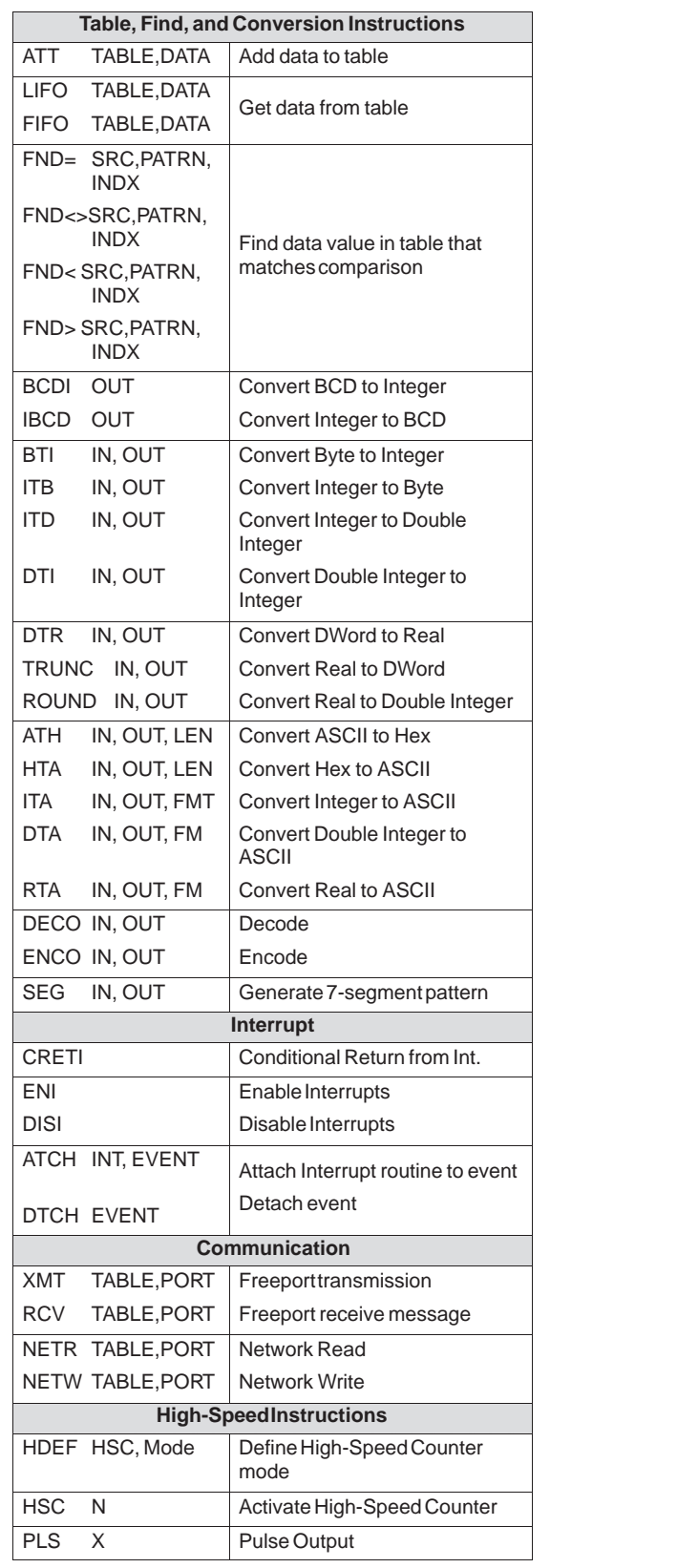

# **Index**

#### **A**

AC installation, guidelines, [2-13](#page-28-0) AC outputs, [2-17](#page-32-0) Access restriction. See Password Accessing direct addressing, [5-2](#page-85-0) memory areas & and \*, [5-13](#page-96-0) indirect addressing[, 5-13](#page-96-0)[–5-15](#page-98-0) modifying a pointer, [5-14](#page-97-0) operand ranges, [8-8](#page-175-0) Accumulators, addressing, [5-10](#page-93-0) Adapter, null modem[, 7-25](#page-146-0)[–7-26,](#page-147-0) [7-37,](#page-158-0) [7-40](#page-161-0) Add Double Integer instruction, [9-73](#page-248-0) Add instruction[, 10-19](#page-390-0) Add Integer instruction, [9-72](#page-247-0) Add Real instruction[, 9-81](#page-256-0) Add to Table instruction, [9-104](#page-279-0) Addressing accumulators, [5-10](#page-93-0) analog inputs, [5-9](#page-92-0) analog outputs, [5-9](#page-92-0) bit memory area, [5-5](#page-88-0) byte:bit addressing, [5-2](#page-85-0) counter memory area, [5-8](#page-91-0) expansion I/O, [6-2](#page-109-0) High-Speed Counters, [9-36](#page-211-0) high-speed counter memory area[, 5-11](#page-94-0) indirect (pointers)[, 5-13](#page-96-0)[–5-15](#page-98-0) & and \*, [5-13](#page-96-0) modifying a pointer, [5-14](#page-97-0) local I/O, [6-2](#page-109-0) memory areas, [5-2](#page-85-0) network devices, [7-28](#page-149-0) process-image input register, [5-4](#page-87-0) process-image output register, [5-4](#page-87-0) sequence control relay memory area, [5-5](#page-88-0) special memory bits, [5-5](#page-88-0) timer, [5-7](#page-90-0) variable memory, [5-5](#page-88-0) Agency approvals, [iv,](#page-3-0) [A-2](#page-411-0) Algorithm for PID loop control[, 9-85](#page-260-0)[–9-89](#page-264-0)

Analog adjustment, [6-13](#page-120-0) SMB28, SMB29, [C-6](#page-451-0) Analog expansion module, addressing, [6-2](#page-109-0) Analog input filter, [6-9](#page-116-0) Analog inputs accessing, [4-22](#page-67-0) addressing, [5-9](#page-92-0) read value interrupt routine[, 9-175](#page-350-0) Analog outputs accessing, [4-23](#page-68-0) addressing, [5-9](#page-92-0) And Byte instruction[, 9-110](#page-285-0) And Double Word instruction[, 9-112](#page-287-0) And instruction[, 10-26](#page-397-0) And Load instructio[n, 9-192](#page-367-0)[–9-194](#page-369-0) And Word instruction[, 9-111](#page-286-0) ASCII constant, [5-4](#page-87-0) ASCII to HEX instruction[, 9-135](#page-310-0) Assistance, additional, [v](#page-4-0) Attach Interrupt instruction[, 9-165](#page-340-0)

# **B**

Battery cartridge, [5-15](#page-98-0) order number, [E-1](#page-464-0) specifications, [A-28](#page-437-0) Baud rates, switch selections on the PC/PPI cable, [3-5,](#page-40-0) [7-35,](#page-156-0) [7-38,](#page-159-0) [A-30](#page-439-0) BCD to Integer instruction, [9-126,](#page-301-0) [10-33](#page-404-0) Bias adjustment, PID loop control, [9-91](#page-266-0) PID algorithm, [9-87](#page-262-0) Biasing, network, [7-32](#page-153-0) Bit access, [5-2](#page-85-0) CPU 221/222/224, [8-8](#page-175-0) Bit memory, [5-2](#page-85-0) addressing, [5-5](#page-88-0) Bits, special memory[, C-1](#page-446-0)[–C-13](#page-458-0) Block Move Byte instruction[, 9-100](#page-275-0) Block Move Double Word instruction[, 9-100](#page-275-0) Block Move instruction[, 10-25](#page-396-0) Block Move Word instruction[, 9-100](#page-275-0)

Boolean contact instructions, example, [9-5,](#page-180-0) [10-3](#page-374-0) Bus connector, removing expansion modules, [2-8](#page-23-0) Byte, and integer range, [5-4](#page-87-0) Byte access, [5-2](#page-85-0) CPU 221/222/224, [8-8](#page-175-0) using pointer, [5-14](#page-97-0) Byte address format, [5-2](#page-85-0) Byte memory, [5-2](#page-85-0) Byte to Integer instruction[, 9-129,](#page-304-0) [10-35](#page-406-0)

## **C**

Cables order number, [E-2](#page-465-0) PC/PPI, setting parameters, [7-10](#page-131-0) PROFIBUS network, [7-33](#page-154-0) removing modules, [2-8](#page-23-0) Calculating power requirements, [2-18,](#page-33-0) [2-20](#page-35-0) Call Subroutine, with parameters, [9-146](#page-321-0) Canadian Standards Association (CSA), [A-2](#page-411-0) CE certification, [A-2](#page-411-0) Changing a pointer, [5-14](#page-97-0) Character interrupt control[, 9-188](#page-363-0) Clearance requirements, [2-3](#page-18-0) Clock, status bits, [C-1](#page-446-0) Clock cartridge, specifications, [A-28](#page-437-0) Clock, Real-Time, [9-70](#page-245-0) Communication instructions Network Read[, 9-176](#page-351-0) Network Write[, 9-176](#page-351-0) Receive[, 9-182](#page-357-0) Transmit[, 9-182](#page-357-0) Communication port interrupts[, 9-169](#page-344-0) pin assignment[, 7-31](#page-152-0)

**Communications** baud rates, [7-26](#page-147-0) changing parameters for PLC, [3-10](#page-45-0) checking setup, [7-4](#page-125-0) connecting computer for, [7-2](#page-123-0) connecting PC/PPI cable, 3-5 Freeport mode[, 9-183,](#page-358-0) [C-6](#page-451-0) hardware installing with Windows NT, [7-8](#page-129-0) installing/removing[, 3-2](#page-37-0)[–3-4](#page-39-0) modem[, 7-25](#page-146-0)[–7-30](#page-151-0) MPI, [7-29](#page-150-0) network components, [7-31](#page-152-0) PPI, [7-2,](#page-123-0) [7-29](#page-150-0) processing requests, [4-23](#page-68-0) PROFIBUS protocol, [7-30](#page-151-0) protocols supported, [7-28](#page-149-0) selecting a module parameter set[, 7-9](#page-130-0)[–7-10](#page-131-0) setup[, 7-2](#page-123-0)[–7-19](#page-140-0) using a CP card[, 7-4](#page-125-0)[–7-5](#page-126-0) using modems, 7-16 using the MPI card[, 7-4–](#page-125-0)[7-5](#page-126-0) Communications processor (CP), order number, [E-1](#page-464-0) Compare Byte instruction, [9-10](#page-185-0) Compare Double Word instruction, [9-12](#page-187-0) Compare Equal instruction[, 10-7](#page-378-0) Compare Greater Than instruction, [10-9](#page-380-0) Compare Greater Than or Equal instruction, [10-10](#page-381-0) Compare Integer instruction, [9-11](#page-186-0) Compare Less Than instruction, [10-8](#page-379-0) Compare Less Than or Equal instruction, [10-9](#page-380-0) Compare Not Equal instruction, [10-8](#page-379-0) Compare Real instruction[, 9-13](#page-188-0) Comparison, S7-200 CPUs, [1-3](#page-12-0) Comparison contact instructions Compare Byte, [9-10](#page-185-0) Compare Double Word, [9-12](#page-187-0) Compare Equal, [10-7](#page-378-0) Compare Greater Than[, 10-9](#page-380-0) Compare Greater Than or Equal[, 10-10](#page-381-0) Compare Integer[, 9-11](#page-186-0) Compare Less Than[, 10-8](#page-379-0) Compare Less Than or Equal, [10-9](#page-380-0) Compare Not Equal, [10-8](#page-379-0) Compare Real, [9-13](#page-188-0) example[, 9-14](#page-189-0)

Compiling, errors rule violations, [B-4](#page-445-0) system response, [4-38](#page-83-0) **Configuration** communications hardware, [3-2,](#page-37-0) [7-3](#page-124-0) creating drawings, [4-4](#page-49-0) of PC with CP card and programming device, [7-12](#page-133-0) of PC with MPI card and programming device, [7-12](#page-133-0) output states, [6-8](#page-115-0) retentive ranges of memory, [5-19](#page-102-0) Connections, MPI logical, [7-29](#page-150-0) Connector terminal identification CPU 221 AC/DC/Relay, [A-10](#page-419-0) CPU 221 DC/DC/DC[, A-10](#page-419-0) CPU 222 AC/DC/Relay, [A-15](#page-424-0) CPU 222 DC/DC/DC[, A-15](#page-424-0) CPU 224 AC/DC/Relay, [A-20](#page-429-0) CPU 224 DC/DC/DC[, A-20](#page-429-0) EM221 Digital Input 8 [x](#page-9-0) 24VDC, [A-22](#page-431-0) EM222 Digital Output 8 [x](#page-9-0) 24 VDC[, A-24](#page-433-0) EM222 Digital Output 8 [x](#page-9-0) Relay, [A-24](#page-433-0) EM223 Digital Combination 8 In/8 Out[, A-27](#page-436-0) EM223 Digital Combination 8 [x](#page-9-0) 24 VDC/8 [x](#page-9-0) Relay, [A-27](#page-436-0) **Connectors** bus expansion port, removing cover, [2-8](#page-23-0) network, [7-32](#page-153-0) order number, [E-2](#page-465-0) **Considerations** hardware installation[, 2-2](#page-17-0)[–2-4](#page-19-0) high-vibration environment, [2-7](#page-22-0) using DIN rail stops, [2-7](#page-22-0) using Watchdog Reset instruction[, 9-142](#page-317-0) vertical installations, [2-7](#page-22-0) Constants, [5-12](#page-95-0) Contact instructions example, [9-5,](#page-180-0) [10-3](#page-374-0) Negative Transition, [10-3](#page-374-0) Not, [9-4](#page-179-0) Positive Transition[, 10-3](#page-374-0) Reset Dominant Bistable, [10-6](#page-377-0) Set Dominant Bistable, [10-6](#page-377-0) standard contacts, [10-2](#page-373-0) Control bits, High-Speed Counter, [9-37](#page-212-0) Conventions, Mirco/WIN 32 programming, [8-2](#page-169-0)

Conversion instructions[, 4-16](#page-61-0) ASCII to HEX[, 9-135](#page-310-0) BCD to Integer[, 9-126,](#page-301-0) [10-33](#page-404-0) Byte to Integer[, 9-129,](#page-304-0) [10-35](#page-406-0) Decode[, 9-131](#page-306-0) Double Integer to ASCII[, 9-138](#page-313-0) Double Integer to Integer[, 9-128,](#page-303-0) [10-34](#page-405-0) Double Integer to Real[, 9-126,](#page-301-0) [10-33](#page-404-0) Encode[, 9-131](#page-306-0) HEX to ASCII[, 9-135](#page-310-0) Integer to ASCII[, 9-136](#page-311-0) Integer to BCD[, 9-126,](#page-301-0) [10-33](#page-404-0) Integer to Byte[, 9-129,](#page-304-0) [10-36](#page-407-0) Integer to Double Integer[, 9-128,](#page-303-0) [10-35](#page-406-0) Real to ASCII[, 9-139](#page-314-0) Real to Double Integer, [10-34](#page-405-0) Round[, 9-127](#page-302-0) Segment[, 9-133](#page-308-0) Truncate[, 9-127,](#page-302-0) [10-32](#page-403-0) Converting integer to real number, [9-89](#page-264-0) loop inputs, [9-89](#page-264-0) real number to normalized value[, 9-89](#page-264-0) Count Down Counter instruction, [10-16](#page-387-0) Count Up Counter instruction[, 10-15](#page-386-0) Count Up/Down Counter[, 10-17](#page-388-0) Counter instructions[, 9-24](#page-199-0) Count Down[, 10-16](#page-387-0) Count Up[, 10-15](#page-386-0) Count Up/Down[, 10-17](#page-388-0) example[, 9-25,](#page-200-0) [10-18](#page-389-0) operation, [10-15,](#page-386-0) [10-16,](#page-387-0) [10-17](#page-388-0) **Counters** addressing memory area, [5-8](#page-91-0) CPU 221/222/224, [8-7](#page-174-0) types, [5-8](#page-91-0) variables, [5-8](#page-91-0) CP (communications processor) card, [7-4](#page-125-0) configuration with PC, [7-12](#page-133-0) CP 5511 order number, [E-1](#page-464-0) setting up the MPI Card (PPI) parameters, [7-14](#page-135-0) CP 5611 order number, [E-1](#page-464-0) setting up the MPI Card (PPI) parameters, CPU basic operation, [4-5](#page-50-0) clearing memory, [4-29](#page-74-0) error handling, [4-36](#page-81-0) fatal errors, [B-2](#page-443-0) general technical specifications, [A-3](#page-412-0) going online, [3-9](#page-44-0) hardware supported for network communications, [7-3](#page-124-0) ID register (SMB6), [C-4](#page-449-0) memory areas, [5-2](#page-85-0) memory ranges, [G-3](#page-478-0) modem connection[, 7-25](#page-146-0)[–7-30](#page-151-0) module, [1-5](#page-14-0) operand ranges, [8-8](#page-175-0) password, [4-27](#page-72-0) power requirements, [2-18](#page-33-0) scan cycle, [4-22](#page-67-0) selecting mode[, 4-25](#page-70-0) CPU 221 backup, [1-3](#page-12-0) comm ports, [1-3](#page-12-0) expansion modules, [1-3](#page-12-0) features, [8-7](#page-174-0) I/O, [1-3](#page-12-0) I/O numbering example, [6-3](#page-110-0) input filters, [1-3](#page-12-0) instructions supported, [1-3](#page-12-0) interrupts, maximum[, 9-172](#page-347-0) interrupts supported, [1-3](#page-12-0) memory, [1-3](#page-12-0) ranges, [8-7](#page-174-0) operand ranges, [8-8](#page-175-0) protocols supported, [1-3](#page-12-0) summary, [1-3](#page-12-0) CPU 221 AC/DC/Relay connector terminal identification, [A-10](#page-419-0) order number, [E-1](#page-464-0) specifications, [A-6](#page-415-0) CPU 221 DC/DC/DC connector terminal identification, [A-10](#page-419-0) order number, [E-1](#page-464-0) specifications, [A-6](#page-415-0)

CPU 222 backup, [1-3](#page-12-0) comm ports, [1-3](#page-12-0) expansion modules, [1-3](#page-12-0) features, [8-7](#page-174-0) I/O, [1-3](#page-12-0) input filters, [1-3](#page-12-0) instructions supported, [1-3](#page-12-0) interrupts, maximum[, 9-172](#page-347-0) interrupts supported, [1-3](#page-12-0) memory, [1-3](#page-12-0) ranges, [8-7](#page-174-0) operand ranges, [8-8](#page-175-0) protocols supported, [1-3](#page-12-0) summary, [1-3](#page-12-0) CPU 222 AC/DC/Relay connector terminal identification[, A-15](#page-424-0) order number, [E-1](#page-464-0) specifications[, A-11](#page-420-0) CPU 222 DC/DC/DC connector terminal identification[, A-15](#page-424-0) order number, [E-1](#page-464-0) specifications[, A-11](#page-420-0) CPU 224 backup, [1-3](#page-12-0) comm ports, [1-3](#page-12-0) expansion modules, [1-3](#page-12-0) features, [8-7](#page-174-0) I/O, [1-3](#page-12-0) I/O numbering example, [6-3](#page-110-0) input filters, [1-3](#page-12-0) instructions supported, [1-3](#page-12-0) interrupts, maximum[, 9-172](#page-347-0) interrupts supported, [1-3](#page-12-0) memory, [1-3](#page-12-0) ranges, [8-7](#page-174-0) memory ranges, [8-7](#page-174-0) operand ranges, [8-8](#page-175-0) protocols supported, [1-3](#page-12-0) summary, [1-3](#page-12-0) terminal block connector, [2-12](#page-27-0)

CPU 224 AC/DC/Relay connector terminal identification, [A-20](#page-429-0) order number, [E-1](#page-464-0) specifications, [A-16](#page-425-0) CPU 224 DC/DC/DC connector terminal identification, [A-20](#page-429-0) order number, [E-1](#page-464-0) specifications, [A-16](#page-425-0) CPU modules dimensions CPU 221, [2-4](#page-19-0) CPU 222, [2-4](#page-19-0) CPU 224, [2-5](#page-20-0) expansion I/O modules, [2-5](#page-20-0) screw sizes for installation[, 2-4](#page-19-0)[–2-6](#page-21-0) installation procedure, panel, [2-6](#page-21-0) procedure, removing, [2-8](#page-23-0) screw sizes for installation[, 2-4](#page-19-0)[–2-6](#page-21-0) Creating a program, example: set up timed interrupt, [4-18](#page-63-0) Current time values, updating, [9-19](#page-194-0) Cycle time, Pulse train output (PTO) function, [9-60](#page-235-0)

# **D**

Data checking, [5-12](#page-95-0) Data types checking[, 4-12](#page-57-0)[–4-16](#page-61-0) advantages, [4-14](#page-59-0) complex, [4-12](#page-57-0) elementary, [4-11](#page-56-0) Data typing, [5-12](#page-95-0) Date, setting, [9-70](#page-245-0) DC installation, guidelines, [2-14](#page-29-0) DC relay, [2-17](#page-32-0) DC transistor, protecting, [2-16](#page-31-0) Debugging, program, 4-30–4-32 Decimal constant, [5-4](#page-87-0) Decode instruction[, 9-131](#page-306-0) Decrement Byte instruction, [9-78](#page-253-0) Decrement Double Word instruction, [9-79](#page-254-0) Decrement instruction, [10-22](#page-393-0) Decrement instructions Decrement Byte, [9-78](#page-253-0) Decrement Double Word, [9-79](#page-254-0) Decrement Word, [9-78](#page-253-0) example, [9-80,](#page-255-0) [10-23](#page-394-0) Subtract Double Integer[, 9-73](#page-248-0) Subtract Integer, [9-72](#page-247-0) Decrement Word instruction, [9-78](#page-253-0)

Designing a Micro PLC system, [4-2](#page-47-0) Detach Interrupt instruction[, 9-165](#page-340-0) Differential term, PID algorithm[, 9-88](#page-263-0) Digital expansion module, addressing, [6-2](#page-109-0) Digital inputs and pulse catch, [6-5](#page-112-0) reading, [4-22](#page-67-0) Digital outputs, writing to, [4-23](#page-68-0) **Dimensions** CPU 221, [2-4](#page-19-0) CPU 222, [2-4](#page-19-0) CPU 224, [2-5](#page-20-0) expansion I/O modules, [2-5](#page-20-0) memory cartridge[, A-28](#page-437-0) screw sizes for installation[, 2-4](#page-19-0)[–2-6](#page-21-0) DIN rail clearance requirements[, 2-3](#page-18-0)[–2-5](#page-20-0) dimensions, [2-4](#page-19-0) high-vibration installations, [2-7](#page-22-0) installation procedure, [2-7](#page-22-0) order number, [E-2](#page-465-0) using DIN rail stops, [2-7](#page-22-0) vertical installations, [2-7](#page-22-0) Diode suppression, [2-16](#page-31-0) DIP switch settings, PC/PPI cable, [3-5,](#page-40-0) [7-38](#page-159-0) Direct addressing, [5-2](#page-85-0) for overloaded instructions, [4-15](#page-60-0) Disable Interrupt instruction, [9-169](#page-344-0) Divide Double Integer instruction, [9-75](#page-250-0) Divide instruction[, 10-20](#page-391-0) Divide Integer instruction, [9-74](#page-249-0) Divide Integer to Double Integer instruction, [9-76](#page-251-0) Divide Real instruction, [9-82](#page-257-0) Documentation, related, [iv](#page-3-0) Double Integer to ASCII instruction[, 9-138](#page-313-0) Double Integer to Integer instruction[, 10-34](#page-405-0) Double Integer to Integer instruction[, 9-128](#page-303-0) Double Integer to Real instruction[, 9-126,](#page-301-0) [10-33](#page-404-0) Double word, and integer range, [5-4](#page-87-0) Double word access, CPU 221/222/224, [8-8](#page-175-0) Downloading mode requirements[, 4-25](#page-70-0) program[, 5-15](#page-98-0)

#### **E**

Editors Function Block Diagram (FBD), [4-9](#page-54-0) Ladder Logic (LAD), [4-8](#page-53-0) Statement List (STL), [4-6](#page-51-0) EEPROM, [5-15,](#page-98-0) [5-17](#page-100-0) copying V memory, [5-20](#page-103-0) error codes, [B-2](#page-443-0) saving from V memory, [C-7](#page-452-0) Electric service life, [A-5](#page-414-0) Electromagnetic compatibility, S7-200, [A-4](#page-413-0) Electromagnetic emission standards, [A-2](#page-411-0) Electromagnetic immunity standards, [A-2](#page-411-0) EM221 24 VDC 8 Digital Input Module connector terminal identification, [A-22](#page-431-0) specifications, [A-21](#page-430-0) EM221 24 VDC Digital 8 Inputs, order number, [E-1](#page-464-0) EM222 24 VDC Digital 8 Inputs, order number, [E-1](#page-464-0) EM222 24 VDC Digital Output Module connector terminal identification, [A-24](#page-433-0) specifications, [A-23](#page-432-0) EM222 24 VDC Output/Relay Module connector terminal identification, [A-24](#page-433-0) specifications, [A-23](#page-432-0) EM222 Relay 8 Outputs, order number, [E-1](#page-464-0) EM223 24 VDC 8 In/8Out Module connector terminal identification, [A-27](#page-436-0) specifications, [A-25](#page-434-0) EM223 24 VDC 8 In/8 Relay Module connector terminal identification, [A-27](#page-436-0) specifications, [A-25](#page-434-0) EM223 24 VDC Digital Combination 8 In/8 Relay, order number, [E-1](#page-464-0)

EM223 24VDC Digital Combination 8 In/8 Out, order number, [E-1](#page-464-0) EN/ENO, guidelines, [4-18](#page-63-0) Enable Interrupt instruction, [9-169](#page-344-0) Encode instruction[, 9-131](#page-306-0) End instruction[, 9-141](#page-316-0) ENO instructions[, 9-164](#page-339-0) Environmental specifications, [A-3](#page-412-0) Equipment requirements S7-200, [1-2](#page-11-0) STEP 7-Micro/WIN 32, [3-2](#page-37-0) Error handling fatal errors, [4-36,](#page-81-0) [4-37](#page-82-0) non-fatal errors, [4-38](#page-83-0) responding to errors[, 4-36](#page-81-0) restarting the CPU after a fatal error, [4-37](#page-82-0) Errors compile rule violations, [B-4](#page-445-0) fatal, [B-2](#page-443-0) Network Read/Network Write[, 9-176](#page-351-0) non-fatal, [B-3,](#page-444-0) [B-4](#page-445-0) PID loop, [9-93](#page-268-0) run-time programming, [B-3](#page-444-0) SMB1, execution errors, [C-2](#page-447-0) European Community (EC) certification, [A-2](#page-411-0) Examples Add to Table[, 9-105](#page-280-0) analog adjustment[, 6-13](#page-120-0) And, Or, Exclusive O[r, 9-113](#page-288-0)[–9-115,](#page-290-0) [10-27–](#page-398-0)[10-29](#page-400-0) ASCII to HEX[, 9-135](#page-310-0) block move[, 9-101](#page-276-0)[–9-103](#page-278-0) calculating power requirements, [2-18](#page-33-0) call to subroutin[e, 9-149](#page-324-0)[–9-151](#page-326-0) comparison contact instructions, [9-14](#page-189-0) contact instructions, [9-5,](#page-180-0) [10-3](#page-374-0) Convert and Truncate, [9-130,](#page-305-0) [10-36](#page-407-0) counter, [9-25,](#page-200-0) [10-18](#page-389-0) Decode/Encode[, 9-132](#page-307-0) decrement, [9-80,](#page-255-0) [10-23](#page-394-0) First-In-First-Out, [9-108](#page-283-0) For/Next[, 9-152](#page-327-0)[–9-154](#page-329-0) High-Speed Counter, [9-47](#page-222-0) high-speed counter operation of HSC0 Mode 0 and HSC1 or HSC2 Modes 0, 1, or 2, [9-29](#page-204-0) operation of HSC1 or HSC2 Modes 3, 4, or 5[, 9-30](#page-205-0) operation of HSC1 or HSC2, Modes 6, 7 or 8[, 9-30](#page-205-0) operation of HSC1 or HSC2, Modes 9, 10, or 11, [9-31](#page-206-0)

operation with Reset and Start, [9-29](#page-204-0) operation with Reset and without Start, [9-28](#page-203-0) I/O numbering, [6-2,](#page-109-0) [6-3](#page-110-0) increment, [9-80,](#page-255-0) [10-23](#page-394-0) Interrupt Routine instructions[, 9-174](#page-349-0) Invert[, 9-115](#page-290-0)[–9-117](#page-292-0) Jump to Label[, 9-144](#page-319-0)[–9-146](#page-321-0) Last-In-First-Out, [9-109](#page-284-0) logic stack[, 9-194](#page-369-0)[–9-196](#page-371-0) loop control (PID)[, 9-94](#page-269-0)[–9-96](#page-271-0) math, [9-77,](#page-252-0) [9-83,](#page-258-0) [10-21](#page-392-0) memory fill[, 9-103](#page-278-0)[–9-105](#page-280-0) move and swa[p, 9-102](#page-277-0)[–9-104,](#page-279-0) [10-25](#page-396-0)[–10-27](#page-398-0) MPI card with master/slave, [7-4](#page-125-0) Network Read/Network Writ[e, 9-178](#page-353-0)[–9-180](#page-355-0) on-delay timer, [9-20,](#page-195-0) [9-21,](#page-196-0) [10-13,](#page-384-0) [10-14](#page-385-0) output instructions, [9-9,](#page-184-0) [10-5](#page-376-0) Pulse Train Output, [9-65,](#page-240-0) [9-68](#page-243-0) Pulse width modulation, [9-63](#page-238-0) Real number conversion instruction[, 9-130,](#page-305-0) [10-36](#page-407-0) retentive on-delay timer, [9-22](#page-197-0) Segment[, 9-134](#page-309-0) Sequence Control Rela[y, 9-155](#page-330-0)[–9-160](#page-335-0) conditional transitions, [9-162](#page-337-0) convergence contro[l, 9-159](#page-334-0)[–9-162](#page-337-0) divergence control[, 9-157](#page-332-0) set up timed interrupt[, 4-18](#page-63-0) shift and rotat[e, 9-122](#page-297-0)[–9-124](#page-299-0)[, 10-31](#page-402-0)[–10-33](#page-404-0) shift register bit[, 9-125](#page-300-0)[–9-127](#page-302-0) Stop, End, and Watchdog Reset, [9-143–](#page-318-0)9-145 Table Find, [9-107](#page-282-0) TD 200s added to network, [7-12](#page-133-0) transmit instructions, [9-189](#page-364-0) Truncate, [9-130,](#page-305-0) [10-36](#page-407-0) Exclusive Or Byte instruction[, 9-110](#page-285-0) Exclusive Or Double Word instruction[, 9-112](#page-287-0) Exclusive Or instruction[, 10-26](#page-397-0) Exclusive Or Word instruction[, 9-111](#page-286-0) Execution times, STL instructions, [F-1](#page-466-0) Expansion cable, specifications and installation, [A-29](#page-438-0)

Expansion modules, [1-4,](#page-13-0) [1-5](#page-14-0) addressing I/O points, [6-2](#page-109-0) dimensions 8- and 16-point I/O modules, [2-5](#page-20-0) CPU 221, [2-4](#page-19-0) CPU 222, [2-4](#page-19-0) CPU 224, [2-5](#page-20-0) screw sizes for installation[, 2-4](#page-19-0)[–2-6](#page-21-0) flexible ribbon cable, [1-5](#page-14-0) ID and error register (SMB8 to SMB21), [C-5](#page-450-0) installation procedure panel, [2-6](#page-21-0) rail, [2-7](#page-22-0) removing the bus expansion port connector[, 2-6](#page-21-0)[–2-8](#page-23-0) order numbers, [E-1](#page-464-0) power requirements, [2-18](#page-33-0) removal procedure, [2-8](#page-23-0) screw sizes for installation[, 2-4](#page-19-0)[–2-6](#page-21-0) terminal block connector, [2-12](#page-27-0)

# **F**

Factory Mutual Research, [A-2](#page-411-0) Fatal errors, [B-2](#page-443-0) and CPU operation, [4-37](#page-82-0) Field wiring installation procedure, [2-9](#page-24-0) optional connector[, 2-11](#page-26-0) wire sizes, [2-9](#page-24-0) Fill instructions example[, 9-103](#page-278-0)[–9-105](#page-280-0) Memory Fill[, 9-103](#page-278-0) Find instruction[s, 9-104](#page-279-0)[–9-109](#page-284-0) Add to Table[, 9-104](#page-279-0) First-In-First-Out, [9-108](#page-283-0) Last-In-First-Out[, 9-109](#page-284-0) Table Find[, 9-106](#page-281-0) First-In-First-Out instruction[, 9-108](#page-283-0) Flexible ribbon cable, expansion module, [1-5](#page-14-0) Floating-point values, loop control, [9-89](#page-264-0) Floating-point values, representing, [5-4](#page-87-0)

For instruction[, 9-150](#page-325-0) Force function, [4-34](#page-79-0) Freeport mode and operation modes[, 9-183](#page-358-0) character interrupt control[, 9-188](#page-363-0) definition[, 9-169](#page-344-0) enabling[, 9-183](#page-358-0) initializing[, 9-184](#page-359-0) operation[, 9-183](#page-358-0) SMB2, freeport receive character, [C-2](#page-447-0) SMB3, freeport parity error, [C-2](#page-447-0) SMB30, SMB130 freeport control registers, [9-184,](#page-359-0) [C-6](#page-451-0) user-defined protocol, [7-30](#page-151-0) using the PC/PPI cable[, 7-35](#page-156-0)[–7-36](#page-157-0) Freeze outputs, [6-8](#page-115-0) Function Block Diagram basic elements, [4-6](#page-51-0) program status, [4-33](#page-78-0) Function Block Diagram Editor, [4-9](#page-54-0)

# **G**

Gap update factor (GUF), [7-41](#page-162-0) Grounding and circuit, wiring guidelines[, 2-10](#page-25-0) GUF. See Gap update factor **Guidelines** AC installation, [2-13](#page-28-0) DC installation, [2-14](#page-29-0) designing a PLC system[, 4-2](#page-47-0)[–4-4](#page-49-0) grounding and circuit, [2-10](#page-25-0) high-vibration environment, [2-7](#page-22-0) modifying a pointer for indirect addressing, [5-14](#page-97-0) suppression circuits, [2-16](#page-31-0) AC output, [2-17](#page-32-0) DC relay, [2-17](#page-32-0) using DIN rail stops, [2-7](#page-22-0) vertical installations, [2-7](#page-22-0) wiring, [2-9](#page-24-0) isolation, [2-10](#page-25-0)

#### **H**

Hardware installing in Micro/WIN 32, [7-7](#page-128-0) removing in Micro/WIN 32, [7-7](#page-128-0) Help. See Online help HEX PTO/PWM Reference Table, [9-56](#page-231-0) HEX to ASCII instruction[, 9-135](#page-310-0) Hexidecimal constant, [5-4](#page-87-0)

High potential isolation test, [A-4](#page-413-0) High Speed Counter, modes, [G-4](#page-479-0) High-Speed Counter, SMB36 - SMB 65 HSC register, [C-9](#page-454-0) High-Speed Counter Definition instruction[, 9-27](#page-202-0) counter mode, [9-36](#page-211-0) High-Speed Output changing pulse width, [6-12](#page-119-0) operation[, 9-49](#page-224-0) PTO/PWM operation, SMB66-SMB85 special memory bytes[, C-11](#page-456-0) High-Speed Output instructions. See PTO/PWM functions High-vibration environment, using DIN rail stops, [2-7](#page-22-0) High-Speed Counter, memory area, addressing[, 5-11](#page-94-0) High-speed counters, [9-40](#page-215-0) Highest station address (HSA)[, 7-41](#page-162-0) High-Speed Counter[, 6-10](#page-117-0)[, 9-27](#page-202-0)[–9-46](#page-221-0) addressing, [9-36](#page-211-0) changing direction, [9-45](#page-220-0) control byte, [9-38](#page-213-0) disabling, [9-46](#page-221-0) examples[, 9-28](#page-203-0)[–9-31,](#page-206-0) [9-47](#page-222-0) HSC interrupts[, 9-39](#page-214-0) initialization modes[, 9-41](#page-216-0)[–9-44](#page-219-0) input wiring, [9-32](#page-207-0) loading new current/preset value, [9-45](#page-220-0) modes of operation[, 9-33](#page-208-0) operation[, 9-28](#page-203-0) selecting active state, [9-37](#page-212-0) setting current and preset values, [9-38](#page-213-0) status byte[, 9-39](#page-214-0) timing diagrams[, 9-28](#page-203-0)[–9-31](#page-206-0) High-Speed Counter (HSC) box, [9-27](#page-202-0) High-Speed Counter Definition (HDEF) box, [9-27](#page-202-0) High-Speed Counter instructions[, 9-27](#page-202-0)[–9-48](#page-223-0) High-Speed Counter Definition, [9-27](#page-202-0) High-Speed Counter, [9-27](#page-202-0) High-speed I/O, [6-10](#page-117-0) High-Speed Pulse Output, [6-10](#page-117-0) HSA. See Highest station address HSC register, [C-9](#page-454-0) HSC3, HSC4, HSC5, SMB130 - SMB165, [C-15](#page-460-0)

#### **I**

I/O expansion cable, installation, [A-29](#page-438-0)

I/O status, SMB5, [C-3](#page-448-0) IEC 1131-3 instruction set, [4-10](#page-55-0) IEC 1131-3 variable data typing[, 4-11](#page-56-0) Immediate contact instructions, [9-3](#page-178-0) Immediate I/O, [4-24](#page-69-0) Increment Byte instruction, [9-78](#page-253-0) Increment Double Word instruction, [9-79](#page-254-0) Increment instruction[, 10-22](#page-393-0) Increment instructions Add Double Integer, [9-73](#page-248-0) Add Integer, [9-72](#page-247-0) example, [9-80,](#page-255-0) [10-23](#page-394-0) Increment Byte, [9-78](#page-253-0) Increment Double Word, [9-79](#page-254-0) Increment Word[, 9-78](#page-253-0) Increment Word instruction, [9-78](#page-253-0) Incrementing a pointer, [5-14](#page-97-0) Indirect addressing[, 5-13](#page-96-0)[–5-15](#page-98-0) & and \*, [5-13](#page-96-0) modifying a pointer, [5-14](#page-97-0) Initialization freeport mode[, 9-184](#page-359-0) High-Speed Counters[, 9-41](#page-216-0)[–9-44](#page-219-0) PTO/PWM functions, [9-58](#page-233-0) Pulse train output (PTO) function, [9-60](#page-235-0) PWM function, [9-59](#page-234-0) Input filter and pulse catch, [6-5](#page-112-0) noise rejection, [6-4](#page-111-0)

Input image register, [4-24](#page-69-0) Inputs, basic operation, [4-5](#page-50-0) Install/Remove dialog box, [7-7](#page-128-0) Installation clearance requirements, [2-3](#page-18-0) communications hardware[, 3-2](#page-37-0)[–3-4](#page-39-0) special instructions for Windows NT users, [7-8](#page-129-0) configurations, [2-2](#page-17-0) dimensions CPU 221, [2-4](#page-19-0) CPU 222, [2-4](#page-19-0) CPU 224, [2-5](#page-20-0) expansion I/O modules, [2-5](#page-20-0) screw sizes for installation[, 2-4](#page-19-0)[–2-6](#page-21-0) standard rail, [2-4](#page-19-0) high-vibration environment, using DIN rail stops, [2-7](#page-22-0) I/O expansion cable, [A-29](#page-438-0) memory cartridge, [5-22](#page-105-0) Micro/WIN 32, [3-3](#page-38-0) procedure expansion module[, 2-6](#page-21-0)[–2-8](#page-23-0) panel, [2-6](#page-21-0) rail, [2-7](#page-22-0) screw sizes for installation[, 2-4](#page-19-0)[–2-6](#page-21-0) Instruction sets IEC 1131-3, [4-10](#page-55-0) SIMATIC, [4-10](#page-55-0) **Instructions** Add[, 10-19](#page-390-0) Add Double Integer, [9-73](#page-248-0) Add Integer, [9-72](#page-247-0) Add Real, [9-81](#page-256-0) Add to Table[, 9-104](#page-279-0) And Byte[, 9-110](#page-285-0) And Double Word[, 9-112](#page-287-0) And Load[, 9-192](#page-367-0)[–9-194](#page-369-0) And Word[, 9-111](#page-286-0) ASCII to HEX[, 9-135](#page-310-0) Attach Interrupt, [9-165](#page-340-0) BCD to Integer[, 9-126,](#page-301-0) [10-33](#page-404-0) Block Move[, 10-25](#page-396-0) Block Move Byte[, 9-100](#page-275-0) Block Move Double Word[, 9-100](#page-275-0) Block Move Word[, 9-100](#page-275-0) Byte to Integer[, 9-129,](#page-304-0) [10-35](#page-406-0) Compare Byte, [9-10](#page-185-0) Compare Double Word, [9-12](#page-187-0) Compare Equal, [10-7](#page-378-0) Compare Greater Than, [10-9](#page-380-0) Compare Greater Than or Equal, [10-10](#page-381-0)

Compare Integer[, 9-11](#page-186-0) Compare Less Than, [10-8](#page-379-0) Compare Less Than or Equal, [10-9](#page-380-0) Compare Not Equal, [10-8](#page-379-0) Compare Real, [9-13](#page-188-0) conversion[, 4-16](#page-61-0)[–4-18](#page-63-0) Count Down, [10-16](#page-387-0) Count Up[, 10-15](#page-386-0) Count Up/Down[, 10-17](#page-388-0) counter, [9-24](#page-199-0) Decode[, 9-131](#page-306-0) Decrement[, 10-22](#page-393-0) Decrement Byte, [9-78](#page-253-0) Decrement Double Word, [9-79](#page-254-0) Decrement Word, [9-78](#page-253-0) Detach Interrupt[, 9-165](#page-340-0) Disable Interrupt[, 9-169](#page-344-0) Divide Double Integer, [9-75](#page-250-0) Divide Integer, [9-74](#page-249-0) Divide Integer to Double Integer, [9-76](#page-251-0) Divide Real, [9-82](#page-257-0) Double Integer to ASCII, [9-138](#page-313-0) Double Integer to Integer[, 9-128,](#page-303-0) [10-34](#page-405-0) Double Integer to Real[, 9-126,](#page-301-0) [10-33](#page-404-0) Enable Interrupt[, 9-169](#page-344-0) Encode[, 9-131](#page-306-0) End[, 9-141](#page-316-0) ENO[, 9-164](#page-339-0) Exclusive Or, [10-26](#page-397-0) Exclusive Or Byte[, 9-110](#page-285-0) Exclusive Or Double Word[, 9-112](#page-287-0) Exclusive Or Word[, 9-111](#page-286-0) execution times, F-1 Find[, 9-104](#page-279-0)[–9-109](#page-284-0) First-In-First-Out[, 9-108](#page-283-0) For[, 9-150](#page-325-0) HEX to ASCII, [9-135](#page-310-0) High-Speed Counte[r, 9-27](#page-202-0)[–9-48](#page-223-0) High-Speed Counter Definition, [9-27](#page-202-0) High-Speed Counter (HSC) box, [9-27](#page-202-0) High-Speed Counter Definition (HDEF) box, [9-27](#page-202-0) High-Speed Output[, 6-12](#page-119-0)[, 9-49](#page-224-0)[–9-69](#page-244-0) immediate contacts, [9-3](#page-178-0) Increment Byte, [9-78](#page-253-0) Increment Double Word, [9-79](#page-254-0) Increment Word, [9-78](#page-253-0) incrementing a pointer, [5-14](#page-97-0) Integer to ASCII[, 9-136](#page-311-0) Integer to BCD[, 9-126,](#page-301-0) [10-33](#page-404-0) Integer to Byte[, 9-129,](#page-304-0) [10-36](#page-407-0) Integer to Double Integer[, 9-128,](#page-303-0) [10-35](#page-406-0)

Interrupt Routine[, 9-167](#page-342-0) Invert Byte[, 9-114](#page-289-0) Invert Double Word[, 9-114](#page-289-0) Invert Word[, 9-114](#page-289-0) Jump to Label[, 9-144](#page-319-0) Last-In-First-Out[, 9-109](#page-284-0) Load Stck[, 9-193](#page-368-0)[–9-195](#page-370-0) Logic Pop[, 9-193](#page-368-0)[–9-195](#page-370-0) Logic Push[, 9-192](#page-367-0)[–9-194](#page-369-0) Logic Read[, 9-192](#page-367-0)[–9-194](#page-369-0) Loop Control (PID)[, 9-84](#page-259-0)[–9-98](#page-273-0) Memory Fill[, 9-103](#page-278-0) modifying a pointer, [5-14](#page-97-0) Move and Assign Values[, 10-24](#page-395-0) Move Byte, [9-99](#page-274-0) Move Double Word, [9-99](#page-274-0) Move Real, [9-99](#page-274-0) Move Word, [9-99](#page-274-0) Multiply, [10-20](#page-391-0) Multiply Double Integer, [9-75](#page-250-0) Multiply Integer, [9-74](#page-249-0) Multiply Integer to Double Integer, [9-76](#page-251-0) Multiply Real, [9-82](#page-257-0) Negative Transition, [9-4,](#page-179-0) [10-3](#page-374-0) Network Read[, 9-176](#page-351-0) Network Write[, 9-176](#page-351-0) Next, [9-150](#page-325-0) No Operation, [9-8](#page-183-0) Not, [9-4,](#page-179-0) [10-28](#page-399-0) Off-Delay Timer, [9-15](#page-190-0) Off-Delay Timer[, 10-12](#page-383-0) On-Delay Timer, [9-15,](#page-190-0) [10-11](#page-382-0) On-Delay Timer Retentive, [9-15](#page-190-0) Or[, 10-26](#page-397-0) Or Byte[, 9-110](#page-285-0) Or Double Word[, 9-112](#page-287-0) Or Load[, 9-192](#page-367-0)[–9-194](#page-369-0) Or Word[, 9-111](#page-286-0) Output (coil), [9-6,](#page-181-0) [10-4](#page-375-0) Output immediate, [9-6](#page-181-0) overloaded, [4-15](#page-60-0) PID[, 9-84](#page-259-0)[–9-98](#page-273-0) Positive Transition, [9-4,](#page-179-0) [10-3](#page-374-0) Pulse (PLS), [6-12](#page-119-0) Pulse (PLS) box, [6-12](#page-119-0) Pulse Output, [9-49](#page-224-0) Pulse Timer, [10-12](#page-383-0) Read Real-Time Clock, [9-70](#page-245-0) Real to ASCII[, 9-139](#page-314-0) Real to Double Integer[, 10-34](#page-405-0) Real-Time Clock, [9-70](#page-245-0) Receive[, 9-182](#page-357-0)

Reset, [9-7](#page-182-0) Reset Dominant Bistable, [10-6](#page-377-0) Reset Immediate, [9-8](#page-183-0) Return from Interrupt Routine[, 9-167](#page-342-0) Return from Subroutine, 9-145 Rotate Left Byte[, 9-119](#page-294-0) Rotate Left Double Word[, 9-121](#page-296-0) Rotate Left Word[, 9-120](#page-295-0) Rotate Right[, 10-30](#page-401-0) Rotate Right Byte[, 9-119](#page-294-0) Rotate Right Double Word[, 9-121](#page-296-0) Rotate Right Word[, 9-120](#page-295-0) Round[, 9-127](#page-302-0) Segment[, 9-133](#page-308-0) Sequence Control Relay[, 9-153](#page-328-0) Set, [10-4](#page-375-0) Set Dominant Bistable, [10-6](#page-377-0) Set Real-Time Clock, [9-70](#page-245-0) Shift Left[, 10-29](#page-400-0) Shift Left Byte[, 9-116](#page-291-0) Shift Left Double Word[, 9-118](#page-293-0) Shift Left Word[, 9-117](#page-292-0) Shift Register Bit[, 9-123](#page-298-0) Shift Register Bit (SHRB), [9-124](#page-299-0) Shift Register Bit (SHRB) box, [9-124](#page-299-0) Shift Right, [10-29](#page-400-0) Shift Right Byte[, 9-116](#page-291-0) Shift Right Double Word[, 9-118](#page-293-0) Shift Right Word[, 9-117](#page-292-0) Square Root, [9-98,](#page-273-0) [10-22](#page-393-0) standard contacts, [9-2,](#page-177-0) [10-2](#page-373-0) Stop[, 9-141](#page-316-0) Subtract, [10-19](#page-390-0) Subtract Double Integer[, 9-73](#page-248-0) Subtract Real, [9-81](#page-256-0) Swap Bytes[, 9-102](#page-277-0) Table[, 9-104–](#page-279-0)[9-109](#page-284-0) Table Find, [9-106](#page-281-0) Transmit[, 9-182](#page-357-0) Truncate, [9-127,](#page-302-0) [10-32](#page-403-0) Watchdog Reset[, 9-142](#page-317-0)[–9-144](#page-319-0) Integer, converting to real number, [9-89](#page-264-0) Integer to ASCII instruction[, 9-136](#page-311-0) Integer to BCD instruction[, 9-126,](#page-301-0) [10-33](#page-404-0) Integer to Byte instruction[, 9-129,](#page-304-0) [10-36](#page-407-0) Integer to Double Integer instruction, [9-128,](#page-303-0) [10-35](#page-406-0) Integral term, PID algorithm, [9-87](#page-262-0) Interface parameters, verifing default, [3-6](#page-41-0) Internet address, Siemens, [v](#page-4-0) Interrupt events, description, [G-2](#page-477-0)

Interrupt instructions Attach Interrupt, [9-165](#page-340-0) Detach Interrupt[, 9-165](#page-340-0) Disable Interrupt[, 9-169](#page-344-0) Enable Interrupt[, 9-169](#page-344-0) example[, 9-174](#page-349-0) Interrupt Routine[, 9-167](#page-342-0) operation[, 9-165](#page-340-0) Return from Interrupt Routine[, 9-167](#page-342-0) Interrupt Routine instruction[, 9-167](#page-342-0) Interrupt routines, guidelines, [4-18](#page-63-0) Interrupts and scan cycle, [4-24](#page-69-0) bit definitions for queue overflow[, 9-172](#page-347-0) CPU 221/222/224, [8-7](#page-174-0) data shared with main program[, 9-168](#page-343-0) enabling and disabling[, 9-169](#page-344-0) event types and numbers CPU 221/222/224[, 9-165](#page-340-0) priority, [9-173](#page-348-0) High-Speed Counters, [9-39](#page-214-0) HSC, [9-40](#page-215-0) I/O[, 9-169](#page-344-0) priority[, 9-172](#page-347-0) queues[, 9-172](#page-347-0) restrictions for using, [9-167](#page-342-0) rising/falling edge[, 9-169](#page-344-0) routines[, 9-167](#page-342-0) setting up[, 9-165](#page-340-0) system support[, 9-167](#page-342-0) timed[, 9-171,](#page-346-0) [C-8](#page-453-0) set up to read analog input, [9-175](#page-350-0) Invert Byte instruction[, 9-114](#page-289-0) Invert Double Word instruction[, 9-114](#page-289-0) Invert Word instruction[, 9-114](#page-289-0) Isolated DC wiring guidelines, [2-14](#page-29-0)

## **J**

Jump to Label instruction[, 9-144](#page-319-0)

## **L**

Label instruction[, 9-144](#page-319-0) Ladder logic basic elements, [4-6](#page-51-0) program status, 4-32 Ladder Logic Editor, [4-8](#page-53-0) Last-In-First-Out instruction[, 9-109](#page-284-0) Load Stack instruction[, 9-193](#page-368-0)[–9-195](#page-370-0) Local I/O, addressing, [6-2](#page-109-0) Logic Operations instructions And[, 10-26](#page-397-0) And Byte[, 9-110](#page-285-0) And Double Word[, 9-112](#page-287-0) And Word[, 9-111](#page-286-0) example And, Or, Exclusive O[r, 9-113](#page-288-0)[–9-115,](#page-290-0) [10-27](#page-398-0)[–10-29](#page-400-0) Invert[, 9-115](#page-290-0)[–9-117](#page-292-0) Exclusive Or, [10-26](#page-397-0) Exclusive Or Byte[, 9-110](#page-285-0) Exclusive Or Double Word[, 9-112](#page-287-0) Exclusive Or Word[, 9-111](#page-286-0) Invert Byte[, 9-114](#page-289-0) Invert Double Word[, 9-114](#page-289-0) Invert Word[, 9-114](#page-289-0) Not[, 10-28](#page-399-0) Or, [10-26](#page-397-0) Or Byte[, 9-110](#page-285-0) Or Double Word[, 9-112](#page-287-0) Or Word[, 9-111](#page-286-0) Logic Pop instruction[, 9-193](#page-368-0)[–9-195](#page-370-0) Logic Push instruction[, 9-192](#page-367-0)[–9-194](#page-369-0) Logic Read instruction[, 9-192](#page-367-0)[–9-194](#page-369-0) Logic stack, Sequence Control Relays (SCRs), [9-153](#page-328-0) Logic Stack instructions And Load[, 9-192](#page-367-0)[–9-194](#page-369-0) example[, 9-194](#page-369-0)[–9-196](#page-371-0) Load Stack[, 9-193](#page-368-0)[–9-195](#page-370-0) Logic Pop[, 9-193](#page-368-0)[–9-195](#page-370-0) Logic Push[, 9-192](#page-367-0)[–9-194](#page-369-0) Logic Read[, 9-192](#page-367-0)[–9-194](#page-369-0) operation[, 9-193](#page-368-0) Or Load[, 9-192](#page-367-0)[–9-194](#page-369-0) Logical connections, MPI[, 7-29](#page-150-0) Loop control adjusting bias[, 9-91](#page-266-0) converting inputs, [9-89](#page-264-0) converting outputs, [9-90](#page-265-0) error conditions, [9-93](#page-268-0) forward/reverse, [9-90](#page-265-0) loop table, [9-93](#page-268-0) modes, [9-92](#page-267-0) program example[, 9-94](#page-269-0)[–9-96](#page-271-0) ranges/variables, [9-90](#page-265-0) selecting type[, 9-88](#page-263-0) Loop Control (PID) instructions[, 9-84](#page-259-0)[–9-98](#page-273-0) example[, 9-94](#page-269-0)[–9-96](#page-271-0) Loop table, [9-93](#page-268-0)

# **M**

Manuals, order number, [E-2](#page-465-0) Master devices modem, [7-25](#page-146-0) MPI protocol, [7-4,](#page-125-0) [7-29](#page-150-0) PPI protocol[, 7-29](#page-150-0) PROFIBUS protocol, [7-30](#page-151-0) Math instructions Add[, 10-19](#page-390-0) Add Double Integer, [9-73](#page-248-0) Add Integer, [9-72](#page-247-0) Add Real, [9-81](#page-256-0) Decrement[, 10-22](#page-393-0) Divide[, 10-20](#page-391-0) Divide Double Integer, [9-75](#page-250-0) Divide Integer, [9-74](#page-249-0) Divide Integer to Double Integer, [9-76](#page-251-0) Divide Real, [9-82](#page-257-0) example, [9-77,](#page-252-0) [9-83,](#page-258-0) [10-21](#page-392-0) Increment, [10-22](#page-393-0) Multiply, [10-20](#page-391-0) Multiply Double Integer, [9-75](#page-250-0) Multiply Integer, [9-74](#page-249-0) Multiply Integer to Double Integer, [9-76](#page-251-0) Multiply Real, [9-82](#page-257-0) Square Root, [9-98,](#page-273-0) [10-22](#page-393-0) Subtract[, 10-19](#page-390-0) Subtract Double Integer, [9-73](#page-248-0) Subtract Integer, [9-72](#page-247-0) Subtract Real[, 9-81](#page-256-0) Memory, clearing, 4-29 Memory areas accessing data, [5-2](#page-85-0) bit memory, [5-2](#page-85-0) byte memory, [5-2](#page-85-0) CPU, [5-2](#page-85-0) operand ranges, [8-8](#page-175-0) Memory cartridge copying to[, 5-22](#page-105-0) dimensions, [A-28](#page-437-0) error codes, [B-2](#page-443-0) installing, [5-22](#page-105-0) order number, [E-1](#page-464-0) removing, [5-22](#page-105-0) restoring the program, [5-24](#page-107-0) specifications, [A-28](#page-437-0) using, [5-22](#page-105-0) Memory Fill instruction[, 9-103](#page-278-0) Memory ranges, [G-3](#page-478-0) CPU 221/222/224, [8-7](#page-174-0)

Memory retention[, 5-15](#page-98-0)[–5-20](#page-103-0) battery cartridge (optional), [5-15](#page-98-0) EEPROM, [5-15,](#page-98-0) [5-17,](#page-100-0) [5-20](#page-103-0) power-on[, 5-17](#page-100-0)[–5-21](#page-104-0) ranges, [5-19](#page-102-0) super capacitor, [5-15](#page-98-0) Messages, token-passing network, [7-43](#page-164-0) Micro/WIN 32 equipment requirements, [3-2](#page-37-0) installing, [3-3](#page-38-0) troublehsooting, [3-4](#page-39-0) programming conventions, [8-2](#page-169-0) Mode control, PID loops, [9-92](#page-267-0) Mode switch, operation, [4-25](#page-70-0) Modem 10-bit, [7-23](#page-144-0) 11-bit, [7-25](#page-146-0) cable requirements, [7-25](#page-146-0) network communication[s, 7-25](#page-146-0)[–7-30](#page-151-0) null modem adapter, [7-37,](#page-158-0) [7-40](#page-161-0) PC/PG to CPU connection[, 7-25](#page-146-0)[–7-26](#page-147-0) setting up communication, 7-16 using with the PC/PPI cable, [7-37,](#page-158-0) [7-40](#page-161-0) Modes. See Operation modes Modes of operation, High-Speed Counters, [9-33](#page-208-0) Modifying a pointer (indirect addressing), [5-14](#page-97-0) Module parameter set MPI Card (PPI), [7-14](#page-135-0) PC/PPI Cable (PPI)[, 7-10](#page-131-0)[–7-11](#page-132-0) selecting[, 7-9](#page-130-0)[–7-10](#page-131-0) **Monitoring** program[, 4-30](#page-75-0)[–4-32](#page-77-0) program status, [4-32,](#page-77-0) [4-33](#page-78-0)

Mounting clearance requirements, [2-3](#page-18-0) dimensions CPU 221, [2-4](#page-19-0) CPU 222, [2-4](#page-19-0) CPU 224, [2-5](#page-20-0) expansion I/O modules, [2-5](#page-20-0) screw sizes for installation[, 2-4](#page-19-0)[–2-6](#page-21-0) standard rail, [2-4](#page-19-0) high-vibration environment, using DIN rail stops, [2-7](#page-22-0) procedure expansion module[, 2-6](#page-21-0)[–2-8](#page-23-0) panel, [2-6](#page-21-0) rail, [2-7](#page-22-0) removal procedure, [2-8](#page-23-0) screw sizes for installation[, 2-4](#page-19-0)[–2-6](#page-21-0) vertical positioning, using DIN rail stops, [2-7](#page-22-0) Move and Assign Values instruction[, 10-24](#page-395-0) Move Byte instruction[, 9-99](#page-274-0) Move Double Word instruction[, 9-99](#page-274-0) Move instructions Block Move[, 10-25](#page-396-0) Block Move Byte[, 9-100](#page-275-0) Block Move Double Word[, 9-100](#page-275-0) Block Move Word[, 9-100](#page-275-0) example of block move[, 9-101](#page-276-0)[–9-103](#page-278-0) example of move and swa[p, 9-102](#page-277-0)[–9-104,](#page-279-0) [10-25–](#page-396-0)[10-27](#page-398-0) Move[, 10-24](#page-395-0) Move Byte, [9-99](#page-274-0) Move Double Word, [9-99](#page-274-0) Move Real[, 9-99](#page-274-0) Move Word, [9-99](#page-274-0) Swap Bytes[, 9-102](#page-277-0) Move Real instruction, [9-99](#page-274-0) MPI (multipoint interface), protocol, [7-29](#page-150-0) baud rate, [7-4](#page-125-0) MPI card, [7-4](#page-125-0) configuration with PC, [7-12](#page-133-0) PPI parameters, [7-14](#page-135-0) setting up the MPI Card (PPI) parameters, [7-14](#page-135-0) MPI communications[, 7-29](#page-150-0) CP cards, [7-4](#page-125-0) MPI logical connections, [7-29](#page-150-0)

Multiple master network, [7-4](#page-125-0) Multiple Master Network check box[, 7-11](#page-132-0) Multiply Double Integer instruction, [9-75](#page-250-0) Multiply instruction[, 10-20](#page-391-0) Multiply Integer instruction[, 9-74](#page-249-0) Multiply Integer to Double Integer instruction, [9-76](#page-251-0) Multiply Real instruction, [9-82](#page-257-0)

#### **N**

Negative Transition instruction, [9-4,](#page-179-0) [10-3](#page-374-0) Network biasing, [7-32](#page-153-0) cable specifications, [7-33](#page-154-0) communication port, [7-31](#page-152-0) communications setup[, 7-2](#page-123-0)[–7-19](#page-140-0) components, [7-31](#page-152-0) connectors, [7-32](#page-153-0) device address[, 7-28](#page-149-0) gap update factor (GUF), [7-41](#page-162-0) highest station address (HSA)[, 7-41](#page-162-0) installing communications hardware, 3-2–3-4 master devices, [7-28](#page-149-0) multiple master, [7-4](#page-125-0) optimizing performance, [7-41](#page-162-0) repeaters[, 7-34](#page-155-0) segments, [7-28](#page-149-0) selecting the parameter set, [7-9](#page-130-0) sending messages, [7-43](#page-164-0) slave devices, [7-28](#page-149-0) terminating, [7-32](#page-153-0) token rotation time[, 7-44](#page-165-0)–7-47 Network Read instruction[, 9-176](#page-351-0) errors[, 9-176](#page-351-0) example[, 9-178](#page-353-0)[–9-180](#page-355-0) Network Write instruction[, 9-176](#page-351-0) errors[, 9-176](#page-351-0) example[, 9-178](#page-353-0)[–9-180](#page-355-0) Next instruction[, 9-150](#page-325-0) No Operation instruction, [9-8](#page-183-0) Noise rejection, input filter, [6-4](#page-111-0) Non-fatal errors and CPU operation, [4-38](#page-83-0) system response, [4-38](#page-83-0) Not instruction, [9-4,](#page-179-0) [10-28](#page-399-0) Null modem adapter[, 7-25–](#page-146-0)[7-26,](#page-147-0) [7-37,](#page-158-0) [7-40](#page-161-0) Numbers representation of, [5-4](#page-87-0) using constant values[, 5-12](#page-95-0)

## **O**

Off-Delay Timer instruction, [9-15,](#page-190-0) [10-12](#page-383-0) On-Delay Timer function block[, 10-11](#page-382-0) On-Delay Timer instruction[, 9-15](#page-190-0) On-Delay Timer Retentive instruction, [9-15](#page-190-0) Online, going online with CPU, 3-9 Online help, STEP 7-Micro/WIN 32, 3-2 Operand ranges, CPU 221/222/224, [8-8](#page-175-0) Operation modes and force function, 4-34 and Freeport communication[, 9-183](#page-358-0) changing, [4-25,](#page-70-0) [4-26](#page-71-0) status bits, [C-1](#page-446-0) Operator Interface, order number, [E-2](#page-465-0) Operator stations, specifying, [4-4](#page-49-0) Or Byte instruction[, 9-110](#page-285-0) Or Double Word instruction[, 9-112](#page-287-0) Or instruction, [10-26](#page-397-0) Or Load instructio[n, 9-192](#page-367-0)[–9-194](#page-369-0) Or Word instruction[, 9-111](#page-286-0) Output (coil) instruction, [9-6,](#page-181-0) [10-4](#page-375-0) Output image register, [4-24](#page-69-0) Output immediate instruction, [9-6](#page-181-0) Output instructions example, [9-9,](#page-184-0) [10-5](#page-376-0) No Operation, [9-8](#page-183-0) Output (coil), [9-6,](#page-181-0) [10-4](#page-375-0) Output immediate, [9-6](#page-181-0) Reset, [9-7,](#page-182-0) [10-4](#page-375-0) Reset Immediate, [9-8](#page-183-0) Set, [10-4](#page-375-0) Output table, configure output states, [6-8](#page-115-0) **Outputs** basic operation, [4-5](#page-50-0) freezing, [6-8](#page-115-0) high-speed pulse, [6-12](#page-119-0) Overloaded instructions, [4-15](#page-60-0)

#### **P**

Panel dimensions CPU 221, [2-4](#page-19-0) CPU 222, [2-4](#page-19-0) expansion modules, [2-5](#page-20-0) installation procedure, [2-6](#page-21-0) removal procedure, [2-8](#page-23-0)

Parameter set, module MPI Card (PPI), [7-14](#page-135-0) PC/PPI Cable (PPI)[, 7-10](#page-131-0)[–7-11](#page-132-0) selecting[, 7-9](#page-130-0)[–7-10](#page-131-0) Password clearing, [4-29](#page-74-0) CPU, [4-27](#page-72-0) configuring, [4-28](#page-73-0) lost, [4-29](#page-74-0) privilege level[, 4-27](#page-72-0) restricting access, [4-27](#page-72-0) PC/PPI cable baud rate switch selections[, 7-35,](#page-156-0) [A-30](#page-439-0) connection procedure, [3-5,](#page-40-0) [7-38](#page-159-0) DIP switch settings, [3-5,](#page-40-0) [7-38](#page-159-0) pin outs, [A-31](#page-440-0) setting up parameters, [7-10](#page-131-0) specifications, [A-30](#page-439-0) using with a modem[, 7-25](#page-146-0)[–7-26,](#page-147-0) [7-37,](#page-158-0) [7-40](#page-161-0) using with the Freeport communication mode[, 7-35](#page-156-0)[–7-36](#page-157-0) Peer-to-peer communications, [1-3](#page-12-0) Permanent program storage, [5-20](#page-103-0) PG/PC Interface dialog box, [7-6](#page-127-0) Physical size CPU 221, [2-4](#page-19-0) CPU 222, [2-4](#page-19-0) CPU 224, [2-5](#page-20-0) expansion I/O modules, [2-5](#page-20-0) screw sizes for installation[, 2-4](#page-19-0)[–2-6](#page-21-0) PID algorithm[, 9-85](#page-260-0)[–9-89](#page-264-0) PID instructions[, 9-84](#page-259-0)[–9-98](#page-273-0) example[, 9-94](#page-269-0)[–9-96](#page-271-0) PID Loop instruction history bits, [9-92](#page-267-0) modes, [9-92](#page-267-0) PID loop table, [9-93](#page-268-0)

PID loops adjusting bias, [9-91](#page-266-0) converting inputs, [9-89](#page-264-0) converting outputs[, 9-90](#page-265-0) CPU 221/222/224, [8-7](#page-174-0) error conditions[, 9-93](#page-268-0) forward/reverse, [9-90](#page-265-0) loop table, [9-93](#page-268-0) modes, [9-92](#page-267-0) program example[, 9-94](#page-269-0)[–9-96](#page-271-0) ranges, variables, [9-90](#page-265-0) selecting loop control type, [9-88](#page-263-0) Pin assignment, communication port, [7-31](#page-152-0) PLC, changing communications parameters, 3-10 Pointers[, 5-13](#page-96-0)[–5-15](#page-98-0) & and \*[, 5-13](#page-96-0) modifying a pointer, [5-14](#page-97-0) Positive Transition instruction, [9-4,](#page-179-0) [10-3](#page-374-0) Potentiometers, and SMB28, SMB29, [6-13](#page-120-0) Power requirements calculating, [2-18,](#page-33-0) [2-20](#page-35-0) CPU, [2-18](#page-33-0) expansion module, [2-18](#page-33-0) sample, [2-19](#page-34-0) table for calculating, [2-20](#page-35-0) Power-on, memory retention[, 5-17](#page-100-0)[–5-21](#page-104-0) PPI (point-to-point interface) communications, [7-2,](#page-123-0) [7-29](#page-150-0) protocol, [7-29](#page-150-0) Process Field Bus standard, [iv](#page-3-0) Process variable, converting, [9-89](#page-264-0) Process-image input register addressing, [5-4](#page-87-0) operation, [4-22](#page-67-0) Process-image output register, [4-23](#page-68-0) addressing, [5-4](#page-87-0) **PROFIBUS** communications, [7-30](#page-151-0) network cable specifications, [7-33](#page-154-0) network repeaters, [7-34](#page-155-0) protocol, [7-30](#page-151-0) PROFIBUS standard, pin assignment, [7-31](#page-152-0)

Program analog inputs, [4-22](#page-67-0) basic elements, [4-18](#page-63-0) debugging[, 4-30](#page-75-0)[–4-32](#page-77-0) downloading[, 5-15](#page-98-0) executing, [4-23](#page-68-0) inputs/outputs, [4-5](#page-50-0) monitoring[, 4-30](#page-75-0)[–4-32](#page-77-0) monitoring status, [4-32,](#page-77-0) [4-33](#page-78-0) restoring from memory cartridge, [5-24](#page-107-0) saving permanently, [5-20](#page-103-0) storage[, 5-15–](#page-98-0)[5-18,](#page-101-0) [5-22](#page-105-0) structure, [4-18](#page-63-0) uploading[, 5-15](#page-98-0) using Status/Force Chart, [4-31](#page-76-0) using subroutines[, 9-145](#page-320-0) Program Control instructions Call, example[, 9-149](#page-324-0)[–9-151](#page-326-0) End[, 9-141](#page-316-0) example[, 9-143](#page-318-0)[–9-145](#page-320-0) ENO[, 9-164](#page-339-0) For[, 9-150](#page-325-0) For/Next, example[, 9-152](#page-327-0)[–9-154](#page-329-0) Jump to Label[, 9-144](#page-319-0) example[, 9-144](#page-319-0)[–9-146](#page-321-0) Next[, 9-150](#page-325-0) Return from Subroutine, 9-145 Sequence Control Relay[, 9-153](#page-328-0) Stop[, 9-141](#page-316-0) example[, 9-143–](#page-318-0)9-145 Watchdog Reset[, 9-142](#page-317-0)[–9-144](#page-319-0) example[, 9-143–](#page-318-0)9-145 Programming concepts, [4-5](#page-50-0) Programming language, concepts, [4-6](#page-51-0) Programming software, order numbers, [E-1](#page-464-0) Proportional term, PID algorithm, [9-87](#page-262-0) Protocols. See Communications, protocols; Module parameter set PTO, PT1 Profile Definition Table, SMB166 - SMB194, [C-16](#page-461-0) PTO/PWM functions calculating profile table values, [9-54](#page-229-0) control bits, [9-57](#page-232-0) control register, [9-56](#page-231-0) SMB66-SMB85, [C-11](#page-456-0) control registers, [9-56](#page-231-0) cycle time, [9-57](#page-232-0) hexadecimal reference table, [9-56](#page-231-0) initialization, [9-58](#page-233-0) pulse width/pulse count, [9-57](#page-232-0) status bit[, 9-57](#page-232-0) PTO/PWM HEX Reference Table, [9-56](#page-231-0)

Pulse (PLS), [6-12](#page-119-0) Pulse (PLS) box, [6-12](#page-119-0) Pulse catch, 6-5 Pulse Output instruction, [9-49](#page-224-0) Pulse outputs, [6-12](#page-119-0) Pulse Timer, [10-12](#page-383-0) Pulse train output (PTO) function, [6-12,](#page-119-0) [9-49](#page-224-0) changing cycle time, [9-60](#page-235-0) changing cycle time and pulse count, [9-61](#page-236-0) changing pulse count, [9-61](#page-236-0) example, [9-65,](#page-240-0) [9-68](#page-243-0) initializing, [9-60](#page-235-0) operation[, 9-51](#page-226-0) Pulse width modulation (PWM) function, [6-12,](#page-119-0) [9-49](#page-224-0) changing pulse width, [9-59](#page-234-0) example[, 9-63](#page-238-0) initializing, [9-59](#page-234-0) operation[, 9-50](#page-225-0)

#### **R**

Rail clearance requirements[, 2-3](#page-18-0)[–2-5](#page-20-0) dimensions, [2-4](#page-19-0) high-vibration installations, [2-7](#page-22-0) installation procedure, [2-7](#page-22-0) using DIN rail stops, [2-7](#page-22-0) vertical installations, [2-7](#page-22-0) Read Real-Time Clock instruction, [9-70](#page-245-0) Real to ASCII instruction[, 9-139](#page-314-0) Real to Double Integer instruction[, 10-34](#page-405-0) Real-Time Clock instructions, [9-70](#page-245-0) Read Real-Time Clock, [9-70](#page-245-0) Set Real-Time Clock, [9-70](#page-245-0) Receive instruction[, 9-182,](#page-357-0) [9-185](#page-360-0) SMB86-SMB94, SMB186-SMB194, [C-12](#page-457-0) Relays, resistor/capacitor networks, [2-17](#page-32-0) Removal clearance requirements, [2-3](#page-18-0) correct orientation of module, [2-8](#page-23-0) CPU, [2-8](#page-23-0) dimensions CPU 221, [2-4](#page-19-0) CPU 222, [2-4](#page-19-0) CPU 224, [2-5](#page-20-0) expansion I/O modules, [2-5](#page-20-0) screw sizes for installation[, 2-4](#page-19-0)[–2-6](#page-21-0) expansion module, [2-8](#page-23-0) memory cartridge, [5-22](#page-105-0) screw sizes for installation[, 2-4](#page-19-0)[–2-6](#page-21-0)

Removing, terminal block connector, [2-12](#page-27-0) Repeater, order number, [E-2](#page-465-0) Repeaters, PROFIBUS network, [7-34](#page-155-0) Reset Dominant Bistable instruction, [10-6](#page-377-0) Reset Immediate instruction, [9-8](#page-183-0) Reset instruction, [9-7,](#page-182-0) [10-4](#page-375-0) Resistor/capacitor networks, relay applications, [2-17](#page-32-0) Resources dialog box for Windows NT, [7-8](#page-129-0) Restarting the CPU, after a fatal error, 4-37 Retaining memory[, 5-15](#page-98-0)[–5-20](#page-103-0) Retentive ranges of memory, defining, [5-19](#page-102-0) Return from Interrupt Routine instruction, [9-167](#page-342-0) Return from Subroutine instruction[, 9-145](#page-320-0) Rotate instructions example of shift and rotat[e, 9-122](#page-297-0)[–9-124,](#page-299-0) [10-31–](#page-402-0)[10-33](#page-404-0) Rotate Left Byte[, 9-119](#page-294-0) Rotate Left Double Word[, 9-121](#page-296-0) Rotate Left Word[, 9-120](#page-295-0) Rotate Left[, 10-30](#page-401-0) Rotate Right[, 10-30](#page-401-0) Rotate Right Byte[, 9-119](#page-294-0) Rotate Right Double Word[, 9-121](#page-296-0) Rotate Right Word[, 9-120](#page-295-0) Rotate Left Byte instruction[, 9-119](#page-294-0) Rotate Left Double Word instruction[, 9-121](#page-296-0) Rotate Left instruction[, 10-30](#page-401-0) Rotate Left Word instruction[, 9-120](#page-295-0) Rotate Right Double Word instruction[, 9-121](#page-296-0) Rotate Right instruction[, 10-30](#page-401-0) Rotate Right Word instruction[, 9-120](#page-295-0) Round instruction[, 9-127](#page-302-0) RUN mode[, 4-25](#page-70-0) Run-time errors, [B-3](#page-444-0) system response, [4-38](#page-83-0)

## **S**

S7-200 components, [1-4](#page-13-0) CPU modules, removal procedure, [2-8](#page-23-0) CPU summary, [1-3](#page-12-0) dimensions CPU 221, [2-4](#page-19-0) CPU 222, [2-4](#page-19-0) CPU 224, [2-5](#page-20-0) expansion I/O modules, [2-5](#page-20-0) screw sizes for installation[, 2-4](#page-19-0)[–2-6](#page-21-0) electromagnetic compatibility, [A-4](#page-413-0) environmental conditions, [A-3](#page-412-0) expansion modules, [1-4](#page-13-0) removal procedure, [2-8](#page-23-0) installation procedure, panel, [2-6](#page-21-0) screw sizes for installation[, 2-4](#page-19-0)[–2-6](#page-21-0) system components, [1-2](#page-11-0) technical specifications, [A-3](#page-412-0) S7-200 CPU memory ranges, [8-7](#page-174-0) operand ranges, [8-8](#page-175-0) Safety circuits, designing, [4-3](#page-48-0) Saving program permanently, [5-20](#page-103-0) value to EEPROM, [C-7](#page-452-0) Scaling loop outputs[, 9-90](#page-265-0) Scan cycle and force function, 4-34 and Status/Force Chart, 4-34 interrupting, [4-24](#page-69-0) status bits, [C-1](#page-446-0) tasks, [4-22](#page-67-0) Scan time, SMW22 to SMW26), [C-6](#page-451-0) Screw sizes (for installation)[, 2-4](#page-19-0)[–2-6](#page-21-0) Segment instruction (Conversion instructions), [9-133](#page-308-0) Segmentation instructions (SCR instructions), [9-154](#page-329-0) Segments, network, [7-28](#page-149-0) Sequence Control Relay instructions[, 9-153](#page-328-0) examples[, 9-155](#page-330-0)[–9-159](#page-334-0) Sequence control relays addressing memory area, [5-5](#page-88-0) CPU 221/222/224, [8-7](#page-174-0) Set Dominant Bistable instruction, [10-6](#page-377-0) Set instruction, [10-4](#page-375-0) Set Real-Time Clock instruction[, 9-70](#page-245-0) Setpoint, converting, [9-89](#page-264-0) Setting the PG/PC interface dialog box, [7-6](#page-127-0)

Setting up communications[, 7-2](#page-123-0)[–7-19](#page-140-0) communications parameters, [7-4](#page-125-0) Shift instructions example of shift and rotat[e, 9-122](#page-297-0)[–9-124,](#page-299-0) [10-31](#page-402-0)[–10-33](#page-404-0) example of shift register bit[, 9-125](#page-300-0)[–9-127](#page-302-0) Shift Left[, 10-29](#page-400-0) Shift Left Byte[, 9-116](#page-291-0) Shift Left Double Word[, 9-118](#page-293-0) Shift Left Word[, 9-117](#page-292-0) Shift Register Bit[, 9-123](#page-298-0) Shift Right[, 10-29](#page-400-0) Shift Right Byte[, 9-116](#page-291-0) Shift Right Double Word[, 9-118](#page-293-0) Shift Right Word[, 9-117](#page-292-0) Shift Left Byte instruction[, 9-116](#page-291-0) Shift Left Double Word instruction[, 9-118](#page-293-0) Shift Left instruction, [10-29](#page-400-0) Shift Left Word instruction[, 9-117](#page-292-0) Shift register[, 9-124](#page-299-0) Shift Register Bit (SHRB), [9-124](#page-299-0) Shift Register Bit (SHRB) box, [9-124](#page-299-0) Shift Register Bit instruction[, 9-123](#page-298-0) Shift Right Byte instruction[, 9-116](#page-291-0) Shift Right Double Word instruction[, 9-118](#page-293-0) Shift Right instruction[, 10-29](#page-400-0) Shift Right Word instruction[, 9-117](#page-292-0) SIMATIC instruction set, [4-10](#page-55-0) Single-phase wiring guidelines, [2-13](#page-28-0) Size of the modules CPU 221, [2-4](#page-19-0) CPU 222, [2-4](#page-19-0) CPU 224, [2-5](#page-20-0) expansion I/O modules, [2-5](#page-20-0) screw sizes for installation[, 2-4](#page-19-0)[–2-6](#page-21-0) SM0.2 retentive data lost memory bit, [5-18](#page-101-0) SMB0 status bits, [C-1](#page-446-0) SMB1 status bits, [C-2](#page-447-0) SMB166 - SMB194: PTO, PT1 Profile Definition Table, [C-16](#page-461-0) SMB186-SMB194 receive message control, [C-12](#page-457-0) SMB2 freeport receive character, [C-2](#page-447-0) character interrupt control[, 9-188](#page-363-0) SMB28, SMB29 analog adjustment, [6-13,](#page-120-0) [C-6](#page-451-0) SMB3 freeport parity error, [C-2](#page-447-0) character interrupt control[, 9-188](#page-363-0) SMB30 - SMB165: HSC Register, [C-15](#page-460-0)

SMB30, SMB130 freeport control registers, [9-184,](#page-359-0) [C-6](#page-451-0) SMB34/SMB35 time-interval registers, [C-8](#page-453-0) SMB36-SMB65 HSC register, [C-9](#page-454-0) SMB4 queue overflow, [C-3](#page-448-0) SMB5 I/O status, [C-3](#page-448-0) SMB6 CPU ID register, [C-4](#page-449-0) SMB66-SMB85 PTO/PWM registers[, C-11](#page-456-0) SMB7 reserved, [C-4](#page-449-0) SMB8-SMB21 I/O module ID and error registers, [C-5](#page-450-0) SMB86-SMB94 receive message control, [C-12](#page-457-0) SMB98 and SMB99[, C-14](#page-459-0) SMW22-SMW26 scan times, [C-6](#page-451-0) Special memory bits[, C-1](#page-446-0)[–C-13](#page-458-0) addressing, [5-5](#page-88-0) SMB0 status bits, [C-1](#page-446-0) SMB1 status bits, [C-2](#page-447-0) SMB166 - 194: PTO, PT1 Profile Definition Table, [C-16](#page-461-0) SMB186-SMB194 receive message control, [C-12](#page-457-0) SMB2 freeport receive character, [C-2](#page-447-0) SMB28, SMB29 analog adjustment, [C-6](#page-451-0) SMB3 freeport parity error, [C-2](#page-447-0) SMB30 - 165: HSC Register, [C-15](#page-460-0) SMB30, SMB130 freeport control registers, [9-184,](#page-359-0) [C-6](#page-451-0) SMB31 permanent memory (EEPROM) write control, [C-7](#page-452-0) SMB34/SMB35 time interval registers, [C-8](#page-453-0) SMB36-SMB65 HSC register, [C-9](#page-454-0) SMB4 queue overflow, [C-3](#page-448-0) SMB5 I/O status, [C-3](#page-448-0) SMB6 CPU ID register, [C-4](#page-449-0) SMB66-SMB85 PTO/PWM registers[, C-11](#page-456-0) SMB7 reserved, [C-4](#page-449-0) SMB8-SMB21 I/O module ID and error registers, [C-5](#page-450-0) SMB86-SMB94 receive message control, [C-12](#page-457-0) SMB98 and SMB99, [C-14](#page-459-0) SMW222-SMW26 scan times, [C-6](#page-451-0) SMW32 permanent memory (EEPROM) write control, [C-7](#page-452-0) **Specifications** creating functional, [4-3](#page-48-0) S7-200 family, [A-3](#page-412-0) Square Root instruction, [9-98,](#page-273-0) [10-22](#page-393-0)

Standard contact instructions, [9-2,](#page-177-0) [10-2](#page-373-0) Standard rail clearance requirements[, 2-3](#page-18-0)[–2-5](#page-20-0) dimensions, [2-4](#page-19-0) high-vibration installations, [2-7](#page-22-0) installation procedure, [2-7](#page-22-0) removal procedure, [2-8](#page-23-0) using DIN rail stops, [2-7](#page-22-0) vertical installations, [2-7](#page-22-0) Standards, national and international, [A-2](#page-411-0) Statement list, [4-6](#page-51-0) Statement List Editor, [4-6](#page-51-0) Status bits (SMB0), [C-1](#page-446-0) Status byte, High-Speed Counter, [9-39](#page-214-0) Status/Force Chart and scan cycle, [4-34](#page-79-0) modifying program, [4-31](#page-76-0) STEP 7-Micro/WIN 32, [iv](#page-3-0) equipment requirements, [3-2](#page-37-0) hardware for network communications, [3-2,](#page-37-0) [7-3](#page-124-0) installing communications hardware, [3-2–](#page-37-0)[3-4](#page-39-0) modem communications[, 7-25](#page-146-0)[–7-30](#page-151-0) online help, [3-2](#page-37-0) order number, [E-1](#page-464-0) setting up communications within, [7-5](#page-126-0) upgrade order number, [E-1](#page-464-0) STL instructions execution times, [F-1](#page-466-0) quick reference, [G-5](#page-480-0) Stop instruction[, 9-141](#page-316-0) STOP mode, [4-25](#page-70-0) **Subroutine** adding to program[, 9-145](#page-320-0) example, [4-18](#page-63-0) guidelines, [4-18](#page-63-0) with parameters, [9-146](#page-321-0) Subtract Double Integer instruction, [9-73](#page-248-0) Subtract instruction[, 10-19](#page-390-0) Subtract Integer instruction, [9-72](#page-247-0) Subtract Real instruction, [9-81](#page-256-0) Summary of S7-200 CPU, features, [1-3](#page-12-0) Super capacitor, [5-15](#page-98-0) Suppression circuits, guidelines AC output, [2-17](#page-32-0) DC relay, [2-17](#page-32-0) DC transistor, [2-16](#page-31-0)

Swap Bytes instruction[, 9-102](#page-277-0) Symbolic names, creating, [4-4](#page-49-0) Synchronous updates, PWM function[, 9-59](#page-234-0) System design, Micro PLC, [4-2](#page-47-0)

# **T**

Table Find instruction[, 9-106](#page-281-0) Table instructions[, 9-104](#page-279-0)[–9-109](#page-284-0) Add to Table[, 9-104](#page-279-0) First-In-First-Out, [9-108](#page-283-0) Last-In-First-Out[, 9-109](#page-284-0) Table Find[, 9-106](#page-281-0) TD 200 Operator Interface User Manual, [iv](#page-3-0) TD200, order number, [E-2](#page-465-0) Technical assistance, requesting, [v](#page-4-0) TERM mode, [4-25](#page-70-0) Terminal block connector CPU 224, [2-12](#page-27-0) expansion module, [2-12](#page-27-0) removing, [2-12](#page-27-0) Terminating, network, [7-32](#page-153-0) Time-based interrupts[, 9-171](#page-346-0) Time, setting, [9-70](#page-245-0) Timed interrupt example[, 4-18,](#page-63-0) [9-175](#page-350-0) SMB34, SMB35, [C-8](#page-453-0) Timer instructions example of on-delay timer, [9-20,](#page-195-0) [9-21,](#page-196-0) [10-13,](#page-384-0) [10-14](#page-385-0) example of retentive on-delay timer, [9-22](#page-197-0) Off-Delay Timer, [9-15,](#page-190-0) [10-12](#page-383-0) On-Delay Timer[, 9-15,](#page-190-0) [10-11](#page-382-0) On-Delay Timer Retentive, [9-15](#page-190-0) Pulse Timer, [10-12](#page-383-0) Timer T32/T96, interrupts, [9-171](#page-346-0) **Timers** addressing memory area, [5-7](#page-90-0) CPU 221/222/224, [8-7](#page-174-0) number[, 10-11,](#page-382-0) [10-12](#page-383-0) operation[, 10-11,](#page-382-0) [10-12](#page-383-0) resolution[, 10-11,](#page-382-0) [10-12](#page-383-0) Timing diagrams, high speed counters, [9-28](#page-203-0) Token rotation, and network performance, [7-42](#page-163-0) Token rotation comparison, [7-45](#page-166-0) Token rotation time[, 7-44](#page-165-0)–7-47

Transmit instruction, [9-182,](#page-357-0) [9-184](#page-359-0) example[, 9-189](#page-364-0) Troubleshooting compile errors, [B-4](#page-445-0) error handling, [4-36](#page-81-0) fatal errors, [4-37,](#page-82-0) [B-2](#page-443-0) Micro/WIN 32 installation, [3-4](#page-39-0) network read/network write errors[, 9-176](#page-351-0) non-fatal errors, [4-38](#page-83-0) password lost[, 4-29](#page-74-0) PID loop, [9-93](#page-268-0) run-time programming errors, [B-3](#page-444-0) S7-200, [D-1](#page-462-0) Truncate instruction[, 9-127,](#page-302-0) [10-32](#page-403-0)

#### **U**

Uploading, program, [5-15](#page-98-0) User-defined protocol, Freeport mode of communication[, 7-30](#page-151-0) Using pointers, [5-13](#page-96-0) & and \*, [5-13](#page-96-0) modifying a pointer, [5-14](#page-97-0) Using subroutines[, 9-145](#page-320-0)

## **V**

V memory, copying using EEPROM, [5-20](#page-103-0) Valid ranges for CPUs, [8-7](#page-174-0) Variable memory area, addressing, [5-5](#page-88-0) Variables, forcing, [4-34](#page-79-0) VDE 0160[, A-2](#page-411-0) Vibration potential on installation, using DIN rail stops, [2-7](#page-22-0)

# **W**

Watchdog Reset instructio[n, 9-142](#page-317-0)[–9-144](#page-319-0) Watchdog Timer instruction, considerations, [9-142](#page-317-0) Windows NT, installing hardware, [7-8](#page-129-0) Wiring guidelines[, 2-9](#page-24-0)[–2-14](#page-29-0) AC installation, [2-13](#page-28-0) DC installation[, 2-14](#page-29-0) inputs, High-Speed Counters, [9-32](#page-207-0) optional field wiring connector[, 2-11](#page-26-0) removing modules, [2-8](#page-23-0) suppression circuits[, 2-16](#page-31-0)[–2-17](#page-32-0) Wiring diagram CPU 221 AC/DC/Relay, [A-10](#page-419-0) CPU 221 DC/DC/DC, [A-10](#page-419-0) CPU 222 AC/DC/Relay, [A-15](#page-424-0) CPU 222 DC/DC/DC, [A-15](#page-424-0) CPU 224 AC/DC/Relay, [A-20](#page-429-0) CPU 224 DC/DC/DC, [A-20](#page-429-0) EM221 Digital Input 8 [x](#page-9-0) 24VDC[, A-22](#page-431-0) EM222 Digital Output 8 [x](#page-9-0) 24 VDC[, A-24](#page-433-0) EM222 Digital Output 8 [x](#page-9-0) Relay, [A-24](#page-433-0) EM223 Digital Combination 8 [x](#page-9-0) 24 VDC/8 [x](#page-9-0) Relay, [A-27](#page-436-0) EM223 Digital Combination 8In/8Out[, A-27](#page-436-0) Word, and integer range, [5-4](#page-87-0) Word access, [5-2](#page-85-0) CPU 221/222/224, [8-8](#page-175-0) using pointer, [5-14](#page-97-0) Write control, [C-7](#page-452-0)

Siemens AG A&D AS E 81

Oestliche Rheinbrueckenstr. 50 D-76181 Karlsruhe Federal Republic of Germany

#### From:

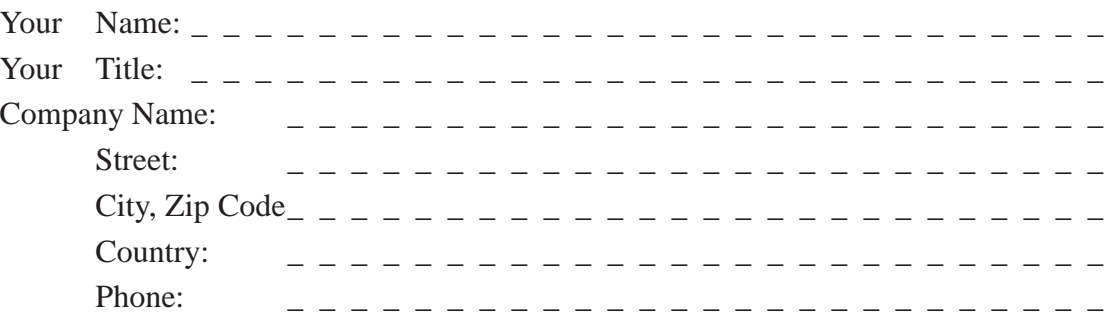

Please check any industry that applies to you:

- $\Box$ Automotive
- $\Box$ Chemical
- $\Box$ Electrical Machinery
- Food
- $\Box$ Instrument and Control
- $\Box$ Nonelectrical Machinery
- **P**etrochemical
- $\Box$ Pharmaceutical
- $\Box$ Plastic
- $\Box$ Pulp and Paper
- $\Box$ Textiles
- $\Box$ Transportation
- $\Box$ Other \_\_\_\_\_\_\_\_\_\_\_

#### Remarks Form

Your comments and recommendations will help us to improve the quality and usefulness of our publications. Please take the first available opportunity to fill out this questionnaire and return it to Siemens.

Please give each of the following questions your own personal mark within the range from 1 (very good) to 5 (poor).

- 1. Do the contents meet your requirements?
- 2. Is the information you need easy to find?
- 3. Is the text easy to understand?
- 4. Does the level of technical detail meet your requirements?
- 5. Please rate the quality of the graphics/tables:

#### Additional comments:

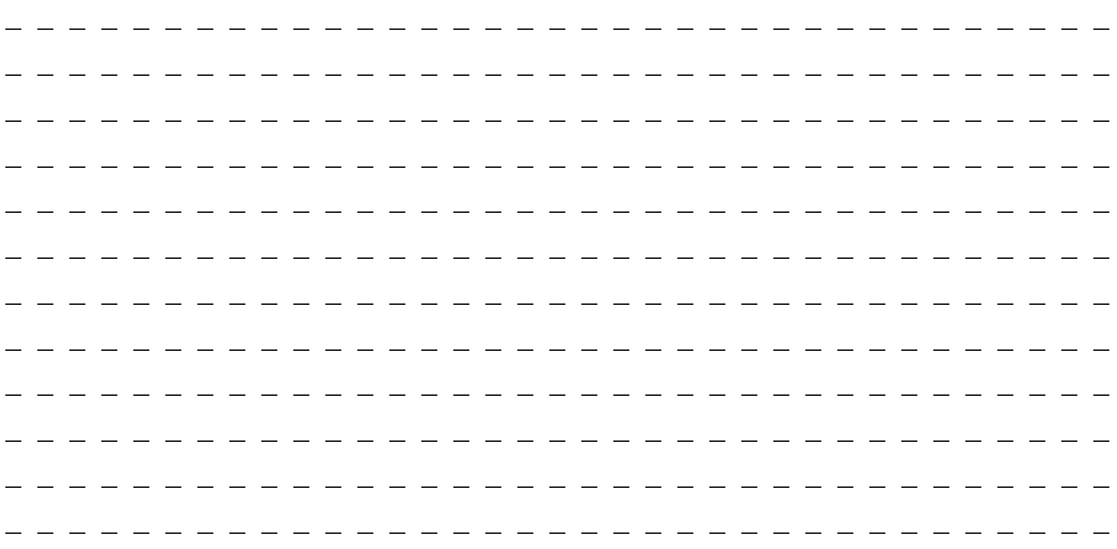